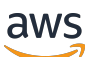

SQL 개발자 안내서

# Amazon Kinesis Data Analytics for SQL 애플 리케이션 개발자 안내서

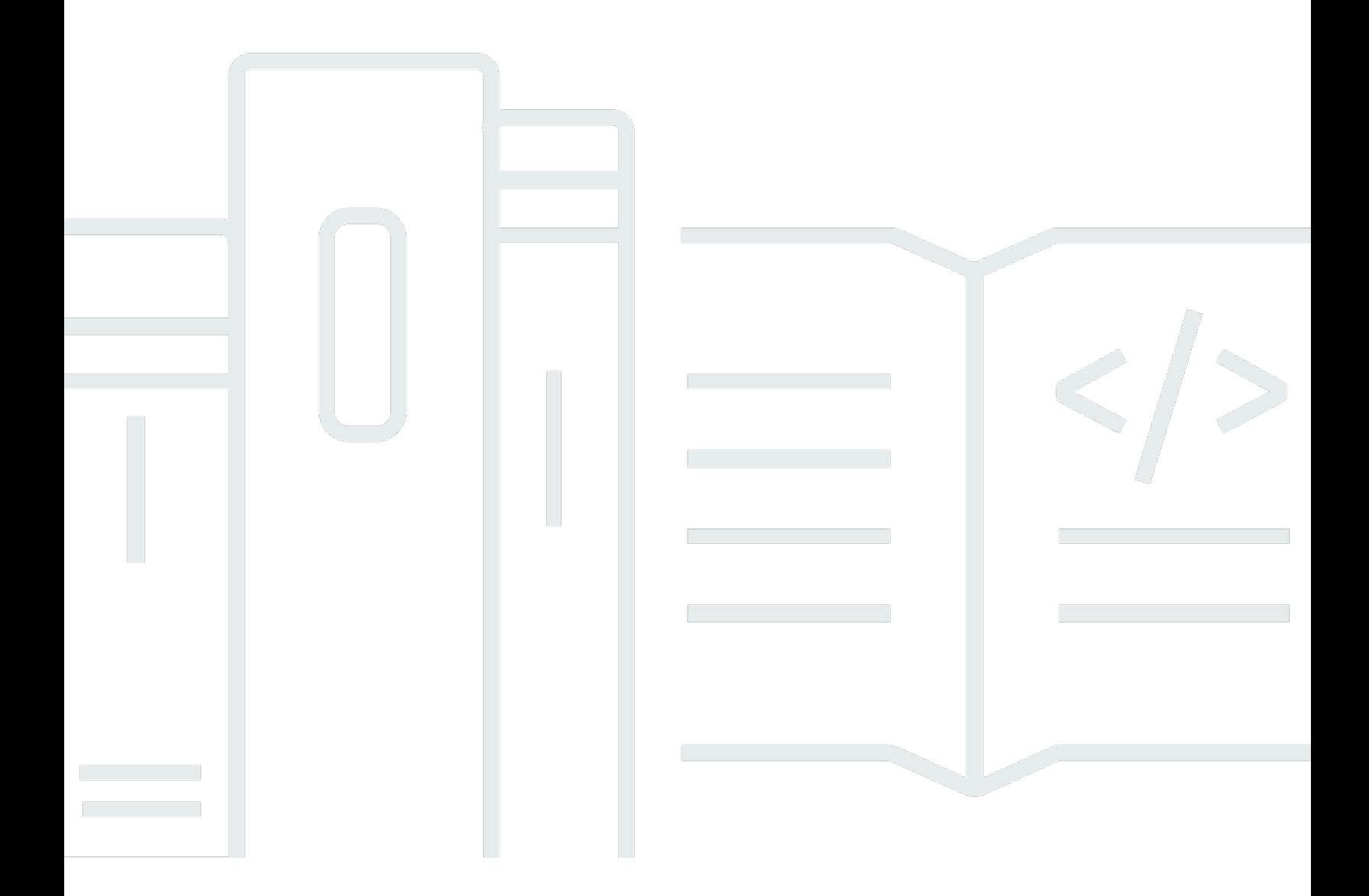

Copyright © 2024 Amazon Web Services, Inc. and/or its affiliates. All rights reserved.

## Amazon Kinesis Data Analytics for SQL 애플리케이션 개발자 안내서: SQL 개발자 안내서

Copyright © 2024 Amazon Web Services, Inc. and/or its affiliates. All rights reserved.

Amazon의 상표 및 브랜드 디자인은 Amazon 외 제품 또는 서비스와 함께, 브랜드 이미지를 떨어뜨리 거나 고객에게 혼동을 일으킬 수 있는 방식으로 사용할 수 없습니다. Amazon이 소유하지 않은 기타 모 든 상표는 과 제휴 관계이거나 관련이 있거나 후원 관계와 관계없이 해당 소유자의 자산입니다.

## **Table of Contents**

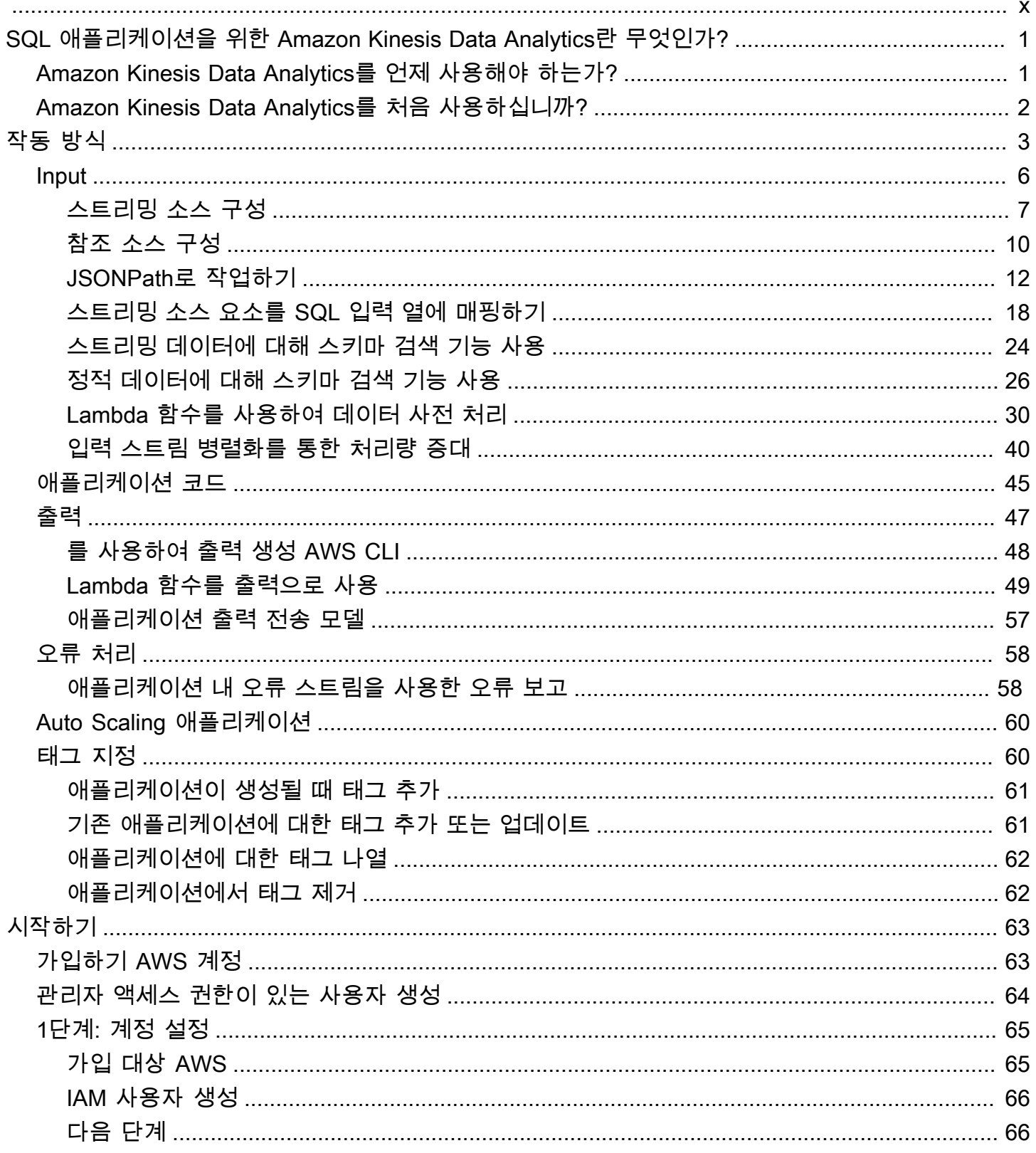

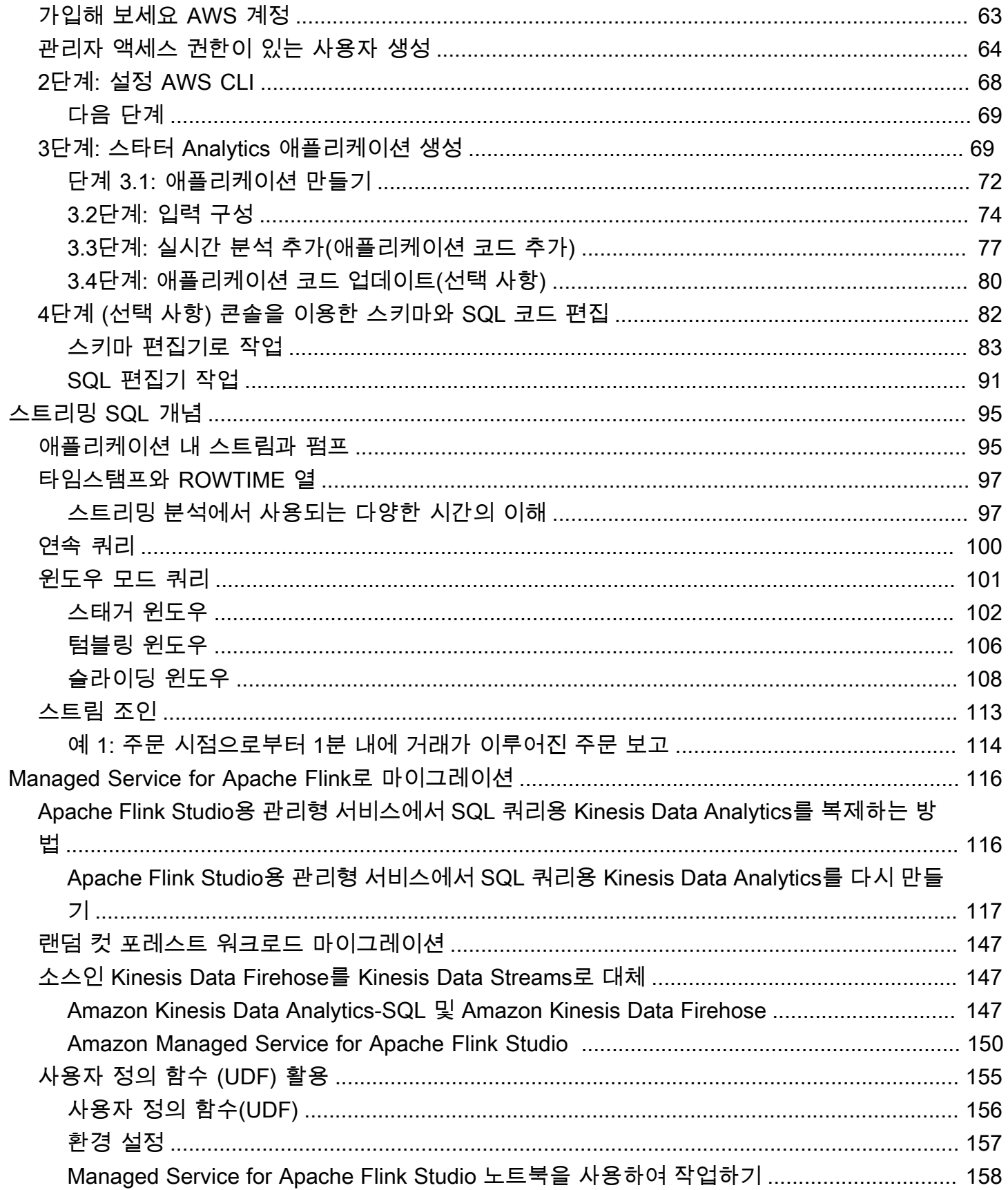

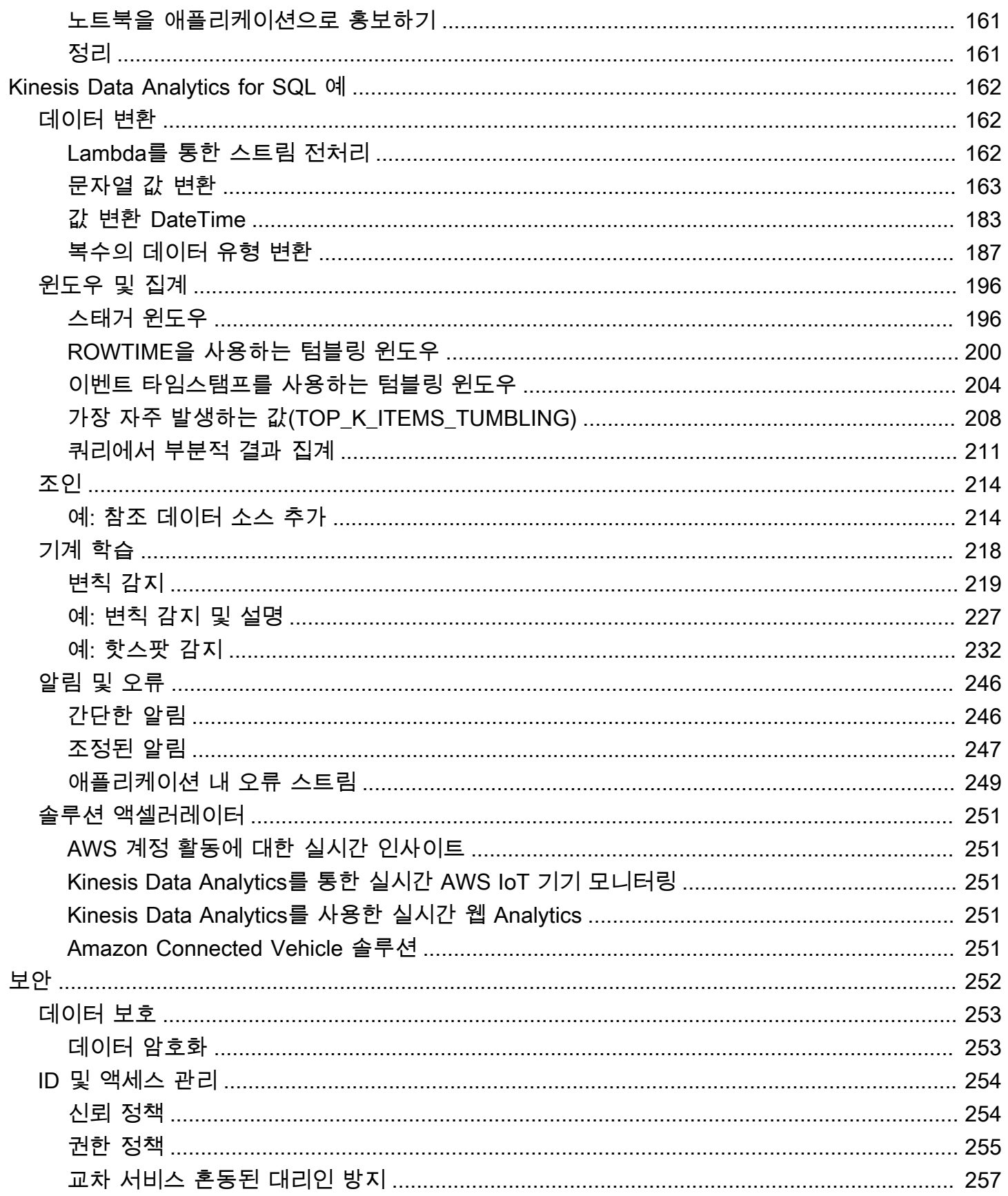

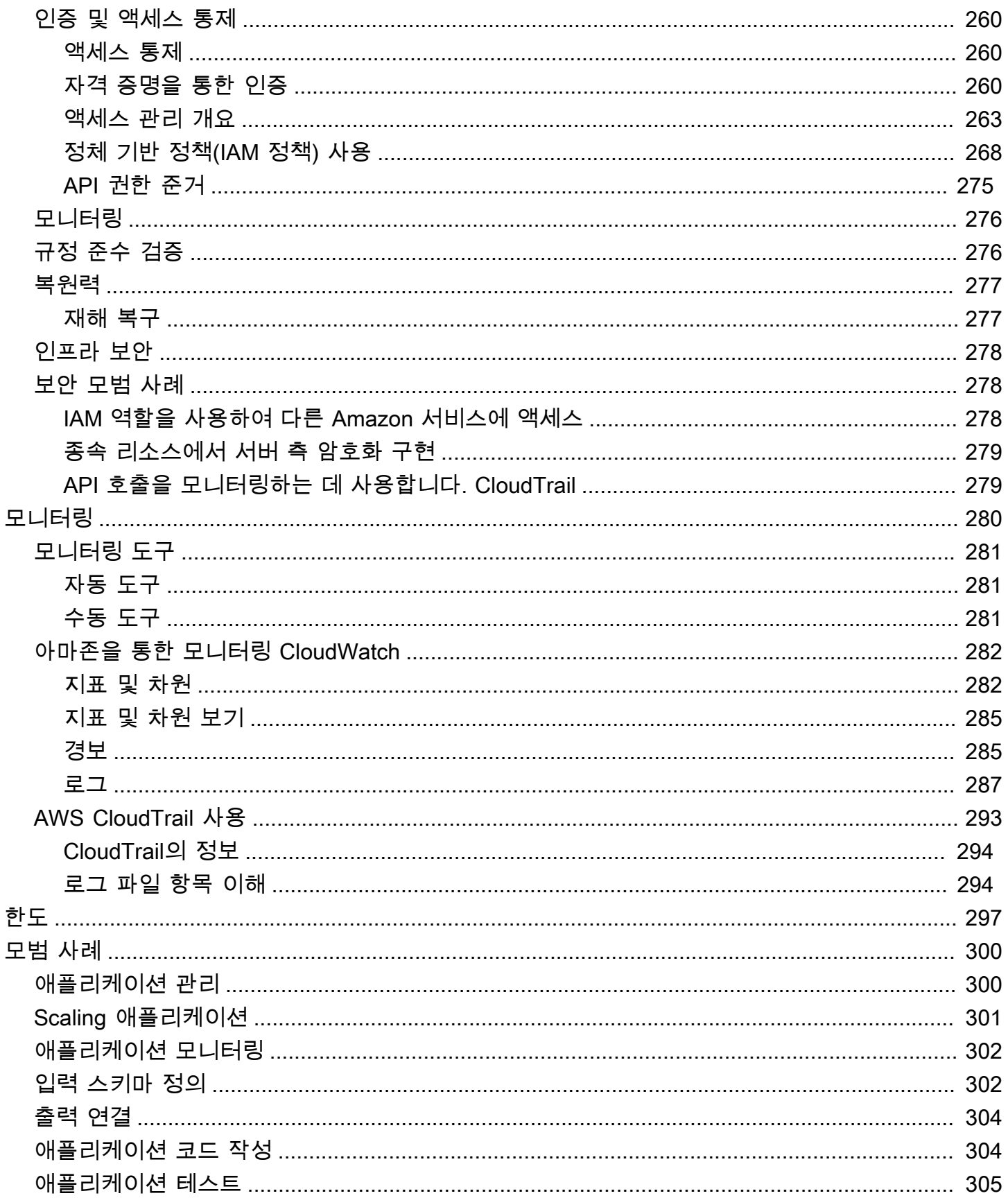

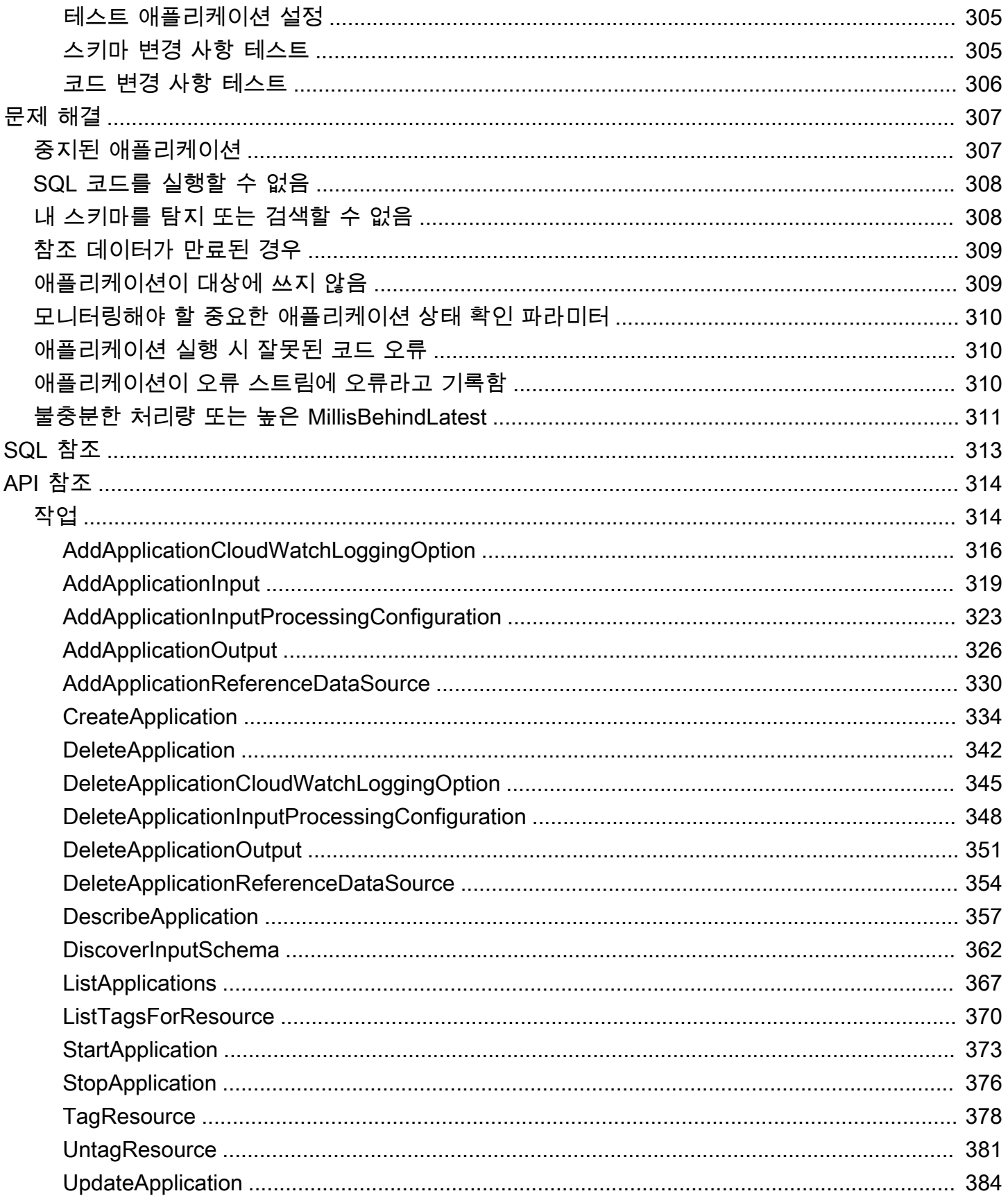

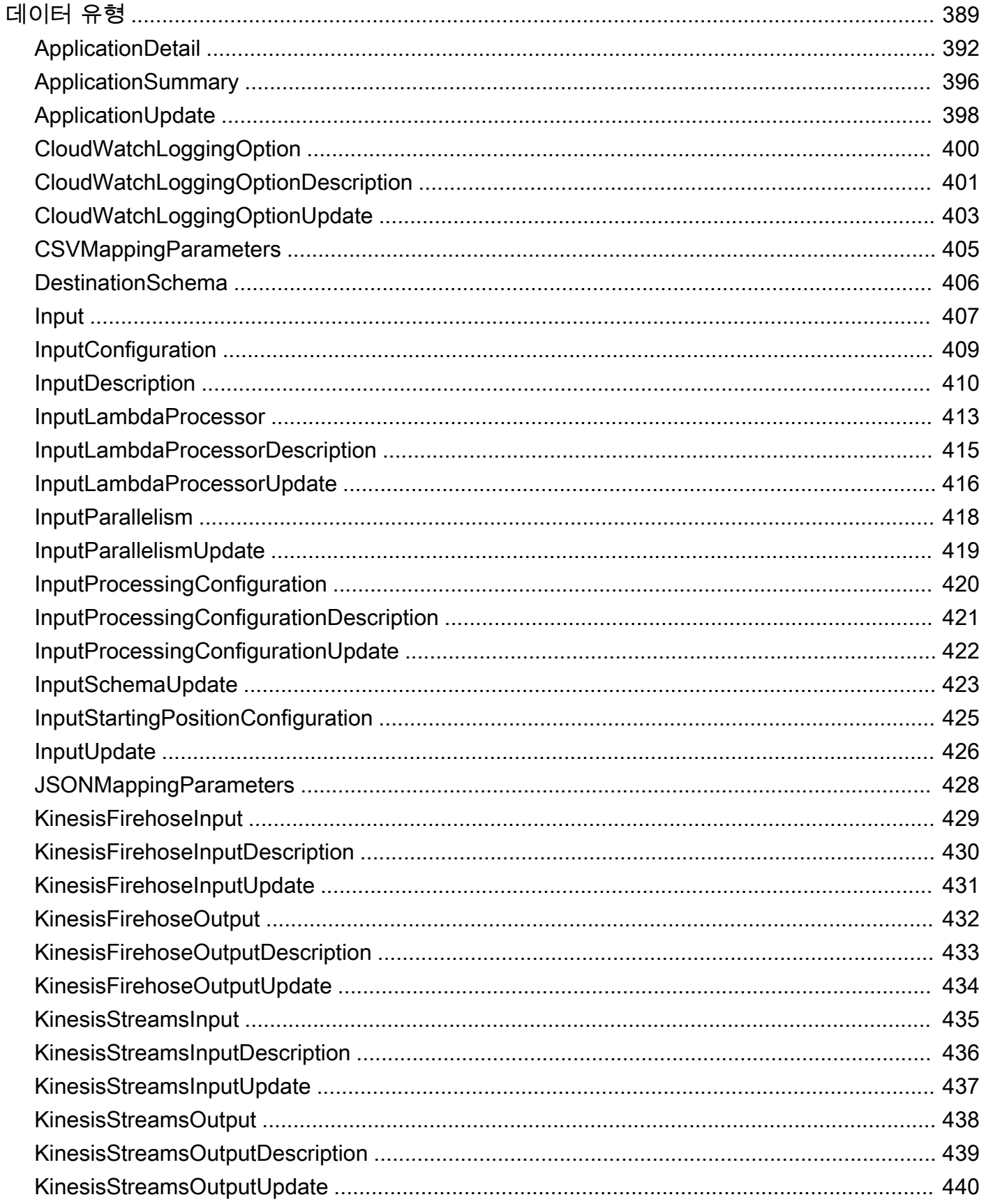

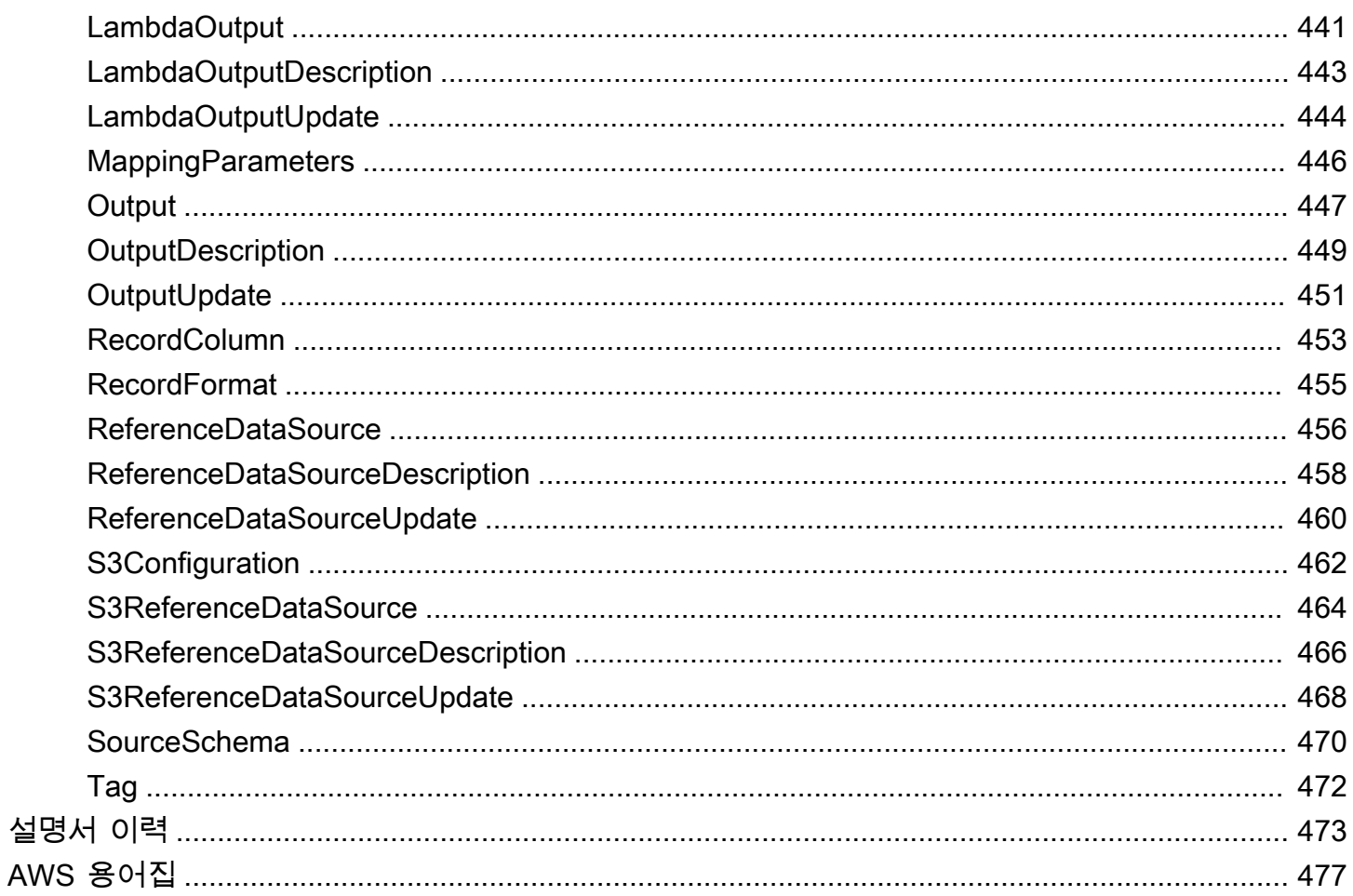

새 프로젝트의 경우 Kinesis Data Analytics for SQL 애플리케이션보다 새로운 Managed Service for Apache Flink Studio를 사용하는 것이 좋습니다. Managed Service for Apache Flink Studio는 사용 편 의성과 고급 분석 기능을 결합하여 정교한 스트림 처리 애플리케이션을 몇 분 만에 구축할 수 있도록 합니다.

기계 번역으로 제공되는 번역입니다. 제공된 번역과 원본 영어의 내용이 상충하는 경우에는 영어 버전 이 우선합니다.

# <span id="page-10-0"></span>SQL 애플리케이션을 위한 Amazon Kinesis Data Analytics란 무엇인가?

SQL 애플리케이션용 Amazon Kinesis Data Analytics를 사용하면 표준 SQL을 이용하여 스트리밍 데 이터를 처리하고 분석할 수 있습니다. 이 서비스를 사용하면 스트리밍 소스에 대해 강력한 SQL 코드를 작성하고 실행하여 시계열 분석을 수행하고, 실시간 대시보드를 제공하고, 실시간 지표를 생성할 수 있 습니다.

Kinesis Data Analytics를 시작하려면 스트리밍 데이터를 지속적으로 읽고 처리하는 Kinesis Data Analytics 애플리케이션을 생성합니다. 이 서비스는 Amazon Kinesis Data Streams 및 Amazon Data Firehose 스트리밍 소스의 데이터 수집을 지원합니다. 그런 다음 대화형 편집기를 사용하여 SQL 코드 를 작성하고 라이브 스트리밍 데이터로 테스트합니다. Kinesis Data Analytics가 결과를 전송하려는 목 적지를 구성할 수도 있습니다.

Kinesis Data Analytics는 아마존 데이터 파이어호스 (아마존 S3, 아마존 레드시프트, 아마존 서비스, 스플렁크) 와 OpenSearch 아마존 AWS Lambda키네시스 데이터 스트림을 대상으로 지원합니다.

## <span id="page-10-1"></span>Amazon Kinesis Data Analytics를 언제 사용해야 하는가?

Amazon Kinesis Data Analytics를 사용하면 거의 실시간으로 데이터를 지속적으로 읽고 처리하고 저 장하는 SQL 코드를 신속하게 작성할 수 있습니다. 스트리밍 데이터에 대해 표준 SQL 쿼리를 사용하 면 데이터를 변환하고 쉽게 파악할 수 있는 애플리케이션을 구성할 수 있습니다. 다음은 Kinesis Data Analytics 사용에 대한 몇 가지 시나리오 예입니다:

- 시계열 분석 생성 여러 시간 창에 걸쳐 지표를 계산한 다음 Kinesis 데이터 전송 스트림을 통해 스 트림 값을 Amazon S3 또는 Amazon Redshift로 전송할 수 있습니다.
- 실시간 대시보드 입력 집계 및 처리된 스트리밍 데이터 결과를 다운 스트림하여 실시간 대시보드 에 제공할 수 있습니다.
- 실시간 지표 생성 실시간 모니터링, 알림 및 경보에 사용할 맞춤 지표와 트리거를 생성할 수 있습니 다.

Kinesis Data Analytics에서 지원되는 SQL 언어 요소에 대한 자세한 설명은 [Amazon Kinesis Data](https://docs.aws.amazon.com/kinesisanalytics/latest/sqlref/analytics-sql-reference.html)  [Analytics SQL 참조를](https://docs.aws.amazon.com/kinesisanalytics/latest/sqlref/analytics-sql-reference.html) 참조하십시오.

## <span id="page-11-0"></span>Amazon Kinesis Data Analytics를 처음 사용하십니까?

Amazon Kinesis Data Analytics를 처음 사용한다면, 다음 섹션을 순서대로 읽어보기를 권장합니다:

- 1. 이 가이드의 동작 원리 섹션을 읽으십시오. 이 섹션에서는 경험을 만들기 end-to-end 위해 사용하 는 다양한 Kinesis Data Analytics 구성 요소를 소개합니다. 자세한 설명은 [Amazon Kinesis Data](#page-12-0)  [Analytics for SQL 애플리케이션: 작동 방식](#page-12-0) 섹션을 참조하세요.
- 2. 시작 연습을 수행해 보십시오. 자세한 설명은 [Amazon Kinesis Data Analytics for SQL 애플리케이션](#page-72-0)  [시작하기](#page-72-0) 섹션을 참조하세요.
- 3. 스트리밍 SQL 개념을 읽어 보십시오. 자세한 설명은 [스트리밍 SQL 개념](#page-104-0) 섹션을 참조하세요.
- 4. 추가 예를 시도해 보십시오. 자세한 설명은 [Kinesis Data Analytics for SQL 예](#page-171-0) 섹션을 참조하세요.

# <span id="page-12-0"></span>Amazon Kinesis Data Analytics for SQL 애플리케이션: 작동 방식

#### **a** Note

2023년 9월 12일 이후에는 Kinesis Data Analytics for SQL의 기존 사용자가 아닌 경우, Kinesis Data Firehose를 소스로 사용하여 새 애플리케이션을 생성할 수 없습니다. 자세한 설명은 [한](https://docs.aws.amazon.com/kinesisanalytics/latest/dev/limits.html) [도](https://docs.aws.amazon.com/kinesisanalytics/latest/dev/limits.html)를 참조하세요.

Amazon Kinesis Data Analytics에서 애플리케이션은 사용자 계정에서 생성할 수 있는 기본 리소스입 니다. AWS Management Console 또는 Kinesis Data Analytics API를 사용하여 애플리케이션을 생성 하고 관리할 수 있습니다. Kinesis Data Analytics는 애플리케이션 관리용 API 작업을 제공합니다. API 작업 목록은 [작업](#page-323-1) 섹션을 참조하십시오.

Kinesis Data Analytics 애플리케이션은 실시간으로 스트리밍 데이터를 연속적으로 읽고 처리합니다. 수신 스트리밍 데이터를 처리하고 출력을 생성하도록 사용자가 SQL을 사용하여 애플리케이션 코드를 작성합니다. 그러면, Kinesis Data Analytics가 출력을 구성 목적지에 작성합니다. 다음 다이어그램은 일반적인 애플리케이션 아키텍처를 보여 줍니다.

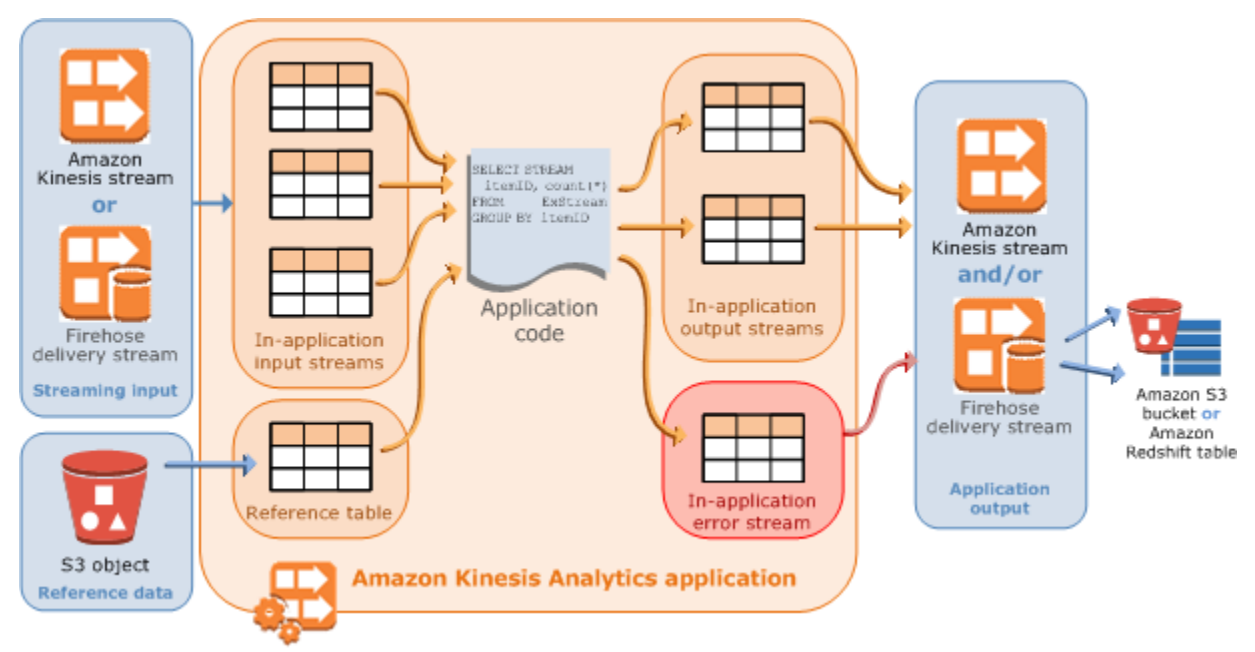

각 애플리케이션은 명칭, 설명, 버전 ID 및 상태를 갖습니다. 애플리케이션을 처음 생성하면 Amazon Kinesis Data Analytics가 버전 ID를 할당합니다. 임의의 애플리케이션 구성을 업데이트하면 이 버전 ID 도 업데이트됩니다. 예를 들어 입력 구성을 추가하거나, 참조 데이터 소스를 추가 또는 삭제하거나, 출 력 구성을 추가 또는 삭제하거나, 애플리케이션 코드를 업데이트하면 Kinesis Data Analytics 가 현재 애플리케이션 버전 ID를 업데이트합니다. 또한 Kinesis Data Analytics는 애플리케이션이 생성되고 마 지막으로 업데이트된 시기에 대한 타임스탬프를 유지합니다.

이러한 기본 속성에 더해, 각 애플리케이션은 다음으로 구성됩니다:

• 입력 – 애플리케이션의 스트리밍 소스입니다. Kinesis 데이터 스트림 또는 Firehose 데이터 전송 스 트림을 스트리밍 소스로 선택할 수 있습니다. 입력 구성에서 스트리밍 소스를 애플리케이션 내 입력 스트림에 매핑합니다. 애플리케이션 내 스트림은 지속적으로 업데이트되는 표와 같습니다. 이 표에 서 SELECT 및 INSERT SQL 작업을 수행할 수 있습니다. 중간 쿼리 결과를 저장하도록 애플리케이 션 코드에서 애플리케이션 내 스트림을 추가로 생성할 수 있습니다.

선택적으로 스트리밍 소스를 복수의 애플리케이션 내 스트림에 분할하여 처리량을 향상시킬 수 있 습니다. 자세한 내용은 [한도](#page-306-0) 및 [애플리케이션 입력 구성](#page-15-0) 섹션을 참조하세요.

Amazon Kinesis Data Analytics는 각 애플리케이션 스트림 내에 [타임스탬프와 ROWTIME 열](#page-106-0)이라는 타임스탬프 열을 제공합니다. 시간 기반 윈도우 쿼리에서 이 열을 사용할 수 있습니다. 자세한 설명 은 [윈도우 모드 쿼리](#page-110-0) 섹션을 참조하세요.

선택적으로 참조 데이터 소스를 구성하여 애플리케이션 내에서의 입력 데이터 스트림을 보강할 수 있습니다. 그 결과물이 애플리케이션 내 참조 표입니다. 참조 데이터는 S3 버킷에 객체로 저장해야 합니다. 애플리케이션이 시작하면 Amazon Kinesis Data Analytics이 Amazon S3 객체를 읽고 애플 리케이션 내 표를 생성합니다. 자세한 설명은 [애플리케이션 입력 구성](#page-15-0) 섹션을 참조하세요.

• 애플리케이션 코드 – 입력을 처리하고 출력을 생산하는 일련의 SQL 문입니다. 애플리케이션 내 스 트림과 참조 표에 대해 SQL 문을 작성할 수 있습니다. JOIN 쿼리를 작성하여 이 두 소스의 데이터를 결합할 수도 있습니다.

Kinesis Data Analytics에서 지원되는 SQL 언어 요소에 대한 자세한 설명은 [Amazon Kinesis Data](https://docs.aws.amazon.com/kinesisanalytics/latest/sqlref/analytics-sql-reference.html)  [Analytics SQL 참조를](https://docs.aws.amazon.com/kinesisanalytics/latest/sqlref/analytics-sql-reference.html) 참고하십시오.

가장 간단한 형태의 애플리케이션 코드는 스트리밍 입력에서 선택하여 결과를 스트리밍 출력에 삽 입하는 단일 SQL 문이 될 수 있습니다. 또한, 하나의 출력이 다음 SQL 문의 입력으로 공급되는 일련 의 SQL 문이 될 수도 있습니다. 뿐만 아니라 입력 스트림을 여러 스트림으로 분할하는 애플리케이션 코드를 작성할 수 있습니다. 그런 다음 추가 쿼리를 적용하여 이러한 스트림을 처리할 수 있습니다. 자세한 설명은 [애플리케이션 코드](#page-54-0) 섹션을 참조하세요.

- 출력 애플리케이션 내 코드에서 쿼리 결과가 애플리케이션 내 스트림으로 향합니다. 중간 결과를 보관하도록 애플리케이션 코드에서 하나 이상의 애플리케이션 내 스트림을 추가로 생성할 수 있습 니다. 그런 다음 애플리케이션 출력(애플리케이션 내 출력 스트림이라고도 함)을 외부 대상에 보관하 는 애플리케이션 내 스트림에 데이터를 유지하도록 애플리케이션 출력을 선택적으로 구성할 수 있 습니다. 외부 대상은 Firehose 전송 스트림 또는 Kinesis 데이터 스트림일 수 있습니다. 이러한 목적 지에 대해 다음을 참조하십시오:
	- Amazon S3, Amazon Redshift 또는 OpenSearch 아마존 서비스 (서비스OpenSearch ) 에 결과를 기록하도록 Firehose 전송 스트림을 구성할 수 있습니다.
	- 애플리케이션 출력을 Amazon S3 또는 Amazon Redshift로 맞춤 목적지로 할 수도 있습니다. 이렇 게 하려면 출력 구성에서 Kinesis 데이터 스트림을 목적지로 지정해야 합니다. 그런 다음 스트림을 폴링하고 Lambda 함수를 AWS Lambda 호출하도록 구성합니다. 사용자의 Lambda 함수 코드는 스트림 데이터를 입력으로 수신합니다. Lambda 함수 코드에서 수신 데이터를 맞춤 대상에 작성할 수 있습니다. 자세한 내용은 [Amazon Kinesis Data AWS Lambda Analytics와 함께 사용을](https://docs.aws.amazon.com/lambda/latest/dg/with-kinesis.html) 참조하 십시오.

자세한 설명은 [애플리케이션 출력 구성](#page-56-0) 섹션을 참조하세요.

또한 다음 사항에 유의하십시오:

- Amazon Kinesis Data Analytics는 스트리밍 소스로부터 오는 레코드를 읽고 애플리케이션 출력을 외부 대상에 작성할 수 있는 권한이 필요합니다. IAM 역할을 사용하여 그와 같은 권한을 부여합니다.
- Kinesis Data Analytics는 각 애플리케이션의애플리케이션 내 오류 스트림을 자동으로 제공합니다. 애플리케이션이 특정 레코드를 처리하는 동안 문제가 발생할 경우(예: 유형 불일치 또는 지연 도착) 해당 레코드는 오류 스트림에 작성됩니다. 추가 평가를 위해 오류 스트림 데이터가 외부 목적지 향하

도록 애플리케이션 출력을 Kinesis Data Analytics로 가도록 구성할 수 있습니다. 자세한 설명은 [오류](#page-67-0) [처리](#page-67-0) 섹션을 참조하세요.

• Amazon Kinesis Data Analytics는 애플리케이션 출력 레코드가 구성 목적지에 작성되도록 합니다. 애플리케이션 중단을 경험하더라도 '최소 1회' 처리 및 전송 모델을 사용합니다. 자세한 설명은 [애플](#page-66-0) [리케이션 출력을 외부 대상에 유지하기 위한 전송 모델](#page-66-0) 섹션을 참조하세요.

주제

- [애플리케이션 입력 구성](#page-15-0)
- [애플리케이션 코드](#page-54-0)
- [애플리케이션 출력 구성](#page-56-0)
- [오류 처리](#page-67-0)
- [처리량 증가를 위해 애플리케이션 용량을 자동으로 확장 또는 축소](#page-69-0)
- [태그 지정 사용](#page-69-1)

## <span id="page-15-0"></span>애플리케이션 입력 구성

Amazon Kinesis Data Analytics 애플리케이션이 단일 스트리밍 소스로부터 입력을 수신할 수도 있고, 선택적으로 하나의 참조 데이터 소스를 사용할 수도 있습니다. 자세한 설명은 [Amazon Kinesis Data](#page-12-0) [Analytics for SQL 애플리케이션: 작동 방식](#page-12-0) 섹션을 참조하세요. 이 주제 섹션에서는 애플리케이션 입 력 소스에 대해 설명합니다.

주제

- [스트리밍 소스 구성](#page-16-0)
- [참조 소스 구성](#page-19-0)
- [JSONPath로 작업하기](#page-21-0)
- [스트리밍 소스 요소를 SQL 입력 열에 매핑하기](#page-27-0)
- [스트리밍 데이터에 대해 스키마 검색 기능 사용](#page-33-0)
- [정적 데이터에 대해 스키마 검색 기능 사용](#page-35-0)
- [Lambda 함수를 사용하여 데이터 사전 처리](#page-39-0)
- [입력 스트림 병렬화를 통한 처리량 증대](#page-49-0)

## <span id="page-16-0"></span>스트리밍 소스 구성

애플리케이션을 생성하는 시점에 스트리밍 소스를 지정합니다. 애플리케이션을 만든 후 입력을 수정 할 수도 있습니다. Amazon Kinesis Data Analytics는 애플리케이션에 다음과 같은 스트리밍 소스를 지 원합니다.

- Kinesis 데이터 스트림
- Firehose 전송 스트림
	- **a** Note

2023년 9월 12일 이후에는 Kinesis Data Analytics for SQL의 기존 사용자가 아닌 경우, Kinesis Data Firehose를 소스로 사용하여 새 애플리케이션을 생성할 수 없습 니다. KinesisFirehoseInput과 함께 Kinesis Data Analytics for SQL 애플리케 이션을 사용하는 기존 고객은 Kinesis Data Analytics를 사용하여 기존 계정 내에서 KinesisFirehoseInput와 함께 애플리케이션을 계속 추가할 수 있습니다. 기존 고객이 Kinesis Data Analytics for SQL 애플리케이션을 KinesisFirehoseInput과 함께 사용하여 새 계정을 생성하려는 경우 서비스 한도 증가 양식을 통해 사례를 생성할 수 있습니다. 자세한 정보는 [AWS Support Center](https://console.aws.amazon.com/support/home#/) 섹션을 참조하세요. 프로덕션으로 승격하기 전에 항상 새 애플리 케이션을 테스트하는 것이 좋습니다.

**a** Note

Kinesis 데이터 스트림이 암호화되었다면 Kinesis Data Analytics는 추가 구성 없이도 암호화된 시스템 내의 데이터에 액세스할 수 있습니다. Kinesis Data Analytics는 Kinesis Data Streams 에서 읽은 암호화되지 않은 데이터는 저장하지 않습니다. 자세한 설명은 [Kinesis Data Streams](https://docs.aws.amazon.com/streams/latest/dev/what-is-sse.html) [을 위한 서버측 암호화란 무엇인가?를](https://docs.aws.amazon.com/streams/latest/dev/what-is-sse.html) 참조하십시오.

Kinesis Data Analytics는 새로운 데이터에 대해 스트리밍 소스를 지속적으로 폴링하여 입력 구성에 따 라 애플리케이션 내 스트림에서 수집합니다.

**a** Note

애플리케이션의 입력으로 Kinesis 스트림을 추가해도 스트림의 데이터에는 영향을 미치지 않 습니다. Firehose 전송 스트림과 같은 다른 리소스도 동일한 Kinesis 스트림에 액세스하는 경우 Firehose 전송 스트림과 Kinesis 데이터 분석 애플리케이션 모두 동일한 데이터를 수신합니다. 그러나 처리량 및 조절이 영향을 받을 수 있습니다.

그러면 애플리케이션 코드가 이를 애플리케이션 내 스트림에서 쿼리할 수 있습니다. 입력 구성의 일부 로 다음을 제공합니다:

- 스트리밍 소스 스트림의 Amazon 리소스 이름(ARN)과 Kinesis Data Analytics가 사용자를 대신하 여 스트림에 액세스할 수 있는 권한을 주는 IAM 역할을 제공합니다.
- 애플리케이션 내 스트림 명칭의 접두사 애플리케이션을 시작할 때 Kinesis Data Analytics가 지정 애플리케이션 내 스트림을 생성합니다. 그러면 애플리케이션 코드에서 이 명칭을 사용하여 애플리 케이션 내 스트림에 액세스합니다.

선택적으로 스트리밍 소스를 복수의 애플리케이션 내 스트림에 매핑할 수 있습니다. 자세한 설명은 [한도](#page-306-0) 섹션을 참조하세요. 이 경우 Amazon Kinesis Data Analytics가 다음과 같은 명칭을 지니는 지 정된 수의 애플리케이션 내 스트림을 생성합니다: *###*\_001, *###*\_002와 *###*\_003. 기본 설정으로 Kinesis Data Analytics는 스트리밍 소스를 *###*\_001라고 하는 하나의 애플리케이션 내 스트림에 매 핑합니다.

애플리케이션 내 스트림에 행을 삽입할 수 있는 속도에는 한도가 있습니다. 따라서 Kinesis Data Analytics는 그와 같은 애플리케이션 내 스트림을 여러 개 지원하므로 레코드를 훨씬 더 빠른 속도로 애플리케이션에 가져올 수 있습니다. 애플리케이션이 스트리밍 소스에서 데이터를 따라 잡지 못할 경우 병렬 처리 단위를 추가하여 성능을 개선할 수 있습니다.

• 스키마 매핑 – 스트리밍 소스의 레코드 형식(JSON, CSV)에 대해 명시합니다. 또한 스트림 내 각 레 코드를 생성되는 애플리케이션 내 스트림 내 열로 매핑하는 방식에 대해서도 설명합니다. 여기에 열 명칭과 데이터 유형을 입력합니다.

**a** Note

Kinesis Data Analytics는 입력 애플리케이션 내 스트림을 생성할 때 식별자(스트림 명칭 및 열 명칭) 주위에 물음표를 추가합니다. 이 스트림 및 열을 쿼리할 때는 대소문자를 똑같이 구분 하여 따옴표로 지정해야 합니다. 식별자에 대한 자세한 설명은 Amazon Managed Service for Apache Flink SQL 참조에서 [식별자](https://docs.aws.amazon.com/kinesisanalytics/latest/sqlref/sql-reference-identifiers.html)를 참조하십시오.

Amazon Kinesis Data Analytics 콘솔에서 애플리케이션을 생성하고 입력을 구성할 수 있습니다. 그런 다음에는 콘솔이 필요한 API 호출을 수행합니다. 새 애플리케이션 API를 생성하거나 기존

애플리케이션에 입력 구성을 추가할 때 애플리케이션 입력을 구성할 수 있습니다. 자세한 내용은 [CreateApplication](#page-343-0) 및 [AddApplicationInput](#page-328-0) 섹션을 참조하세요. 다음은 Createapplication API 요 청 본문의 입력 구성 부분입니다.

```
 "Inputs": [ 
           { 
                "InputSchema": { 
                      "RecordColumns": [ 
\{ \} "Mapping": "string", 
                                "Name": "string", 
                                "SqlType": "string" 
 } 
                      ], 
                      "RecordEncoding": "string", 
                      "RecordFormat": { 
                           "MappingParameters": { 
                                 "CSVMappingParameters": { 
                                      "RecordColumnDelimiter": "string", 
                                      "RecordRowDelimiter": "string" 
\},
                                 "JSONMappingParameters": { 
                                      "RecordRowPath": "string" 
 } 
\mathbb{R}, \mathbb{R}, \mathbb{R}, \mathbb{R}, \mathbb{R}, \mathbb{R}, \mathbb{R}, \mathbb{R}, \mathbb{R}, \mathbb{R}, \mathbb{R}, \mathbb{R}, \mathbb{R}, \mathbb{R}, \mathbb{R}, \mathbb{R}, \mathbb{R}, \mathbb{R}, \mathbb{R}, \mathbb{R}, \mathbb{R}, \mathbb{R},  "RecordFormatType": "string" 
 } 
                }, 
                "KinesisFirehoseInput": { 
                      "ResourceARN": "string", 
                      "RoleARN": "string" 
                }, 
                "KinesisStreamsInput": { 
                      "ResourceARN": "string", 
                      "RoleARN": "string" 
                }, 
                "Name": "string" 
           } 
      ]
```
## <span id="page-19-0"></span>참조 소스 구성

또한 선택적으로 참조 데이터 소스를 기존 애플리케이션에 추가하여 스트리밍 소스에서 들어오는 데 이터를 보강할 수 있습니다. 참조 데이터는 Amazon S3 버킷에 객체로 저장해야 합니다. 애플리케이션 이 시작되면 Amazon Kinesis Data Analytics이 Amazon S3 객체를 읽고 애플리케이션 내 참조 표를 생 성합니다. 그러면 애플리케이션 코드에서 이를 애플리케이션 내 스트림에 조인할 수 있습니다.

지원되는 형식(CSV, JSON)을 사용하여 참조 데이터를 Amazon S3 객체에 저장합니다. 예를 들어, 애 플리케이션이 주식 주문에 대한 분석을 수행한다고 가정해 보겠습니다. 스트리밍 소스에 대해 다음이 레코드 형식을 취합니다.

Ticker, SalePrice, OrderId AMZN \$700 1003 XYZ \$250 1004 ...

이 경우, 참조 데이터 소스를 유지하여 회사 명칭과 같은 각 주식 티커에 관한 상세 정보를 제공하는 것 을 고려할 수 있을 것입니다.

Ticker, Company AMZN, Amazon XYZ, SomeCompany ...

API 또는 콘솔을 사용하여 애플리케이션 참조 데이터 소스를 추가할 수 있습니다. Amazon Kinesis Data Analytics는 참조 데이터 소스를 관리하기 위해 다음과 같은 API 작업을 제공합니다.

- [AddApplicationReferenceDataSource](#page-339-0)
- [UpdateApplication](#page-393-0)

콘솔을 사용하여 참조 데이터를 추가하는 방법에 대한 자세한 설명은 [예: 참조 데이터를 Kinesis Data](#page-223-1)  [Analytics 애플리케이션에 추가](#page-223-1) 섹션을 참조하십시오.

### 유념할 사항:

• 애플리케이션이 실행 중이면 Kinesis Data Analytics는 애플리케이션 내 참조 표를 생성한 다음 바로 참조 표를 로드합니다.

• 애플리케이션이 실행 중이 아니면 (예: 대기 모드에 있을 때) Kinesis Data Analytics는 업데이트된 입 력 구성만 저장합니다. 애플리케이션 실행이 시작되면 Kinesis Data Analytics가 참조 표를 애플리케 이션에 표로 로드합니다.

Kinesis Data Analytics가 애플리케이션 내 참조 표를 생성한 후 데이터를 새로 고치려고 한다고 가정해 보겠습니다. 아마도 Amazon S3 객체를 업데이트했거나 다른 Amazon S3 객체를 사용하려 하려고 할 것입니다. 이 경우, [UpdateApplication을](#page-393-0) 명시적으로 호출하거나, 콘솔에서 작업, 참조 데이터 표 동기 화를 선택할 수 있습니다. Kinesis Data Analytics는 애플리케이션 내 참조 표를 자동으로 새로 고치지 않습니다.

참조 데이터 소스로 생성할 수 있는 Amazon S3 객체의 크기에는 한도가 있습니다. 자세한 설명은 [한](#page-306-0) [도](#page-306-0) 섹션을 참조하세요. 객체 크기가 한도를 초과하는 경우 Kinesis Data Analytics는 데이터를 로드할 수 없습니다. 실행 중에 애플리케이션 상태는 표시되지만, 데이터는 읽혀지지 않습니다.

참조 데이터 소스를 추가할 때 다음의 정보를 제공합니다.

- S3 버킷 및 객체 키 명칭 버킷 명칭 및 객체 키 외에도 Kinesis Data Analytics가 사용자를 대신하여 객체를 읽을 권한을 줄 IAM 역할도 제공합니다.
- 애플리케이션 내 참조 표 명칭 Kinesis Data Analytics가 이 애플리케이션 내 표를 생성하고 Amazon S3 객체를 읽어서 표를 채웁니다. 이는 애플리케이션 코드에서 지정한 표 명칭입니다.
- 스키마 매핑 레코드 형식(JSON, CSV), Amazon S3 객체에 저장된 데이터의 인코딩을 기술합니다. 각 데이터 요소가 애플리케이션 내 참조 표에 있는 열에 어떻게 매핑되는지도 기술합니다.

다음은 AddApplicationReferenceDataSource API 요청의 요청 본문입니다.

```
{ 
     "applicationName": "string", 
     "CurrentapplicationVersionId": number, 
     "ReferenceDataSource": { 
         "ReferenceSchema": { 
             "RecordColumns": [ 
\overline{a} "IsDropped": boolean, 
                      "Mapping": "string", 
                      "Name": "string", 
                      "SqlType": "string" 
 } 
             ], 
             "RecordEncoding": "string",
```

```
 "RecordFormat": { 
                 "MappingParameters": { 
                     "CSVMappingParameters": { 
                         "RecordColumnDelimiter": "string", 
                         "RecordRowDelimiter": "string" 
\}, \{ "JSONMappingParameters": { 
                         "RecordRowPath": "string" 
1 1 1 1 1 1 1
\qquad \qquad \text{ } "RecordFormatType": "string" 
 } 
         }, 
         "S3ReferenceDataSource": { 
             "BucketARN": "string", 
             "FileKey": "string", 
             "ReferenceRoleARN": "string" 
         }, 
         "TableName": "string" 
     }
}
```
## <span id="page-21-0"></span>JSONPath로 작업하기

#### **a** Note

2023년 9월 12일 이후에는 Kinesis Data Analytics for SQL의 기존 사용자가 아닌 경우, Kinesis Data Firehose를 소스로 사용하여 새 애플리케이션을 생성할 수 없습니다. 자세한 설명은 [제](https://docs.aws.amazon.com/kinesisanalytics/latest/dev/limits.html) [한](https://docs.aws.amazon.com/kinesisanalytics/latest/dev/limits.html)을 참조하세요.

JSONPath는 JSON 객체의 요소를 쿼리하는 표준화된 방법입니다. JSONPath는 경로 표현식을 사용 하여 JSON 문서에서 요소, 중첩된 요소 및 배열을 탐색합니다. JSON에 대한 자세한 설명은 [JSON 소](http://www.json.org/) [개](http://www.json.org/)를 참조하십시오.

Amazon Kinesis Data Analytics는 애플리케이션의 소스 스키마에 JSONPath 표현식을 사용하여 스트 리밍 소스에서 JSON 형식의 데이터가 포함된 데이터 요소를 식별합니다.

스트리밍 데이터를 애플리케이션의 입력 스트림에 매핑하는 방법에 대한 자세한 설명은 [the section](#page-27-0) [called "스트리밍 소스 요소를 SQL 입력 열에 매핑하기"](#page-27-0) 섹션을 참조하십시오.

### JSONPath로 JSON 요소에 액세스하기

JSONPath 표현식을 사용하여 JSON 형식 데이터의 다양한 요소에 액세스하는 방법을 알아볼 수 있습 니다. 이 섹션의 예에서는 소스 스트림에 다음 JSON 레코드가 포함된 것으로 가정합니다.

```
{ 
   "customerName":"John Doe", 
   "address": 
   { 
     "streetAddress": 
    \Gamma "number":"123", 
       "street":"AnyStreet" 
     ], 
     "city":"Anytown" 
   } 
   "orders": 
  \Gamma { "orderId":"23284", "itemName":"Widget", "itemPrice":"33.99" }, 
     { "orderId":"63122", "itemName":"Gadget", "itemPrice":"22.50" }, 
     { "orderId":"77284", "itemName":"Sprocket", "itemPrice":"12.00" } 
   ]
}
```
JSON 요소에 액세스

JSONPath를 사용하여 JSON 데이터에 있는 요소를 쿼리하려면 다음의 구문을 사용합니다. 여기에서, \$는 데이터 계층의 루트를 나타내고 elementName은 쿼리에 대한 요소 노드의 명칭입니다.

\$.*elementName*

다음 표현식은 앞의 JSON 예에 있는 customerName 요소를 쿼리하는 것입니다.

\$.customerName

앞의 표현식은 앞선 JSON 레코드로부터 다음을 반환합니다.

John Doe

#### **a** Note

경로 표현식은 대/소문자를 구분합니다. 표현식 \$.customername은 앞선 JSON 예로부터 null을 반환합니다.

**a** Note

경로 표현식에서 지정한 위치에 요소가 나타나지 않을 경우, 표현식은 null을 반환합니다. 다 음 표현식은 앞선 JSON 예로부터 null을 반환하는데, 일치하는 요소가 없기 때문입니다.

\$.customerId

중첩된 JSON 요소에 대한 액세스

중첩된 JSON 요소를 쿼리하려면 다음 문구를 사용합니다.

\$.*parentElement*.*element*

다음 표현식은 앞의 JSON 예에 있는 city 요소를 쿼리하는 것입니다.

\$.address.city

앞의 표현식은 앞선 JSON 레코드로부터 다음을 반환합니다.

Anytown

다음 문구를 사용하여 하위 요소를 쿼리할 수 있습니다.

\$.*parentElement*.*element*.*subElement*

다음 표현식은 앞의 JSON 예에 있는 street 요소를 쿼리하는 것입니다.

\$.address.streetAddress.street

앞의 표현식은 앞선 JSON 레코드로부터 다음을 반환합니다.

#### AnyStreet

#### <span id="page-24-0"></span>배열 액세스

다음과 같은 방법으로 JSON 배열의 데이터에 액세스할 수 있습니다.

• 배열의 모든 요소를 단일 행으로 검색합니다.

• 배열의 각 요소를 별도의 행으로 검색합니다.

배열의 모든 요소를 단일 행으로 검색

배열의 전체 콘텐츠를 단일 행으로 쿼리하려면 다음의 구문을 사용합니다.

\$.*arrayObject*[0:]

다음 표현식은 이 섹션에 사용된 위의 JSON 예에 있는 orders 요소의 전체 콘텐츠를 쿼리합니다. 단 일 열 단일 행에 있는 배열 콘텐츠를 반환합니다.

\$.orders[0:]

앞의 표현식은 이 섹션에 사용된 예 JSON 레코드로부터 다음을 반환합니다.

```
[{"orderId":"23284","itemName":"Widget","itemPrice":"33.99"},
{"orderId":"61322","itemName":"Gadget","itemPrice":"22.50"},
{"orderId":"77284","itemName":"Sprocket","itemPrice":"12.00"}]
```
배열의 모든 요소를 별도의 행으로 검색

배열의 개별 요소를 별도의 행으로 쿼리하려면 다음의 구문을 사용합니다.

\$.*arrayObject*[0:].*element*

다음 표현식은 위의 JSON 예에 있는 orderId 요소를 쿼리하는 것으로 각 배열 요소를 별도의 행으로 반환합니다.

\$.orders[0:].orderId

위의 표현식은 앞에 나온 JSON 레코드로부터 다음을 반환합니다. 이때 각 데이터 항목은 별도의 행으 로 반환됩니다.

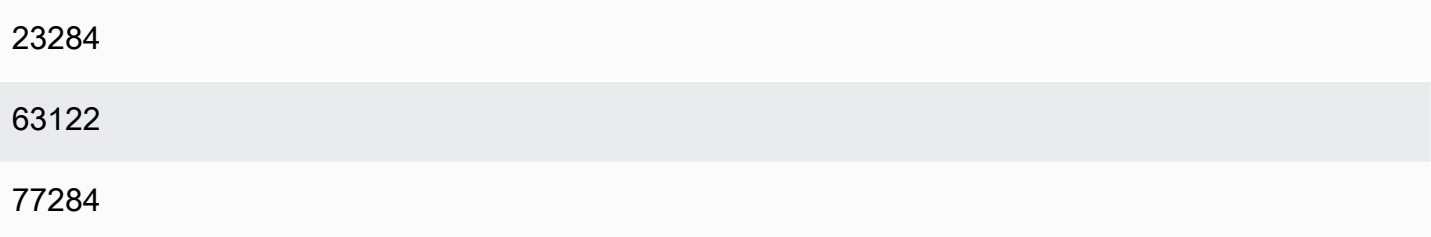

**a** Note

비배열 요소를 쿼리하는 표현식이 개별 배열 요소를 쿼리하는 스키마에 포함되어 있는 경우, 비배열 요소는 해당 배열에 있는 각 요소에 대해 반복됩니다. 예를 들어, 위의 JSON 예에 대한 스키마가 다음의 표현식을 포함하고 있다고 가정해 보겠습니다.

- \$.customerName
- \$.orders[0:].orderID

이 경우, 예 입력 스트림 요소로부터 반환된 데이터 행은 다음과 비슷할 것입니다. 이때 모든 orderId 요소에 대해 name 요소가 반복됩니다.

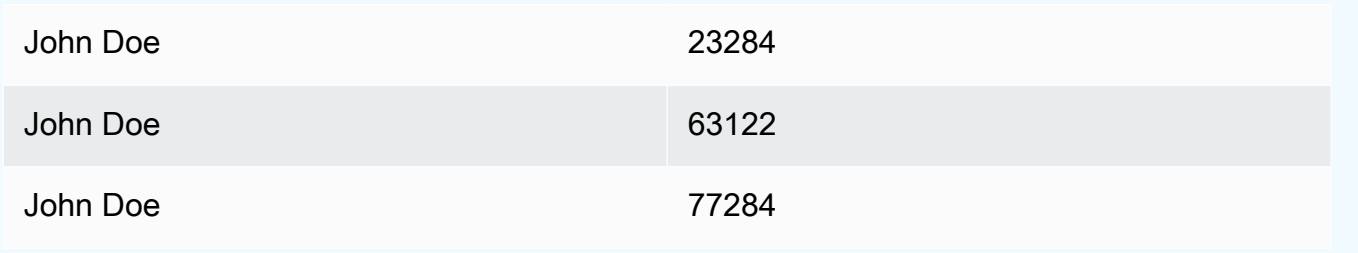

**a** Note

Amazon Kinesis Data Analytics에서 배열 표현식에는 다음 제한이 적용됩니다:

• 배열 표현식에서는 한 가지 레벨의 역참조만 지원됩니다. 다음의 표현식 형식은 지원되지 않 습니다.

\$.*arrayObject*[0:].*element*[0:].*subElement*

• 한 가지 배열만 스키마에서 평면화할 수 있습니다. 복수의 어레이가 참조되어 – 어레이에 모 든 요소가 포함된 하나의 행으로 반환될 수 있습니다. 그러나 하나의 어레이만 개별 행으로 반환되는 요소의 각각을 가질 수 있습니다.

다음 형식의 요소를 포함하는 스키마는 유효합니다. 이 형식은 두 번째 어레이의 콘텐츠를 단일 열로 반환합니다. 첫 번째 어레이에 있는 모든 요소에 대해 반복됩니다.

*\$.arrayObjectOne*[0:].*element \$.arrayObjectTwo*[0:]

다음 형식의 요소를 포함하는 스키마는 유효하지 않습니다.

*\$.arrayObjectOne*[0:].*element \$.arrayObjectTwo*[0:].*element*

기타 고려 사항

JSONPath 작업 시 추가적인 고려 사항은 다음과 같습니다.

- 애플리케이션 스키마의 JSONPath 표현식에 있는 개별 요소가 배열에 액세스하지 않는 경우, 처리 된 각 JSON 레코드에 대해 애플리케이션의 입력 스트림에 단일 행이 생성됩니다.
- 배열을 평면화할 때(즉, 해당 요소가 개별 행으로 반환됨) 누락된 요소가 있을 경우 애플리케이션 내 스트림에 null 값이 생성됩니다.
- 배열은 항상 하나 이상의 행에 대해 평면화됩니다. 어떤 값도 반환되지 않는 경우(즉, 어레이가 비어 있거나 요소에 대한 쿼리가 없는 경우) 모든 null 값인 단일 행이 반환됩니다.

다음 표현식은 앞선 JSON 예로부터 null 값을 지닌 레코드를 반환하는데, 지정된 경로에 일치하는 요소가 없기 때문입니다.

\$.orders[0:].itemId

앞의 표현식은 앞선 JSON 예 레코드로부터 다음을 반환합니다.

null null

#### null

### 관련 항목

• [JSON 소개](http://www.json.org/)

## <span id="page-27-0"></span>스트리밍 소스 요소를 SQL 입력 열에 매핑하기

#### **a** Note

2023년 9월 12일 이후에는 Kinesis Data Analytics for SQL의 기존 사용자가 아닌 경우, Kinesis Data Firehose를 소스로 사용하여 새 애플리케이션을 생성할 수 없습니다. 자세한 설명은 [한](https://docs.aws.amazon.com/kinesisanalytics/latest/dev/limits.html) [도](https://docs.aws.amazon.com/kinesisanalytics/latest/dev/limits.html)를 참조하세요.

Amazon Kinesis Data Analytics에서는 표준 SQL을 사용하여 JSON 또는 CSV 형식의 스트리밍 데이 터를 처리하고 분석할 수 있습니다.

• 스트리밍 CSV 데이터를 처리하고 분석하려면 입력 스트림의 열에 대해 열 명칭과 데이터 유형을 할 당합니다. 애플리케이션이 입력 스트림에서 열 정의에 따라 순서대로 열을 하나씩 가져옵니다.

애플리케이션 입력 스트림에 있는 열을 모두 포함할 필요는 없지만 소스 스트림에서 열을 건너뛸 수 는 없습니다. 예를 들어, 5개 요소를 포함하는 입력 스트림으로부터 첫 3개 열을 가져올 수 있으나 1 번, 2번 및 4번 열만을 가져올 수는 없습니다.

• 스트리밍 JSON 데이터를 처리하고 분석하려면 JSONPath 표현식을 사용하여 JSON 요소를 스 트리밍 소스로부터 입력 스트림의 SQL 열로 매핑합니다. Amazon Kinesis Data Analytics에서 JSONPath을 사용하는 방법은 [JSONPath로 작업하기을](#page-21-0) 참조하십시오. SQL 표에 있는 열은 JSON 유형으로부터 매핑된 데이터 유형을 가집니다. 지원되는 데이터 유형은 [데이터 유형](https://docs.aws.amazon.com/kinesisanalytics/latest/sqlref/sql-reference-data-types.html) 섹션을 참조하 십시오. JSON 데이터의 SQL 데이터 변환에 관한 상세 내용은 [JSON 데이터 유형을 SQL 데이터 유](#page-30-0) [형으로 매핑하기](#page-30-0) 섹션을 참조하십시오.

입력 스트림 구성 방법에 관한 자세한 정보는 [애플리케이션 입력 구성](#page-15-0) 섹션을 참조하십시오.

### JSON 데이터를 SQL 열에 매핑하기

AWS Management Console 또는 Kinesis Data Analytics API를 사용하여 JSON 요소를 입력 열에 매핑 할 수 있습니다.

- 콘솔을 사용하여 요소를 열에 매핑하는 방법은 [스키마 편집기로 작업을](#page-92-0) 참조하십시오.
- Kinesis Data Analytics API를 사용하여 요소를 열에 매핑하는 방법은 다음 섹션을 참조하십시오.

JSON 요소를 애플리케이션 내 입력 스트림에 있는 열에 매핑하려면 각 열에 대해 다음의 정보가 스키 마에 필요합니다.

- 소스 표현식: 열의 데이터 위치를 식별하는 JSONPath 식입니다.
- 열 명칭: SQL 쿼리에서 데이터를 참조하는 데 사용하는 명칭입니다.
- 데이터 형식: 열의 SQL 데이터 형식입니다.

### API 사용

스트리밍 소스의 요소를 입력 열로 매핑할 때 Kinesis Data Analytics API [CreateApplication](#page-343-0) 작업을 사용할 수 있습니다. 애플리케이션 내 스트림을 생성하기 위해서는 SQL에 사용되는 스키마화된 버 전으로 데이터를 변환할 스키마를 지정합니다. [CreateApplication](#page-343-0) 작업은 단일 스트리밍 소스로부터 입력을 수신하도록 애플리케이션을 구성합니다. JSON 요소 또는 CSV 열을 SQL 열로 매핑하려면 [SourceSchema](#page-479-0) RecordColumns 어레이에서 [RecordColumn을](#page-462-0) 생성합니다. [RecordColumn](#page-462-0) 객체에는 다음의 스키마가 있습니다.

```
{ 
     "Mapping": "String", 
     "Name": "String", 
     "SqlType": "String"
}
```
[RecordColumn](#page-462-0) 객체에 있는 필드는 다음의 값을 가집니다.

- Mapping: 입력 스트림에서 데이터의 위치를 식별하는 JSONPath 표현식입니다. CSV 형식의 소스 스트림에 대한 입력 스키마의 경우는 이 값이 존재하지 않습니다.
- Name: 애플리케이션 내 SQL 데이터 스트림에 있는 열의 명칭입니다.
- SqlType: 애플리케이션 내 SQL 데이터 스트림에 있는 데이터의 유형입니다.

#### JSON 입력 스키마 예

다음 예는 JSON 스키마에 대한 InputSchema 값의 형식을 보여 줍니다.

```
"InputSchema": { 
     "RecordColumns": [ 
          { 
               "SqlType": "VARCHAR(4)", 
               "Name": "TICKER_SYMBOL", 
               "Mapping": "$.TICKER_SYMBOL" 
          }, 
          { 
               "SqlType": "VARCHAR(16)", 
               "Name": "SECTOR", 
               "Mapping": "$.SECTOR" 
          }, 
          { 
               "SqlType": "TINYINT", 
               "Name": "CHANGE", 
               "Mapping": "$.CHANGE" 
          }, 
          { 
               "SqlType": "DECIMAL(5,2)", 
               "Name": "PRICE", 
               "Mapping": "$.PRICE" 
          } 
     ], 
     "RecordFormat": { 
          "MappingParameters": { 
               "JSONMappingParameters": { 
                   "RecordRowPath": "$" 
 } 
          }, 
          "RecordFormatType": "JSON" 
     }, 
     "RecordEncoding": "UTF-8"
}
```
CSV 입력 스키마 예

다음 예는 CSV(쉼표로 분리된 값) 형식 스키마에 대한 InputSchema 값의 형식을 보여 줍니다.

```
"InputSchema": { 
     "RecordColumns": [ 
          { 
              "SqlType": "VARCHAR(16)", 
               "Name": "LastName" 
          }, 
          { 
              "SqlType": "VARCHAR(16)", 
              "Name": "FirstName" 
          }, 
          { 
              "SqlType": "INTEGER", 
               "Name": "CustomerId" 
          } 
     ], 
     "RecordFormat": { 
          "MappingParameters": { 
              "CSVMappingParameters": { 
                   "RecordColumnDelimiter": ",", 
                   "RecordRowDelimiter": "\n" 
 } 
          }, 
          "RecordFormatType": "CSV" 
     }, 
     "RecordEncoding": "UTF-8"
}
```
## <span id="page-30-0"></span>JSON 데이터 유형을 SQL 데이터 유형으로 매핑하기

JSON 데이터 유형은 애플리케이션의 입력 스키마에 따라 상응하는 SQL 데이터 유형으로 변환됩니다. 지원되는 SQL 데이터 형식에 관한 자세한 설명은 [데이터 유형을](https://docs.aws.amazon.com/kinesisanalytics/latest/sqlref/sql-reference-data-types.html) 참조하십시오. Amazon Kinesis Data Analytics는 다음 규칙에 따라 JSON 데이터 유형을 SQL 데이터 유형으로 변환합니다.

Null 리터럴

JSON 입력 스트림에 있는 null 리터럴("City":null)은 대상의 데이터 유형에 상관없이 SQL null로 변환됩니다.

### 부울 리터럴

JSON 입력 스트림에 있는 부울 리터럴("Contacted":true)은 다음과 같이 SQL 데이터로 변환됩니 다.

- 숫자(DECIMAL, INT 등): true는 1로, false는 0으로 변환.
- 이진수(BINARY 또는 VARBINARY):
	- true: 결과는 가장 낮은 비트 세트를 가지며 남은 비트는 정리됩니다.
	- false: 결과의 모든 비트가 정리됩니다.

VARBINARY로 변환하면 길이가 1바이트인 값이 도출됩니다.

- 부울: 상응하는 SQL 부울 값으로 변환됩니다.
- 문자(CHAR 또는 VARCHAR): 상응하는 문자열 값으로 변환됩니다(true 또는 false). 값은 필드의 길이에 맞게 잘립니다.
- 날짜/시간(DATE, TIME 또는 TIMESTAMP): 변환이 실패하면 강제 변환 오류가 오류 스트림에 기록 됩니다.

#### 숫자

JSON 입력 스트림에 있는 숫자 리터럴("CustomerId":67321)은 다음과 같이 SQL 데이터로 변환됩 니다.

- 숫자(DECIMAL, INT 등): 직접 변환됩니다. 변환된 값이 대상 데이터 유형의 크기 또는 정밀도를 초 과하는 경우(즉, 123.4를 INT로 변환하는 경우), 변환이 실패하고 강제 변환 오류가 오류 스트림에 기록됩니다.
- 이진수(BINARY 또는 VARBINARY): 변환이 실패하고 강제 변환 오류가 오류 스트림에 기록됩니다.
- BOOLEAN:
	- 0: false로 변환됩니다.
	- 기타 모든 수: true로 변환됩니다.
- 문자(CHAR 또는 VARCHAR): 숫자의 문자열 표현으로 변환됩니다.
- 날짜/시간(DATE, TIME 또는 TIMESTAMP): 변환이 실패하면 강제 변환 오류가 오류 스트림에 기록 됩니다.

#### **String**

JSON 입력 스트림에 있는 문자열 값("CustomerName":"John Doe")은 다음과 같이 SQL 데이터로 변환됩니다.

- 수치(DECIMAL, INT 등): Amazon Kinesis Data Analytics는 값을 대상 데이터 유형으로 변환합니다. 값을 변환할 수 없는 경우, 변환이 실패하고 강제 변환 오류가 오류 스트림에 기록됩니다.
- 이진수(BINARY 또는 VARBINARY): 소스 스트링이 유효한 이진 리터럴(즉, 짝수 f를 지닌 X'3F67A23A')인 경우 값은 대상 데이터 유형으로 변환됩니다. 그렇지 않은 경우 변환이 실패하고 강제 변환 오류가 오류 스트림에 기록됩니다.
- 부울: 소스 스트링이 "true"인 경우, true로 변환됩니다. 이 비교는 대/소문자를 구분하지 않습니 다. 그렇지 않은 경우, false로 변환됩니다.
- 문자(CHAR 또는 VARCHAR): 입력에서 문자열 값으로 변환됩니다. 값이 대상 데이터 유형보다 더 긴 경우, 잘려지고 오류 스트림에 오류가 기록되지 않습니다.
- 날짜/시간(DATE, TIME 또는 TIMESTAMP): 소스 스트링이 대상 값으로 변환할 수 있는 형식인 경우 값은 변환됩니다. 그렇지 않은 경우 변환이 실패하고 강제 변환 오류가 오류 스트림에 기록됩니다.

유효한 날짜/시간 형식은 다음과 같습니다.

- "1992-02-14"
- "1992-02-14 18:35:44.0"

어레이 또는 객체

JSON 입력 스트림에 있는 어레이 또는 객체가 다음과 같이 SQL 데이터로 변환됩니다.

- 문자(CHAR 또는 VARCHAR): 어레이 또는 객체의 소스 텍스트로 변환됩니다. [배열 액세스](#page-24-0) 섹션을 참조하십시오.
- 기타 모든 데이터 유형: 변환이 실패하고 강제 변환 오류가 오류 스트림에 기록됩니다.

JSON 어레이의 예는 [JSONPath로 작업하기를](#page-21-0) 참조하십시오.

### 관련 항목

- [애플리케이션 입력 구성](#page-15-0)
- [데이터 형식](https://docs.aws.amazon.com/kinesisanalytics/latest/sqlref/sql-reference-data-types.html)
- [스키마 편집기로 작업](#page-92-0)
- [CreateApplication](#page-343-0)
- [RecordColumn](#page-462-0)
- [SourceSchema](#page-479-0)

## <span id="page-33-0"></span>스트리밍 데이터에 대해 스키마 검색 기능 사용

#### **a** Note

2023년 9월 12일 이후에는 Kinesis Data Analytics for SQL의 기존 사용자가 아닌 경우, Kinesis Data Firehose를 소스로 사용하여 새 애플리케이션을 생성할 수 없습니다. 자세한 설명은 [제](https://docs.aws.amazon.com/kinesisanalytics/latest/dev/limits.html) [한](https://docs.aws.amazon.com/kinesisanalytics/latest/dev/limits.html)을 참조하세요.

스트리밍 입력 상의 레코드가 어떻게 애플리케이션 내 스트림으로 매핑되는지 설명하는 입력 스키마 를 제공하는 것은 복잡하고 오류가 발생하기 쉽습니다. [DiscoverInputSchemaA](#page-371-0)PI(검색 API)를 사용하 여 스키마를 유추할 수 있습니다. API는 스트리밍 소스 상의 랜덤 레코드 샘플을 사용하여 스키마를 유 추할 수 있습니다(즉, 열 명칭, 데이터 유형, 수신 데이터에서의 데이터 요소 위치).

**a** Note

검색 API를 사용하여 Amazon S3에 저장된 파일에서 스키마를 생성하려면 [정적 데이터에 대](#page-35-0) [해 스키마 검색 기능 사용](#page-35-0)을 참조하십시오.

콘솔은 검색 API를 사용하여 지정된 스트리밍 소스에 대한 스키마를 생성합니다. 콘솔을 사용하면 열 추가 또는 삭제, 열 명칭 또는 데이터 유형 변경 등을 포함하여 스키마를 업데이트할 수 있습니다. 그러 나 유효하지 않은 스키마를 생성하지 않도록 주의하여 변경합니다.

애플리케이션 내 스트림에 대한 스키마를 완료한 후에 문자열 및 날짜/시간 값을 조작하는 데 사용할 수 있는 함수가 있습니다. 결과로 얻은 애플리케이션 내 스트림에서 열 작업을 수행할 때 이들 함수를 애플리케이션 코드에서 사용할 수 있습니다. 자세한 설명은 [예: 값 변환 DateTime](#page-192-0) 섹션을 참조하세요.

스키마 검색 시 열 명칭 지정

스키마 검색 시에 Amazon Kinesis Data Analytics는 다음의 경우를 제외하고 스트리밍 입력 소스로부 터 원래 열 명칭을 최대한 많이 보존하려 시도합니다:

• 소스 스트림 열 명칭은 예약된 SQL 키워드(TIMESTAMP, USER, VALUES 또는 YEAR)입니다.

- 소스 스트림 열 명칭은 지원되지 않는 문자를 포함합니다. 글자, 숫자 및 밑줄 문자( \_ )만 지원됩니 다.
- 소스 스트림 열 명칭은 숫자로 시작합니다.
- 소스 스트림 열 명칭은 100자보다 더 깁니다.

열의 명칭이 재지정되는 경우 재지정된 스키마 열 명칭은 COL\_로 시작합니다. 일부 경우, 예를 들어 명 칭 전체가 지원되지 않는 문자인 경우 원래 열 명칭 중 어느 것도 유지되지 않을 수 있습니다. 그와 같은 경우 열의 명칭이 COL\_#로 지정되는데, 여기서 #는 열 순서에서 열의 자리를 나타내는 숫자입니다.

검색이 완료된 후 콘솔을 사용하여 열 추가 또는 삭제, 열 명칭, 데이터 유형 또는 데이터 크기 변경 등 을 포함하여 스키마를 업데이트할 수 있습니다.

검색의 예-열 명칭 제안

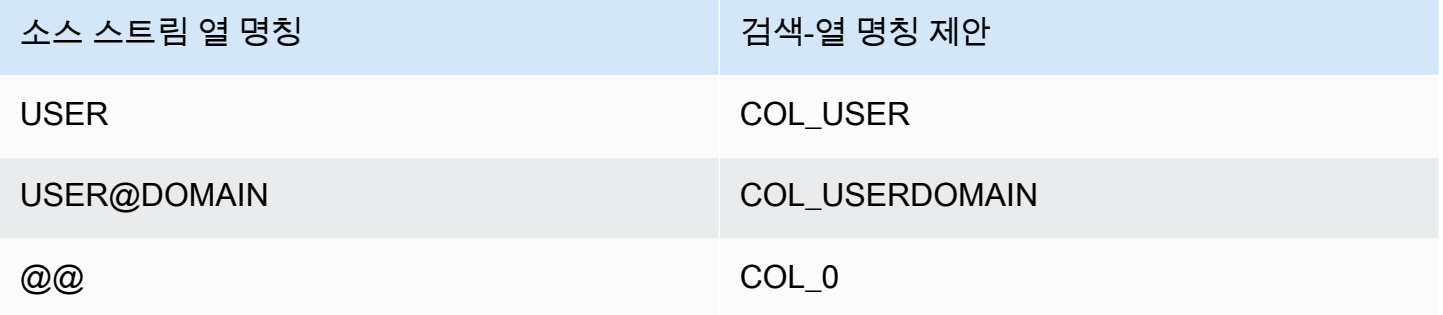

스키마 검색 문제

Kinesis Data Analytics가 특정 스트리밍 소스에 대한 스키마를 유추할 수 없다면 어떻게 되는가?

Kinesis Data Analytics는 UTF-8 인코딩된 CSV 및 JSON과 같은 일반적인 형식에 대해 스키마를 유추 합니다. Kinesis Data Analytics는 맞춤 열 및 행 구분자를 사용하여 모든 UTF-8 인코딩 레코드 (애플리 케이션 로그 및 레코드와 같은 원시 텍스트 포함) 를 지원합니다. Kinesis Data Analytics가 스키마를 유 추하지 못한다면 콘솔에서 스키마 편집기를 사용하거나 API를 사용하여 스키마를 수동으로 정의할 수 있습니다.

(데이터가 스키마 편집기를 사용하여 지정할 수 있는) 패턴에 따르지 않는 경우, 스키마를 단일 유형 열 VARCHAR(N)로 정의할 수 있습니다. 여기서 N은 레코드가 포함할 것으로 예상하는 최대 문자 수입니 다. 거기에서 문자열 및 날짜 시간 조작을 통해 데이터가 애플리케이션 내 스트림 안에 포함된 후에 데 이터를 구성할 수 있습니다. 예를 보려면 [예: 값 변환 DateTime](#page-192-0) 섹션을 참조하십시오.

## <span id="page-35-0"></span>정적 데이터에 대해 스키마 검색 기능 사용

#### **a** Note

2023년 9월 12일 이후에는 Kinesis Data Analytics for SQL의 기존 사용자가 아닌 경우, Kinesis Data Firehose를 소스로 사용하여 새 애플리케이션을 생성할 수 없습니다. 자세한 설명은 [제](https://docs.aws.amazon.com/kinesisanalytics/latest/dev/limits.html) [한](https://docs.aws.amazon.com/kinesisanalytics/latest/dev/limits.html)을 참조하세요.

스키마 검색 기능은 스트림의 데이터나 Amazon S3 버킷에 저장된 정적 파일의 데이터로부터 스키마 를 생성할 수 있습니다. 참조 목적으로 Kinesis Data Analytics 애플리케이션용 스키마를 생성하는 경 우나 실시간 스트리밍 데이터를 사용할 수 없는 경우를 가정해 보겠습니다. 참조 데이터 또는 스트리밍 의 필요 형식으로 된 데이터 샘플을 포함하는 정적 파일에 대해 스키마 검색 기능을 사용할 수 있습니 다. Kinesis Data Analytics는 Amazon S3 버킷에 저장된 JSON 또는 CSV 파일의 샘플 데이터에 대해 스키마 검색을 실행할 수 있습니다. 데이터 파일에 대해 스키마 검색을 사용할 때는 콘솔을 사용하거나 [DiscoverInputSchema](#page-371-0) API를 지정된 S3Configuration 파라미터와 함께 사용합니다.

콘솔을 사용하여 스키마 검색 실행

콘솔을 사용하여 정적 파일에 대해 검색을 실행하려면 다음을 수행합니다.

- 1. 참조 데이터 객체를 S3 버킷에 추가합니다.
- 2. Kinesis Data Analytics 콘솔의 애플리케이션 기본 페이지에서 참조 데이터 연결을 선택합니다.
- 3. 참조 데이터가 포함된 Amazon S3 객체에 액세스하기 위한 버킷, 경로 및 IAM 역할 데이터를 제공 합니다.
- 4. Discover schema(스키마 발견)를 선택합니다.

콘솔에서 참조 데이터를 추가하고 스키마를 검색하는 방법에 대한 자세한 설명은 [예: 참조 데이터를](#page-223-1) [Kinesis Data Analytics 애플리케이션에 추가](#page-223-1) 섹션을 참조하십시오.

API를 사용하여 스키마 검색 실행

API를 사용하여 정적 파일에 대해 검색을 실행하려면 S3Configuration 구조를 포함하는 API에 다 음 정보를 제공합니다.

• BucketARN: 파일을 포함하는 Amazon S3 버킷의 Amazon 리소스 이름(ARN). Amazon S3 버 킷 ARN의 형식은 [Amazon 리소스 이름\(ARN\) 및 Amazon Service Namespaces: Amazon Simple](https://docs.aws.amazon.com/general/latest/gr/aws-arns-and-namespaces.html#arn-syntax-s3) [Storage Service\(Amazon S3\)](https://docs.aws.amazon.com/general/latest/gr/aws-arns-and-namespaces.html#arn-syntax-s3)를 참조하십시오.
- RoleARN: AmazonS3ReadOnlyAccess 정책이 적용되는 IAM 역할의 ARN. 역할에 정책을 추가하 는 방법에 대한 자세한 설명은 [역할 수정을](https://docs.aws.amazon.com/IAM/latest/UserGuide/id_roles_manage_modify.html) 참조하십시오.
- FileKey: 객체의 파일 명칭입니다.

**DiscoverInputSchema** API를 사용하여 Amazon S3 객체에서 스키마를 생성하려면

- 1. AWS CLI 설정이 되어 있는지 확인하십시오. 자세한 설명은 시작하기 섹션의 [2단계: AWS](#page-77-0) [Command Line Interface \(\)AWS CLI설정](#page-77-0) 항목을 참조하십시오.
- 2. 다음 콘텐츠를 가진 data.csv이라는 파일을 생성합니다:

year,month,state,producer\_type,energy\_source,units,consumption 2001,1,AK,TotalElectricPowerIndustry,Coal,ShortTons,47615 2001,1,AK,ElectricGeneratorsElectricUtilities,Coal,ShortTons,16535 2001,1,AK,CombinedHeatandPowerElectricPower,Coal,ShortTons,22890 2001,1,AL,TotalElectricPowerIndustry,Coal,ShortTons,3020601 2001,1,AL,ElectricGeneratorsElectricUtilities,Coal,ShortTons,2987681

- 3. <https://console.aws.amazon.com/s3/>에서 Amazon S3 콘솔에 로그인하십시오.
- 4. Amazon S3 버킷을 생성하고 생성된 파일을 업로드합니다. 생성된 버킷의 ARN을 메모해 둡니다. Amazon S3 버킷 생성 및 파일 업로드 방법에 대한 자세한 설명은 [Amazon Simple Storage 서비스](https://docs.aws.amazon.com/AmazonS3/latest/gsg/GetStartedWithS3.html)  [시작하기](https://docs.aws.amazon.com/AmazonS3/latest/gsg/GetStartedWithS3.html)를 참조하십시오.
- 5. [https://console.aws.amazon.com/iam/에](https://console.aws.amazon.com/iam/)서 IAM 콘솔을 엽니다. AmazonS3ReadOnlyAccess 정 책을 사용하여 역할을 생성합니다. 새 역할의 ARN을 기록합니다. 역할 생성에 대한 자세한 설명은 [Amazon 서비스에 권한 위임 역할 생성을](https://docs.aws.amazon.com/IAM/latest/UserGuide/id_roles_create_for-service.html) 참조하십시오. 역할에 정책을 추가하는 방법에 대한 자 세한 설명은 [역할 수정을](https://docs.aws.amazon.com/IAM/latest/UserGuide/id_roles_manage_modify.html) 참조하십시오.
- 6. 에서 다음 DiscoverInputSchema 명령을 실행하여 Amazon S3 버킷 및 IAM 역할을 ARN으로 대체합니다. AWS CLI

```
$aws kinesisanalytics discover-input-schema --s3-configuration '{ "RoleARN": 
  "arn:aws:iam::123456789012:role/service-role/your-IAM-role", "BucketARN": 
  "arn:aws:s3:::your-bucket-name", "FileKey": "data.csv" }'
```
7. 응답은 다음과 유사해 보입니다.

```
 "InputSchema": { 
     "RecordEncoding": "UTF-8", 
     "RecordColumns": [
```
{

{

```
 "SqlType": "INTEGER", 
                  "Name": "COL_year" 
             }, 
\{\hspace{.1cm} \} "SqlType": "INTEGER", 
                  "Name": "COL_month" 
             }, 
\{\hspace{.1cm} \} "SqlType": "VARCHAR(4)", 
                  "Name": "state" 
             }, 
             { 
                  "SqlType": "VARCHAR(64)", 
                  "Name": "producer_type" 
             }, 
\{\hspace{.1cm} \} "SqlType": "VARCHAR(4)", 
                  "Name": "energy_source" 
             }, 
\{\hspace{.1cm} \} "SqlType": "VARCHAR(16)", 
                  "Name": "units" 
             }, 
             { 
                  "SqlType": "INTEGER", 
                  "Name": "consumption" 
 } 
         ], 
         "RecordFormat": { 
             "RecordFormatType": "CSV", 
             "MappingParameters": { 
                  "CSVMappingParameters": { 
                      "RecordRowDelimiter": "\r\n", 
                      "RecordColumnDelimiter": "," 
 } 
 } 
         } 
     }, 
     "RawInputRecords": [ 
        "year,month,state,producer_type,energy_source,units,consumption
\r\n2001,1,AK,TotalElectricPowerIndustry,Coal,ShortTons,47615\r
\n2001,1,AK,ElectricGeneratorsElectricUtilities,Coal,ShortTons,16535\r
\n2001,1,AK,CombinedHeatandPowerElectricPower,Coal,ShortTons,22890\r
```

```
\n2001,1,AL,TotalElectricPowerIndustry,Coal,ShortTons,3020601\r
\n2001,1,AL,ElectricGeneratorsElectricUtilities,Coal,ShortTons,2987681" 
      ], 
      "ParsedInputRecords": [ 
          \Gamma null, 
               null, 
                "state", 
                "producer_type", 
                "energy_source", 
                "units", 
               null 
          ], 
          \Gamma "2001", 
               "1", 
                "AK", 
                "TotalElectricPowerIndustry", 
                "Coal", 
                "ShortTons", 
                "47615" 
         \mathbf{1},
          \Gamma "2001", 
               "1", 
                "AK", 
                "ElectricGeneratorsElectricUtilities", 
                "Coal", 
                "ShortTons", 
               "16535" 
          ], 
          \Gamma "2001", 
                "1", 
                "AK", 
                "CombinedHeatandPowerElectricPower", 
                "Coal", 
                "ShortTons", 
               "22890" 
          ], 
          \Gamma "2001", 
                "1", 
                "AL",
```

```
 "TotalElectricPowerIndustry", 
                "Coal", 
                "ShortTons", 
                "3020601" 
           ], 
          \Gamma "2001", 
                "1", 
                "AL", 
                "ElectricGeneratorsElectricUtilities", 
                "Coal", 
                "ShortTons", 
                "2987681" 
           ] 
     ]
}
```
## Lambda 함수를 사용하여 데이터 사전 처리

**a** Note

2023년 9월 12일 이후에는 Kinesis Data Analytics for SQL의 기존 사용자가 아닌 경우, Kinesis Data Firehose를 소스로 사용하여 새 애플리케이션을 생성할 수 없습니다. 자세한 설명은 [제](https://docs.aws.amazon.com/kinesisanalytics/latest/dev/limits.html) [한](https://docs.aws.amazon.com/kinesisanalytics/latest/dev/limits.html)을 참조하세요.

스트림의 데이터에 형식 변환, 변환, 강화 또는 필터링이 필요한 경우 함수를 사용하여 데이터를 전처 리할 수 있습니다. AWS Lambda 애플리케이션 SQL 코드가 실행되기 전에 또는 애플리케이션이 데이 터 스트림에서 스키마를 생성하기 전에 이 작업을 수행할 수 있습니다.

Lambda 함수를 사용하여 레코드를 사전 처리하면 다음과 같은 경우에 유용합니다:

- 다른 형식 (예: KPL 또는 GZIP)의 레코드를 Kinesis Data Analytics가 분석할 수 있는 형식으로 변환. Kinesis Data Analytics는 현재 JSON 또는 CSV 데이터 형식을 지원합니다.
- 집계, 변칙 검색 등과 같은 작업을 위해 액세스하기 쉬운 형식으로 데이터 확장. 예를 들어, 여러 데이 터 값을 하나의 문자열에 함께 저장할 경우 데이터를 별도 열로 확장할 수 있습니다.
- 다른 Amazon 서비스 (예: 외삽, 오류 수정 등)의 데이터 강화.
- 레코드 필드에 복잡한 문자열 변환 적용
- 데이터 정리를 위해 데이터 필터링

### Lambda 함수를 사용하여 레코드 사전 처리

Kinesis Data Analytics 애플리케이션을 생성할 때 소스에 연결 페이지에서 Lambda 사전 처리를 활성 화합니다.

Kinesis Data Analytics 애플리케이션에서 Lambda 함수를 사용하여 레코드를 사전 처리하려면

- 1. AWS Management Console [로그인하고 https://console.aws.amazon.com/kinesisanalytics 에서](https://console.aws.amazon.com/kinesisanalytics)  [Apache Flink용 관리형 서비스 콘솔을 엽니다.](https://console.aws.amazon.com/kinesisanalytics)
- 2. 애플리케이션의 소스에 연결 페이지의 사전 처리 기록 AWS Lambda 항목 섹션에서 활성화를 선 택합니다.
- 3. 이미 생성된 Lambda 함수를 사용하려면 Lambda 함수 드롭다운 목록에서 함수를 선택합니다.
- 4. Lambda 사전 처리 템플릿 중 하나에서 새 Lambda 함수를 생성하려면 드롭다운 목록에서 해당 템 플릿을 선택합니다. 그런 다음 View <template name> in Lambda(Lambda에서 <템플릿 명칭> 보 기)를 선택하여 함수를 편집합니다.
- 5. 새 Lambda 함수를 생성하려면 새로운 생성을 선택합니다. Lambda 함수 생성에 대한 자세한 내용 은 개발자 안내서의 [HelloWorld Lambda 함수 생성 및](https://docs.aws.amazon.com/lambda/latest/dg/getting-started-create-function.html) 콘솔 탐색을 참조하십시오.AWS Lambda
- 6. 사용할 Lambda 함수의 버전을 선택합니다. 최신 버전을 사용하려면 [\$LATEST]를 선택합니다.

레코드 사전 처리를 위해 Lambda 함수를 선택하거나 생성할 경우 애플리케이션 SQL 코드가 실행되거 나 애플리케이션에서 레코드로부터 스키마를 생성하기 이전에 레코드가 사전 처리됩니다.

Lambda 사전 처리 권한

Lambda 사전 처리를 사용하려면 애플리케이션의 IAM 역할에 다음과 같은 권한 정책이 필요합니다.

```
 { 
     "Sid": "UseLambdaFunction", 
     "Effect": "Allow", 
     "Action": [ 
          "lambda:InvokeFunction", 
          "lambda:GetFunctionConfiguration" 
     ], 
     "Resource": "<FunctionARN>" 
 }
```
### Lambda 사전 처리 지표

CloudWatch Amazon을 사용하여 Lambda 호출 수, 처리된 바이트 수, 성공 및 실패 등을 모니터링할 수 있습니다. [Kinesis 데이터 애널리틱스 Lambda 사전 처리에서 생성되는 지표에 대한 자세한 내용은](https://docs.aws.amazon.com/AmazonCloudWatch/latest/monitoring/aka-metricscollected.html) [Amazon Kinesis 애널리틱스 CloudWatch 지표를 참조하십시오.](https://docs.aws.amazon.com/AmazonCloudWatch/latest/monitoring/aka-metricscollected.html)

### Kinesis 프로듀서 AWS Lambda 라이브러리와 함께 사용

[Kinesis Producer Library\(](https://docs.aws.amazon.com/streams/latest/dev/developing-producers-with-kpl.html)KPL)는 사용자 형식의 작은 레코드를 최대 1MB의 큰 레코드로 집계하여 Amazon Kinesis Data Streams 처리량을 효율적으로 활용할 수 있게 합니다. Java용 Kinesis Client Library(KCL)은 이러한 레코드의 분해를 지원합니다. 하지만 스트림의 AWS Lambda 소비자로 사용할 때는 특수 모듈을 사용하여 레코드 집계를 해제해야 합니다.

필요한 프로젝트 코드 및 지침을 얻으려면 on에 대한 [Kinesis Producer 라이브러리 집계 해제 모듈을](https://github.com/awslabs/kinesis-deaggregation) 참조하십시오. AWS LambdaGitHub 이 프로젝트의 구성 요소를 사용하여 Java, Node.js 및 Python 내 에서 AWS Lambda KPL 직렬화된 데이터를 처리할 수 있습니다. [복수의 언어 KCL 애플리케이션의](https://github.com/awslabs/amazon-kinesis-client/blob/master/amazon-kinesis-client-multilang/src/main/java/software/amazon/kinesis/multilang/package-info.java) 일 부로 이러한 구성 요소를 사용할 수 있습니다.

데이터 사전 처리 이벤트 입력 데이터 모델/레코드 응답 모델

레코드를 사전 처리하려면 Lambda 함수가 필수 이벤트 입력 데이터 및 레코드 응답 모델을 준수해야 합니다.

이벤트 입력 데이터 모델

Kinesis Data Analytics는 Kinesis 데이터 스트림 또는 Firehose 전송 스트림에서 지속적으로 데이터를 읽습니다. 추출하는 각각의 배치 레코드의 경우 서비스가 Lambda 함수에 전달되는 방법을 관리합니 다. 함수에서는 레코드 목록을 입력으로 수신합니다. 함수 내에서 목록을 반복하고 비즈니스 로직을 적 용하여 사전 처리 요구 사항(예: 데이터 포맷 변환 또는 강화)을 충족합니다.

전처리 함수의 입력 모델은 데이터가 Kinesis 데이터 스트림에서 수신되었는지 Firehose 전송 스트림 에서 수신되었는지에 따라 약간씩 달라집니다.

소스가 Firehose 전송 스트림인 경우 이벤트 입력 데이터 모델은 다음과 같습니다.

Kinesis Data Firehose 요청 데이터 모델

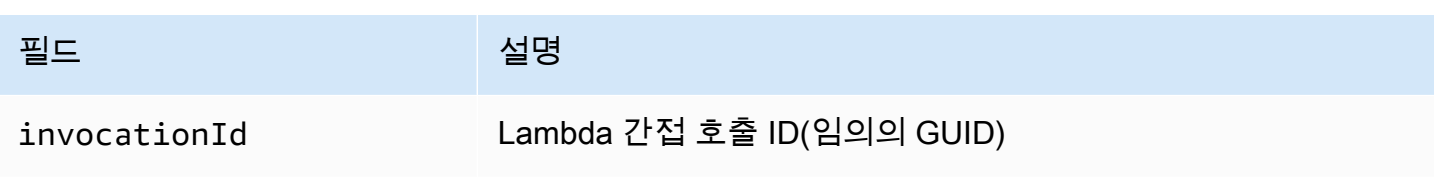

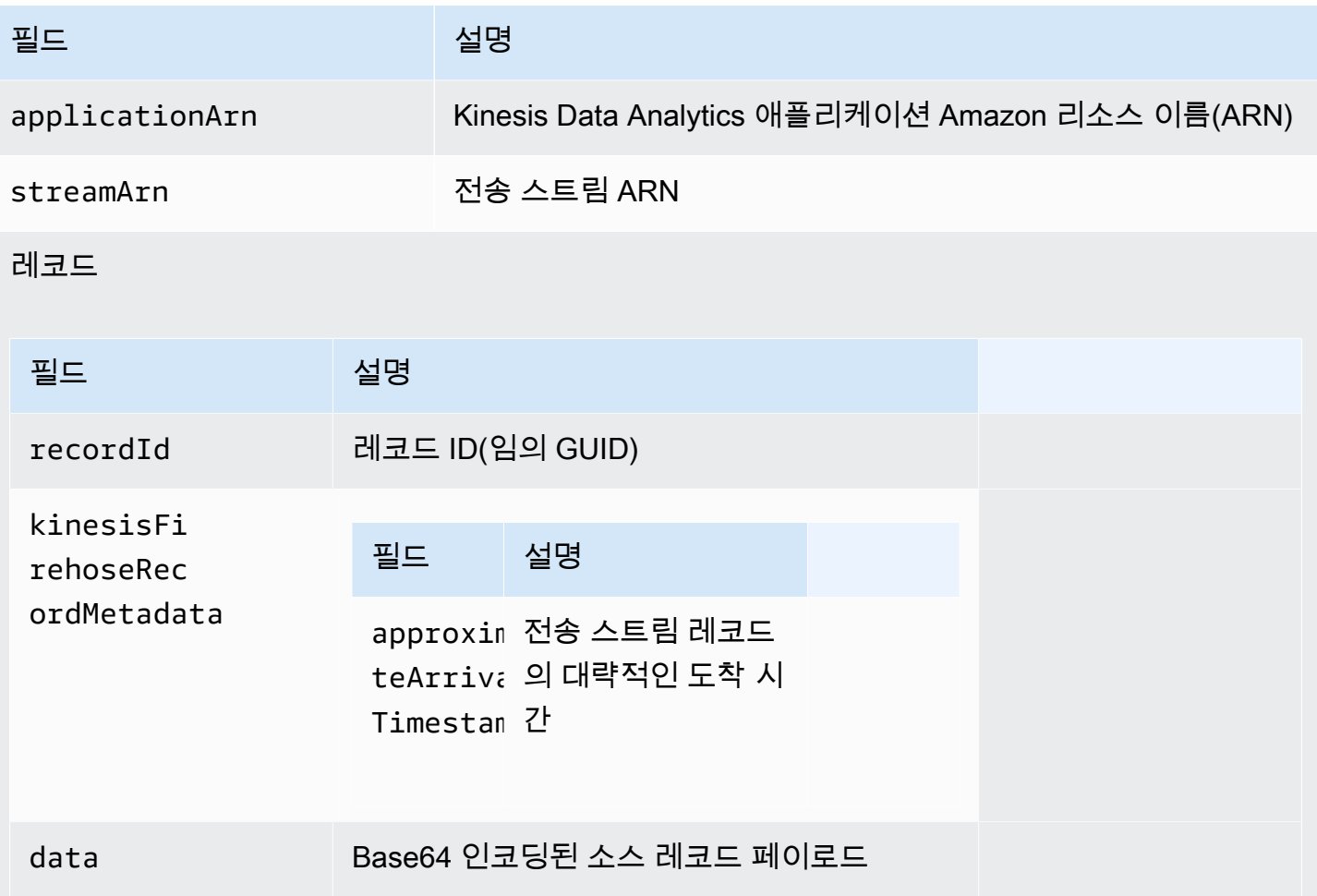

다음 예는 Firehose 전송 스트림의 입력을 보여 줍니다.

```
{ 
    "invocationId":"00540a87-5050-496a-84e4-e7d92bbaf5e2", 
    "applicationArn":"arn:aws:kinesisanalytics:us-east-1:12345678911:application/lambda-
test", 
    "streamArn":"arn:aws:firehose:us-east-1:AAAAAAAAAAAA:deliverystream/lambda-test", 
    "records":[ 
       { 
          "recordId":"49572672223665514422805246926656954630972486059535892482", 
          "data":"aGVsbG8gd29ybGQ=", 
          "kinesisFirehoseRecordMetadata":{ 
              "approximateArrivalTimestamp":1520280173 
          } 
       } 
    ]
}
```
### 소스가 Kinesis 데이터 스트림인 경우 이벤트 입력 데이터 모델은 다음과 같습니다:

### Kinesis 스트림 요청 데이터 모델

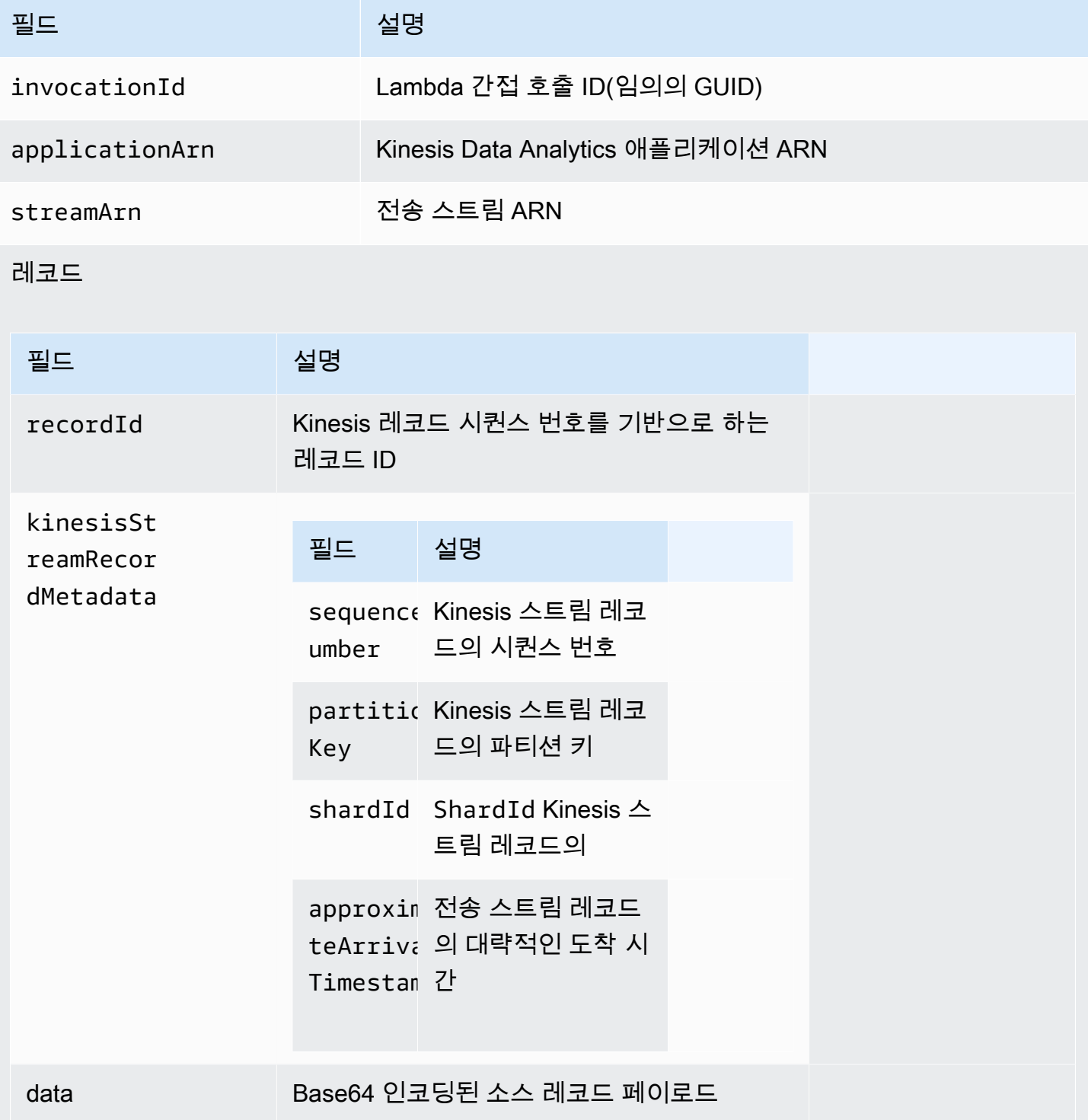

다음 예는 Kinesis 데이터 스트림의 입력을 보여 줍니다.

```
{ 
   "invocationId": "00540a87-5050-496a-84e4-e7d92bbaf5e2", 
   "applicationArn": "arn:aws:kinesisanalytics:us-east-1:12345678911:application/lambda-
test", 
   "streamArn": "arn:aws:kinesis:us-east-1:AAAAAAAAAAAA:stream/lambda-test", 
   "records": [ 
    \mathcal{L} "recordId": "49572672223665514422805246926656954630972486059535892482", 
       "data": "aGVsbG8gd29ybGQ=", 
       "kinesisStreamRecordMetadata":{ 
              "shardId" :"shardId-000000000003", 
              "partitionKey":"7400791606", 
  "sequenceNumber":"49572672223665514422805246926656954630972486059535892482", 
              "approximateArrivalTimestamp":1520280173 
          } 
     } 
   ]
}
```
#### 레코드 응답 모델

Lambda 함수에 전송되는 Lambda 사전 처리 함수(레코드 ID 포함)에서 반환된 모든 레코드가 반환 되어야 합니다. 이러한 레코드는 다음 파라미터가 포함되어 있어야 하며 그렇지 않으면 Kinesis Data Analytics가 이를 거부하고 데이터 사전 처리 실패로 간주합니다. 레코드의 데이터 페이로드 부분을 사 전 처리 요구 사항에 맞게 변환할 수 있습니다.

#### 응답 데이터 모델

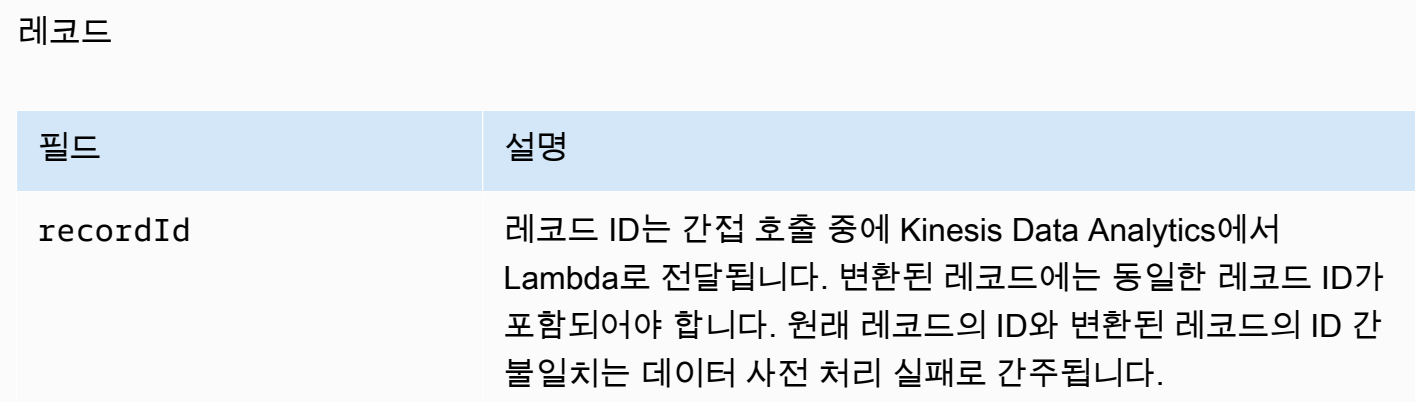

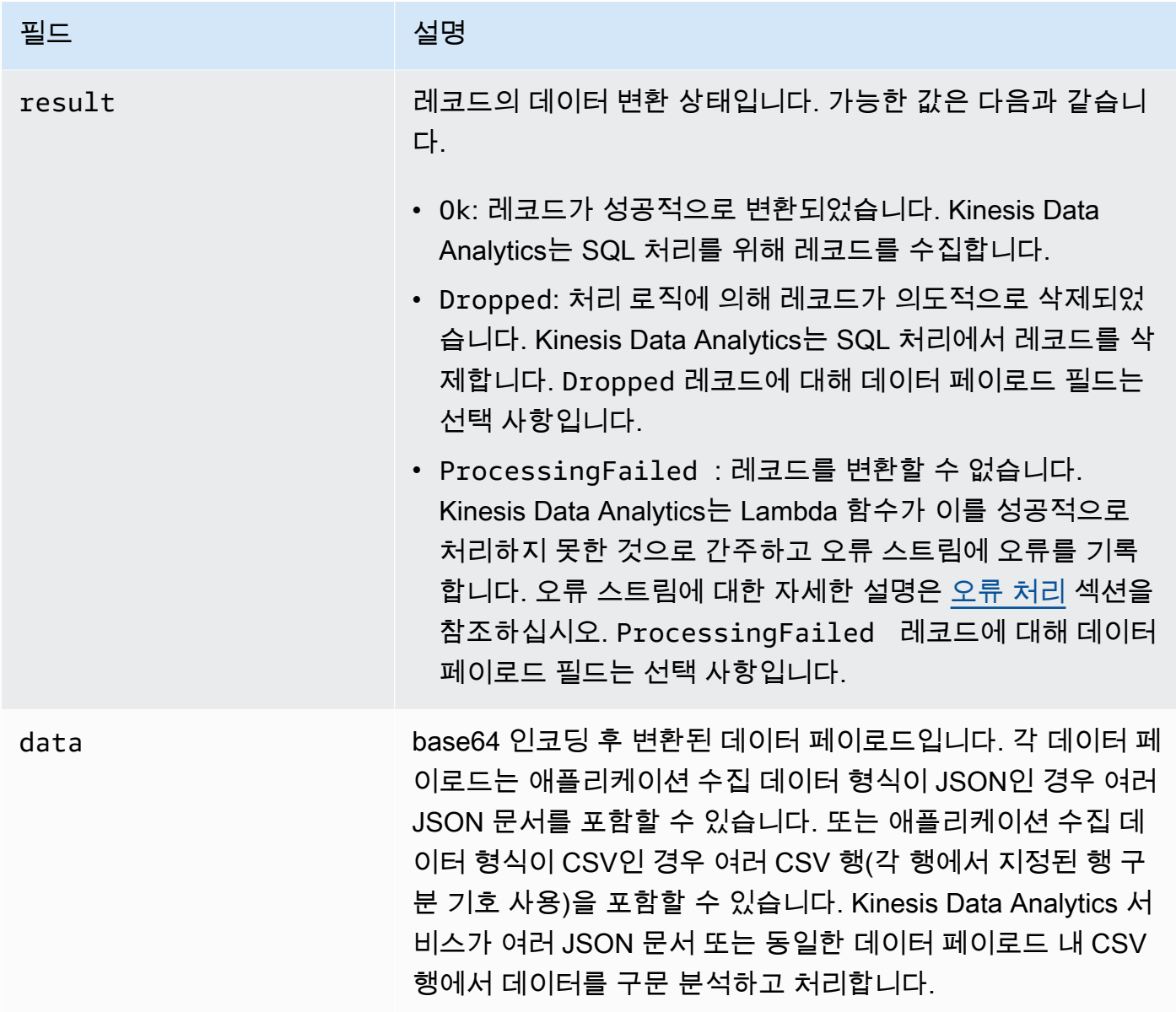

다음 예는 Lambda 함수의 출력을 보여 줍니다.

```
{ 
   "records": [ 
     { 
       "recordId": "49572672223665514422805246926656954630972486059535892482", 
       "result": "Ok", 
       "data": "SEVMTE8gV09STEQ=" 
     } 
   ]
}
```
### 일반 데이터 사전 처리 기능

다음은 사전 처리에 실패할 수 있는 일반적인 이유입니다.

- Lambda 함수에 전송되는 배치 레코드 (레코드 ID 포함) 전체가 서비스에 반환 되지는 않습니다.
- 응답에 레코드 ID, 상태 또는 데이터 페이로드 필드가 없습니다. Dropped 또는 ProcessingFailed 레코드에 대해 데이터 페이로드 필드는 선택 사항입니다.
- Lambda 함수 제한 시간이 데이터를 사전 처리하는 데 충분하지 않습니다.
- Lambda 함수 응답이 AWS Lambda 서비스에서 부여한 응답 한도를 초과합니다.

데이터 사전 처리에 실패한 경우 Kinesis Data Analytics는 동일한 레코드 세트에 대해 호출을 성공할 때까지 계속 재시도합니다. 다음 CloudWatch 지표를 모니터링하여 실패에 대한 통찰력을 얻을 수 있 습니다.

- Kinesis Data Analytics 애플리케이션 MillisBehindLatest: 애플리케이션이 스트리밍 소스에서 읽어오는 시간이 얼마나 뒤처져 있는 지를 나타냅니다.
- Kinesis Data Analytics InputPreprocessing CloudWatch 애플리케이션 지표: 다른 통계 중에서 도 성공 및 실패 수를 나타냅니다. 자세한 설명은 [Amazon Kinesis Analytics 지표를](https://docs.aws.amazon.com/AmazonCloudWatch/latest/monitoring/aka-metricscollected.html) 참조하십시오.
- AWS Lambda 함수 CloudWatch 지표 및 로그.

### 사전 처리용 Lambda 함수 생성

Amazon Kinesis Data Analytics 애플리케이션은 애플리케이션으로 수집되는 레코드를 사전 처리하는 데 Lambda 함수를 사용할 수 있습니다. Kinesis Data Analytics는 콘솔에서 데이터 사전 처리를 위한 출발점으로 사용할 수 있는 다음과 같은 템플릿을 제공합니다.

주제

- [Node.js에서 Lambda 사전 처리 함수 생성](#page-46-0)
- [Python에서 사전 처리 함수 생성](#page-47-0)
- [Java에서 사전 처리 함수 생성](#page-47-1)
- [.NET에서 Lambda 사전 처리 함수 생성](#page-48-0)

<span id="page-46-0"></span>Node.js에서 Lambda 사전 처리 함수 생성

Node.js에서 Lambda 사전 처리 함수 생성에 사용할 아래의 템플릿은 Kinesis Data Analytics 콘솔에서 사용할 수 있습니다.

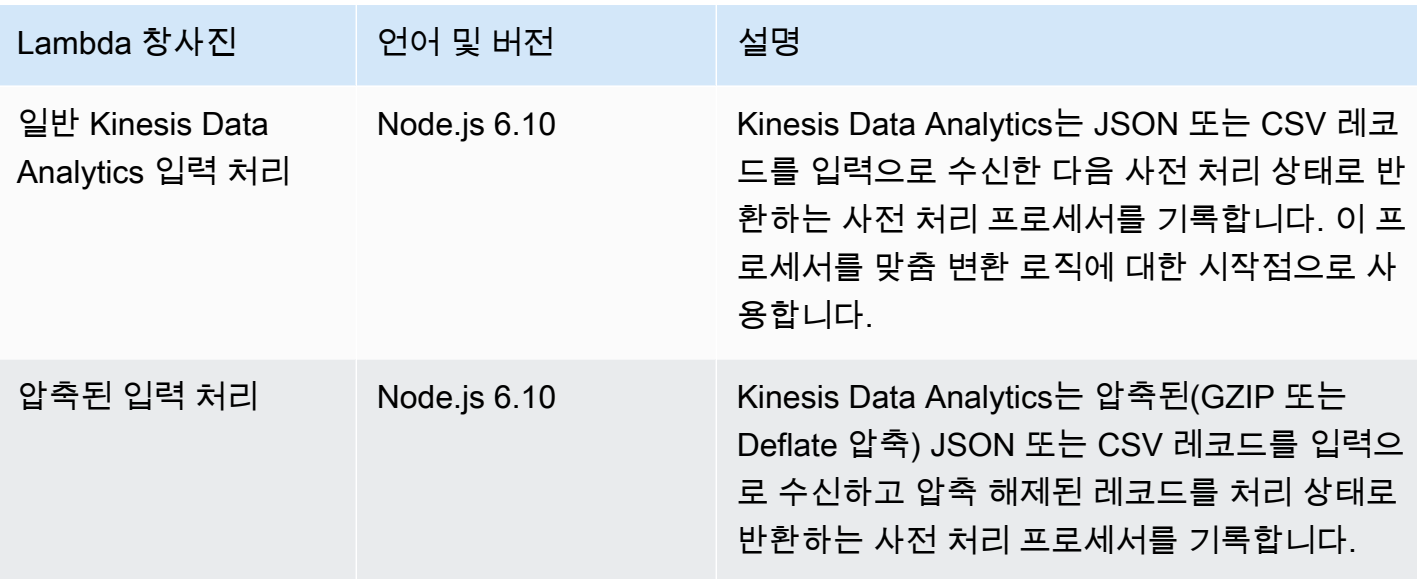

<span id="page-47-0"></span>Python에서 사전 처리 함수 생성

Python에서 Lambda 사전 처리 함수를 생성하기 위한 아래의 템플릿은 콘솔에서 사용할 수 있습니다:

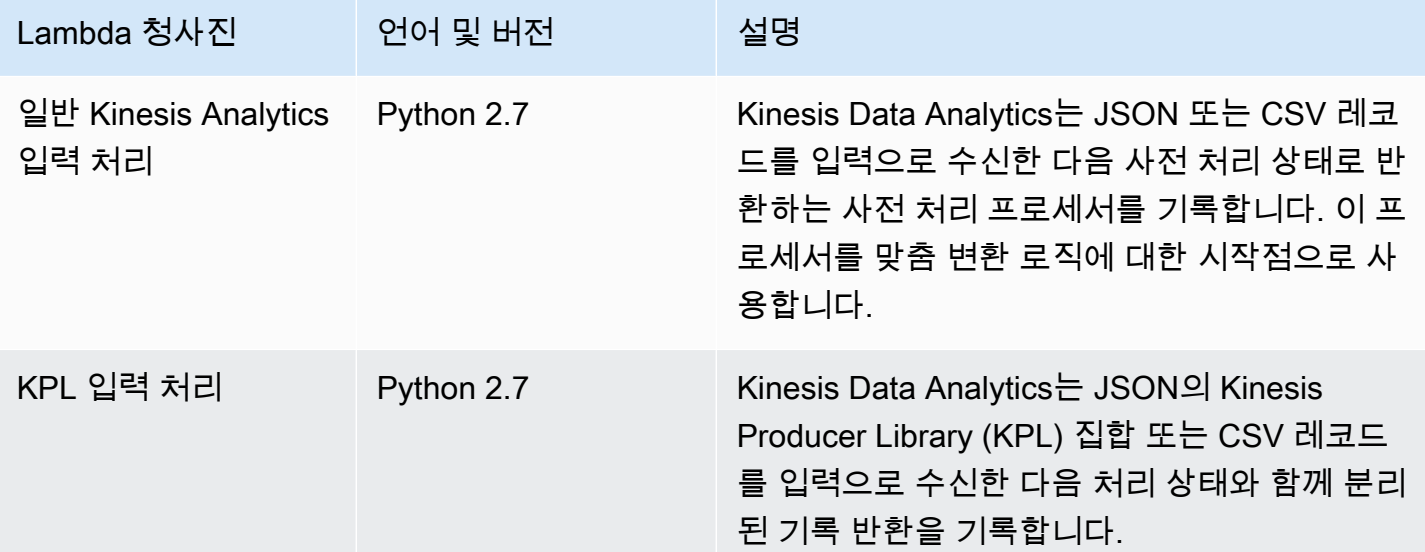

<span id="page-47-1"></span>Java에서 사전 처리 함수 생성

Java에서 레코드 사전 처리용 Lambda 함수를 생성하려면 [Java 이벤트](https://github.com/aws/aws-lambda-java-libs/tree/master/aws-lambda-java-events/src/main/java/com/amazonaws/services/lambda/runtime/events) 클래스를 사용하십시오.

다음 코드는 Java를 사용하여 레코드를 사전 처리하는 Lambda 함수 샘플입니다:

public class LambdaFunctionHandler implements

```
 RequestHandler<KinesisAnalyticsStreamsInputPreprocessingEvent, 
  KinesisAnalyticsInputPreprocessingResponse> { 
     @Override 
     public KinesisAnalyticsInputPreprocessingResponse handleRequest( 
             KinesisAnalyticsStreamsInputPreprocessingEvent event, Context context) { 
         context.getLogger().log("InvocatonId is : " + event.invocationId); 
         context.getLogger().log("StreamArn is : " + event.streamArn); 
         context.getLogger().log("ApplicationArn is : " + event.applicationArn); 
         List<KinesisAnalyticsInputPreprocessingResponse.Record> records = new 
  ArrayList<KinesisAnalyticsInputPreprocessingResponse.Record>(); 
         KinesisAnalyticsInputPreprocessingResponse response = new 
  KinesisAnalyticsInputPreprocessingResponse(records); 
         event.records.stream().forEach(record -> { 
             context.getLogger().log("recordId is : " + record.recordId); 
             context.getLogger().log("record aat is :" + 
  record.kinesisStreamRecordMetadata.approximateArrivalTimestamp); 
              // Add your record.data pre-processing logic here. 
             // response.records.add(new Record(record.recordId, 
  KinesisAnalyticsInputPreprocessingResult.Ok, <preprocessedrecordData>)); 
         }); 
         return response; 
     }
}
```
<span id="page-48-0"></span>.NET에서 Lambda 사전 처리 함수 생성

.NET에서 레코드 사전 처리용 Lambda 함수를 생성하려면 [.NET 이벤트](https://github.com/aws/aws-lambda-dotnet/tree/master/Libraries/src/Amazon.Lambda.KinesisAnalyticsEvents) 클래스를 사용합니다.

다음 코드는 C#을 사용하여 레코드를 사전 처리하는 Lambda 함수 예입니다:

```
public class Function 
     { 
         public KinesisAnalyticsInputPreprocessingResponse 
 FunctionHandler(KinesisAnalyticsStreamsInputPreprocessingEvent evnt, ILambdaContext 
 context) 
         { 
             context.Logger.LogLine($"InvocationId: {evnt.InvocationId}"); 
             context.Logger.LogLine($"StreamArn: {evnt.StreamArn}");
```

```
 context.Logger.LogLine($"ApplicationArn: {evnt.ApplicationArn}"); 
             var response = new KinesisAnalyticsInputPreprocessingResponse 
\{\hspace{.1cm} \} Records = new List<KinesisAnalyticsInputPreprocessingResponse.Record>() 
             }; 
             foreach (var record in evnt.Records) 
\{\hspace{.1cm} \} context.Logger.LogLine($"\tRecordId: {record.RecordId}"); 
                 context.Logger.LogLine($"\tShardId: {record.RecordMetadata.ShardId}"); 
                 context.Logger.LogLine($"\tPartitionKey: 
 {record.RecordMetadata.PartitionKey}"); 
                 context.Logger.LogLine($"\tRecord ApproximateArrivalTime: 
 {record.RecordMetadata.ApproximateArrivalTimestamp}"); 
                 context.Logger.LogLine($"\tData: {record.DecodeData()}"); 
                 // Add your record preprocessig logic here. 
                 var preprocessedRecord = new 
 KinesisAnalyticsInputPreprocessingResponse.Record 
\overline{a} RecordId = record.RecordId, 
                     Result = KinesisAnalyticsInputPreprocessingResponse.OK 
                 }; 
                 preprocessedRecord.EncodeData(record.DecodeData().ToUpperInvariant()); 
                 response.Records.Add(preprocessedRecord); 
 } 
             return response; 
         } 
    }
```
.NET에서 사전 처리 및 목적지용 Lambda 함수 생성에 대한 자세한 설명은 [Amazon.Lambda.KinesisAnalyticsEvents](https://github.com/aws/aws-lambda-dotnet/tree/master/Libraries/src/Amazon.Lambda.KinesisAnalyticsEvents)를 참조하십시오.

### 입력 스트림 병렬화를 통한 처리량 증대

#### **a** Note

2023년 9월 12일 이후에는 Kinesis Data Analytics for SQL의 기존 사용자가 아닌 경우, Kinesis Data Firehose를 소스로 사용하여 새 애플리케이션을 생성할 수 없습니다. 자세한 설명은 [한](https://docs.aws.amazon.com/kinesisanalytics/latest/dev/limits.html) [도](https://docs.aws.amazon.com/kinesisanalytics/latest/dev/limits.html)를 참조하세요.

Amazon Kinesis Data Analytics 애플리케이션은 복수의 애플리케이션 내 입력 스트림을 지원하여 애 플리케이션의 용량을 단일 애플리케이션 내 입력 스트림의 처리량 이상으로 확장할 수 있습니다. 애플 리케이션 내 입력 스트림에 대한 자세한 설명은 [Amazon Kinesis Data Analytics for SQL 애플리케이](#page-12-0) [션: 작동 방식](#page-12-0) 섹션을 참조하십시오.

Amazon Kinesis Data Analytics는 거의 모든 경우에 애플리케이션에 공급되는 Kinesis 스트림 또는 Firehose 소스 스트림의 용량을 처리하도록 애플리케이션을 확장합니다. 그러나 소스 스트림의 처리량 이 단일 애플리케이션 내 입력 스트림의 처리량을 초과하는 경우 애플리케이션이 사용하는 애플리케 이션 내 입력 스트림의 수를 명시적으로 늘릴 수 있습니다. InputParallelism 파라미터를 사용하여 그렇게 합니다.

InputParallelism 파라미터가 1보다 클 경우 Amazon Kinesis Data Analytics는 소스 스트림의 파 티션을 애플리케이션 내 스트림 간에 균등하게 분할합니다. 예를 들어, 소스 스트림의 샤드 수가 50개 이고 InputParallelism을 2로 설정한 경우, 각각의 애플리케이션 내 입력 스트림은 25개의 소스 스 트림 샤드로부터 입력을 수신합니다.

애플리케이션 내 수를 늘릴 경우 애플리케이션이 각 스트림에서 데이터에 명시적으로 액세스해야 합 니다. 코드에서 복수의 애플리케이션 내 스트림에 액세스하는 것에 대한 정보는 [Amazon Kinesis Data](#page-52-0) [Analytics 애플리케이션에서 별도의 애플리케이션 내 스트림에 액세스하는 방법](#page-52-0) 을 참조하십시오.

Kinesis Data Streams와 Firehose 스트림 샤드는 같은 방식으로 애플리케이션 내 스트림으로 구분되지 만 애플리케이션에 표시되는 방식이 다릅니다.

- Kinesis 데이터 스트림의 레코드에는 레코드의 소스 샤드를 식별하는 데 사용 가능한 shard\_id 필 드가 포함됩니다.
- Firehose 전송 스트림의 레코드에는 레코드의 소스 샤드 또는 파티션을 식별하는 필드가 포함되지 않습니다. 이는 Firehose가 이 정보를 애플리케이션에서 분리하기 때문입니다.

애플리케이션 내 입력 스트림 수를 증대해야 할지 여부에 대한 평가

대부분의 경우 단일 애플리케이션 내 입력 스트림은 입력 스트림의 복잡성 및 데이터 크기에 따 라 단일 소스 스트림의 처리량을 처리할 수 있습니다. CloudWatchAmazon에서 InputBytes 및 MillisBehindLatest 지표를 모니터링하여 애플리케이션 내 입력 스트림 수를 늘려야 하는지 판단 할 수 있습니다.

InputBytes 지표가 100MB/초보다 큰 경우 (또는 커질 것으로 예상하는 경우) MillisBehindLatest가 증가하고 애플리케이션 문제의 영향이 증가할 수 있습니다. 이를 해결하기 위해 애플리케이션에 대한 다음의 언어 선택을 권장합니다.

- 100MB/초 이상으로 애플리케이션 규모 조정이 필요한 경우 복수의 스트림과 Kinesis Data Analytics for SQL 애플리케이션를 사용하십시오.
- 단일 스트림과 애플리케이션을 사용하려는 경우 Java 애플리케이션용 Kinesis Data Analytics를 사 용하십시오.

MillisBehindLatest 지표가 다음 특성 중 하나라도 가지고 있을 경우 애플리케이션의 InputParallelism 설정을 늘려야 합니다.

- MillisBehindLatest 지표가 점진적으로 증가하여 애플리케이션이 스트림에서의 최신 데이터보 다 뒤쳐지고 있음을 나타냅니다.
- MillisBehindLatest 지표가 지속적으로 1000(1초)을 초과합니다.

다음에 해당하는 경우 애플리케이션의 InputParallelism 설정을 늘릴 필요가 없습니다.

- MillisBehindLatest 지표가 점진적으로 감소하여 애플리케이션이 스트림에서의 최신 데이터를 따라잡고 있음을 나타냅니다.
- MillisBehindLatest 지표가 1000(1초) 아래입니다.

사용에 대한 자세한 내용은 사용 CloudWatch [CloudWatch 설명서를](https://docs.aws.amazon.com/AmazonCloudWatch/latest/monitoring/) 참조하십시오.

복수의 애플리케이션 내 입력 스트림 구현

애플리케이션을 생성할 때 [CreateApplication을](#page-343-0) 사용하여 애플리케이션 내 입력 스트림의 수를 설정할 수 있습니다. 애플리케이션을 생성한 후에 [UpdateApplication](#page-393-0)을 사용하여 이 수를 설정합니다.

#### **a** Note

Amazon Kinesis Data Analytics API 또는 AWS CLI를 사용해서만 InputParallelism 설 정값을 설정할 수 있습니다. 를 사용하여 이 설정을 지정할 수 없습니다 AWS Management Console. 설정에 대한 자세한 내용은 AWS CLI을 참조하십시오[2단계: AWS Command Line](#page-77-0)  [Interface \(\)AWS CLI설정](#page-77-0).

새 애플리케이션의 입력 스트림 수 설정

다음 예는 CreateApplication API 작업을 사용하여 새 애플리케이션의 입력 스트림 수를 2로 설정 하는 방법을 보여줍니다.

#### CreateApplication에 대한 자세한 정보는을 잠조하세요[CreateApplication](#page-343-0).

```
{ 
    "ApplicationCode": "<The SQL code the new application will run on the input 
  stream>", 
    "ApplicationDescription": "<A friendly description for the new application>", 
    "ApplicationName": "<The name for the new application>", 
    "Inputs": [ 
     { 
       "InputId": "ID for the new input stream", 
       "InputParallelism": { 
         "Count": 2 
     }], 
    "Outputs": [ ... ], 
 }]
}
```
기존 애플리케이션의 입력 스트림 수 설정

다음 예는 UpdateApplication API 작업을 사용하여 기존 애플리케이션의 입력 스트림 수를 2로 설 정하는 방법을 보여 줍니다.

Update\_Application에 대한 자세한 정보는을 잠조하세요[UpdateApplication](#page-393-0).

```
{ 
    "InputUpdates": [ 
        { 
            "InputId": "yourInputId", 
            "InputParallelismUpdate": { 
                "CountUpdate": 2 
            } 
        } 
    ],
}
```
<span id="page-52-0"></span>Amazon Kinesis Data Analytics 애플리케이션에서 별도의 애플리케이션 내 스트림에 액 세스하는 방법

애플리케이션에서 복수의 애플리케이션 내 입력 스트림을 사용하려면 각기 다른 스트림에서 명시적으 로 선택해야 합니다. 다음의 코드 예는 시작하기 자습서에서 생성한 애플리케이션에서 복수의 입력 스 트림을 쿼리하는 방법을 보여 줍니다.

다음 예에서는 각 소스 스트림은 [수를](https://docs.aws.amazon.com/kinesisanalytics/latest/sqlref/sql-reference-count.html) 사용하여 우선 집계된 후 in\_application\_stream001라는 단일 애플리케이션 내 스트림으로 결합됩니다. 소스 스트림을 미리 집계하면 결합된 애플리케이션 내 스트림이 과부하 없이 복수의 스트림에서 발생하는 트래픽을 처리하는 데 도움이 됩니다.

**a** Note

이 예를 실행하여 두 애플리케이션 내 입력 스트림으로부터 결과를 얻으려면 소스 스트림에 있 는 샤드의 수와 애플리케이션의 InputParallelism 파라미터를 둘 다 업데이트합니다.

```
CREATE OR REPLACE STREAM in_application_stream_001 ( 
     ticker VARCHAR(64), 
     ticker_count INTEGER
);
CREATE OR REPLACE PUMP pump001 AS 
INSERT INTO in_application_stream_001
SELECT STREAM ticker_symbol, COUNT(ticker_symbol)
FROM source_sql_stream_001
GROUP BY STEP(source_sql_stream_001.rowtime BY INTERVAL '60' SECOND), 
     ticker_symbol; 
CREATE OR REPLACE PUMP pump002 AS 
INSERT INTO in_application_stream_001
SELECT STREAM ticker_symbol, COUNT(ticker_symbol)
FROM source_sql_stream_002
GROUP BY STEP(source_sql_stream_002.rowtime BY INTERVAL '60' SECOND), 
     ticker_symbol;
```
위의 코드 예는 다음과 비슷한 결과를 in\_application\_stream001에 출력합니다:

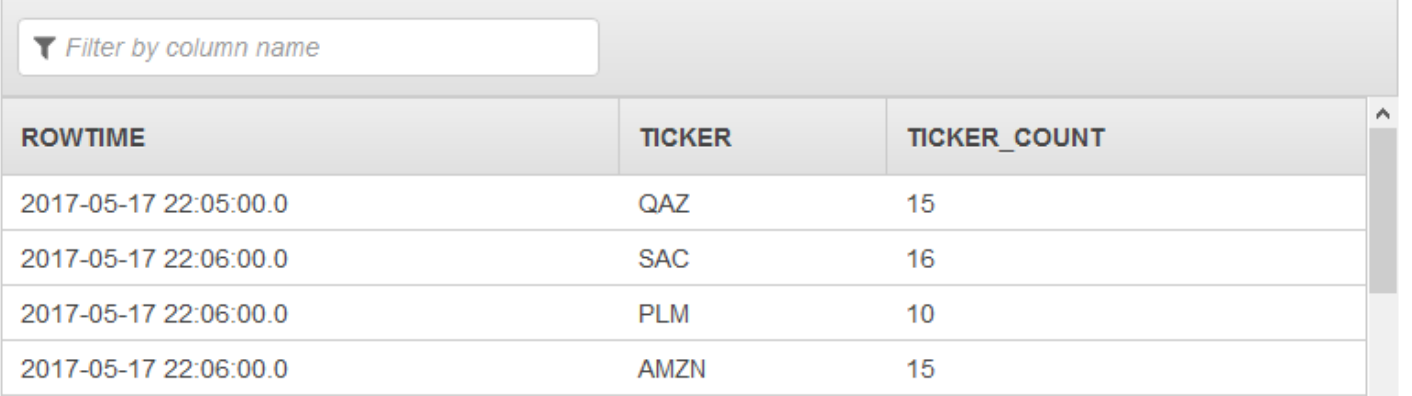

### 추가 고려 사항

복수의 입력 스트림을 사용하는 경우 다음에 유의해야 합니다.

- 애플리케이션 내 입력 스트림의 최대 수는 64입니다.
- 애플리케이션 내 입력 스트림은 애플리케이션 입력 스트림의 샤드 간에 균등하게 분배됩니다.
- 애플리케이션 내 스트림 추가에 따른 성능상 이득은 선형적으로 증가하지 않습니다. 즉, 애플리케이 션 내 스트림을 두 배로 늘린다고 처리량이 두 배가 되지는 않습니다. 행 크기가 일반적인 경우, 각 애 플리케이션 내 스트림은 초당 약 5,000~15,000개의 행을 처리할 수 있습니다. 애플리케이션 내 스트 림 수를 10으로 늘리면 초당 20,000~30,000 정도의 처리량을 확보할 수 있습니다. 처리 속도는 입력 스트림 필드의 수, 데이터 유형 및 데이터 크기에 좌우됩니다.
- 일부 집계 함수(예: [AVG\)](https://docs.aws.amazon.com/kinesisanalytics/latest/sqlref/sql-reference-avg.html)는 여러 샤드에 분할된 입력 스트림에 적용할 경우 예상치 못한 결과를 산출 할 수 있습니다. 샤드를 집계 스트림에 결합하기 전에 개별 샤드에 대한 집계 작업을 실행해야 하기 때문에 결과를 레코드가 더 많이 포함된 것에 대해 가감해야 할 수 있습니다.
- 입력 스트림 수를 늘린 후에도 계속해서 성능 저하가 일어나면 (MillisBehindLatest의 지표가 높게) Kinesis 처리 단위(KPU)의 한도에 이른 것일 수도 있습니다. 자세한 설명은 [처리량 증가를 위](#page-69-0) [해 애플리케이션 용량을 자동으로 확장 또는 축소](#page-69-0) 섹션을 참조하세요.

## 애플리케이션 코드

애플리케이션 코드는 입력을 처리하고 출력을 생성하는 일련의 SQL 문입니다. 이 SQL 문은 애플리케 이션 내 스트림과 참조 표로 운영됩니다. 자세한 설명은 [Amazon Kinesis Data Analytics for SQL 애플](#page-12-0) [리케이션: 작동 방식](#page-12-0) 섹션을 참조하세요.

Kinesis Data Analytics에서 지원되는 SQL 언어 요소에 대한 자세한 설명은 [Amazon Kinesis Data](https://docs.aws.amazon.com/kinesisanalytics/latest/sqlref/analytics-sql-reference.html)  [Analytics SQL 참조를](https://docs.aws.amazon.com/kinesisanalytics/latest/sqlref/analytics-sql-reference.html) 참조하십시오.

관계형 데이터베이스에서 INSERT 문을 통해 레코드를 추가하고 SELECT 문을 통해 데이터를 쿼리하 는 표 작업을 수행합니다. Amazon Kinesis Data Analytics에서는 스트림을 사용합니다. SQL 문을 작성 하여 이들 스트림을 쿼리할 수 있습니다. 하나의 애플리케이션 내 스트림을 쿼리한 결과는 항상 또 다 른 애플리케이션 내 스트림으로 전송됩니다. 복잡한 분석을 수행할 때는 여러 개의 애플리케이션 내 스 트림을 생성하여 중간 분석 결과를 유지할 수 있습니다. 그리고 끝으로 최종 분석 결과를(하나 이상의 애플리케이션 내 스트림으로부터) 외부 대상에 유지하도록 애플리케이션 출력을 구성합니다. 요약하 자면, 애플리케이션 코드 작성의 일반적인 패턴은 다음과 같습니다.

• INSERT 문 맥락에서는 항상 SELECT 문이 사용됩니다. 즉, 행을 선택할 때 결과를 다른 애플리케이 션 내 스트림에 삽입합니다.

• 펌프 맥락에서는 항상 INSERT 문이 사용됩니다. 즉, 펌프를 사용하여 애플리케이션 내 스트림에 작 성합니다.

다음 예 애플리케이션 코드는 하나의 애플리케이션 내 스트림(SOURCE\_SQL\_STREAM\_001)으로부 터 레코드를 읽고 이를 또 다른 애플리케이션 내 스트림(DESTINATION\_SQL\_STREAM)에 기록합니 다. 다음과 같이 펌프를 사용하여 레코드를 애플리케이션 내 스트림에 삽입할 수 있습니다.

```
CREATE OR REPLACE STREAM "DESTINATION_SQL_STREAM" (ticker_symbol VARCHAR(4), 
                                                      change DOUBLE, 
                                                      price DOUBLE);
-- Create a pump and insert into output stream.
CREATE OR REPLACE PUMP "STREAM_PUMP" AS 
   INSERT INTO "DESTINATION_SQL_STREAM"
```
 SELECT STREAM ticker\_symbol, change,price FROM "SOURCE\_SQL\_STREAM\_001";

**a** Note

스트림 명칭 및 열 명칭에 대해 지정하는 식별자는 표준 SQL 규칙에 따릅니다. 예를 들어 식 별자 앞뒤로 따옴표를 사용하는 경우 식별자는 대소문자를 구분합니다. 따옴표를 사용하지 않는 경우에는 기본적으로 식별자는 대문자입니다. 식별자에 대한 자세한 설명은 Amazon Managed Service for Apache Flink SQL 참조에서 [식별자](https://docs.aws.amazon.com/kinesisanalytics/latest/sqlref/sql-reference-identifiers.html)를 참조하십시오.

애플리케이션 코드는 복수의 SQL 문으로 구성될 수 있습니다. 예:

- 한 SQL 문의 결과가 다음 SQL 문으로 전달되는 경우 SQL 쿼리를 순차적으로 작성할 수 있습니다.
- 서로 독립적으로 실행하는 SQL 문도 작성할 수 있습니다. 예를 들어, 동일한 애플리케이션 내 스트 림을 쿼리하지만 다른 애플리케이션 내 스트림으로 출력을 전송하는 두 개의 SQL 문을 작성할 수 있 습니다. 그런 다음 새로 생성된 애플리케이션 내 스트림을 독립적으로 쿼리할 수 있습니다.

애플리케이션 내 스트림을 생성하여 중간 결과를 저장할 수 있습니다. 펌프를 사용하여 데이터를 애플 리케이션 내 스트림에 삽입합니다. 자세한 설명은 [애플리케이션 내 스트림과 펌프](#page-104-0) 섹션을 참조하세요.

애플리케이션 내 참조 표를 추가하는 경우 SQL을 작성하여 애플리케이션 내 스트림 및 참조 표에 있는 데이터를 조인할 수 있습니다. 자세한 설명은 [예: 참조 데이터를 Kinesis Data Analytics 애플리케이션](#page-223-0) [에 추가](#page-223-0) 섹션을 참조하세요.

애플리케이션의 출력 구성에 따라 Amazon Kinesis Data Analytics는 특정 애플리케이션 내 스트림으 로부터 외부 목적지로 데이터를 기록합니다. 애플리케이션 코드가 출력 구성에 지정된 애플리케이션 내 스트림으로 기록하는지 확인합니다.

자세한 정보는 다음 주제를 참조하세요:

- [스트리밍 SQL 개념](#page-104-1)
- [Amazon Kinesis Data Analytics SQL 참조](https://docs.aws.amazon.com/kinesisanalytics/latest/sqlref/analytics-sql-reference.html)

# <span id="page-56-0"></span>애플리케이션 출력 구성

애플리케이션 코드에서 SQL 문의 출력을 하나 이상의 애플리케이션 스트림에 작성합니다. 출력 구성 을 애플리케이션에 추가하여 애플리케이션 내 스트림에 기록된 모든 내용을 Amazon Kinesis 데이터 스트림, Firehose 전송 스트림 또는 함수와 같은 외부 대상에 유지할 수 있습니다. AWS Lambda

애플리케이션 출력을 유지하는 데 사용할 수 있는 외부 대상의 수에는 제한이 있습니다. 자세한 설명은 [한도](#page-306-0) 섹션을 참조하세요.

#### **a** Note

오류를 조사할 수 있도록 하나의 외부 대상을 사용하여 애플리케이션 내 오류 스트림 데이터를 유지하는 것이 좋습니다.

이들 출력 구성 각각에 대해 다음을 제공합니다:

• 애플리케이션 내 스트림 명칭 – 외부 목적지에 유지하고자 하는 스트림.

Kinesis Data Analytics는 출력 구성에 지정된 애플리케이션 내 스트림을 탐색합니다. (이 스트림 명 칭은 대/소문자를 구분하며 정확히 일치해야 합니다.) 애플리케이션 코드가 이 애플리케이션 내 스트 림을 생성하는지 확인하십시오.

• 외부 대상 — Kinesis 데이터 스트림, Firehose 전송 스트림 또는 Lambda 함수에 데이터를 유지 할 수 있습니다. 스트림 또는 함수의 Amazon 리소스 이름(ARN)을 제공합니다. 또한 Kinesis Data Analytics가 귀하를 대신하여 스트림 또는 기능을 가질 수 있도록 수 IAM 역할을 줄 수 있습니다 외부 목적지에 작성할 때 사용할 레코드 형식(JSON, CSV)을 Kinesis Data Analytics에 기술합니다.

Kinesis Data Analytics가 스트리밍 또는 Lambda 목적지에 작성할 수 없을 경우에는 계속하여 무한정 시도합니다. 이로 인해 백 프레셔(back pressure)가 발생하여 애플리케이션이 뒤쳐지게 됩니다. 이 문 제가 해결되지 않을 경우 결국 애플리케이션이 신규 데이터 처리를 중단합니다. [Amazon Kinesis Data](https://docs.aws.amazon.com/AmazonCloudWatch/latest/monitoring/aka-metricscollected.html) [Analytics 지표](https://docs.aws.amazon.com/AmazonCloudWatch/latest/monitoring/aka-metricscollected.html)를 모니터링하고 장애에 대한 경보를 설정할 수 있습니다. 지표 및 경보에 대한 자세한 내용은 [Amazon CloudWatch 지표 사용 및 Amazon](https://docs.aws.amazon.com/AmazonCloudWatch/latest/monitoring/working_with_metrics.html) 경보 [생성을](https://docs.aws.amazon.com/AmazonCloudWatch/latest/monitoring/AlarmThatSendsEmail.html) 참조하십시오. CloudWatch

AWS Management Console을(를) 사용하여 애플리케이션 출력을 구성할 수 있습니다. 콘솔은 API 호 출을 통해 구성을 저장합니다.

를 사용하여 출력 생성 AWS CLI

이 섹션에서는 CreateApplication 또는 AddApplicationOutput 작업에 대한 요청 본문의 Outputs 섹션을 생성하는 방법을 설명합니다.

Kinesis 스트림 출력 생성

다음 JSON 조각은 Amazon Kinesis 데이터 스트림 목적지를 생성하기 위한 CreateApplication 요 청 본문의 Outputs 섹션을 보여줍니다.

```
"Outputs": [ 
    { 
         "DestinationSchema": { 
              "RecordFormatType": "string" 
         }, 
         "KinesisStreamsOutput": { 
              "ResourceARN": "string", 
              "RoleARN": "string" 
         }, 
         "Name": "string" 
    } 
]
```
Firehose 전송 스트림 출력 생성

다음 JSON 조각은 Amazon Data Firehose 전송 스트림 대상을 생성하기 위한 CreateApplication 요청 본문의 Outputs 섹션을 보여줍니다.

```
"Outputs": [ 
    { 
         "DestinationSchema": {
```

```
 "RecordFormatType": "string" 
         }, 
         "KinesisFirehoseOutput": { 
              "ResourceARN": "string", 
             "RoleARN": "string" 
         }, 
         "Name": "string" 
    }
]
```
Lambda 함수 출력 생성

다음 JSON 프래그먼트는 함수 대상을 생성하기 위한 CreateApplication 요청 본문의 Outputs 섹션을 보여줍니다. AWS Lambda

```
"Outputs": [ 
    { 
         "DestinationSchema": { 
              "RecordFormatType": "string" 
         }, 
         "LambdaOutput": { 
              "ResourceARN": "string", 
              "RoleARN": "string" 
         }, 
         "Name": "string" 
    }
]
```
## Lambda 함수를 출력으로 사용

대상으로 사용하면 SQL 결과를 최종 AWS Lambda 목적지로 보내기 전에 보다 쉽게 사후 처리를 수행 할 수 있습니다. 일반적인 사후 처리 작업에는 다음이 포함됩니다.

- 단일 레코드에 여러 행 집계
- 현재 결과와 과거 결과를 결합하여 늦게 도착하는 데이터 처리
- 정보의 유형에 따라 서로 다른 대상으로 전송
- 레코드 형식 변환(예: Protobuf로 변환)
- 문자열 조작 또는 변환
- 분석 처리 후 데이터 강화
- 지리 공간 사용 사례에 대한 맞춤 처리

• 데이터 암호화

Lambda 함수는 다음을 비롯한 다양한 AWS 서비스 및 기타 대상으로 분석 정보를 전달할 수 있습니 다.

- [Amazon Simple Storage Service\(S3\)](https://docs.aws.amazon.com/AmazonS3/latest/dev/)
- 맞춤 API
- [Amazon DynamoDB](https://docs.aws.amazon.com/amazondynamodb/latest/developerguide/)
- [Apache Aurora](http://aurora.apache.org/)
- [Amazon Redshift](https://docs.aws.amazon.com/redshift/latest/dg/)
- [Amazon Simple Notification Service \(Amazon SNS\)](https://docs.aws.amazon.com/sns/latest/dg/)
- [Amazon Simple Queue Service\(Amazon SQS\)](https://docs.aws.amazon.com/AWSSimpleQueueService/latest/SQSDeveloperGuide/)
- [아마존 CloudWatch](https://docs.aws.amazon.com/AmazonCloudWatch/latest/DeveloperGuide/)

Lambda 애플리케이션 생성에 대한 자세한 설명은 [AWS Lambda로 시작하기](https://docs.aws.amazon.com/lambda/latest/dg/getting-started.html) 섹션을 참조하십시오.

#### 주제

- [출력 권한으로서 Lambda](#page-59-0)
- [출력 지표로서의 Lambda](#page-60-0)
- [출력 이벤트 입력 데이터 모델 및 레코드 응답 모델로서 Lambda](#page-60-1)
- [Lambda 출력 호출 빈도](#page-62-0)
- [출력으로 사용할 Lambda 함수 추가](#page-62-1)
- [일반적인 Lambda 출력 실패](#page-63-0)
- [애플리케이션 목적지용 Lambda 함수 생성](#page-64-0)

### <span id="page-59-0"></span>출력 권한으로서 Lambda

Lambda를 출력으로 사용하려면 애플리케이션의 Lambda 출력 IAM 역할에 다음과 같은 권한 정책이 필요합니다:

```
{ 
    "Sid": "UseLambdaFunction", 
    "Effect": "Allow", 
    "Action": [ 
         "lambda:InvokeFunction",
```

```
 "lambda:GetFunctionConfiguration" 
 ], 
 "Resource": "FunctionARN"
```
### <span id="page-60-0"></span>출력 지표로서의 Lambda

}

CloudWatch Amazon을 사용하여 전송된 바이트 수, 성공 및 실패 등을 모니터링합니다. [Lambda를 출](https://docs.aws.amazon.com/AmazonCloudWatch/latest/monitoring/aka-metricscollected.html) [력으로 사용하여 Kinesis Data Analytics에서 내보내는 지표에 대한 자세한 내용은 Amazon Kinesis 애](https://docs.aws.amazon.com/AmazonCloudWatch/latest/monitoring/aka-metricscollected.html) [널리틱스 CloudWatch 지표를 참조하십시오.](https://docs.aws.amazon.com/AmazonCloudWatch/latest/monitoring/aka-metricscollected.html)

### <span id="page-60-1"></span>출력 이벤트 입력 데이터 모델 및 레코드 응답 모델로서 Lambda

Kinesis Data Analytics 출력 레코드를 전송하려면 Lambda 함수가 필수 이벤트 입력 데이터 및 레코드 응답 모델을 준수해야 합니다.

이벤트 입력 데이터 모델

Kinesis Data Analytics는 다음 요청 모델을 사용하여 애플리케이션의 출력 레코드를 출력 함수인 Lambda로 계속 전송합니다. 함수 내에서 목록을 반복하고 비즈니스 로직을 적용하여 출력 요구 사항 (예: 최종 대상으로 전송하기 전에 데이터 변환)을 충족합니다.

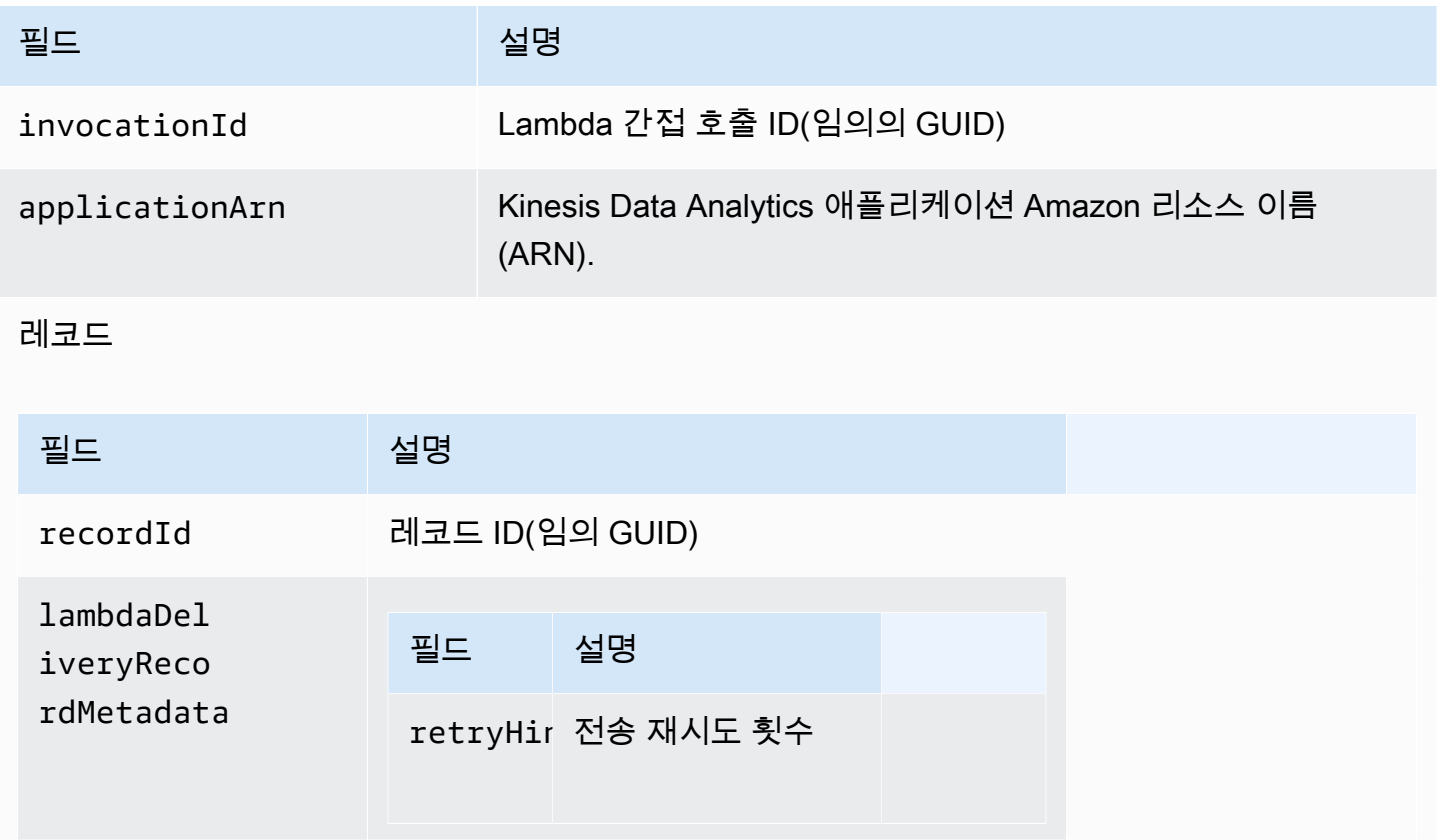

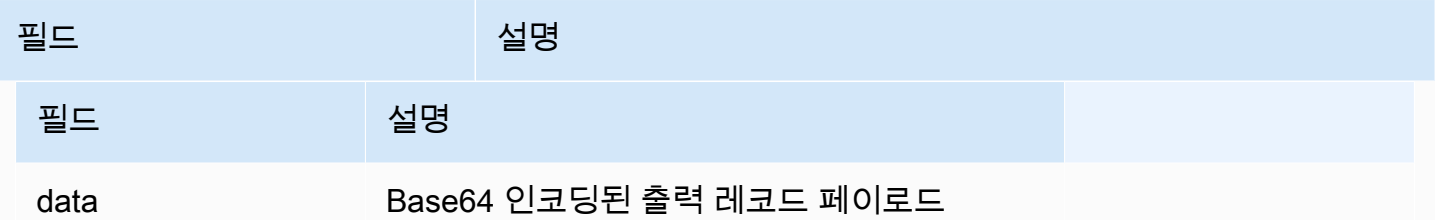

### **a** Note

retryHint는 전송이 실패할 때마다 증가하는 값입니다. 이 값은 영구적으로 유지되지 않으며 애플리케이션이 중단되면 재설정됩니다.

### 레코드 응답 모델

출력 함수인 Lambda로 전송된 각 레코드(레코드 ID 포함)는 Ok 또는 DeliveryFailed로 승인되어야 하며 다음 파라미터를 포함해야 합니다. 그렇지 않으면 Kinesis Data Analytics가 이를 전송 실패로 처 리합니다.

#### 레코드

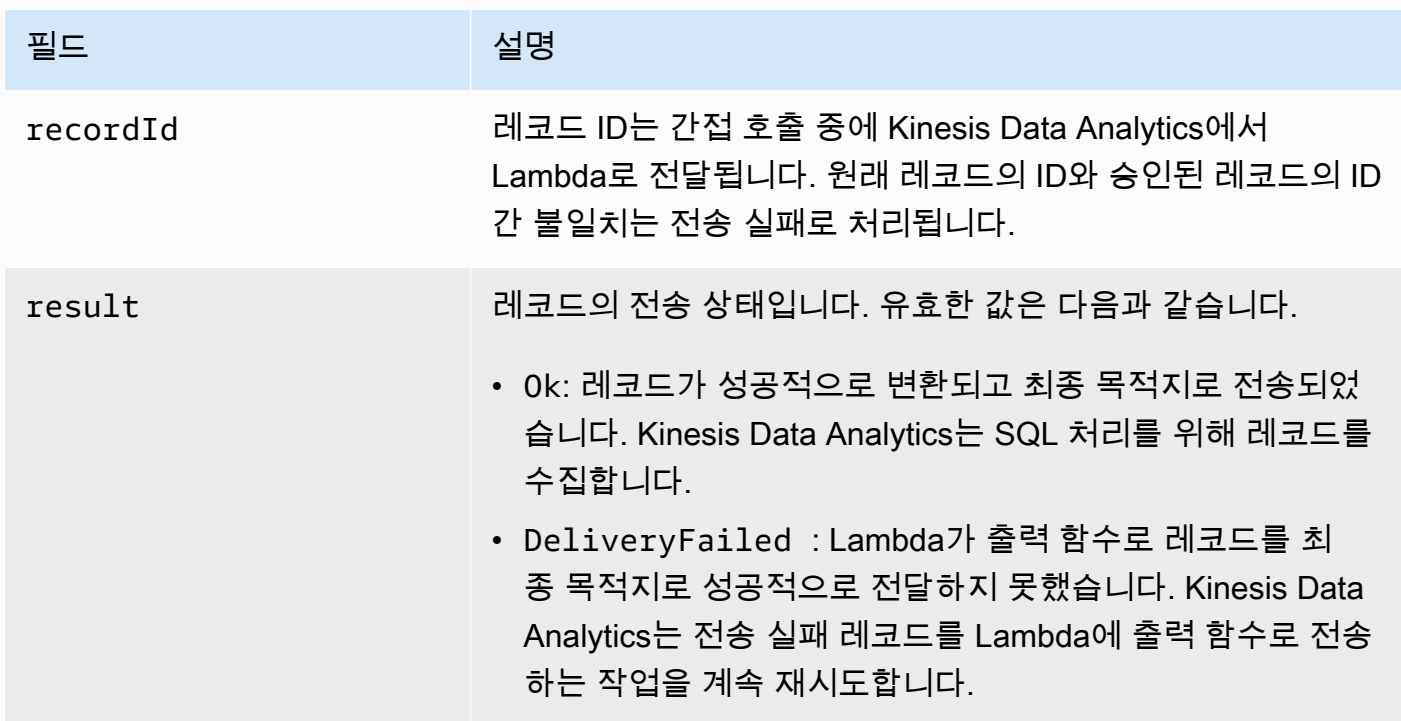

### <span id="page-62-0"></span>Lambda 출력 호출 빈도

Kinesis Data Analytics 애플리케이션은 출력 레코드를 버퍼링하고 AWS Lambda 목적지 함수를 빈번 하게 간접 호출합니다.

- 레코드가 데이터 분석 애플리케이션 내의 대상 인애플리케이션 스트림에 텀블링 윈도우로 전송되는 경우 텀블링 윈도우 트리거별로 대상 함수가 호출됩니다 AWS Lambda . 예를 들어 60초 텀블링 윈 도우가 레코드를 목적지 애플리케이션 내 스트림으로 방출하는 데 사용되면 Lambda 함수가 60초에 한 번씩 간접 호출됩니다.
- 레코드가 애플리케이션에서 연속 쿼리 또는 슬라이딩 윈도우로서 대상 애플리케이션 내 스트림으로 방출된 경우 약 1초에 한 번씩 Lambda 목적지 함수가 간접 호출됩니다.

#### **a** Note

[Lambda 함수 당 간접 호출 요청 페이로드 크기 한도가](https://docs.aws.amazon.com/lambda/latest/dg/limits.html) 적용됩니다. 이러한 제한을 초과하면 출 력 레코드가 분할되어 여러 Lambda 함수 호출로 저송됩니다.

<span id="page-62-1"></span>출력으로 사용할 Lambda 함수 추가

다음 절차는 Lambda 함수를 Kinesis Data Analytics 애플리케이션의 출력으로 추가하는 방법을 보여 줍니다.

- 1. AWS Management Console [로그인하고 https://console.aws.amazon.com/kinesisanalytics 에서](https://console.aws.amazon.com/kinesisanalytics)  [Apache Flink용 관리형 서비스 콘솔을 엽니다.](https://console.aws.amazon.com/kinesisanalytics)
- 2. 목록에서 애플리케이션을 선택한 다음 [Application details]를 선택합니다.
- 3. [Destination] 섹션에서 [Connect new destination]을 선택합니다.
- 4. [Destination] 항목에서 [AWS Lambda function]을 선택합니다.
- 5. 레코드를 AWS Lambda에 전송 섹션에서 기존 Lambda 함수 및 버전을 선택하거나, 또는 새로 만 들기를 선택합니다.
- 6. Lambda 함수를 새로 생성하는 경우에는 다음을 수행합니다:
	- a. 제공된 템플릿 중 하나를 선택합니다. 자세한 설명은 [애플리케이션 목적지용 Lambda 함수 생](#page-64-0) [성](#page-64-0) 섹션을 참조하세요.
	- b. 새 브라우저 탭에서 함수 생성 페이지가 열립니다. 명칭 상자에서 함수에 의미 있는 명칭(예: **myLambdaFunction**)을 지정합니다.
- c. 애플리케이션의 사후 처리 기능으로 템플릿을 업데이트합니다. Lambda 함수 생성에 대한 자 세한 설명은 AWS Lambda 개발자 가이드의 [시작하기를](https://docs.aws.amazon.com/lambda/latest/dg/getting-started.html) 참조하세요.
- d. Kinesis Data Analytics 콘솔의 Lambda 함수 목록에서, 방금 생성한 Lambda 함수를 선택합니 다. Lambda 함수 버전의 경우 \$LATEST를 선택합니다.
- 7. [In-application stream] 섹션에서 [Choose an existing in-application stream]을 선택합니다. [Inapplication stream name]에서 애플리케이션의 출력 스트림을 선택합니다. 선택한 출력 스트림의 결과는 Lambda 출력 함수로 전송됩니다.
- 8. 양식의 나머지 부분은 기본값으로 두고 [Save and continue]를 선택합니다.

이제 애플리케이션에서 애플리케이션 내 스트림의 레코드를 Lambda 함수로 전송합니다. Amazon CloudWatch 콘솔에서 기본 템플릿의 결과를 확인할 수 있습니다. Lambda 함수에 전송되는 레코드 수 를 보려면 AWS/KinesisAnalytics/LambdaDelivery.OkRecords 지표를 모니터링하십시오.

<span id="page-63-0"></span>일반적인 Lambda 출력 실패

다음은 Lambda 함수로 전송할 수 없는 일반적인 이유입니다.

- Lambda 함수에 전송되는 배치 내의 일부 레코드(레코드 ID 포함)가 Kinesis Data Analytics 서비스에 반환 되지는 않습니다.
- 응답에 레코드 ID 또는 상태 필드가 없습니다.
- Lambda 함수 제한 시간이 Lambda 함수 내의 비즈니스 로직을 수행하는 데 충분하지 않습니다.
- Lambda 함수 내의 비즈니스 로직은 모든 오류를 잡아내지 못하므로 처리되지 않은 예외로 인해 시 간 초과 및 백 프레셔(back pressure)가 발생합니다. 이를 "독약" 메시지라고 하기도 합니다.

데이터 전송에 실패한 경우 Kinesis Data Analytics는 동일한 레코드 세트에 대해 Lambda 간접 호출을 성공할 때까지 계속 재시도합니다. 실패에 대한 통찰력을 얻으려면 다음 CloudWatch 지표를 모니터링 할 수 있습니다.

- Kinesis Data Analytics 애플리케이션 Lambda ( CloudWatch 출력 지표로서의 Lambda): 다른 통계 중에서도 성공 및 실패 수를 나타냅니다. 자세한 설명은 [Amazon Kinesis Analytics 지표를](https://docs.aws.amazon.com/AmazonCloudWatch/latest/monitoring/aka-metricscollected.html) 참조하십 시오.
- AWS Lambda 함수 지표 및 로그 CloudWatch .

### <span id="page-64-0"></span>애플리케이션 목적지용 Lambda 함수 생성

Kinesis Data Analytics 애플리케이션은 함수를 출력으로 AWS Lambda 사용할 수 있습니다. Kinesis Data Analytics는 애플리케이션의 대상으로 사용할 Lambda 함수를 생성하기 위한 템플릿을 제공합니 다. 이러한 템플릿은 애플리케이션에서 사후 처리 출력을 위한 시작점으로 사용합니다.

주제

- [Node.js에서 Lambda 함수 목적지 생성](#page-64-1)
- [Python에서 Lambda 함수 목적지 생성](#page-64-2)
- [Java에서 Lambda 함수 목적지 생성](#page-65-0)
- [.NET에서 Lambda 함수 목적지 생성](#page-65-1)

<span id="page-64-1"></span>Node.js에서 Lambda 함수 목적지 생성

Node.js에서 Lambda 함수를 생성하는 다음 템플릿은 콘솔에서 사용할 수 있습니다:

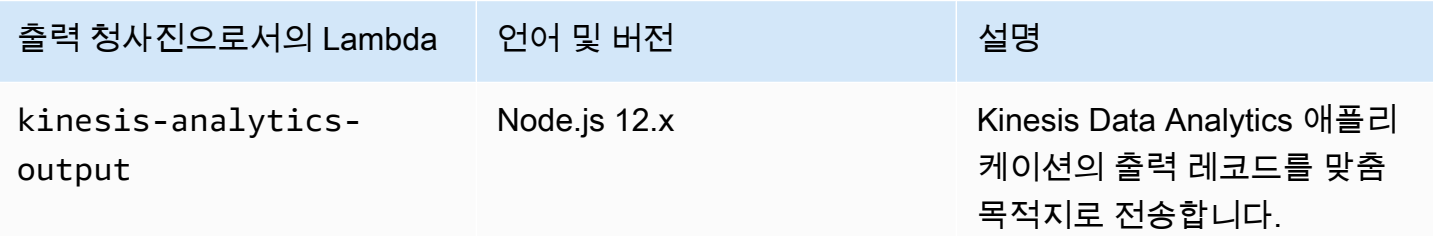

<span id="page-64-2"></span>Python에서 Lambda 함수 목적지 생성

Python에서 목적지 Lambda 함수를 생성할 때 다음 템플릿은 콘솔에서 사용할 수 있습니다:

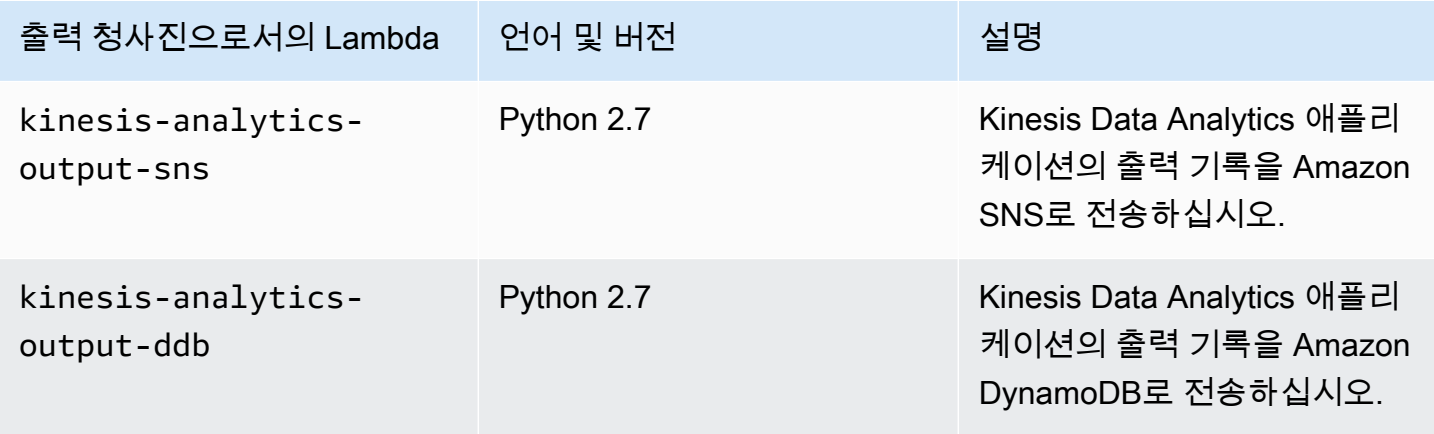

<span id="page-65-0"></span>Java에서 Lambda 함수 목적지 생성

Java에서 목적지 Lambda 함수를 생성하려면 [Java 이벤트](https://github.com/aws/aws-lambda-java-libs/tree/master/aws-lambda-java-events/src/main/java/com/amazonaws/services/lambda/runtime/events) 클래스를 사용합니다.

다음 코드는 Java를 사용한 목적지 Lambda 함수 예입니다:

```
public class LambdaFunctionHandler 
         implements RequestHandler<KinesisAnalyticsOutputDeliveryEvent, 
  KinesisAnalyticsOutputDeliveryResponse> { 
     @Override 
     public KinesisAnalyticsOutputDeliveryResponse 
  handleRequest(KinesisAnalyticsOutputDeliveryEvent event, 
             Context context) { 
         context.getLogger().log("InvocatonId is : " + event.invocationId); 
         context.getLogger().log("ApplicationArn is : " + event.applicationArn); 
         List<KinesisAnalyticsOutputDeliveryResponse.Record> records = new 
  ArrayList<KinesisAnalyticsOutputDeliveryResponse.Record>(); 
         KinesisAnalyticsOutputDeliveryResponse response = new 
  KinesisAnalyticsOutputDeliveryResponse(records); 
         event.records.stream().forEach(record -> { 
              context.getLogger().log("recordId is : " + record.recordId); 
              context.getLogger().log("record retryHint is :" + 
  record.lambdaDeliveryRecordMetadata.retryHint); 
             // Add logic here to transform and send the record to final destination of 
  your choice. 
             response.records.add(new Record(record.recordId, 
  KinesisAnalyticsOutputDeliveryResponse.Result.Ok)); 
         }); 
         return response; 
     }
}
```
<span id="page-65-1"></span>.NET에서 Lambda 함수 목적지 생성

.NET에서 목적지 Lambda 함수를 생성하려면 [.NET 이벤트](https://github.com/aws/aws-lambda-dotnet/tree/master/Libraries/src/Amazon.Lambda.KinesisAnalyticsEvents) 클래스를 사용합니다.

다음 코드는 C#을 사용한 목적지 Lambda 함수 예입니다:

```
public class Function 
     {
```

```
 public KinesisAnalyticsOutputDeliveryResponse 
 FunctionHandler(KinesisAnalyticsOutputDeliveryEvent evnt, ILambdaContext context) 
         { 
             context.Logger.LogLine($"InvocationId: {evnt.InvocationId}"); 
             context.Logger.LogLine($"ApplicationArn: {evnt.ApplicationArn}"); 
             var response = new KinesisAnalyticsOutputDeliveryResponse 
\{\hspace{.1cm} \} Records = new List<KinesisAnalyticsOutputDeliveryResponse.Record>() 
             }; 
             foreach (var record in evnt.Records) 
            \{ context.Logger.LogLine($"\tRecordId: {record.RecordId}"); 
                 context.Logger.LogLine($"\tRetryHint: 
 {record.RecordMetadata.RetryHint}"); 
                 context.Logger.LogLine($"\tData: {record.DecodeData()}"); 
                 // Add logic here to send to the record to final destination of your 
 choice. 
                 var deliveredRecord = new KinesisAnalyticsOutputDeliveryResponse.Record 
\overline{a} RecordId = record.RecordId, 
                     Result = KinesisAnalyticsOutputDeliveryResponse.OK 
                 }; 
                 response.Records.Add(deliveredRecord); 
 } 
             return response; 
         } 
    }
```
.NET에서 사전 처리 및 목적지 Lambda 함수 생성에 대한 자세한 설명은 [Amazon.Lambda.KinesisAnalyticsEvents](https://github.com/aws/aws-lambda-dotnet/tree/master/Libraries/src/Amazon.Lambda.KinesisAnalyticsEvents)을 참조하십시오.

## 애플리케이션 출력을 외부 대상에 유지하기 위한 전송 모델

Amazon Kinesis Data Analytics에서는 구성할 애플리케이션 출력에 대해 "최소 1회" 전송 모델을 적용 합니다. 애플리케이션을 실행 중일 때 Kinesis Data Analytics에서는 내부 체크포인트를 사용합니다. 이 러한 체크포인트는 출력 레코드가 데이터 손실 없이 대상으로 전송된 시점입니다. Kinesis Analytics에 서는 필요에 따라 체크포인트를 사용하여 애플리케이션 출력이 구성된 대상으로 최소한 한번은 전달 되도록 합니다.

정상적인 상황에서 애플리케이션은 들어오는 데이터를 지속적으로 처리합니다. Kinesis Data Analytics는 Kinesis 데이터 스트림 또는 Firehose 전송 스트림과 같은 구성된 대상에 출력을 기록합니 다. 하지만 애플리케이션은 경우에 따라 중단될 수 있습니다. 예:

- 애플리케이션을 중단하고 나중에 재시작하도록 선택하는 경우.
- Kinesis Data Analytics이 애플리케이션 출력을 구성된 목적지에 작성할 필요가 있는 IAM 역할을 삭 제하는 경우. IAM 역할이 없다면 Kinesis Data Analytics는 귀하를 대신하여 외부 대상에 작성할 수 있는 권한이 없습니다.
- 네트워크 중단 또는 기타 내부 서비스 결함으로 인해 애플리케이션의 실행이 일시적으로 중지됩니 다.

애플리케이션이 다시 시작될 경우 Kinesis Data Analytics는 실패가 발생할 때 또는 그 이전 시점부터 출력을 계속 처리 및 기록합니다. 따라서 애플리케이션 출력이 구성된 대상으로 확실하게 전송됩니다.

동일한 애플리케이션 내 스트림에서 여러 대상을 구성했다고 가정해 보겠습니다. 애플리케이션이 실 패에서 복구되면 Kinesis Data Analytics는 가장 느린 목적지로 전송된 마지막 레코드부터 구성된 목적 지로 출력을 계속 유지합니다. 이렇게 할 경우 동일한 출력 레코드가 다른 목적지로 두 번 이상 전송될 수 있습니다. 이 경우 대상에서의 잠재적 중복을 외부적으로 처리해야 합니다.

# <span id="page-67-0"></span>오류 처리

Amazon Kinesis Data Analytics는 API 또는 SQL 오류를 사용자에게 직접 반환합니다. API 작업에 대 한 자세한 설명은 [작업](#page-323-0) 섹션을 참조하십시오. SQL 오류 처리에 대한 자세한 설명은 [Amazon Kinesis](https://docs.aws.amazon.com/kinesisanalytics/latest/sqlref/analytics-sql-reference.html) [Data Analytics SQL 참조](https://docs.aws.amazon.com/kinesisanalytics/latest/sqlref/analytics-sql-reference.html)를 참고하십시오.

Amazon Kinesis Data Analytics는 error\_stream이라고 하는 애플리케이션 내 오류 스트림을 사용하 여 런타임 오류를 보고합니다.

### 애플리케이션 내 오류 스트림을 사용한 오류 보고

Amazon Kinesis Data Analytics는 error\_stream이라고 하는 애플리케이션 내 오류 스트림에 런타임 오류를 보고합니다. 다음은 발생할 수 있는 오류의 예입니다:

- 스트리밍 소스로부터 읽은 레코드가 입력 스키마에 부합하지 않습니다.
- 애플리케이션 코드가 0으로 나누기를 지정했습니다.
- 행이 순서에 벗어난 상태입니다(예: 레코드의 순서 이탈을 야기하는 사용자가 수정한 ROWTIME 값을 지닌 스트림 상에 레코드가 나타나는 경우).

• 소스 스트림에 있는 데이터가 스키마에 지정된 데이터 유형으로 변환되지 않습니다(강제 변환 오류). 변환 가능한 데이터 유형에 관한 정보는 [JSON 데이터 유형을 SQL 데이터 유형으로 매핑하기](#page-30-0) 섹션 을 참조하십시오.

SQL 코드에서 이러한 오류를 프로그래밍 방식으로 처리하거나 오류 스트림 상의 데이터를 외부 대상 에 유지하는 것이 좋습니다. 이를 위해서는 애플리케이션에 출력 구성을 추가해야 합니다([애플리케이](#page-56-0) [션 출력 구성](#page-56-0) 참조). 애플리케이션 내 오류 스트림 작동 방식의 예는 [예: 애플리케이션 내 오류 스트림](#page-258-0)  [탐색](#page-258-0) 섹션을 참조하십시오.

#### **a** Note

시스템 계정을 사용하여 오류 스트림이 생성되었기 때문에 Kinesis Data Analytics 애플리케이 션은 오류 스트림을 프로그래밍 방식으로 액세스하거나 수정할 수 없습니다. 오류 출력을 사용 하여 애플리케이션에서 발생할 수 있는 에러가 무엇인지 판단해야 합니다. 그런 다음 애플리케 이션의 SQL 코드를 작성하여 예상되는 오류 상태를 처리합니다.

### 오류 스트림 스키마

오류 스트림의 스키마는 다음과 같습니다.

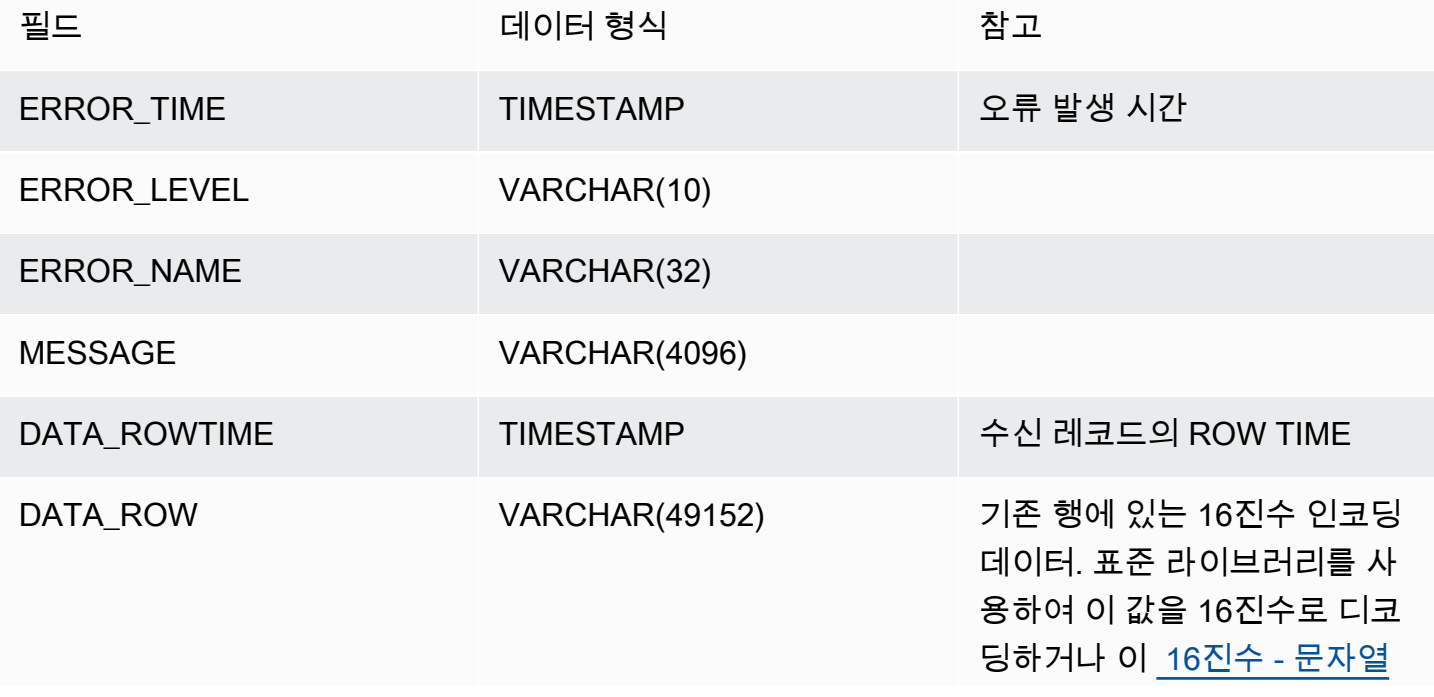

[변환기](http://string-functions.com/hex-string.aspx) 같은 웹 리소스를 사용 할 수 있습니다.

PUMP\_NAME VARCHAR(128) CREATE PUMP로 정의된 원본 펌프

# <span id="page-69-0"></span>처리량 증가를 위해 애플리케이션 용량을 자동으로 확장 또는 축소

Amazon Kinesis Data Analytics는 대부분의 시나리오에서 소스 스트림의 데이터 처리량과 쿼리 복 잡성을 수용할 수 있도록 애플리케이션을 탄력적으로 확장합니다. Kinesis Data Analytics는 용량을 Kinesis 처리 단위(KPU) 형식으로 제공합니다. 단일 KPU는 메모리(4GB)와 해당 컴퓨팅 및 네트워킹을 제공합니다.

귀하의 애플리케이션을 위한 KPU의 기본값 한도는 64입니다. 이 한도 증가 요청 지침은 Amazon 서비 스 한도에서 [한도 상향 요청하기](https://docs.aws.amazon.com/general/latest/gr/aws_service_limits.html)를 참조하십시오.

# 태그 지정 사용

이 섹션에서는 Kinesis Data Analytics 애플리케이션에 키-값 메타데이터를 추가하는 방법을 설명합니 다. 이러한 태그는 다음과 같은 용도로 사용할 수 있습니다.

- 개별 Kinesis Data Analytics 애플리케이션에 대한 청구 결정 자세한 내용을 알아보려면 AWS청구 및 비용 관리 가이드의 [비용 할당 태그 사용을](https://docs.aws.amazon.com/awsaccountbilling/latest/aboutv2/cost-alloc-tags.html) 참조하세요.
- 태그를 기반으로 애플리케이션 리소스에 대한 액세스 통제. 자세한 설명은 사용자 가이드의 [태그를](https://docs.aws.amazon.com/IAM/latest/UserGuide/access_tags.html)  [사용한 액세스 통제를](https://docs.aws.amazon.com/IAM/latest/UserGuide/access_tags.html) 참조하세요.
- 사용자 정의 용도. 사용자 태그의 존재 유무를 기반으로 애플리케이션 기능을 정의할 수 있습니다.

태그 지정에 대한 다음 정보를 참조하십시오.

- 애플리케이션 태그의 최대 수는 시스템 태그를 포함합니다. 사용자 정의 애플리케이션 태그의 최대 수는 50입니다.
- 작업에 중복된 Key 값이 있는 태그 목록이 포함된 경우 서비스에서 InvalidArgumentException가 발생합니다.

이 주제는 다음 섹션을 포함하고 있습니다.

• [애플리케이션이 생성될 때 태그 추가](#page-70-0)

- [기존 애플리케이션에 대한 태그 추가 또는 업데이트](#page-70-1)
- [애플리케이션에 대한 태그 나열](#page-71-0)
- [애플리케이션에서 태그 제거](#page-71-1)

### <span id="page-70-0"></span>애플리케이션이 생성될 때 태그 추가

[CreateApplication](https://docs.aws.amazon.com/kinesisanalytics/latest/dev/API_CreateApplication.html)tags 작업의 파라미터를 사용하여 애플리케이션을 만들 때 태그를 추가합니다.

다음 예 요청은 CreateApplication 요청에 대한 Tags 노드를 보여줍니다.

```
"Tags": [ 
     { 
           "Key": "Key1", 
           "Value": "Value1" 
      }, 
      { 
           "Key": "Key2", 
           "Value": "Value2" 
      }
]
```
### <span id="page-70-1"></span>기존 애플리케이션에 대한 태그 추가 또는 업데이트

[TagResource](https://docs.aws.amazon.com/kinesisanalytics/latest/dev/API_TagResource.html) 작업을 사용하여 애플리케이션에 태그를 추가합니다. [UpdateApplication](https://docs.aws.amazon.com/kinesisanalytics/latest/dev/API_UpdateApplication.html) 작업을 사용해 서는 애플리케이션에 태그를 추가할 수 없습니다.

기존 태그를 업데이트하려면, 기존 태그의 동일한 키로 태그를 추가합니다.

TagResource 작업을 위한 다음 예 요청은 새 태그를 추가하거나 기존 태그를 업데이트합니다.

```
{ 
    "ResourceARN": "string", 
    "Tags": [ 
        { 
           "Key": "NewTagKey", 
           "Value": "NewTagValue" 
        }, 
        { 
           "Key": "ExistingKeyOfTagToUpdate", 
           "Value": "NewValueForExistingTag"
```

```
 ]
}
```
}

## <span id="page-71-0"></span>애플리케이션에 대한 태그 나열

기존 태그를 나열하려면 [ListTagsForResource](https://docs.aws.amazon.com/kinesisanalytics/latest/dev/API_ListTagsForResource.html) 작업을 사용합니다.

ListTagsForResource 작업을 위한 다음 예 요청은 애플리케이션에 대한 태그를 나열합니다.

```
{ 
    "ResourceARN": "arn:aws:kinesisanalytics:us-west-2:012345678901:application/
MyApplication"
}
```
<span id="page-71-1"></span>애플리케이션에서 태그 제거

애플리케이션에서 태그를 제거하려면 [UntagResource](https://docs.aws.amazon.com/kinesisanalytics/latest/dev/API_UntagResource.html) 작업을 사용합니다.

UntagResource 작업을 위한 다음 요청 예는 애플리케이션에서 태그를 제거합니다.

```
{ 
    "ResourceARN": "arn:aws:kinesisanalytics:us-west-2:012345678901:application/
MyApplication", 
    "TagKeys": [ "KeyOfFirstTagToRemove", "KeyOfSecondTagToRemove" ]
}
```
# Amazon Kinesis Data Analytics for SQL 애플리케이션 시작 하기

아래에서 Amazon Kinesis Data Analytics for SQL 애플리케이션 사용을 시작하는 데 도움이 되는 주제 를 다룹니다. Kinesis Data Analytics for SQL 애플리케이션을 처음 사용한다면 시작 섹션의 단계를 수 행하기 전에 [Amazon Kinesis Data Analytics for SQL 애플리케이션: 작동 방식에](#page-12-0) 나와 있는 개념과 용 어를 검토하는 것이 좋습니다.

주제

- [가입하기 AWS 계정](#page-72-0)
- [관리자 액세스 권한이 있는 사용자 생성](#page-73-0)
- [1단계: 계정 설정 및 관리자 사용자 생성](#page-74-0)
- [가입해 보세요 AWS 계정](#page-72-0)
- [관리자 액세스 권한이 있는 사용자 생성](#page-73-0)
- [2단계: AWS Command Line Interface \(\)AWS CLI설정](#page-77-0)
- [3단계: 스타터 Amazon Kinesis Data Analytics 애플리케이션 생성](#page-78-0)
- [4단계 \(선택 사항\) 콘솔을 이용한 스키마와 SQL 코드 편집](#page-91-0)

<span id="page-72-0"></span>가입하기 AWS 계정

계정이 없는 경우 다음 단계를 완료하여 계정을 만드세요. AWS 계정

가입하려면 AWS 계정

- 1. <https://portal.aws.amazon.com/billing/signup>을 여세요.
- 2. 온라인 지시 사항을 따르세요.

등록 절차 중에는 전화를 받고 키패드로 인증 코드를 입력하는 과정이 있습니다.

에 AWS 계정가입하면 AWS 계정 루트 사용자a가 생성됩니다. 루트 사용자에게는 계정의 모든 AWS 서비스 및 리소스 액세스 권한이 있습니다. 보안 모범 사례는 사용자에게 관리 액세스 권한 을 할당하고, 루트 사용자만 사용하여 [루트 사용자 액세스 권한이 필요한 작업을](https://docs.aws.amazon.com/accounts/latest/reference/root-user-tasks.html) 수행하는 것입니 다.

AWS 가입 절차가 완료된 후 확인 이메일을 보냅니다. 언제든지 <https://aws.amazon.com/>으로 가서 내 계정(My Account)을 선택하여 현재 계정 활동을 보고 계정을 관리할 수 있습니다.

## <span id="page-73-0"></span>관리자 액세스 권한이 있는 사용자 생성

등록한 AWS 계정후에는 일상적인 작업에 루트 사용자를 사용하지 않도록 관리 사용자를 보호하고 AWS IAM Identity Center활성화하고 생성하십시오 AWS 계정 루트 사용자.

보안을 유지하세요 AWS 계정 루트 사용자

1. Root user를 선택하고 AWS 계정 이메일 주소를 입력하여 계정 [AWS Management Console소](https://console.aws.amazon.com/)유 자로 로그인합니다. 다음 페이지에서 비밀번호를 입력합니다.

루트 사용자를 사용하여 로그인하는 데 도움이 필요하면AWS 로그인 사용 설명서의 [루트 사용자](https://docs.aws.amazon.com/signin/latest/userguide/console-sign-in-tutorials.html#introduction-to-root-user-sign-in-tutorial) [로 로그인](https://docs.aws.amazon.com/signin/latest/userguide/console-sign-in-tutorials.html#introduction-to-root-user-sign-in-tutorial)을 참조하세요.

2. 루트 사용자의 다중 인증(MFA)을 활성화합니다.

지침은 IAM [사용 설명서의 AWS 계정 루트 사용자 \(콘솔\) 에 대한 가상 MFA 디바이스 활성화를](https://docs.aws.amazon.com/IAM/latest/UserGuide/enable-virt-mfa-for-root.html) 참 조하십시오.

관리자 액세스 권한이 있는 사용자 생성

1. IAM Identity Center를 활성화합니다.

지침은 AWS IAM Identity Center 사용 설명서의 [AWS IAM Identity Center설정을](https://docs.aws.amazon.com/singlesignon/latest/userguide/get-set-up-for-idc.html) 참조하세요.

2. IAM Identity Center에서 사용자에게 관리 액세스 권한을 부여합니다.

를 ID 소스로 사용하는 방법에 대한 자습서는 사용 [설명서의 기본값으로 IAM Identity Center 디렉](https://docs.aws.amazon.com/singlesignon/latest/userguide/quick-start-default-idc.html) [터리사용자 액세스 구성을](https://docs.aws.amazon.com/singlesignon/latest/userguide/quick-start-default-idc.html) 참조하십시오. IAM Identity Center 디렉터리 AWS IAM Identity Center

관리 액세스 권한이 있는 사용자로 로그인

• IAM IDentity Center 사용자로 로그인하려면 IAM IDentity Center 사용자를 생성할 때 이메일 주소 로 전송된 로그인 URL을 사용합니다.

IAM Identity Center 사용자를 사용하여 [로그인하는 데 도움이 필요하면 사용 설명서의 AWS 액세](https://docs.aws.amazon.com/signin/latest/userguide/iam-id-center-sign-in-tutorial.html) [스 포털에 로그인을](https://docs.aws.amazon.com/signin/latest/userguide/iam-id-center-sign-in-tutorial.html) 참조하십시오.AWS 로그인

#### 추가 사용자에게 액세스 권한 할당

1. IAM Identity Center에서 최소 권한 적용 모범 사례를 따르는 권한 세트를 생성합니다.

지침은AWS IAM Identity Center 사용 설명서의 [Create a permission set를](https://docs.aws.amazon.com/singlesignon/latest/userguide/get-started-create-a-permission-set.html) 참조하세요.

2. 사용자를 그룹에 할당하고, 그룹에 Single Sign-On 액세스 권한을 할당합니다.

지침은AWS IAM Identity Center 사용 설명서의 [Add groups를](https://docs.aws.amazon.com/singlesignon/latest/userguide/addgroups.html) 참조하세요.

## <span id="page-74-0"></span>1단계: 계정 설정 및 관리자 사용자 생성

Amazon Kinesis Data Analytics를 처음 사용한다면 먼저 다음 작업을 완료해야 합니다:

- 1. [가입 대상 AWS](#page-74-1)
- 2. [IAM 사용자 생성](#page-75-0)

### <span id="page-74-1"></span>가입 대상 AWS

Amazon Web Services에 가입하면 Amazon Kinesis Data Analytics를 AWS비롯한 모든 서비스에 자동 으로 AWS 계정 가입됩니다. 사용자에게는 사용한 서비스에 대해서만 요금이 청구됩니다.

Kinesis Data Analytics에서는 사용한 리소스에 대해서만 비용을 지불합니다. 신규 AWS 고객은 Kinesis Data Analytics를 무료로 시작할 수 있습니다. 자세한 내용은 [AWS 프리 티어](https://aws.amazon.com/free/)를 참조하세요.

이미 계정이 AWS 계정있다면 다음 작업으로 건너뛰십시오. 계정이 AWS 계정없는 경우 다음 절차의 단계를 수행하여 새로 만드세요.

#### 생성하려면 AWS 계정

- 1. <https://portal.aws.amazon.com/billing/signup>을 여세요.
- 2. 온라인 지시 사항을 따르세요.

등록 절차 중에는 전화를 받고 키패드로 인증 코드를 입력하는 과정이 있습니다.

에 AWS 계정가입하면 AWS 계정 루트 사용자a가 생성됩니다. 루트 사용자에게는 계정의 모든 AWS 서비스 및 리소스 액세스 권한이 있습니다. 보안 모범 사례는 사용자에게 관리 액세스 권한 을 할당하고, 루트 사용자만 사용하여 [루트 사용자 액세스 권한이 필요한 작업을](https://docs.aws.amazon.com/accounts/latest/reference/root-user-tasks.html) 수행하는 것입니 다.

다음 작업에 필요하므로 AWS 계정 ID를 메모해 두세요.

### <span id="page-75-0"></span>IAM 사용자 생성

Amazon Kinesis Data Analytics와 같은 서비스의 경우 액세스 시 자격 증명을 제공해야 해당 서비스가 소유한 리소스에 액세스할 권한이 있는지 여부를 서비스에서 확인할 수 있습니다. AWS콘솔은 암호를 요구합니다. AWS CLI 또는 API에 액세스할 수 있는 액세스 키를 생성할 수 있습니다 AWS 계정 . 그러 나 사용자의 자격 증명을 AWS 사용하여 액세스하는 것은 권장하지 않습니다 AWS 계정. 대신 AWS Identity and Access Management (IAM) 사용을 권장합니다. IAM 사용자를 생성하여 관리자 권한과 함 께 IAM 그룹에 추가한 다음, 생성한 IAM 사용자에게 관리자 권한을 부여하십시오. 그러면 특수 URL과 해당 IAM 사용자의 자격 증명을 AWS 사용하여 액세스할 수 있습니다.

AWS가입했지만 IAM 사용자를 직접 생성하지 않은 경우 IAM 콘솔을 사용하여 생성할 수 있습니다.

이 가이드의 시작하기 연습에서는 관리자 권한이 있는 사용자(adminuser)가 있다고 가정합니다. 절 차에 따라 계정에서 adminuser를 만듭니다.

관리자 사용자를 만들고 콘솔에 로그인하려면

- 1. 귀하의 AWS 계정계정에서 adminuser라는 관리자 사용자를 만듭니다. 관련 지침은 IAM 사용자 가이드의 [첫 번째 IAM 사용자 및 관리자 그룹 생성](https://docs.aws.amazon.com/IAM/latest/UserGuide/getting-started_create-admin-group.html) 섹션을 참조하십시오.
- 2. 사용자는 특수 URL을 AWS Management Console 사용하여 에 로그인할 수 있습니다. 자세한 설 명은 IAM 사용자 가이드의 [사용자 계정에 로그인하는 방법을](https://docs.aws.amazon.com/IAM/latest/UserGuide/getting-started_how-users-sign-in.html) 참조하세요.

IAM에 대한 자세한 설명은 다음을 참조하세요.

- [AWS Identity and Access Management \(IAM\)](https://aws.amazon.com/iam/)
- [시작하기](https://docs.aws.amazon.com/IAM/latest/UserGuide/getting-started.html)
- [IAM 사용자 가이드](https://docs.aws.amazon.com/IAM/latest/UserGuide/)

### 다음 단계

[2단계: AWS Command Line Interface \(\)AWS CLI설정](#page-77-0)

### 가입해 보세요 AWS 계정

계정이 없는 경우 다음 단계를 완료하여 계정을 만드세요. AWS 계정

#### 가입하려면 AWS 계정

- 1. <https://portal.aws.amazon.com/billing/signup>을 여세요.
- 2. 온라인 지시 사항을 따르세요.

등록 절차 중에는 전화를 받고 키패드로 인증 코드를 입력하는 과정이 있습니다.

에 AWS 계정가입하면 AWS 계정 루트 사용자a가 생성됩니다. 루트 사용자에게는 계정의 모든 AWS 서비스 및 리소스 액세스 권한이 있습니다. 보안 모범 사례는 사용자에게 관리 액세스 권한 을 할당하고, 루트 사용자만 사용하여 [루트 사용자 액세스 권한이 필요한 작업을](https://docs.aws.amazon.com/accounts/latest/reference/root-user-tasks.html) 수행하는 것입니 다.

AWS 가입 절차가 완료된 후 확인 이메일을 보냅니다. 언제든지 <https://aws.amazon.com/>으로 가서 내 계정(My Account)을 선택하여 현재 계정 활동을 보고 계정을 관리할 수 있습니다.

### 관리자 액세스 권한이 있는 사용자 생성

등록한 AWS 계정후에는 일상적인 작업에 루트 사용자를 사용하지 않도록 관리 사용자를 보호하고 AWS IAM Identity Center활성화하고 생성하십시오 AWS 계정 루트 사용자.

보안을 유지하세요 AWS 계정 루트 사용자

1. Root user를 선택하고 AWS 계정 이메일 주소를 입력하여 계정 [AWS Management Console소](https://console.aws.amazon.com/)유 자로 로그인합니다. 다음 페이지에서 비밀번호를 입력합니다.

루트 사용자를 사용하여 로그인하는 데 도움이 필요하면AWS 로그인 사용 설명서의 [루트 사용자](https://docs.aws.amazon.com/signin/latest/userguide/console-sign-in-tutorials.html#introduction-to-root-user-sign-in-tutorial) [로 로그인](https://docs.aws.amazon.com/signin/latest/userguide/console-sign-in-tutorials.html#introduction-to-root-user-sign-in-tutorial)을 참조하세요.

2. 루트 사용자의 다중 인증(MFA)을 활성화합니다.

지침은 IAM [사용 설명서의 AWS 계정 루트 사용자 \(콘솔\) 에 대한 가상 MFA 디바이스 활성화를](https://docs.aws.amazon.com/IAM/latest/UserGuide/enable-virt-mfa-for-root.html) 참 조하십시오.

관리자 액세스 권한이 있는 사용자 생성

1. IAM Identity Center를 활성화합니다.

지침은 AWS IAM Identity Center 사용 설명서의 [AWS IAM Identity Center설정을](https://docs.aws.amazon.com/singlesignon/latest/userguide/get-set-up-for-idc.html) 참조하세요.

2. IAM Identity Center에서 사용자에게 관리 액세스 권한을 부여합니다.

를 ID 소스로 사용하는 방법에 대한 자습서는 사용 [설명서의 기본값으로 IAM Identity Center 디렉](https://docs.aws.amazon.com/singlesignon/latest/userguide/quick-start-default-idc.html) [터리사용자 액세스 구성을](https://docs.aws.amazon.com/singlesignon/latest/userguide/quick-start-default-idc.html) 참조하십시오. IAM Identity Center 디렉터리 AWS IAM Identity Center

관리 액세스 권한이 있는 사용자로 로그인

• IAM IDentity Center 사용자로 로그인하려면 IAM IDentity Center 사용자를 생성할 때 이메일 주소 로 전송된 로그인 URL을 사용합니다.

IAM Identity Center 사용자를 사용하여 [로그인하는 데 도움이 필요하면 사용 설명서의 AWS 액세](https://docs.aws.amazon.com/signin/latest/userguide/iam-id-center-sign-in-tutorial.html) [스 포털에 로그인을](https://docs.aws.amazon.com/signin/latest/userguide/iam-id-center-sign-in-tutorial.html) 참조하십시오.AWS 로그인

추가 사용자에게 액세스 권한 할당

1. IAM Identity Center에서 최소 권한 적용 모범 사례를 따르는 권한 세트를 생성합니다.

지침은AWS IAM Identity Center 사용 설명서의 [Create a permission set를](https://docs.aws.amazon.com/singlesignon/latest/userguide/get-started-create-a-permission-set.html) 참조하세요.

2. 사용자를 그룹에 할당하고, 그룹에 Single Sign-On 액세스 권한을 할당합니다.

지침은AWS IAM Identity Center 사용 설명서의 [Add groups를](https://docs.aws.amazon.com/singlesignon/latest/userguide/addgroups.html) 참조하세요.

## <span id="page-77-0"></span>2단계: AWS Command Line Interface ()AWS CLI설정

단계에 따라 AWS Command Line Interface (AWS CLI) 를 다운로드하고 구성합니다.

**A** Important

시작하기 연습의 단계는 수행할 AWS CLI 필요가 없습니다. 이 안내서의 일부 연습에서는 AWS CLI를 사용합니다. 이 단계를 건너뛰고 으로 [3단계: 스타터 Amazon Kinesis Data](#page-78-0) [Analytics 애플리케이션 생성](#page-78-0) 이동한 다음 AWS CLI 나중에 필요할 때 설정해도 됩니다.

#### 설정하려면 AWS CLI

- 1. AWS CLI를 다운로드하고 구성합니다. 관련 지침은 AWS Command Line Interface 사용 설명서에 서 다음 주제를 참조하세요.
	- [를 사용하여 설정하기 AWS Command Line Interface](https://docs.aws.amazon.com/cli/latest/userguide/cli-chap-getting-set-up.html)
- [구성하기 AWS Command Line Interface](https://docs.aws.amazon.com/cli/latest/userguide/cli-chap-getting-started.html)
- 2. AWS CLI 구성 파일에 관리자 사용자의 이름이 지정된 프로필을 추가합니다. 명령을 실행할 때 이 프로필을 사용합니다. AWS CLI 프로파일 명명에 대한 자세한 설명은AWS Command Line Interface 사용자 가이드의 [프로파일 명명을](https://docs.aws.amazon.com/cli/latest/userguide/cli-chap-getting-started.html#cli-multiple-profiles) 참조하십시오.

```
[profile adminuser]
aws_access_key_id = adminuser access key ID
aws_secret_access_key = adminuser secret access key
region = aws-region
```
사용 가능한 AWS 리전목록은 의 [지역 및 엔드포인트를](https://docs.aws.amazon.com/general/latest/gr/rande.html) 참조하십시오. Amazon Web Services 일 반 참조

3. 명령 프롬프트에서 다음 help 명령을 입력하여 설정을 확인하십시오:

```
aws help
```
## 다음 단계

<span id="page-78-0"></span>[3단계: 스타터 Amazon Kinesis Data Analytics 애플리케이션 생성](#page-78-0)

# 3단계: 스타터 Amazon Kinesis Data Analytics 애플리케이션 생성

이 섹션에 제시된 단계에 따라 먼저 콘솔을 사용하여 귀하의 첫 번째 Kinesis Data Analytics 애플리케 이션을 생성할 수 있습니다.

#### **a** Note

시작하기 연습을 수행하기 전에 [Amazon Kinesis Data Analytics for SQL 애플리케이션: 작동](#page-12-0)  [방식](#page-12-0) 섹션을 복습하는 것이 좋습니다.

이 시작하기 연습을 위해 콘솔을 이용하여 애플리케이션 코드가 있는 템플릿이나 데모 스트림으로 작 업할 수 있습니다.

• 데모 스트림을 사용하기로 선택하는 경우, 콘솔이 kinesis-analytics-demo-stream이라는 Kinesis 데이터 스트림을 귀하의 계정에 생성합니다.

Kinesis Data Analytics 애플리케이션에는 스트리밍 소스가 필요합니다. 이 소스의 경우, 이 설명서 의 몇몇 SQL 예가 데모 스트림 kinesis-analytics-demo-stream을 사용합니다. 콘솔은 다음 과 같이 이 스트림에 샘플 데이터(시뮬레이션된 주식 거래 레코드)를 지속적으로 추가하는 스크립트 를 실행합니다.

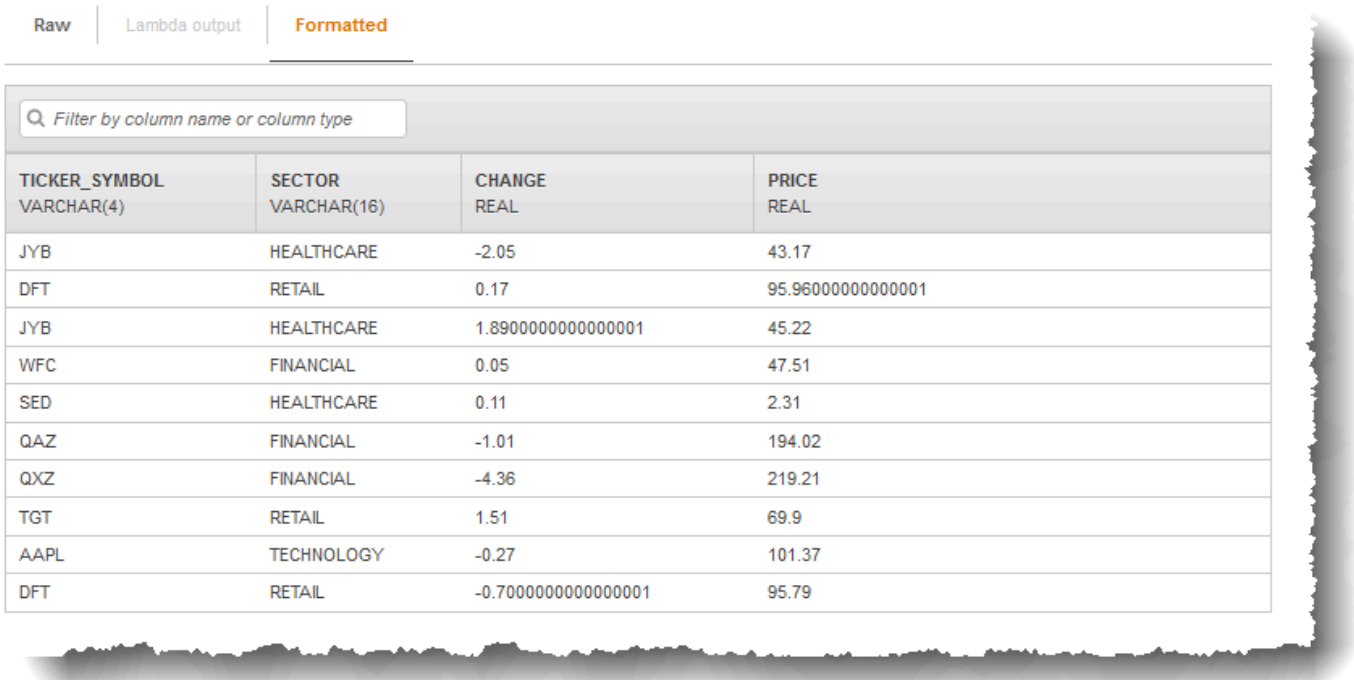

이 연습에서는 kinesis-analytics-demo-stream을 애플리케이션의 스트리밍 소스로 사용할 수 있습니다.

**a** Note

데모 스트림은 계정에 남아 있습니다. 이 설명서에서 다른 예를 테스트하는 데 사용할 수 있 습니다. 그러나 콘솔을 벗어나면 콘솔이 사용하는 스크립트가 데이터 채우기를 중단합니다. 필요한 경우, 콘솔이 스트림 채우기 재시작 옵션을 제공합니다.

• 예 애플리케이션 코드가 있는 템플릿을 사용하기로 선택하는 경우, 데모 스트림에 대한 간단한 분석 을 수행할 수 있도록 콘솔이 제공하는 템플릿 코드를 활용합니다.

이 기능들을 사용하여 다음과 같인 첫 번째 애플리케이션을 신속하게 설정합니다.

- 1. 애플리케이션 생성 명칭만 제공하면 됩니다. 콘솔이 애플리케이션을 생성하고 서비스가 애플리케 이션 상태를 READY로 설정합니다.
- 2. 입력 구성 먼저 스트리밍 소스인 데모 스트림을 추가합니다. 사용하기 전에 콘솔에서 데모 스트 림을 생성해야 합니다. 그런 다음, 콘솔이 데모 스트림에서 레코드 샘플을 무작위로 취하고 생성된 애플리케이션 내 입력 스트림에 대한 스키마를 유추합니다. 콘솔 명칭은 애플리케이션 내 스트림 SOURCE\_SQL\_STREAM\_001입니다.

콘솔은 검색 API를 사용하여 스키마를 유추합니다. 필요할 경우 유추된 스키마를 직접 편집할 수 있 습니다. 자세한 설명은 [DiscoverInputSchema](#page-371-0) 섹션을 참조하십시오. Kinesis Data Analytics는 이 스 키마를 사용하여 애플리케이션 내 스트림을 생성합니다.

애플리케이션을 시작하면 Kinesis Data Analytics이 여러분을 대신하여 지속적으로 데모 스트림을 읽고 SOURCE\_SQL\_STREAM\_001 애플리케이션 내 입력 스트림에 행을 삽입합니다.

3. 애플리케이션 코드 지정 – 다음 코드를 제공하는 템플릿(연속 필터라고 함)을 사용합니다:

```
CREATE OR REPLACE STREAM "DESTINATION_SQL_STREAM" 
   (symbol VARCHAR(4), sector VARCHAR(12), CHANGE DOUBLE, price DOUBLE); 
-- Create pump to insert into output. 
CREATE OR REPLACE PUMP "STREAM_PUMP" AS 
    INSERT INTO "DESTINATION_SQL_STREAM" 
       SELECT STREAM ticker_symbol, sector, CHANGE, price 
       FROM "SOURCE_SQL_STREAM_001" 
       WHERE sector SIMILAR TO '%TECH%';
```
애플리케이션 코드가 애플리케이션 내 스트림 SOURCE\_SQL\_STREAM\_001을 쿼리합니다. 그러면 코드가 펌프를 사용하여 다른 애플리케이션 내 스트림 DESTINATION\_SQL\_STREAM에 결과 행을 삽입합니다. 이 코딩 패턴에 대한 자세한 설명은 [애플리케이션 코드](#page-54-0) 섹션을 참조하십시오.

Kinesis Data Analytics에서 지원되는 SQL 언어 요소에 대한 자세한 설명은 [Amazon Kinesis Data](https://docs.aws.amazon.com/kinesisanalytics/latest/sqlref/analytics-sql-reference.html) [Analytics SQL 참조](https://docs.aws.amazon.com/kinesisanalytics/latest/sqlref/analytics-sql-reference.html)를 참조하십시오.

4. 출력 구성 – 이 실습에서는 출력을 구성하지 않습니다. 즉, 애플리케이션이 임의의 외부 대상에 생 성하는 애플리케이션 내 스트림에 데이터를 유지하지 않는다는 의미입니다. 대신 콘솔에서 쿼리 결 과를 확인합니다. 이 설명의 추가 예는 출력을 구성하는 방법을 보여줍니다. 그 중 한 예를 보여주는 [예: 간단한 알림 생성](#page-255-0) 섹션을 참조하십시오.

**A** Important

이 연습에서는 미국 동부 (버지니아 북부) 리전(us-east-1)을 사용하여 애플리케이션을 설정합 니다. 지원되는 AWS 리전항목 중 하나를 사용할 수 있습니다.

다음 단계

[단계 3.1: 애플리케이션 만들기](#page-81-0)

<span id="page-81-0"></span>단계 3.1: 애플리케이션 만들기

이 섹션에서는 Amazon Kinesis Data Analytics 애플리케이션을 생성합니다. 다음 단계에서는 애플리 케이션 입력을 구성합니다.

데이터 분석 애플리케이션을 생성하려면

- 1. AWS Management Console [로그인하고 https://console.aws.amazon.com/kinesisanalytics 에서](https://console.aws.amazon.com/kinesisanalytics)  [Apache Flink용 관리형 서비스 콘솔을 엽니다.](https://console.aws.amazon.com/kinesisanalytics)
- 2. 애플리케이션 생성을 선택합니다.
- 3. 애플리케이션 생성 페이지에 애플리케이션 명칭과 설명을 입력하고 애플리케이션의 런타임 설정 용 SQL을 선택한 후, 애플리케이션 생성을 선택합니다.

#### Kinesis Analytics - Create application

Kinesis Analytics applications continuously read and analyze data from a connected streaming source in real-time. To enable interactivity with your data during configuration you will be prompted to run your application. Kinesis Analytics resources are not covered under the AWS Free Tier, and usage-based charges apply. For more information, see Kinesis Analytics pricing.

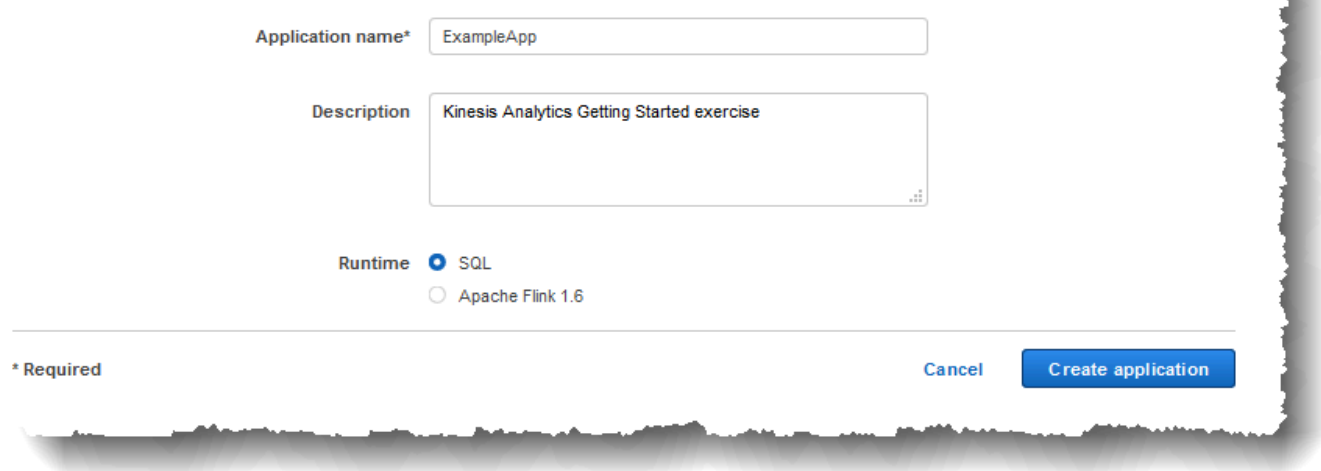

그러면 Kinesis Data Analytics 애플리케이션이 준비 상태로 생성됩니다. 압력 및 출력을 구성할 수 있는 애플리케이션 허브가 콘솔에 표시됩니다.

#### **a** Note

애플리케이션 생성을 위한 [CreateApplication](#page-343-0) 작업에는 애플리케이션 명칭만 있으면 됩니 다. 콘솔에서 애플리케이션을 생성한 후에 입력 및 출력 구성을 추가할 수 있습니다.

다음 단계에서는 애플리케이션에 대한 입력을 구성합니다. 입력 구성에서 스트리밍 데이터 소스 를 애플리케이션에 추가하고 스트리밍 소스에서 데이터를 샘플링하여 애플리케이션 내 입력 스트 림에 대한 스키마를 검색합니다.

다음 단계

#### [3.2단계: 입력 구성](#page-83-0)

# <span id="page-83-0"></span>3.2단계: 입력 구성

애플리케이션은 스트리밍 소스가 필요합니다. 용이한 시작을 위해 콘솔이 데모 스트림(kinesisanalytics-demo-stream)을 생성할 수 있습니다. 또한 콘솔은 레코드를 스트림에 채우는 스크립트 를 실행합니다.

스트리밍 소스를 애플리케이션에 추가하려면

1. 콘솔의 애플리케이션 허브에서 Connect streaming data(스트리밍 데이터 연결)를 선택합니다.

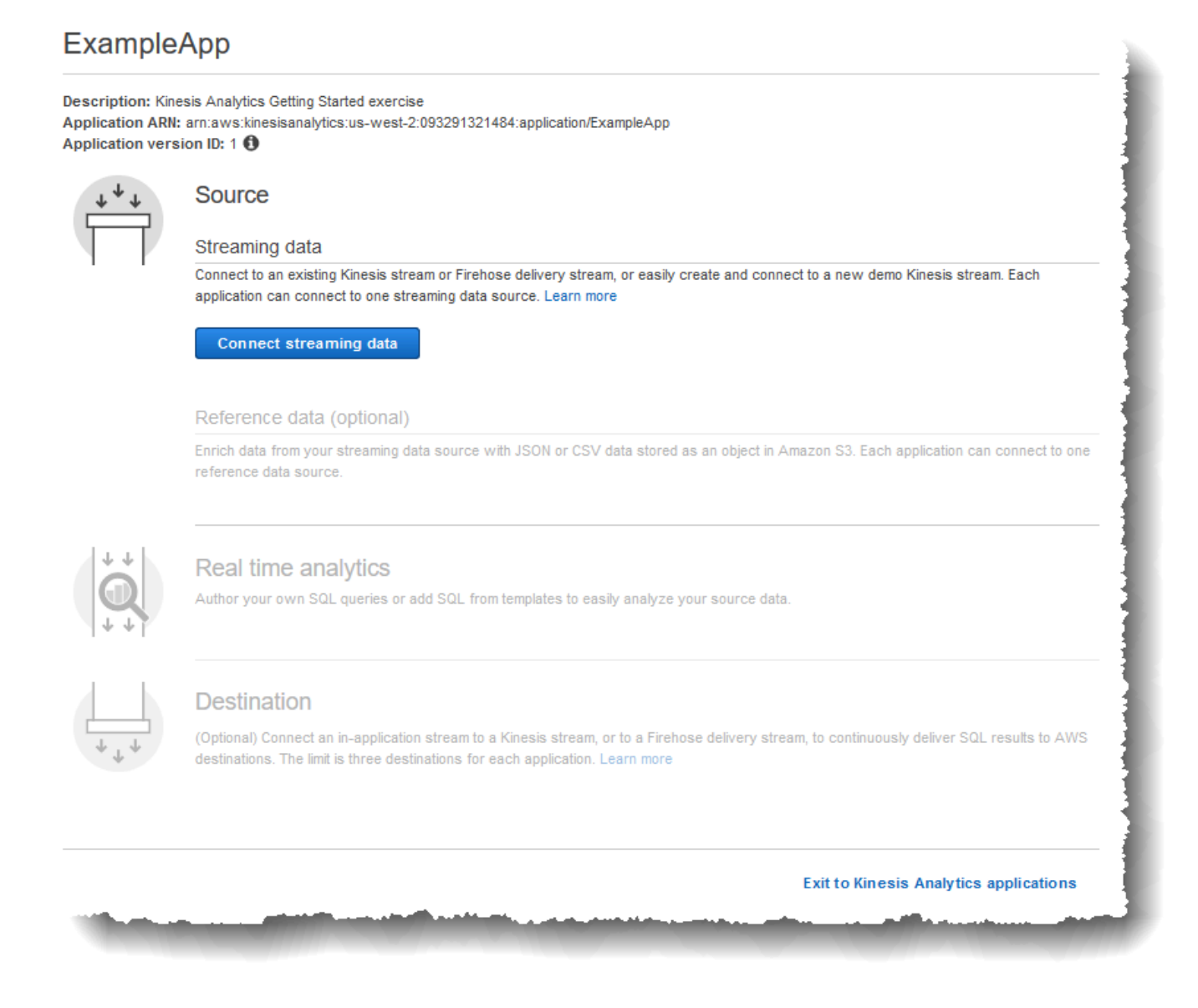

- 2. 이어 나타나는 페이지에서 다음을 검토합니다.
	- 애플리케이션의 스트리밍 소스를 지정하는 [Source] 항목입니다. 기존 스트림 소스를 선택하거 나 새로 만들 수 있습니다. 이 실습에서는 새 스트림(데모 스트림)을 생성합니다.

기본 설정으로 콘솔은 생성된 애플리케이션 내 입력 스트림을 INPUT\_SQL\_STREAM\_001로 명 명합니다. 이 실습에서는 처음부터 이 명칭을 유지합니다.

• 스트림 참조 명칭 – 이 옵션은 생성된 애플리케이션 내 입력 스트림 (SOURCE\_SQL\_STREAM\_001)의 명칭을 표시합니다. 이 명칭을 변경할 수 있지만 이 실습에 서는 이 명칭을 유지합니다.

입력 구성에서 데모 스트림을 생성된 애플리케이션 내 입력 스트림에 매핑합니다. 애플리케 이션을 시작하면 Amazon Kinesis Data Analytics가 연속적으로 데모 스트림을 읽고 애플리케 이션 내 입력 스트림에 행을 삽입합니다. 이 애플리케이션 내 입력을 애플리케이션 코드에서 쿼리합니다.

• 레코드 사전 처리 AWS Lambda: 이 옵션을 사용하면 애플리케이션 코드가 실행되기 전에 입 력 스트림의 레코드를 수정하는 AWS Lambda 표현식을 지정할 수 있습니다. 이 연습에서는 [Disabled] 옵션을 선택한 상태로 둡니다. Lambda 사전 처리에 대한 자세한 정보는 [Lambda](#page-39-0)  [함수를 사용하여 데이터 사전 처리](#page-39-0)을 참조하십시오.

이 페이지에서 모든 정보를 제공하고 나면 콘솔이 업데이트 요청을 전송하여([UpdateApplication](#page-393-0) 참조) 애플리케이션에 입력 구성을 추가합니다.

- 3. [Source ] 페이지에서 [Configure a new stream]을 선택합니다.
- 4. [Create demo stream]을 선택합니다. 콘솔은 다음을 수행하여 애플리케이션 입력을 구성합니다.
	- 이 콘솔은 kinesis-analytics-demo-stream이라는 Kinesis 데이터 스트림을 생성합니다.
	- 콘솔은 주식 티커 데이터 샘플을 스트림에 채웁니다.
	- [DiscoverInputSchema](#page-371-0) 입력 작업을 통해 콘솔은 스트림에서 샘플 레코드를 읽어 스키마를 유추 합니다. 유추되는 스키마는 생성된 애플리케이션 내 입력 스트림에 대한 스키마입니다. 자세한 설명은 [애플리케이션 입력 구성](#page-15-0) 섹션을 참조하십시오.
	- 콘솔은 유추된 스키마와 스트리밍 소스로부터 읽어 스키마를 유추한 샘플 데이터를 보여줍니 다.

### 콘솔은 스트리밍 소스에 대한 샘플 레코드를 표시합니다.

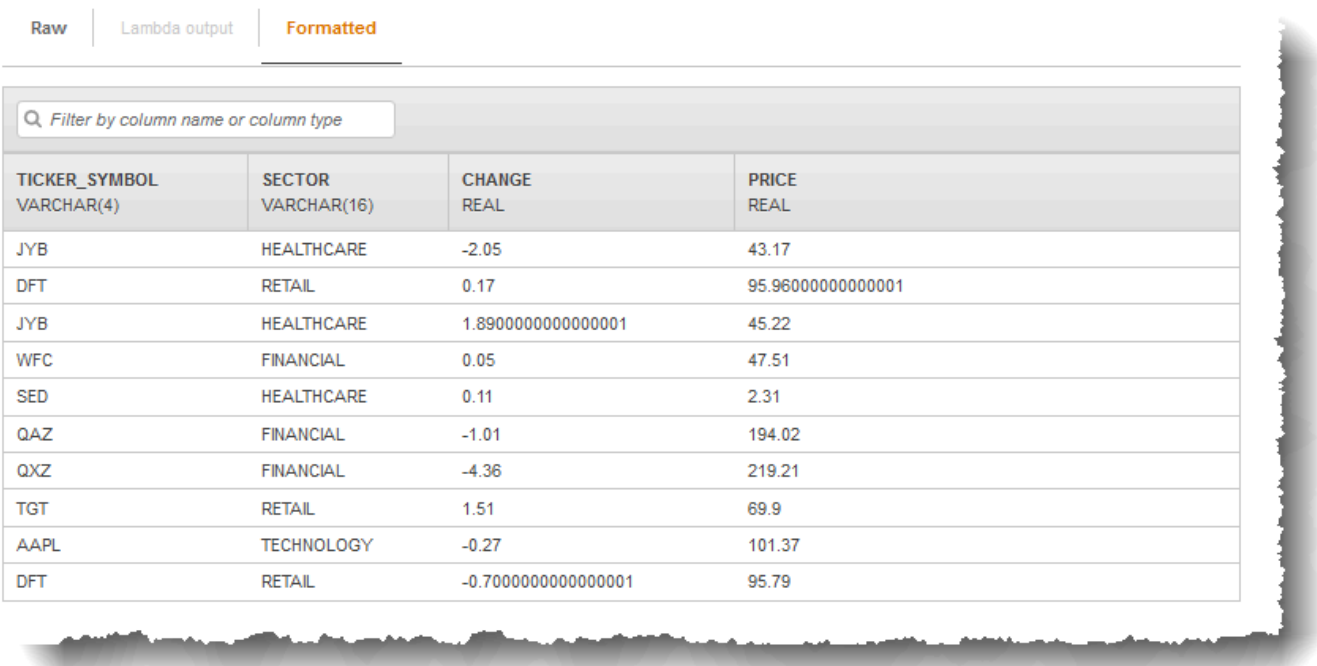

[Stream sample] 콘솔 페이지에 다음 항목이 표시됩니다.

- [Raw stream sample] 탭은 스키마 유추를 위해 [DiscoverInputSchema](#page-371-0) API 작업을 통해 샘플링 한 원시 스트림 레코드를 보여줍니다.
- [Formatted stream sample] 탭은 [Raw stream sample] 탭에 있는 데이터의 표 버전을 보여 줍니 다.
- [Edit schema]를 선택하면 유추된 스키마를 편집할 수 있습니다. 이 실습에서는 유추된 스키마 를 변경하지 않습니다. 스키마 편집에 대한 자세한 설명은 [스키마 편집기로 작업](#page-92-0) 섹션을 참조하 십시오.

[Rediscover schema]를 선택하면 콘솔이 [DiscoverInputSchema](#page-371-0)를 다시 실행하고 스키마를 유 추하도록 요청할 수 있습니다.

5. [Save and continue]를 선택합니다.

이제 애플리케이션에 입력 구성을 추가했습니다. 다음 단계에서는 SQL 코드를 추가하여 데이터 애플리케이션 내 입력 스트림에 대한 분석을 수행합니다.

#### 다음 단계

### [3.3단계: 실시간 분석 추가\(애플리케이션 코드 추가\)](#page-86-0)

## <span id="page-86-0"></span>3.3단계: 실시간 분석 추가(애플리케이션 코드 추가)

애플리케이션 내 스트림에 대해 자체 SQL 쿼리를 작성할 수 있지만, 다음 단계에는 샘플 코드를 제공 하는 템플릿 중 하나를 사용합니다.

1. 애플리케이션 허브 페이지에서 [Go to SQL editor]를 선택합니다.

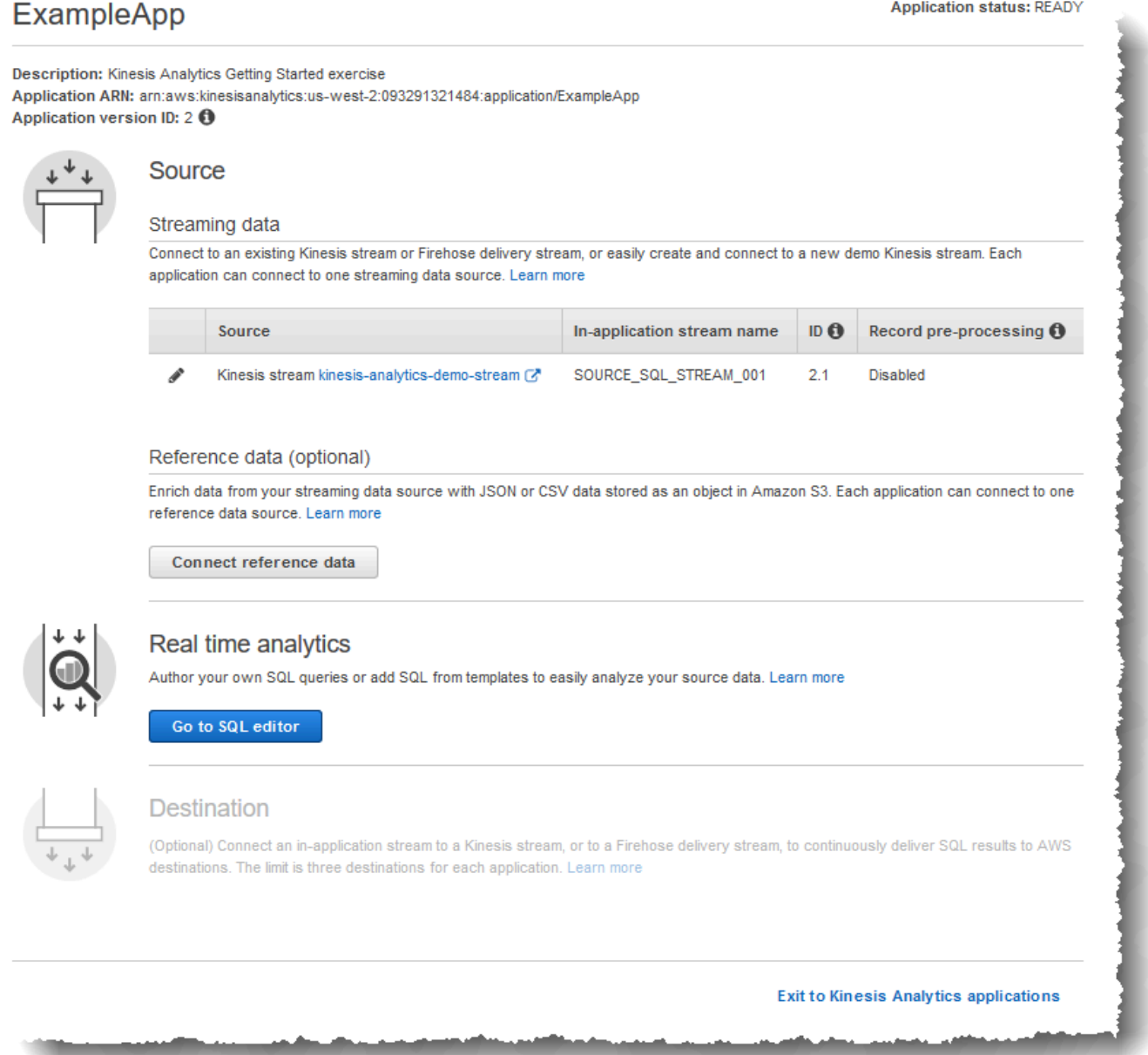

2. 실행을 시작하시겠습니까? 에서 ""ExampleApp 대화 상자에서 예, 응용 프로그램 시작을 선택합니 다.

콘솔이 애플리케이션 시작 요청을 전송하고[\(StartApplication](#page-382-0) 참조), SQL 편집기 페이지가 나타납 니다.

- 3. 콘솔이 SQL 편집기 페이지를 엽니다. 버튼([Add SQL from templates], [Save and run SQL]) 및 다 양한 탭을 포함하여 페이지를 검토합니다.
- 4. SQL 편집기에서 [Add SQL from templates]를 선택합니다.
- 5. 가용한 템플릿 목록에서 [Continuous filter]를 선택합니다. 샘플 코드는 하나의 애플리케이션 내 스 트림으로부터 오는 데이터를 읽고(WHERE 절이 행을 필터링) 다음과 같이 그것을 다른 애플리케이 션 내 스트림에 삽입합니다.
	- 애플리케이션 내 스트림 DESTINATION\_SQL\_STREAM을 생성합니다.
	- 펌프 STREAM\_PUMP를 생성하고, 생성한 펌프를 사용하여 SOURCE\_SQL\_STREAM\_001에서 행 을 선택한 다음 DESTINATION\_SQL\_STREAM에 삽입합니다.
- 6. [Add this SQL to editor]를 선택합니다.
- 7. 다음과 같이 애플리케이션 코드를 시험합니다.

애플리케이션을 이미 시작했다는 점을 명심하십시오(상태는 RUNNING), 그러므로 Amazon Kinesis Data Analytics는 이미 스트리밍 소스로부터 지속적으로 읽고 행을 애플리케이션 내 스트 림 SOURCE\_SQL\_STREAM\_001에 추가하고 있습니다.

- a. SQL 편집기에서 [Save and run SQL]을 선택합니다. 우선 콘솔이 업데이트 요청을 전송하여 애플리케이션 코드를 저장합니다. 그런 다음, 코드가 연속적으로 실행됩니다.
- b. [Real-time analytics] 탭에서 결과를 확인할 수 있습니다.

s.

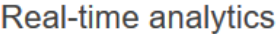

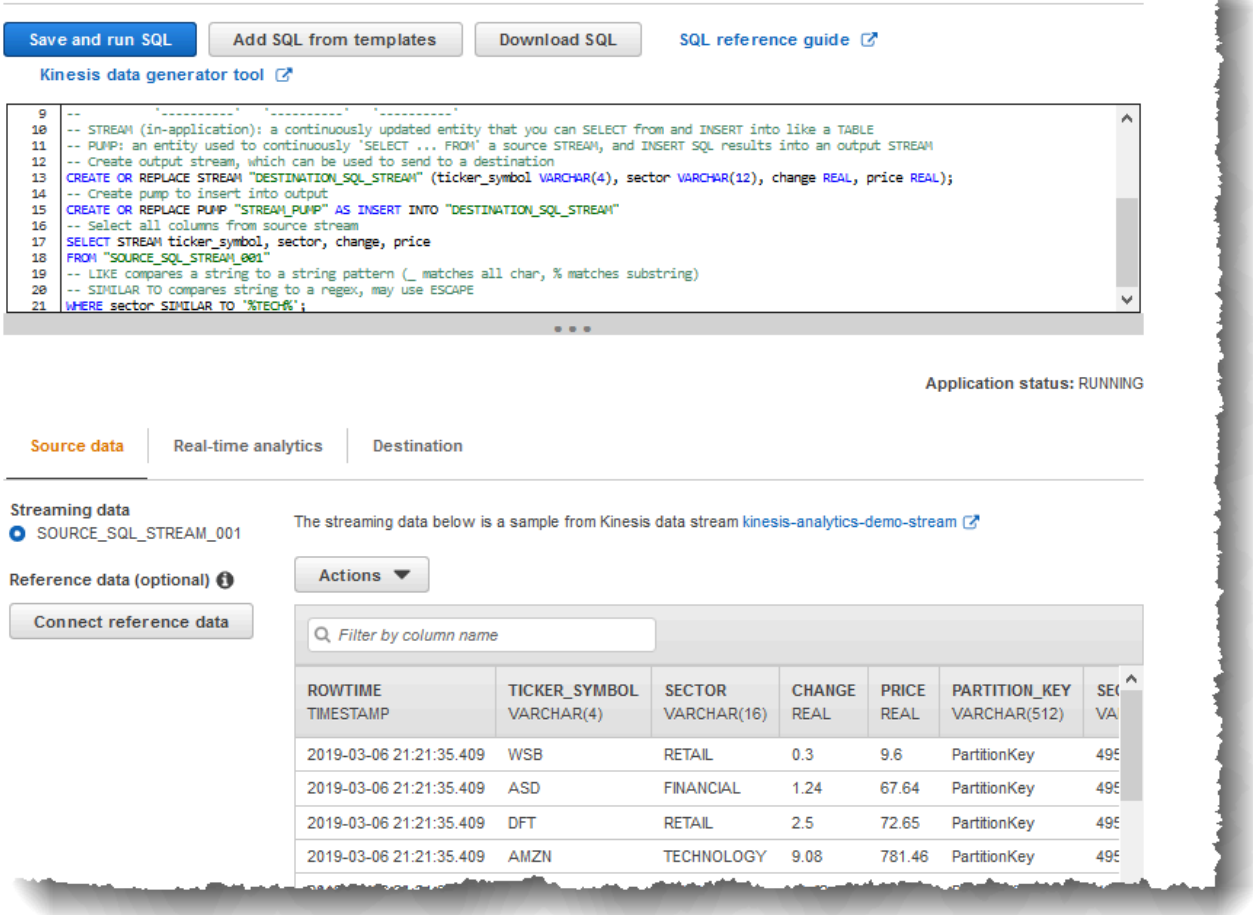

SQL 편집기에는 다음과 같은 탭이 있습니다.

- [Source data] 탭에서는 스트리밍 소스로 매핑되는 애플리케이션 내 입력 스트림을 확인할 수 있습니다. 애플리케이션 내 스트림을 선택하면 수신되는 데이터를 확인할 수 있습니다. 입력 구성에서 지정되지 않은 애플리케이션 내 입력 스트림에서의 추가 열에 주목합니다. 여기에는 다음과 같은 타임스탬프 열이 포함됩니다:
	- ROWTIME 애플리케이션 내 스트림에 있는 각 열에는 ROWTIME라고 하는 특수 열이 있 습니다. 이 열은 Amazon Kinesis Data Analytics가 첫 번째 애플리케이션 내 스트림 (스트 리밍 소스에 매핑되는 애플리케이션 내 입력 스트림)에 행을 삽입할 때의 타임스탬프입 니다.

• Approximate Arrival Time – 각 Kinesis Data Analytics 레코드에는 Approximate\_Arrival\_Time라는 값이 포함됩니다. 이 값은 스트리밍 소스가 레코 드를 성공적으로 수신하여 저장하는 시점에 정해지는 대략적인 도착 타임스탬프입니다. Kinesis Data Analytics가 스트리밍 소스로부터 레코드를 읽을 때 이 열을 애플리케이션 내 입력 스트림으로 가져옵니다.

이들 타임스탬프 값은 시간 기반 윈도우 모드 쿼리에 유용합니다. 자세한 설명은 [윈도우 모](#page-110-0) [드 쿼리](#page-110-0) 섹션을 참조하십시오.

• [Real-time analytics] 탭에서는 애플리케이션 코드에서 생성한 다른 모든 애플리케이션 내 스트림을 확인할 수 있습니다. 여기에는 오류 스트림도 포함됩니다. Kinesis Data Analytics 는 처리할 수 없는 모든 행을 오류 스트림으로 보냅니다. 자세한 설명은 [오류 처리](#page-67-0) 섹션을 참조하십시오.

DESTINATION\_SQL\_STREAM을 선택하여 애플리케이션 코드가 삽입한 행을 확인합니다. 애플리케이션이 생성하지 않은 추가 열에 주목합니다. 이러한 열에는 ROWTIME 타임스탬프 열이 포함됩니다. Kinesis Data Analytics는 단순히 소스 (SOURCE\_SQL\_STREAM\_001)에서 이러한 값을 복사합니다.

• 목적지 탭에는 Kinesis Data Analytics가 쿼리 결과를 작성하는 외부 목적지가 나타납니다. 아직 애플리케이션 출력의 외부 대상을 구성하지 않았습니다.

다음 단계

<span id="page-89-0"></span>[3.4단계: 애플리케이션 코드 업데이트\(선택 사항\)](#page-89-0)

### 3.4단계: 애플리케이션 코드 업데이트(선택 사항)

이 단계에서는 애플리케이션 코드 업데이트 방법을 알아봅니다.

#### 애플리케이션 코드를 업데이트하려면

#### 1. 다음과 같이 또 다른 애플리케이션 내 스트림을 생성합니다.

- DESTINATION\_SQL\_STREAM\_2라고 하는 또 다른 애플리케이션 내 스트림을 생성합니다.
- 펌프를 생성한 다음 생성된 펌프로 DESTINATION\_SOL\_STREAM에서 행을 선택하여 새로 생성 된 스트림에 행을 삽입합니다.

SQL 편집기에서 다음 코드를 기존 애플리케이션 코드에 추가합니다.

```
CREATE OR REPLACE STREAM "DESTINATION_SQL_STREAM_2" 
            (ticker_symbol VARCHAR(4), 
            change DOUBLE, 
            price DOUBLE);
CREATE OR REPLACE PUMP "STREAM_PUMP_2" AS 
    INSERT INTO "DESTINATION_SQL_STREAM_2" 
       SELECT STREAM ticker_symbol, change, price 
      FROM "DESTINATION SOL STREAM";
```
코드를 저장하고 실행합니다. 추가 애플리케이션 내 스트림이 [Real-time analytics] 탭에 표시됩니 다.

2. 두 개의 애플리케이션 내 스트림을 생성합니다. 주식 티커를 바탕으로 SOURCE\_SQL\_STREAM\_001에 있는 행을 필터링한 다음 생성된 별도의 스트림에 삽입합니다.

다음의 SQL 문을 애플리케이션 코드에 추가합니다.

```
CREATE OR REPLACE STREAM "AMZN_STREAM" 
            (ticker_symbol VARCHAR(4), 
            change DOUBLE, 
            price DOUBLE);
CREATE OR REPLACE PUMP "AMZN_PUMP" AS 
   INSERT INTO "AMZN_STREAM" 
       SELECT STREAM ticker_symbol, change, price 
      FROM "SOURCE_SQL_STREAM_001" 
      WHERE ticker_symbol SIMILAR TO '%AMZN%';
CREATE OR REPLACE STREAM "TGT_STREAM" 
            (ticker_symbol VARCHAR(4), 
            change DOUBLE, 
            price DOUBLE);
CREATE OR REPLACE PUMP "TGT_PUMP" AS
```
 INSERT INTO "TGT\_STREAM" SELECT STREAM ticker\_symbol, change, price FROM "SOURCE SOL STREAM 001" WHERE ticker\_symbol SIMILAR TO '%TGT%';

코드를 저장하고 실행합니다. 추가 애플리케이션 내 스트림이 [Real-time analytics] 탭에 표시되는 지 확인합니다.

이제 Amazon Kinesis Data Analytics 애플리케이션을 처음으로 사용할 수 있습니다. 이 실습에서 다음 작업을 수행했습니다:

- 최초의 Kinesis Data Analytics 애플리케이션을 생성했습니다.
- 데모 스트림을 스트리밍 소스로 식별하여 생성된 애플리케이션 내 스트림 (SOURCE\_SQL\_STREAM\_001)에 매핑하도록 애플리케이션을 구성했습니다. Kinesis Data Analytics 가 지속적으로 데모 스트림을 읽고 애플리케이션 내 스트림에 레코드를 삽입합니다.
- 애플리케이션 코드가 SOURCE\_SQL\_STREAM\_001을 쿼리하고 DESTINATION\_SQL\_STREAM라고 하는 또 다른 애플리케이션 내 스트림에 출력을 작성했습니다.

이제 선택적으로 애플리케이션 출력을 외부 대상에 작성하도록 애플리케이션 출력을 구성할 수 있습 니다. 즉, DESTINATION\_SQL\_STREAM에 있는 레코드를 외부 대상에 작성하도록 애플리케이션 출력 을 구성할 수 있습니다. 이 연습에서는 선택 사항 단계입니다. 대상을 구성하는 방법을 알아보려면 다 음 단계로 이동합니다.

다음 단계

<span id="page-91-0"></span>[4단계 \(선택 사항\) 콘솔을 이용한 스키마와 SQL 코드 편집](#page-91-0).

# 4단계 (선택 사항) 콘솔을 이용한 스키마와 SQL 코드 편집

아래에서 유추된 스키마를 편집하는 방법과 Amazon Kinesis Data Analytics에 사용할 SQL 코드를 편 집하는 방법을 확인할 수 있습니다. Kinesis Data Analytics 콘솔에 속하는 SQL 편집기와 스키마 편집 기로 작업하면 됩니다.

#### **a** Note

콘솔에서 데이터에 액세스하거나 샘플링하려면 로그인 사용자의 역할에 kinesisanalytics:GetApplicationState 권한이 있어야 합니다. Kinesis Data Analytics 애플리케이션 권한에 대한 자세한 설명은 [액세스 관리 개요을](#page-272-0) 참조하십시오.

#### 주제

- [스키마 편집기로 작업](#page-92-0)
- [SQL 편집기 작업](#page-100-0)

# <span id="page-92-0"></span>스키마 편집기로 작업

Amazon Kinesis Data Analytics 애플리케이션 입력 스트림의 스키마는 스트림에서 나오는 데이터를 애플리케이션에서 SQL 쿼리가 사용할 수 있는 방식을 정의합니다.

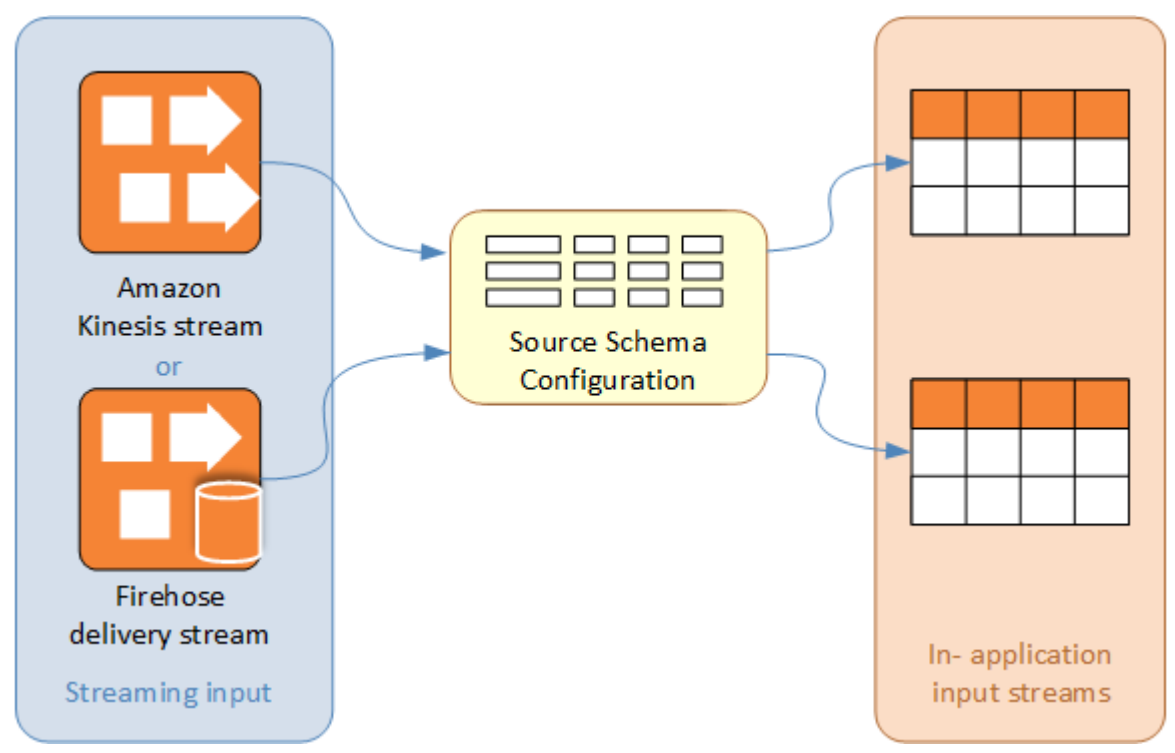

스키마에는 스트리밍 입력 중 어느 부분을 애플리케이션 입력에 있는 데이터 열로 변환할지 결정하는 선택 기준이 포함되어 있습니다. 이 입력은 다음 중 하나일 수 있습니다.

• JSON 입력 스트림에 대한 JSONPath 표현식입니다. JSONPath는 JSON 데이터 쿼리를 위한 도구 입니다.

- CSV(쉼표로 분리된 값) 형식의 입력 스트림에 대한 열 번호입니다.
- 애플리케이션 내 데이터 스트림에 데이터를 표현하기 위한 열 명칭과 SQL 데이터 유형입니다. 데이 터 유형에는 문자 또는 이진 데이터의 길이 또한 포함됩니다.

콘솔은 [DiscoverInputSchema를](#page-371-0) 사용해서 스키마 생성을 시도합니다. 스키마 검색이 실패하거나 부정 확한 또는 불완전한 스키마를 반환하는 경우, 스키마 편집기를 이용해 스키마를 수동으로 편집해야 합 니다.

스키마 편집기 기본 화면

다음 스크린샷은 스키마 편집기의 기본 화면을 보여줍니다.

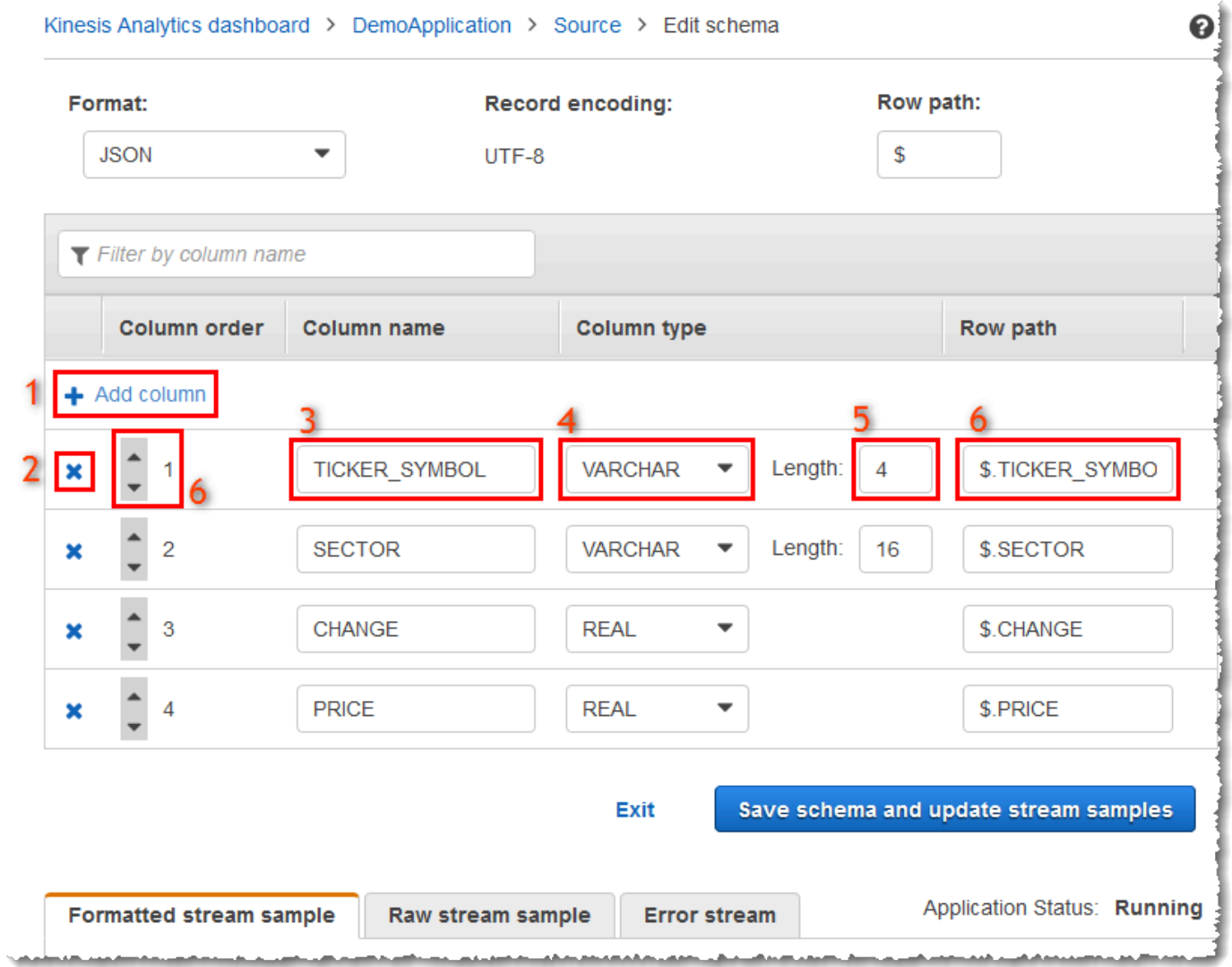

다음과 같은 편집 작업을 스키마에 적용할 수 있습니다.

- 열 추가(1): 데이터 항목이 자동으로 감지되지 않는 경우 열을 추가해야 할 수 있습니다.
- 열 삭제(2): 애플리케이션이 필요로 하지 않는 경우 데이터를 소스 스트림으로부터 제외할 수 있습니 다. 이렇게 제외된 경우에도 소스 스트림에 있는 데이터에 영향을 주지 않습니다. 데이터가 제외되는 경우 해당 데이터를 애플리케이션에서 사용할 수 없습니다.
- 열 명칭 바꾸기 (3): 열 명칭은 공백일 수 없고, 길이가 한 문자 이상이어야 하며, 예약된 SQL 키워드 가 포함되어서는 안 됩니다. 명칭은 SQL 일반 식별자의 명명 기준에 부합해야 합니다. 즉, 문자로 시 작해야 하고 문자, 밑줄 및 숫자만 포함해야 합니다.
- 열의 데이터 유형(4) 또는 길이(5) 변경: 열에 대해 호환 가능 데이터 유형을 지정할 수 있습니다. 비 호환 데이터 유형을 지정하는 경우 열이 NULL로 채워지거나 애플리케이션 내 스트림이 채워지지 않 습니다. 후자의 경우 오류가 오류 스트림에 작성됩니다. 열의 길이를 너무 작게 지정하는 경우 수신 데이터가 잘립니다.
- 열 선택 기준 변경(6): 열의 데이터 소스를 결정하는 데 사용되는 JSONPath 표현식이나 CSV 열 순 서를 편집할 수 있습니다. JSON 스키마의 선택 기준을 변경하려면 행 경로 표현식에 대한 새 값을 입력합니다. CSV 스키마는 열 순서를 선택 기준으로 사용합니다. CSV 스키마에 대한 선택 기준을 변경하려면 열 순서를 변경합니다.

스트리밍 소스에 대한 스키마 편집

스트리밍 소스에 대한 스키마를 편집해야 하는 경우 다음 단계를 따릅니다.

스트리밍 소스에 대한 스키마 편집 방법

1. 소스 페이지에서 Edit schema(스키마 편집)를 선택합니다.

r

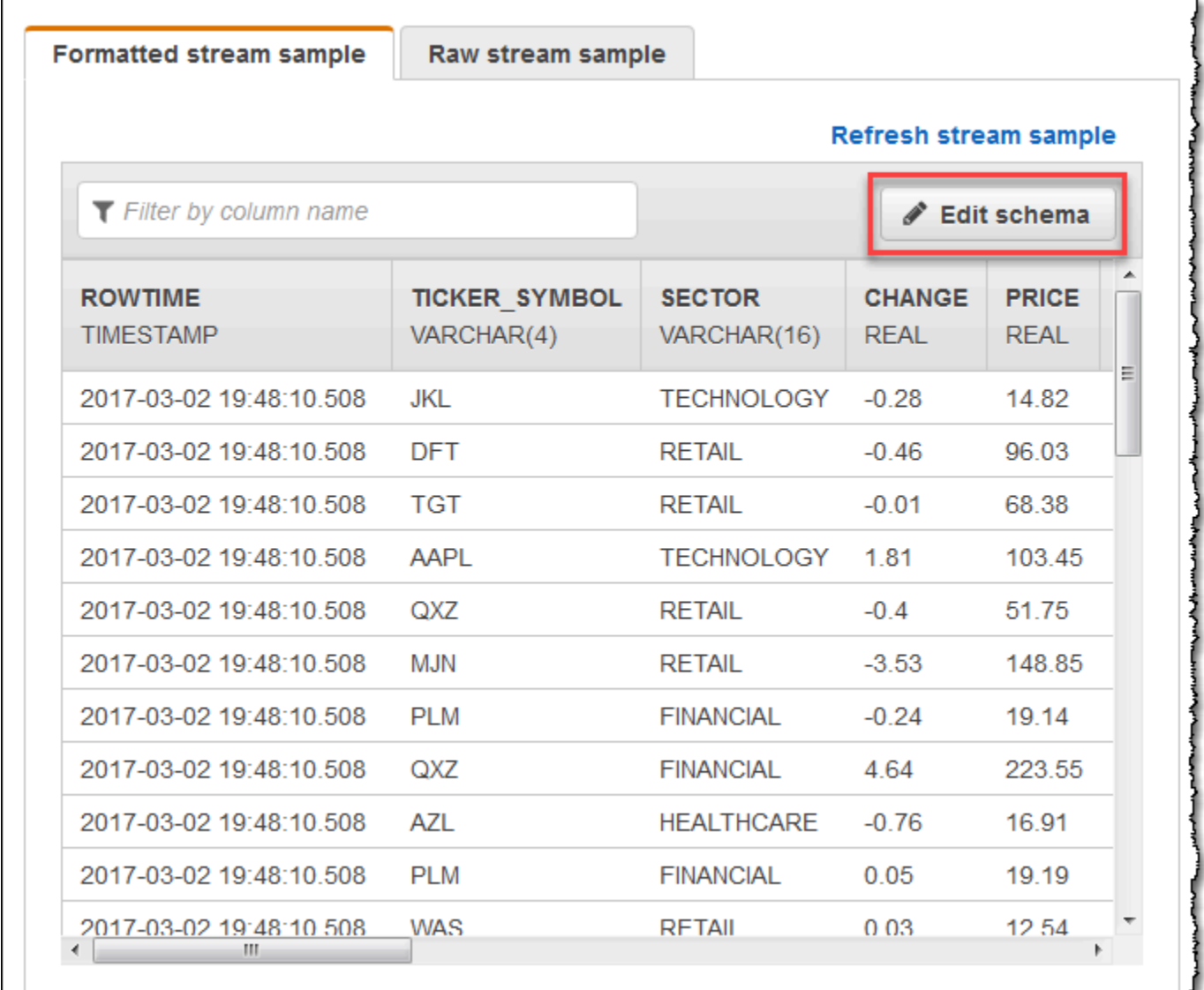

2. [Edit schema] 페이지에서 소스 스키마를 편집합니다.

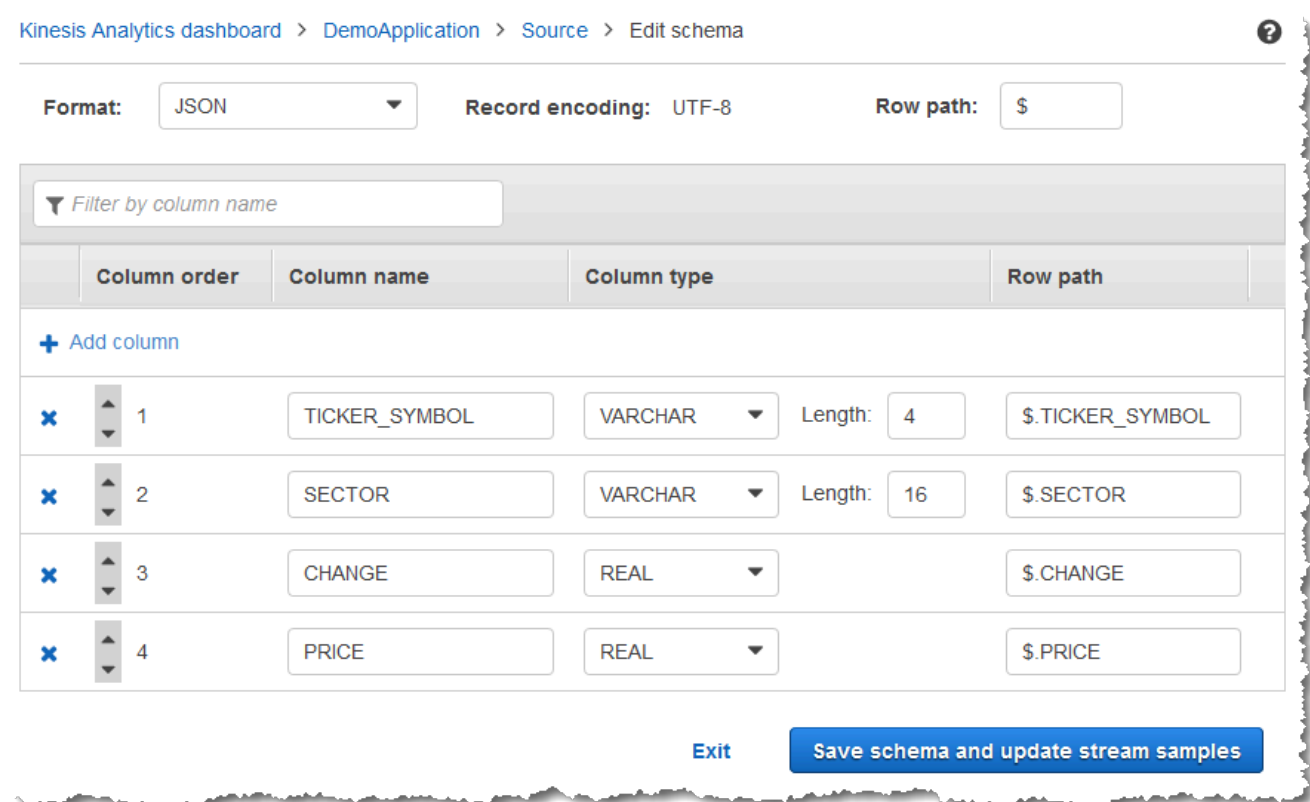

3. 형식(Format)에서 JSON 또는 CSV를 선택합니다. JSON 또는 CSV 형식의 경우, 지원되는 인코딩 은 ISO 8859-1입니다.

JSON 또는 CSV 형식의 스키마 편집에 대한 자세한 정보는 다음 섹션에 수록된 절차를 참조하십시오.

JSON 스키마 편집

다음 단계에 따라 JSON 스키마를 편집할 수 있습니다.

JSON 스키마를 편집하려면

1. 스키마 편집기에서 [Add column]을 선택하여 열을 추가합니다.

첫 번째 열 위치에서 새 열이 나타납니다. 열 순서를 변경하려면 열 명칭 옆에 있는 위/아래 화살표 를 선택합니다.

새 열에 대해 다음의 정보를 제공합니다.

• [Column name]에서 명칭을 입력합니다.

열 명칭은 공백일 수 없고, 길이가 한 문자 이상이어야 하며, 예약된 SQL 키워드가 포함되어서 는 안 됩니다. 명칭은 SQL 일반 식별자의 명명 기준에 부합해야 합니다. 즉, 문자로 시작해야 하 고 문자, 밑줄 및 숫자만 포함해야 합니다.

• [Column type]에서 SQL 데이터 유형을 입력합니다.

열 유형은 지원되는 SQL 데이터 유형이면 됩니다. 새 데이터 유형이 CHAR, VARBINARY 또는 VARCHAR인 경우 [Length]에서 데이터 길이를 지정합니다. 자세한 정보는 [데이터 형식](https://docs.aws.amazon.com/kinesisanalytics/latest/sqlref/sql-reference-data-types.html)을 참조 하십시오.

• [Row path]에서 행 경로를 입력합니다. 행 경로는 JSON 요소로 매핑된 유효한 JSONPath 표현 식입니다.

#### **a** Note

기본 [Row path] 값은 가져올 데이터를 포함하는 최상위 구성 요소로 향하는 경로입 니다. 기본적으로 이 값은 \$입니다. 자세한 설명은 [JSONMappingParameters](https://docs.aws.amazon.com/kinesisanalytics/latest/dev/API_JSONMappingParameters.html)에서 RecordRowPath 섹션을 참조하십시오.

2. 열을 삭제하려면 열 번호 옆에 있는 x 아이콘을 선택합니다.

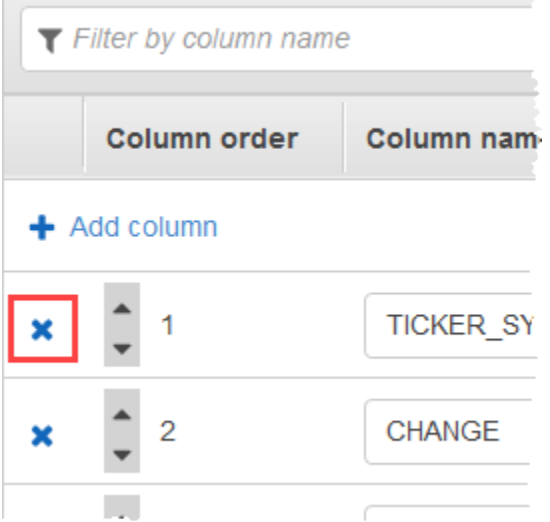

3. 열 명칭을 다시 지정하려면 열 명칭에서 새 명칭을 입력합니다. 새 열 명칭은 공백일 수 없고, 길이 가 한 문자 이상이어야 하며, 예약된 SQL 키워드가 포함되어서는 안 됩니다. 명칭은 SQL 일반 식 별자의 명명 기준에 부합해야 합니다. 즉, 문자로 시작해야 하고 문자, 밑줄 및 숫자만 포함해야 합 니다.

- 4. 열의 데이터 유형을 변경하려면 [Column type]에서 새 데이터 유형을 선택합니다. 새 데이터 유형 이 CHAR, VARBINARY 또는 VARCHAR인 경우 Length(길이)에 데이터 길이를 지정합니다. 자세한 정보는 [데이터 형식을](https://docs.aws.amazon.com/kinesisanalytics/latest/sqlref/sql-reference-data-types.html) 참조하십시오.
- 5. [Save schema and update stream]을 선택하여 변경 사항을 저장합니다.

#### 수정된 스키마가 편집기에 표시되는데, 다음과 비슷할 것입니다.

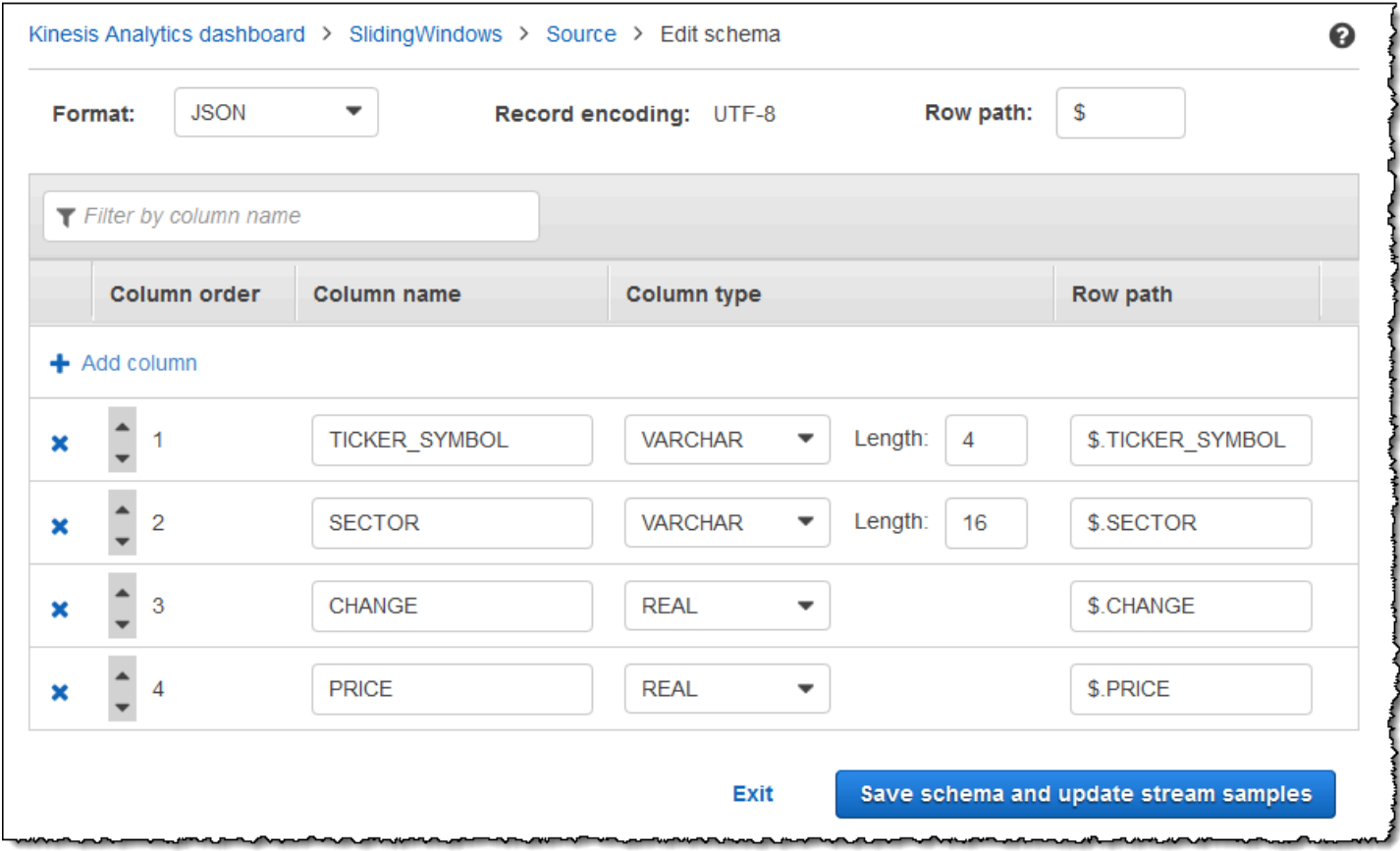

스키마에 행이 많은 경우, [Filter by column name]을 사용하여 행을 필터링할 수 있습니다. 예를 들어, Price 열 같이 P로 시작하는 열 명칭을 편집하려면, 열 명칭별 필터링 상자에 P을 입력합니다.

CSV 스키마 편집

다음 단계에 따라 CSV 스키마를 편집할 수 있습니다.

CSV 스키마를 편집하려면

1. 스키마 편집기의 [Row delimiter]에서 수신 데이터 스트림이 사용할 구분 기호를 선택합니다. 이는 스트림에 있는 데이터 레코드 간의 구분 기호입니다(예: 줄 바꿈 문자).

- 2. [Column delimiter]에서 수신 데이터 스트림이 사용할 구분 기호를 선택합니다. 이는 스트림에 있 는 데이터 필드 간의 구분 기호입니다(예: 쉼표).
- 3. 열을 추가하려면 [Add column]을 선택합니다.

첫 번째 열 위치에서 새 열이 나타납니다. 열 순서를 변경하려면 열 명칭 옆에 있는 위/아래 화살표 를 선택합니다.

새 열에 대해 다음의 정보를 제공합니다.

• 열 명칭에 명칭을 입력합니다.

열 명칭은 공백일 수 없고, 길이가 한 문자 이상이어야 하며, 예약된 SQL 키워드가 포함되어서 는 안 됩니다. 명칭은 SQL 일반 식별자의 명명 기준에 부합해야 합니다. 즉, 문자로 시작해야 하 고 문자, 밑줄 및 숫자만 포함해야 합니다.

• 열 유형에서 SQL 데이터 유형을 입력합니다.

열 유형은 지원되는 SQL 데이터 유형이면 됩니다. 새 데이터 유형이 CHAR, VARBINARY 또는 VARCHAR인 경우 [Length]에서 데이터 길이를 지정합니다. 자세한 정보는 [데이터 형식](https://docs.aws.amazon.com/kinesisanalytics/latest/sqlref/sql-reference-data-types.html)을 참조 하십시오.

4. 열을 삭제하려면 열 번호 옆에 있는 x 아이콘을 선택합니다.

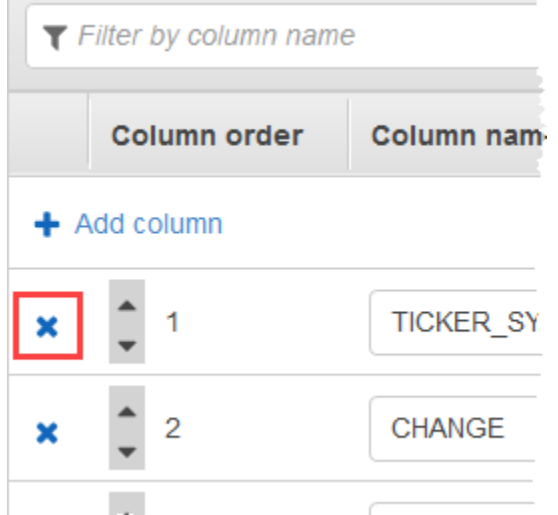

5. 열 명칭을 다시 지정하려면 열 명칭에서 새 명칭을 입력합니다. 새 열 명칭은 공백일 수 없고, 길이 가 한 문자 이상이어야 하며, 예약된 SQL 키워드가 포함되어서는 안 됩니다. 명칭은 SQL 일반 식 별자의 명명 기준에 부합해야 합니다. 즉, 문자로 시작해야 하고 문자, 밑줄 및 숫자만 포함해야 합 니다.

- 6. 열의 데이터 유형을 변경하려면 [Column type]에서 새 데이터 유형을 선택합니다. 새 데이터 유형 이 CHAR, VARBINARY 또는 VARCHAR인 경우 [Length]에서 데이터 길이를 지정합니다. 자세한 정보는 [데이터 형식을](https://docs.aws.amazon.com/kinesisanalytics/latest/sqlref/sql-reference-data-types.html) 참조하십시오.
- 7. [Save schema and update stream]을 선택하여 변경 사항을 저장합니다.

#### 수정된 스키마가 편집기에 표시되는데, 다음과 비슷할 것입니다.

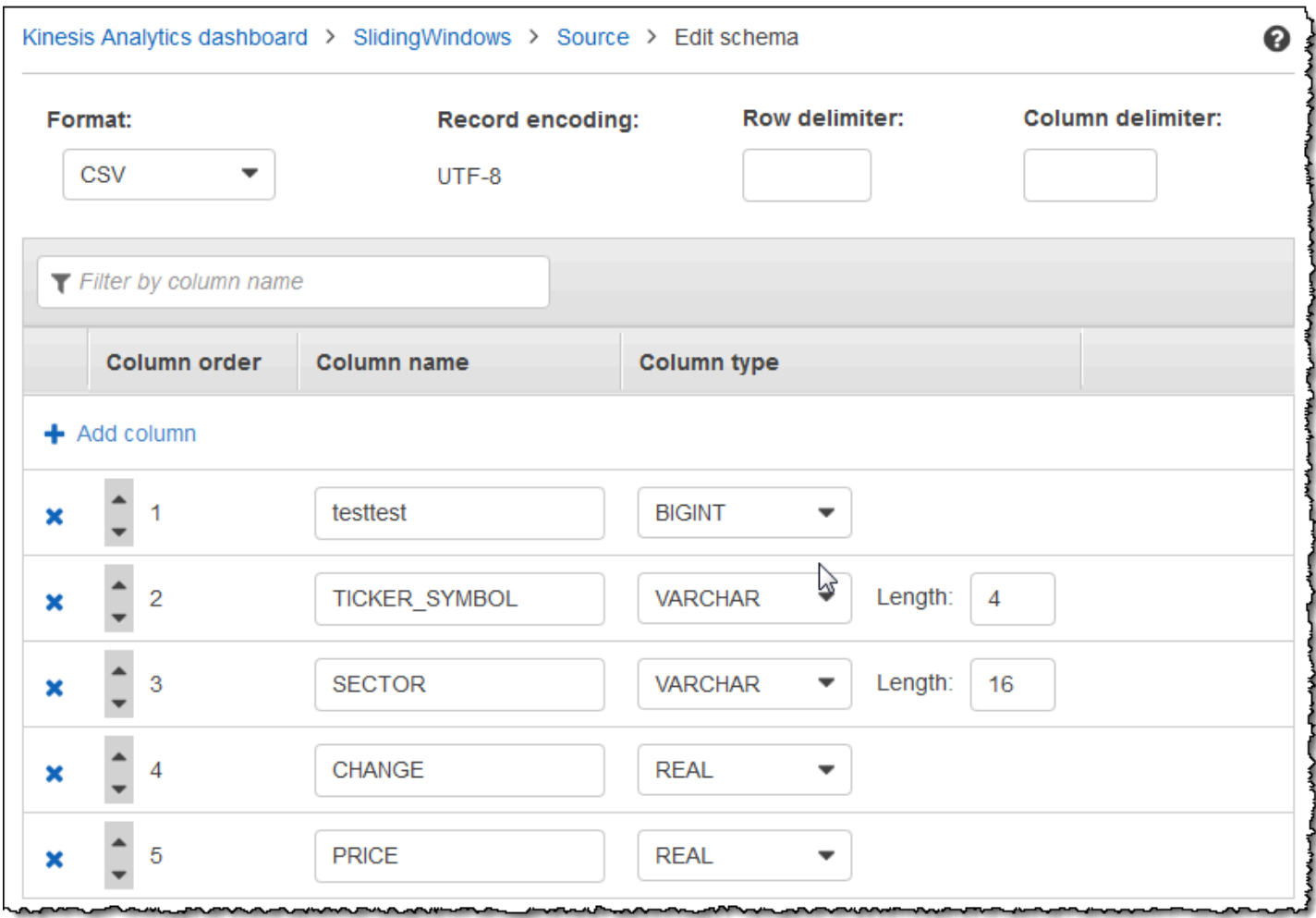

스키마에 행이 많은 경우, [Filter by column name]을 사용하여 행을 필터링할 수 있습니다. 예를 들어, Price 열 같이 P로 시작하는 열 명칭을 편집하려면, 열 명칭별 필터링 상자에 P을 입력합니다.

## <span id="page-100-0"></span>SQL 편집기 작업

다음에서 SQL 편집기의 각 섹션과 사용 방법에 관한 정보를 확인할 수 있습니다. SQL 편집기에서 코 드를 직접 작성하거나 [Add SQL from templates]을 선택할 수 있습니다. 보편적인 Amazon Kinesis Data Analytics 애플리케이션을 작성하는 데 도움이 될 수 있는 예 SQL 코드가 SQL 템플릿에 제시되

### 어 있습니다. 이 설명서에 있는 예 애플리케이션은 다음 템플릿 중 일부를 사용합니다. 자세한 설명은 [Kinesis Data Analytics for SQL 예](#page-171-0) 섹션을 참조하십시오.

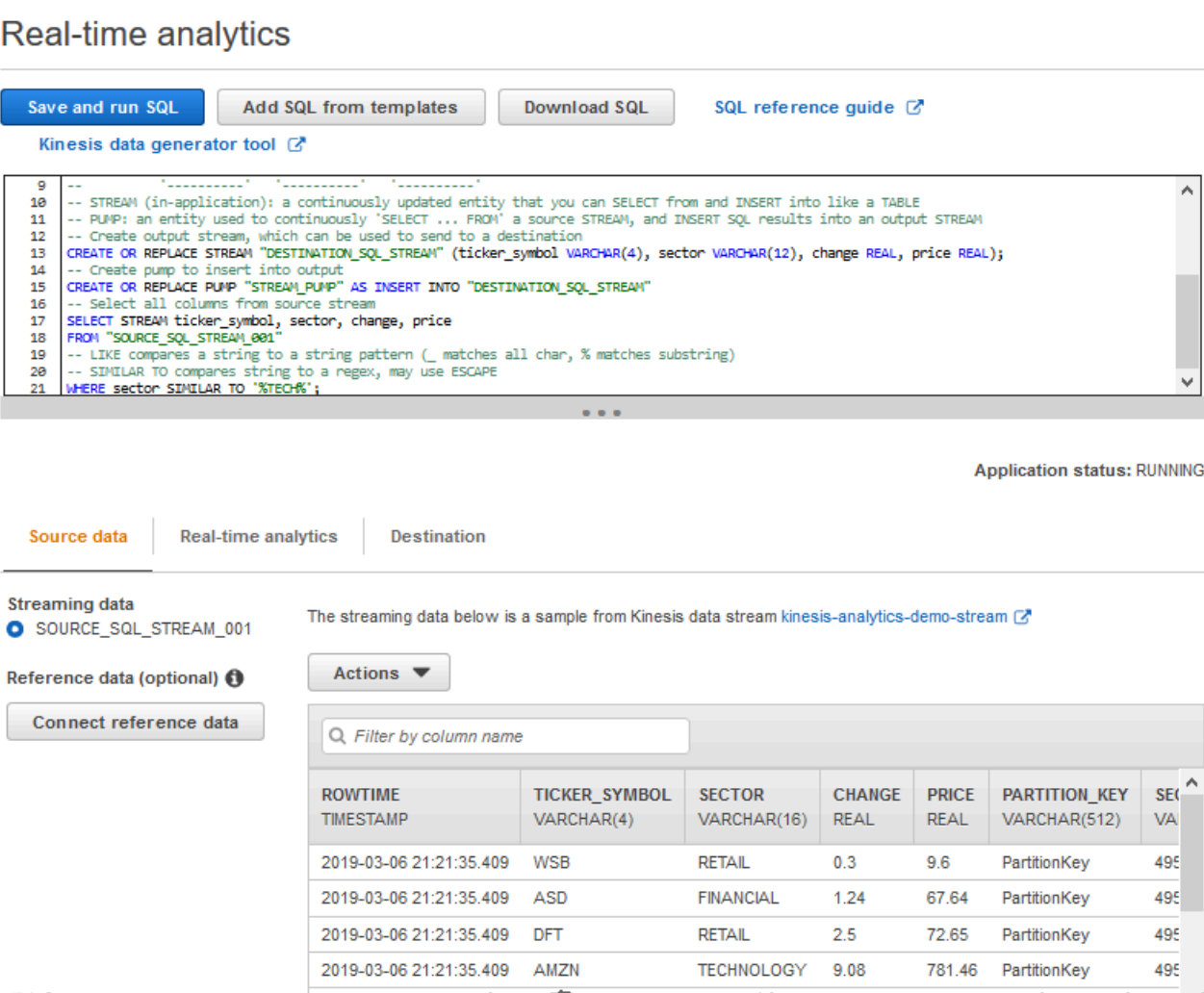

### 소스 데이터 탭

[Source data] 탭에서 스트리밍 소스를 식별합니다. 또한 이 소스가 매핑되고 애플리케이션 입력 구성 을 제공하는 애플리케이션 내 입력 스트림을 식별합니다.

### Real-time analytics

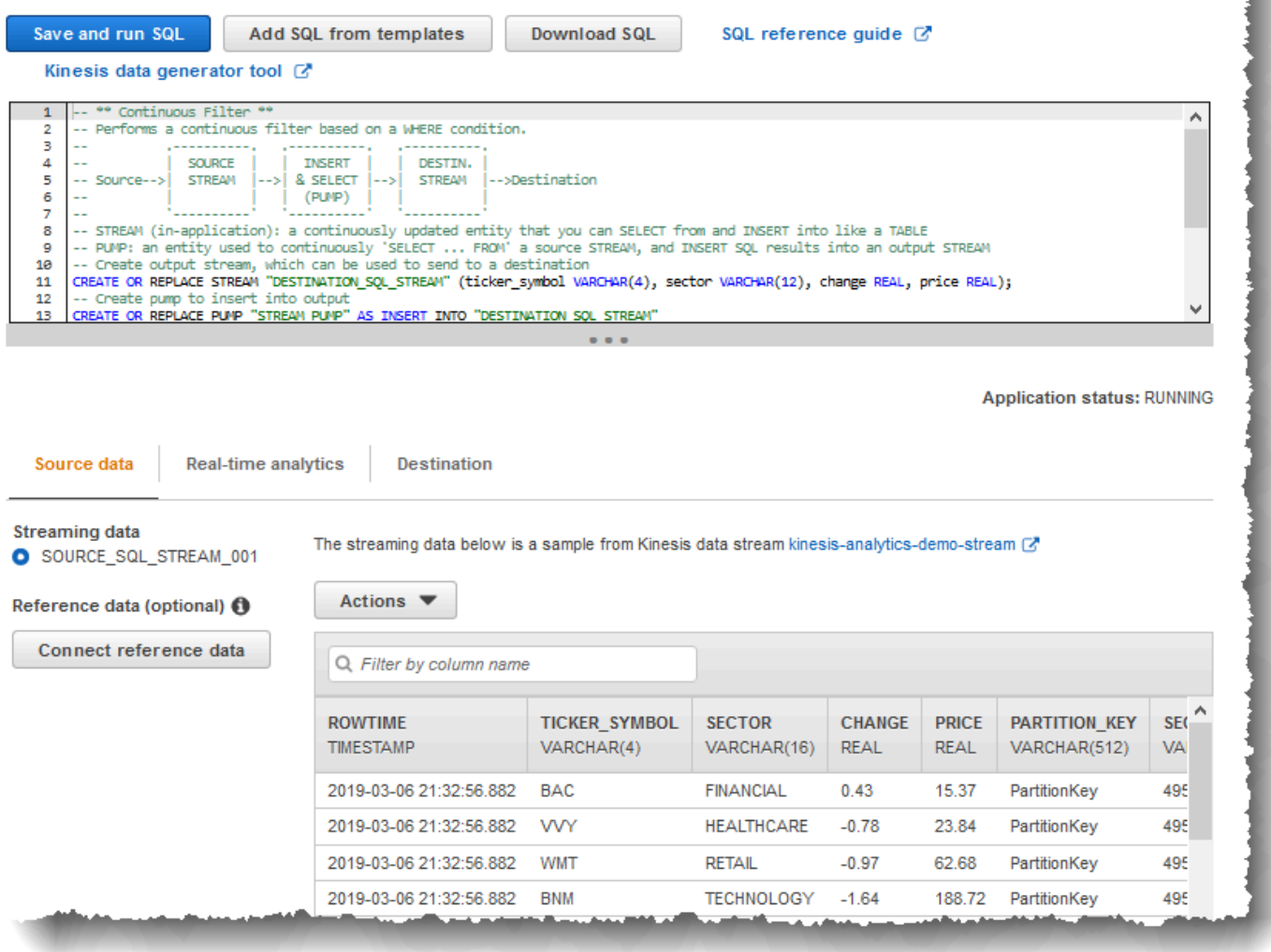

Amazon Kinesis Data Analytics는 입력 구성에 명시적인 매핑을 제공할 필요가 없도록 다음의 타임스 탬프 열을 제공합니다:

- ROWTIME 애플리케이션 내 스트림에 있는 각 열에는 ROWTIME라고 하는 특수 열이 있습니다. 이 열은 Kinesis Data Analytics가 첫 번째 애플리케이션 내 스트림에 행을 삽입한 시점의 타임스탬프입 니다.
- Approximate Arrival Time 스트리밍 소스에 대한 레코드는

Approximate\_Arrival\_Timestamp 열을 포함합니다. 이것은 스트리밍 소스가 관련 레코드를 성공적으로 수신하여 저장하는 시점을 정하는 대략적인 도착 시간 타임스탬프입니다. Kinesis Data Analytics는 이 열을 Approximate Arrival Time로서 애플리케이션 내 입력 스트림으로 가져옵 니다. Amazon Kinesis Data Analytics는 스트리밍 소스에 매핑된 애플리케이션 내 입력 스트림에서 만 이 열을 제공합니다.

이들 타임스탬프 값은 시간 기반 윈도우 모드 쿼리에 유용합니다. 자세한 설명은 [윈도우 모드 쿼리](#page-110-0) 섹 션을 참조하십시오.

### 실시간 분석 탭

[Real-time analytics] 탭에서는 애플리케이션 코드에서 생성한 모든 애플리케이션 내 스트림을 확인할 수 있습니다. 이 스트림 그룹은 모든 애플리케이션에 대해 Amazon Kinesis Data Analytics가 제공하는 오류 스트림(error\_stream)을 포함합니다.

### **Real-time analytics**

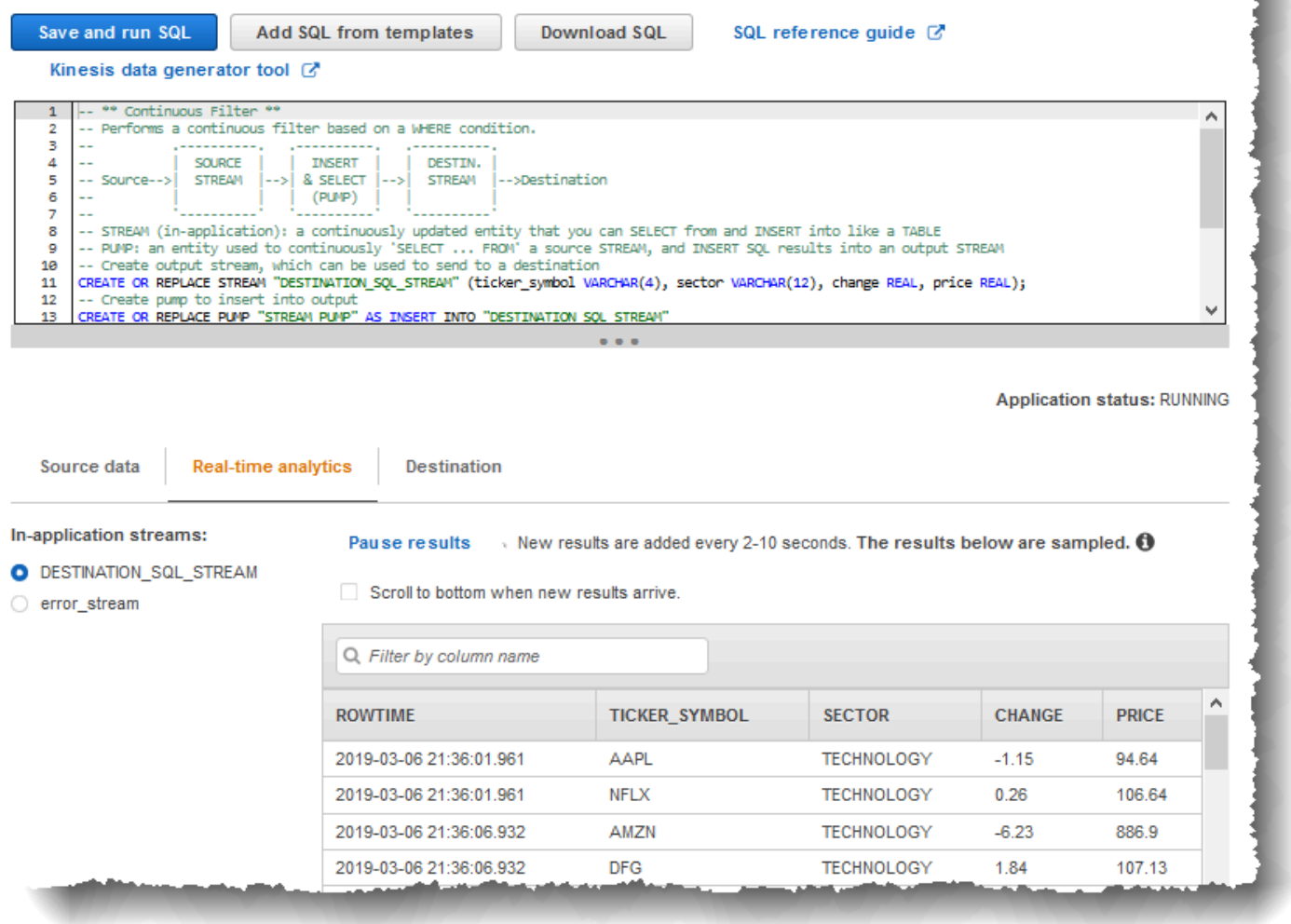

### 대상 탭

대상 탭을 사용하면 애플리케이션 내 스트림을 외부 대상에 유지하도록 애플리케이션을 구성할 수 있 습니다. 임의의 애플리케이션 내 스트림에 있는 데이터를 외부 대상에 유지하도록 출력을 구성할 수 있 습니다. 자세한 설명은 [애플리케이션 출력 구성](#page-56-0) 섹션을 참조하십시오.

# 스트리밍 SQL 개념

Amazon Kinesis Data Analytics는 확장 기능을 통해 ANSI 2008 SQL 표준을 구현합니다. 확장을 통해 스트리밍 데이터를 처리할 수 있습니다. 다음 주제에서는 핵심적인 스트리밍 SQL 개념을 다룹니다.

주제

- [애플리케이션 내 스트림과 펌프](#page-104-0)
- [타임스탬프와 ROWTIME 열](#page-106-0)
- [연속 쿼리](#page-109-0)
- [윈도우 모드 쿼리](#page-110-0)
- [스트리밍 데이터 작업: 스트림 조인](#page-122-0)

### <span id="page-104-0"></span>애플리케이션 내 스트림과 펌프

[애플리케이션 입력](https://docs.aws.amazon.com/kinesisanalytics/latest/dev/how-it-works-input.html)을 구성할 때 스트리밍 소스를 생성된 애플리케이션 내 스트림에 매핑합니다. 데이 터는 스트리밍 소스에서 애플리케이션 내 스트림으로 연속적으로 흐릅니다. 애플리케이션 내 스트림 은 SQL 문을 사용하여 쿼리할 수 있는 표와 같이 작동하지만 연속적인 데이터 흐름을 나타내기 때문에 스트림이라고 합니다.

**a** Note

애플리케이션 내 스트림을 Amazon Kinesis 데이터 스트림 및 Firehose 전송 스트림과 혼동하 지 마십시오. 애플리케이션 내 스트림은 Amazon Kinesis Data Analytics 애플리케이션의 컨텍 스트에서만 존재합니다. Kinesis 데이터 스트림과 Firehose 전송 스트림은 애플리케이션과 독 립적으로 존재합니다. 애플리케이션 입력 구성에서 스트리밍 소스로 구성하거나 출력 구성에 서 대상 주소로 구성할 수 있습니다.

필요에 따라 애플리케이션 내 스트림을 추가로 생성하여 중간 쿼리 결과를 저장할 수도 있습니다. 애플 리케이션 내 스트림 생성 프로세스는 2개 단계로 구성됩니다. 먼저 애플리케이션 내 스트림을 생성한 다음 펌프를 사용하여 데이터를 스트림에 삽입합니다. 예를 들어, 명칭이 INPUTSTREAM인 애플리케이 션 내 스트림을 생성하도록 애플리케이션 입력을 구성한다고 가정해 보겠습니다. 다음 예에서 또 다른 스트림(TEMPSTREAM)을 생성한 다음 펌프를 사용하여 INPUTSTREAM로부터 데이터를 생성된 스트림 에 삽입합니다.

#### 1. 다음과 같이 세 열을 지닌 애플리케이션 내 스트림(TEMPSTREAM)을 생성합니다.

```
CREATE OR REPLACE STREAM "TEMPSTREAM" ( 
    "column1" BIGINT NOT NULL, 
    "column2" INTEGER, 
    "column3" VARCHAR(64));
```
열 명칭을 따옴표로 지정하여 대소문자를 구분하도록 합니다. 자세한 설명은 Amazon Kinesis Data Analytics SQL 참조에서 [식별자를](https://docs.aws.amazon.com/kinesisanalytics/latest/sqlref/sql-reference-identifiers.html) 참조하십시오.

2. 펌프를 사용하여 데이터를 스트림에 삽입합니다. 펌프는 한 애플리케이션 내 스트림에서 다른 애 플리케이션 내 스트림에 데이터를 삽입하는 연속적인 삽입 쿼리입니다. 다음 명령문을 통해 펌프 (SAMPLEPUMP)를 생성하고 또 다른 스트림(INPUTSTREAM)에서 레코드를 선택함으로써 데이터를 TEMPSTREAM에 삽입합니다.

```
CREATE OR REPLACE PUMP "SAMPLEPUMP" AS 
INSERT INTO "TEMPSTREAM" ("column1", 
                             "column2", 
                             "column3") 
SELECT STREAM inputcolumn1, 
                inputcolumn2, 
                inputcolumn3
FROM "INPUTSTREAM";
```
복수의 작성자가 애플리케이션 내 스트림에 삽입하도록 할 수 있으며, 해당 스트림에서 복수의 구독자 가 선택되도록 할 수 있습니다. 애플리케이션 내 스트림을 게시/구독 메시징 패러다임을 구현하는 것으 로 생각하십시오. 이 패러다임에서 생성 시간 및 수신 시간을 포함한 데이터 행은 전통적인 RDBMS에 저장할 필요 없이 스트리밍 SQL 문의 캐스케이드에 의해 생성 시간 및 수신 시간을 포함하여 데이터 행이 처리, 해석 및 전달될 수 있는 PUB/SUB 메시징 패러다임의 구현으로 애플리케이션 내 스트림을 생각할 수 있습니다.

애플리케이션 내 스트림이 생성된 후에 정상적인 SQL 쿼리를 수행할 수 있습니다.

**a** Note

스트림을 쿼리할 때 대부분의 SQL 문은 행 기반 또는 시간 기반 윈도우를 사용하여 구속됩니 다. 자세한 설명은 [윈도우 모드 쿼리](#page-110-0) 섹션을 참조하세요.

스트림을 조인할 수도 있습니다. 스트림 조인에 대한 예는 [스트리밍 데이터 작업: 스트림 조인](#page-122-0) 섹션을 참조하십시오.

# <span id="page-106-0"></span>타임스탬프와 ROWTIME 열

애플리케이션 내 스트림에는 ROWTIME이라고 하는 특수 열이 있습니다. Amazon Kinesis Data Analytics가 첫 번째 애플리케이션 내 스트림에 행을 삽입하면 타임스탬프를 저장합니다. ROWTIME은 Amazon Kinesis Data Analytics이 스트리밍 소스에서 읽은 후 첫 번째 애플리케이션 내 스트림을 레코 드에 삽입한 타임스탬프를 나타냅니다. 그런 다음 이 ROWTIME 값은 애플리케이션 전체에 걸쳐 유지됩 니다.

**a** Note

한 애플리케이션 내 스트림에서 다른 스트림으로 레코드를 펌핑할 경우, 열을 명시적으로 복사 할 필요가 없습니다. Amazon Kinesis Data Analytics가 대신 이 열을 복사합니다.

Amazon Kinesis Data Analytics는 ROWTIME 값의 단조 증가를 보증합니다. 시간 기반 윈도우 모드 쿼 리에서 이 타임스탬프를 사용합니다. 자세한 설명은 [윈도우 모드 쿼리](#page-110-0) 섹션을 참조하세요.

애플리케이션 내 스트림에 있는 임의의 다른 열과 같이 SELECT 문에서 ROWTIME 열에 액세스할 수 있습니다. 예:

```
SELECT STREAM ROWTIME, 
               some_col_1, 
               some_col_2
FROM SOURCE_SQL_STREAM_001
```
### 스트리밍 분석에서 사용되는 다양한 시간의 이해

ROWTIME 이외에도 실시간 스트리밍 애플리케이션에는 다른 유형의 시간이 사용됩니다. 예를 들면 다 음과 같습니다.

• 이벤트 타임 – 이벤트가 발생한 시점의 타임스탬프입니다. 때때로 클라이언트 측 시간이라고도 합니 다. 이벤트가 발생한 시간이기 때문에 분석에서 이 시간을 사용하는 것이 바람직한 경우가 많습니다. 그러나 스마트폰 및 웹 클라이언트와 같은 많은 이벤트 소스가 신뢰할 만한 시계를 갖추고 있지 않아 부정확한 시간을 야기할 수 있습니다. 또한 연결 문제로 인해 레코드가 이벤트가 발생한 순서대로 스 트림에 나타나지 않을 수 있습니다.

- 인제스트 타임 레코드가 스트리밍 소스에 추가된 시점의 타임스탬프입니다. Amazon Kinesis Data Streams에는 이 타임스탬프를 보여주는 APPROXIMATE\_ARRIVAL\_TIME로 불리는 필드가 모든 레 코드에 포함되어 있습니다. 이는 서버 측 시간이라고도 합니다. 수집 시간은 이벤트 시간의 근사치 인 경구가 많습니다. 레코드가 스트림으로 수집되는 시간이 지체되는 경우 부정확성을 야기할 수 있 는데, 이런 경우는 일반적으로 드뭅니다. 수집 시간이 순서에서 벗어나는 경우는 드물지만 스트리밍 데이터의 분산성 때문에 그런 일이 발생할 수 있습니다. 따라서 수집 시간은 이벤트 시간을 반영함에 있어 대부분 정확하고 순서대로입니다.
- 처리 시간 Amazon Kinesis Data Analytics가 첫 번째 애플리케이션 내 스트림에 행을 삽입할 때의 타임스탬프입니다. Amazon Kinesis Data Analytics는 애플리케이션 내 스트림에 있는 ROWTIME 열 에 이 타임스탬프를 제공합니다. 처리 시간은 항상 단조 증가합니다. 그러나 애플리케이션이 뒤쳐진 다면 정확하지 않을 것입니다. (애플리케이션이 뒤쳐지면 처리 시간이 이벤트 시간을 정확하게 반영 하지 못합니다.) 이 ROWTIME은 일반 시계에 비해 정확하지만 이벤트가 실제 발생한 시간이 아닐 수 있습니다.

시간 기반 창 모드 쿼리에서 이들 시간 각각을 사용하는 것은 장점과 단점이 있습니다. 이들 시간 중 하 나 이상을 선택하고 사용 시나리오를 바탕으로 관련 전략을 채택하는 것이 좋습니다.

#### **a** Note

행 기반 윈도우를 사용하는 경우 시간은 문제가 아니며 이 섹션은 무시해도 됩니다.

두 개의 시간 기반 윈도우, 즉 ROWTIME과 다른 시간(수집 또는 이벤트 시간) 중 하나를 사용하는 2개 윈도우 전략을 권장합니다.

- 다음 예에서와 같이 쿼리가 결과를 방출하는 빈도를 제어하는 첫 번째 윈도우로 ROWTIME을 사용합 니다. 논리 시간으로는 사용되지 않습니다.
- 분석과 연관시키고자 하는 논리 시간인 다른 시간 중 하나를 사용하십시오. 이 시간은 이벤트가 발생 한 시간을 나타냅니다. 다음 예에서 분석 목적은 레코드를 그룹화하고 티커별 수를 반환하는 것입니 다.

이 전략의 장점은 이벤트가 언제 발생했는지 나타내는 시간을 사용할 수 있다는 것입니다. 애플리케이 션이 뒤쳐지거나 이벤트가 부적절하게 도착하면 정상적으로 처리할 수 있습니다. 애플리케이션이 애
플리케이션 내 스트림으로 레코드를 가져오는 시점이 뒤쳐지는 경우에도 두 번째 윈도우에서 논리 시 간 별로 그룹화할 수 있습니다. 쿼리는 ROWTIME을 사용하여 처리 순서를 보장합니다. 지연되는 레코 드도(수집 타임스탬프가 ROWTIME 값에 비해 앞서는 경우) 성공적으로 처리됩니다.

다음 쿼리를 [시작하기 실습에](https://docs.aws.amazon.com/kinesisanalytics/latest/dev/get-started-exercise.html)서 사용한 데모 스트림과 비교하여 검토합니다. 쿼리는 GROUP BY 절을 사용하여 1분 텀블링 윈도우 내에서 티커 수를 방출합니다.

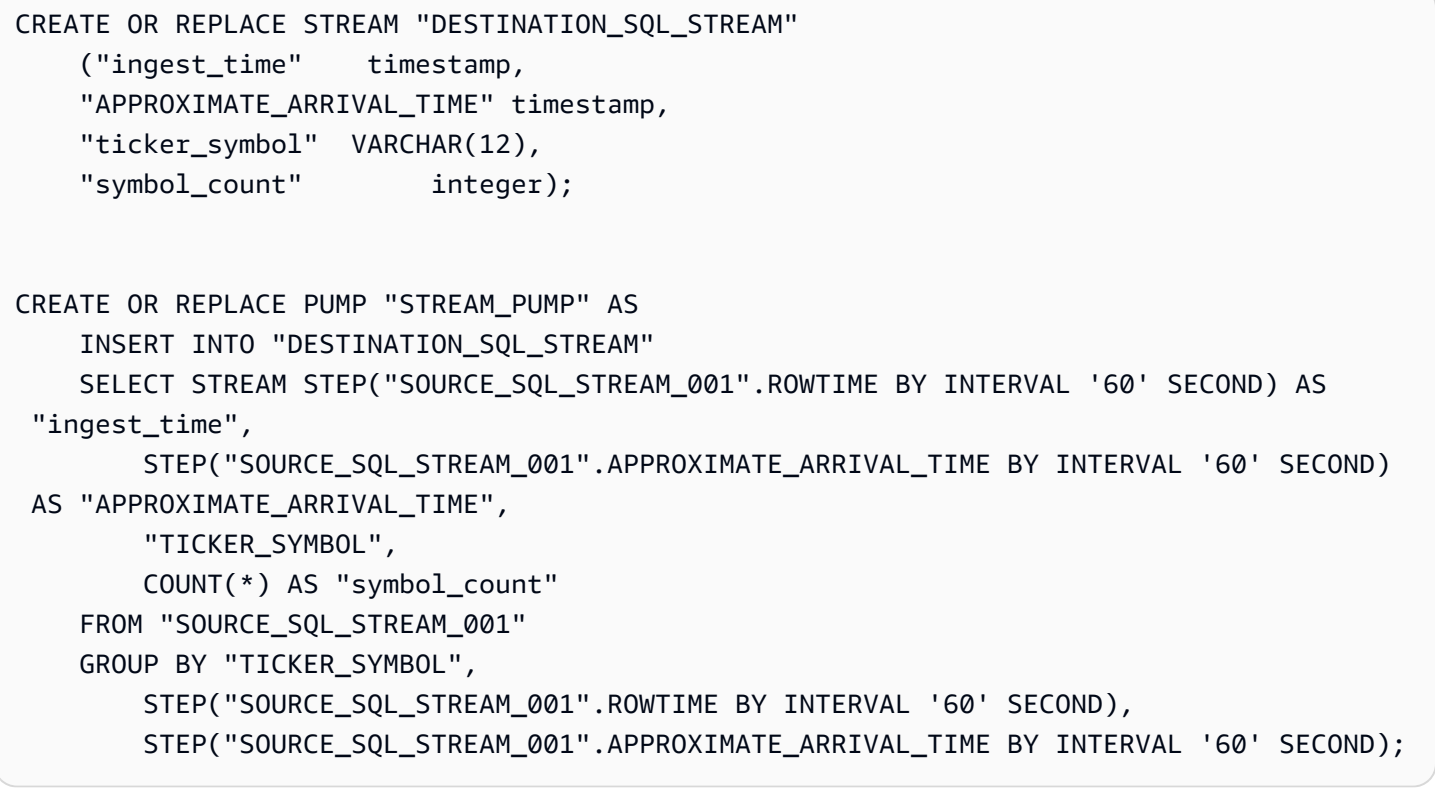

GROUP BY에서 먼저 ROWTIME을 바탕으로 1분 윈도우 내에서 레코드를 그룹화한 다음 APPROXIMATE\_ARRIVAL\_TIME을 기준으로 그룹화합니다.

결과에서의 타임스탬프 값은 가장 가까운 60초 간격으로 내림됩니다. 쿼리에 의해 방출되는 첫 번째 그 룹 결과는 첫 1분 간의 레코드를 보여 줍니다. 방출된 결과의 두 번째 그룹은 ROWTIME을 기준으로 그 다음 분 동안의 레코드를 보여 줍니다. 마지막 레코드는 애플리케이션이 애플리케이션 내 스트림에 레 코드를 늦게 가져왔음을 나타냅니다(수집 타임스탬프에 비해 ROWTIME 값이 늦는 경우).

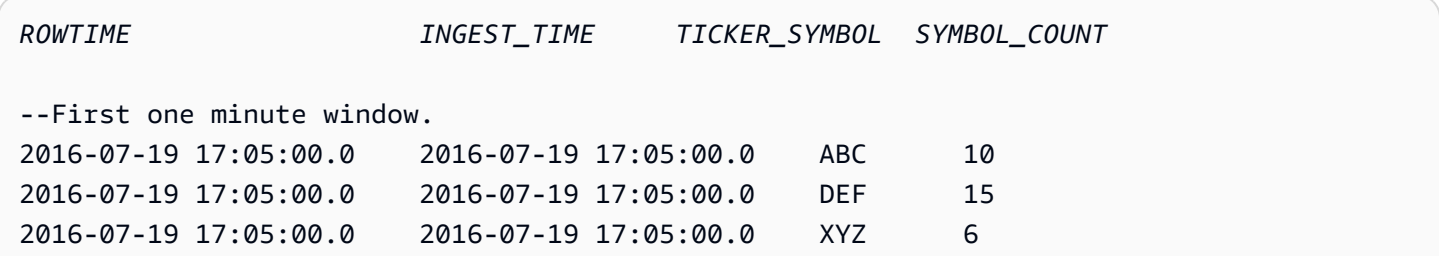

```
–-Second one minute window.
2016-07-19 17:06:00.0 2016-07-19 17:06:00.0 ABC 11
2016-07-19 17:06:00.0 2016-07-19 17:06:00.0 DEF 11
2016-07-19 17:06:00.0 2016-07-19 17:05:00.0 XYZ 1 *** 
***late-arriving record, instead of appearing in the result of the 
first 1-minute windows (based on ingest_time, it is in the result 
of the second 1-minute window.
```
결과를 다운스트림 데이터베이스로 푸시함으로써 최종적으로 정확한 분당 수에 대해 결과를 결합할 수 있습니다. 예를 들어 Amazon Redshift 테이블에 쓸 수 있는 Firehose 전송 스트림에 결과를 유지하 도록 애플리케이션 출력을 구성할 수 있습니다. 결과가 Amazon Redshift 표에 기록되고 나면 이 표를 쿼리하여 Ticker\_Symbol별로 총 수 그룹을 계산할 수 있습니다. XYZ의 경우 레코드가 늦게 도착하 더라도 총계는 정확합니다(6+1).

### 연속 쿼리

스트림에 대한 쿼리는 스트리밍 데이터에 대해 연속적으로 실행됩니다. 이러한 연속 실행은 애플리케 이션이 스트림을 연속적으로 쿼리하고 알림을 생성하는 시나리오를 가능하게 합니다.

시작하기 연습에서는 명칭이 SOURCE\_SQL\_STREAM\_001인 애플리케이션 내 스트림이 있습니다. 그 것은 데모 스트림(Kinesis 데이터 스트림)에서 주식 가격을 지속적으로 받습니다. 스키마는 다음과 같 습니다:

```
(TICKER_SYMBOL VARCHAR(4), 
 SECTOR varchar(16), 
 CHANGE REAL, 
 PRICE REAL)
```
15%가 넘는 주가 변동에 관심이 있다고 가정해 보겠습니다. 애플리케이션 코드에서 다음 쿼리를 사용 할 수 있습니다. 이 쿼리는 연속적으로 실행되며 15%를 초과하는 주가 변동이 감지되는 경우 레코드를 방출합니다.

```
SELECT STREAM TICKER_SYMBOL, PRICE 
       FROM "SOURCE_SQL_STREAM_001" 
       WHERE (ABS((CHANGE / (PRICE-CHANGE)) * 100)) > 15
```
다음 절차를 사용하여 Amazon Kinesis Data Analytics 애플리케이션을 설정하고 이 쿼리를 시험합니 다.

#### 쿼리 테스트 방법

- 1. [시작하기 연습](https://docs.aws.amazon.com/kinesisanalytics/latest/dev/get-started-exercise.html)에 따라 애플리케이션을 생성합니다.
- 2. 애플리케이션 코드에서 SELECT 문을 앞의 SELECT 쿼리로 바꿉니다. 그러면 애플리케이션 코드 가 다음과 같을 것입니다.

```
CREATE OR REPLACE STREAM "DESTINATION_SQL_STREAM" (ticker_symbol VARCHAR(4), 
                                                      price DOUBLE);
-- CREATE OR REPLACE PUMP to insert into output
CREATE OR REPLACE PUMP "STREAM_PUMP" AS 
   INSERT INTO "DESTINATION_SQL_STREAM" 
       SELECT STREAM TICKER_SYMBOL, 
                     PRICE 
       FROM "SOURCE_SQL_STREAM_001" 
       WHERE (ABS((CHANGE / (PRICE-CHANGE)) * 100)) > 15;
```
## 윈도우 모드 쿼리

애플리케이션 코드에서 SQL 쿼리는 애플리케이션 내 스트림에 대해 연속적으로 실행됩니다. 애플리 케이션 내 스트림은 애플리케이션을 통해 연속적으로 흐르는 무한 데이터를 나타냅니다. 따라서 연속 적으로 업데이트되는 이 입력으로부터 결과 세트를 얻으려면 시간 또는 행을 기반으로 정의된 윈도우 를 사용하여 쿼리를 자주 바인딩해야 합니다. 이를 윈도우 모드 SQL이라고도 합니다.

시간 기반 윈도우 모드 쿼리의 경우 시간 기반 윈도우 크기를 지정합니다(예: 1분 윈도우). 이를 위해서 는 단순 증가하는 타임스탬프 열이 애플리케이션 내 스트림에 있어야 합니다. (새 행의 타임스탬프가 이전 행보다 크거나 같은 경우.) Amazon Kinesis Data Analytics는 각 애플리케이션 내 스트림에 대해 ROWTIME라는 그러한 타임스탬프 열을 제공합니다. 시간 기반 쿼리를 지정할 때 이 열을 사용할 수 있 습니다. 애플리케이션에 대해 몇몇 다른 타임스탬프 옵션을 선택할 수 있습니다. 자세한 설명은 [타임스](#page-106-0) [탬프와 ROWTIME 열](#page-106-0) 섹션을 참조하세요.

행 기반 윈도우 모드 쿼리의 경우 행 수 기준 윈도우 크기를 지정합니다.

애플리케이션의 필요에 따라 텀블링 윈도우, 슬라이딩 윈도우 또는 스태거 윈도우 방식으로 레코드를 처리하도록 쿼리를 지정할 수 있습니다. Kinesis Data Analytics는 다음 창 유형을 지원합니다:

• [스태거 윈도우](#page-111-0): 데이터가 도착하면 열리는 키 참조 시간 기반 윈도우를 이용해 데이터를 집계하는 쿼 리. 복수의 중복 윈도우를 허용하는 키. 시간 기반 창을 사용하여 데이터를 집계할 때는 이 방법을 사 용하는 것이 좋습니다. 스태거 윈도우는 텀블링 윈도우에 비해 지연 또는 out-of-order 데이터를 감소 시키기 때문입니다.

• [텀블링 윈도우](#page-115-0): 정기적으로 열리고 닫히는 개별 시간 기반 윈도우를 이용해 데이터를 집계하는 쿼리.

• [슬라이딩 윈도우](#page-117-0): 고정 시간이나 행 개수 간격을 이용해 데이터를 지속적으로 집계하는 쿼리.

### <span id="page-111-0"></span>스태거 윈도우

스태거 윈도우를 사용하는 것은 일관성 없는 시간에 도착하는 데이터 그룹을 분석하는 데 적합한 윈도 우 배치 방법입니다. 이 방법은 관련 판매나 로그 기록 모음 같은 시계열 분석 사용 사례에 적합합니다.

예를 들어, [VPC 플로우 로그](https://docs.aws.amazon.com/vpc/latest/userguide/flow-logs.html#flow-logs-limitations)에는 약 10분의 캡처 윈도우가 있습니다. 그러나 클라이언트에서 데이터 를 수집하는 경우 최대 15분의 캡처 윈도우가 있습니다. 스태거 윈도우는 분석을 위해 이러한 로그를 집계할 때 아주 유용한 방법입니다.

스태거 윈도우를 사용하면 텀블링 윈도우를 사용할 때처럼 관련 데이터가 같은 시간 제한 윈도우에 속 하지 않는 문제가 발생하지 않습니다.

#### 텀블링 윈도우를 이용할 때의 부분적 결과

지연되거나 순서가 맞지 않는 데이터에 대해 [텀블링 윈도우](#page-115-0)을(를) 이용할 때는 몇 가지 제한 사항이 있 습니다.

텀블링 윈도우를 사용하여 시간 관련 데이터 그룹을 분석하면 개별 레코드가 별도의 윈도우로 나뉠 수 있습니다. 따라서 각 윈도우에서의 부분 결과는 나중에 결합되어 각 레코드 그룹에 대한 완전한 결과를 산출해야 합니다.

다음 텀블링 윈도우 쿼리에서 레코드는 행 시간, 이벤트 시간 및 티커 기호를 기준으로 윈도우로 그룹 화됩니다.

```
CREATE OR REPLACE STREAM "DESTINATION_SQL_STREAM" ( 
     TICKER_SYMBOL VARCHAR(4), 
     EVENT_TIME timestamp, 
    TICKER COUNT DOUBLE);
CREATE OR REPLACE PUMP "STREAM_PUMP" AS 
   INSERT INTO "DESTINATION_SQL_STREAM" 
     SELECT STREAM 
         TICKER_SYMBOL, 
         FLOOR(EVENT_TIME TO MINUTE), 
         COUNT(TICKER_SYMBOL) AS TICKER_COUNT 
     FROM "SOURCE_SQL_STREAM_001" 
     GROUP BY ticker_symbol, FLOOR(EVENT_TIME TO MINUTE), 
  STEP("SOURCE_SQL_STREAM_001".ROWTIME BY INTERVAL '1' MINUTE);
```
다음 그림에서 애플리케이션은 1분 단위의 거래 발생 시간(이벤트 시간)을 기준으로, 자신이 수신한 거 래의 수를 계산합니다. 애플리케이션은 텀블링 윈도우를 이용해 행 시간과 이벤트 시간을 기준으로 데 이터를 그룹화할 수 있습니다. 애플리케이션은 레코드 4개를 수신하며 각 레코드는 이전 레코드 수신 으로부터 1분 안에 도착합니다. 행 시간, 이벤트 시간 및 티커 기호를 기준으로 레코드를 그룹화합니다. 일부 레코드는 첫 번째 텀블링 윈도우가 끝난 후 도착하며, 따라서 모든 레코드가 같은 1분 텀블링 윈도 우에 속하지는 않습니다.

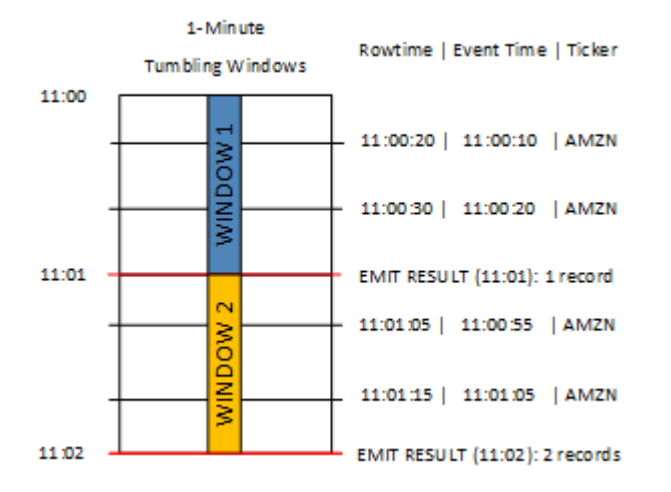

### 앞의 그림에는 다음과 같은 이벤트가 존재합니다.

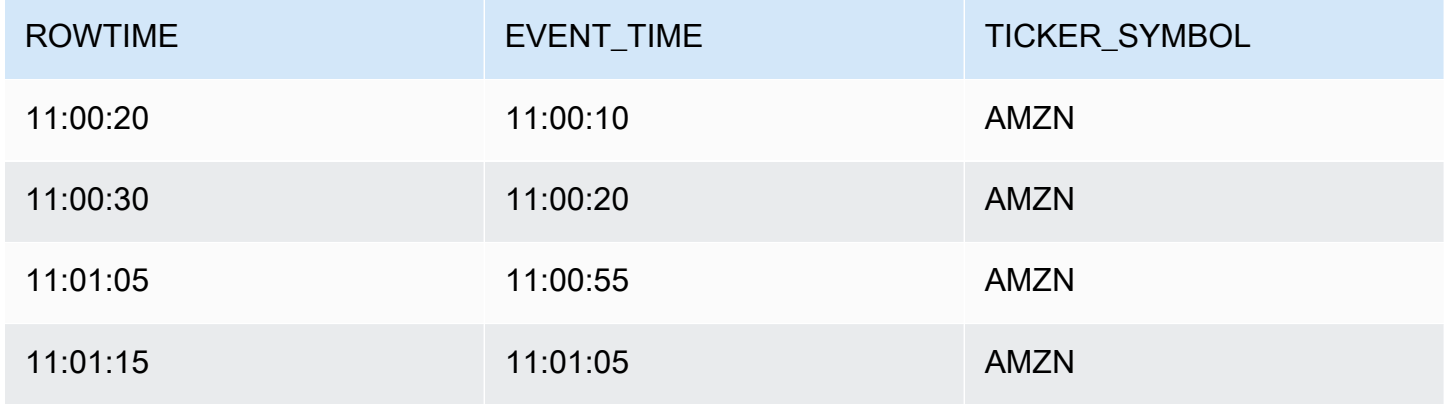

### 텀블링 윈도우 애플리케이션의 결과 모음은 다음처럼 표시됩니다.

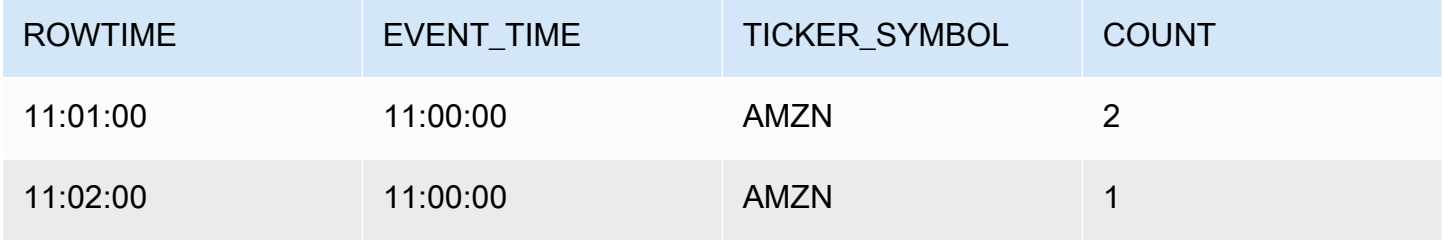

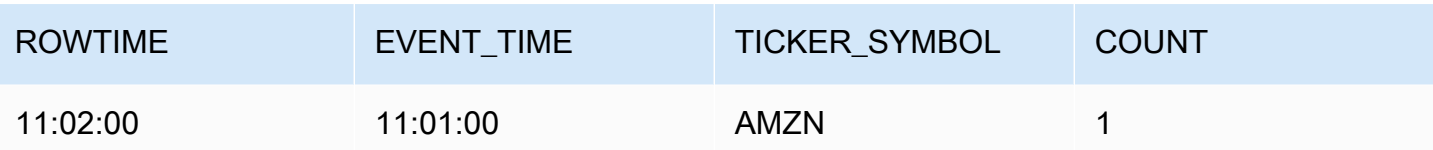

앞의 결과 세트에서는 3가지 결과가 반환됩니다.

- 최초 레코드 2개를 집계하는 ROWTIME이 11:01:00인 레코드.
- 3번째 레코드만 집계하는 11:02:00 시점의 레코드. 이 레코드는 두 번째 윈도우에는 ROWTIME이 있 지만 첫 번째 윈도우에는 EVENT\_TIME이 있습니다.
- 4번째 레코드만 집계하는 11:02:00 시점의 레코드.

전체 결과 세트를 분석하려면, 레코드를 지속성 스토어에서 집계해야 합니다. 이렇게 되면 애플리케이 션의 복잡성과 처리 요구사항이 증가합니다.

### 스태거 윈도우를 이용할 때의 전체 결과

시간 관련 데이터 레코드의 정확성 개선을 위해, Kinesis Data Analytics는 스태거 윈도우라는 새로운 윈도우 유형을 제공합니다. 이 유형의 윈도우에서는 파티션 키와 일치하는 최초 이벤트가 고정된 시간 간격과 무관하게 도착했을 때 윈도우가 열립니다. 윈도우는 윈도우가 열린 시간을 기준으로 측정하는, 지정된 기간을 기준으로 닫힙니다.

스태거 윈도우는 윈도우 절의 각 키 그룹화에 대한 별도의 시간 제한 윈도우입니다. 애플리케이션은 모 든 결과에 단일 윈도우를 이용하는 대신, 자체 시간 윈도우 내 각 윈도우 절의 결과를 집계합니다.

다음 스태거 윈도우 쿼리에서 레코드는 이벤트 시간 및 티커 기호를 기준으로 윈도우로 그룹화됩니다.

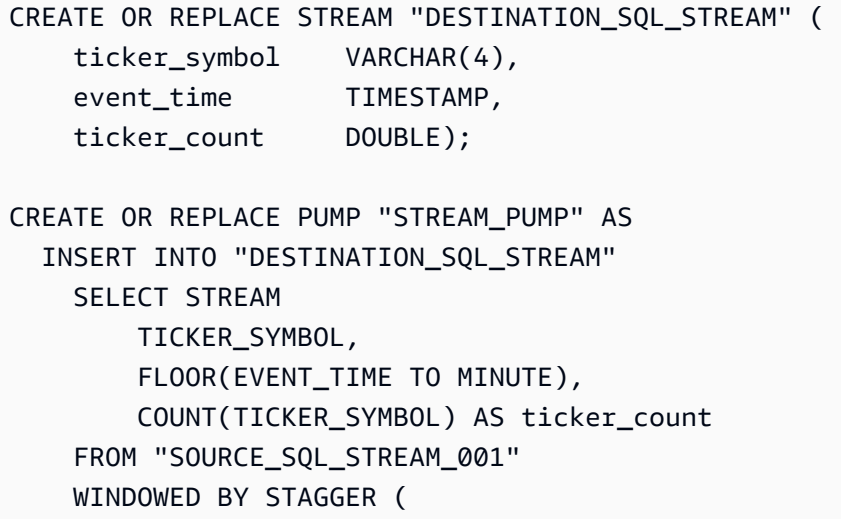

PARTITION BY FLOOR(EVENT\_TIME TO MINUTE), TICKER\_SYMBOL RANGE INTERVAL '1'

MINUTE);

다음 그림에서 이벤트는 이벤트 시간 및 티커 기호를 기준으로 스태거 창으로 집계됩니다.

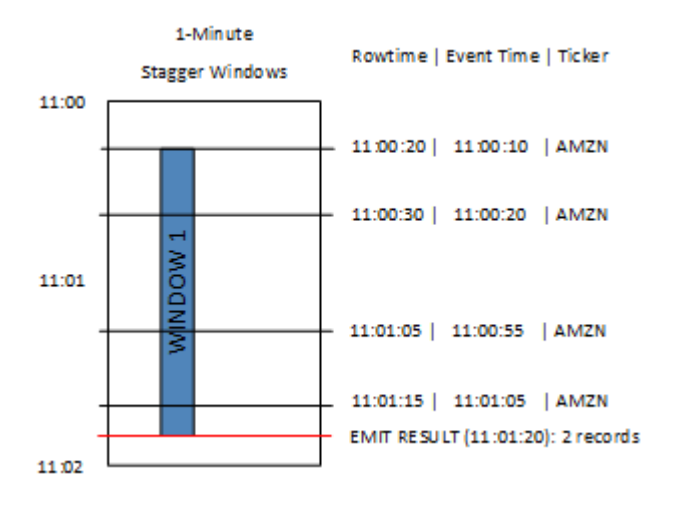

앞의 그림에는 텀블링 윈도우 애플리케이션이 분석한 것과 같은 이벤트인 다음 이벤트가 존재합니다.

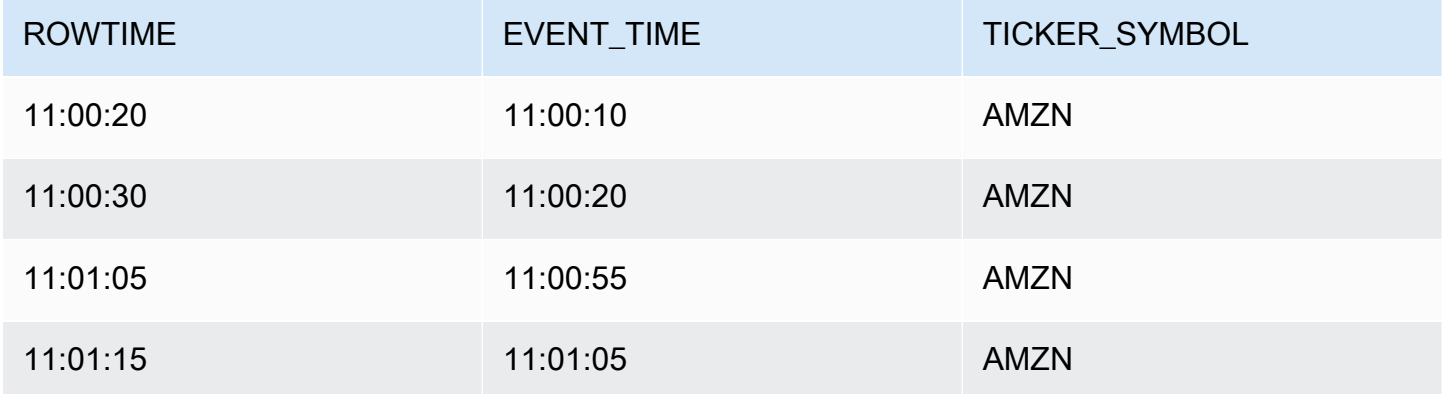

스태거 윈도우 애플리케이션의 결과 모음은 다음처럼 표시됩니다.

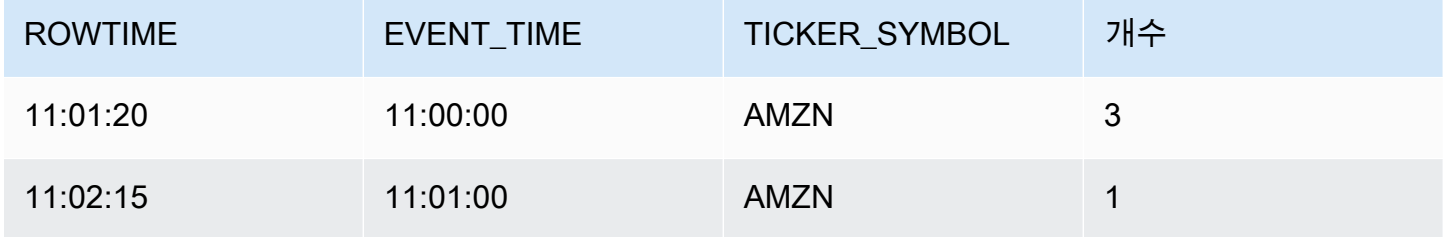

반환된 레코드는 최초 입력 레코드 3개를 집계합니다. 레코드는 1분 스태거 윈도우로 그룹화됩니다. 스 태거 윈도우는 애플리케이션이 (ROWTIME이 11:00:20인) 첫 번째 AMZN 레코드를 수신할 때 시작됩니 다. 1분 스태거 윈도우가(11:01:20에) 만료되면, (ROWTIME 및 EVENT\_TIME을 기준으로 할 때) 결과가 스태거 윈도우에 속하는 레코드가 출력 스트림에 작성됩니다. 스태거 윈도우를 이용하면, ROWTIME과 EVENT\_TIME이 1분 윈도우 이내인 모든 레코드가 단일 결과로 출력됩니다.

마지막 레코드(1 분 집합 외부의 EVENT\_TIME 포함)는 별도로 집계됩니다. 이는 EVENT\_TIME이 레코 드를 결과 세트로 분리하는 데 사용되는 파티션 키 중 하나이고 첫 번째 윈도우에 대한 EVENT\_TIME의 파티션 키가 11:00이기 때문입니다.

스태거 윈도우의 구문은 특수 절인 WINDOWED BY에서 정의됩니다. 이 절은 스트리밍 집계에서 GROUP BY 대신 사용합니다. 이 절은 선택 사항인 WHERE 절 바로 뒤, HAVING 절 앞에 표시됩니다.

스태거 윈도우는 WINDOWED BY 절에서 정의되며 파티션 키와 윈도우 길이라는 두 가지 파라미터를 취 합니다. 파티션 키는 들어오는 데이터 스트림을 분할하며 윈도우가 열리는 시간을 정의합니다. 스태거 윈도우는 고유 파티션 키가 있는 첫 번째 윈도우가 스트림에 표시될 때 열립니다. 스태거 윈도우는 윈 도우 길이로 정의하는 고정된 기간이 지나면 닫힙니다. 구문은 다음 코드 예에서 확인할 수 있습니다:

... FROM <stream-name> WHERE <... optional statements...> WINDOWED BY STAGGER( PARTITION BY <partition key(s)> RANGE INTERVAL <window length, interval> );

## <span id="page-115-0"></span>텀블링 윈도우(그룹별 집계)

윈도우 모드 쿼리가 비중첩 방식으로 각 윈도우를 처리하는 경우 이 윈도우를 텀블링 윈도우라고 합니 다. 이 경우 애플리케이션 내 스트림의 각 레코드는 특정 윈도우에 속합니다. 쿼리가 레코드가 속한 윈 도우를 처리할 때 한 번만 처리됩니다.

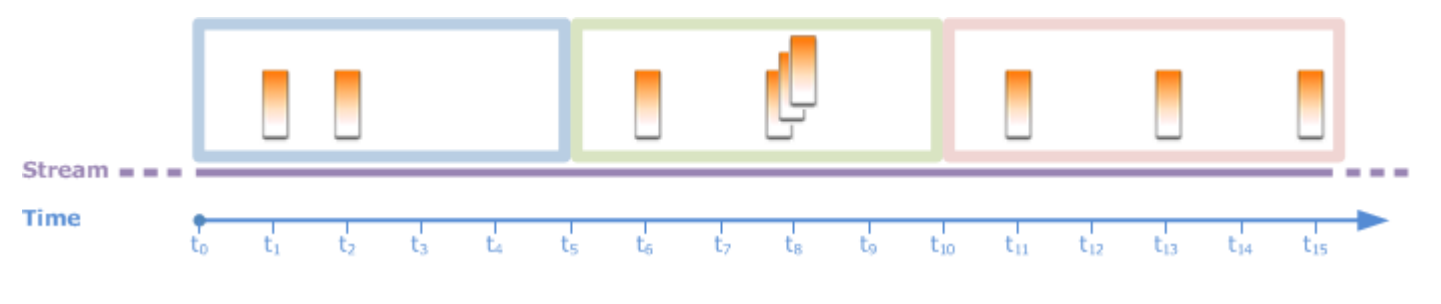

예를 들어, GROUP BY 절을 사용한 집계 퀴리는 텀블링 윈도우 내에 있는 행을 처리합니다. [시작하기](https://docs.aws.amazon.com/kinesisanalytics/latest/dev/get-started-exercise.html) [실습](https://docs.aws.amazon.com/kinesisanalytics/latest/dev/get-started-exercise.html)의 데모 스트림은 애플리케이션의 애플리케이션 내 스트림(SOURCE\_SQL\_STREAM\_001)으로 매 핑되는 주가 데이터를 수신합니다. 이 스트림의 스키마는 다음과 같습니다.

```
(TICKER_SYMBOL VARCHAR(4), 
 SECTOR varchar(16), 
 CHANGE REAL, 
 PRICE REAL)
```
애플리케이션 코드에서 1분 윈도우에 대해 티커 별로 집계(최소, 최대) 가격을 찾고자 한다고 가정해 보겠습니다. 다음 쿼리를 사용할 수 있습니다.

SELECT STREAM ROWTIME, Ticker\_Symbol, MIN(Price) AS Price, MAX(Price) AS Price FROM "SOURCE\_SQL\_STREAM\_001" GROUP BY Ticker\_Symbol, STEP("SOURCE\_SQL\_STREAM\_001".ROWTIME BY INTERVAL '60' SECOND);

앞의 예는 시간 기반 윈도우 모드 쿼리의 예입니다. 이 쿼리에서는 ROWTIME 값을 기준으로 레코드를 그룹화합니다. 분 기준 보고의 경우 STEP 함수는 ROWTIME 값을 가장 가까운 분으로 내림합니다.

**a** Note

FLOOR 함수를 사용하여 레코드를 윈도우로 그룹화할 수도 있습니다. 그러나 함수를 사용하여 레코드를 윈도우로 그룹화할 수도 있지만, FLOOR는 시간 값을 전체 시간 단위(시, 분, 초 등)로 만 내림할 수 있습니다. STEP은 값을 임의의 간격(예: 30초)으로 내림할 수 있으므로 레코드를 텀블링 윈도우로 그룹화하려는 경우에 권장됩니다.

이 쿼리는 비중첩(텀블링) 윈도우의 예입니다. 1분 윈도우에 있는 GROUP BY 절 그룹 레코드와 각 레코 드는 특정 윈도우(비중첩)에 속합니다. 쿼리는 분당 하나의 출력 레코드를 방출하여 특정 분에서 기록 되는 최소/최대 티커 가격을 제공합니다. 이런 유형의 쿼리는 입력 데이터 스트림으로부터 주기적 보고 서를 생성하는 데 유용합니다. 이 예에서는 1분마다 보고서가 생성됩니다.

#### 쿼리 테스트 방법

1. [시작하기 실습](https://docs.aws.amazon.com/kinesisanalytics/latest/dev/get-started-exercise.html)에 따라 애플리케이션을 설정합니다.

2. 애플리케이션 코드에서 SELECT 문을 앞의 SELECT 쿼리로 바꿉니다. 그러면 애플리케이션 코드 가 다음과 같을 것입니다.

```
CREATE OR REPLACE STREAM "DESTINATION_SQL_STREAM" ( 
                                     ticker_symbol VARCHAR(4), 
                                     Min_Price DOUBLE, 
                                    Max Price DOUBLE);
-- CREATE OR REPLACE PUMP to insert into output
CREATE OR REPLACE PUMP "STREAM_PUMP" AS 
   INSERT INTO "DESTINATION_SQL_STREAM" 
     SELECT STREAM Ticker_Symbol, 
                   MIN(Price) AS Min_Price, 
                   MAX(Price) AS Max_Price 
     FROM "SOURCE_SQL_STREAM_001" 
     GROUP BY Ticker_Symbol, 
              STEP("SOURCE_SQL_STREAM_001".ROWTIME BY INTERVAL '60' SECOND);
```
## <span id="page-117-0"></span>슬라이딩 윈도우

GROUP BY를 사용하여 레코드를 그룹화하는 대신 시간 기반 또는 행 기반 윈도우를 정의할 수 있습니 다. 명시적 WINDOW 절을 추가함으로써 이를 수행합니다.

이 경우 시간이 지남에 따라 창이 미끄러지면서 스트림에 새 레코드가 표시되면 Amazon Kinesis Data Analytics에서 출력을 내보냅니다. Kinesis Data Analytics는 윈도우 속의 행을 처리하여 이 출력을 내보 냅니다. 윈도우는 이러한 유형의 처리에서 중첩될 수 있으며, 레코드는 복수의 윈도우의 일부일 수 있 고 각 윈도우에서 처리될 수 있습니다. 다음 예는 슬라이딩 윈도우에 대한 설명입니다.

스트림 상에서 레코드를 계수하는 간단한 쿼리를 생각해 보겠습니다. 이 예에서는 5초 윈도우를 가정 합니다. 다음 예 스트림에서 새 레코드가  $t_1$ ,  $t_2$ ,  $t_6$ , 및  $t_7$ 에 도착하고 세 개의 레코드가  $t_8$  초에 도착합니 다.

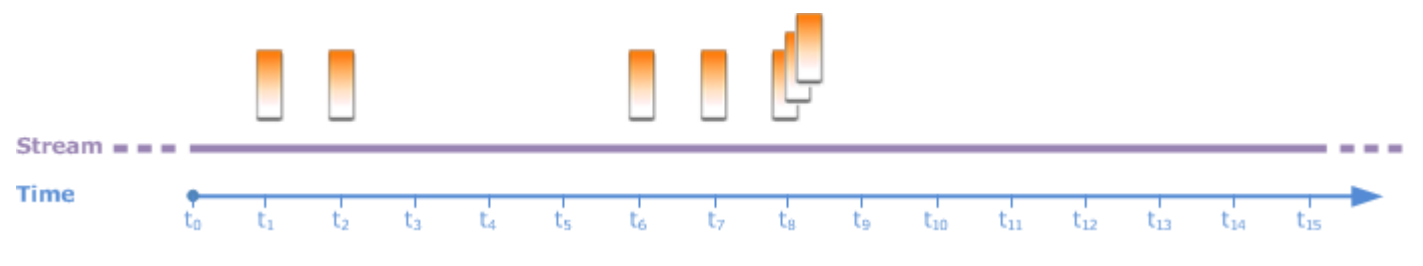

다음 사항에 유의하세요:

• 이 예에서는 5초 윈도우를 가정합니다. 5초 윈도우가 시간 경과에 따라 연속적으로 이동합니다.

- 윈도우로 들어오는 모든 행에 대해 출력 행이 슬라이딩 윈도우에 의해 방출됩니다. 애플리케이션이 시작되면 바로 5초 윈도우가 지나가지 않은 상태에서도 스트림 상에 나타나는 모든 새 레코드에 대 해 쿼리가 출력을 방출합니다. 예를 들어, 레코드가 처음 1초와 그 다음 1초에 나타날 때 쿼리가 출력 을 방출합니다. 나중에 쿼리는 5초 윈도우에서 레코드를 처리합니다.
- 윈도우는 시간 경과에 따라 이동합니다. 스트림 상의 오래된 레코드가 윈도우를 벗어나는 경우, 5초 윈도우에 속하는 새 레코드가 스트림에 나타나지 않는 한 쿼리가 출력을 방출하지 않습니다.

쿼리가 t0에 실행을 시작한다고 가정해 보겠습니다. 그러면 다음이 발생합니다:

1. 시간 t<sub>0</sub>에 쿼리가 시작됩니다. 이 시점에는 레코드가 없기 때문에 쿼리가 출력(개수 값)을 방출하지 않습니다.

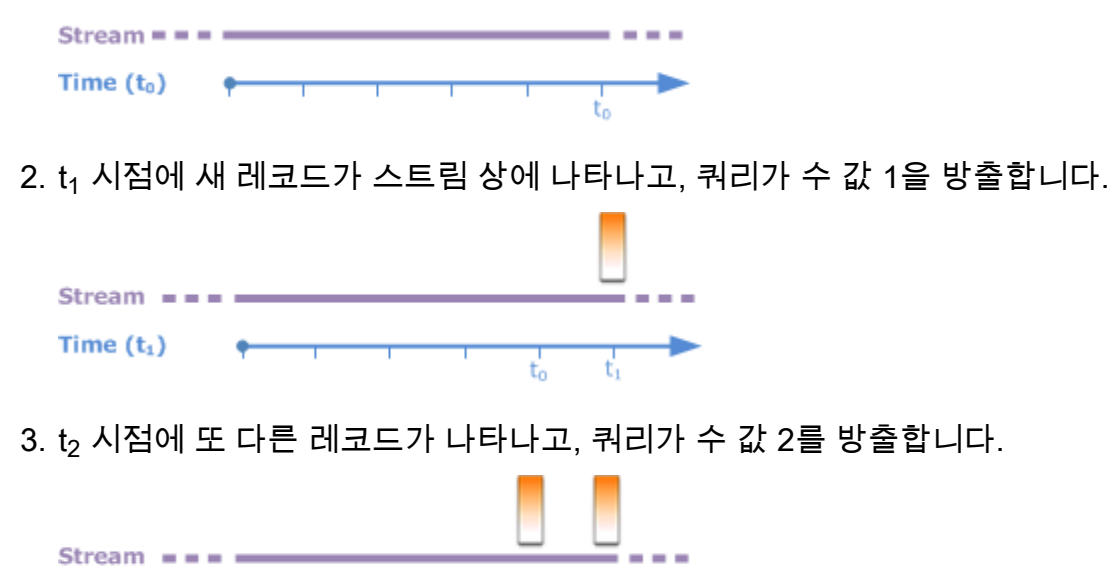

- 4. 5초 윈도우가 시간 경과에 따라 이동합니다.
	- $\cdot$  t<sub>3</sub>에서 슬라이딩 윈도우가 t<sub>3</sub>에서 t<sub>0</sub>으로 이동
	- t4에서 (슬라이딩 윈도우가 t』에서 t<sub>0</sub>으로 이동)
	- t<sub>s</sub>에서 슬라이딩 윈도우가 t<sub>s</sub>에서 t<sub>o</sub>으로 이동

이 모든 시간에서 5초 윈도우는 동일한 레코드를 지닙니다—새 레코드는 없습니다. 따라서 쿼리는 출력을 방출하지 않습니다.

Time  $(t_2)$ 

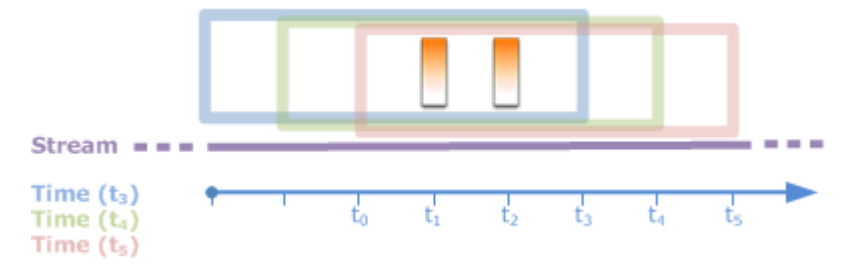

5. 시간  $t_6$ 에서 5초 윈도우는 ( $t_6$ 에서  $t_1$ ). 쿼리가  $t_6$ 에서 새 레코드 하나를 감지하고 출력 2를 방출합니 다. t1에서 레코드는 더 이상 윈도우에 없으므로 계수되지 않습니다.

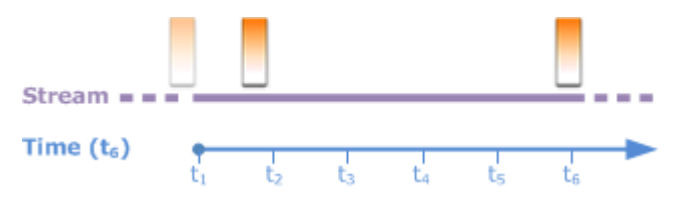

6. t<sub>7</sub>에서 5초 윈도우는 t<sub>7</sub>에서 t<sub>2</sub>로 이동합니다. 쿼리가 t<sub>7</sub>에서 새 레코드 하나를 감지하고 출력 2를 방 출합니다. t2에서 레코드는 더 이상 5초 윈도우에 없으므로 계수되지 않습니다.

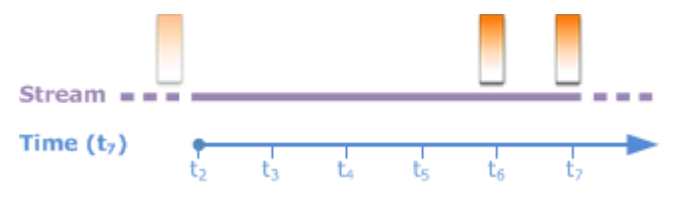

7. t<sub>8</sub>에서 5초 윈도우는 t<sub>8</sub>에서 t<sub>3</sub>로 이동합니다. 쿼리가 새 레코드 3개를 감지하므로 레코드 개수 5를 방출합니다.

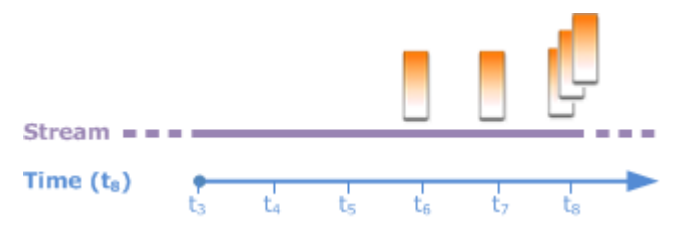

요약하자면 윈도우는 크기가 고정이며 시간 경과에 따라 이동합니다. 쿼리는 새 레코드가 나타날 때 출 력을 방출합니다.

**a** Note

1시간 이내의 슬라이딩 윈도우를 사용하는 것이 좋습니다. 더 긴 윈도우를 사용하는 경우 애플 리케이션을 정기적인 시스템 유지 관리 이후 다시 시작하는 데 시간이 더 걸립니다. 원본 데이 터를 스트림에서 다시 읽어야 하기 때문입니다.

다음은 WINDOW 절을 사용하여 윈도우를 정의하고 집계를 수행하는 예 쿼리입니다. 쿼리가 GROUP BY를 지정하지 않기 때문에 쿼리는 슬라이딩 윈도우 접근 방식을 사용하여 스트림 상에서 레코드를 처 리합니다.

<span id="page-120-0"></span>예 1: 1분 슬라이딩 윈도우를 사용하여 스트림 처리하기

애플리케이션 내 스트림(SOURCE\_SQL\_STREAM\_001)을 채우는 시작하기 실습에서의 데모 스트림을 검토합니다. 스키마는 다음과 같습니다.

```
(TICKER_SYMBOL VARCHAR(4), 
 SECTOR varchar(16), 
 CHANGE REAL, 
 PRICE REAL)
```
애플리케이션이 1분 슬라이딩 윈도우를 사용하여 집계를 연산하도록 하는 것을 가정해 보겠습니다. 즉, 스트림 상에 나타나는 새 레코드 각각에 대해 애플리케이션이 앞선 1분 윈도우의 레코드에 집계를 적용함으로써 출력을 방출하도록 하는 것입니다.

다음의 시간 기반 윈도우 형식 쿼리를 사용할 수 있습니다. 쿼리는 WINDOW 절을 사용하여 1분 범위 간 격을 정의합니다. WINDOW의 PARTITION BY 절이 슬라이딩 윈도우 내에 있는 티커 값을 기준으로 레 코드를 그룹화합니다.

```
SELECT STREAM ticker_symbol, 
               MIN(Price) OVER W1 AS Min_Price, 
               MAX(Price) OVER W1 AS Max_Price, 
               AVG(Price) OVER W1 AS Avg_Price
FROM "SOURCE_SQL_STREAM_001"
WINDOW W1 AS ( 
    PARTITION BY ticker_symbol 
    RANGE INTERVAL '1' MINUTE PRECEDING);
```
쿼리 테스트 방법

- 1. [시작하기 실습](https://docs.aws.amazon.com/kinesisanalytics/latest/dev/get-started-exercise.html)에 따라 애플리케이션을 설정합니다.
- 2. 애플리케이션 코드에서 SELECT 문을 앞의 SELECT 쿼리로 바꿉니다. 그러면 애플리케이션 코드 가 다음과 같을 것입니다.

CREATE OR REPLACE STREAM "DESTINATION\_SQL\_STREAM" ( ticker\_symbol VARCHAR(10), Min\_Price double,

```
Max Price double,
                         Avg Price double);
CREATE OR REPLACE PUMP "STREAM_PUMP" AS 
    INSERT INTO "DESTINATION_SQL_STREAM" 
     SELECT STREAM ticker symbol,
                    MIN(Price) OVER W1 AS Min_Price, 
                    MAX(Price) OVER W1 AS Max_Price, 
                    AVG(Price) OVER W1 AS Avg_Price 
     FROM "SOURCE SOL STREAM 001"
     WINDOW W1 AS ( 
         PARTITION BY ticker_symbol 
         RANGE INTERVAL '1' MINUTE PRECEDING);
```
예 2: 슬라이딩 윈도에 집계를 적용하는 퀴리

데모 스트림에 대한 다음 쿼리는 10초 윈도우에서의 각 티커의 가격 변동률 평균을 반환합니다.

```
SELECT STREAM Ticker Symbol,
               AVG(Change / (Price - Change)) over W1 as Avg_Percent_Change
FROM "SOURCE_SQL_STREAM_001"
WINDOW W1 AS ( 
        PARTITION BY ticker symbol
         RANGE INTERVAL '10' SECOND PRECEDING);
```
쿼리 테스트 방법

- 1. [시작하기 실습](https://docs.aws.amazon.com/kinesisanalytics/latest/dev/get-started-exercise.html)에 따라 애플리케이션을 설정합니다.
- 2. 애플리케이션 코드에서 SELECT 문을 앞의 SELECT 쿼리로 바꿉니다. 그러면 애플리케이션 코드 가 다음과 같을 것입니다.

```
CREATE OR REPLACE STREAM "DESTINATION_SQL_STREAM" ( 
                              ticker_symbol VARCHAR(10), 
                              Avg_Percent_Change double);
CREATE OR REPLACE PUMP "STREAM_PUMP" AS 
    INSERT INTO "DESTINATION_SQL_STREAM" 
       SELECT STREAM Ticker_Symbol, 
                      AVG(Change / (Price - Change)) over W1 as Avg_Percent_Change 
       FROM "SOURCE_SQL_STREAM_001" 
       WINDOW W1 AS ( 
               PARTITION BY ticker_symbol
```
#### RANGE INTERVAL '10' SECOND PRECEDING);

### 예 3: 동일한 스트림 상에서 복수의 슬라이딩 윈도우에서 나오는 데이터의 쿼리

각 열의 값이 동일한 스트림에 대해 정의된 여러 슬라이딩 윈도를 사용하여 계산되는 출력을 방출하도 록 쿼리를 작성할 수 있습니다.

다음 예에서는 쿼리가 출력 티커, 가격, a2 및 a10을 방출합니다. 2행 이동 평균이 10행 이동 평균을 교 차하는 티커 기호에 대해 출력을 방출합니다. a2 및 a10 열 값은 2행 및 10행 슬라이딩 윈도우로부터 추출됩니다.

CREATE OR REPLACE STREAM "DESTINATION\_SQL\_STREAM" ( ticker\_symbol VARCHAR(12), price double, average\_last2rows double, average\_last10rows double); CREATE OR REPLACE PUMP "myPump" AS INSERT INTO "DESTINATION\_SQL\_STREAM" SELECT STREAM ticker\_symbol, price, avg(price) over last2rows, avg(price) over last10rows FROM SOURCE\_SQL\_STREAM\_001 WINDOW last2rows AS (PARTITION BY ticker\_symbol ROWS 2 PRECEDING), last10rows AS (PARTITION BY ticker\_symbol ROWS 10 PRECEDING);

데모 스트림에 대해 이 쿼리를 시험하려면 [예 1에](#page-120-0) 설명된 테스트 절차에 따릅니다.

### 스트리밍 데이터 작업: 스트림 조인

애플리케이션에 복수의 애플리케이션 내 스트림을 가질 수 있습니다. JOIN 쿼리를 작성하여 이들 스 트림에 도착하는 데이터를 연결할 수 있습니다. 예를 들어 다음과 같은 애플리케이션 내 스트림이 있다 고 가정하겠습니다.

• OrderStream— 접수된 재고 주문을 받습니다.

```
(orderId SqlType, ticker SqlType, amount SqlType, ROWTIME TimeStamp)
```
• TradeStream— 해당 주문에 대한 주식 거래 결과를 수신합니다.

```
(tradeId SqlType, orderId SqlType, ticker SqlType, amount SqlType, ticker SqlType, 
 amount SqlType, ROWTIME TimeStamp)
```
다음은 이들 스트림의 데이터를 연결하는 JOIN 쿼리 예입니다.

### 예 1: 주문 시점으로부터 1분 내에 거래가 이루어진 주문 보고

이 예에서 쿼리를 통해 OrderStream과 TradeStream을 조인합니다. 그러나 주문 시점에서 1분 이 내에 체결된 매매한 원하는 것이기 때문에 쿼리는 TradeStream에 대해 1분 윈도우를 정의합니다. 윈 도우 형식 쿼리에 대한 자세한 설명은 [슬라이딩 윈도우](#page-117-0) 섹션을 참조하십시오.

SELECT STREAM ROWTIME, o.orderId, o.ticker, o.amount AS orderAmount, t.amount AS tradeAmount FROM OrderStream AS o JOIN TradeStream OVER (RANGE INTERVAL '1' MINUTE PRECEDING) AS t ON o.orderId = t.orderId;

WINDOW 절을 명시적으로 사용하고 다음과 같이 앞선 쿼리를 작성하는 윈도우를 정의할 수 있습니다.

SELECT STREAM ROWTIME, o.orderId, o.ticker, o.amount AS orderAmount, t.amount AS tradeAmount FROM OrderStream AS o JOIN TradeStream OVER t ON o.orderId = t.orderId WINDOW t AS (RANGE INTERVAL '1' MINUTE PRECEDING)

이 쿼리를 애플리케이션 코드에 포함시키는 경우 애플리케이션 코드는 연속적으로 실행됩니다. OrderStream에 도착한 모든 레코드에 대해, 주문이 이루어 진 후 1분 윈도우 내에 거래가 있으면 애 플리케이션은 출력을 방출합니다.

앞선 쿼리에서의 조인은 TradeStream에 일치하는 레코드가 있는 경우에만 OrderStream에 있는 레 코드를 방출하는(또는 그 반대) 내부 조인입니다. 외부 조인을 사용하면 또 다른 흥미로운 시나리오를 만들 수 있습니다. 주식 주문이 이루어진 후 동일한 윈도우 내에 체결된 매매가 없는 주식 주문과 동일

한 윈도우 내에 있지만 다른 주문에 대해 체결된 매매가 보고되도록 원한다고 가정해 보겠습니다. 다음 은 외부 조인의 예입니다.

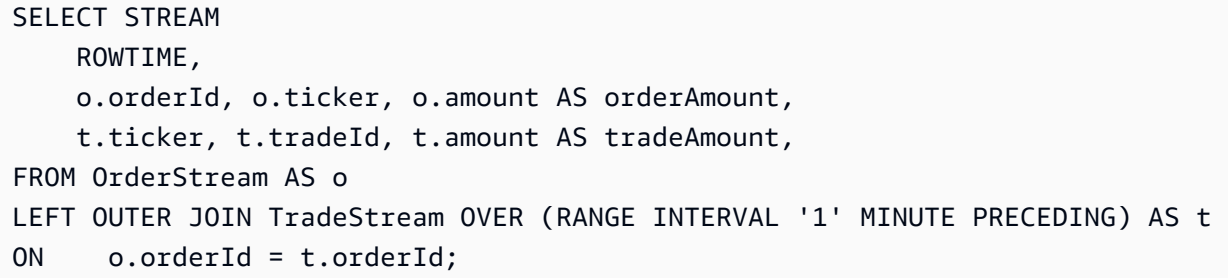

# Managed Service for Apache Flink Studio로 마이그레이션하 는 예

다음 예는 SQL용 Kinesis Data Analytics 애플리케이션을 Apache Flink Studio용 관리형 서비스로 마이 그레이션하는 방법을 보여줍니다.

# Apache Flink Studio용 관리형 서비스에서 SQL 쿼리용 Kinesis Data Analytics를 복제하는 방법

### **A** Warning

새 프로젝트의 경우 SQL 애플리케이션용 Kinesis Data Analytics보다 Apache Flink Studio용 관리형 서비스를 사용하는 것이 좋습니다. Apache Flink Studio용 관리형 서비스는 사용 편의 성과 고급 분석 기능을 결합하여 정교한 스트림 처리 애플리케이션을 몇 분 만에 구축할 수 있 도록 합니다.

워크로드를 Apache Flink Studio용 관리 서비스 또는 Apache Flink용 관리 서비스로 마이그레이션하기 위해 이 섹션에서는 일반적인 사용 사례에 사용할 수 있는 쿼리 번역을 제공합니다.

**a** Note

Apache Flink용 관리형 서비스와 Apache Flink Studio용 관리형 서비스는 SQL 기반 Kinesis Data Analytics 애플리케이션에서 사용할 수 없는 고급 데이터 스트림 처리 기능을 제공합니다. 여기에는 정확히 한 번만 처리되는 시맨틱, 이벤트 타임 창, 사용자 정의 함수 및 사용자 정의 통합을 사용한 확장성, 명령형 언어 지원, 내구성이 뛰어난 애플리케이션 상태, 수평적 확장, 다 중 데이터 소스 지원, 확장 가능한 통합 등이 포함됩니다. 이는 데이터 스트림 처리의 정확성, 완전성, 일관성 및 신뢰성을 보장하는 데 매우 중요합니다.

이 예를 살펴보기 전에 먼저 [Apache Flink용 관리형 서비스가 포함된 Studio 노트북 사용을](https://docs.aws.amazon.com/managed-flink/latest/java/how-notebook.html) 검토하는 것이 좋습니다.

주제

• [Apache Flink Studio용 관리형 서비스에서 SQL 쿼리용 Kinesis Data Analytics를 다시 만들기](#page-126-0)

# <span id="page-126-0"></span>Apache Flink Studio용 관리형 서비스에서 SQL 쿼리용 Kinesis Data Analytics를 다시 만들기

다음 표는 일반적인 SQL 기반 Kinesis Data Analytics 애플리케이션 쿼리를 Apache Flink Studio용 관 리형 서비스로 변환한 것입니다.

다단계 애플리케이션

SQL-based Kinesis Data Analytics application

```
CREATE 
OR REPLACE STREAM "IN_APP_STREAM_001" ( 
    ingest_time TIMESTAMP, 
    ticker_symbol VARCHAR(4), 
    sector VARCHAR(16), price REAL, change REAL);
CREATE 
OR REPLACE PUMP "STREAM_PUMP_001" AS 
INSERT INTO 
    "IN_APP_STREAM_001" 
   SELECT
       STREAM APPROXIMATE_ARRIVAL_TIME, 
       ticker_symbol, 
       sector, 
       price, 
       change FROM "SOURCE_SQL_STREAM_001";
-- Second in-app stream and pump
CREATE 
OR REPLACE STREAM "IN_APP_STREAM_02" (ingest_time TIMESTAMP, 
    ticker_symbol VARCHAR(4), 
    sector VARCHAR(16), 
    price REAL, 
    change REAL);
CREATE 
OR REPLACE PUMP "STREAM_PUMP_02" AS 
INSERT INTO 
    "IN_APP_STREAM_02" 
   SELECT
       STREAM ingest_time, 
       ticker_symbol, 
       sector, 
       price, 
       change FROM "IN_APP_STREAM_001";
-- Destination in-app stream and third pump
```

```
CREATE
OR REPLACE STREAM "DESTINATION_SQL_STREAM" (ingest_time TIMESTAMP, 
   ticker_symbol VARCHAR(4),
    sector VARCHAR(16), 
    price REAL, 
    change REAL);
CREATE 
OR REPLACE PUMP "STREAM_PUMP_03" AS 
INSERT INTO 
    "DESTINATION_SQL_STREAM" 
    SELECT 
       STREAM ingest_time, 
       ticker_symbol, 
       sector, 
       price, 
       change FROM "IN_APP_STREAM_02";
```

```
Query 1 - % flink.ssql DROP TABLE IF EXISTS SOURCE_SQL_STREAM_001; 
CREATE TABLE SOURCE SOL STREAM 001 (TICKER SYMBOL VARCHAR(4),
    SECTOR VARCHAR(16), 
    PRICE DOUBLE, 
    CHANGE DOUBLE, 
    APPROXIMATE_ARRIVAL_TIME TIMESTAMP(3) METADATA 
FROM 
    'timestamp' VIRTUAL, 
   WATERMARK FOR APPROXIMATE ARRIVAL TIME AS APPROXIMATE ARRIVAL TIME - INTERVAL '1'
  SECOND ) 
    PARTITIONED BY (TICKER_SYMBOL) WITH ( 
       'connector' = 'kinesis', 
       'stream' = 'kinesis-analytics-demo-stream', 
       'aws.region' = 'us-east-1', 
       'scan.stream.initpos' = 'LATEST', 
       'format' = 'json', 
       'json.timestamp-format.standard' = 'ISO-8601');
DROP TABLE IF EXISTS IN_APP_STREAM_001;
CREATE TABLE IN_APP_STREAM_001 ( 
    INGEST_TIME TIMESTAMP, 
    TICKER_SYMBOL VARCHAR(4),
```

```
 SECTOR VARCHAR(16), 
    PRICE DOUBLE, 
    CHANGE DOUBLE )
PARTITIONED BY (TICKER_SYMBOL) WITH ( 
       'connector' = 'kinesis', 
       'stream' = 'IN_APP_STREAM_001', 
       'aws.region' = 'us-east-1', 
       'scan.stream.initpos' = 'LATEST', 
       'format' = 'json', 
       'json.timestamp-format.standard' = 'ISO-8601'); 
DROP TABLE IF EXISTS IN APP STREAM 02;
CREATE TABLE IN_APP_STREAM_02 ( 
    INGEST_TIME TIMESTAMP, 
    TICKER_SYMBOL VARCHAR(4), 
    SECTOR VARCHAR(16), 
    PRICE DOUBLE, 
    CHANGE DOUBLE ) 
PARTITIONED BY (TICKER_SYMBOL) WITH ( 
    'connector' = 'kinesis', 
    'stream' = 'IN_APP_STREAM_02', 
    'aws.region' = 'us-east-1', 
    'scan.stream.initpos' = 'LATEST', 
    'format' = 'json', 
    'json.timestamp-format.standard' = 'ISO-8601'); 
DROP TABLE IF EXISTS DESTINATION_SQL_STREAM;
CREATE TABLE DESTINATION_SQL_STREAM ( 
    INGEST_TIME TIMESTAMP, TICKER_SYMBOL VARCHAR(4), SECTOR VARCHAR(16), 
    PRICE DOUBLE, CHANGE DOUBLE )
PARTITIONED BY (TICKER_SYMBOL) WITH ( 
    'connector' = 'kinesis', 
    'stream' = 'DESTINATION_SQL_STREAM', 
    'aws.region' = 'us-east-1', 
    'scan.stream.initpos' = 'LATEST', 
    'format' = 'json', 
    'json.timestamp-format.standard' = 'ISO-8601');
Query 2 - % flink.ssql(type = 
update
)
```

```
 INSERT INTO 
        IN_APP_STREAM_001 
       SELECT
           APPROXIMATE_ARRIVAL_TIME AS INGEST_TIME, 
           TICKER_SYMBOL, 
           SECTOR, 
           PRICE, 
           CHANGE 
        FROM 
           SOURCE_SQL_STREAM_001;
Query 3 - % flink.ssql(type = 
update
\lambda INSERT INTO 
        IN_APP_STREAM_02 
        SELECT 
           INGEST_TIME, 
           TICKER_SYMBOL, 
           SECTOR, 
           PRICE, 
           CHANGE 
        FROM 
           IN_APP_STREAM_001;
Query 4 - % flink.ssql(type = 
update
\lambda INSERT INTO 
        DESTINATION_SQL_STREAM 
        SELECT 
           INGEST_TIME, 
           TICKER_SYMBOL, 
           SECTOR, 
           PRICE, 
           CHANGE 
        FROM 
           IN_APP_STREAM_02;
```
#### DateTime 값 변환

SQL-based Kinesis Data Analytics application

```
CREATE 
OR REPLACE STREAM "DESTINATION_SQL_STREAM" ( 
    TICKER VARCHAR(4), 
    event_time TIMESTAMP, 
    five_minutes_before TIMESTAMP, 
    event_unix_timestamp BIGINT, 
    event_timestamp_as_char VARCHAR(50), 
    event_second INTEGER); 
CREATE 
OR REPLACE PUMP "STREAM_PUMP" AS 
INSERT INTO 
    "DESTINATION_SQL_STREAM" 
   SELECT
       STREAM TICKER, 
       EVENT_TIME, 
       EVENT_TIME - INTERVAL '5' MINUTE, 
       UNIX_TIMESTAMP(EVENT_TIME), 
       TIMESTAMP_TO_CHAR('yyyy-MM-dd hh:mm:ss', EVENT_TIME), 
       EXTRACT(SECOND 
    FROM 
       EVENT_TIME) 
    FROM 
       "SOURCE_SQL_STREAM_001"
```

```
Query 1 - % flink.ssql(type = 
update
) CREATE TABLE DESTINATION_SQL_STREAM ( 
    TICKER VARCHAR(4), 
    EVENT_TIME TIMESTAMP(3), 
    FIVE_MINUTES_BEFORE TIMESTAMP(3), 
    EVENT_UNIX_TIMESTAMP INT, 
    EVENT_TIMESTAMP_AS_CHAR VARCHAR(50), 
    EVENT_SECOND INT) 
PARTITIONED BY (TICKER) WITH ( 
    'connector' = 'kinesis', 'stream' = 'kinesis-analytics-demo-stream',
```

```
 'aws.region' = 'us-east-1', 
    'scan.stream.initpos' = 'LATEST', 
    'format' = 'json', 
    'json.timestamp-format.standard' = 'ISO-8601')
Query 2 - % flink.ssql(type = 
    update
\lambda SELECT 
          TICKER, 
          EVENT_TIME, 
          EVENT_TIME - INTERVAL '5' MINUTE AS FIVE_MINUTES_BEFORE, 
          UNIX_TIMESTAMP() AS EVENT_UNIX_TIMESTAMP, 
          DATE_FORMAT(EVENT_TIME, 'yyyy-MM-dd hh:mm:ss') AS EVENT_TIMESTAMP_AS_CHAR, 
          EXTRACT(SECOND 
       FROM 
          EVENT_TIME) AS EVENT_SECOND 
       FROM 
          DESTINATION_SQL_STREAM;
```
### 간단한 알림

SQL-based Kinesis Data Analytics application

```
CREATE 
OR REPLACE STREAM "DESTINATION_SQL_STREAM"( 
    ticker_symbol VARCHAR(4), 
    sector VARCHAR(12), 
    change DOUBLE, 
    price DOUBLE); 
CREATE 
OR REPLACE PUMP "STREAM_PUMP" AS INSERT INTO "DESTINATION_SQL_STREAM"
SELECT
    STREAM ticker_symbol, 
    sector, 
    change, 
    price 
FROM 
    "SOURCE_SQL_STREAM_001"
WHERE 
    (
```

```
 ABS(Change / (Price - Change)) * 100 
 ) 
 > 1
```

```
Query 1 - % flink.ssql(type = 
update
) DROP TABLE IF EXISTS DESTINATION_SQL_STREAM;
CREATE TABLE DESTINATION_SQL_STREAM ( 
    TICKER_SYMBOL VARCHAR(4), 
    SECTOR VARCHAR(4), 
    CHANGE DOUBLE, 
    PRICE DOUBLE ) 
PARTITIONED BY (TICKER_SYMBOL) WITH ( 
    'connector' = 'kinesis', 
    'stream' = 'kinesis-analytics-demo-stream', 
    'aws.region' = 'us-east-1', 
    'scan.stream.initpos' = 'LATEST', 
    'format' = 'json', 
    'json.timestamp-format.standard' = 'ISO-8601'); 
Query 2 - % flink.ssql(type = 
update
\lambdaSELECT
       TICKER_SYMBOL, 
       SECTOR, 
       CHANGE, 
       PRICE 
    FROM 
       DESTINATION_SQL_STREAM 
    WHERE 
       ( 
          ABS(CHANGE / (PRICE - CHANGE)) * 100 
      \lambda> 1;
```
### 조정된 알림

SQL-based Kinesis Data Analytics application

```
CREATE 
OR REPLACE STREAM "CHANGE_STREAM"( 
    ticker_symbol VARCHAR(4), 
    sector VARCHAR(12), 
    change DOUBLE, 
    price DOUBLE); 
CREATE 
OR REPLACE PUMP "change_pump" AS INSERT INTO "CHANGE_STREAM"
SELECT 
    STREAM ticker_symbol, 
    sector, 
    change, 
    price
FROM "SOURCE_SQL_STREAM_001"
WHERE 
    ( 
       ABS(Change / (Price - Change)) * 100 
   \mathcal{L}> 1;-- ** Trigger Count and Limit **
-- Counts "triggers" or those values that evaluated true against the previous where 
 clause
-- Then provides its own limit on the number of triggers per hour per ticker symbol 
 to what is specified in the WHERE clause
CREATE 
OR REPLACE STREAM TRIGGER_COUNT_STREAM ( 
    ticker_symbol VARCHAR(4), 
    change REAL, 
    trigger_count INTEGER); 
CREATE 
OR REPLACE PUMP trigger_count_pump AS 
INSERT INTO 
    TRIGGER_COUNT_STREAMSELECT STREAM ticker_symbol, 
    change, 
    trigger_count 
FROM 
  \left(
```

```
SELECT
           STREAM ticker_symbol, 
           change, 
           COUNT(*) OVER W1 as trigger_countFROM "CHANGE_STREAM" --window to perform 
  aggregations over last minute to keep track of triggers 
          WINDOW W1 AS 
           ( 
              PARTITION BY ticker_symbol RANGE INTERVAL '1' MINUTE PRECEDING 
           ) 
   \lambdaWHERE 
    trigger_count >= 1;
```

```
Query 1 - % flink.ssql(type = 
update
) DROP TABLE IF EXISTS DESTINATION_SQL_STREAM;
CREATE TABLE DESTINATION_SQL_STREAM ( 
    TICKER_SYMBOL VARCHAR(4), 
    SECTOR VARCHAR(4), 
    CHANGE DOUBLE, PRICE DOUBLE, 
    EVENT_TIME AS PROCTIME()) 
PARTITIONED BY (TICKER_SYMBOL) 
WITH ( 
    'connector' = 'kinesis', 
    'stream' = 'kinesis-analytics-demo-stream', 
    'aws.region' = 'us-east-1', 
    'scan.stream.initpos' = 'LATEST', 
    'format' = 'json', 
    'json.timestamp-format.standard' = 'ISO-8601'); 
DROP TABLE IF EXISTS TRIGGER_COUNT_STREAM;
CREATE TABLE TRIGGER_COUNT_STREAM ( 
    TICKER_SYMBOL VARCHAR(4), 
    CHANGE DOUBLE, 
    TRIGGER_COUNT INT) 
PARTITIONED BY (TICKER_SYMBOL);
Query 2 - % flink.ssql(type = 
update
) 
   SELECT
```

```
 TICKER_SYMBOL, 
        SECTOR, 
        CHANGE, 
        PRICE 
    FROM 
        DESTINATION_SQL_STREAM 
    WHERE 
        ( 
           ABS(CHANGE / (PRICE - CHANGE)) * 100 
        ) 
       > 1;Query 3 - % flink.ssql(type = 
update
) 
    SELECT * 
    FROM( 
           SELECT 
               TICKER_SYMBOL, 
               CHANGE, 
               COUNT(*) AS TRIGGER_COUNT 
           FROM 
               DESTINATION_SQL_STREAM 
           GROUP BY 
               TUMBLE(EVENT_TIME, INTERVAL '1' MINUTE), 
               TICKER_SYMBOL, 
               CHANGE 
        ) 
    WHERE 
        TRIGGER_COUNT > 1;
```
### 쿼리에서 부분적 결과 집계

SQL-based Kinesis Data Analytics application

```
CREATE 
OR REPLACE STREAM "CALC_COUNT_SQL_STREAM"( 
    TICKER VARCHAR(4), 
    TRADETIME TIMESTAMP, 
    TICKERCOUNT DOUBLE); 
CREATE
```

```
OR REPLACE STREAM "DESTINATION_SQL_STREAM"( 
    TICKER VARCHAR(4), 
    TRADETIME TIMESTAMP, 
    TICKERCOUNT DOUBLE); 
CREATE PUMP "CALC_COUNT_SQL_PUMP_001" AS 
INSERT INTO 
    "CALC_COUNT_SQL_STREAM"( 
    "TICKER", 
    "TRADETIME", 
    "TICKERCOUNT") 
   SELECT
       STREAM "TICKER_SYMBOL", 
       STEP("SOURCE_SQL_STREAM_001", 
       "ROWTIME" BY INTERVAL '1' MINUTE) as "TradeTime", 
       COUNT(*) AS "TickerCount " 
    FROM 
       "SOURCE_SQL_STREAM_001" 
    GROUP BY 
       STEP("SOURCE_SQL_STREAM_001". ROWTIME BY INTERVAL '1' MINUTE), 
       STEP("SOURCE_SQL_STREAM_001"." APPROXIMATE_ARRIVAL_TIME" BY INTERVAL '1' 
  MINUTE), 
       TICKER_SYMBOL;
CREATE PUMP "AGGREGATED_SQL_PUMP" AS 
INSERT INTO 
    "DESTINATION_SQL_STREAM" ( 
    "TICKER", 
    "TRADETIME", 
    "TICKERCOUNT") 
   SELECT
       STREAM "TICKER", 
       "TRADETIME", 
       SUM("TICKERCOUNT") OVER W1 AS "TICKERCOUNT" 
    FROM 
       "CALC_COUNT_SQL_STREAM" WINDOW W1 AS 
      \left( PARTITION BY "TRADETIME" RANGE INTERVAL '10' MINUTE PRECEDING 
       )
;
```

```
Query 1 - % flink.ssql(type =
```

```
update
) DROP TABLE IF EXISTS SOURCE SOL STREAM 001;
CREATE TABLE SOURCE_SQL_STREAM_001 ( 
    TICKER_SYMBOL VARCHAR(4), 
    TRADETIME AS PROCTIME(), 
    APPROXIMATE_ARRIVAL_TIME TIMESTAMP(3) METADATA 
FROM 
    'timestamp' VIRTUAL, 
   WATERMARK FOR APPROXIMATE ARRIVAL TIME AS APPROXIMATE ARRIVAL TIME - INTERVAL '1'
  SECOND) 
PARTITIONED BY (TICKER_SYMBOL) WITH ( 
    'connector' = 'kinesis', 
    'stream' = 'kinesis-analytics-demo-stream', 
    'aws.region' = 'us-east-1', 
    'scan.stream.initpos' = 'LATEST', 
    'format' = 'json', 
    'json.timestamp-format.standard' = 'ISO-8601');
DROP TABLE IF EXISTS CALC_COUNT_SQL_STREAM;
CREATE TABLE CALC_COUNT_SQL_STREAM ( 
    TICKER VARCHAR(4), 
    TRADETIME TIMESTAMP(3), 
    WATERMARK FOR TRADETIME AS TRADETIME - INTERVAL '1' SECOND, 
    TICKERCOUNT BIGINT NOT NULL ) PARTITIONED BY (TICKER) WITH ( 
       'connector' = 'kinesis', 
       'stream' = 'CALC_COUNT_SQL_STREAM', 
       'aws.region' = 'us-east-1', 
       'scan.stream.initpos' = 'LATEST', 
      'format' = 'csv');
DROP TABLE IF EXISTS DESTINATION_SQL_STREAM;
CREATE TABLE DESTINATION_SQL_STREAM ( 
    TICKER VARCHAR(4), 
    TRADETIME TIMESTAMP(3), 
    WATERMARK FOR TRADETIME AS TRADETIME - INTERVAL '1' SECOND, 
    TICKERCOUNT BIGINT NOT NULL ) 
    PARTITIONED BY (TICKER) WITH ('connector' = 'kinesis', 
       'stream' = 'DESTINATION_SQL_STREAM', 
       'aws.region' = 'us-east-1', 
       'scan.stream.initpos' = 'LATEST', 
      'format' = 'csv');
Query 2 - % flink.ssql(type = 
update
\lambda INSERT INTO
```

```
 CALC_COUNT_SQL_STREAM 
      SELECT
          TICKER, 
           TO_TIMESTAMP(TRADETIME, 'yyyy-MM-dd HH:mm:ss') AS TRADETIME, 
           TICKERCOUNT 
       FROM 
           ( 
              SELECT 
                 TICKER_SYMBOL AS TICKER, 
                 DATE_FORMAT(TRADETIME, 'yyyy-MM-dd HH:mm:00') AS TRADETIME, 
                 COUNT(*) AS TICKERCOUNT 
              FROM 
                 SOURCE_SQL_STREAM_001 
              GROUP BY 
                 TUMBLE(TRADETIME, INTERVAL '1' MINUTE), 
                 DATE_FORMAT(TRADETIME, 'yyyy-MM-dd HH:mm:00'), 
                  DATE_FORMAT(APPROXIMATE_ARRIVAL_TIME, 'yyyy-MM-dd HH:mm:00'), 
                 TICKER_SYMBOL 
\overline{\phantom{a}};
Query 3 - % flink.ssql(type = 
update
\lambda SELECT 
\star FROM 
       CALC_COUNT_SQL_STREAM; 
Query 4 - % flink.ssql(type = 
update
\lambda INSERT INTO 
       DESTINATION_SQL_STREAM 
      SELECT
           TICKER, 
           TRADETIME, 
           SUM(TICKERCOUNT) OVER W1 AS TICKERCOUNT 
       FROM 
           CALC_COUNT_SQL_STREAM WINDOW W1 AS 
           ( 
              PARTITION BY TICKER 
           ORDER BY 
              TRADETIME RANGE INTERVAL '10' MINUTE PRECEDING
```

```
\overline{\phantom{a}};
Query 5 - % flink.ssql(type = 
update
\lambda SELECT 
\star FROM 
        DESTINATION_SQL_STREAM;
```
### 문자열 값 변환

SQL-based Kinesis Data Analytics application

```
CREATE 
OR REPLACE STREAM for cleaned up referrerCREATE 
OR REPLACE STREAM "DESTINATION_SQL_STREAM" ( "ingest_time" TIMESTAMP, "referrer" 
 VARCHAR(32));
CREATE 
OR REPLACE PUMP "myPUMP" AS INSERT INTO "DESTINATION_SQL_STREAM"
SELECT
    STREAM "APPROXIMATE_ARRIVAL_TIME", 
    SUBSTRING("referrer", 12, 
    ( 
       POSITION('.com' IN "referrer") - POSITION('www.' IN "referrer") - 4 
    )
) 
FROM 
    "SOURCE_SQL_STREAM_001";
```

```
Query 1 - % flink.ssql(type = 
update
) CREATE TABLE DESTINATION_SQL_STREAM ( 
    referrer VARCHAR(32), 
    ingest_time AS PROCTIME() ) PARTITIONED BY (referrer) 
WITH ( 
    'connector' = 'kinesis', 
    'stream' = 'kinesis-analytics-demo-stream', 
    'aws.region' = 'us-east-1',
```

```
 'scan.stream.initpos' = 'LATEST', 
    'format' = 'json', 
    'json.timestamp-format.standard' = 'ISO-8601')
Query 2 - % flink.ssql(type = 
    update
\lambda SELECT 
           ingest_time, 
           substring(referrer, 12, 6) as referrer 
       FROM 
           DESTINATION_SQL_STREAM;
```
Regex를 사용하여 하위 문자열 대체

SQL-based Kinesis Data Analytics application

```
CREATE 
OR REPLACE STREAM for cleaned up referrerCREATE 
OR REPLACE STREAM "DESTINATION_SQL_STREAM" ( "ingest_time" TIMESTAMP, "referrer" 
 VARCHAR(32));
CREATE 
OR REPLACE PUMP "myPUMP" AS INSERT INTO "DESTINATION_SQL_STREAM"
SELECT
    STREAM "APPROXIMATE_ARRIVAL_TIME", 
    REGEX_REPLACE("REFERRER", 'http://', 'https://', 1, 0) 
FROM 
    "SOURCE_SQL_STREAM_001";
```

```
Query 1 - % flink.ssql(type = 
update
) CREATE TABLE DESTINATION_SQL_STREAM ( 
    referrer VARCHAR(32), 
    ingest_time AS PROCTIME()) 
PARTITIONED BY (referrer) WITH ( 
    'connector' = 'kinesis', 
    'stream' = 'kinesis-analytics-demo-stream', 
    'aws.region' = 'us-east-1', 
    'scan.stream.initpos' = 'LATEST', 
    'format' = 'json',
```

```
 'json.timestamp-format.standard' = 'ISO-8601')
Query 2 - % flink.ssql(type = 
    update
) 
       SELECT 
           ingest_time, 
          REGEXP_REPLACE(referrer, 'http', 'https') as referrer 
       FROM 
          DESTINATION_SQL_STREAM;
```
Regex 로그 파싱

SQL-based Kinesis Data Analytics application

```
CREATE 
OR REPLACE STREAM "DESTINATION_SQL_STREAM"( 
    sector VARCHAR(24), 
    match1 VARCHAR(24), 
    match2 VARCHAR(24));
CREATE 
OR REPLACE PUMP "STREAM_PUMP" AS 
INSERT INTO 
    "DESTINATION_SQL_STREAM" 
   SELECT
       STREAM T.SECTOR, 
       T.REC.COLUMN1, 
       T.REC.COLUMN2 
    FROM 
        ( 
           SELECT 
              STREAM SECTOR, 
              REGEX_LOG_PARSE(SECTOR, '.*([E].).*([R].*)') AS REC 
           FROM 
              SOURCE_SQL_STREAM_001 
       \mathcal{L} AS T;
```

```
Query 1 - % flink.ssql(type = 
update
```

```
) CREATE TABLE DESTINATION_SQL_STREAM ( 
    CHANGE DOUBLE, PRICE DOUBLE, 
    TICKER_SYMBOL VARCHAR(4), 
    SECTOR VARCHAR(16)) 
PARTITIONED BY (SECTOR) WITH ( 
    'connector' = 'kinesis', 
    'stream' = 'kinesis-analytics-demo-stream', 
    'aws.region' = 'us-east-1', 
    'scan.stream.initpos' = 'LATEST', 
    'format' = 'json', 
    'json.timestamp-format.standard' = 'ISO-8601')
Query 2 - % flink.ssql(type = 
    update
\lambdaSELECT 
\starFROM 
    ( 
       SELECT 
          SECTOR, 
          REGEXP_EXTRACT(SECTOR, '.([E].).([R].)', 1) AS MATCH1, 
          REGEXP_EXTRACT(SECTOR, '.([E].).([R].)', 2) AS MATCH2 
       FROM 
         DESTINATION SOL STREAM
    )
WHERE 
    MATCH1 IS NOT NULL 
    AND MATCH2 IS NOT NULL;
```
DateTime 값 변환

SQL-based Kinesis Data Analytics application

```
CREATE 
OR REPLACE STREAM "DESTINATION SOL STREAM" (
    TICKER VARCHAR(4), 
    event_time TIMESTAMP, 
    five_minutes_before TIMESTAMP, 
    event_unix_timestamp BIGINT, 
    event_timestamp_as_char VARCHAR(50), 
   event second INTEGER);
```

```
CREATE 
OR REPLACE PUMP "STREAM_PUMP" AS 
INSERT INTO 
    "DESTINATION_SQL_STREAM" 
   SELECT
       STREAM TICKER, 
       EVENT_TIME, 
       EVENT_TIME - INTERVAL '5' MINUTE, 
       UNIX_TIMESTAMP(EVENT_TIME), 
       TIMESTAMP_TO_CHAR('yyyy-MM-dd hh:mm:ss', EVENT_TIME), 
       EXTRACT(SECOND 
    FROM 
       EVENT_TIME) 
    FROM 
       "SOURCE_SQL_STREAM_001"
```

```
Query 1 - % flink.ssql(type = 
update
) CREATE TABLE DESTINATION_SQL_STREAM ( 
    TICKER VARCHAR(4), 
   EVENT TIME TIMESTAMP(3),
    FIVE_MINUTES_BEFORE TIMESTAMP(3), 
   EVENT UNIX TIMESTAMP INT,
    EVENT_TIMESTAMP_AS_CHAR VARCHAR(50), 
    EVENT_SECOND INT) PARTITIONED BY (TICKER)
WITH ( 
    'connector' = 'kinesis', 
    'stream' = 'kinesis-analytics-demo-stream', 
    'aws.region' = 'us-east-1', 
    'scan.stream.initpos' = 'LATEST', 
    'format' = 'json', 
    'json.timestamp-format.standard' = 'ISO-8601')
Query 2 - % flink.ssql(type = 
    update
\lambdaSELECT
          TICKER, 
          EVENT_TIME, 
          EVENT_TIME - INTERVAL '5' MINUTE AS FIVE_MINUTES_BEFORE, 
          UNIX_TIMESTAMP() AS EVENT_UNIX_TIMESTAMP,
```
```
 DATE_FORMAT(EVENT_TIME, 'yyyy-MM-dd hh:mm:ss') AS EVENT_TIMESTAMP_AS_CHAR, 
    EXTRACT(SECOND 
 FROM 
    EVENT_TIME) AS EVENT_SECOND 
 FROM 
   DESTINATION SOL STREAM;
```
### 창 및 집계

SQL-based Kinesis Data Analytics application

```
CREATE 
OR REPLACE STREAM "DESTINATION_SQL_STREAM" ( 
    event_time TIMESTAMP, 
    ticker_symbol VARCHAR(4), 
    ticker_count INTEGER);
CREATE 
OR REPLACE PUMP "STREAM_PUMP" AS 
INSERT INTO 
    "DESTINATION_SQL_STREAM" 
   SELECT
       STREAM EVENT_TIME, 
       TICKER, 
       COUNT(TICKER) AS ticker_count 
    FROM 
       "SOURCE_SQL_STREAM_001" WINDOWED BY STAGGER ( PARTITION BY 
          TICKER, 
          EVENT_TIME RANGE INTERVAL '1' MINUTE);
```

```
Query 1 - % flink.ssql(type = 
update
) CREATE TABLE DESTINATION_SQL_STREAM ( 
    EVENT_TIME TIMESTAMP(3), 
    WATERMARK FOR EVENT_TIME AS EVENT_TIME - INTERVAL '60' SECOND, 
    TICKER VARCHAR(4), 
    TICKER_COUNT INT) PARTITIONED BY (TICKER) 
WITH ( 
    'connector' = 'kinesis', 
    'stream' = 'kinesis-analytics-demo-stream', 
    'aws.region' = 'us-east-1',
```

```
 'scan.stream.initpos' = 'LATEST', 
    'format' = 'json'
Query 2 - % flink.ssql(type = 
    update
\lambda SELECT 
           EVENT_TIME, 
           TICKER, COUNT(TICKER) AS ticker_count 
       FROM 
           DESTINATION_SQL_STREAM 
       GROUP BY 
           TUMBLE(EVENT_TIME, 
           INTERVAL '60' second), 
           EVENT_TIME, TICKER;
```
### ROWTIME을 사용하는 텀블링 창

SQL-based Kinesis Data Analytics application

```
CREATE 
OR REPLACE STREAM "DESTINATION_SQL_STREAM"( 
    TICKER VARCHAR(4), 
    MIN_PRICE REAL, 
    MAX_PRICE REAL);
CREATE 
OR REPLACE PUMP "STREAM_PUMP" AS 
INSERT INTO 
    "DESTINATION_SQL_STREAM" 
   SELECT
       STREAM TICKER, 
       MIN(PRICE), 
       MAX(PRICE) 
    FROM 
       "SOURCE_SQL_STREAM_001" 
    GROUP BY 
       TICKER, 
       STEP("SOURCE_SQL_STREAM_001". 
              ROWTIME BY INTERVAL '60' SECOND);
```
### Managed Service for Apache Flink Studio

```
Query 1 - % flink.ssql(type =
update
) CREATE TABLE DESTINATION_SQL_STREAM ( 
    ticker VARCHAR(4), 
    price DOUBLE, 
    event_time VARCHAR(32), 
    processing_time AS PROCTIME()) 
PARTITIONED BY (ticker) WITH ( 
    'connector' = 'kinesis', 
    'stream' = 'kinesis-analytics-demo-stream', 
    'aws.region' = 'us-east-1', 
    'scan.stream.initpos' = 'LATEST', 
    'format' = 'json', 
    'json.timestamp-format.standard' = 'ISO-8601') 
Query 2 - % flink.ssql(type = 
    update
\lambda SELECT 
           ticker, 
          min(price) AS MIN_PRICE, 
          max(price) AS MAX_PRICE 
       FROM 
          DESTINATION_SQL_STREAM 
       GROUP BY 
           TUMBLE(processing_time, INTERVAL '60' second), 
          ticker;
```
### 가장 자주 발생하는 값 검색(TOP\_K\_ITEMS\_TUMBLING)

SQL-based Kinesis Data Analytics application

```
CREATE 
OR REPLACE STREAM "CALC_COUNT_SQL_STREAM"(TICKER VARCHAR(4), 
    TRADETIME TIMESTAMP, 
    TICKERCOUNT DOUBLE);
CREATE 
OR REPLACE STREAM "DESTINATION_SQL_STREAM"( 
    TICKER VARCHAR(4), 
    TRADETIME TIMESTAMP,
```

```
 TICKERCOUNT DOUBLE);
CREATE PUMP "CALC_COUNT_SQL_PUMP_001" AS INSERT INTO "CALC_COUNT_SQL_STREAM" ( 
    "TICKER", 
    "TRADETIME", 
    "TICKERCOUNT")
SELECT
    STREAM"TICKER_SYMBOL", 
    STEP("SOURCE_SQL_STREAM_001"."ROWTIME" BY INTERVAL '1' MINUTE) as "TradeTime", 
    COUNT(*) AS "TickerCount"
FROM 
    "SOURCE_SQL_STREAM_001"
GROUP BY STEP("SOURCE_SQL_STREAM_001". 
    ROWTIME BY INTERVAL '1' MINUTE), 
   STEP("SOURCE SOL STREAM 001".
       "APPROXIMATE_ARRIVAL_TIME" BY INTERVAL '1' MINUTE), 
    TICKER_SYMBOL;
CREATE PUMP "AGGREGATED_SQL_PUMP" AS INSERT INTO "DESTINATION_SQL_STREAM" ( 
    "TICKER", 
    "TRADETIME", 
    "TICKERCOUNT")
SELECT
    STREAM "TICKER", 
    "TRADETIME", 
    SUM("TICKERCOUNT") OVER W1 AS "TICKERCOUNT"
FROM 
    "CALC_COUNT_SQL_STREAM" WINDOW W1 AS 
    ( 
       PARTITION BY "TRADETIME" RANGE INTERVAL '10' MINUTE PRECEDING 
    )
;
```

```
Query 1 - % flink.ssql(type = 
update
) DROP TABLE IF EXISTS DESTINATION_SQL_STREAM;
CREATE TABLE DESTINATION_SQL_STREAM ( 
    TICKER VARCHAR(4), 
    EVENT_TIME TIMESTAMP(3), 
   WATERMARK FOR EVENT TIME AS EVENT TIME - INTERVAL '1' SECONDS )
PARTITIONED BY (TICKER) WITH ( 
    'connector' = 'kinesis', 'stream' = 'kinesis-analytics-demo-stream', 
    'aws.region' = 'us-east-1',
```

```
 'scan.stream.initpos' = 'LATEST', 
    'format' = 'json', 
    'json.timestamp-format.standard' = 'ISO-8601');
Query 2 - % flink.ssql(type = 
update
) 
    SELECT 
\star FROM 
       ( 
           SELECT 
              TICKER, 
              COUNT(*) as MOST_FREQUENT_VALUES, 
              ROW_NUMBER() OVER (PARTITION BY TICKER 
           ORDER BY 
              TICKER DESC) AS row_num 
           FROM 
              DESTINATION_SQL_STREAM 
           GROUP BY 
              TUMBLE(EVENT_TIME, INTERVAL '1' MINUTE), 
              TICKER 
       ) 
    WHERE 
      row num \leq 5;
```
대략적인 Top-K 항목

SQL-based Kinesis Data Analytics application

```
CREATE 
OR REPLACE STREAM "DESTINATION_SQL_STREAM" (ITEM VARCHAR(1024), ITEM_COUNT DOUBLE);
CREATE 
OR REPLACE PUMP "STREAM_PUMP" AS 
INSERT INTO 
    "DESTINATION_SQL_STREAM" 
    SELECT 
       STREAM ITEM, 
       ITEM_COUNT 
    FROM 
       TABLE(TOP_K_ITEMS_TUMBLING(CURSOR( 
       SELECT
```

```
 STREAM * 
      FROM 
         "SOURCE_SQL_STREAM_001"), 'column1', -- name of column in single quotes10, 
 -- number of top items60 -- tumbling window size in seconds));
```

```
%flinkssql
DROP TABLE IF EXISTS SOURCE_SQL_STREAM_001 
CREATE TABLE SOURCE_SQL_STREAM_001 ( TS TIMESTAMP(3), WATERMARK FOR TS as TS - 
  INTERVAL '5' SECOND, ITEM VARCHAR(1024), 
PRICE DOUBLE) 
   WITH ( 'connector' = 'kinesis', 'stream' = 'SOURCE_SQL_STREAM_001',
'aws.region' = 'us-east-1', 'scan.stream.initpos' = 'LATEST', 'format' = 'json',
'json.timestamp-format.standard' = 'ISO-8601');
%flink.ssql(type=update)
SELECT
\starFROM 
    ( 
      SELECT
          *, 
          ROW_NUMBER() OVER (PARTITION BY AGG_WINDOW 
       ORDER BY 
          ITEM_COUNT DESC) as rownum 
       FROM 
\overline{a} select 
                 AGG_WINDOW, 
                 ITEM, 
                 ITEM_COUNT 
              from 
\overline{a} (
                    select 
                       TUMBLE_ROWTIME(TS, INTERVAL '60' SECONDS) as AGG_WINDOW, 
                       ITEM, 
                       count(*) as ITEM_COUNT 
                    FROM 
                       SOURCE_SQL_STREAM_001 
                    GROUP BY
```

```
 TUMBLE(TS, INTERVAL '60' SECONDS), 
                            ITEM 
\overline{\phantom{a}} ) 
    \lambdawhere 
   rownum \leq 3
```
웹 로그 구문 파싱(W3C\_LOG\_PARSE 함수)

SQL-based Kinesis Data Analytics application

```
CREATE 
OR REPLACE STREAM "DESTINATION_SQL_STREAM" ( column1 VARCHAR(16), 
    column2 VARCHAR(16), 
    column3 VARCHAR(16), 
    column4 VARCHAR(16), 
    column5 VARCHAR(16), 
    column6 VARCHAR(16), 
    column7 VARCHAR(16));
CREATE 
OR REPLACE PUMP "myPUMP" ASINSERT INTO "DESTINATION_SQL_STREAM"
SELECT 
    STREAM l.r.COLUMN1, 
    l.r.COLUMN2, 
    l.r.COLUMN3, 
    l.r.COLUMN4, 
    l.r.COLUMN5, 
    l.r.COLUMN6, 
    l.r.COLUMN7 
FROM 
    ( 
       SELECT 
           STREAM W3C_LOG_PARSE("log", 'COMMON') 
       FROM 
           "SOURCE_SQL_STREAM_001" 
    ) 
    AS l(r);
```
Managed Service for Apache Flink Studio

%flink.ssql(type=update)

```
DROP TABLE IF EXISTS SOURCE_SQL_STREAM_001 CREATE TABLE SOURCE_SQL_STREAM_001 ( log 
 VARCHAR(1024)) 
    WITH ( 'connector' = 'kinesis', 
            'stream' = 'SOURCE_SQL_STREAM_001', 
            'aws.region' = 'us-east-1', 
            'scan.stream.initpos' = 'LATEST', 
            'format' = 'json', 
            'json.timestamp-format.standard' = 'ISO-8601'); 
% flink.ssql(type=update) 
    select 
       SPLIT_INDEX(log, ' ', 0), 
       SPLIT_INDEX(log, ' ', 1), 
       SPLIT_INDEX(log, ' ', 2), 
       SPLIT_INDEX(log, ' ', 3), 
       SPLIT_INDEX(log, ' ', 4), 
       SPLIT_INDEX(log, ' ', 5), 
       SPLIT_INDEX(log, ' ', 6) 
    from 
       SOURCE_SQL_STREAM_001;
```
#### 문자열을 복수의 필드로 분할(VARIABLE\_COLUMN\_LOG\_PARSE 함수)

SQL-based Kinesis Data Analytics application

```
CREATE 
OR REPLACE STREAM "DESTINATION SOL STREAM"( "column A" VARCHAR(16),
    "column_B" VARCHAR(16), 
    "column_C" VARCHAR(16), 
    "COL_1" VARCHAR(16), 
    "COL_2" VARCHAR(16), 
    "COL_3" VARCHAR(16));
CREATE 
OR REPLACE PUMP "SECOND_STREAM_PUMP" AS INSERT INTO "DESTINATION_SQL_STREAM"
SELECT
    STREAM t."Col_A", 
    t."Col_B", 
    t."Col_C", 
    t.r."COL_1", 
    t.r."COL_2", 
    t.r."COL_3"
FROM
```

```
 ( 
   SELECT
       STREAM "Col_A", 
        "Col_B", 
       "Col_C", 
       VARIABLE_COLUMN_LOG_PARSE ("Col_E_Unstructured", 
        'COL_1 TYPE VARCHAR(16), 
       COL_2 TYPE VARCHAR(16), 
       COL_3 TYPE VARCHAR(16)', ',') AS r 
    FROM 
        "SOURCE_SQL_STREAM_001" 
 ) 
 as t;
```

```
%flink.ssql(type=update)
DROP TABLE IF EXISTS SOURCE_SQL_STREAM_001 CREATE TABLE SOURCE_SQL_STREAM_001 ( log 
 VARCHAR(1024)) 
    WITH ( 'connector' = 'kinesis', 
            'stream' = 'SOURCE_SQL_STREAM_001', 
            'aws.region' = 'us-east-1', 
            'scan.stream.initpos' = 'LATEST', 
            'format' = 'json', 
            'json.timestamp-format.standard' = 'ISO-8601'); 
% flink.ssql(type=update) 
    select 
       SPLIT_INDEX(log, ' ', 0), 
       SPLIT_INDEX(log, ' ', 1), 
       SPLIT_INDEX(log, ' ', 2), 
       SPLIT_INDEX(log, ' ', 3), 
       SPLIT_INDEX(log, ' ', 4), 
       SPLIT_INDEX(log, ' ', 5)
)
from 
    SOURCE_SQL_STREAM_001;
```
#### 조인

SQL-based Kinesis Data Analytics application

```
CREATE 
OR REPLACE STREAM "DESTINATION_SQL_STREAM" ( 
    ticker_symbol VARCHAR(4), 
    "Company" varchar(20), 
    sector VARCHAR(12), 
    change DOUBLE, 
    price DOUBLE);
CREATE 
OR REPLACE PUMP "STREAM_PUMP" AS 
INSERT INTO 
    "DESTINATION_SQL_STREAM" 
    SELECT 
       STREAM ticker_symbol, 
       "c"."Company", 
       sector, 
       change, 
       priceFROM "SOURCE_SQL_STREAM_001" 
       LEFT JOIN 
           "CompanyName" as "c" 
           ON "SOURCE_SQL_STREAM_001".ticker_symbol = "c"."Ticker";
```

```
Query 1 - % flink.ssql(type = 
update
) CREATE TABLE DESTINATION_SQL_STREAM ( 
    TICKER_SYMBOL VARCHAR(4), 
    SECTOR VARCHAR(12), 
    CHANGE INT, 
    PRICE DOUBLE ) 
PARTITIONED BY (TICKER_SYMBOL) WITH ( 
    'connector' = 'kinesis', 
    'stream' = 'kinesis-analytics-demo-stream', 
    'aws.region' = 'us-east-1', 
    'scan.stream.initpos' = 'LATEST', 
    'format' = 'json', 
    'json.timestamp-format.standard' = 'ISO-8601');
Query 2 - CREATE TABLE CompanyName (
```

```
 Ticker VARCHAR(4), 
    Company VARCHAR(4)) WITH ( 
       'connector' = 'filesystem', 
       'path' = 's3://kda-demo-sample/TickerReference.csv', 
      'format' = 'csv' );
Query 3 - % flink.ssql(type = 
update
\lambdaSELECT
       TICKER_SYMBOL, 
       c.Company, 
       SECTOR, 
       CHANGE, 
       PRICE 
    FROM 
       DESTINATION_SQL_STREAM 
       LEFT JOIN 
           CompanyName as c 
           ON DESTINATION_SQL_STREAM.TICKER_SYMBOL = c.Ticker;
```
### 오류

SQL-based Kinesis Data Analytics application

```
SELECT 
    STREAM ticker_symbol, 
    sector, 
    change, 
   \left( price / 0 
   \mathcal{L} as ProblemColumnFROM "SOURCE_SQL_STREAM_001"
WHERE 
    sector SIMILAR TO '%TECH%';
```

```
Query 1 - % flink.ssql(type = 
update
) DROP TABLE IF EXISTS DESTINATION_SQL_STREAM;
CREATE TABLE DESTINATION_SQL_STREAM (
```

```
 TICKER_SYMBOL VARCHAR(4), 
    SECTOR VARCHAR(16), 
    CHANGE DOUBLE, 
    PRICE DOUBLE ) 
PARTITIONED BY (TICKER_SYMBOL) WITH ( 
    'connector' = 'kinesis', 
    'stream' = 'kinesis-analytics-demo-stream', 
    'aws.region' = 'us-east-1', 
    'scan.stream.initpos' = 'LATEST', 
    'format' = 'json', 
    'json.timestamp-format.standard' = 'ISO-8601');
Query 2 - % flink.pyflink @udf(input_types = [DataTypes.BIGINT()], 
    result_type = DataTypes.BIGINT()) def DivideByZero(price): try: price / 0 
except
: return - 1 st_env.register_function("DivideByZero", 
    DivideByZero) 
    Query 3 - % flink.ssql(type = 
update
\lambda SELECT 
       CURRENT_TIMESTAMP AS ERROR_TIME, 
\star FROM 
       ( 
         SELECT
              TICKER_SYMBOL, 
              SECTOR, 
              CHANGE, 
              DivideByZero(PRICE) as ErrorColumn 
          FROM 
              DESTINATION_SQL_STREAM 
          WHERE 
              SECTOR SIMILAR TO '%TECH%' 
       ) 
       AS ERROR_STREAM;
```
# 랜덤 컷 포레스트 워크로드 마이그레이션

Random Cut Forest를 사용하는 워크로드를 Kinesis Analytics for SQL에서 Apache Flink용 관리형 서 비스로 이동하려는 경우, 이 [AWS블로그 게시물](https://aws.amazon.com/blogs/big-data/real-time-anomaly-detection-via-random-cut-forest-in-amazon-kinesis-data-analytics/)에서는 Apache Flink용 관리 서비스를 사용하여 이상 항목 탐지를 위한 온라인 RCF 알고리즘을 실행하는 방법을 보여줍니다.

# 소스인 Kinesis Data Firehose를 Kinesis Data Streams로 대체

전체 튜토리얼은 [Converting-KDASQL-KDAStudio/를](https://github.com/aws-samples/amazon-kinesis-data-analytics-examples/tree/master/Converting-KDASQL-KDAStudio) 참조하십시오.

다음 연습에서는 Amazon Managed Service for Apache Flink 사용하도록 데이터 흐름을 변경해 보겠 습니다. Amazon Kinesis Data Firehose 에서 Amazon Kinesis Data Streams로 전환하는 것도 의미합 니다.

먼저 일반적인 KDA-SQL 아키텍처를 공유하고, Amazon Managed Service for Apache Flink Amazon Kinesis Data Streams 사용하여 이를 대체할 수 있는 방법을 보여줍니다. 또는 [여기에서](https://github.com/aws-samples/amazon-kinesis-data-analytics-examples/blob/master/Converting-KDASQL-KDAStudio/environmentStackCfn/KdaStudioStack.template.yaml) AWS CloudFormation 템플릿을 실행할 수도 있습니다:

## Amazon Kinesis Data Analytics-SQL 및 Amazon Kinesis Data Firehose

Amazon Kinesis Data Analytics SQL 아키텍처 흐름은 다음과 같습니다:

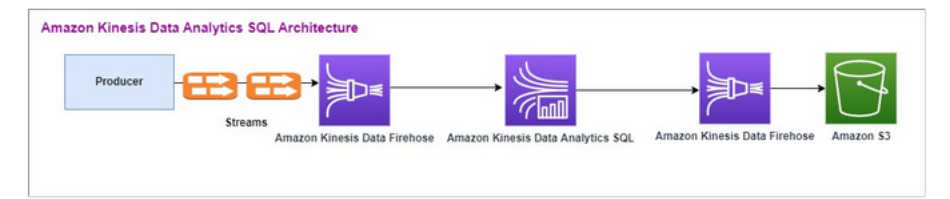

먼저 기존 Amazon Kinesis Data Analytics-SQL과 Amazon Kinesis Data Firehose의 설정을 살펴봅니 다. 사용 사례는 주식 시세 및 가격을 포함한 거래 데이터가 외부 소스에서 Amazon Kinesis 시스템으 로 스트리밍되는 거래 시장입니다. Amazon Kinesis Data Analytics for SQL은 입력 스트림을 사용하여 텀블링 창과 같은 창 쿼리를 실행하여 각 주식 시세 min 표시기에 대해 1분 동안 거래량max, average 거래 가격을 결정합니다.

Amazon Kinesis Data Analytics-SQL은 Amazon Kinesis Data Firehose API에서 데이터를 수집하도 록 설정되어 있습니다. 처리가 끝나면 Amazon Kinesis Data Analytics-SQL은 처리된 데이터를 다른 Amazon Kinesis Data Firehose로 보내고, 이 Firehose는 출력을 Amazon S3 버킷에 저장합니다.

이 경우에는 Amazon Kinesis 데이터 생성기를 사용합니다. Amazon Kinesis 데이터 생성기를 사용하 면 Amazon Kinesis Data Streams 또는 Amazon Kinesis Data Firehose 전송 스트림으로 테스트 데이 터를 전송할 수 있습니다. 시작하려면 [여기의](https://awslabs.github.io/amazon-kinesis-data-generator/web/help.html) 지침을 따르십시오. [지침](https://awslabs.github.io/amazon-kinesis-data-generator/web/help.html)에 제공된 AWS CloudFormation 템플릿 대신 [여기의](https://github.com/aws-samples/amazon-kinesis-data-analytics-examples/blob/master/Converting-KDASQL-KDAStudio/environmentStackCfn/KdaStudioStack.template.yaml) 템플릿을 사용하세요.

AWS CloudFormation 템플릿을 실행하면 출력 섹션에 Amazon Kinesis 데이터 생성기 URL이 제공됩 니다. [여기에서](https://awslabs.github.io/amazon-kinesis-data-generator/web/help.html) 설정한 Cognito 사용자 ID와 비밀번호를 사용하여 포털에 로그인합니다. 영역 및 대상 스트림 명칭을 선택합니다. 현재 상태에서는 Amazon Kinesis Data Firehose 전송 스트림을 선택하십 시오. 새 상태에서는 Amazon Kinesis Data Firehose 스트림 명칭을 선택합니다. 요건에 따라 여러 템 플릿을 생성하고 대상 스트림으로 보내기 전에 템플릿 테스트 버튼을 사용하여 템플릿을 테스트할 수 있습니다.

다음은 Amazon Kinesis 데이터 생성기를 사용하는 샘플 페이로드입니다. 데이터 생성기는 입력 Amazon Kinesis Firehose 스트림을 대상으로 하여 데이터를 지속적으로 스트리밍합니다. Amazon Kinesis SDK 클라이언트는 다른 생산자로부터도 데이터를 전송할 수 있습니다.

2023-02-17 09:28:07.763,"AAPL",5032023-02-17 09:28:07.763, "AMZN",3352023-02-17 09:28:07.763, "GOOGL",1852023-02-17 09:28:07.763, "AAPL",11162023-02-17 09:28:07.763, "GOOGL",1582

다음 JSON은 일련의 거래 시간 및 날짜, 주식 시세 표시기, 주가를 무작위로 생성하는 데 사용됩니다.

date.now(YYYY-MM-DD HH:mm:ss.SSS), "random.arrayElement(["AAPL","AMZN","MSFT","META","GOOGL"])", random.number(2000)

데이터 보내기를 선택하면 생성기가 모의 데이터 전송을 시작합니다.

외부 시스템은 Amazon Kinesis Data Firehose로 데이터를 스트리밍합니다. Amazon Kinesis Data Analytics for SQL 애플리케이션을 사용하면 표준 SQL을 사용하여 스트리밍 데이터를 분석할 수 있 습니다. 이 서비스를 사용하면 스트리밍 소스에 대해 SQL 코드를 작성하고 실행하여 시계열 분석을 수행하고, 실시간 대시보드를 공급하고, 실시간 지표를 생성할 수 있습니다. Amazon Kinesis Data Analytics for SQL 애플리케이션은 Amazon Kinesis Data Analytics는 입력 스트림의 SQL 쿼리에서 대 상 스트림을 생성하고 대상 스트림을 다른 Amazon Kinesis Data Firehose로 보낼 수 있습니다. 목적지 Amazon Kinesis Data Firehose는 분석 데이터를 Amazon S3에 최종 상태로 보낼 수 있습니다.

Amazon Kinesis Data Analytics-SQL 레거시 코드는 SQL 표준의 확장을 기반으로 합니다.

Amazon Kinesis Data Analytics-SQL에서 다음 쿼리를 사용합니다. 먼저 쿼리 출력을 위한 대상 스트림 을 생성합니다. 그런 다음 연속 INSERT INTO stream SELECT ... FROM 실행 쿼리 기능을 제공

### 하는 Amazon Kinesis Data Analytics 리포지토리 객체(SQL 표준의 확장)를 사용하여 PUMP 쿼리 결과 를 명명된 스트림에 지속적으로 입력할 수 있습니다.

```
CREATE 
OR REPLACE STREAM "DESTINATION_SQL_STREAM" (EVENT_TIME TIMESTAMP,
INGEST_TIME TIMESTAMP,
TICKER VARCHAR(16),
VOLUME BIGINT,
AVG_PRICE DOUBLE,
MIN_PRICE DOUBLE,
MAX_PRICE DOUBLE); 
CREATE 
OR REPLACE PUMP "STREAM_PUMP" AS 
INSERT INTO 
    "DESTINATION_SQL_STREAM" 
    SELECT 
       STREAM STEP("SOURCE_SQL_STREAM_001"."tradeTimestamp" BY INTERVAL '60' SECOND) AS 
  EVENT_TIME, 
       STEP("SOURCE_SQL_STREAM_001".ROWTIME BY INTERVAL '60' SECOND) AS 
  "STREAM_INGEST_TIME", 
       "ticker", 
        COUNT(*) AS VOLUME, 
       AVG("tradePrice") AS AVG_PRICE, 
       MIN("tradePrice") AS MIN_PRICE, 
       MAX("tradePrice") AS MAX_PRICEFROM "SOURCE_SQL_STREAM_001" 
    GROUP BY 
       "ticker", 
       STEP("SOURCE_SQL_STREAM_001".ROWTIME BY INTERVAL '60' SECOND), 
       STEP("SOURCE_SQL_STREAM_001"."tradeTimestamp" BY INTERVAL '60' SECOND);
```
위의 SQL은 두 개의 시간 창을 사용합니다 – 수신 스트림 페이로드에서 오는 tradeTimestamp과 ROWTIME.tradeTimestamp은 Event Time 또는 client-side time라고도 합니다. 이벤트가 발 생한 시간이기 때문에 분석에서 이 시간을 사용하는 것이 바람직한 경우가 많습니다. 그러나 스마트폰 및 웹 클라이언트와 같은 많은 이벤트 소스가 신뢰할 만한 시계를 갖추고 있지 않아 부정확한 시간을 야기할 수 있습니다. 또한 연결 문제로 인해 레코드가 이벤트가 발생한 순서대로 스트림에 나타나지 않 을 수 있습니다.

애플리케이션 내 스트림에는 ROWTIME이라고 하는 특수 열이 포함됩니다. Amazon Kinesis Data Analytics가 첫 번째 애플리케이션 내 스트림에 행을 삽입하면 타임스탬프를 저장합니다. ROWTIME은 Amazon Kinesis Data Analytics가 스트리밍 소스에서 읽은 후 첫 번째 애플리케이션 내 스트림을 레코 드에 삽입한 타임스탬프를 나타냅니다. 그런 다음 이 ROWTIME 값은 애플리케이션 전체에 걸쳐 유지됩 니다.

SQL은 60초 간격에 걸쳐 티커 수를 volume, min, max, average 가격으로 결정합니다.

시간 기반 창 모드 쿼리에서 이들 시간 각각을 사용하는 것은 장점과 단점이 있습니다. 이들 시간 중 하 나 이상을 선택하고 사용 시나리오를 바탕으로 관련 단점을 처리할 전략을 선택하십시오.

두 개의 시간 기반 창, 즉 ROWTIME과 이벤트 시간 같은 다른 시간인 두 가지의 시간 기반을 사용하는 전략

- 다음 예에서와 같이 쿼리가 결과를 방출하는 빈도를 제어하는 첫 번째 창으로 ROWTIME을 사용합니 다. 논리 시간으로는 사용되지 않습니다.
- 분석과 연관시키고자 하는 논리 시간인 다른 시간 중 하나를 사용하십시오. 이 시간은 이벤트가 발생 한 시간을 나타냅니다. 다음 예에서 분석 목적은 레코드를 그룹화하고 티커별 카운트를 반환하는 것 입니다.

### Amazon Managed Service for Apache Flink Studio

업데이트된 아키텍처에서는 Amazon Kinesis Data Firehose를 Amazon Kinesis Data Streams로 교체 합니다. Amazon Kinesis Data Analytics for SQL Applications는 Amazon Managed Service for Apache Flink Studio로 대체되었습니다. Apache Flink 코드는 Apache Zeppelin Notebook 내에서 대화형 방 식으로 실행됩니다. Amazon Managed Service for Apache Flink Studio에서 집계된 거래 데이터를 Amazon S3 버킷으로 전송하여 저장합니다. 단계는 다음과 같습니다:

Amazon Managed Service for Apache Flink Studio 아키텍처 흐름은 다음과 같습니다:

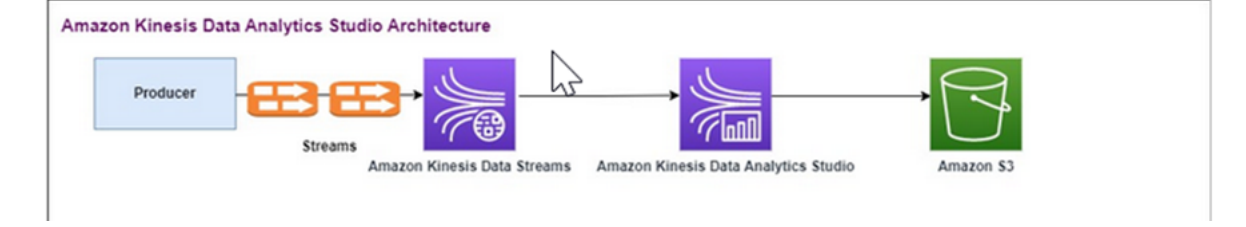

Kinesis Data Stream 생성

### 콘솔을 사용하여 데이터 스트림을 만들려면

1. AWS Management Console에 로그인하여 [https://console.aws.amazon.com/kinesis에](https://console.aws.amazon.com/kinesis)서 Kinesis 콘솔을 엽니다.

- 2. 탐색 모음에서 영역 선택기를 확장하고 영역을 선택합니다.
- 3. 데이터 스트리밍 생성을 선택합니다.
- 4. Kinesis 스트림 생성 페이지에서 데이터 스트림의 명칭을 입력하고 기본 온디맨드 용량 모드를 수 락합니다.

온디맨드 모드를 사용하면 Kinesis 스트림 생성을 선택하여 데이터 스트림을 생성할 수 있습니다.

스트림이 생성 중인 동안 Kinesis streams(Kinesis 스트림) 페이지에서 스트림의 Status(상태)는 Creating(생성 중)입니다. 스트림을 사용할 준비가 되면 Status(상태)가 Active(활성)로 변경됩니 다.

- 5. 스트림 명칭을 선택합니다. 스트림 세부 정보 페이지에 모니터링 정보와 함께 스트림 구성 요약이 표시됩니다.
- 6. Amazon Kinesis 데이터 생성기에서 스트림/전송 스트림을 새 Amazon Kinesis Data Streams 으로 변경합니다: TRADE\_SOURCE\_STREAM.

JSON과 페이로드는 Amazon Kinesis Data Analytics-SQL에서 사용한 것과 동일합니다. Amazon Kinesis 데이터 생성기를 사용하여 몇 가지 샘플 거래 페이로드 데이터를 생성하고 TRADE\_SOURCE\_STREAM 데이터 스트림을 이 연습의 대상으로 삼으십시오.

```
{{date.now(YYYY-MM-DD HH:mm:ss.SSS)}},
"{{random.arrayElement(["AAPL","AMZN","MSFT","META","GOOGL"])}}",
{{random.number(2000)}}
```
- 7. AWS Management Console에서 Managed Service for Apache Flink로 가서 애플리케이션 생성을 선택하십시오.
- 8. 왼쪽 탐색 창에서 Studio 노트북을 선택한 다음 Studio 노트북 생성을 선택합니다.
- 9. 스튜디오 노트북의 명칭을 입력합니다.
- 10. AWS Glue 데이터베이스에서 소스 및 대상의 메타데이터를 정의할 기존 AWS Glue 데이터베이스 를 입력합니다. AWS Glue 데이터베이스가 없으면 생성을 선택하고 다음을 수행합니다:
	- a. AWS Glue 콘솔에서 왼쪽 메뉴의 데이터 카탈로그 밑에 있는 데이터베이스를 선택합니다.
	- b. 데이터베이스 생성을 선택합니다.
	- c. 데이터베이스 생성 페이지에서 데이터베이스의 명칭을 입력합니다. 위치 옵션 섹션에서 Browse Amazon S3 검색을 선택하고 Amazon S3 버킷을 선택합니다. Amazon S3 버킷이 아 직 설정되지 않은 경우 이 단계를 건너뛰고 나중에 다시 돌아올 수 있습니다.
	- d. (선택 사항). 데이터베이스에 대한 설명을 입력합니다.
- e. Create database(데이터베이스 생성)를 선택합니다.
- 11. 노트북 생성을 선택합니다.
- 12. 노트북이 생성되면 실행을 선택합니다.
- 13. 노트북이 성공적으로 시작되면 Apache Zeppelin에서 열기를 선택하여 Zeppelin 노트북을 실행합 니다.
- 14. Zeppelin 노트북 페이지에서 새 노트 만들기를 선택하고 명칭을 MarketDataFeed로 지정합니다.

Flink SQL 코드에 대한 설명은 다음과 같지만, 먼저 [Zeppelin 노트북 화면의 모양은 다음과 같습니다.](https://github.com/aws-samples/amazon-kinesis-data-analytics-examples/blob/master/Converting-KDASQL-KDAStudio/environmentStackCfn/open-Zeppelin-notebook.jpg) 노트북 내의 각 창은 별도의 코드 블록이며 한 번에 하나씩 실행할 수 있습니다.

Amazon Managed Service for Apache Flink Studio 코드

Amazon Managed Service for Apache Flink Studio는 Zeppelin 노트북을 사용하여 코드를 실행합니다. 이 예에서는 Apache Flink 1.13에 근거한 ssql 코드에 매핑했습니다. Zeppelin 노트북의 코드는 한 번에 한 블록 아래에 나와 있습니다.

Zeppelin 노트북에서 코드를 실행하기 전에 Flink 구성 명령을 실행해야 합니다. 코드(ssql, Python 또 는 Scala)를 실행한 후 구성 설정을 변경해야 하는 경우 노트북을 중지하고 다시 시작해야 합니다. 이 예에서는 체크포인트를 설정해야 합니다. Amazon S3의 파일로 데이터를 스트리밍하려면 체크포인트 가 요구됩니다. 이렇게 하면 Amazon S3로 스트리밍되는 데이터를 파일로 플러싱할 수 있습니다. 아래 명령문은 간격을 5000밀리초로 설정합니다.

%flink.conf execution.checkpointing.interval 5000

%flink.conf은 이 블록이 구성 명령문임을 나타냅니다. 체크포인트를 포함한 Flink 구성에 대한 자 세한 설명은 [Apache Flink 체크포인트](https://nightlies.apache.org/flink/flink-docs-release-1.15/docs/ops/state/checkpoints/)를 참조하십시오.

소스 Amazon Kinesis Data Streams의 입력 표는 아래 Flink ssql 코드를 사용하여 생성됩니다. 참고로 TRADE\_TIME 필드에는 데이터 생성기가 생성한 날짜/시간이 저장됩니다.

```
%flink.ssql 
DROP TABLE IF EXISTS TRADE_SOURCE_STREAM;
CREATE TABLE TRADE_SOURCE_STREAM (--`arrival_time` TIMESTAMP(3) METADATA FROM 
  'timestamp' VIRTUAL,
TRADE_TIME TIMESTAMP(3),
WATERMARK FOR TRADE_TIME as TRADE_TIME - INTERVAL '5' SECOND,TICKER STRING,PRICE 
  DOUBLE,
```

```
STATUS STRING)WITH ('connector' = 'kinesis','stream' = 'TRADE_SOURCE_STREAM',
'aws.region' = 'us-east-1','scan.stream.initpos' = 'LATEST','format' = 'csv');
```
다음 명령문을 사용하여 입력 스트림을 볼 수 있습니다:

%flink.ssql(type=update)-- testing the source stream

select \* from TRADE\_SOURCE\_STREAM;

Amazon S3로 집계 데이터를 전송하기 전에 Amazon Managed Service for Apache Flink Studio에서 텀블링 창 선택 쿼리를 사용하여 직접 데이터를 볼 수 있습니다. 이렇게 하면 거래 데이터가 1분 단위로 집계됩니다. 참고로 %flink.ssql 문에는 (유형=업데이트) 라는 대상이 있어야 합니다:

```
%flink.ssql(type=update)
```
select TUMBLE\_ROWTIME(TRADE\_TIME, INTERVAL '1' MINUTE) as TRADE\_WINDOW, TICKER, COUNT(\*) as VOLUME, AVG(PRICE) as AVG\_PRICE, MIN(PRICE) as MIN\_PRICE, MAX(PRICE) as MAX\_PRICE FROM TRADE\_SOURCE\_STREAMGROUP BY TUMBLE(TRADE\_TIME, INTERVAL '1' MINUTE), TICKER;

그런 다음 Amazon S3에서 대상 주소에 대한 표를 생성할 수 있습니다. 워터마크를 사용해야 합니 다. 워터마크는 지연된 이벤트가 더 이상 발생하지 않을 것으로 확신하는 시점을 나타내는 진행률 지표입니다. 워터마크를 사용하는 이유는 늦게 도착하는 사람들을 고려하기 위함입니다. 간격 '5' Second을 통해 거래가 5초 늦게 Amazon Kinesis Data Stream에 입력될 수 있으며, 기간 내에 타임스 탬프가 있는 거래는 여전히 포함됩니다. 자세한 설명은 [워터마크 생성을](https://nightlies.apache.org/flink/flink-docs-master/docs/dev/datastream/event-time/generating_watermarks/) 참조하십시오.

```
%flink.ssql(type=update)
```
DROP TABLE IF EXISTS TRADE\_DESTINATION\_S3; CREATE TABLE TRADE\_DESTINATION\_S3 ( TRADE\_WINDOW\_START TIMESTAMP(3), WATERMARK FOR TRADE\_WINDOW\_START as TRADE\_WINDOW\_START - INTERVAL '5' SECOND, TICKER STRING, VOLUME BIGINT, AVG\_PRICE DOUBLE, MIN\_PRICE DOUBLE, MAX\_PRICE DOUBLE) WITH ('connector' = 'filesystem','path' = 's3://trade-destination/','format' = 'csv'); 이 명령문은 데이터를 TRADE\_DESTINATION\_S3에 삽입합니다. TUMPLE\_ROWTIME는 텀블링 창의 포 함 상한선의 타임스탬프입니다.

%flink.ssql(type=update)

insert into TRADE\_DESTINATION\_S3 select TUMBLE\_ROWTIME(TRADE\_TIME, INTERVAL '1' MINUTE), TICKER, COUNT(\*) as VOLUME, AVG(PRICE) as AVG\_PRICE, MIN(PRICE) as MIN\_PRICE, MAX(PRICE) as MAX\_PRICE FROM TRADE\_SOURCE\_STREAM GROUP BY TUMBLE(TRADE\_TIME, INTERVAL '1' MINUTE), TICKER;

명령문을 10~20분 동안 실행하여 Amazon S3에 일부 데이터를 누적하십시오. 그런 다음 명령문을 중 단하십시오.

그러면 Amazon S3의 파일이 닫히고 해당 파일을 볼 수 있게 됩니다.

#### 내용은 다음과 같습니다:

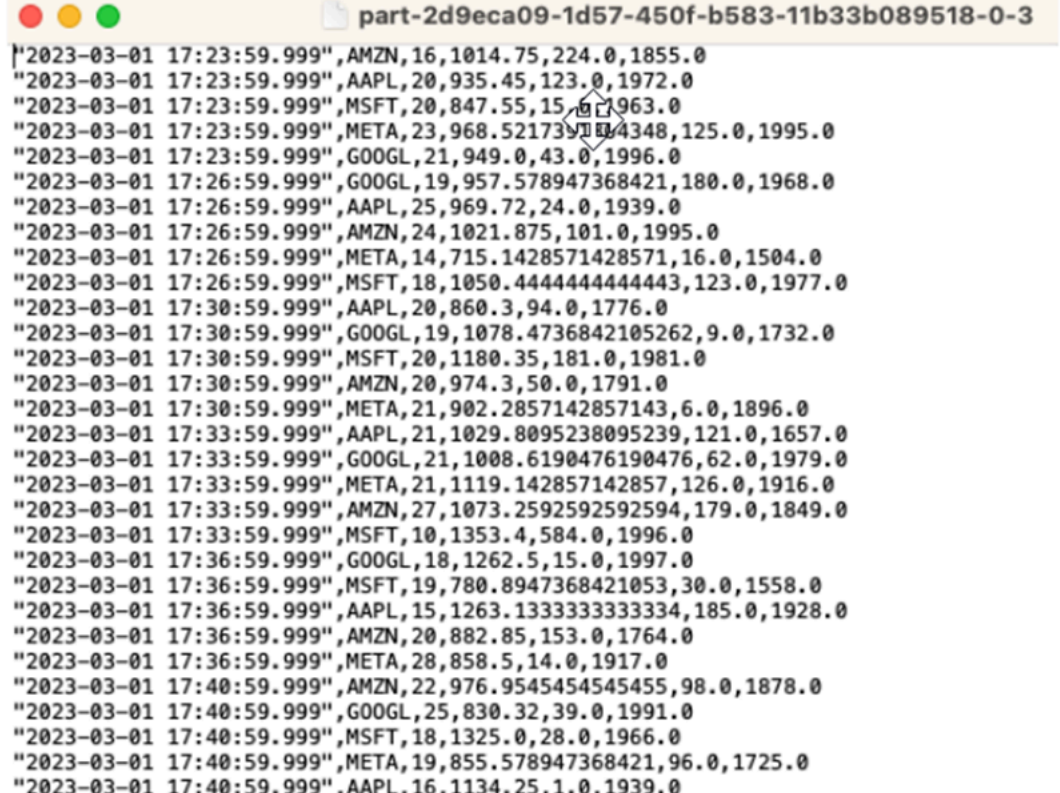

[AWS CloudFormation 템플릿](https://github.com/aws-samples/amazon-kinesis-data-analytics-examples/blob/master/Converting-KDASQL-KDAStudio/environmentStackCfn/KdaStudioStack.template.yaml)을 사용하여 인프라를 생성할 수 있습니다.

AWS CloudFormation은 AWS 계정에 다음 리소스를 생성합니다:

- Amazon Kinesis Data Streams
- Amazon Managed Service for Apache Flink Studio
- Amazon Glue 데이터베이스
- Amazon S3 버킷
- Amazon Managed Service for Apache Flink Studio에서 적절한 리소스에 액세스하기 위한 IAM 역할 및 정책

노트북을 가져오고 Amazon S3 버킷 명칭을 AWS CloudFormation에서 생성한 새 Amazon S3 버킷으 로 변경합니다.

```
%flink.ssql(type=update)
DROP TABLE IF EXISTS TRADE DESTINATION S3;
CREATE TABLE TRADE DESTINATION S3 (
TRADE_WINDOW_START TIMESTAMP(3),
WATERMARK FOR TRADE_WINDOW_START as TRADE_WINDOW_START - INTERVAL '5' SECOND,
TICKER STRING,<br>VOLUME BIGINT,
AVG_PRICE_DOUBLE,
MIN_PRICE DOUBLE,
MAX PRICE DOUBLE)
                  = 'filesystem','path' = 's3://kda-studio-test-stack-markettradinganalyticsc9 = 'stackether' = 'csv');
WITH ('connector'
```
### 자세한 내용을 참조하십시오.

다음은 Managed Service for Apache Flink Studio를 사용하는 방법에 대해 자세히 알아보는 데 사용할 수 있는 몇 가지 추가 리소스입니다:

- [Managed Service for Apache Flink Studio Notebooks 개발자 가이드](https://docs.aws.amazon.com/managed-flink/latest/java/how-notebook.html)
- [아파치 플링크 1.13 설명서](https://nightlies.apache.org/flink/flink-docs-release-1.13/)
- [Managed Service for Apache Flink Studio 워크샵](https://catalog.us-east-1.prod.workshops.aws/workshops/c342c6d1-2baf-4827-ba42-52ef9eb173f6/en-US/flink-on-kda-studio)
- [Apache Flink 창](https://nightlies.apache.org/flink/flink-docs-master/docs/dev/table/sql/queries/window-tvf/)
- [Amazon Kinesis Data Analytics 개발자 가이드 Kinesis Data Analytics 스트림에서 S3 버킷으로](https://docs.aws.amazon.com/managed-flink/latest/java/examples-s3.html)  [작성](https://docs.aws.amazon.com/managed-flink/latest/java/examples-s3.html)

# 사용자 정의 함수 (UDF) 활용

이 패턴의 목적은 Kinesis Data Analytics-Studio Zeppelin 노트북에서 UDF를 활용하여 Kinesis 스트림 의 데이터를 처리하는 방법을 시연하는 것입니다. Managed Service for Apache Flink Studio는 Apache Flink를 사용하여 정확히 한 번 처리되는 시맨틱, 이벤트 타임 창, 사용자 정의 함수 및 고객 통합을 사 용한 확장성, 명령형 언어 지원, 내구성이 뛰어난 애플리케이션 상태, 수평적 확장, 다중 데이터 소스 지 원, 확장 가능한 통합 등을 포함한 고급 분석 기능을 제공합니다. 이는 데이터 스트림 처리의 정확성, 완 전성, 일관성 및 안정성을 보장하는 데 중요하며 Amazon Kinesis Data Analytics for SQL에서는 사용 할 수 없습니다.

이 샘플 애플리케이션에서는 KDA-Studio Zeppelin 노트북의 UDF를 활용하여 Kinesis 스트림의 데이 터를 처리하는 방법을 보여줍니다. Kinesis Data Analytics용 Studio 노트북을 사용하면 실시간으로 대 화형 방식으로 데이터 스트림을 쿼리하고 표준 SQL, Python 및 Scala를 사용하여 스트림 처리 애플리 케이션을 쉽게 구축하고 실행할 수 있습니다. AWS Management Console에서 클릭 몇 번으로 서버리 스 노트북을 실행하여 데이터 스트림을 쿼리하고 몇 초 만에 결과를 얻을 수 있습니다. 자세한 설명은 [Kinesis Data Analytics for Apache Flink와 함께 Studio 노트북 사용하기를](https://docs.aws.amazon.com/managed-flink/latest/java/how-notebook.html) 참조하십시오.

KDA-SQL 애플리케이션에서 데이터의 사전/사후 처리에 사용되는 Lambda 함수:

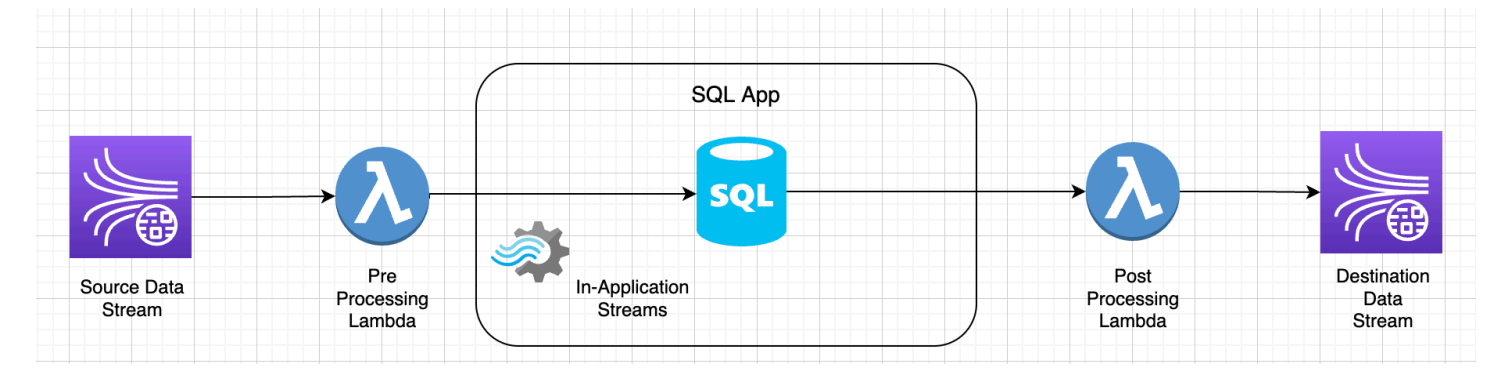

KDA-Studio Zeppelin 노트북을 사용하여 데이터를 사전/사후 처리하기 위한 사용자 정의 함수

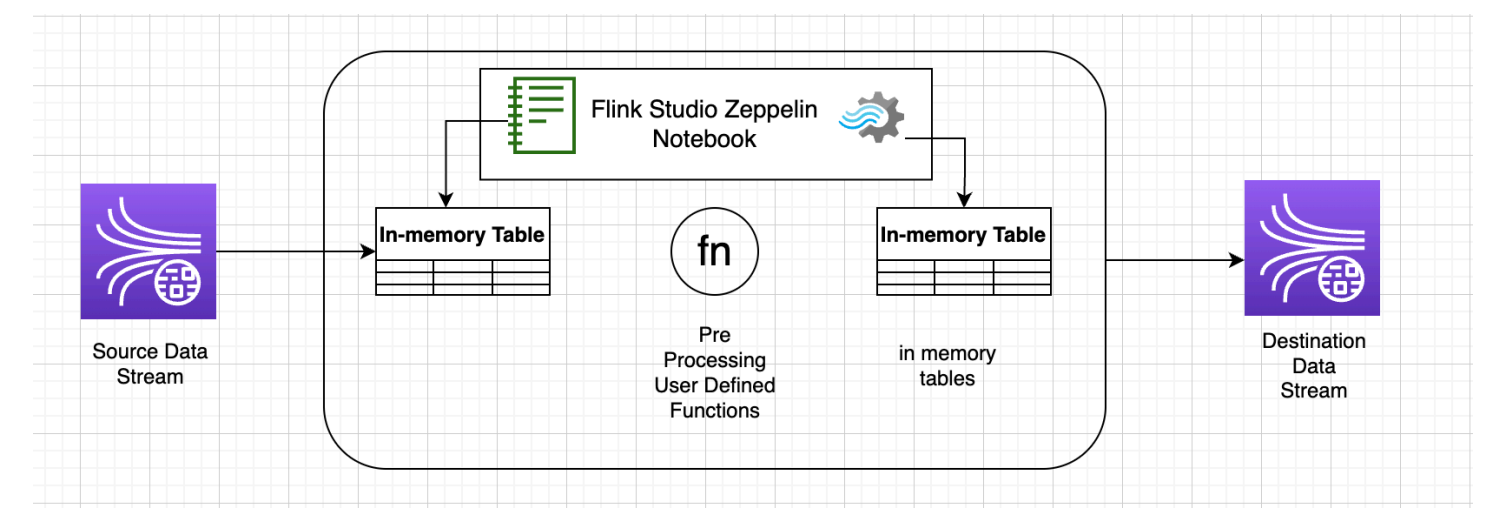

# 사용자 정의 함수(UDF)

일반적인 비즈니스 로직을 연산자로 재사용하려면 사용자 정의 함수를 참조하여 데이터 스트림을 변 환하는 것이 유용할 수 있습니다. 이 작업은 Managed Service for Apache Flink Studio 노트북 내에서 수행하거나 외부에서 참조되는 애플리케이션 jar 파일로 수행할 수 있습니다. 사용자 정의 함수를 활용 하면 스트리밍 데이터를 통해 수행할 수 있는 변환 또는 데이터 강화를 단순화할 수 있습니다.

노트북에서는 개인 전화번호를 익명화하는 기능이 있는 간단한 Java 애플리케이션 항아리를 참조하게 될 것입니다. 노트북 내에서 사용할 Python 또는 Scala UDF를 작성할 수도 있습니다. 애플리케이션 jar 를 Pyflink 노트북으로 가져오는 기능을 강조하기 위해 Java 애플리케이션 jar를 선택했습니다.

# 환경 설정

이 가이드를 따르고 스트리밍 데이터와 상호 작용하려면 AWS CloudFormation 스크립트를 사용하여 다음 리소스를 시작해야 합니다:

- 소스 및 대상 Kinesis 데이터 스트림
- Glue 데이터베이스
- IAM 역할
- Managed Service for Apache Flink 애플리케이션
- Managed Service for Apache Flink 애플리케이션을 시작하기 위한
- 위의 Lambda 함수를 집행하기 위한 Lambda 역할
- Lambda 함수 호출을 위한 맞춤 리소스

AWS CloudFormation 템플릿을 [여기에](https://github.com/aws-samples/amazon-kinesis-data-analytics-examples/blob/master/kda-udf-sample/cfn/kda-flink-udf.yml) 다운로드합니다.

AWS CloudFormation 스택을 생성합니다.

- 1. AWS Management Console로 이동하여 서비스 목록에서 CloudFormation을 선택합니다.
- 2. CloudFormation 페이지에서 스택을 선택하고 새 리소스로 스택 생성(표준)을 선택합니다.
- 3. 스택 생성 페이지에서 템플릿 파일 업로드를 선택한 다음 이전에 다운로드한 kda-flinkudf.yml을 선택합니다. 파일을 업로드하고 다음을 선택합니다.
- 4. 기억하기 쉽도록 템플릿에 kinesis-UDF 같은 명칭을 지정하고 다른 명칭을 원하면 input-stream 과 같은 입력 파라미터를 업데이트하십시오. 다음을 선택합니다.
- 5. 스택 구성 옵션 페이지에서 원하는 경우, 태그를 추가하고 다음을 선택합니다.
- 6. 검토 페이지에서 IAM 리소스 생성을 허용하는 확인란을 선택한 다음 제출을 선택합니다.

시작하는 영역에 따라 AWS CloudFormation 스택을 시작하는 데 10~15분 정도 걸릴 수 있습니다. 전 체 스택의 CREATE\_COMPLETE 상태가 확인되면 계속할 준비가 된 것입니다.

# Managed Service for Apache Flink Studio 노트북을 사용하여 작업하기

Kinesis Data Analytics용 Studio 노트북을 사용하면 실시간으로 대화형 방식으로 데이터 스트림을 쿼 리하고 표준 SQL, Python 및 Scala를 사용하여 스트림 처리 애플리케이션을 쉽게 구축하고 실행할 수 있습니다. AWS Management Console에서 클릭 몇 번으로 서버리스 노트북을 실행하여 데이터 스트 림을 쿼리하고 몇 초 만에 결과를 얻을 수 있습니다.

노트북은 웹 기반 개발 환경입니다. 노트북을 사용하면 Apache Flink에서 제공하는 고급 데이터 스 트림 처리 기능과 결합된 간단한 대화형 개발 환경을 얻을 수 있습니다. Studio 노트북은 Apache Zeppelin으로 구동되는 노트북을 사용하며 Apache Flink를 스트림 처리 엔진으로 사용합니다. Studio 노트북은 이러한 기술을 원활하게 결합하여 모든 기술을 갖춘 개발자가 데이터 스트림에 대한 고급 분 석을 이용할 수 있도록 합니다.

Apache Zeppelin은 Studio 노트북에 다음을 포함한 완벽한 분석 도구 제품군을 제공합니다:

- 데이터 시각화
- 데이터를 파일로 내보내기
- 보다 쉬운 분석을 위한 출력 형식 제어

### 노트북 사용하기

- 1. AWS Management Console로 이동하여 서비스 목록에서 Amazon Kinesis를 선택합니다.
- 2. 왼쪽 탐색 페이지에서 Analytics 애플리케이션을 선택한 다음 Studio 노트북을 선택합니다.
- 3. KinesisDataAnalyticsStudio 노트북이 실행 중인지 확인하십시오.
- 4. 노트북을 선택한 다음 Apache Zeppelin에서 열기를 선택합니다.
- 5. 데이터를 읽고 Kinesis 스트림으로 로드하는 데 사용할 [Data Producer Zeppelin Notebook](https://github.com/aws-samples/amazon-kinesis-data-analytics-examples/blob/master/kda-udf-sample/notebooks/Data%20Producer.zpln) 파일을 다운로드하십시오.
- 6. Data Producer Zeppelin Notebook을 가져오세요. 노트북 코드의 입력 STREAM\_NAME 및 REGION을 수정해야 합니다. 입력 스트림 명칭은 [AWS CloudFormation 스택 출력](https://github.com/aws-samples/amazon-kinesis-data-analytics-examples/blob/master/kda-udf-sample/cfn/kda-flink-udf.yml)에서 찾을 수 있 습니다.
- 7. 입력 Kinesis Data Stream에 샘플 데이터를 삽입하려면 이 단락 실행 버튼을 선택하여 Data Producer 노트북을 실행합니다.
- 8. 샘플 데이터가 로드되는 동안 [MaskPhoneNumber-Interactive 노트북을](https://github.com/aws-samples/amazon-kinesis-data-analytics-examples/blob/master/kda-udf-sample/notebooks/MaskPhoneNumber-interactive.zpln) 다운로드하면 입력 데이터 를 읽고, 입력 스트림에서 전화번호를 익명화하고, 익명화된 데이터를 출력 스트림에 저장할 수 있 습니다.
- 9. MaskPhoneNumber-interactive Zeppelin 노트북을 가져오세요.
- 10. 노트북의 각 단락을 실행하세요.
	- a. 단락 1에서는 사용자 정의 함수를 가져와서 전화번호를 익명화합니다.

```
%flink(parallelism=1)
import com.mycompany.app.MaskPhoneNumber
stenv.registerFunction("MaskPhoneNumber", new MaskPhoneNumber())
```
b. 다음 단락에서는 입력 스트림 데이터를 읽을 수 있는 메모리 내 표를 생성합니다. 스트림 명칭 과 AWS 영역이 올바른지 확인하세요.

```
%flink.ssql(type=update)
DROP TABLE IF EXISTS customer_reviews;
CREATE TABLE customer_reviews (
customer_id VARCHAR,
product VARCHAR,
review VARCHAR,
phone VARCHAR
\mathcal{L}WITH (
'connector' = 'kinesis',
'stream' = 'KinesisUDFSampleInputStream',
'aws.region' = 'us-east-1',
'scan.stream.initpos' = 'LATEST',
'format' = 'json');
```
c. 데이터가 메모리 내 표에 로드되었는지 확인하세요.

```
%flink.ssql(type=update)
select * from customer_reviews
```
d. 사용자 정의 함수를 호출하여 전화번호를 익명화합니다.

```
%flink.ssql(type=update)
select customer_id, product, review, MaskPhoneNumber('mask_phone', phone) as 
  phoneNumber from customer_reviews
```
e. 이제 전화번호가 마스킹되었으니 마스킹된 번호로 뷰를 만드세요.

```
%flink.ssql(type=update)
DROP VIEW IF EXISTS sentiments_view;
CREATE VIEW 
     sentiments_view
AS 
   select customer_id, product, review, MaskPhoneNumber('mask_phone', phone) as 
  phoneNumber from customer_reviews
```
f. 데이터를 확인합니다.

```
%flink.ssql(type=update)
select * from sentiments_view
```
g. 출력 Kinesis 스트림에 대한 메모리 내 표를 생성합니다. 스트림 명칭과 AWS 영역이 올바른 지 확인하세요.

```
%flink.ssql(type=update)
DROP TABLE IF EXISTS customer_reviews_stream_table;
CREATE TABLE customer_reviews_stream_table (
customer_id VARCHAR,
product VARCHAR,
review VARCHAR,
phoneNumber varchar 
)
WITH (
'connector' = 'kinesis',
'stream' = 'KinesisUDFSampleOutputStream',
'aws.region' = 'us-east-1',
'scan.stream.initpos' = 'TRIM_HORIZON',
'format' = 'json');
```
h. 대상 Kinesis 스트림에 업데이트된 레코드를 삽입합니다.

```
%flink.ssql(type=update)
INSERT INTO customer_reviews_stream_table
SELECT customer_id, product, review, phoneNumber
FROM sentiments_view
```
i. 대상 Kinesis 스트림의 데이터를 보고 확인합니다.

```
%flink.ssql(type=update)
select * from customer reviews stream table
```
# 노트북을 애플리케이션으로 승격

노트북 코드를 대화형 방식으로 테스트했으니 이제 코드를 지속 가능한 상태의 스트리밍 애플리케이 션으로 배포해 보겠습니다. Amazon S3에서 코드를 저장할 위치를 지정하려면 먼저 애플리케이션 구 성을 수정해야 합니다.

- 1. 에서 노트북을 AWS Management Console 선택하고 애플리케이션 구성으로 배포 (선택 사항) 에 서 편집을 선택합니다.
- 2. Amazon S3의 코드 대상에서 AWS CloudFormation [스크립트로](https://github.com/aws-samples/amazon-kinesis-data-analytics-examples/blob/master/kda-udf-sample/cfn/kda-flink-udf.yml) 생성된 Amazon S3 버킷을 선택 합니다. 이 프로세스는 몇 분 정도 걸릴 수 있습니다.
- 3. 현재 상태로는 메모를 홍보할 수 없습니다. 내보내기를 시도하면 Select 명령문이 지원되지 않으므로 오류가 발생합니다. 이 문제를 방지하려면 [MaskPhoneNumber-Streaming Zeppelin](https://github.com/aws-samples/amazon-kinesis-data-analytics-examples/blob/master/kda-udf-sample/notebooks/MaskPhoneNumber-Streaming.zpln) [Notebook](https://github.com/aws-samples/amazon-kinesis-data-analytics-examples/blob/master/kda-udf-sample/notebooks/MaskPhoneNumber-Streaming.zpln)을 다운로드하세요.
- 4. MaskPhoneNumber-streaming Zeppelin Notebook을 가져오세요.
- 5. 노트를 열고 KinesisDataAnalyticsStudio를 위한 조치를 선택합니다.
- 6. MaskPhoneNumber-Streaming 구축을 선택하고 S3로 내보내기를 선택합니다. 애플리케이션 명 칭을 바꾸고 특수 문자를 포함하지 않도록 하십시오.
- 7. 구축 및 내보내기를 선택합니다. 스트리밍 애플리케이션을 설정하는 데 몇 분 정도 걸립니다.
- 8. 빌드가 완료되면 AWS 콘솔을 사용하여 배포를 선택합니다.
- 9. 다음 페이지에서 설정을 검토하고 올바른 IAM 역할을 선택했는지 확인하세요. 다음으로 스트리밍 애플리케이션 생성을 선택합니다.
- 10. 몇 분 후 스트리밍 애플리케이션이 성공적으로 생성되었다는 메시지가 표시됩니다.

지속 가능한 상태 및 제한이 있는 애플리케이션을 배포하는 방법에 대한 자세한 설명은 [지속 가능한 상](https://docs.aws.amazon.com/managed-flink/latest/java/how-notebook-durable.html) [태의 애플리케이션으로 배포를](https://docs.aws.amazon.com/managed-flink/latest/java/how-notebook-durable.html) 참조하십시오.

### 정리

원하는 경우 이제 [AWS CloudFormation 스택을 제거할 수 있습니다](https://docs.aws.amazon.com/AWSCloudFormation/latest/UserGuide/cfn-console-delete-stack.html). 이렇게 하면 이전에 설정한 모든 서비스가 제거됩니다.

# Kinesis Data Analytics for SQL 예

이 섹션은 Amazon Kinesis Data Analytics에서 애플리케이션 생성 및 작동 예를 제공합니다. 여기에는 Kinesis Data Analytics 애플리케이션을 생성하고 그 결과를 테스트하는 데 도움이 되는 예 코드와 단계 별 지침이 포함되어 있습니다.

이 예를 살펴보기 전에 먼저 [Amazon Kinesis Data Analytics for SQL 애플리케이션: 작동 방식](#page-12-0) 및 [Amazon Kinesis Data Analytics for SQL 애플리케이션 시작하기](#page-72-0) 섹션을 검토하는 것이 좋습니다.

주제

- [예: 데이터 변환](#page-171-0)
- [예: 윈도우 및 집계](#page-205-0)
- [예: 조인](#page-223-0)
- [예: 기계 학습](#page-227-0)
- [예: 알림 및 오류](#page-255-0)
- [예: 솔루션 액셀러레이터](#page-260-0)

# <span id="page-171-0"></span>예: 데이터 변환

애플리케이션 코드가 Amazon Kinesis Data Analytics에서 분석을 수행하기 전에 수신 레코드를 재처 리해야 하는 경우가 있습니다. 이러한 상황은 다양한 이유로 발생할 수 있는데, 레코드가 지원 레코드 형식에 부합하지 않아 애플리케이션 내 입력 스트림에서 열이 비정규화되는 경우가 한 예입니다.

이 섹션에서는 가용한 문자열 함수를 사용하여 데이터를 정규화하는 방법, 문자열에서 필요한 정보를 추출하는 방법 등에 관한 예를 제공합니다. 유용한 날짜 시간 함수에 대해서도 이 섹션에서 소개합니 다.

## Lambda를 통한 스트림 전처리

를 사용한 스트림 사전 처리에 대한 자세한 내용은 AWS Lambda을 참조하십시오[Lambda 함수를 사용](#page-39-0) [하여 데이터 사전 처리.](#page-39-0)

주제

- [예: 문자열 값 변환](#page-172-0)
- [예: 값 변환 DateTime](#page-192-0)

• [예: 복수의 데이터 유형 변환](#page-196-0)

## <span id="page-172-0"></span>예: 문자열 값 변환

Amazon Kinesis Data Analytics는 스트리밍 소스 상의 레코드에 대해 JSON 및 CSV와 같은 형식을 지 원합니다. 자세한 설명은 [RecordFormat](#page-464-0) 섹션을 참조하세요. 그런 다음 이들 레코드를 입력 구성에 따 라 애플리케이션 내 스트림에 있는 행에 매핑합니다. 자세한 설명은 [애플리케이션 입력 구성](#page-15-0) 섹션을 참 조하세요. 입력 구성에서는 스트리밍 소스에 있는 레코드 필드를 애플리케이션 내 스트림에 있는 열로 매핑하는 방식을 지정합니다.

이 매핑은 스트리밍 소스 상의 레코드가 지원 형식에 따를 때 작동하며, 애플리케이션 내 스트림이 정 규화된 데이터로 채워집니다. 그러나 스트리밍 소스상의 데이터가 지원 표준에 부합하지 않는 경우에 는 어떻게 되겠습니까? 예를 들어, 스트리밍 소스에 클릭스트림 데이터, IoT 센서 및 애플리케이션 로 그와 같은 데이터가 포함되어 있다면 어떻게 되겠습니까?

아래 예를 참조하십시오:

{

• 스트리밍 소스에 애플리케이션 로그가 포함된 경우 – 애플리케이션 로그는 표준 Apache 로그 형식 에 따르고 JSON 형식을 사용하여 스트림에 기록됩니다.

 "Log":"192.168.254.30 - John [24/May/2004:22:01:02 -0700] "GET /icons/ apache\_pb.gif HTTP/1.1" 304 0" }

표준 Apache 로그 형식에 관한 자세한 정보는 Apache 웹 사이트의 [Log Files](https://httpd.apache.org/docs/2.4/logs.html)를 참조하십시오.

• 스트리밍 소스에 반정형 데이터가 포함된 경우 – 다음 예에 두 가지 레코드가 소개되어 있습니다. Col\_E\_Unstructured 필드 값은 일련의 CSV(쉼표로 분리된 값)입니다. 5개 열 가운데 처음 4개는 문자열 유형의 값이고 마지막 열에는 CSV가 포함됩니다.

```
{ "Col_A" : "string", 
   "Col_B" : "string", 
   "Col_C" : "string", 
   "Col_D" : "string", 
   "Col_E_Unstructured" : "value,value,value,value"}
{ "Col_A" : "string",
```

```
 "Col_B" : "string", 
 "Col_C" : "string", 
"Col D" : "string",
 "Col_E_Unstructured" : "value,value,value,value"}
```
• 스트리밍 소스의 레코드에는 URL이 포함되는데 분석을 위해서는 URL 도메인 명칭의 일부가 필요 합니다.

```
{ "referrer" : "http://www.amazon.com"}
{ "referrer" : "http://www.stackoverflow.com" }
```
그와 같은 경우, 정규화된 데이터를 포함하는 애플리케이션 내 스트림 생성을 위해서는 일반적으로 다 음과 같은 2단계의 프로세스가 요구됩니다.

- 1. 비정형 필드를 생성되는 애플리케이션 내 입력 스트림의 VARCHAR(N) 유형 열에 매핑하도록 애플 리케이션을 구성합니다.
- 2. 애플리케이션 코드에서 문자열 함수를 사용하여 이 단일 열을 복수 열로 분할한 다음 행을 또 다른 애플리케이션 내 스트림에 저장합니다. 애플리케이션 코드가 생성하는 이 애플리케이션 내 스트림 은 정규화된 데이터를 가지게 됩니다. 그런 다음 애플리케이션 내 스트림에 있는 데이터에 대해 분 석을 수행할 수 있습니다.

Amazon Kinesis Data Analytics는 문자열 열 작업을 수행할 수 있도록 다음과 같은 문자열 연산, 표준 SQL 함수, SQL 표준 확장을 제공합니다:

- 문자열 연산자 LIKE와SIMILAR 같은 연산자는 문자열 비교에 유용합니다. 자세한 설명은 Amazon Managed Service for Apache Flink SQL 참조에서 [문자열 연산자를](https://docs.aws.amazon.com/kinesisanalytics/latest/sqlref/sql-reference-string-operators.html) 참조하십시오.
- SQL 함수 다음 함수는 개별 문자열 조작에 유용합니다. 자세한 설명은 Amazon Managed Service for Apache Flink SQL 참조에서 [문자열 및 검색 함수를](https://docs.aws.amazon.com/kinesisanalytics/latest/sqlref/sql-reference-string-and-search-functions.html) 참조하십시오.
	- CHAR\_LENGTH 문자열의 길이를 정합니다.
	- INITCAP 입력 문자열에서 공백으로 구분된 각 단어의 첫 번째 문자가 대문자로 변환되고 나머 지 문자는 모두 소문자로 변환된 버전을 반환합니다.
	- LOWER/UPPER 문자열을 대문자 또는 소문자로 변환합니다.
	- OVERLAY 첫 번째 문자열(원본 문자열) 인수 중 일부를 두 번째 문자열(대체 문자열) 인수로 대체 합니다.
	- POSITION 다른 문자열 내에서 문자열을 검색합니다.
	- REGEX\_REPLACE 하위 문자열을 다른 하위 문자열로 대체합니다.
- SUBSTRING 특정 위치에서 시작하는 소스 문자열의 일부를 추출합니다.
- TRIM 소스 문자열의 시작 또는 끝부분에서 지정된 문자의 인스턴스를 제거합니다.
- SQL 확장 로그 및 URI와 같은 비정형 문자열 작업 수행에 유용합니다. 자세한 설명은 Amazon Managed Service for Apache Flink SQL 참조에서 [로그 파싱 함수를](https://docs.aws.amazon.com/kinesisanalytics/latest/sqlref/sql-reference-pattern-matching-functions.html) 참조하십시오.
	- FAST\_REGEX\_LOG\_PARSER regex parser와 비슷하게 작동하지만, 보다 빠른 결과를 얻기 위해 몇 가지 경로를 단축합니다. 예를 들어, 빠른 regex parser는 첫 번째 일치에서 중지합니다(지연 시 맨틱).
	- FIXED\_COLUMN\_LOG\_PARSE 고정 너비 필드를 구문 분석하고 지정된 SQL 유형으로 자동으로 변환합니다.
	- REGEX\_L0G\_PARSE 기본적인 Java 정규식 패턴을 기준으로 문자열 구문 분석을 수행합니다.
	- SYS\_LOG\_PARSE UNIX/Linux 시스템 로그에서 흔히 발견되는 항목을 처리합니다.
	- VARIABLE\_COLUMN\_LOG\_PARSE 입력 문자열을 구분 기호 문자 또는 문자열에 의해 분리되는 필드로 분할합니다.
	- W3C\_L0G\_PARSE Apache 로그의 신속한 포맷을 위해 사용할 수 있습니다.

이들 함수의 예는 다음 주제를 참조하십시오:

주제

- [예: 문자열의 일부분 추출\(SUBSTRING 함수\)](#page-174-0)
- [예: Regex\(REGEX\\_REPLACE 함수\)를 사용하여 하위 문자열 대체](#page-178-0)
- [예: 정규식\(REGEX\\_LOG\\_PARSE 함수\) 기반 로그 문자열 구문 분석](#page-181-0)
- [예: 웹 로그 구문 분석\(W3C\\_LOG\\_PARSE 함수\)](#page-184-0)
- [예: 문자열을 복수의 필드로 분할\(VARIABLE\\_COLUMN\\_LOG\\_PARSE 함수\)](#page-188-0)

<span id="page-174-0"></span>예: 문자열의 일부분 추출(SUBSTRING 함수)

이 예는 SUBSTRING 함수를 사용하여 Amazon Kinesis Data Analytics의 문자열을 변환합니다. SUBSTRING 함수는 특정 위치에서 시작하는 소스 문자열의 일부를 추출합니다. 자세한 설명은 Amazon Managed Service for Apache Flink SQL 참조에서 [SUBSTRING을](https://docs.aws.amazon.com/kinesisanalytics/latest/sqlref/sql-reference-substring.html) 참조하십시오.

이 예에서는 다음 레코드를 Amazon Kinesis 데이터 스트림에 기록합니다.

```
{ "REFERRER" : "http://www.amazon.com" }
{ "REFERRER" : "http://www.amazon.com"}
{ "REFERRER" : "http://www.amazon.com"}
```
...

그런 다음 콘솔에서 Kinesis Data Analytics 애플리케이션을 생성하고 Kinesis 데이터 스트림을 스트 리밍 소스로 사용합니다. 검색 프로세스는 스트리밍 소스 상의 샘플 레코드를 읽고 다음과 같이 한 열 (REFERRER)로 애플리케이션 내 스키마를 유추합니다.

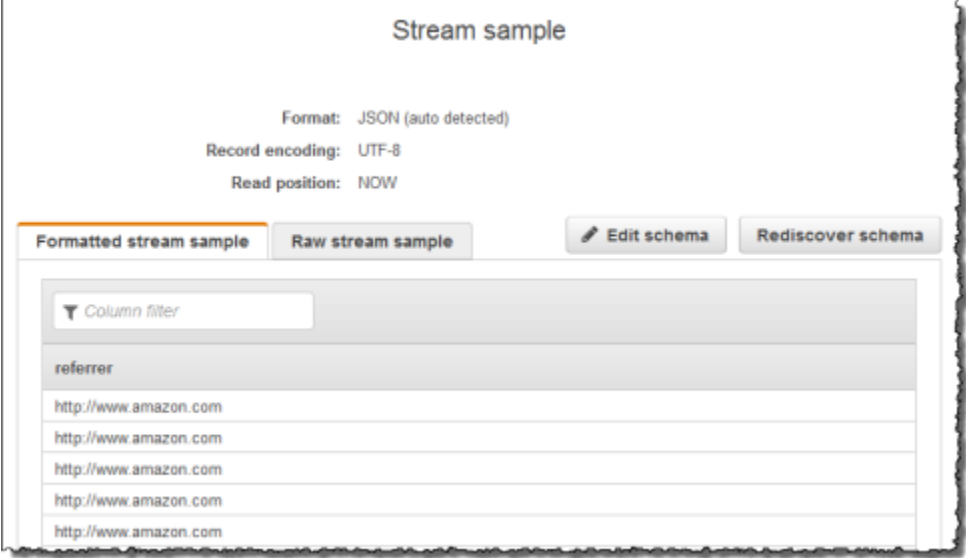

그런 다음 SUBSTRING 함수를 지닌 애플리케이션 코드를 사용하여 URL 문자열 구문 분석을 수행하고 회사 명칭을 검색합니다. 그러면 다음과 같이 다른 애플리케이션 내 스트림에 결과 데이터를 삽입합니 다.

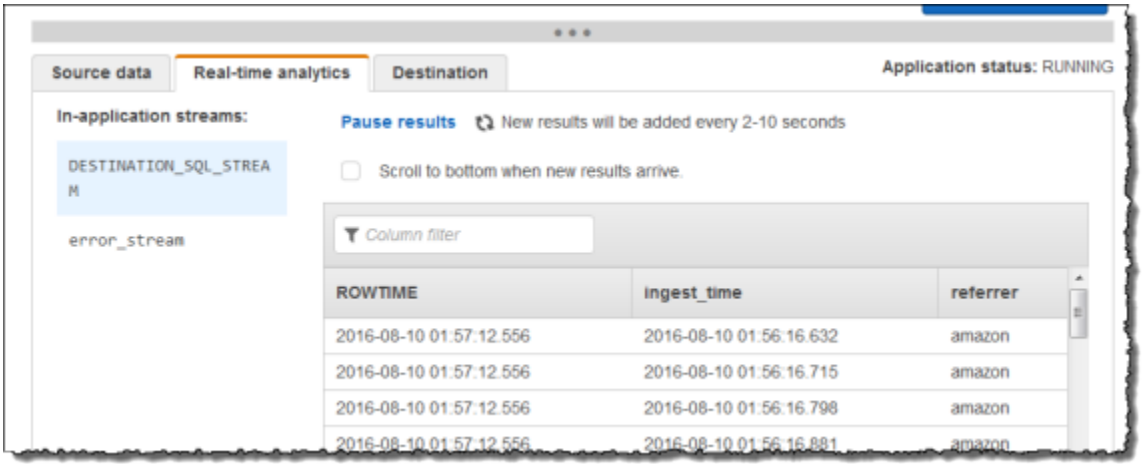

주제

- [1단계: Kinesis 데이터 스트림 생성](#page-176-0)
- [2단계: Kinesis Data Analytics 애플리케이션 생성](#page-176-1)

<span id="page-176-0"></span>1단계: Kinesis 데이터 스트림 생성

Amazon Kinesis 데이터 스트림을 생성하고 다음과 같이 로그 레코드를 채웁니다:

- 1. AWS Management Console에 로그인하여 [https://console.aws.amazon.com/kinesis에](https://console.aws.amazon.com/kinesis)서 Kinesis 콘솔을 엽니다.
- 2. 탐색 창에서 Data Streams(데이터 스트림)를 선택합니다.
- 3. Kinesis 스트림 생성을 선택한 다음 샤드가 하나인 스트림을 생성합니다. 자세한 설명은 Amazon Kinesis Data Streams 개발자 가이드의 [스트림 생성을](https://docs.aws.amazon.com/streams/latest/dev/learning-kinesis-module-one-create-stream.html) 참조하세요.
- 4. 다음의 Python 코드를 실행하여 샘플 로그 레코드를 채웁니다. 이 단순한 코드는 동일한 로그 레코 드를 스트림에 연속적으로 씁니다.

```
import json
import boto3
STREAM_NAME = "ExampleInputStream"
def get_data(): 
     return {"REFERRER": "http://www.amazon.com"}
def generate(stream_name, kinesis_client): 
     while True: 
        data = get_data() print(data) 
         kinesis_client.put_record( 
             StreamName=stream_name, Data=json.dumps(data), 
  PartitionKey="partitionkey" 
         )
if __name__ == '__main__": generate(STREAM_NAME, boto3.client("kinesis"))
```
<span id="page-176-1"></span>2단계: Kinesis Data Analytics 애플리케이션 생성

이후 다음과 같이 Kinesis Data Analytics 애플리케이션을 생성합니다.

- 1. [https://console.aws.amazon.com/kinesisanalytics에](https://console.aws.amazon.com/kinesisanalytics)서 Managed Service for Apache Flink 콘솔을 엽니다.
- 2. 애플리케이션 생성을 선택하고 애플리케이션 명칭을 입력한 다음 애플리케이션 생성을 선택합니 다.
- 3. 애플리케이션 세부 정보 페이지에서 스트리밍 데이터 연결을 선택합니다.
- 4. Connect to source(소스에 연결) 페이지에서 다음을 수행합니다.
	- a. 이전 섹션에서 생성한 스트림을 선택합니다.
	- b. IAM 역할 생성 옵션을 선택합니다.
	- c. Discover schema(스키마 발견)를 선택합니다. 유추된 스키마와, 생성된 애플리케이션 내 스 트림에 대한 스키마를 유추하는 데 사용된 샘플 레코드를 콘솔이 표시할 때까지 기다립니다. 유추된 스키마는 한 열만 지닙니다.
	- d. [Save and continue]를 선택합니다.
- 5. 애플리케이션 세부 정보 페이지에서 Go to SQL editor(SQL 편집기로 이동)를 선택합니다. 애플리 케이션을 시작하려면 나타나는 대화 상자에서 Yes, start application(예, 애플리케이션 시작)을 선 택합니다.
- 6. SQL 편집기에서 애플리케이션 코드를 작성하고 다음과 같이 결과를 확인합니다.
	- a. 다음 애플리케이션 코드를 복사하여 편집기에 붙여넣습니다.

```
-- CREATE OR REPLACE STREAM for cleaned up referrer
CREATE OR REPLACE STREAM "DESTINATION_SQL_STREAM" ( 
    "ingest time" TIMESTAMP,
     "referrer" VARCHAR(32)); 
CREATE OR REPLACE PUMP "myPUMP" AS 
    INSERT INTO "DESTINATION_SQL_STREAM" 
       SELECT STREAM 
          "APPROXIMATE_ARRIVAL_TIME", 
          SUBSTRING("referrer", 12, (POSITION('.com' IN "referrer") - 
  POSITION('www.' IN "referrer") - 4)) 
      FROM "SOURCE SOL STREAM 001";
```
b. [Save and run SQL]을 선택합니다. Real-time analytics(실시간 분석) 탭에서 애플리케이션이 생성한 모든 애플리케이션 내 스트림을 확인하고 데이터를 검증할 수 있습니다.

# <span id="page-178-0"></span>예: Regex(REGEX\_REPLACE 함수)를 사용하여 하위 문자열 대체

이 예는 REGEX\_REPLACE 함수를 사용하여 Amazon Kinesis Data Analytics의 문자열을 변환합니다. REGEX\_REPLACE는 하위 문자열을 대체 하위 문자열로 교체합니다. 자세한 설명은 Amazon Managed Service for Apache Flink SQL 참조에서 [REGEX\\_REPLACE를](https://docs.aws.amazon.com/kinesisanalytics/latest/sqlref/sql-reference-regex-replace.html) 참조하십시오.

이 예에서는 다음 레코드를 Amazon Kinesis 데이터 스트림에 기록합니다:

```
{ "REFERRER" : "http://www.amazon.com" }
{ "REFERRER" : "http://www.amazon.com"}
{ "REFERRER" : "http://www.amazon.com"}
...
```
그런 다음 콘솔에서 Kinesis Data Analytics 애플리케이션을 생성하고 Kinesis 데이터 스트림을 스트 리밍 소스로 취합니다. 검색 프로세스는 스트리밍 소스 상의 샘플 레코드를 읽고 다음과 같이 한 열 (REFERRER)로 애플리케이션 내 스키마를 유추합니다.

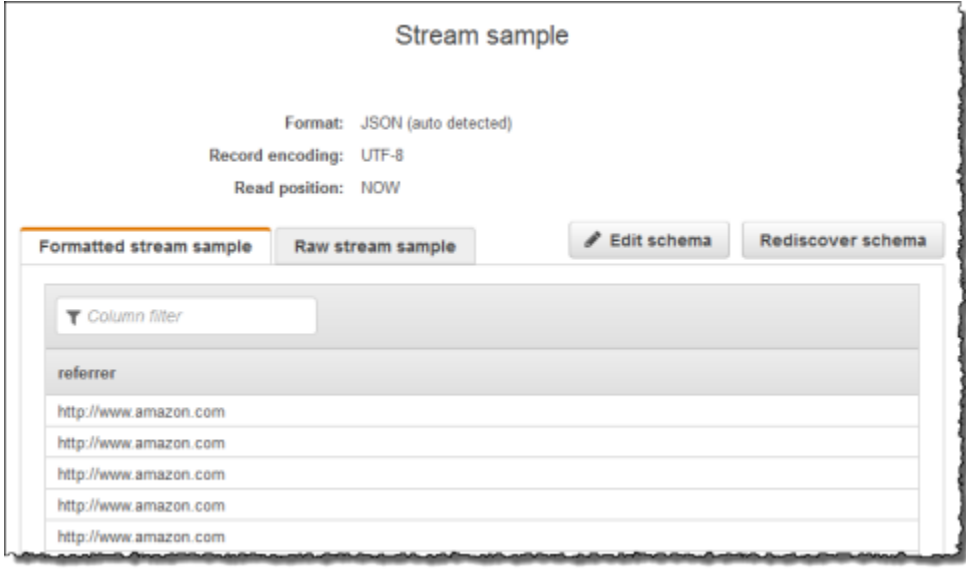

그런 다음 REGEX\_REPLACE 함수를 지닌 애플리케이션 코드를 사용하여 URL을 변환하고 http:// 대신 https://를 사용합니다. 다음과 같이 다른 애플리케이션 내 스트림에 결과 데이터를 삽입합니 다.

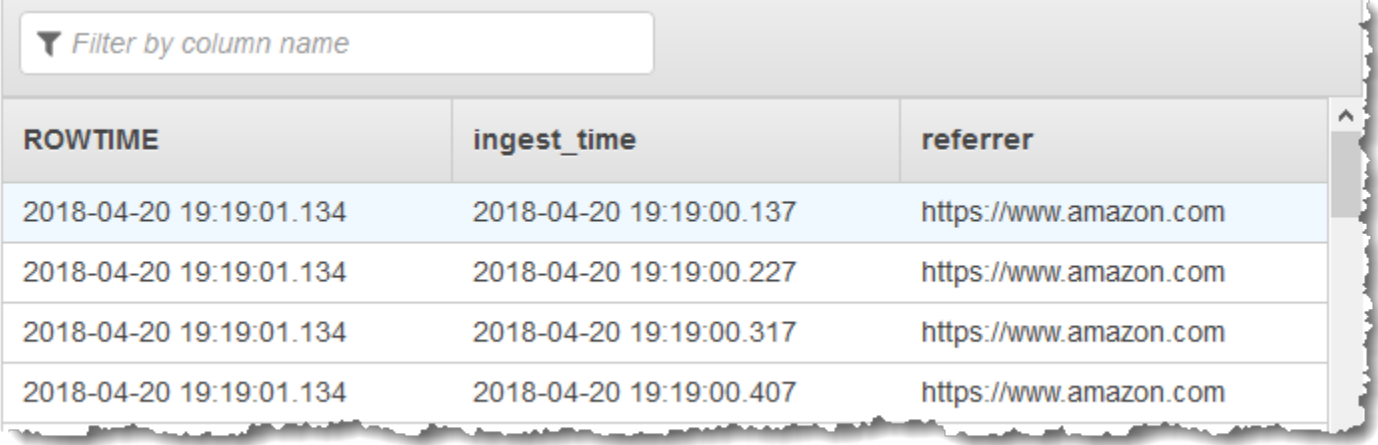

### 주제

- [1단계: Kinesis 데이터 스트림 생성](#page-179-0)
- [2단계: Kinesis Data Analytics 애플리케이션 생성](#page-180-0)

<span id="page-179-0"></span>1단계: Kinesis 데이터 스트림 생성

Amazon Kinesis 데이터 스트림을 생성하고 다음과 같이 로그 레코드를 채웁니다:

- 1. AWS Management Console에 로그인하여 [https://console.aws.amazon.com/kinesis에](https://console.aws.amazon.com/kinesis)서 Kinesis 콘솔을 엽니다.
- 2. 탐색 창에서 Data Streams(데이터 스트림)를 선택합니다.
- 3. Kinesis 스트림 생성을 선택한 다음 샤드가 하나인 스트림을 생성합니다. 자세한 설명은 Amazon Kinesis Data Streams 개발자 가이드의 [스트림 생성을](https://docs.aws.amazon.com/streams/latest/dev/learning-kinesis-module-one-create-stream.html) 참조하세요.
- 4. 다음의 Python 코드를 실행하여 샘플 로그 레코드를 채웁니다. 이 단순한 코드는 동일한 로그 레코 드를 스트림에 연속적으로 씁니다.

```
import json
import boto3
STREAM_NAME = "ExampleInputStream"
def get_data(): 
     return {"REFERRER": "http://www.amazon.com"}
```
```
def generate(stream_name, kinesis_client): 
     while True: 
        data = qet data() print(data) 
         kinesis_client.put_record( 
             StreamName=stream_name, Data=json.dumps(data),
  PartitionKey="partitionkey" 
\overline{\phantom{a}}if __name__ == '__main__": generate(STREAM_NAME, boto3.client("kinesis"))
```
2단계: Kinesis Data Analytics 애플리케이션 생성

이후 다음과 같이 Kinesis Data Analytics 애플리케이션을 생성합니다.

- 1. [https://console.aws.amazon.com/kinesisanalytics에](https://console.aws.amazon.com/kinesisanalytics)서 Managed Service for Apache Flink 콘솔을 엽니다.
- 2. 애플리케이션 생성을 선택하고 애플리케이션 명칭을 입력한 다음 애플리케이션 생성을 선택합니 다.
- 3. 애플리케이션 세부 정보 페이지에서 스트리밍 데이터 연결을 선택합니다.
- 4. Connect to source(소스에 연결) 페이지에서 다음을 수행합니다.
	- a. 이전 섹션에서 생성한 스트림을 선택합니다.
	- b. IAM 역할 생성 옵션을 선택합니다.
	- c. Discover schema(스키마 발견)를 선택합니다. 유추된 스키마와, 생성된 애플리케이션 내 스 트림에 대한 스키마를 유추하는 데 사용된 샘플 레코드를 콘솔이 표시할 때까지 기다립니다. 유추된 스키마는 한 열만 지닙니다.
	- d. [Save and continue]를 선택합니다.
- 5. 애플리케이션 세부 정보 페이지에서 Go to SQL editor(SQL 편집기로 이동)를 선택합니다. 애플리 케이션을 시작하려면 나타나는 대화 상자에서 Yes, start application(예, 애플리케이션 시작)을 선 택합니다.
- 6. SQL 편집기에서 애플리케이션 코드를 작성하고 다음과 같이 결과를 확인합니다.
	- a. 다음 애플리케이션 코드를 복사하여 편집기에 붙여넣습니다.

-- CREATE OR REPLACE STREAM for cleaned up referrer CREATE OR REPLACE STREAM "DESTINATION\_SQL\_STREAM" ( "ingest\_time" TIMESTAMP, "referrer" VARCHAR(32)); CREATE OR REPLACE PUMP "myPUMP" AS INSERT INTO "DESTINATION\_SQL\_STREAM" SELECT STREAM "APPROXIMATE\_ARRIVAL\_TIME", REGEX\_REPLACE("REFERRER", 'http://', 'https://', 1, 0) FROM "SOURCE SOL STREAM 001";

b. [Save and run SQL]을 선택합니다. Real-time analytics(실시간 분석) 탭에서 애플리케이션이 생성한 모든 애플리케이션 내 스트림을 확인하고 데이터를 검증할 수 있습니다.

## 예: 정규식(REGEX\_LOG\_PARSE 함수) 기반 로그 문자열 구문 분석

이 예는 REGEX\_LOG\_PARSE 함수를 사용하여 Amazon Kinesis Data Analytics의 문자열을 변환합니 다. REGEX\_LOG\_PARSE는 기본 Java 정규식 패턴을 기준으로 문자열을 파싱합니다. 자세한 설명은 Amazon Managed Service for Apache Flink SQL 참조에서 [REGEX\\_LOG\\_PARSE를](https://docs.aws.amazon.com/kinesisanalytics/latest/sqlref/sql-reference-regex-log-parse.html) 참조하십시오.

이 예에서는 다음 레코드를Amazon Kinesis 스트림에 기록합니다:

```
{"LOGENTRY": "203.0.113.24 - - [25/Mar/2018:15:25:37 -0700] \"GET /index.php HTTP/1.1\" 
  200 125 \"-\" \"Mozilla/5.0 [en] Gecko/20100101 Firefox/52.0\""}
{"LOGENTRY": "203.0.113.24 - - [25/Mar/2018:15:25:37 -0700] \"GET /index.php HTTP/1.1\" 
  200 125 \"-\" \"Mozilla/5.0 [en] Gecko/20100101 Firefox/52.0\""}
{"LOGENTRY": "203.0.113.24 - - [25/Mar/2018:15:25:37 -0700] \"GET /index.php HTTP/1.1\" 
 200 125 \"-\" \"Mozilla/5.0 [en] Gecko/20100101 Firefox/52.0\""}
...
```
그런 다음 콘솔에서 Kinesis Data Analytics 애플리케이션을 생성하고 Kinesis 데이터 스트림을 스트 리밍 소스로 취합니다. 검색 프로세스는 스트리밍 소스 상의 샘플 레코드를 읽고 다음과 같이 한 열 (LOGENTRY)로 애플리케이션 내 스키마를 유추합니다.

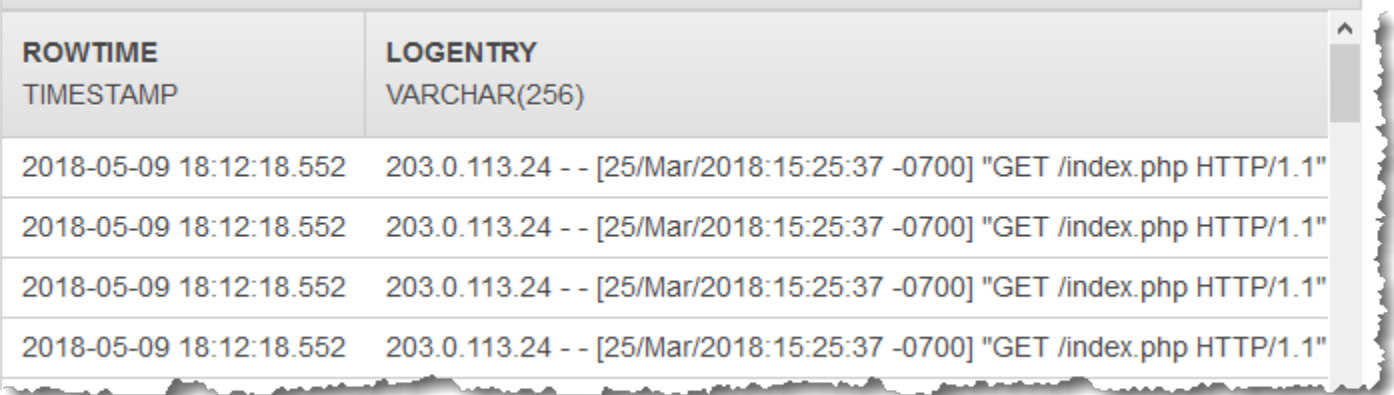

그런 다음 REGEX\_LOG\_PARSE 함수를 지닌 애플리케이션 코드를 사용하여 로그 문자열 구문 분석을 수행하고 데이터 요소를 검색합니다. 스크린샷과 같이 다른 애플리케이션 내 스트림에 결과 데이터를 삽입합니다.

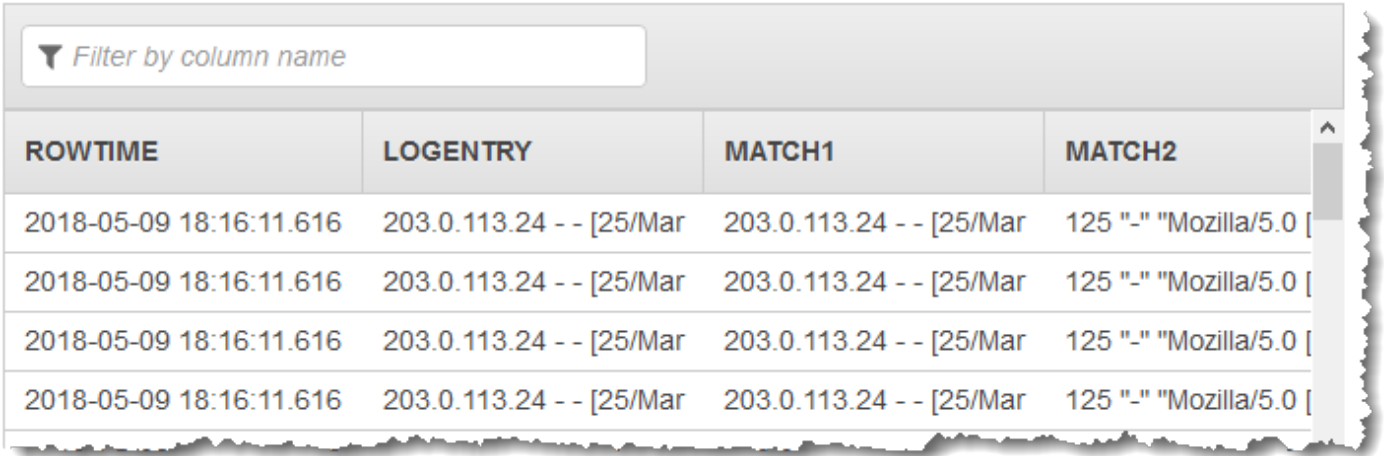

### 주제

- [1단계: Kinesis 데이터 스트림 생성](#page-182-0)
- [2단계: Kinesis Data Analytics 애플리케이션 생성](#page-183-0)

<span id="page-182-0"></span>1단계: Kinesis 데이터 스트림 생성

Amazon Kinesis 데이터 스트림을 생성하고 다음과 같이 로그 레코드를 채웁니다:

- 1. AWS Management Console에 로그인하여 [https://console.aws.amazon.com/kinesis에](https://console.aws.amazon.com/kinesis)서 Kinesis 콘솔을 엽니다.
- 2. 탐색 창에서 Data Streams(데이터 스트림)를 선택합니다.
- 3. Kinesis 스트림 생성을 선택한 다음 샤드가 하나인 스트림을 생성합니다. 자세한 설명은 Amazon Kinesis Data Streams 개발자 가이드의 [스트림 생성을](https://docs.aws.amazon.com/streams/latest/dev/learning-kinesis-module-one-create-stream.html) 참조하세요.
- 4. 다음의 Python 코드를 실행하여 샘플 로그 레코드를 채웁니다. 이 단순한 코드는 동일한 로그 레코 드를 스트림에 연속적으로 씁니다.

```
import json
import boto3
STREAM_NAME = "ExampleInputStream"
def get_data(): 
     return { 
         "LOGENTRY": "203.0.113.24 - - [25/Mar/2018:15:25:37 -0700] " 
         '"GET /index.php HTTP/1.1" 200 125 "-" ' 
         '"Mozilla/5.0 [en] Gecko/20100101 Firefox/52.0"' 
     }
def generate(stream_name, kinesis_client): 
     while True: 
        data = get_data() print(data) 
         kinesis_client.put_record( 
             StreamName=stream_name, Data=json.dumps(data), 
  PartitionKey="partitionkey" 
         )
if __name__ == '__main__": generate(STREAM_NAME, boto3.client("kinesis"))
```
<span id="page-183-0"></span>2단계: Kinesis Data Analytics 애플리케이션 생성

이후 다음과 같이 Kinesis Data Analytics 애플리케이션을 생성합니다.

- 1. [https://console.aws.amazon.com/kinesisanalytics에](https://console.aws.amazon.com/kinesisanalytics)서 Managed Service for Apache Flink 콘솔을 엽니다.
- 2. [Create application]을 선택하고 애플리케이션 명칭을 지정합니다.
- 3. 애플리케이션 세부 정보 페이지에서 스트리밍 데이터 연결을 선택합니다.
- 4. Connect to source(소스에 연결) 페이지에서 다음을 수행합니다.
	- a. 이전 섹션에서 생성한 스트림을 선택합니다.
	- b. IAM 역할 생성 옵션을 선택합니다.
	- c. Discover schema(스키마 발견)를 선택합니다. 유추된 스키마와, 생성된 애플리케이션 내 스 트림에 대한 스키마를 유추하는 데 사용된 샘플 레코드를 콘솔이 표시할 때까지 기다립니다. 유추된 스키마는 한 열만 지닙니다.
	- d. [Save and continue]를 선택합니다.
- 5. 애플리케이션 세부 정보 페이지에서 Go to SQL editor(SQL 편집기로 이동)를 선택합니다. 애플리 케이션을 시작하려면 나타나는 대화 상자에서 Yes, start application(예, 애플리케이션 시작)을 선 택합니다.
- 6. SQL 편집기에서 애플리케이션 코드를 작성하고 다음과 같이 결과를 확인합니다.
	- a. 다음 애플리케이션 코드를 복사하여 편집기에 붙여넣습니다.

CREATE OR REPLACE STREAM "DESTINATION\_SQL\_STREAM" (logentry VARCHAR(24), match1 VARCHAR(24), match2 VARCHAR(24)); CREATE OR REPLACE PUMP "STREAM\_PUMP" AS INSERT INTO "DESTINATION\_SQL\_STREAM" SELECT STREAM T.LOGENTRY, T.REC.COLUMN1, T.REC.COLUMN2 FROM (SELECT STREAM LOGENTRY, REGEX\_LOG\_PARSE(LOGENTRY, '(\w.+) (\d.+) (\w.+) (\w.+)') AS REC FROM SOURCE SOL STREAM 001) AS T;

b. [Save and run SQL]을 선택합니다. Real-time analytics(실시간 분석) 탭에서 애플리케이션이 생성한 모든 애플리케이션 내 스트림을 확인하고 데이터를 검증할 수 있습니다.

# 예: 웹 로그 구문 분석(W3C\_LOG\_PARSE 함수)

이 예는 W3C\_LOG\_PARSE 함수를 사용하여 Amazon Kinesis Data Analytics의 문자열을 변환합니 다. W3C\_LOG\_PARSE를 사용하여 Apache 로그의 형식을 빠르게 지정할 수 있습니다. 자세한 설명은 Amazon Managed Service for Apache Flink SQL 참조에서 [W3C\\_LOG\\_PARSE](https://docs.aws.amazon.com/kinesisanalytics/latest/sqlref/sql-reference-w3c-log-parse.html)를 참조하십시오.

이 예에서는 로그 레코드를 Amazon Kinesis 데이터 스트림에 기록합니다. 다음은 로그의 예입니다:

{"Log":"192.168.254.30 - John [24/May/2004:22:01:02 -0700] "GET /icons/apache\_pba.gif HTTP/1.1" 304 0"} {"Log":"192.168.254.30 - John [24/May/2004:22:01:03 -0700] "GET /icons/apache\_pbb.gif HTTP/1.1" 304 0"} {"Log":"192.168.254.30 - John [24/May/2004:22:01:04 -0700] "GET /icons/apache\_pbc.gif HTTP/1.1" 304 0"} ...

그런 다음 콘솔에서 Kinesis Data Analytics 애플리케이션을 생성하고 Kinesis 데이터 스트림을 스트리 밍 소스로 취합니다. 검색 프로세스는 스트리밍 소스 상의 샘플 레코드를 읽고 다음과 같이 한 열(로그) 로 애플리케이션 내 스키마를 유추합니다.

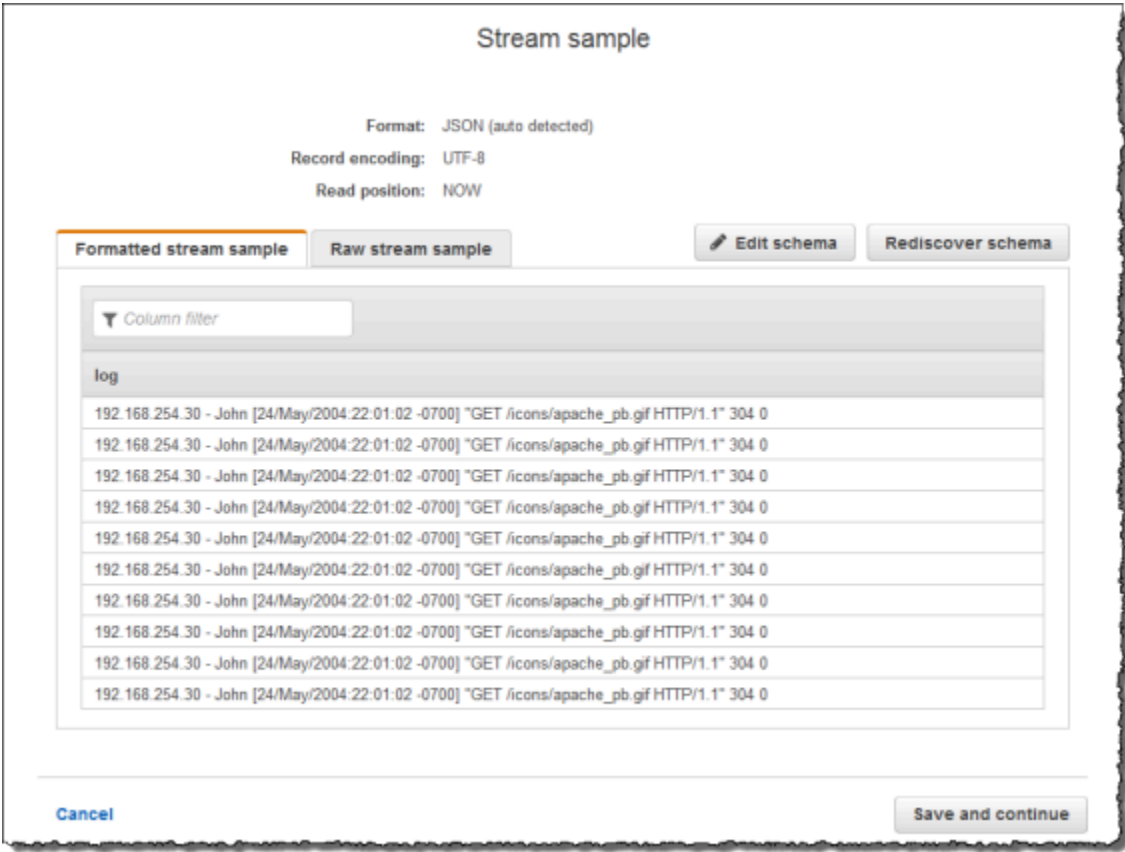

그런 다음 W3C\_LOG\_PARSE 함수를 지닌 애플리케이션 코드를 사용하여 로그 구문 분석을 수행하고, 다음과 같이 별도의 열에 다양한 로그 필드로 또 다른 애플리케이션 내 스트림을 생성합니다.

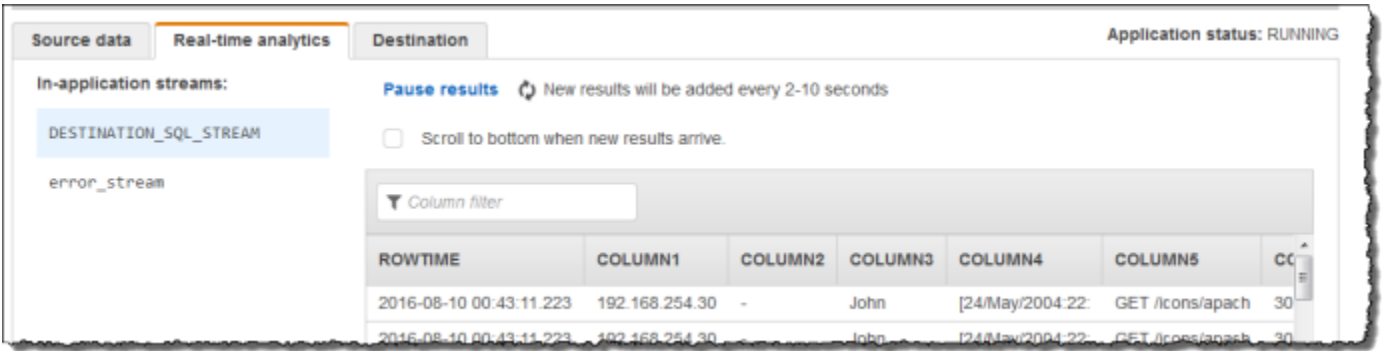

#### 주제

- [1단계: Kinesis 데이터 스트림 생성](#page-186-0)
- [2단계: Kinesis Data Analytics 애플리케이션 생성](#page-187-0)

<span id="page-186-0"></span>1단계: Kinesis 데이터 스트림 생성

Amazon Kinesis 데이터 스트림을 생성하고 다음과 같이 로그 레코드를 채웁니다:

- 1. AWS Management Console에 로그인하여 [https://console.aws.amazon.com/kinesis에](https://console.aws.amazon.com/kinesis)서 Kinesis 콘솔을 엽니다.
- 2. 탐색 창에서 Data Streams(데이터 스트림)를 선택합니다.
- 3. Kinesis 스트림 생성을 선택한 다음 샤드가 하나인 스트림을 생성합니다. 자세한 설명은 Amazon Kinesis Data Streams 개발자 가이드의 [스트림 생성](https://docs.aws.amazon.com/streams/latest/dev/learning-kinesis-module-one-create-stream.html) 참조하세요.
- 4. 다음의 Python 코드를 실행하여 샘플 로그 레코드를 채웁니다. 이 단순한 코드는 동일한 로그 레코 드를 스트림에 연속적으로 씁니다.

```
import json
import boto3
STREAM_NAME = "ExampleInputStream"
def get_data(): 
     return { 
         "log": "192.168.254.30 - John [24/May/2004:22:01:02 -0700] " 
         '"GET /icons/apache_pb.gif HTTP/1.1" 304 0' 
     }
```

```
def generate(stream_name, kinesis_client): 
     while True: 
        data = qet data() print(data) 
         kinesis_client.put_record( 
             StreamName=stream_name, Data=json.dumps(data),
  PartitionKey="partitionkey" 
\overline{\phantom{a}}if __name__ == '__main__": generate(STREAM_NAME, boto3.client("kinesis"))
```
<span id="page-187-0"></span>2단계: Kinesis Data Analytics 애플리케이션 생성

다음과 같이 Kinesis Data Analytics 애플리케이션을 생성합니다:

- 1. [https://console.aws.amazon.com/kinesisanalytics에](https://console.aws.amazon.com/kinesisanalytics)서 Managed Service for Apache Flink 콘솔을 엽니다.
- 2. 애플리케이션 생성을 선택하고 애플리케이션 명칭을 입력한 다음 애플리케이션 생성을 선택합니 다.
- 3. 애플리케이션 세부 정보 페이지에서 스트리밍 데이터 연결을 선택합니다.
- 4. Connect to source(소스에 연결) 페이지에서 다음을 수행합니다.
	- a. 이전 섹션에서 생성한 스트림을 선택합니다.
	- b. IAM 역할 생성 옵션을 선택합니다.
	- c. Discover schema(스키마 발견)를 선택합니다. 유추된 스키마와, 생성된 애플리케이션 내 스 트림에 대한 스키마를 유추하는 데 사용된 샘플 레코드를 콘솔이 표시할 때까지 기다립니다. 유추된 스키마는 한 열만 지닙니다.
	- d. [Save and continue]를 선택합니다.
- 5. 애플리케이션 세부 정보 페이지에서 Go to SQL editor(SQL 편집기로 이동)를 선택합니다. 애플리 케이션을 시작하려면 나타나는 대화 상자에서 Yes, start application(예, 애플리케이션 시작)을 선 택합니다.
- 6. SQL 편집기에서 애플리케이션 코드를 작성하고 다음과 같이 결과를 확인합니다.
	- a. 다음 애플리케이션 코드를 복사하여 편집기에 붙여넣습니다.

```
CREATE OR REPLACE STREAM "DESTINATION_SQL_STREAM" (
column1 VARCHAR(16),
column2 VARCHAR(16),
column3 VARCHAR(16),
column4 VARCHAR(16),
column5 VARCHAR(16),
column6 VARCHAR(16),
column7 VARCHAR(16));
CREATE OR REPLACE PUMP "myPUMP" AS 
INSERT INTO "DESTINATION_SQL_STREAM" 
         SELECT STREAM 
              l.r.COLUMN1, 
              l.r.COLUMN2, 
              l.r.COLUMN3, 
              l.r.COLUMN4, 
              l.r.COLUMN5, 
              l.r.COLUMN6, 
              l.r.COLUMN7 
         FROM (SELECT STREAM W3C_LOG_PARSE("log", 'COMMON') 
                FROM "SOURCE_SQL_STREAM_001") AS l(r);
```
b. [Save and run SQL]을 선택합니다. Real-time analytics(실시간 분석) 탭에서 애플리케이션이 생성한 모든 애플리케이션 내 스트림을 확인하고 데이터를 검증할 수 있습니다.

### 예: 문자열을 복수의 필드로 분할(VARIABLE\_COLUMN\_LOG\_PARSE 함수)

이 예에서는 VARIABLE\_COLUMN\_LOG\_PARSE 함수를 이용해 Kinesis Data Analytics의 문자열을 조 작합니다. VARIABLE\_COLUMN\_LOG\_PARSE는 입력 문자열을 구분 기호 문자 또는 문자열에 의해 분 리되는 필드로 분할합니다. 자세한 설명은 Amazon Managed Service for Apache Flink SQL 참조에서 [VARIABLE\\_COLUMN\\_LOG\\_PARSE를](https://docs.aws.amazon.com/kinesisanalytics/latest/sqlref/sql-reference-variable-column-log-parse.html) 참조하십시오.

이 예에서는 반정형 레코드를 Amazon Kinesis 데이터 스트림에 기록합니다. 예 레코드는 다음과 같습 니다:

```
{ "Col_A" : "string", 
   "Col_B" : "string", 
   "Col_C" : "string", 
   "Col_D_Unstructured" : "value,value,value,value"}
{ "Col_A" : "string", 
   "Col_B" : "string",
```
 "Col\_C" : "string", "Col\_D\_Unstructured" : "value,value,value,value"}

그런 다음 콘솔에서 Kinesis Data Analytics 애플리케이션을 생성하고 Kinesis 스트림을 스트리밍 소스 로 사용합니다. 검색 프로세스는 스트리밍 소스 상의 샘플 레코드를 읽고 다음과 같이 네 개의 열로 애 플리케이션 내 스키마를 유추합니다.

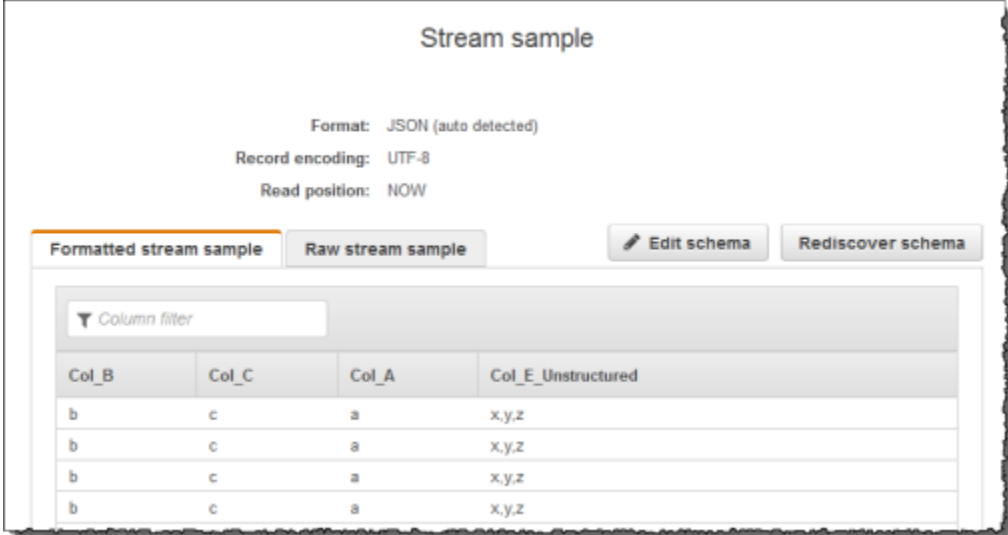

그런 다음 VARIABLE\_COLUMN\_LOG\_PARSE 함수를 지닌 애플리케이션 코드를 사용하여 CSV 구문 분 석을 수행하고, 다음과 같이 또 다른 애플리케이션 내 스트림에 정규화된 행을 삽입합니다.

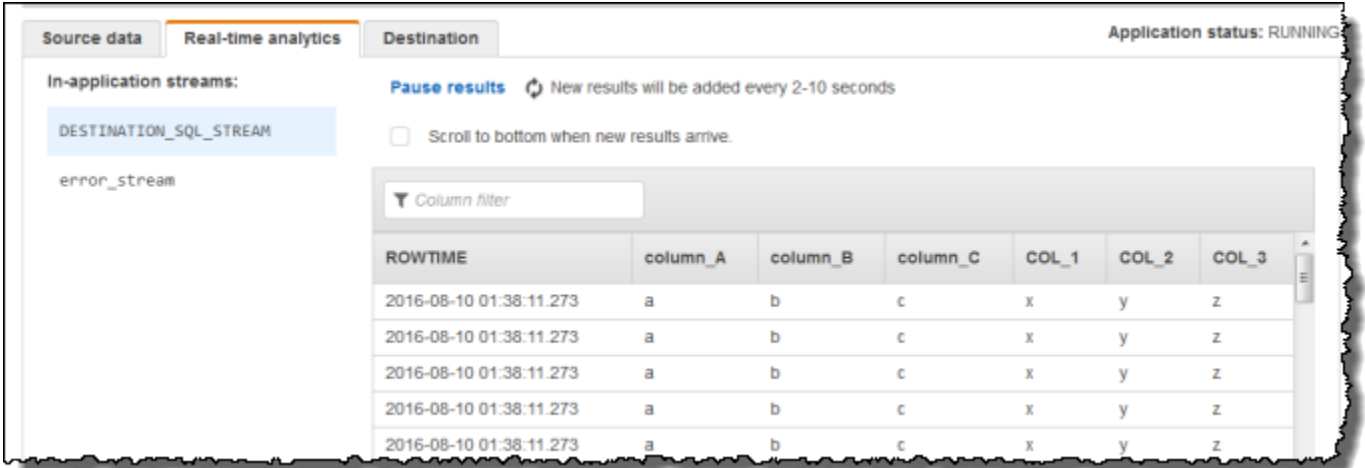

주제

- [1단계: Kinesis 데이터 스트림 생성](#page-190-0)
- [2단계: Kinesis Data Analytics 애플리케이션 생성](#page-190-1)

<span id="page-190-0"></span>1단계: Kinesis 데이터 스트림 생성

Amazon Kinesis 데이터 스트림을 생성하고 다음과 같이 로그 레코드를 채웁니다:

- 1. AWS Management Console에 로그인하여 [https://console.aws.amazon.com/kinesis에](https://console.aws.amazon.com/kinesis)서 Kinesis 콘솔을 엽니다.
- 2. 탐색 창에서 Data Streams(데이터 스트림)를 선택합니다.
- 3. Kinesis 스트림 생성을 선택한 다음 샤드가 하나인 스트림을 생성합니다. 자세한 설명은 Amazon Kinesis Data Streams 개발자 가이드의 [스트림 생성을](https://docs.aws.amazon.com/streams/latest/dev/learning-kinesis-module-one-create-stream.html) 참조하세요.
- 4. 다음의 Python 코드를 실행하여 샘플 로그 레코드를 채웁니다. 이 단순한 코드는 동일한 로그 레코 드를 스트림에 연속적으로 씁니다.

```
import json
import boto3
STREAM_NAME = "ExampleInputStream"
def get_data(): 
     return {"Col_A": "a", "Col_B": "b", "Col_C": "c", "Col_E_Unstructured": 
 "x,y,z"def generate(stream_name, kinesis_client): 
     while True: 
        data = get_data() print(data) 
         kinesis_client.put_record( 
             StreamName=stream_name, Data=json.dumps(data), 
  PartitionKey="partitionkey" 
\overline{\phantom{a}}if __name__ == '__main__": generate(STREAM_NAME, boto3.client("kinesis"))
```
<span id="page-190-1"></span>2단계: Kinesis Data Analytics 애플리케이션 생성

다음과 같이 Kinesis Data Analytics 애플리케이션을 생성합니다:

- 1. [https://console.aws.amazon.com/kinesisanalytics에](https://console.aws.amazon.com/kinesisanalytics)서 Managed Service for Apache Flink 콘솔을 엽니다.
- 2. 애플리케이션 생성을 선택하고 애플리케이션 명칭을 입력한 다음 애플리케이션 생성을 선택합니 다.
- 3. 애플리케이션 세부 정보 페이지에서 스트리밍 데이터 연결을 선택합니다.
- 4. Connect to source(소스에 연결) 페이지에서 다음을 수행합니다.
	- a. 이전 섹션에서 생성한 스트림을 선택합니다.
	- b. IAM 역할 생성 옵션을 선택합니다.
	- c. Discover schema(스키마 발견)를 선택합니다. 유추된 스키마와, 생성된 애플리케이션 내 스 트림에 대한 스키마를 유추하는 데 사용된 샘플 레코드를 콘솔이 표시할 때까지 기다립니다. 참고로 유추된 스키마는 한 열만 지닙니다.
	- d. [Save and continue]를 선택합니다.
- 5. 애플리케이션 세부 정보 페이지에서 Go to SQL editor(SQL 편집기로 이동)를 선택합니다. 애플리 케이션을 시작하려면 나타나는 대화 상자에서 Yes, start application(예, 애플리케이션 시작)을 선 택합니다.
- 6. SQL 편집기에서 애플리케이션 코드를 작성하고 결과를 확인합니다.
	- a. 다음 애플리케이션 코드를 복사하여 편집기에 붙여넣습니다:

```
CREATE OR REPLACE STREAM "DESTINATION_SQL_STREAM"( 
              "column_A" VARCHAR(16), 
              "column_B" VARCHAR(16), 
             "column_C" VARCHAR(16), 
             "COL_1" VARCHAR(16), 
              "COL_2" VARCHAR(16), 
             "COL_3" VARCHAR(16));
CREATE OR REPLACE PUMP "SECOND_STREAM_PUMP" AS
INSERT INTO "DESTINATION_SQL_STREAM" 
    SELECT STREAM t."Col_A", t."Col_B", t."Col_C", 
                    t.r."COL_1", t.r."COL_2", t.r."COL_3" 
    FROM (SELECT STREAM 
            "Col_A", "Col_B", "Col_C", 
            VARIABLE_COLUMN_LOG_PARSE ("Col_E_Unstructured", 
                                        'COL_1 TYPE VARCHAR(16), COL_2 TYPE 
  VARCHAR(16), COL_3 TYPE VARCHAR(16)',
```
 ',') AS r FROM "SOURCE SOL STREAM 001") as t;

b. [Save and run SQL]을 선택합니다. Real-time analytics(실시간 분석) 탭에서 애플리케이션이 생성한 모든 애플리케이션 내 스트림을 확인하고 데이터를 검증할 수 있습니다.

# 예: 값 변환 DateTime

Amazon Kinesis Data Analytics는 열을 타임스탬프로 변환하는 것을 지원합니다. 예를 들어 GROUP BY 절의 일부인 자체 타임스탬프를 ROWTIME 열에 더하여 또 다른 시간 기반 윈도우로 사용할 수 있습 니다. Kinesis Data Analytics는 날짜 및 시간 필드 작업을 위한 작업 및 SQL 함수를 제공합니다.

- 날짜 및 시간 연산자 날짜, 시간 및 간격 데이터 유형에 대한 산술 연산을 수행할 수 있습니다. 자세 한 설명은 Amazon Managed Service for Apache Flink SQL 참조의 [날짜, 타임스탬프 및 간격 연산](https://docs.aws.amazon.com/kinesisanalytics/latest/sqlref/sql-reference-date-timestamp-interval.html) [자](https://docs.aws.amazon.com/kinesisanalytics/latest/sqlref/sql-reference-date-timestamp-interval.html)를 참조하십시오.
- SQL 함수 여기에는 다음이 포함됩니다. 자세한 설명은 Amazon Managed Service for Apache Flink SQL 참조의 [날짜 및 시간 함수](https://docs.aws.amazon.com/kinesisanalytics/latest/sqlref/sql-reference-date-time-functions.html)를 참조하십시오.
	- EXTRACT() 날짜, 시간, 타임스탬프 또는 간격 표현식에서 필드 하나를 추출합니다.
	- CURRENT\_TIME 쿼리가 실행될 때의 시간을 반환합니다(UTC).
	- CURRENT\_DATE 쿼리가 실행될 때의 날짜를 반환합니다(UTC).
	- CURRENT\_TIMESTAMP 쿼리가 실행될 때의 타임스탬프를 반환합니다(UTC).
	- LOCALTIME Kinesis Data Analytics가 실행 중인 환경에서 정의된 대로 쿼리가 실행될 때의 현재 시간(UTC)을 반환합니다.
	- LOCALTIMESTAMP Kinesis Data Analytics가 실행 중인 환경에 의해 정의되는 대로 현재 타임스 탬프를 반환합니다(UTC).
- SQL 확장 여기에는 다음이 포함됩니다. 자세한 설명은 [Amazon Managed Service for Apache](https://docs.aws.amazon.com/kinesisanalytics/latest/sqlref/sql-reference-date-time-functions.html)  [Flink SQL 참조에](https://docs.aws.amazon.com/kinesisanalytics/latest/sqlref/sql-reference-date-time-functions.html)서 [날짜 및 시간 함수](https://docs.aws.amazon.com/kinesisanalytics/latest/sqlref/sql-reference-datetime-conversion-functions.html)와 날짜 시간 변환 함수를 참조하십시오.
	- CURRENT\_ROW\_TIMESTAMP 스트림 상의 각 행에 대해 새 타임스탬프를 반환합니다.
	- TSDIFF 두 타임스탬프 간의 차이를 밀리초 단위로 반환합니다.
	- CHAR\_TO\_DATE 문자열을 날짜로 변환합니다.
	- CHAR\_TO\_TIME 문자열을 시간으로 변환합니다.
- CHAR\_TO\_TIMESTAMP 문자열을 타임스탬프로 변환합니다.
- DATE\_TO\_CHAR 날짜를 문자열로 변환합니다.
- TIME\_TO\_CHAR 시간을 문자열로 변환합니다.
- TIMESTAMP\_TO\_CHAR 타임스탬프를 문자열로 변환합니다.

위의 SQL 함수 중 대부분은 형식을 사용하여 열을 변환합니다. 형식은 유연합니다. 예를 들어, 형식 yyyy-MM-dd hh:mm:ss를 지정하여 입력 문자열 2009-09-16 03:15:24를 타임스탬프로 변 환할 수 있습니다. 자세한 설명은 Amazon Managed Service for Apache Flink SQL 참조의 [Char To](https://docs.aws.amazon.com/kinesisanalytics/latest/sqlref/sql-reference-char-to-timestamp.html)  [Timestamp\(Sys\)](https://docs.aws.amazon.com/kinesisanalytics/latest/sqlref/sql-reference-char-to-timestamp.html)를 참조하십시오.

#### 예: 날짜 변환

이 예에서는 다음 레코드를 Amazon Kinesis 데이터 스트림에 기록합니다.

```
{"EVENT_TIME": "2018-05-09T12:50:41.337510", "TICKER": "AAPL"}
{"EVENT_TIME": "2018-05-09T12:50:41.427227", "TICKER": "MSFT"}
{"EVENT_TIME": "2018-05-09T12:50:41.520549", "TICKER": "INTC"}
{"EVENT_TIME": "2018-05-09T12:50:41.610145", "TICKER": "MSFT"}
{"EVENT_TIME": "2018-05-09T12:50:41.704395", "TICKER": "AAPL"}
...
```
그런 다음 콘솔에서 Kinesis Data Analytics 애플리케이션을 생성하고 Kinesis 스트림을 스트리밍 소스로 취합니다. 검색 프로세스는 스트리밍 소스 상의 샘플 레코드를 읽고 다음과 같이 두 개의 열 (EVENT\_TIME 및 TICKER)로 애플리케이션 내 스키마를 유추합니다.

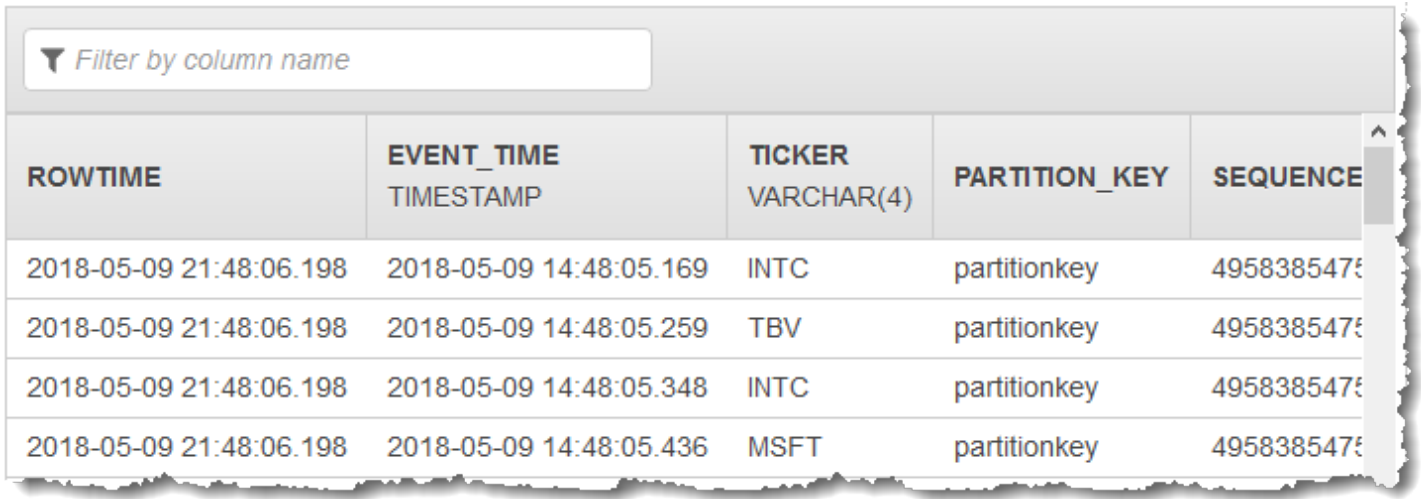

# 그런 다음 SQL 함수를 지닌 애플리케이션 코드를 사용하여 EVENT\_TIME 타임스탬프 필드를 다양한 방법으로 변환합니다. 그러면 다음 스크린샷과 같이 다른 애플리케이션 내 스트림에 결과 데이터를 삽 입합니다.

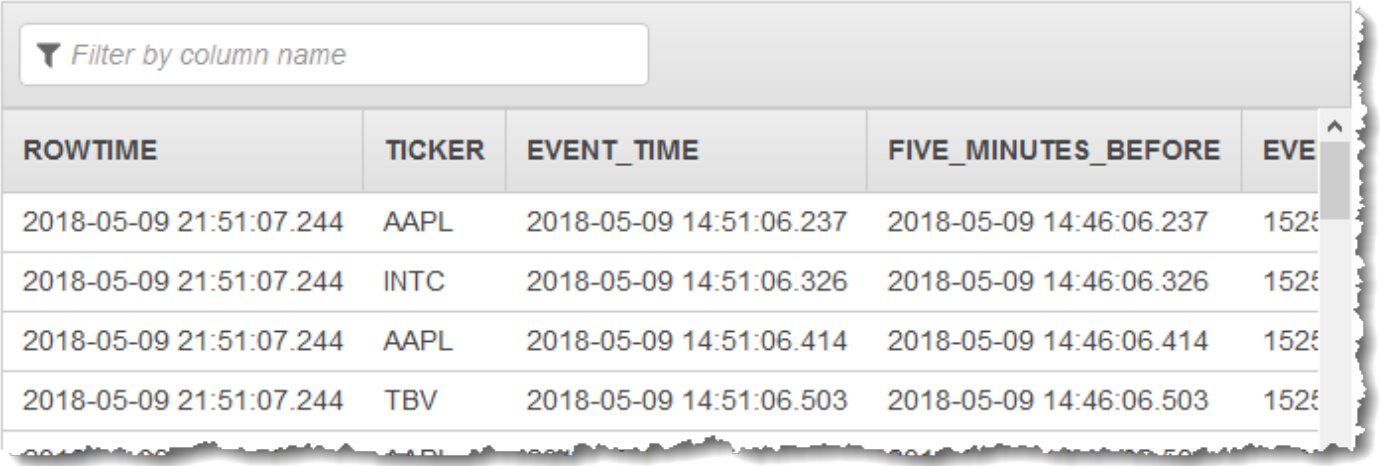

1단계: Kinesis 데이터 스트림 생성

Amazon Kinesis 데이터 스트림을 생성하고 다음과 같이 이벤트 시간 및 티커 레코드를 채웁니다:

- 1. [에 AWS Management Console 로그인하고 https://console.aws.amazon.com/kinesis 에서 Kinesis](https://console.aws.amazon.com/kinesis) [콘솔을 엽니다.](https://console.aws.amazon.com/kinesis)
- 2. 탐색 창에서 Data Streams(데이터 스트림)를 선택합니다.
- 3. Kinesis 스트림 생성을 선택한 다음 샤드가 하나인 스트림을 생성합니다.
- 4. 다음의 Python 코드를 실행하여 스트림을 샘플 데이터로 채웁니다. 이 간단한 코드는 지속적으로 임의 티커 기호 및 현재 타임스탬프가 포함된 레코드를 스트림에 씁니다.

```
import datetime
import json
import random
import boto3
STREAM_NAME = "ExampleInputStream"
def get_data(): 
     return {
```

```
 "EVENT_TIME": datetime.datetime.now().isoformat(), 
         "TICKER": random.choice(["AAPL", "AMZN", "MSFT", "INTC", "TBV"]), 
         "PRICE": round(random.random() * 100, 2), 
     }
def generate(stream_name, kinesis_client): 
     while True: 
        data = qet data() print(data) 
         kinesis_client.put_record( 
             StreamName=stream_name, Data=json.dumps(data),
  PartitionKey="partitionkey" 
\overline{\phantom{a}}if __name__ == '__main__": generate(STREAM_NAME, boto3.client("kinesis"))
```
2단계: Amazon Kinesis Data Analytics 애플리케이션 생성

다음과 같이 애플리케이션을 생성합니다:

- 1. [https://console.aws.amazon.com/kinesisanalytics에](https://console.aws.amazon.com/kinesisanalytics)서 Managed Service for Apache Flink 콘솔을 엽니다.
- 2. 애플리케이션 생성을 선택하고 애플리케이션 명칭을 입력한 다음 애플리케이션 생성을 선택합니 다.
- 3. 애플리케이션 세부 정보 페이지에서 Connect streaming data(스트리밍 데이터 연결)를 선택하여 소스에 연결합니다.
- 4. Connect to source(소스에 연결) 페이지에서 다음을 수행합니다.
	- a. 이전 섹션에서 생성한 스트림을 선택합니다.
	- b. IAM 역할 생성을 선택합니다.
	- c. Discover schema(스키마 발견)를 선택합니다. 유추된 스키마와, 생성된 애플리케이션 내 스 트림에 대한 스키마를 유추하는 데 사용된 샘플 레코드를 콘솔이 표시할 때까지 기다립니다. 유추된 스키마에는 두 개의 열이 있습니다.
	- d. Edit Schema(스키마 편집)를 선택합니다. EVENT\_TIME 열의 열 유형을 TIMESTAMP으로 변 경합니다.
- e. [Save schema and update stream samples]를 선택합니다. 콘솔에서 스키마를 저장한 이후 종료를 선택합니다.
- f. [Save and continue]를 선택합니다.
- 5. 애플리케이션 세부 정보 페이지에서 Go to SQL editor(SQL 편집기로 이동)를 선택합니다. 애플리 케이션을 시작하려면 나타나는 대화 상자에서 Yes, start application(예, 애플리케이션 시작)을 선 택합니다.
- 6. SQL 편집기에서 애플리케이션 코드를 작성하고 다음과 같이 결과를 확인합니다.
	- a. 다음 애플리케이션 코드를 복사하여 편집기에 붙여넣습니다.

```
CREATE OR REPLACE STREAM "DESTINATION_SQL_STREAM" ( 
     TICKER VARCHAR(4), 
     event_time TIMESTAMP, 
     five_minutes_before TIMESTAMP, 
    event unix timestamp BIGINT,
     event_timestamp_as_char VARCHAR(50), 
     event_second INTEGER);
CREATE OR REPLACE PUMP "STREAM_PUMP" AS INSERT INTO "DESTINATION_SQL_STREAM"
SELECT STREAM 
     TICKER, 
     EVENT_TIME, 
     EVENT_TIME - INTERVAL '5' MINUTE, 
    UNIX TIMESTAMP(EVENT TIME),
     TIMESTAMP_TO_CHAR('yyyy-MM-dd hh:mm:ss', EVENT_TIME), 
     EXTRACT(SECOND FROM EVENT_TIME) 
FROM "SOURCE_SQL_STREAM_001"
```
b. [Save and run SQL]을 선택합니다. Real-time analytics(실시간 분석) 탭에서 애플리케이션이 생성한 모든 애플리케이션 내 스트림을 확인하고 데이터를 검증할 수 있습니다.

# 예: 복수의 데이터 유형 변환

추출, 변환 및 로드(ETL) 애플리케이션의 공통적인 요건은 복수의 레코드 유형을 한 스트리밍 소스에 서 처리하는 것입니다. Kinesis Data Analytics 애플리케이션을 생성하여 이러한 유형의 스트리밍 소스 를 처리할 수 있습니다. 프로세스는 다음과 같습니다.

- 1. 먼저 스트리밍 소스를 다른 모든 Kinesis Data Analytics 애플리케이션과 유사한 애플리케이션 내 입력 스트림에 매핑합니다.
- 2. 그런 다음 애플리케이션 코드에서 SQL 문을 작성하여 애플리케이션 내 입력 스트림에서 특정 유 형의 열을 가져옵니다. 그런 다음 이를 별도의 애플리케이션 내 스트림에 삽입합니다. (애플리케이 션 코드에서 추가 애플리케이션 내 스트림을 생성할 수 있습니다.)

이 실습에서는 두 가지 유형의 레코드(Order 및 Trade 유형)를 수신하는 스트리밍 소스를 가집니다. 두 가지 유형은 주식 주문과 해당 거래입니다. 각 주문에 대해 거래는 0 이상이 될 수 있습니다. 각 유형 의 예 레코드가 다음에 나와 있습니다.

[Order record]

{"RecordType": "Order", "Oprice": 9047, "Otype": "Sell", "Oid": 3811, "Oticker": "AAAA"}

[Trade record]

{"RecordType": "Trade", "Tid": 1, "Toid": 3812, "Tprice": 2089, "Tticker": "BBBB"}

를 사용하여 애플리케이션을 생성하면 콘솔에 AWS Management Console생성된 애플리케이션 내 입 력 스트림에 대해 다음과 같은 추론된 스키마가 표시됩니다. 기본적으로 콘솔은 이 애플리케이션 내 스 트림을 SOURCE\_SQL\_STREAM\_001로 명명합니다.

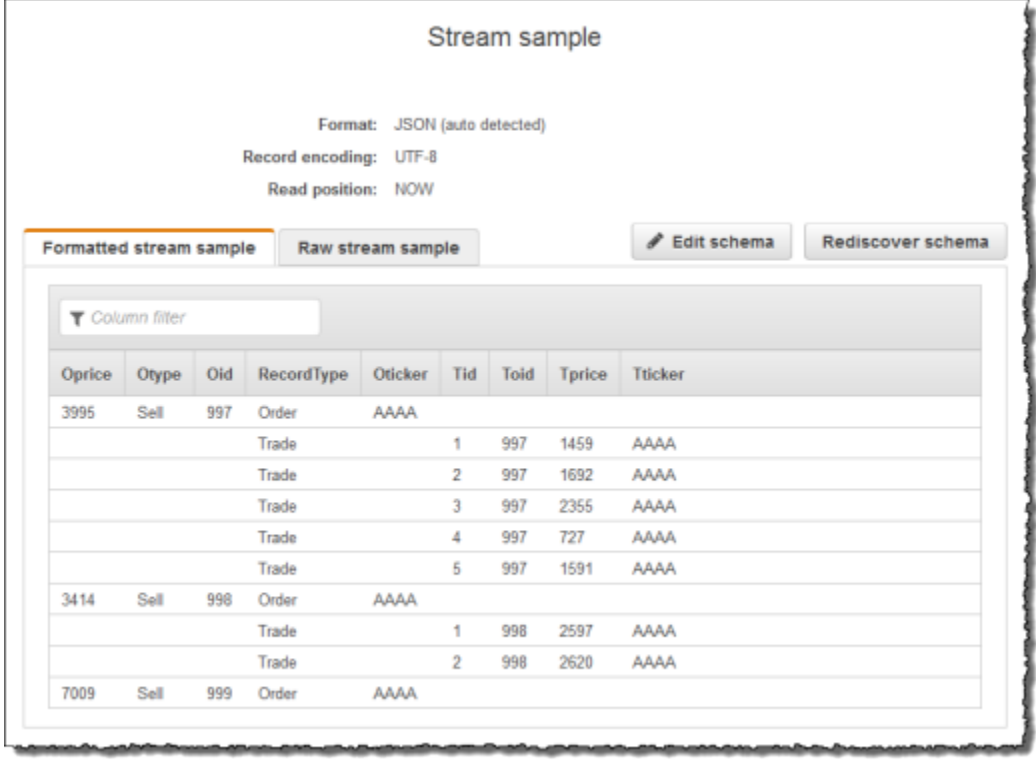

구성을 저장하면 Amazon Kinesis Data Analytics가 스트리밍 소스로부터 데이터를 연속적으로 읽고 애플리케이션 내 스트림에 행을 삽입합니다. 이제 애플리케이션 내 스트림에 있는 데이터에 대해 분석 을 수행할 수 있습니다.

이 예의 애플리케이션 코드에서 먼저 두 가지 추가 애플리케이션 내 스트림(Order\_Stream 및 Trade\_Stream)을 생성합니다. 그런 다음 레코드 유형에 따라 SOURCE\_SQL\_STREAM\_001 스트림으 로부터 행을 필터링하고 펌프를 사용하여 새로 생성된 스트림에 삽입합니다. 이 코딩 패턴에 대한 정보 는 [애플리케이션 코드](#page-54-0) 섹션을 참조하십시오.

- 1. 주문 및 거래 행을 별도의 애플리케이션 내 스트림에 필터링합니다.
	- a. SOURCE SQL STREAM 001에 있는 주문 레코드를 필터링하고 주문을 Order Stream에 저 장합니다.

```
--Create Order_Stream.
CREATE OR REPLACE STREAM "Order_Stream" 
\overline{a} order_id integer, 
             order_type varchar(10), 
             ticker varchar(4), 
             order_price DOUBLE, 
             record_type varchar(10)
```
);

```
CREATE OR REPLACE PUMP "Order_Pump" AS 
    INSERT INTO "Order_Stream" 
       SELECT STREAM oid, otype,oticker, oprice, recordtype 
      FROM "SOURCE SOL STREAM 001"
      WHERE recordtype = 'Order';
```
b. SOURCE\_SQL\_STREAM\_001에 있는 거래 레코드를 필터링하고 주문을 Trade\_Stream에 저 장합니다.

```
--Create Trade_Stream. 
CREATE OR REPLACE STREAM "Trade_Stream" 
            (trade_id integer, 
             order_id integer, 
             trade_price DOUBLE, 
             ticker varchar(4), 
             record_type varchar(10) 
             );
CREATE OR REPLACE PUMP "Trade_Pump" AS 
    INSERT INTO "Trade_Stream" 
       SELECT STREAM tid, toid, tprice, tticker, recordtype 
       FROM "SOURCE_SQL_STREAM_001" 
      WHERE recordtype = 'Trade';
```
2. 이제 이들 스트림에 대한 추가 분석을 수행할 수 있습니다. 이 예에서는 1분 시간 범위[\(텀블링 윈](https://docs.aws.amazon.com/kinesisanalytics/latest/dev/tumbling-window-concepts.html) [도우](https://docs.aws.amazon.com/kinesisanalytics/latest/dev/tumbling-window-concepts.html))에 대해 티커별 거래 수를 집계하여 결과를 또 다른 스트림(DESTINATION\_SQL\_STREAM)에 저장합니다.

```
--do some analytics on the Trade_Stream and Order_Stream. 
-- To see results in console you must write to OPUT_SQL_STREAM.
CREATE OR REPLACE STREAM "DESTINATION_SQL_STREAM" ( 
             ticker varchar(4), 
             trade_count integer 
             );
CREATE OR REPLACE PUMP "Output_Pump" AS 
    INSERT INTO "DESTINATION_SQL_STREAM" 
       SELECT STREAM ticker, count(*) as trade_count 
       FROM "Trade_Stream" 
       GROUP BY ticker,
```
#### FLOOR("Trade\_Stream".ROWTIME TO MINUTE);

### 결과는 다음과 같을 것입니다.

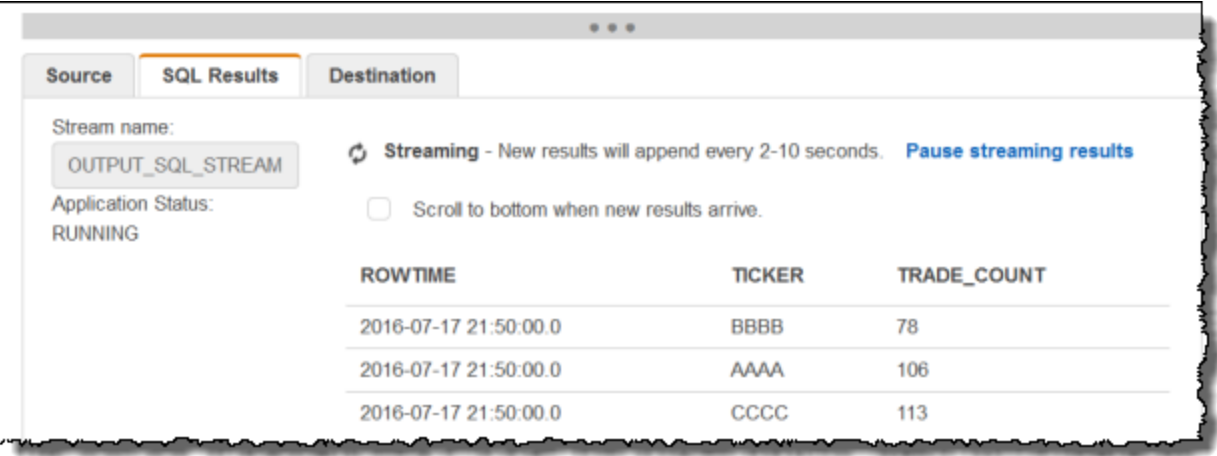

### 주제

- [1단계: 데이터 준비](#page-200-0)
- [2단계: 애플리케이션 만들기](#page-203-0)

다음 단계

#### <span id="page-200-0"></span>[1단계: 데이터 준비](#page-200-0)

1단계: 데이터 준비

이 섹션에서는 Kinesis 데이터 스트림을 생성한 다음 주문 및 거래 레코드를 스트림에 채워 넣습니다. 이는 다음 단계에서 생성할 애플리케이션의 스트리밍 소스입니다.

#### 주제

- [1.1단계: 스트리밍 소스 생성](#page-200-1)
- [1.2단계: 스트리밍 소스 채우기](#page-201-0)

<span id="page-200-1"></span>1.1단계: 스트리밍 소스 생성

콘솔 또는 AWS CLI을 사용하여 Kinesis 데이터 스트림을 생성할 수 있습니다. 이 예에서는 OrdersAndTradesStream을 스트림 명칭으로 가정합니다.

- 콘솔 사용  [https://console.aws.amazon.com/kinesis 에서 AWS Management Console 로그인하고](https://console.aws.amazon.com/kinesis)  [Kinesis 콘솔을 엽니다.](https://console.aws.amazon.com/kinesis) [Data Streams]를 선택한 다음 샤드가 하나인 스트림을 생성합니다. 자세한 설명은 Amazon Kinesis Data Streams 개발자 가이드의 [스트림 생성](https://docs.aws.amazon.com/streams/latest/dev/learning-kinesis-module-one-create-stream.html)을 참조하세요.
- 사용 AWS CLI— 다음 Kinesis **create-stream** AWS CLI 명령을 사용하여 스트림을 생성합니다.

```
$ aws kinesis create-stream \
--stream-name OrdersAndTradesStream \
--shard-count 1 \
--region us-east-1 \
--profile adminuser
```
<span id="page-201-0"></span>1.2단계: 스트리밍 소스 채우기

다음의 Python 스크립트를 실행하여 샘플 레코드를 OrdersAndTradesStream에 채웁니다. 다른 명 칭의 스트림을 생성한 경우 Python 코드를 적절히 업데이트합니다.

1. Python 및 pip를 설치합니다.

Python 설치에 관한 정보는 [Python](https://www.python.org/) 웹사이트를 참조하십시오.

pip를 사용하여 종속 프로그램을 설치할 수 있습니다. pip 설치에 관한 정보는 pip 웹 사이트에 있 는 [Installation을](https://pip.pypa.io/en/stable/installing/) 참조하십시오.

2. 다음 Python 코드를 실행합니다. 코드에 있는 put-record 명령이 JSON 레코드를 스트림에 작 성합니다.

```
import json
import random
import boto3
STREAM_NAME = "OrdersAndTradesStream"
PARTITION_KEY = "partition_key"
def get_order(order_id, ticker): 
     return { 
         "RecordType": "Order", 
         "Oid": order_id, 
         "Oticker": ticker, 
         "Oprice": random.randint(500, 10000),
```

```
 "Otype": "Sell", 
     }
def get_trade(order_id, trade_id, ticker): 
     return { 
         "RecordType": "Trade", 
         "Tid": trade_id, 
         "Toid": order_id, 
         "Tticker": ticker, 
         "Tprice": random.randint(0, 3000), 
     }
def generate(stream_name, kinesis_client): 
    order_id = 1 while True: 
         ticker = random.choice(["AAAA", "BBBB", "CCCC"]) 
         order = get_order(order_id, ticker) 
         print(order) 
         kinesis_client.put_record( 
             StreamName=stream_name, Data=json.dumps(order), 
  PartitionKey=PARTITION_KEY 
\overline{\phantom{a}}for trade id in range(1, random.randint(0, 6)):
             trade = get_trade(order_id, trade_id, ticker) 
             print(trade) 
             kinesis_client.put_record( 
                  StreamName=stream_name, 
                  Data=json.dumps(trade), 
                 PartitionKey=PARTITION KEY,
)order id += 1if name == " main ":
     generate(STREAM_NAME, boto3.client("kinesis"))
```
### 다음 단계

#### [2단계: 애플리케이션 만들기](#page-203-0)

# <span id="page-203-0"></span>2단계: 애플리케이션 만들기

이 섹션에서는 Kinesis Data Analytics 애플리케이션을 생성합니다. 그런 다음 이전 섹션에서 생성한 스 트리밍 소스를 애플리케이션 내 입력 스트림에 매핑하는 입력 구성을 추가함으로써 애플리케이션을 업데이트합니다.

- 1. [https://console.aws.amazon.com/kinesisanalytics에](https://console.aws.amazon.com/kinesisanalytics)서 Managed Service for Apache Flink 콘솔을 엽니다.
- 2. 애플리케이션 생성을 선택합니다. 이 예에서는 애플리케이션 명칭 **ProcessMultipleRecordTypes**을(를) 사용합니다.
- 3. 애플리케이션 세부 정보 페이지에서 Connect streaming data(스트리밍 데이터 연결)를 선택하여 소스에 연결합니다.
- 4. Connect to source(소스에 연결) 페이지에서 다음을 수행합니다.
	- a. [1단계: 데이터 준비](#page-200-0) 단계에서 만든 스트림을 선택합니다.
	- b. IAM 역할 생성을 선택합니다.
	- c. 유추된 스키마와, 생성된 애플리케이션 내 스트림에 대한 스키마를 유추하는 데 사용된 샘플 레코드를 콘솔이 표시할 때까지 기다립니다.
	- d. [Save and continue]를 선택합니다.
- 5. 애플리케이션 허브에서 [Go to SQL editor]를 선택합니다. 애플리케이션을 시작하려면 나타나는 대화 상자에서 Yes, start application(예, 애플리케이션 시작)을 선택합니다.
- 6. SQL 편집기에서 애플리케이션 코드를 작성하고 결과를 확인합니다.
	- a. 다음 애플리케이션 코드를 복사하여 편집기에 붙여넣습니다.

```
--Create Order_Stream.
CREATE OR REPLACE STREAM "Order_Stream" 
\overline{a} "order_id" integer, 
             "order_type" varchar(10), 
             "ticker" varchar(4), 
             "order_price" DOUBLE, 
             "record_type" varchar(10) 
             );
CREATE OR REPLACE PUMP "Order_Pump" AS 
    INSERT INTO "Order_Stream" 
       SELECT STREAM "Oid", "Otype","Oticker", "Oprice", "RecordType"
```

```
 FROM "SOURCE_SQL_STREAM_001" 
       WHERE "RecordType" = 'Order';
 --********************************************
--Create Trade_Stream. 
CREATE OR REPLACE STREAM "Trade_Stream" 
            ("trade_id" integer, 
             "order_id" integer, 
             "trade_price" DOUBLE, 
             "ticker" varchar(4), 
             "record_type" varchar(10) 
             );
CREATE OR REPLACE PUMP "Trade_Pump" AS 
    INSERT INTO "Trade_Stream" 
       SELECT STREAM "Tid", "Toid", "Tprice", "Tticker", "RecordType" 
       FROM "SOURCE_SQL_STREAM_001" 
      WHERE "RecordType" = 'Trade';
--*****************************************************************
--do some analytics on the Trade_Stream and Order_Stream. 
CREATE OR REPLACE STREAM "DESTINATION_SQL_STREAM" ( 
             "ticker" varchar(4), 
             "trade_count" integer 
             );
CREATE OR REPLACE PUMP "Output_Pump" AS 
    INSERT INTO "DESTINATION_SQL_STREAM" 
       SELECT STREAM "ticker", count(*) as trade_count 
       FROM "Trade_Stream" 
       GROUP BY "ticker", 
                 FLOOR("Trade_Stream".ROWTIME TO MINUTE);
```
b. [Save and run SQL]을 선택합니다. Real-time analytics(실시간 분석) 탭을 선택하여 애플리케 이션이 생성한 모든 애플리케이션 내 스트림을 확인하고 데이터를 검증합니다.

다음 단계

다른 Kinesis 스트림 또는 Firehose 데이터 전송 스트림과 같은 외부 대상에 결과를 유지하도록 애플리 케이션 출력을 구성할 수 있습니다.

# 예: 윈도우 및 집계

이 섹션에서는 윈도우 형식 및 집계 쿼리를 사용하는 Amazon Kinesis Data Analytics 애플리케이션 예를 소개합니다. (자세한 설명은 [윈도우 모드 쿼리](#page-110-0) 섹션을 참조하세요.) 각 예에서는 Kinesis Data Analytics 애플리케이션을 설정하기 위한 단계별 지침과 예 코드를 제공합니다.

#### 주제

- [예: 스태거 윈도우](#page-205-0)
- [예: ROWTIME을 사용하는 텀블링 윈도우](#page-209-0)
- [예: 이벤트 타임스탬프를 사용하는 텀블링 윈도우](#page-213-0)
- 예: 가장 자주 발생하는 값 검색(TOP K ITEMS TUMBLING)
- [예: 쿼리에서 부분적 결과 집계](#page-220-0)

# <span id="page-205-0"></span>예: 스태거 윈도우

키와 일치하는 데이터가 도착할 때 윈도우 모드 쿼리가 고유 파티션 키에 대한 개별 윈도우를 처리하 기 시작한다면, 이 윈도우는 스태거 윈도우라고 부릅니다. 자세한 설명은 [스태거 윈도우](#page-111-0) 섹션을 참조하 세요. 이 Amazon Kinesis Data Analytics 예는 EVENT\_TIME 열과 TICKER 열을 사용하여 스태거 윈도 우를 생성합니다. 스소 스트림은 1분 이내에 도착하지만 분 값이 다를 수도 있는(예: 18:41:xx) 같은 EVENT\_TIME 및 TICKER 값을 가진 레코드 6개 그룹으로 구성됩니다.

이 예에서는 다음 레코드를 다음 시간에 Kinesis 데이터 스트림에 기록합니다. 이 스크립트는 시간을 스트림에 쓰지 않지만 애플리케이션에서 레코드를 수집하는 시간은 ROWTIME 필드에 기록됩니다.

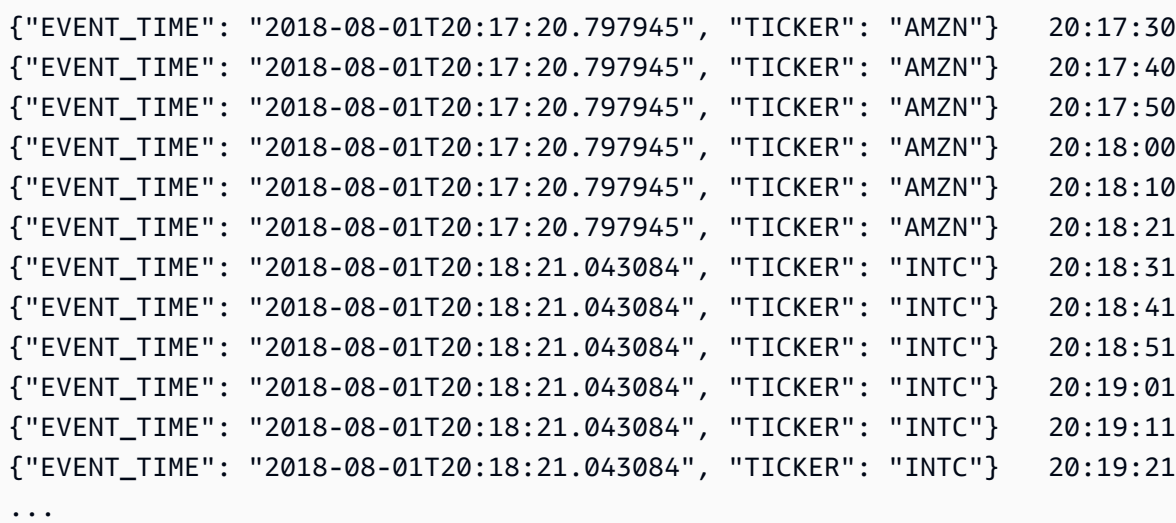

그런 다음 Kinesis 데이터 스트림을 스트리밍 소스로 사용하여 AWS Management Console에서 Kinesis Data Analytics 애플리케이션을 생성합니다. 검색 프로세스는 스트리밍 소스 상의 샘플 레코드 를 읽고 다음과 같이 두 개의 열(EVENT\_TIME 및 TICKER)로 애플리케이션 내 스키마를 유추합니다.

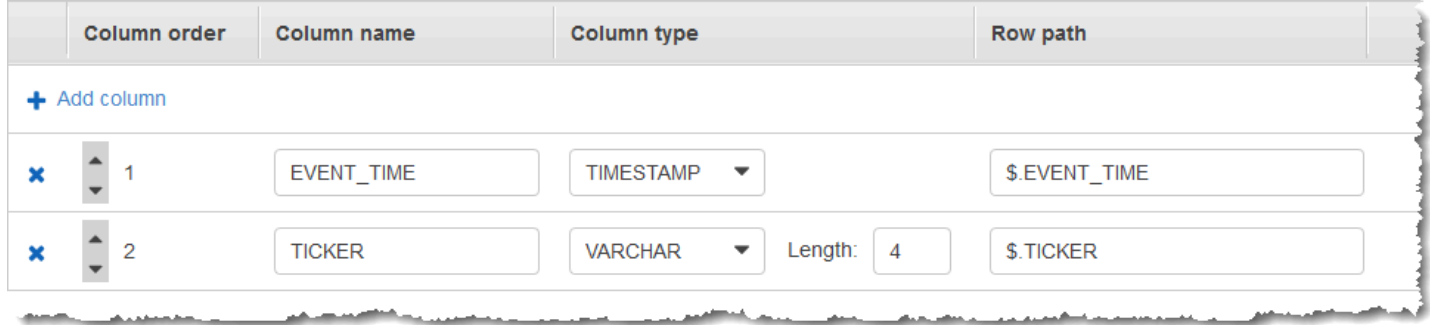

COUNT 함수가 포함된 애플리케이션 코드를 사용하여 데이터의 윈도우 모드 집계를 생성합니다. 그런 다음 아래 스크린샷과 같이 다른 애플리케이션 내 스트림에 결과 데이터를 삽입합니다.

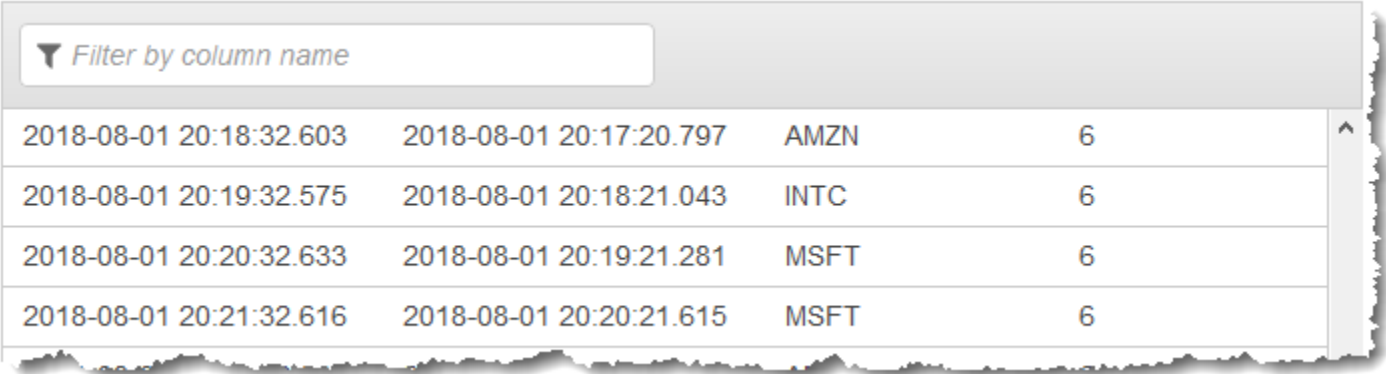

다음 절차에서는 EVENT\_TIME 및 TICKER를 기반으로 스태거 윈도우의 입력 스트림에서 값을 집계하 는 Kinesis Data Analytics 애플리케이션을 생성합니다.

#### 주제

- [1단계: Kinesis 데이터 스트림 생성](#page-206-0)
- [2단계: Kinesis Data Analytics 애플리케이션 생성](#page-208-0)

<span id="page-206-0"></span>1단계: Kinesis 데이터 스트림 생성

Amazon Kinesis 데이터 스트림을 생성하고 다음과 같이 레코드를 채웁니다:

1. AWS Management Console에 로그인하여 [https://console.aws.amazon.com/kinesis에](https://console.aws.amazon.com/kinesis)서 Kinesis 콘솔을 엽니다.

- 2. 탐색 창에서 Data Streams(데이터 스트림)를 선택합니다.
- 3. Create Kinesis stream(Kinesis 스트림 생성)을 선택한 다음 샤드가 하나 있는 스트림을 생성합니 다. 자세한 설명은 Amazon Kinesis Data Streams 개발자 가이드의 [스트림 생성](https://docs.aws.amazon.com/streams/latest/dev/learning-kinesis-module-one-create-stream.html)을 참조하세요.
- 4. 프로덕션 환경에서 Kinesis 데이터 스트림에 레코드를 기록하려면 [Kinesis Producer Library](https://docs.aws.amazon.com/streams/latest/dev/developing-producers-with-kpl.html) 또 는 [Kinesis Data Streams API](https://docs.aws.amazon.com/streams/latest/dev/developing-producers-with-sdk.html)를 사용하는 것이 좋습니다. 이 예에서는 간단한 설명을 위해 다음 Python 스크립트를 사용하여 레코드를 생성합니다. 코드를 실행하여 샘플 티커 레코드를 채웁니 다. 이 단순 코드는 같은 무작위 EVENT\_TIME과 티커 기호를 이용하는 레코드 6개 집단을 스트림 에 1분 이상 계속 작성합니다. 이후 단계에서 애플리케이션 스키마를 생성할 수 있도록 스크립트 를 실행 중 상태로 유지합니다.

```
import datetime
import json
import random
import time
import boto3
STREAM_NAME = "ExampleInputStream"
def get_data(): 
     event_time = datetime.datetime.utcnow() - datetime.timedelta(seconds=10) 
     return { 
         "EVENT_TIME": event_time.isoformat(), 
         "TICKER": random.choice(["AAPL", "AMZN", "MSFT", "INTC", "TBV"]), 
    }
def generate(stream_name, kinesis_client): 
     while True: 
        data = get_data() # Send six records, ten seconds apart, with the same event time and ticker 
        for \_ in range(6):
             print(data) 
             kinesis_client.put_record( 
                 StreamName=stream_name, 
                 Data=json.dumps(data), 
                 PartitionKey="partitionkey", 
) time.sleep(10)
```

```
if __name__ == '__main__": generate(STREAM_NAME, boto3.client("kinesis"))
```
<span id="page-208-0"></span>2단계: Kinesis Data Analytics 애플리케이션 생성

다음과 같이 Kinesis Data Analytics 애플리케이션을 생성합니다:

- 1. [https://console.aws.amazon.com/kinesisanalytics에](https://console.aws.amazon.com/kinesisanalytics)서 Managed Service for Apache Flink 콘솔을 엽니다.
- 2. 애플리케이션 생성을 선택하고 애플리케이션 명칭을 입력한 다음 애플리케이션 생성을 선택합니 다.
- 3. 애플리케이션 세부 정보 페이지에서 Connect streaming data(스트리밍 데이터 연결)를 선택하여 소스에 연결합니다.
- 4. Connect to source(소스에 연결) 페이지에서 다음을 수행합니다.
	- a. 이전 섹션에서 생성한 스트림을 선택합니다.
	- b. Discover schema(스키마 발견)를 선택합니다. 유추된 스키마와, 생성된 애플리케이션 내 스 트림에 대한 스키마를 유추하는 데 사용된 샘플 레코드를 콘솔이 표시할 때까지 기다립니다. 유추된 스키마에는 두 개의 열이 있습니다.
	- c. Edit Schema(스키마 편집)를 선택합니다. EVENT\_TIME 열의 열 유형을 TIMESTAMP으로 변 경합니다.
	- d. [Save schema and update stream samples]를 선택합니다. 콘솔에서 스키마를 저장한 이후 종료를 선택합니다.
	- e. [Save and continue]를 선택합니다.
- 5. 애플리케이션 세부 정보 페이지에서 Go to SQL editor(SQL 편집기로 이동)를 선택합니다. 애플리 케이션을 시작하려면 나타나는 대화 상자에서 Yes, start application(예, 애플리케이션 시작)을 선 택합니다.
- 6. SQL 편집기에서 애플리케이션 코드를 작성하고 다음과 같이 결과를 확인합니다.
	- a. 다음 애플리케이션 코드를 복사하여 편집기에 붙여넣습니다.

```
CREATE OR REPLACE STREAM "DESTINATION_SQL_STREAM" ( 
     event_time TIMESTAMP, 
    ticker_symbol VARCHAR(4), 
    ticker_count INTEGER);
```
CREATE OR REPLACE PUMP "STREAM\_PUMP" AS INSERT INTO "DESTINATION\_SQL\_STREAM" SELECT STREAM EVENT\_TIME, TICKER, COUNT(TICKER) AS ticker\_count FROM "SOURCE SOL STREAM 001" WINDOWED BY STAGGER ( PARTITION BY TICKER, EVENT TIME RANGE INTERVAL '1' MINUTE);

b. [Save and run SQL]을 선택합니다.

Real-time analytics(실시간 분석) 탭에서 애플리케이션이 생성한 모든 애플리케이션 내 스트 림을 확인하고 데이터를 검증할 수 있습니다.

# <span id="page-209-0"></span>예: ROWTIME을 사용하는 텀블링 윈도우

윈도우 모드 쿼리가 비중첩 방식으로 각 윈도우를 처리하는 경우 이 윈도우를 텀블링 윈도우라고 합니 다. 자세한 설명은 [텀블링 윈도우\(그룹별 집계\)](#page-115-0) 섹션을 참조하세요. 이 Amazon Kinesis Data Analytics 예는 ROWTIME 열을 사용하여 텀플링 윈도우를 생성합니다. ROWTIME 열은 시간을 나타내며 애플리케 이션이 레코드를 읽었습니다.

이 예에서는 다음 레코드를 Kinesis 데이터 스트림에 기록합니다.

```
{"TICKER": "TBV", "PRICE": 33.11}
{"TICKER": "INTC", "PRICE": 62.04}
{"TICKER": "MSFT", "PRICE": 40.97}
{"TICKER": "AMZN", "PRICE": 27.9}
...
```
그런 다음 Kinesis 데이터 스트림을 스트리밍 소스로 사용하여 AWS Management Console에서 Kinesis Data Analytics 애플리케이션을 생성합니다. 검색 프로세스는 스트리밍 소스 상의 샘플 레코드 를 읽고 다음과 같이 두 개의 열(TICKER 및 PRICE)로 애플리케이션 내 스키마를 유추합니다.

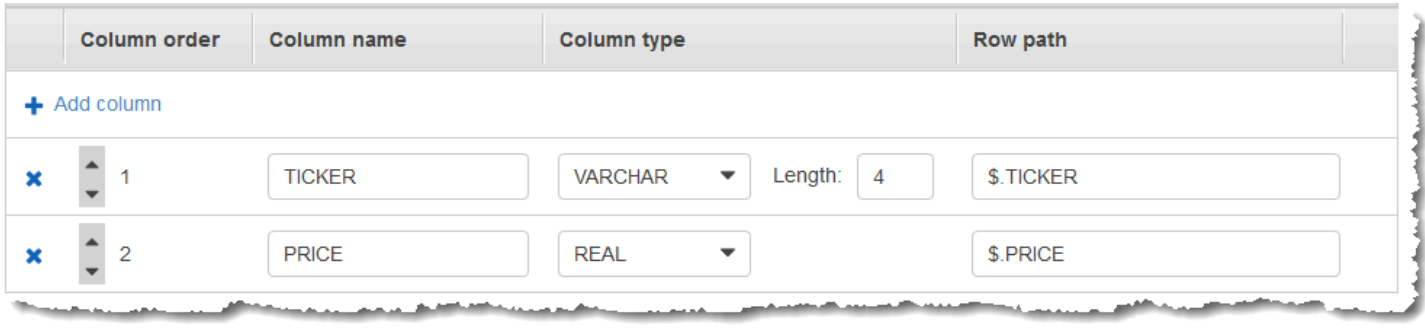

## MIN 및 MAX 함수가 포함된 애플리케이션 코드를 사용하여 데이터의 윈도우 모드 집계를 생성합니다. 그런 다음 아래 스크린샷과 같이 다른 애플리케이션 내 스트림에 결과 데이터를 삽입합니다.

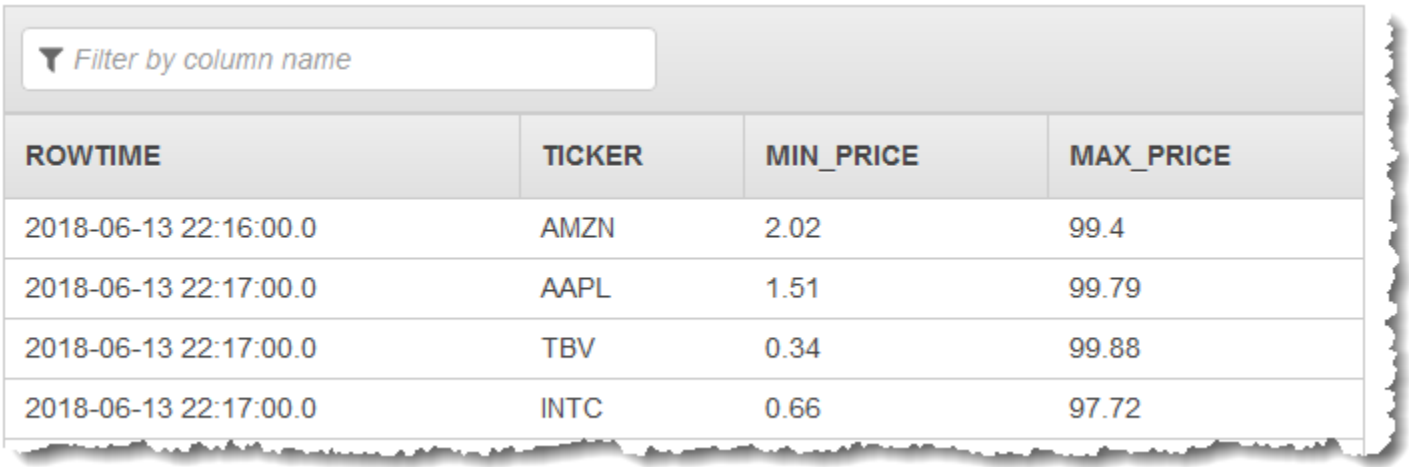

다음 절차에서는 ROWTIME을 기반으로 텀플링 윈도우의 입력 스트림에서 값을 집계하는 Kinesis Data Analytics 애플리케이션을 생성합니다.

#### 주제

- [1단계: Kinesis 데이터 스트림 생성](#page-210-0)
- [2단계: Kinesis Data Analytics 애플리케이션 생성](#page-211-0)

<span id="page-210-0"></span>1단계: Kinesis 데이터 스트림 생성

Amazon Kinesis 데이터 스트림을 생성하고 다음과 같이 레코드를 채웁니다:

- 1. AWS Management Console에 로그인하여 [https://console.aws.amazon.com/kinesis에](https://console.aws.amazon.com/kinesis)서 Kinesis 콘솔을 엽니다.
- 2. 탐색 창에서 Data Streams(데이터 스트림)를 선택합니다.
- 3. Create Kinesis stream(Kinesis 스트림 생성)을 선택한 다음 샤드가 하나 있는 스트림을 생성합니 다. 자세한 설명은 Amazon Kinesis Data Streams 개발자 가이드의 [스트림 생성](https://docs.aws.amazon.com/streams/latest/dev/learning-kinesis-module-one-create-stream.html)을 참조하세요.
- 4. 프로덕션 환경에서 Kinesis 데이터 스트림에 레코드를 기록하려면 [Kinesis Client Library](https://docs.aws.amazon.com/streams/latest/dev/developing-producers-with-kpl.html) 또는 [Kinesis Data Streams API를](https://docs.aws.amazon.com/streams/latest/dev/developing-producers-with-sdk.html) 사용하는 것이 좋습니다. 이 예에서는 간단한 설명을 위해 다음 Python 스크립트를 사용하여 레코드를 생성합니다. 코드를 실행하여 샘플 티커 레코드를 채웁니 다. 이 단순한 코드는 임의의 티커 레코드를 스트림에 연속적으로 씁니다. 이후 단계에서 애플리케 이션 스키마를 생성할 수 있도록 스크립트를 실행 중 상태로 유지합니다.

```
import datetime
import json
import random
import boto3
STREAM_NAME = "ExampleInputStream"
def get_data(): 
     return { 
         "EVENT_TIME": datetime.datetime.now().isoformat(), 
         "TICKER": random.choice(["AAPL", "AMZN", "MSFT", "INTC", "TBV"]), 
         "PRICE": round(random.random() * 100, 2), 
     }
def generate(stream_name, kinesis_client): 
     while True: 
        data = get_data() print(data) 
         kinesis_client.put_record( 
             StreamName=stream_name, Data=json.dumps(data), 
  PartitionKey="partitionkey" 
         )
if __name__ == '__main__": generate(STREAM_NAME, boto3.client("kinesis"))
```
### <span id="page-211-0"></span>2단계: Kinesis Data Analytics 애플리케이션 생성

다음과 같이 Kinesis Data Analytics 애플리케이션을 생성합니다:

- 1. [https://console.aws.amazon.com/kinesisanalytics에](https://console.aws.amazon.com/kinesisanalytics)서 Managed Service for Apache Flink 콘솔을 엽니다.
- 2. 애플리케이션 생성을 선택하고 애플리케이션 명칭을 입력한 다음 애플리케이션 생성을 선택합니 다.
- 3. 애플리케이션 세부 정보 페이지에서 Connect streaming data(스트리밍 데이터 연결)를 선택하여 소스에 연결합니다.
- 4. Connect to source(소스에 연결) 페이지에서 다음을 수행합니다.
	- a. 이전 섹션에서 생성한 스트림을 선택합니다.
	- b. Discover schema(스키마 발견)를 선택합니다. 유추된 스키마와, 생성된 애플리케이션 내 스 트림에 대한 스키마를 유추하는 데 사용된 샘플 레코드를 콘솔이 표시할 때까지 기다립니다. 유추된 스키마에는 두 개의 열이 있습니다.
	- c. [Save schema and update stream samples]를 선택합니다. 콘솔에서 스키마를 저장한 이후 종료를 선택합니다.
	- d. [Save and continue]를 선택합니다.
- 5. 애플리케이션 세부 정보 페이지에서 Go to SQL editor(SQL 편집기로 이동)를 선택합니다. 애플리 케이션을 시작하려면 나타나는 대화 상자에서 Yes, start application(예, 애플리케이션 시작)을 선 택합니다.
- 6. SQL 편집기에서 애플리케이션 코드를 작성하고 다음과 같이 결과를 확인합니다.
	- a. 다음 애플리케이션 코드를 복사하여 편집기에 붙여넣습니다.

```
CREATE OR REPLACE STREAM "DESTINATION_SQL_STREAM" (TICKER VARCHAR(4), MIN_PRICE 
  REAL, MAX_PRICE REAL);
CREATE OR REPLACE PUMP "STREAM_PUMP" AS INSERT INTO "DESTINATION_SQL_STREAM" 
     SELECT STREAM TICKER, MIN(PRICE), MAX(PRICE) 
         FROM "SOURCE_SQL_STREAM_001" 
         GROUP BY TICKER, 
             STEP("SOURCE_SQL_STREAM_001".ROWTIME BY INTERVAL '60' SECOND);
```
b. [Save and run SQL]을 선택합니다.

Real-time analytics(실시간 분석) 탭에서 애플리케이션이 생성한 모든 애플리케이션 내 스트 림을 확인하고 데이터를 검증할 수 있습니다.

# <span id="page-213-0"></span>예: 이벤트 타임스탬프를 사용하는 텀블링 윈도우

윈도우 모드 쿼리가 비중첩 방식으로 각 윈도우를 처리하는 경우 이 윈도우를 텀블링 윈도우라고 합니 다. 자세한 설명은 [텀블링 윈도우\(그룹별 집계\)](#page-115-0) 섹션을 참조하세요. 이 Amazon Kinesis Data Analytics 예에서는 스트리밍 데이터에 포함된 사용자 생성 타임스탬프인 이벤트 타임스탬프를 사용하는 텀블링 윈도우를 보여줍니다. 여기서는 애플리케이션이 레코드를 수신할 때 Kinesis Data Analytics가 생성하 는 타임스탬프인 ROWTIME를 사용하는 대신에 이 접근 방식을 사용합니다. 이벤트가 애플리케이션 에 수신된 시간 대신에 이벤트가 발생한 시간을 기반으로 집계를 생성하려는 경우 스트리밍 데이터에 서 이벤트 타임스탬프를 사용합니다. 이 예에서는 ROWTIME 값이 1분마다 집계를 트리거하며 레코드 가 ROWTIME 및 포함된 이벤트 시간별로 모두 집계됩니다.

이 예에서는 다음 레코드를 Amazon Kinesis 데이터 스트림에 기록합니다. 이벤트가 발생한 시간부터 레코드가 Kinesis Data Analytics에 수집된 시간까지 지연을 생성할 수 있는 처리 및 전송 지연을 시뮬 레이션하기 위해 이전에 EVENT\_TIME 값이 5초로 설정되어 있습니다.

{"EVENT\_TIME": "2018-06-13T14:11:05.766191", "TICKER": "TBV", "PRICE": 43.65} {"EVENT\_TIME": "2018-06-13T14:11:05.848967", "TICKER": "AMZN", "PRICE": 35.61} {"EVENT\_TIME": "2018-06-13T14:11:05.931871", "TICKER": "MSFT", "PRICE": 73.48} {"EVENT\_TIME": "2018-06-13T14:11:06.014845", "TICKER": "AMZN", "PRICE": 18.64} ...

그런 다음 Kinesis 데이터 스트림을 스트리밍 소스로 사용하여 AWS Management Console에서 Kinesis Data Analytics 애플리케이션을 생성합니다. 검색 프로세스는 스트리밍 소스에서 샘플 레코드 를 읽고 다음과 같이 세 개의 열(EVENT\_TIME, TICKER 및 PRICE)로 애플리케이션 내 스키마를 유추 합니다.

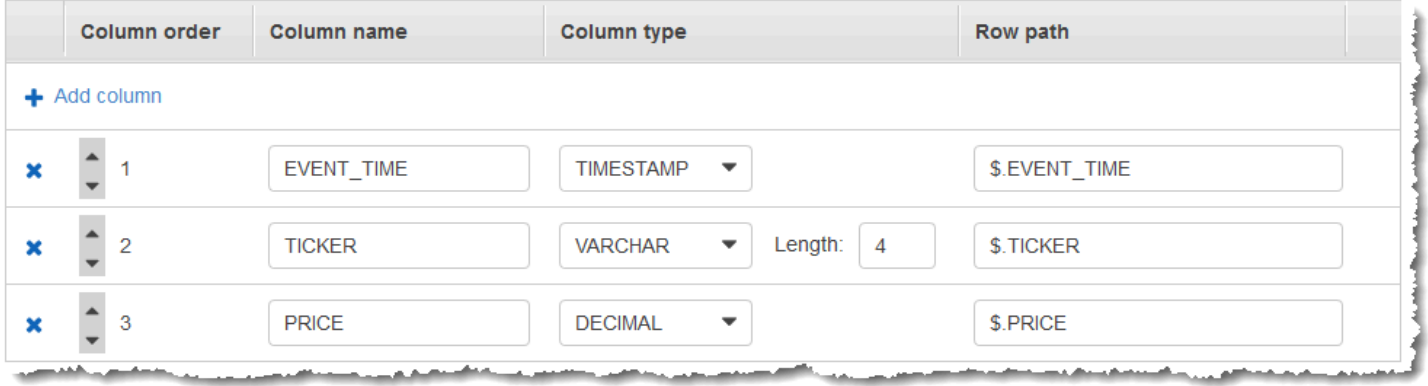

MIN 및 MAX 함수가 포함된 애플리케이션 코드를 사용하여 데이터의 윈도우 모드 집계를 생성합니다. 그런 다음 아래 스크린샷과 같이 다른 애플리케이션 내 스트림에 결과 데이터를 삽입합니다.

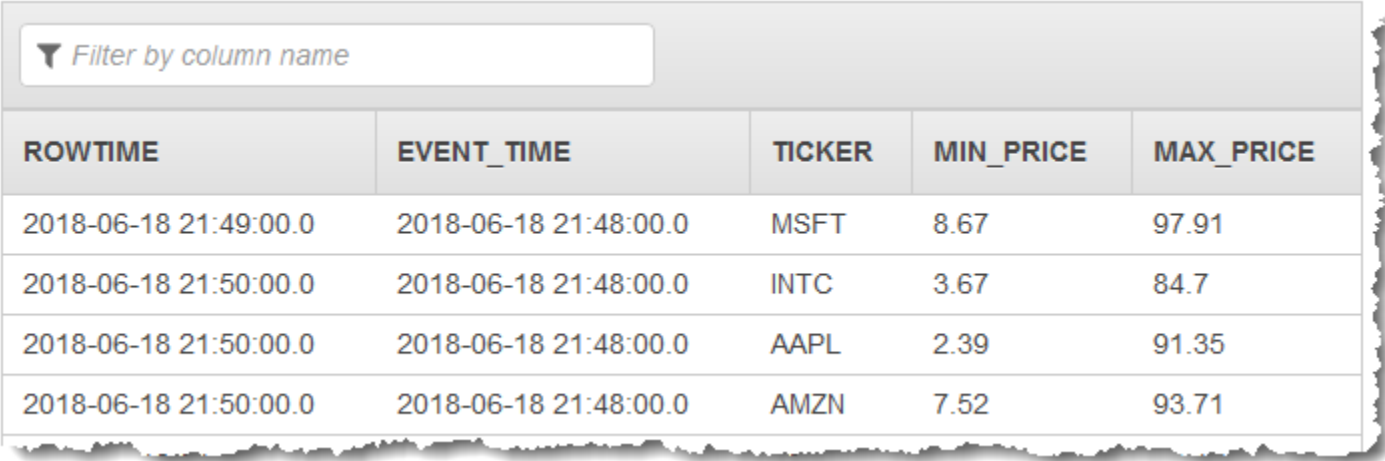

다음 절차에서는 이벤트 시간을 기반으로 텀플링 윈도우의 입력 스트림에서 값을 집계하는 Kinesis Data Analytics 애플리케이션을 생성합니다.

주제

- [1단계: Kinesis 데이터 스트림 생성](#page-214-0)
- [2단계: Kinesis Data Analytics 애플리케이션 생성](#page-215-0)

<span id="page-214-0"></span>1단계: Kinesis 데이터 스트림 생성

Amazon Kinesis 데이터 스트림을 생성하고 다음과 같이 레코드를 채웁니다:

- 1. AWS Management Console에 로그인하여 [https://console.aws.amazon.com/kinesis에](https://console.aws.amazon.com/kinesis)서 Kinesis 콘솔을 엽니다.
- 2. 탐색 창에서 Data Streams(데이터 스트림)를 선택합니다.
- 3. Create Kinesis stream(Kinesis 스트림 생성)을 선택한 다음 샤드가 하나 있는 스트림을 생성합니 다. 자세한 설명은 Amazon Kinesis Data Streams 개발자 가이드의 [스트림 생성](https://docs.aws.amazon.com/streams/latest/dev/learning-kinesis-module-one-create-stream.html)을 참조하세요.
- 4. 프로덕션 환경에서 Kinesis 데이터 스트림에 레코드를 기록하려면 [Kinesis Client Library](https://docs.aws.amazon.com/streams/latest/dev/developing-producers-with-kpl.html) 또는 [Kinesis Data Streams API를](https://docs.aws.amazon.com/streams/latest/dev/developing-producers-with-sdk.html) 사용하는 것이 좋습니다. 이 예에서는 간단한 설명을 위해 다음 Python 스크립트를 사용하여 레코드를 생성합니다. 코드를 실행하여 샘플 티커 레코드를 채웁니 다. 이 단순한 코드는 임의의 티커 레코드를 스트림에 연속적으로 씁니다. 이후 단계에서 애플리케 이션 스키마를 생성할 수 있도록 스크립트를 실행 중 상태로 유지합니다.

import datetime import json

```
import random
import boto3
STREAM_NAME = "ExampleInputStream"
def get_data(): 
     return { 
         "EVENT_TIME": datetime.datetime.now().isoformat(), 
         "TICKER": random.choice(["AAPL", "AMZN", "MSFT", "INTC", "TBV"]), 
         "PRICE": round(random.random() * 100, 2), 
     }
def generate(stream_name, kinesis_client): 
     while True: 
        data = get_data() print(data) 
         kinesis_client.put_record( 
             StreamName=stream_name, Data=json.dumps(data), 
  PartitionKey="partitionkey" 
         )
if name == " main ":
     generate(STREAM_NAME, boto3.client("kinesis"))
```
<span id="page-215-0"></span>2단계: Kinesis Data Analytics 애플리케이션 생성

다음과 같이 Kinesis Data Analytics 애플리케이션을 생성합니다:

- 1. [https://console.aws.amazon.com/kinesisanalytics에](https://console.aws.amazon.com/kinesisanalytics)서 Managed Service for Apache Flink 콘솔을 엽니다.
- 2. 애플리케이션 생성을 선택하고 애플리케이션 명칭을 입력한 다음 애플리케이션 생성을 선택합니 다.
- 3. 애플리케이션 세부 정보 페이지에서 Connect streaming data(스트리밍 데이터 연결)를 선택하여 소스에 연결합니다.
- 4. Connect to source(소스에 연결) 페이지에서 다음을 수행합니다.
	- a. 이전 섹션에서 생성한 스트림을 선택합니다.
- b. Discover schema(스키마 발견)를 선택합니다. 유추된 스키마와, 생성된 애플리케이션 내 스 트림에 대한 스키마를 유추하는 데 사용된 샘플 레코드를 콘솔이 표시할 때까지 기다립니다. 유추된 스키마에는 세 개의 열이 있습니다.
- c. Edit Schema(스키마 편집)를 선택합니다. EVENT\_TIME 열의 열 유형을 TIMESTAMP으로 변 경합니다.
- d. [Save schema and update stream samples]를 선택합니다. 콘솔에서 스키마를 저장한 이후 종료를 선택합니다.
- e. [Save and continue]를 선택합니다.
- 5. 애플리케이션 세부 정보 페이지에서 Go to SQL editor(SQL 편집기로 이동)를 선택합니다. 애플리 케이션을 시작하려면 나타나는 대화 상자에서 Yes, start application(예, 애플리케이션 시작)을 선 택합니다.
- 6. SQL 편집기에서 애플리케이션 코드를 작성하고 다음과 같이 결과를 확인합니다.
	- a. 다음 애플리케이션 코드를 복사하여 편집기에 붙여넣습니다.

```
CREATE OR REPLACE STREAM "DESTINATION_SQL_STREAM" (EVENT_TIME timestamp, TICKER 
 VARCHAR(4), min_price REAL, max_price REAL);
CREATE OR REPLACE PUMP "STREAM_PUMP" AS 
   INSERT INTO "DESTINATION_SQL_STREAM" 
     SELECT STREAM STEP("SOURCE_SQL_STREAM_001".EVENT_TIME BY INTERVAL '60' 
  SECOND), 
         TICKER, 
          MIN(PRICE) AS MIN_PRICE, 
          MAX(PRICE) AS MAX_PRICE 
     FROM "SOURCE_SQL_STREAM_001" 
     GROUP BY TICKER, 
              STEP("SOURCE_SQL_STREAM_001".ROWTIME BY INTERVAL '60' SECOND), 
              STEP("SOURCE_SQL_STREAM_001".EVENT_TIME BY INTERVAL '60' SECOND);
```
b. [Save and run SQL]을 선택합니다.

Real-time analytics(실시간 분석) 탭에서 애플리케이션이 생성한 모든 애플리케이션 내 스트 림을 확인하고 데이터를 검증할 수 있습니다.

# 예: 가장 자주 발생하는 값 검색(TOP\_K\_ITEMS\_TUMBLING)

이 Amazon Kinesis Data Analytics 예에서는 TOP\_K\_ITEMS\_TUMBLING 함수를 사용하여 텀블링 윈 도우에서 가장 자주 발생하는 값을 검색하는 방법을 보여줍니다. 자세한 설명은 Amazon Managed Service for Apache Flink SQL 참조에서 [TOP\\_K\\_ITEMS\\_TUMBLING](https://docs.aws.amazon.com/kinesisanalytics/latest/sqlref/top-k.html) 함수를 참조하십시오.

TOP\_K\_ITEMS\_TUMBLING 함수는 수만 또는 수십만 개 이상의 키를 집계할 때 리소스 사용을 줄이려 는 경우에 유용합니다. 이 함수는 GROUP BY 및 ORDER BY 절을 사용하여 집계하는 것과 동일한 결과 를 생성합니다.

이 예에서는 다음 레코드를 Amazon Kinesis 데이터 스트림에 기록합니다:

```
{"TICKER": "TBV"}
{"TICKER": "INTC"}
{"TICKER": "MSFT"}
{"TICKER": "AMZN"}
...
```
그런 다음 Kinesis 데이터 스트림을 스트리밍 소스로 사용하여 AWS Management Console에서 Kinesis Data Analytics 애플리케이션을 생성합니다. 검색 프로세스는 스트리밍 소스에서 샘플 레코드 를 읽고 다음과 같이 하나의 열(TICKER)을 사용하여 애플리케이션 내 스키마를 유추합니다.

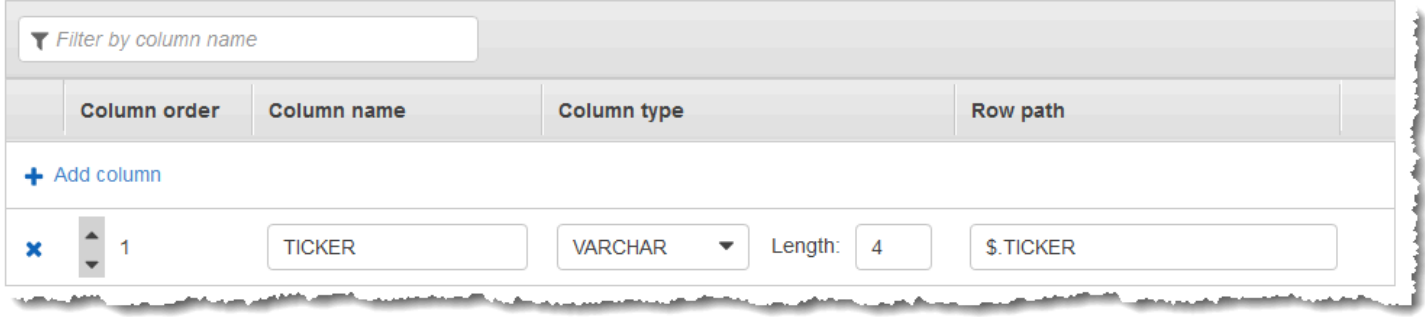

TOP\_K\_VALUES\_TUMBLING 함수가 포함된 애플리케이션 코드를 사용하여 데이터의 윈도우 모드 집 계를 생성합니다. 그런 다음 아래 스크린샷과 같이 다른 애플리케이션 내 스트림에 결과 데이터를 삽입 합니다.

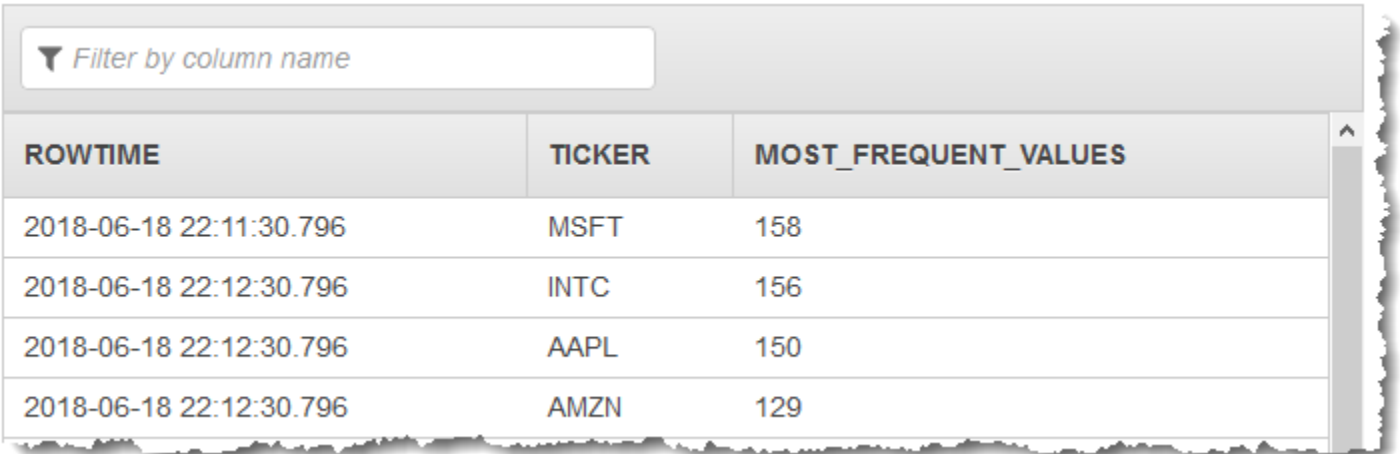

다음 절차에서는 입력 스트림에서 가장 자주 발생하는 값을 검색하는 Kinesis Data Analytics 애플리케 이션을 생성합니다.

주제

- [1단계: Kinesis 데이터 스트림 생성](#page-218-0)
- [2단계: Kinesis Data Analytics 애플리케이션 생성](#page-219-0)

<span id="page-218-0"></span>1단계: Kinesis 데이터 스트림 생성

Amazon Kinesis 데이터 스트림을 생성하고 다음과 같이 레코드를 채웁니다:

- 1. AWS Management Console에 로그인하여 [https://console.aws.amazon.com/kinesis에](https://console.aws.amazon.com/kinesis)서 Kinesis 콘솔을 엽니다.
- 2. 탐색 창에서 Data Streams(데이터 스트림)를 선택합니다.
- 3. Create Kinesis stream(Kinesis 스트림 생성)을 선택한 다음 샤드가 하나 있는 스트림을 생성합니 다. 자세한 설명은 Amazon Kinesis Data Streams 개발자 가이드의 [스트림 생성](https://docs.aws.amazon.com/streams/latest/dev/learning-kinesis-module-one-create-stream.html)을 참조하세요.
- 4. 프로덕션 환경에서 Kinesis 데이터 스트림에 레코드를 기록하려면 [Kinesis Client Library](https://docs.aws.amazon.com/streams/latest/dev/developing-producers-with-kpl.html) 또는 [Kinesis Data Streams API를](https://docs.aws.amazon.com/streams/latest/dev/developing-producers-with-sdk.html) 사용하는 것이 좋습니다. 이 예에서는 간단한 설명을 위해 다음 Python 스크립트를 사용하여 레코드를 생성합니다. 코드를 실행하여 샘플 티커 레코드를 채웁니 다. 이 단순한 코드는 임의의 티커 레코드를 스트림에 연속적으로 씁니다. 이후 단계에서 애플리케 이션 스키마를 생성할 수 있도록 스크립트를 실행 중 상태로 둡니다.

import datetime import json

```
import random
import boto3
STREAM_NAME = "ExampleInputStream"
def get_data(): 
     return { 
         "EVENT_TIME": datetime.datetime.now().isoformat(), 
         "TICKER": random.choice(["AAPL", "AMZN", "MSFT", "INTC", "TBV"]), 
         "PRICE": round(random.random() * 100, 2), 
     }
def generate(stream_name, kinesis_client): 
     while True: 
        data = get_data() print(data) 
         kinesis_client.put_record( 
             StreamName=stream_name, Data=json.dumps(data), 
  PartitionKey="partitionkey" 
         )
if name == " main ":
     generate(STREAM_NAME, boto3.client("kinesis"))
```
<span id="page-219-0"></span>2단계: Kinesis Data Analytics 애플리케이션 생성

다음과 같이 Kinesis Data Analytics 애플리케이션을 생성합니다:

- 1. [https://console.aws.amazon.com/kinesisanalytics에](https://console.aws.amazon.com/kinesisanalytics)서 Managed Service for Apache Flink 콘솔을 엽니다.
- 2. 애플리케이션 생성을 선택하고 애플리케이션 명칭을 입력한 다음 애플리케이션 생성을 선택합니 다.
- 3. 애플리케이션 세부 정보 페이지에서 Connect streaming data(스트리밍 데이터 연결)를 선택하여 소스에 연결합니다.
- 4. Connect to source(소스에 연결) 페이지에서 다음을 수행합니다.
	- a. 이전 섹션에서 생성한 스트림을 선택합니다.
- b. Discover schema(스키마 발견)를 선택합니다. 유추된 스키마와, 생성된 애플리케이션 내 스 트림에 대한 스키마를 유추하는 데 사용된 샘플 레코드를 콘솔이 표시할 때까지 기다립니다. 유추된 스키마에는 열이 한 개 있습니다.
- c. [Save schema and update stream samples]를 선택합니다. 콘솔에서 스키마를 저장한 이후 종료를 선택합니다.
- d. [Save and continue]를 선택합니다.
- 5. 애플리케이션 세부 정보 페이지에서 Go to SQL editor(SQL 편집기로 이동)를 선택합니다. 애플리 케이션을 시작하려면 나타나는 대화 상자에서 Yes, start application(예, 애플리케이션 시작)을 선 택합니다.
- 6. SQL 편집기에서 애플리케이션 코드를 작성하고 다음과 같이 결과를 확인합니다.
	- a. 다음 애플리케이션 코드를 복사하여 편집기에 붙여넣습니다:

```
CREATE OR REPLACE STREAM DESTINATION_SQL_STREAM ( 
   "TICKER" VARCHAR(4), 
  "MOST_FREQUENT_VALUES" BIGINT
);
CREATE OR REPLACE PUMP "STREAM_PUMP" AS 
    INSERT INTO "DESTINATION_SQL_STREAM" 
    SELECT STREAM * 
        FROM TABLE (TOP_K_ITEMS_TUMBLING( 
           CURSOR(SELECT STREAM * FROM "SOURCE_SQL_STREAM_001"), 
           'TICKER', TICKER', TICKER', TICKER',
           5, -- number of the most frequently occurring 
 values 
           60 -- tumbling window size in seconds 
) );
```
b. [Save and run SQL]을 선택합니다.

Real-time analytics(실시간 분석) 탭에서 애플리케이션이 생성한 모든 애플리케이션 내 스트 림을 확인하고 데이터를 검증할 수 있습니다.

# 예: 쿼리에서 부분적 결과 집계

Amazon Kinesis 데이터 스트림에 처리 시간이 정확히 일치하지 않는 이벤트 시간이 있는 레코드가 포 함되어 있는 경우, 텀블링 윈도의 결과 선택에는 창에 도착했다고 되어 잇지만 실제로는 그렇지 아니한 레코드가 포함됩니다. 이 경우 텀블링 윈도우에는 원하는 결과의 일부분만 포함됩니다. 이 문제를 해결 하려면 다음과 같은 여러 가지 접근 방식을 사용할 수 있습니다.

- 텀블링 윈도우만 사용하고, upsert를 사용하여 데이터베이스 또는 데이터 웨어하우스를 통한 사후 처리에서 부분적 결과를 집계합니다. 이 접근 방법은 애플리케이션을 처리하는 데 효율적입니다. 집 계 연산자(sum, min, max 등)에 대해 지연 데이터를 무기한 처리합니다. 이 접근 방식의 단점은 데이 터베이스 계층에서 추가 애플리케이션 로직을 개발하고 유지 관리해야 한다는 것입니다.
- 부분적 결과를 조기에 생성하지만 슬라이딩 윈도우 기간 동안 전체 결과를 계속 생성하는 텀블링 및 슬라이딩 윈도우를 사용합니다. 이 접근 방식은 데이터베이스 계층에서 추가 애플리케이션 로직을 추가할 필요가 없도록 upsert 대신 덮어쓰기를 사용하여 만기 데이터를 처리합니다. 이 접근 방식의 단점은 이것이 더 많은 Kinesis 처리 단위(KPU)를 사용하지만 여전히 두 개의 결과를 생성하므로 일 부 사용 사례에는 효과적이지 않을 수 있다는 것입니다.

텀블링 및 슬라이딩 윈도우에 대한 자세한 설명은 [윈도우 모드 쿼리](#page-110-0) 섹션을 참조하십시오.

다음 절차에서는 텀블링 윈도우 집계가 최종 결과를 생성하기 위해 결합해야 하는 두 개의 부분적 결과 (CALC\_COUNT\_SQL\_STREAM 애플리케이션 내 스트림으로 전송됨)를 생성합니다. 그런 다음 애플리케 이션은 두 개의 부분적 결과를 결합하는 두 번째 집계(DESTINATION\_SQL\_STREAM 애플리케이션 내 스트림으로 전송됨)를 생성합니다.

이벤트 시간을 사용하여 부분적 결과를 집계하는 애플리케이션을 생성하려면

- 1. AWS Management Console에 로그인하여 [https://console.aws.amazon.com/kinesis에](https://console.aws.amazon.com/kinesis)서 Kinesis 콘솔을 엽니다.
- 2. 탐색 창에서 Data Analytics(데이터 분석)를 선택합니다. 교재 [Amazon Kinesis Data Analytics for](#page-72-0) [SQL 애플리케이션 시작하기의](#page-72-0) 설명에 따라 Kinesis Data Analytics 애플리케이션을 생성합니다.
- 3. SQL 편집기에서 애플리케이션 코드를 다음으로 바꿉니다.

```
CREATE OR REPLACE STREAM "CALC_COUNT_SQL_STREAM" 
     (TICKER VARCHAR(4), 
    TRADETIME TIMESTAMP, 
   TICKERCOUNT DOUBLE);
CREATE OR REPLACE STREAM "DESTINATION_SQL_STREAM" 
     (TICKER VARCHAR(4), 
    TRADETIME TIMESTAMP, 
   TICKERCOUNT DOUBLE);
CREATE PUMP "CALC_COUNT_SQL_PUMP_001" AS
```

```
 INSERT INTO "CALC_COUNT_SQL_STREAM" ("TICKER","TRADETIME", "TICKERCOUNT") 
     SELECT STREAM 
         "TICKER_SYMBOL", 
         STEP("SOURCE_SQL_STREAM_001"."ROWTIME" BY INTERVAL '1' MINUTE) as 
  "TradeTime", 
         COUNT(*) AS "TickerCount" 
     FROM "SOURCE_SQL_STREAM_001" 
    GROUP BY 
        STEP("SOURCE SOL STREAM 001".ROWTIME BY INTERVAL '1' MINUTE),
         STEP("SOURCE_SQL_STREAM_001"."APPROXIMATE_ARRIVAL_TIME" BY INTERVAL '1' 
 MINUTE), 
         TICKER_SYMBOL;
CREATE PUMP "AGGREGATED_SQL_PUMP" AS 
     INSERT INTO "DESTINATION_SQL_STREAM" ("TICKER","TRADETIME", "TICKERCOUNT") 
     SELECT STREAM 
         "TICKER", 
         "TRADETIME", 
         SUM("TICKERCOUNT") OVER W1 AS "TICKERCOUNT" 
    FROM "CALC COUNT SOL STREAM"
   WINDOW W1 AS (PARTITION BY "TRADETIME" RANGE INTERVAL '10' MINUTE PRECEDING);
```
애플리케이션 코드의 SELECT문이 SOURCE\_SQL\_STREAM\_001에서 주가 변동이 1%보다 큰 행을 필터링하여 펌프를 사용하여 또 다른 애플리케이션 내 스트림 CHANGE\_STREAM에 삽입합니다.

4. [Save and run SQL]을 선택합니다.

첫 번째 펌프는 다음과 비슷한 CALC\_COUNT\_SQL\_STREAM에 스트림을 출력합니다. 결과 집합은 불완 전합니다.

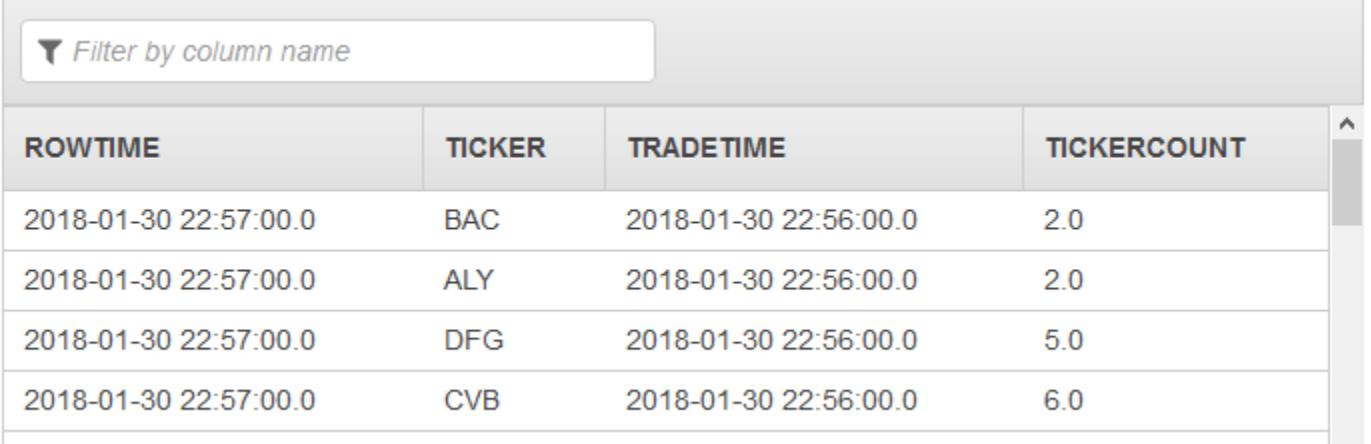

### 그런 다음 두 번째 펌프는 전체 결과 집합이 포함된 DESTINATION\_SQL\_STREAM에 스트림을 출력합 니다.

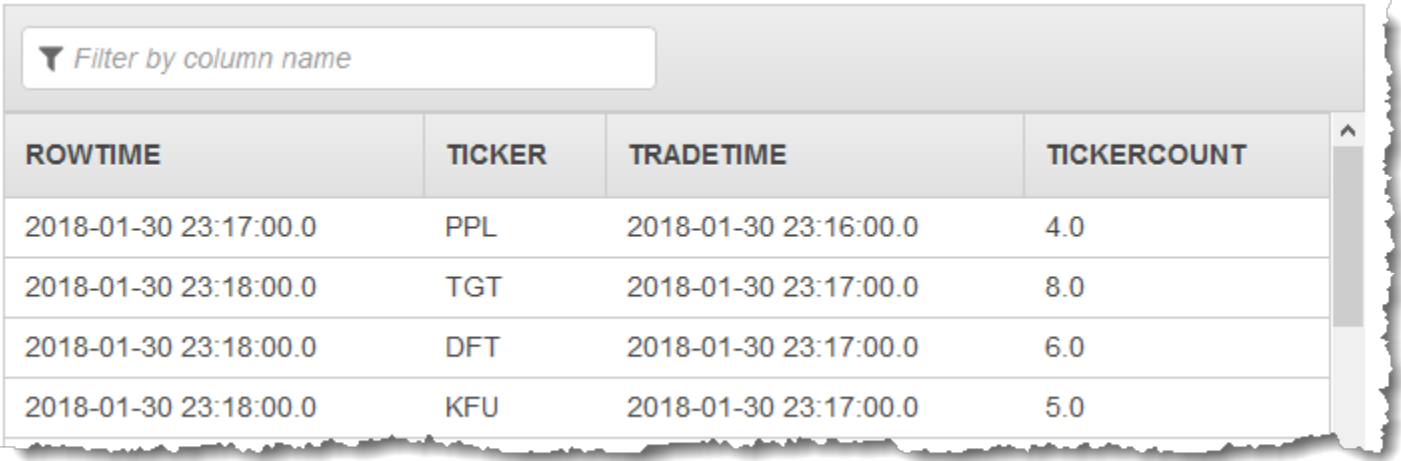

# 예: 조인

이 섹션에서는 조인 쿼리를 사용하는 Kinesis Data Analytics 애플리케이션 예를 보여드립니다. 각 예는 Kinesis Data Analytics 애플리케이션의 설정 및 테스트를 위한 단계별 지침과 코드를 제공합니다.

주제

• [예: 참조 데이터를 Kinesis Data Analytics 애플리케이션에 추가](#page-223-0)

# <span id="page-223-0"></span>예: 참조 데이터를 Kinesis Data Analytics 애플리케이션에 추가

이 연습에서는 참조 데이터를 기존 Kinesis Data Analytics 애플리케이션에 추가합니다. 참조 데이터에 대한 정보는 다음 주제를 참조하십시오:

- [Amazon Kinesis Data Analytics for SQL 애플리케이션: 작동 방식](#page-12-0)
- [애플리케이션 입력 구성](#page-15-0)

이 연습에서는 Kinesis Data Analytics [시작하기](https://docs.aws.amazon.com/kinesisanalytics/latest/dev/get-started-exercise.html) 연습에서 생성한 애플리케이션에 참조 데이터를 추가 합니다. 참조 데이터는 각 티커 기호에 회사 명칭을 부여합니다; 예:

Ticker, Company AMZN, Amazon ASD, SomeCompanyA MMB, SomeCompanyB

#### WAS, SomeCompanyC

우선 [시작하기](https://docs.aws.amazon.com/kinesisanalytics/latest/dev/get-started-exercise.html) 연습의 단계를 완료하여 스타터 애플리케이션을 생성합니다. 그런 다음 이러한 단계를 따라 참조 데이터를 설정하고 애플리케이션에 추가합니다.

- 1. 데이터 준비
	- Amazon Simple Storage Service (Amazon S3) 의 객체로 저장합니다.
	- Kinesis Data Analytics가 사용자를 대신하여 Amazon S3 객체를 읽을 수 있도록 IAM 역할을 생성 합니다.
- 2. 참조 데이터 소스를 애플리케이션에 추가합니다.

Kinesis Data Analytics는 Amazon S3 객체를 읽고 애플리케이션 코드에서 쿼리할 수 있는 애플리케 이션 내 참조 표를 생성합니다.

3. 코드를 테스트합니다.

애플리케이션 코드에서 조인 쿼리를 작성하여 애플리케이션 내 스트림을 애플리케이션 내 참조 표 와 조인시켜 회사 명칭에 각 티커 기호를 부여합니다.

### 주제

- [1단계: 준비](#page-224-0)
- [2단계: 참조 데이터 원본을 애플리케이션 구성에 추가](#page-226-0)
- [3단계: 애플리케이션 내 참조 표 쿼리 테스트](#page-227-0)

<span id="page-224-0"></span>1단계: 준비

이 섹션에서는 샘플 참조 데이터를 Amazon S3 버킷에 객체로 저장합니다. Kinesis Data Analytics가 사용자를 대신하여 객체를 읽을 수 있도록 IAM 역할을 생성합니다.

참조 데이터를 Amazon S3 객체로 저장

이 단계에서는 샘플 참조 데이터를 Amazon S3 객체로 저장합니다.

1. 텍스트 편집기를 열고 다음 데이터를 추가한 다음 파일을 TickerReference.csv로 저장합니 다.

Ticker, Company AMZN, Amazon ASD, SomeCompanyA MMB, SomeCompanyB WAS, SomeCompanyC

2. TickerReference.csv 파일을 S3 버킷에 업로드합니다. Amazon Simple Storage Service 사용 자 가이드에서 [Amazon S3로 객체 업로드](https://docs.aws.amazon.com/AmazonS3/latest/user-guide/UploadingObjectsintoAmazonS3.html)를 참조하세요.

IAM 역할 생성

다음으로, Kinesis Data Analytics가 사용자를 대신하여 Amazon S3 객체를 읽을 수 있도록 IAM 역할을 생성합니다.

1. AWS Identity and Access Management (IAM)에서는 **KinesisAnalytics-ReadS3Object**라는 IAM 역할을 생성합니다. 이 역할을 생성하려면 IAM 사용자 가이드에서 [Amazon 서비스를 위한 역](https://docs.aws.amazon.com/IAM/latest/UserGuide/id_roles_create_for-service.html#roles-creatingrole-service-console) [할 생성 \(AWS Management Console\)의](https://docs.aws.amazon.com/IAM/latest/UserGuide/id_roles_create_for-service.html#roles-creatingrole-service-console) 지침을 따르십시오.

IAM 콘솔에서 다음을 지정합니다:

- 역할 유형 선택에서 AWS Lambda을 선택합니다. 역할을 생성한 후에 Kinesis Data Analytics(AWS Lambda 아님)가 해당 역할을 맡도록 신뢰 정책을 변경합니다.
- [Attach Policy] 페이지에서 정책을 연결하지 않습니다.
- 2. IAM 역할 정책 업데이트:
	- a. IAM 콘솔에서 생성한 역할을 선택합니다.
	- b. 신뢰 관계 탭에서 신뢰 정책을 업데이트하여 Kinesis Data Analytics에게 역할을 맡을 권한을 부여합니다. 신뢰 정책은 다음과 같습니다:

```
{ 
   "Version": "2012-10-17", 
   "Statement": [ 
     { 
        "Effect": "Allow", 
        "Principal": { 
          "Service": "kinesisanalytics.amazonaws.com" 
        }, 
        "Action": "sts:AssumeRole" 
     } 
  \mathbf{I}}
```
c. 허락 탭에서 AmazonS3ReadOnlyAccess라고 하는 Amazon 관리형 정책을 연결합니다. 이렇 게 하면 Amazon S3 객체를 읽을 수 있는 역할 권한이 부여됩니다. 이 정책은 다음과 같습니 다.

```
{ 
   "Version": "2012-10-17", 
   "Statement": [ 
      { 
         "Effect": "Allow", 
        "Action": [ 
           "s3:Get*", 
           "s3:List*" 
        ], 
        "Resource": "*" 
      } 
  \mathbf{I}}
```
<span id="page-226-0"></span>2단계: 참조 데이터 원본을 애플리케이션 구성에 추가

이 단계에서는 애플리케이션 구성에 참조 데이터 원본을 추가합니다. 시작하려면 다음 정보가 필요합 니다.

- S3 버킷 명칭 및 객체 키 명칭
- IAM 역할 Amazon 리소스 이름(ARN)
- 1. 애플리케이션의 기본 페이지에서 Connect reference data(참조 데이터 연결)를 선택합니다.
- 2. 참조 데이터 리소스 연결 페이지에서 참조 데이터 객체가 포함된 Amazon S3 버킷을 선택하고 객 체의 키 명칭을 입력합니다.
- 3. 애플리케이션 내 참조 표 명칭에 **CompanyName**을 입력합니다.
- 4. Access to chosen resources(선택한 리소스에 액세스) 섹션에서 Choose from IAM roles that Kinesis Analytics can assume(Kinesis Analytics가 수임할 수 있는 IAM 역할 중에 선택)을 선택하 고, 이전 섹션에서 생성한 KinesisAnalytics-ReadS3Object IAM 역할을 선택합니다.
- 5. Discover schema(스키마 발견)를 선택합니다. 콘솔에서 참조 데이터에 있는 두 개의 열이 감지됩 니다.
- 6. [Save and close]를 선택합니다.

## <span id="page-227-0"></span>3단계: 애플리케이션 내 참조 표 쿼리 테스트

이제 애플리케이션 내 참조 표 CompanyName을 쿼리할 수 있습니다. 참조 정보를 활용하여 티커 가격 데이터를 참조 표에 조인하면 애플리케이션을 보강할 수 있습니다. 결과는 회사 명칭을 표시합니다.

1. 애플리케이션 코드를 다음으로 대체합니다. 쿼리가 애플리케이션 내 입력 스트림을 애플리케 이션 내 참조 표와 조인시킵니다. 애플리케이션 코드가 결과를 또 다른 애플리케이션 내 스트림 DESTINATION\_SQL\_STREAM에 작성합니다.

CREATE OR REPLACE STREAM "DESTINATION\_SQL\_STREAM" (ticker\_symbol VARCHAR(4), "Company" varchar(20), sector VARCHAR(12), change DOUBLE, price DOUBLE);

CREATE OR REPLACE PUMP "STREAM\_PUMP" AS INSERT INTO "DESTINATION\_SQL\_STREAM" SELECT STREAM ticker\_symbol, "c"."Company", sector, change, price FROM "SOURCE\_SQL\_STREAM\_001" LEFT JOIN "CompanyName" as "c" ON "SOURCE\_SQL\_STREAM\_001".ticker\_symbol = "c"."Ticker";

2. 애플리케이션 출력이 [SQLResults] 탭에 표시되는지 확인합니다. 일부 행이 회사 명칭을 표시하는 지 확인합니다(샘플 참조 데이터가 모든 회사 명칭을 가지고 있지는 않습니다).

# 예: 기계 학습

이 섹션에서는 기계 학습 쿼리를 사용하는 Amazon Kinesis Data Analytics 애플리케이션 예를 소개합 니다. 기계 학습 쿼리는 스트림의 데이터 기록에 의존하여 데이터의 복잡한 분석을 수행하고 비정상적 인 패턴을 찾습니다. 이 예에서는 Kinesis Data Analytics 애플리케이션 설정 및 테스트 방법을 단계적 으로 설명합니다.

주제

- [예: 스트림에서 데이터 변칙을 감지하는 방법\(RANDOM\\_CUT\\_FOREST 함수\)](#page-228-0)
- [예: 데이터 변칙 감지 및 설명\(RANDOM\\_CUT\\_FOREST\\_WITH\\_EXPLANATION 함수\)](#page-236-0)
- [예: 스트림에서 핫스팟 감지\(HOTSPOTS 함수\)](#page-241-0)

# <span id="page-228-0"></span>예: 스트림에서 데이터 변칙을 감지하는 방법(RANDOM\_CUT\_FOREST 함 수)

Amazon Kinesis Data Analytics는 수 열에 있는 값을 바탕으로 각 레코드의 이상 점수를 할당할 수 있 는 함수(RANDOM\_CUT\_FOREST)를 제공합니다. 자세한 설명은 Amazon Managed Service for Apache Flink SQL 참조에서 [RANDOM\\_CUT\\_FOREST](https://docs.aws.amazon.com/kinesisanalytics/latest/sqlref/analytics-sql-reference.html) 함수를 참조하십시오.

이 실습에서는 애플리케이션 코드를 작성해 변칙 점수를 애플리케이션의 스트리밍 소스에 있는 레코 드에 할당합니다. 애플리케이션을 설정하려면 다음을 수행합니다:

1. 스트리밍 소스 설정 – 다음과 같이 샘플 heartRate 데이터 스트림을 설정하고 샘플 데이터를 작 성합니다:

```
{"heartRate": 60, "rateType":"NORMAL"}
...
{"heartRate": 180, "rateType":"HIGH"}
```
이 절차에서는 Python 스크립트를 통해 스트림을 채우는 방법을 알아봅니다. heartRate 값은 무 작위로 생성되는데, heartRate 값이 60과 100 사이인 레코드가 99%이고 heartRate 값이 150 과 200 사이인 레코드는 1%밖에 되지 않습니다. 따라서 heartRate 값이 150과 200 사이인 레코 드는 변칙입니다.

- 2. 입력 구성 콘솔을 사용하여 Kinesis Data Analytics 애플리케이션을 생성하고, 스트리밍 소스를 애플리케이션 내 스트림(SOURCE\_SQL\_STREAM\_001)에 매핑함으로써 애플리케이션 입력을 구성 합니다. 애플리케이션을 시작하면 Kinesis Data Analytics이 지속적으로 스트리밍 소스를 읽어서 애플리케이션 내 스트림에 레코드를 삽입합니다.
- 3. 애플리케이션 코드 지정 이 예는 다음 애플리케이션 코드를 사용합니다:

```
--Creates a temporary stream.
CREATE OR REPLACE STREAM "TEMP_STREAM" ( 
         "heartRate" INTEGER, 
         "rateType" varchar(20), 
         "ANOMALY_SCORE" DOUBLE);
--Creates another stream for application output. 
CREATE OR REPLACE STREAM "DESTINATION_SQL_STREAM" ( 
         "heartRate" INTEGER, 
         "rateType" varchar(20), 
         "ANOMALY_SCORE" DOUBLE);
```

```
-- Compute an anomaly score for each record in the input stream
-- using Random Cut Forest
CREATE OR REPLACE PUMP "STREAM_PUMP" AS 
    INSERT INTO "TEMP_STREAM" 
       SELECT STREAM "heartRate", "rateType", ANOMALY_SCORE 
       FROM TABLE(RANDOM_CUT_FOREST( 
               CURSOR(SELECT STREAM * FROM "SOURCE_SQL_STREAM_001")));
-- Sort records by descending anomaly score, insert into output stream
CREATE OR REPLACE PUMP "OUTPUT_PUMP" AS 
    INSERT INTO "DESTINATION_SQL_STREAM" 
       SELECT STREAM * FROM "TEMP_STREAM" 
      ORDER BY FLOOR("TEMP STREAM".ROWTIME TO SECOND), ANOMALY SCORE DESC;
```
코드가 SOURCE\_SQL\_STREAM\_001에 있는 행을 읽고, 변칙 점수를 할당하고, 결과 행을 또 다른 애플리케이션 내 스트림(TEMP\_STREAM)에 작성합니다. 그런 다음 애플리케이션 코드가 TEMP\_STREAM에 있는 레코드를 정렬하고 결과를 또 다른 애플리케이션 내 스트림 (DESTINATION\_SQL\_STREAM)에 저장합니다. 펌프를 사용하여 행을 애플리케이션 내 스트림에 삽입합니다. 자세한 설명은 [애플리케이션 내 스트림과 펌프](#page-104-0) 섹션을 참조하세요.

4. 출력 구성 – DESTINATION\_SQL\_STREAM에 있는 데이터를 또 다른 Kinesis 데이터 스트림인 외 부 대상에 유지하도록 애플리케이션 출력을 구성합니다. 각 레코드에 할당된 변칙 점수를 검토 하고 어떤 점수가 변칙을 나타내는지 판단하는 것은 애플리케이션 외부에서 이루어집니다. AWS Lambda 함수를 사용하여 이들 변칙 점수를 처리하고 알림을 구성할 수 있습니다.

이 연습에서는 미국 동부(버지니아 북부)us-east-1)를 사용하여 이러한 스트림과 애플리케이션을 생 성합니다. 다른 지역을 사용하는 경우 그에 따라 코드를 업데이트해야 합니다.

주제

- [1단계: 준비](#page-230-0)
- [단계 2: 애플리케이션 만들기](#page-232-0)
- [3단계: 애플리케이션 출력 구성](#page-234-0)
- [4단계: 출력 확인](#page-235-0)

#### 다음 단계

[1단계: 준비](#page-230-0)

## <span id="page-230-0"></span>1단계: 준비

이 연습에 사용할 Amazon Kinesis Data Analytics 애플리케이션을 생성하기 전에 Kinesis 데이터 스트 림 두 개를 생성해야 합니다. 스트림 중 하나를 애플리케이션의 스트리밍 소스로 구성하고 또 다른 스 트림을 Kinesis Data Analytics가 애플리케이션 출력을 유지하는 목적지로 구성합니다.

주제

- [1.1단계: 입력 및 출력 데이터 스트림 생성](#page-230-1)
- [1.2단계: 샘플 레코드를 입력 스트림에 작성](#page-231-0)

<span id="page-230-1"></span>1.1단계: 입력 및 출력 데이터 스트림 생성

이 섹션에서는 2개의 Kinesis 스트림을 생성합니다: ExampleInputStream 및 ExampleOutputStream. AWS Management Console 또는 AWS CLI을(를) 사용하여 이러한 스트림 을 만들 수 있습니다.

- 콘솔을 사용하려면
	- 1. AWS Management Console에 로그인하여 [https://console.aws.amazon.com/kinesis에](https://console.aws.amazon.com/kinesis)서 Kinesis 콘솔을 엽니다.
	- 2. 데이터 스트리밍 생성을 선택합니다. 샤드가 하나인 스트림(ExampleInputStream이라고 함) 을 생성합니다. 자세한 설명은 Amazon Kinesis Data Streams 개발자 가이드의 [스트림 생성을](https://docs.aws.amazon.com/streams/latest/dev/learning-kinesis-module-one-create-stream.html) 참조하세요.
	- 3. 이전 단계를 반복하여 샤드가 하나인 스트림(ExampleOutputStream이라고 함)을 생성합니 다.
- AWS CLI를 사용하려면,
	- 1. 다음의 Kinesis create-streamAWS CLI 명령을 사용하여 첫 번째 스트림 (ExampleInputStream)을 생성합니다.

```
$ aws kinesis create-stream \
--stream-name ExampleInputStream \
--shard-count 1 \
--region us-east-1 \
--profile adminuser
```
2. 동일한 명령을 실행하여 스트림 명칭을 ExampleOutputStream으로 변경합니다. 이 명령은 두 번째 스트림을 생성하고 애플리케이션은 이를 사용하여 출력을 작성합니다.

#### <span id="page-231-0"></span>1.2단계: 샘플 레코드를 입력 스트림에 작성

이 단계에서는 Python 코드를 실행하여 샘플 레코드를 연속적으로 생성하고 이러한 레코드를 ExampleInputStream 스트림에 작성합니다.

```
{"heartRate": 60, "rateType":"NORMAL"} 
...
{"heartRate": 180, "rateType":"HIGH"}
```
1. Python 및 pip를 설치합니다.

Python 설치에 관한 정보는 [Python](https://www.python.org/) 웹사이트를 참조하십시오.

pip를 사용하여 종속 프로그램을 설치할 수 있습니다. pip 설치에 관한 정보는 pip 웹 사이트에 있 는 [Installation을](https://pip.pypa.io/en/stable/installing/) 참조하십시오.

2. 다음 Python 코드를 실행합니다. 코드에 있는 put-record 명령이 JSON 레코드를 스트림에 작 성합니다.

```
from enum import Enum
import json
import random
import boto3
STREAM_NAME = "ExampleInputStream"
class RateType(Enum): 
     normal = "NORMAL" 
    high = "HIGH"def get_heart_rate(rate_type): 
     if rate_type == RateType.normal: 
         rate = random.randint(60, 100) 
     elif rate_type == RateType.high: 
         rate = random.randint(150, 200) 
     else: 
         raise TypeError 
     return {"heartRate": rate, "rateType": rate_type.value}
```

```
def generate(stream_name, kinesis_client, output=True): 
     while True: 
         rnd = random.random() 
         rate_type = RateType.high if rnd < 0.01 else RateType.normal 
         heart_rate = get_heart_rate(rate_type) 
         if output: 
             print(heart_rate) 
         kinesis_client.put_record( 
             StreamName=stream_name, 
            Data=json.dumps(heart rate),
             PartitionKey="partitionkey", 
         )
if __name__ == '__main__": generate(STREAM_NAME, boto3.client("kinesis"))
```
다음 단계

[단계 2: 애플리케이션 만들기](#page-232-0)

<span id="page-232-0"></span>단계 2: 애플리케이션 만들기

이 섹션에서는 다음과 같이 Amazon Kinesis Data Analytics 애플리케이션을 생성합니다:

- [the section called "1단계: 준비"](#page-230-0)에서 스트리밍 소스로 생성한 Kinesis 데이터 스트림을 사용하도록 애플리케이션 입력을 구성합니다.
- 콘솔에서 변칙 감지 템플릿을 사용합니다.

애플리케이션을 생성하려면

- 1. Kinesis Data Analytics 시작하기 연습에서의 1, 2 및 3단계를 따르십시오 ([단계 3.1: 애플리케이션](#page-81-0) [만들기](#page-81-0) 참조).
	- 소스 구성에서 다음을 수행합니다:
		- 이전 섹션에서 생성한 스트리밍 소스를 지정합니다.
		- 콘솔이 스키마를 유추한 후에 스키마를 편집하고 heartRate 열 유형을 INTEGER로 설정합 니다.

대부분의 심박수 값은 정상이며 검색 프로세스는 이 열에 TINYINT 유형을 할당할 가능성이 높습니다. 그러나 높은 심박수를 나타내는 값은 백분율이 매우 낮습니다. 이러한 높은 값이 TINYINT 유형에 부합하지 않을 경우 Kinesis Data Analytics는 해당 행을 오류 스트림으로 전 송합니다. 생성된 모든 심박수 데이터를 수용할 수 있도록 데이터 유형을 INTEGER로 업데이 트합니다.

- 콘솔에서 변칙 감지 템플릿을 사용합니다. 그런 다음 템플릿 코드를 업데이트하여 적절한 열 명 칭을 부여합니다.
- 2. 열 명칭을 부여하여 애플리케이션 코드를 업데이트합니다. 결과로 얻은 애플리케이션 코드는 다 음과 같이 표시됩니다(이 코드를 복사하여 SQL 편집기에 붙여넣습니다).

```
--Creates a temporary stream.
CREATE OR REPLACE STREAM "TEMP_STREAM" ( 
          "heartRate" INTEGER, 
          "rateType" varchar(20), 
          "ANOMALY_SCORE" DOUBLE);
--Creates another stream for application output. 
CREATE OR REPLACE STREAM "DESTINATION_SQL_STREAM" ( 
         "heartRate" INTEGER, 
          "rateType" varchar(20), 
         "ANOMALY_SCORE" DOUBLE);
-- Compute an anomaly score for each record in the input stream
-- using Random Cut Forest
CREATE OR REPLACE PUMP "STREAM_PUMP" AS 
   INSERT INTO "TEMP_STREAM" 
      SELECT STREAM "heartRate", "rateType", ANOMALY_SCORE 
      FROM TABLE(RANDOM_CUT_FOREST( 
              CURSOR(SELECT STREAM * FROM "SOURCE_SQL_STREAM_001")));
-- Sort records by descending anomaly score, insert into output stream
CREATE OR REPLACE PUMP "OUTPUT_PUMP" AS 
   INSERT INTO "DESTINATION_SQL_STREAM" 
      SELECT STREAM * FROM "TEMP_STREAM" 
      ORDER BY FLOOR("TEMP_STREAM".ROWTIME TO SECOND), ANOMALY_SCORE DESC;
```
3. Kinesis Data Analytics 콘솔에서 SQL 코드를 실행하고 결과를 검토합니다:

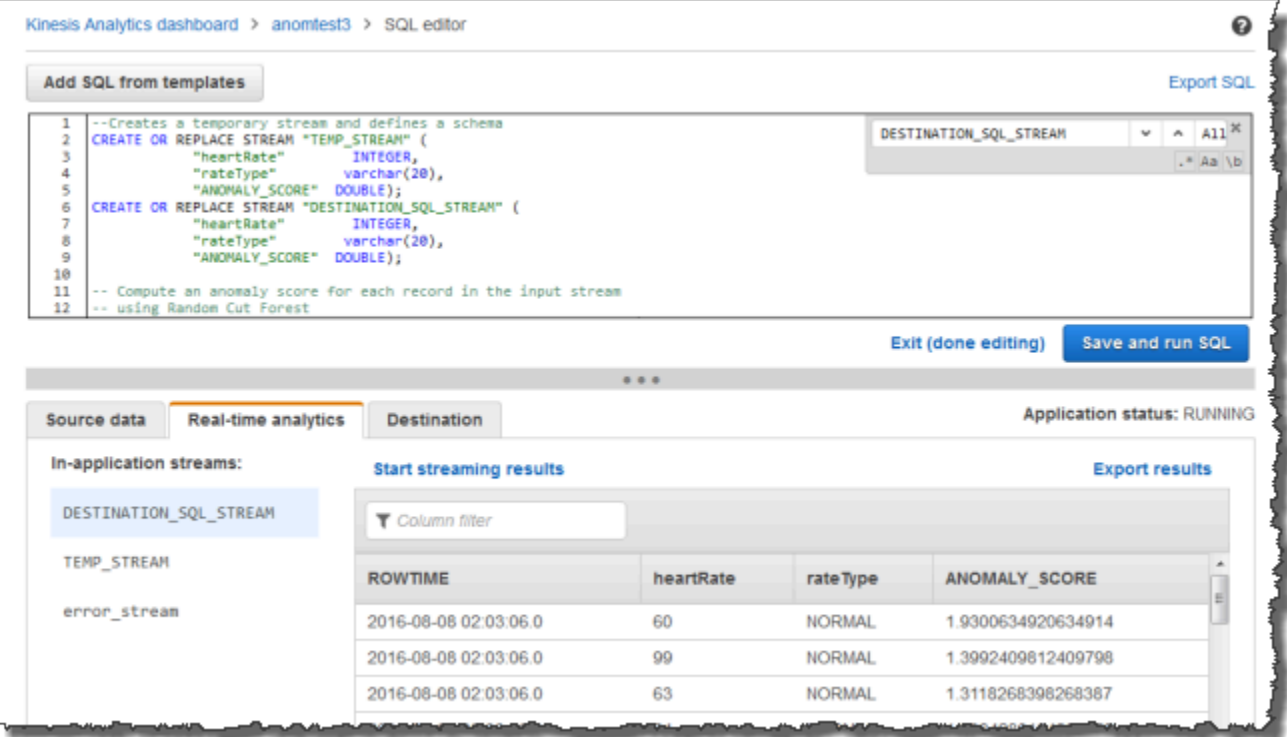

### 다음 단계

### [3단계: 애플리케이션 출력 구성](#page-234-0)

## <span id="page-234-0"></span>3단계: 애플리케이션 출력 구성

[the section called "단계 2: 애플리케이션 만들기"](#page-232-0) 완료 이후 스트리밍 소스로부터 심박수 데이터를 읽 고 변칙 점수를 각각에 할당하는 애플리케이션 코드를 가지고 있습니다.

이제 애플리케이션 내 스트림에서 외부 목적지인 또 다른 Kinesis 데이터 스트림

(OutputStreamTestingAnomalyScores)으로 애플리케이션 결과를 전송할 수 있습니다. 변칙 점 수를 분석하여 어떤 심박수가 변칙인지 판단할 수 있습니다. 이 애플리케이션을 더욱 확장하여 알림을 만들 수 있습니다.

다음 단계에 따라 애플리케이션 출력을 구성합니다.

1. Amazon Kinesis Data Analytics 콘솔을 엽니다. SQL 편집기에서 [Destination]을 선택하거나 애플 리케이션 대시보드에서 [Add a destination]을 선택합니다.

2. Connect to destination(대상 주소에 연결) 페이지에서 이전 섹션을 통해 생성한 OutputStreamTestingAnomalyScores 스트림을 선택합니다.

이제 애플리케이션 내 스트림 DESTINATION\_SQL\_STREAM에 애플리케이션이 작성하는 모든 레 코드를 Amazon Kinesis Data Analytics가 유지하는 외부 대상이 생성되었습니다.

3. OutputStreamTestingAnomalyScores 스트림을 모니터링하고 알림을 전송하도록 AWS Lambda을(를) 선택적으로 구성할 수 있습니다. 지침은 [Lambda 함수를 사용하여 데이터 사전 처](#page-39-0) [리](#page-39-0) 섹션을 참조하세요. 알림을 설정하지 않으면 [4단계: 출력 확인에](#page-235-0) 설명된 대로, Kinesis Data Analytics이 외부 목적지인 Kinesis 데이터 스트림 OutputStreamTestingAnomalyScores으 로 기록하는 레코드를 검토할 수 있습니다.

다음 단계

[4단계: 출력 확인](#page-235-0)

## <span id="page-235-0"></span>4단계: 출력 확인

[the section called "3단계: 애플리케이션 출력 구성"에](#page-234-0)서 애플리케이션 출력을 구성한 이후 다음 AWS CLI 명령을 사용하여 애플리케이션이 작성한 대상 스트림 내의 레코드를 읽습니다.

1. get-shard-iterator 명령을 실행하여 출력 스트림 상의 데이터에 대한 포인터를 확보합니다.

```
aws kinesis get-shard-iterator \
--shard-id shardId-000000000000 \
--shard-iterator-type TRIM_HORIZON \
--stream-name OutputStreamTestingAnomalyScores \
--region us-east-1 \
--profile adminuser
```
다음 예 응답에서와 같이 샤드 반복자 값을 지닌 응답을 얻습니다:

```
 {     
      "ShardIterator": 
      "shard-iterator-value" }
```
샤드 반복자 값을 복사합니다.

2. AWS CLI get-records 명령을 실행합니다.

```
aws kinesis get-records \
```

```
--shard-iterator shared-iterator-value \
--region us-east-1 \
--profile adminuser
```
이 명령은 다음 레코드 세트를 가져오는 후속 get-records 명령에서 사용할 수 있는 레코드 페 이지와 또 다른 샤드 반복자를 반환합니다.

# <span id="page-236-0"></span>예: 데이터 변칙 감지 및 설명 (RANDOM\_CUT\_FOREST\_WITH\_EXPLANATION 함수)

Amazon Kinesis Data Analytics은 수치 열에 있는 값을 바탕으로 각 레코드에 이상 점수를 할당 하는RANDOM\_CUT\_FOREST\_WITH\_EXPLANATION 함수를 제공합니다. 또한 함수는 변칙에 대 한 설명을 제공합니다. 자세한 설명은 Amazon Managed Service for Apache Flink SQL 참조의 [RANDOM\\_CUT\\_FOREST\\_WITH\\_EXPONSION](https://docs.aws.amazon.com/kinesisanalytics/latest/sqlref/sqlrf-random-cut-forest-with-explanation.html)을 참조하십시오.

이 연습에서는 애플리케이션 코드를 작성하여 애플리케이션의 스트리밍 소스에 있는 레코드의 변칙 점수를 가져옵니다. 또한 각 변칙에 대한 설명을 얻습니다.

주제

- [1단계: 데이터 준비](#page-236-1)
- [2단계: 분석 애플리케이션 생성](#page-239-0)
- [3단계: 결과 검사](#page-240-0)

첫 단계

<span id="page-236-1"></span>[1단계: 데이터 준비](#page-236-1)

1단계: 데이터 준비

이 [예](#page-236-0)의 경우 Amazon Kinesis Data Analytics 애플리케이션을 생성하기 전에 애플리케이션의 스트리 밍 소스로 사용할 Kinesis 데이터 스트림을 생성합니다. 또한 Python 코드를 실행하여 시뮬레이션된 혈 압 데이터를 스트림에 작성합니다.

주제

- [1.1단계: Kinesis 데이터 스트림 생성](#page-230-1)
- [1.2단계: 샘플 레코드를 입력 스트림에 작성](#page-231-0)

1.1단계: Kinesis 데이터 스트림 생성

이 섹션에서는 ExampleInputStream이라는 Kinesis 데이터 스트림을 생성합니다. AWS Management Console 또는 AWS CLI을(를) 사용하여 이 데이터 스트림을 생성할 수 있습니다.

• 콘솔을 사용하려면:

- 1. AWS Management Console에 로그인하여 [https://console.aws.amazon.com/kinesis에](https://console.aws.amazon.com/kinesis)서 Kinesis 콘솔을 엽니다.
- 2. 탐색 창에서 Data Streams(데이터 스트림)를 선택합니다. 그런 다음 Kinesis 스트림 생성을 선 택합니다.
- 3. 명칭에는 **ExampleInputStream**을(를) 입력합니다. 샤드 수에는 **1**을(를) 입력합니다.
- 또는 AWS CLI을(를) 사용하여 데이터 스트림을 생성하려면 다음 명령을 실행합니다.

\$ aws kinesis create-stream --stream-name ExampleInputStream --shard-count 1

1.2단계: 샘플 레코드를 입력 스트림에 작성

이 단계에서는 Python 코드를 실행하여 샘플 레코드를 연속적으로 생성하고 생성한 데이터 스트림에 작성합니다.

1. Python 및 pip를 설치합니다.

Python 설치에 관한 자세한 설명은 [Python](https://www.python.org/)을 참조하십시오.

pip를 사용하여 종속 프로그램을 설치할 수 있습니다. pip 설치에 관한 자세한 설명은 pip 설명서의 [설치](https://pip.pypa.io/en/stable/installing/)를 참조하십시오.

2. 다음 Python 코드를 실행합니다. 지역은 이 예에서 사용할 지역으로 변경할 수 있습니다. 코드에 있는 put-record 명령이 JSON 레코드를 스트림에 작성합니다.

```
from enum import Enum
import json
import random
import boto3
STREAM_NAME = "ExampleInputStream"
```

```
class PressureType(Enum): 
    low = "LOW" normal = "NORMAL" 
    high = "HIGH"def get_blood_pressure(pressure_type): 
     pressure = {"BloodPressureLevel": pressure_type.value} 
    if pressure type == PressureType.low:
         pressure["Systolic"] = random.randint(50, 80) 
         pressure["Diastolic"] = random.randint(30, 50) 
     elif pressure_type == PressureType.normal: 
         pressure["Systolic"] = random.randint(90, 120) 
         pressure["Diastolic"] = random.randint(60, 80) 
     elif pressure_type == PressureType.high: 
         pressure["Systolic"] = random.randint(130, 200) 
         pressure["Diastolic"] = random.randint(90, 150) 
     else: 
         raise TypeError 
     return pressure
def generate(stream_name, kinesis_client): 
     while True: 
         rnd = random.random() 
         pressure_type = ( 
             PressureType.low 
            if rnd < 0.005 else PressureType.high 
             if rnd > 0.995 
             else PressureType.normal 
        \lambda blood_pressure = get_blood_pressure(pressure_type) 
         print(blood_pressure) 
         kinesis_client.put_record( 
             StreamName=stream_name, 
             Data=json.dumps(blood_pressure), 
             PartitionKey="partitionkey", 
         )
if __name__ == '__main__": generate(STREAM_NAME, boto3.client("kinesis"))
```
### 다음 단계

### [2단계: 분석 애플리케이션 생성](#page-239-0)

### <span id="page-239-0"></span>2단계: 분석 애플리케이션 생성

이 섹션에서는 Amazon Kinesis Data Analytics 애플리케이션을 생성하고 [the section called "1단계:](#page-236-1)  [데이터 준비"](#page-236-1)에서 스트리밍 소스로 만든 Kinesis 데이터 스트림을 사용하도록 구성합니다. 그런 다음 RANDOM\_CUT\_FOREST\_WITH\_EXPLANATION 함수를 사용하는 애플리케이션 코드를 실행합니다.

애플리케이션을 생성하려면

- 1. [https://console.aws.amazon.com/kinesis에](https://console.aws.amazon.com/kinesis)서 Kinesis 콘솔을 엽니다.
- 2. 탐색 창에서 Data Analytics(데이터 분석)를 선택한 다음 애플리케이션 생성을 선택합니다.
- 3. 애플리케이션 명칭 및 설명(선택 사항)을 입력하고 [Create application]을 선택합니다.
- 4. 스트리밍 데이터 연결을 선택한 다음 목록에서 ExampleInputStream을 선택합니다.
- 5. [Discover schema]를 선택하고 Systolic 및 Diastolic이 INTEGER 열로 나타나는지 확인하십 시오. 다른 유형이 있으면 [Edit schema]를 선택하고 유형 INTEGER를 두 유형 모두에 할당합니다.
- 6. [Real time analytics]에서 [Go to SQL editor]를 선택합니다. 메시지가 표시되면 애플리케이션을 실 행하도록 선택합니다.
- 7. 다음 코드를 SQL 편집기에 붙여넣은 다음 [Save and run SQL]을 선택합니다.

```
--Creates a temporary stream.
CREATE OR REPLACE STREAM "TEMP_STREAM" ( 
        "Systolic" INTEGER, 
        "Diastolic" INTEGER, 
        "BloodPressureLevel" varchar(20), 
        "ANOMALY_SCORE" DOUBLE, 
        "ANOMALY_EXPLANATION" varchar(512));
--Creates another stream for application output. 
CREATE OR REPLACE STREAM "DESTINATION_SQL_STREAM" ( 
        "Systolic" INTEGER, 
        "Diastolic" INTEGER, 
        "BloodPressureLevel" varchar(20), 
        "ANOMALY_SCORE" DOUBLE, 
        "ANOMALY_EXPLANATION" varchar(512));
```
-- Compute an anomaly score with explanation for each record in the input stream -- using RANDOM\_CUT\_FOREST\_WITH\_EXPLANATION

```
CREATE OR REPLACE PUMP "STREAM_PUMP" AS 
    INSERT INTO "TEMP_STREAM" 
      SELECT STREAM "Systolic", "Diastolic", "BloodPressureLevel", ANOMALY SCORE,
 ANOMALY_EXPLANATION 
       FROM TABLE(RANDOM_CUT_FOREST_WITH_EXPLANATION( 
               CURSOR(SELECT STREAM * FROM "SOURCE_SQL_STREAM_001"), 100, 256, 
 100000, 1, true));
-- Sort records by descending anomaly score, insert into output stream
CREATE OR REPLACE PUMP "OUTPUT_PUMP" AS 
    INSERT INTO "DESTINATION_SQL_STREAM" 
       SELECT STREAM * FROM "TEMP_STREAM" 
      ORDER BY FLOOR("TEMP STREAM".ROWTIME TO SECOND), ANOMALY SCORE DESC;
```
다음 단계

<span id="page-240-0"></span>[3단계: 결과 검사](#page-240-0)

### 3단계: 결과 검사

이 [예](#page-236-0)에 대한 SQL 코드를 실행하면 먼저 변칙 점수가 0인 행이 표시됩니다. 이는 초기 학습 단계 중에 발생합니다. 그런 다음 다음과 비슷한 결과를 얻게 됩니다:

```
ROWTIME SYSTOLIC DIASTOLIC BLOODPRESSURELEVEL ANOMALY_SCORE ANOMALY_EXPLANATION
27:49.0 101 66 NORMAL 0.711460417 {"Systolic":
{"DIRECTION":"LOW","STRENGTH":"0.0922","ATTRIBUTION_SCORE":"0.3792"},"Diastolic":
{"DIRECTION":"HIGH","STRENGTH":"0.0210","ATTRIBUTION_SCORE":"0.3323"}}
27:50.0 144 123 HIGH 3.855851061 {"Systolic":
{"DIRECTION":"HIGH","STRENGTH":"0.8567","ATTRIBUTION_SCORE":"1.7447"},"Diastolic":
{"DIRECTION":"HIGH","STRENGTH":"7.0982","ATTRIBUTION_SCORE":"2.1111"}}
27:50.0 113 69 NORMAL 0.740069409 {"Systolic":
{"DIRECTION":"LOW","STRENGTH":"0.0549","ATTRIBUTION_SCORE":"0.3750"},"Diastolic":
{"DIRECTION":"LOW","STRENGTH":"0.0394","ATTRIBUTION_SCORE":"0.3650"}}
27:50.0 105 64 NORMAL 0.739644157 {"Systolic":
{"DIRECTION":"HIGH","STRENGTH":"0.0245","ATTRIBUTION_SCORE":"0.3667"},"Diastolic":
{"DIRECTION":"LOW","STRENGTH":"0.0524","ATTRIBUTION_SCORE":"0.3729"}}
27:50.0 100 65 NORMAL 0.736993425 {"Systolic":
{"DIRECTION":"HIGH","STRENGTH":"0.0203","ATTRIBUTION_SCORE":"0.3516"},"Diastolic":
{"DIRECTION":"LOW","STRENGTH":"0.0454","ATTRIBUTION_SCORE":"0.3854"}}
```
27:50.0 108 69 NORMAL 0.733767202 {"Systolic": {"DIRECTION":"LOW","STRENGTH":"0.0974","ATTRIBUTION\_SCORE":"0.3961"},"Diastolic": {"DIRECTION":"LOW","STRENGTH":"0.0189","ATTRIBUTION\_SCORE":"0.3377"}}

- RANDOM\_CUT\_FOREST\_WITH\_EXPLANATION 함수의 알고리즘에서는 Systolic 및 Diastolic 열이 숫자이며 이들 열을 입력으로 사용합니다.
- BloodPressureLevel 열은 텍스트 데이터를 포함하므로 알고리즘에 의해 고려되지 않습니다. 이 열은 시각적으로 보조하기 위한 것으로, 이 예에서 정상, 최고 및 최저 혈압 레벨을 신속하게 파악하 는 데 도움이 됩니다.
- ANOMALY\_SCORE 열에서 점수가 더 높은 레코드는 보다 더 변칙적입니다. 이 샘플 결과 세트의 두 번 째 레코드는 변칙 점수가 3.855851061로, 가장 변칙적입니다.
- 알고리즘에 의해 고려된 각 숫자 열이 변칙 점수에 영향을 미치는 정도를 이해하려면 ANOMALY\_SCORE 열에서 ATTRIBUTION\_SCORE라는 JSON 필드를 참조하십시오. 이 샘플 결과 세 트의 두 번째 행의 경우 Systolic 및 Diastolic 행은 1.7447:2.1111 비율로 변칙에 영향을 미칩 니다. 즉 변칙 점수에 대한 설명의 45%는 수축 값에 의한 것이고 나머지 속성은 이완 값에 의한 것입 니다.
- 이 샘플의 두 번째 행에 표시된 점의 변칙성을 확인하려면 DIRECTION이라는 JSON 필드를 참조하 십시오. 이 경우 이완 및 수축 값 모두 HIGH로 표시됩니다. 이러한 방향의 정확성에 대한 신뢰도를 확인하려면 STRENGTH라는 JSON 필드를 참조하십시오. 이 예에서 알고리즘은 이완 값이 높다는 것 을 보다 더 확신합니다. 실제로 정상적인 확장 판독 값은 보통 60에서 80 사이이며 123은 예상보다 훨씬 높습니다.

# <span id="page-241-0"></span>예: 스트림에서 핫스팟 감지(HOTSPOTS 함수)

Amazon Kinesis Data Analytics는 데이터에서 상대적으로 밀도가 높은 지역에 대한 정보를 찾아 반환 할 수 있는 HOTSPOTS 함수를 제공합니다. 자세한 설명은 Amazon Managed Service for Apache Flink SQL 참조에서 [핫스팟을](https://docs.aws.amazon.com/kinesisanalytics/latest/sqlref/sqlrf-hotspots.html) 참조하십시오.

이 실습에서는 애플리케이션 코드를 작성해 애플리케이션의 스트리밍 소스에서 핫스팟을 찾습니다. 애플리케이션을 설정하려면 다음 단계를 수행합니다.

1. 스트리밍 소스 설정 – 다음과 같이 Kinesis 스트림을 설정하고 샘플 좌표 데이터를 작성합니다:

{"x": 7.921782426109737, "y": 8.746265312709893, "is\_hot": "N"} {"x": 0.722248626528026, "y": 4.648868803193405, "is\_hot": "Y"}

이 예에서는 Python 스크립트를 통해 스트림을 채우는 방법을 알아봅니다. x 및 y 값은 무작위로 생성되며, 특정 위치 주변에서 일부 기록이 클러스터링됩니다.

is\_hot 필드가 제공되어 스크립트가 의도적으로 핫스팟의 일부로서 값을 생성했는지 여부를 나 타냅니다. 이는 핫스팟 감지 함수가 제대로 작동하고 있는지 평가하는 데 도움이 될 수 있습니다.

2. 애플리케이션 생성 – AWS Management Console를 사용하여 Kinesis Data Analytics 애플리케이 션을 생성합니다. 스트리밍 소스를 애플리케이션 내 스트림(SOURCE\_SQL\_STREAM\_001)으로 매 핑하여 애플리케이션 입력을 구성합니다. 애플리케이션을 시작하면 Kinesis Data Analytics가 지 속적으로 스트리밍 소스를 읽고 애플리케이션 내 스트림에 레코드를 삽입합니다.

이 연습에서는 애플리케이션에 대해 다음 코드를 사용합니다.

```
CREATE OR REPLACE STREAM "DESTINATION_SQL_STREAM" ( 
     "x" DOUBLE, 
     "y" DOUBLE, 
    "is hot" VARCHAR(4),
    HOTSPOTS RESULT VARCHAR(10000)
); 
CREATE OR REPLACE PUMP "STREAM_PUMP" AS 
     INSERT INTO "DESTINATION_SQL_STREAM" 
     SELECT "x", "y", "is_hot", "HOTSPOTS_RESULT" 
     FROM TABLE ( 
         HOTSPOTS( 
              CURSOR(SELECT STREAM "x", "y", "is_hot" FROM "SOURCE_SQL_STREAM_001"), 
             1000, 
             0.2, 
             17) 
     );
```
코드가 SOURCE\_SQL\_STREAM\_001에 있는 행을 읽고, 중요 핫스팟에 대해 이를 분석하고, 결과 데이터를 또 다른 애플리케이션 내 스트림(DESTINATION\_SQL\_STREAM)에 작성합니다. 펌프를 사용하여 행을 애플리케이션 내 스트림에 삽입합니다. 자세한 설명은 [애플리케이션 내 스트림과](#page-104-0)  [펌프](#page-104-0) 섹션을 참조하세요.

3. 출력 구성 – 애플리케이션이 외부 목적지인 또 다른 Kinesis 데이터 스트림으로 데이터를 보내도 록 애플리케이션 출력을 구성합니다. 핫스팟 점수를 검토하고 어떤 점수가 핫스팟 발생(알림이 발 생해야 함)을 나타내는지 판단합니다. AWS Lambda 함수를 사용하여 추가로 핫스팟 정보를 처리 하고 알림을 구성할 수 있습니다.

4. 출력 확인 – 이 예에는 출력 스트림으로부터 데이터를 읽고 이를 그래픽으로 표현하는 JavaScript 애플리케이션이 포함되어 있습니다. 따라서 애플리케이션이 실시간으로 생성하는 핫스팟을 볼 수 있습니다.

이 연습에서는 미국 서부(오레곤)(us-west-2)을 사용하여 이러한 스트림과 애플리케이션을 생성합니 다. 다른 지역을 사용하는 경우 그에 따라 코드를 업데이트합니다.

주제

- [1단계: 입력 및 출력 스트림 생성](#page-243-0)
- [2단계: Kinesis Data Analytics 애플리케이션 생성](#page-247-0)
- [3단계: 애플리케이션 출력 구성](#page-248-0)
- [4단계: 애플리케이션 출력 확인](#page-249-0)

## <span id="page-243-0"></span>1단계: 입력 및 출력 스트림 생성

[핫스팟 예](#page-241-0)를 위해 Amazon Kinesis Data Analytics 애플리케이션을 생성하기 전에 먼저 Kinesis 데이터 스트림 2개를 생성합니다. 스트림 중 하나를 애플리케이션의 스트리밍 소스로 구성하고 또 다른 스트 림을 Kinesis Data Analytics가 애플리케이션 출력을 유지하는 목적지로 구성합니다.

주제

- [1.1단계: Kinesis 데이터 스트림 생성](#page-243-1)
- [1.2단계: 샘플 레코드를 입력 스트림에 작성](#page-244-0)

<span id="page-243-1"></span>1.1단계: Kinesis 데이터 스트림 생성

이 섹션에서는 다음 2개의 Kinesis 데이터 스트림을 생성합니다: ExampleInputStream 및 ExampleOutputStream.

콘솔 또는 AWS CLI을(를) 사용하여 데이터 스트림을 생성합니다.

- 콘솔을 사용하여 데이터 스트림을 생성:
	- 1. AWS Management Console에 로그인하여 [https://console.aws.amazon.com/kinesis에](https://console.aws.amazon.com/kinesis)서 Kinesis 콘솔을 엽니다.
	- 2. 탐색 창에서 Data Streams(데이터 스트림)를 선택합니다.
- 3. Kinesis 스트림 생성을 선택한 다음 샤드가 하나인 스트림(ExampleInputStream이라고 함)을 생성합니다.
- 4. 이전 단계를 반복하여 샤드가 하나인 스트림(ExampleOutputStream이라고 함)을 생성합니 다.
- AWS CLI을(를) 사용하여 데이터 스트림 생성:
	- 다음의 Kinesis create-stream AWS CLI 명령을 사용하여 스트림(ExampleInputStream 및 ExampleOutputStream)을 생성합니다. 애플리케이션이 출력을 작성하기 위해 사용할 두 번째 스트림을 생성하려면 동일한 명령을 실행하여 스트림 명칭을 ExampleOutputStream으 로 변경합니다.

```
$ aws kinesis create-stream \
--stream-name ExampleInputStream \
--shard-count 1 \
--region us-west-2 \
--profile adminuser
$ aws kinesis create-stream \
--stream-name ExampleOutputStream \
--shard-count 1 \
--region us-west-2 \
--profile adminuser
```
<span id="page-244-0"></span>1.2단계: 샘플 레코드를 입력 스트림에 작성

이 단계에서는 Python 코드를 실행하여 샘플 레코드를 연속적으로 생성하고 ExampleInputStream 스트림에 작성합니다.

{"x": 7.921782426109737, "y": 8.746265312709893, "is\_hot": "N"} {"x": 0.722248626580026, "y": 4.648868803193405, "is\_hot": "Y"}

1. Python 및 pip를 설치합니다.

Python 설치에 관한 정보는 [Python](https://www.python.org/) 웹사이트를 참조하십시오.

pip를 사용하여 종속 프로그램을 설치할 수 있습니다. pip 설치에 관한 정보는 pip 웹 사이트에 있 는 [Installation을](https://pip.pypa.io/en/stable/installing/) 참조하십시오.

2. 다음 Python 코드를 실행합니다. 이 코드는 다음을 수행합니다.

- (X, Y) 평면 어딘가에 잠재적 핫스팟을 생성합니다.
- 각 핫스팟마다 1,000포인트 세트를 생성합니다. 이 포인트에서 20%가 핫스팟 주변에 클러스터 링됩니다. 나머지는 전체 공간 내에 무작위로 생성됩니다.
- put-record 명령은 JSON 레코드를 스트림에 작성합니다.

```
A Important
```
이 파일에는 귀하의 AWS 자격 증명이 포함되어 있으므로 이 파일을 웹 서버에 업로드하 지 마십시오.

```
import json
from pprint import pprint
import random
import time
import boto3
STREAM_NAME = "ExampleInputStream"
def get_hotspot(field, spot_size): 
    hotspot = \{ "left": field["left"] + random.random() * (field["width"] - spot_size), 
         "width": spot_size, 
         "top": field["top"] + random.random() * (field["height"] - spot_size), 
         "height": spot_size, 
     } 
     return hotspot
def get_record(field, hotspot, hotspot_weight): 
     rectangle = hotspot if random.random() < hotspot_weight else field 
    point = \{ "x": rectangle["left"] + random.random() * rectangle["width"], 
         "y": rectangle["top"] + random.random() * rectangle["height"], 
         "is_hot": "Y" if rectangle is hotspot else "N", 
     } 
     return {"Data": json.dumps(point), "PartitionKey": "partition_key"}
```

```
def generate( 
     stream_name, field, hotspot_size, hotspot_weight, batch_size, kinesis_client
): 
     """ 
     Generates points used as input to a hotspot detection algorithm. 
     With probability hotspot_weight (20%), a point is drawn from the hotspot; 
     otherwise, it is drawn from the base field. The location of the hotspot 
     changes for every 1000 points generated. 
     """ 
     points_generated = 0 
     hotspot = None 
     while True: 
         if points_generated % 1000 == 0: 
             hotspot = get_hotspot(field, hotspot_size) 
        records = \Gamma get_record(field, hotspot, hotspot_weight) for _ in range(batch_size) 
         ] 
         points_generated += len(records) 
         pprint(records) 
         kinesis_client.put_records(StreamName=stream_name, Records=records) 
         time.sleep(0.1)
if __name__ == '__main__": generate( 
         stream_name=STREAM_NAME, 
         field={"left": 0, "width": 10, "top": 0, "height": 10}, 
        hotspot size=1,
         hotspot_weight=0.2, 
         batch_size=10, 
         kinesis_client=boto3.client("kinesis"), 
     )
```
다음 단계

[2단계: Kinesis Data Analytics 애플리케이션 생성](#page-247-0)

## <span id="page-247-0"></span>2단계: Kinesis Data Analytics 애플리케이션 생성

[핫스팟 예](#page-241-0) 섹션에서 다음과 같이 Kinesis Data Analytics 애플리케이션을 생성합니다:

- [1 단계에](#page-243-0)서 스트리밍 소스로 생성한 Kinesis 데이터 스트림을 사용하도록 애플리케이션 입력을 구성 합니다.
- AWS Management Console에서 제공된 애플리케이션 코드를 사용합니다.

애플리케이션을 생성하려면

1. [시작하기](https://docs.aws.amazon.com/kinesisanalytics/latest/dev/get-started-exercise.html) 연습 ([단계 3.1: 애플리케이션 만들기](#page-81-0) 참조) 의 1, 2, 3단계에 따라 Kinesis Data Analytics 애플리케이션을 생성합니다.

소스 구성에서 다음을 수행합니다:

- [the section called "1단계: 스트림 생성"](#page-243-0) 섹션에서 생성한 스트리밍 소스를 지정합니다.
- 콘솔에서 스키마를 유추한 이후 스키마를 편집합니다. x 및 y열 유형이 DOUBLE로 설정되고 IS\_HOT 열 유형이 VARCHAR로 설정되어야 합니다.
- 2. 다음 애플리케이션 코드를 사용합니다(이 코드를 복사하여 SQL 편집기에 붙여넣을 수 있습니다).

```
CREATE OR REPLACE STREAM "DESTINATION_SQL_STREAM" ( 
     "x" DOUBLE, 
     "y" DOUBLE, 
     "is_hot" VARCHAR(4), 
     HOTSPOTS_RESULT VARCHAR(10000)
); 
CREATE OR REPLACE PUMP "STREAM_PUMP" AS 
     INSERT INTO "DESTINATION_SQL_STREAM" 
     SELECT "x", "y", "is_hot", "HOTSPOTS_RESULT" 
     FROM TABLE ( 
         HOTSPOTS( 
              CURSOR(SELECT STREAM "x", "y", "is_hot" FROM "SOURCE_SQL_STREAM_001"), 
              1000, 
              0.2, 
              17) 
     );
```
3. SQL 코드를 실행하고 결과를 검토합니다.

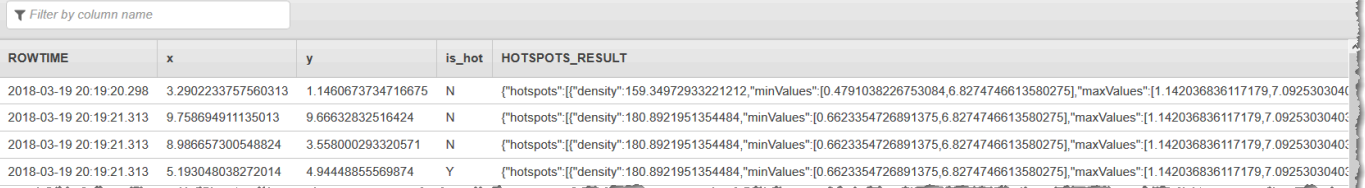

### 다음 단계

### [3단계: 애플리케이션 출력 구성](#page-248-0)

### <span id="page-248-0"></span>3단계: 애플리케이션 출력 구성

이 시점에 [핫스팟 예에](#page-241-0)서 Amazon Kinesis Data Analytics 애플리케이션 코드를 보유하여 스트리밍 소 스로부터 중요 핫스팟을 발견하고 히트 점수를 각각에게 할당합니다.

이제 애플리케이션 내 스트림에서 외부 목적지인 또 다른 Kinesis 데이터 스트림 (ExampleOutputStream)으로 에플리케이션 결과를 보낼 수 있습니다. 그런 다음 핫스팟 점수를 분 석하고 핫스팟 히트에 대한 적절한 임계점을 판단할 수 있습니다. 이 애플리케이션을 더욱 확장하여 알 림을 만들 수 있습니다.

#### 애플리케이션 출력을 구성하려면

- 1. [https://console.aws.amazon.com/kinesisanalytics에](https://console.aws.amazon.com/kinesisanalytics)서 Kinesis Data Analytics 콘솔을 엽니다.
- 2. SQL 편집기에서 [Destination]을 선택하거나 애플리케이션 대시보드에서 [Add a destination]을 선 택합니다.
- 3. Add a destination(대상 주소 추가) 페이지에서 Select from your streams(나의 스트림에서 선택)을 선택합니다. 그런 다음 이전 섹션에서 생성한 ExampleOutputStream 스트림을 선택합니다.

이제 애플리케이션 내 스트림 DESTINATION\_SQL\_STREAM에 애플리케이션이 작성하는 모든 레 코드를 Amazon Kinesis Data Analytics가 유지하는 외부 대상이 생성되었습니다.

4. ExampleOutputStream 스트림을 모니터링하고 알림을 전송하도록 AWS Lambda을(를) 선택적 으로 구성할 수 있습니다. 자세한 설명은 [Lambda 함수를 출력으로 사용](#page-58-0) 섹션을 참조하세요. [4단](#page-249-0) [계: 애플리케이션 출력 확인](#page-249-0)에서 설명한 대로 Kinesis Data Analytics가 외부 목적지인 Kinesis 스 트림 ExampleOutputStream에 기록하는 레코드를 검토할 수 있습니다.

#### 다음 단계

<span id="page-249-0"></span>[4단계: 애플리케이션 출력 확인](#page-249-0)

## 4단계: 애플리케이션 출력 확인

[핫스팟 예](#page-241-0)의 이번 섹션에서 Scalable Vector Graphics(SVG) 제어에서 핫스팟 정보를 표시하는 웹 애플 리케이션을 설정합니다.

1. 다음 콘텐츠를 통해 index.html이라는 파일을 생성합니다.

```
<!doctype html>
<html lang=en>
<head> 
     <meta charset=utf-8> 
     <title>hotspots viewer</title> 
     <style> 
     #visualization { 
       display: block; 
       margin: auto; 
     } 
     .point { 
       opacity: 0.2; 
     } 
     .hot { 
       fill: red; 
     } 
     .cold { 
       fill: blue; 
     } 
     .hotspot { 
       stroke: black; 
       stroke-opacity: 0.8; 
       stroke-width: 1; 
       fill: none; 
     } 
     </style> 
     <script src="https://sdk.amazonaws.com/js/aws-sdk-2.202.0.min.js"></script> 
     <script src="https://d3js.org/d3.v4.min.js"></script>
</head>
```

```
<body>
<svg id="visualization" width="600" height="600"></svg>
<script src="hotspots_viewer.js"></script>
</body>
</html>
```
2. 명칭이 hotspots\_viewer.js인 동일한 디렉터리에 다음 내용을 포함한 파일을 생성합니다. 제 공된 변수에 자격 증명 및 출력 스트림 명칭을 입력합니다.

```
// Visualize example output from the Kinesis Analytics hotspot detection algorithm.
// This script assumes that the output stream has a single shard.
// Modify this section to reflect your AWS configuration
var awsRegion = ", \qquad // The where your Kinesis Analytics application is
  configured. 
     accessKeyId = "", // Your Access Key ID 
     secretAccessKey = "", // Your Secret Access Key 
    outputStream = ""; // The name of the Kinesis Stream where the output from
  the HOTSPOTS function is being written
// The variables in this section should reflect way input data was generated and 
 the parameters that the HOTSPOTS
// function was called with.
var windowSize = 1000, // The window size used for hotspot detection 
     minimumDensity = 40, // A filter applied to returned hotspots before 
  visualization 
    xRange = [0, 10], // The range of values to display on the x-axis
    yRange = [0, 10]; // The range of values to display on the y-axis
////////////////////////////////////////////////////////////////////////////////////////////////////////////////////////
// D3 setup
////////////////////////////////////////////////////////////////////////////////////////////////////////////////////////
var svg = d3.select("svg"), 
     margin = {"top": 20, "right": 20, "bottom": 20, "left": 20}, 
     graphWidth = +svg.attr("width") - margin.left - margin.right, 
     graphHeight = +svg.attr("height") - margin.top - margin.bottom;
// Return the linear function that maps the segment [a, b] to the segment [c, d].
function linearScale(a, b, c, d) { 
    var m = (d - c) / (b - a);
     return function(x) {
```

```
return c + m * (x - a); };
}
// helper functions to extract the x-value from a stream record and scale it for 
 output
var xValue = function(r) { return r.x; },
     xScale = linearScale(xRange[0], xRange[1], 0, graphWidth), 
    xMap = function(r) { return xScale(xValue(r)); };
// helper functions to extract the y-value from a stream record and scale it for 
 output
var yValue = function(r) { return r.y; },
     yScale = linearScale(yRange[0], yRange[1], 0, graphHeight), 
    yMap = function(r) { return yScale(yValue(r)); };
// a helper function that assigns a CSS class to a point based on whether it was 
  generated as part of a hotspot
var classMap = function(r) { return r.is_hot == "Y" ? "point hot" : "point 
 cold"; };
var q = s \vee q. append("q")
     .attr("transform", "translate(" + margin.left + "," + margin.top + ")");
function update(records, hotspots) { 
     var points = g.selectAll("circle") 
         .data(records, function(r) { return r.dataIndex; }); 
     points.enter().append("circle") 
         .attr("class", classMap) 
         .attr("r", 3) 
         .attr("cx", xMap) 
         .attr("cy", yMap); 
     points.exit().remove(); 
     if (hotspots) { 
         var boxes = g.selectAll("rect").data(hotspots); 
         boxes.enter().append("rect") 
              .merge(boxes) 
              .attr("class", "hotspot") 
              .attr("x", function(h) { return xScale(h.minValues[0]); })
```
```
 .attr("y", function(h) { return yScale(h.minValues[1]); }) 
              .attr("width", function(h) { return xScale(h.maxValues[0]) - 
  xScale(h.minValues[0]); }) 
              .attr("height", function(h) { return yScale(h.maxValues[1]) - 
  yScale(h.minValues[1]); }); 
         boxes.exit().remove(); 
     }
}
////////////////////////////////////////////////////////////////////////////////////////////////////////////////////////
// Use the AWS SDK to pull output records from Kinesis and update the visualization
////////////////////////////////////////////////////////////////////////////////////////////////////////////////////////
var kinesis = new AWS.Kinesis({ 
     "region": awsRegion, 
     "accessKeyId": accessKeyId, 
     "secretAccessKey": secretAccessKey
});
var textDecoder = new TextDecoder("utf-8");
// Decode an output record into an object and assign it an index value
function decodeRecord(record, recordIndex) { 
     var record = JSON.parse(textDecoder.decode(record.Data)); 
     var hotspots_result = JSON.parse(record.HOTSPOTS_RESULT); 
     record.hotspots = hotspots_result.hotspots 
          .filter(function(hotspot) { return hotspot.density >= minimumDensity}); 
     record.index = recordIndex 
     return record;
}
// Fetch a new records from the shard iterator, append them to records, and update 
  the visualization
function getRecordsAndUpdateVisualization(shardIterator, records, lastRecordIndex) 
  { 
     kinesis.getRecords({ 
          "ShardIterator": shardIterator 
     }, function(err, data) { 
         if (err) { 
              console.log(err, err.stack); 
              return; 
         }
```

```
 var newRecords = data.Records.map(function(raw) { return decodeRecord(raw, 
  ++lastRecordIndex); }); 
        newRecords.forEach(function(record) { records.push(record); });
         var hotspots = null; 
         if (newRecords.length > 0) { 
             hotspots = newRecords[newRecords.length - 1].hotspots; 
         } 
         while (records.length > windowSize) { 
             records.shift(); 
         } 
         update(records, hotspots); 
         getRecordsAndUpdateVisualization(data.NextShardIterator, records, 
  lastRecordIndex); 
     });
}
// Get a shard iterator for the output stream and begin updating the visualization. 
  Note that this script will only
// read records from the first shard in the stream.
function init() { 
     kinesis.describeStream({ 
         "StreamName": outputStream 
     }, function(err, data) { 
         if (err) { 
             console.log(err, err.stack); 
             return; 
         } 
         var shardId = data.StreamDescription.Shards[0].ShardId; 
         kinesis.getShardIterator({ 
             "StreamName": outputStream, 
             "ShardId": shardId, 
             "ShardIteratorType": "LATEST" 
         }, function(err, data) { 
             if (err) { 
                  console.log(err, err.stack); 
                  return; 
 } 
             getRecordsAndUpdateVisualization(data.ShardIterator, [], 0);
```
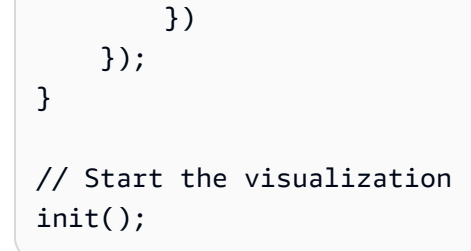

3. 실행 중인 첫 번째 섹션의 Python 코드를 통해 웹 브라우저에서 index.html을 엽니다. 다음과 같 이 핫스팟 정보가 페이지에 표시됩니다.

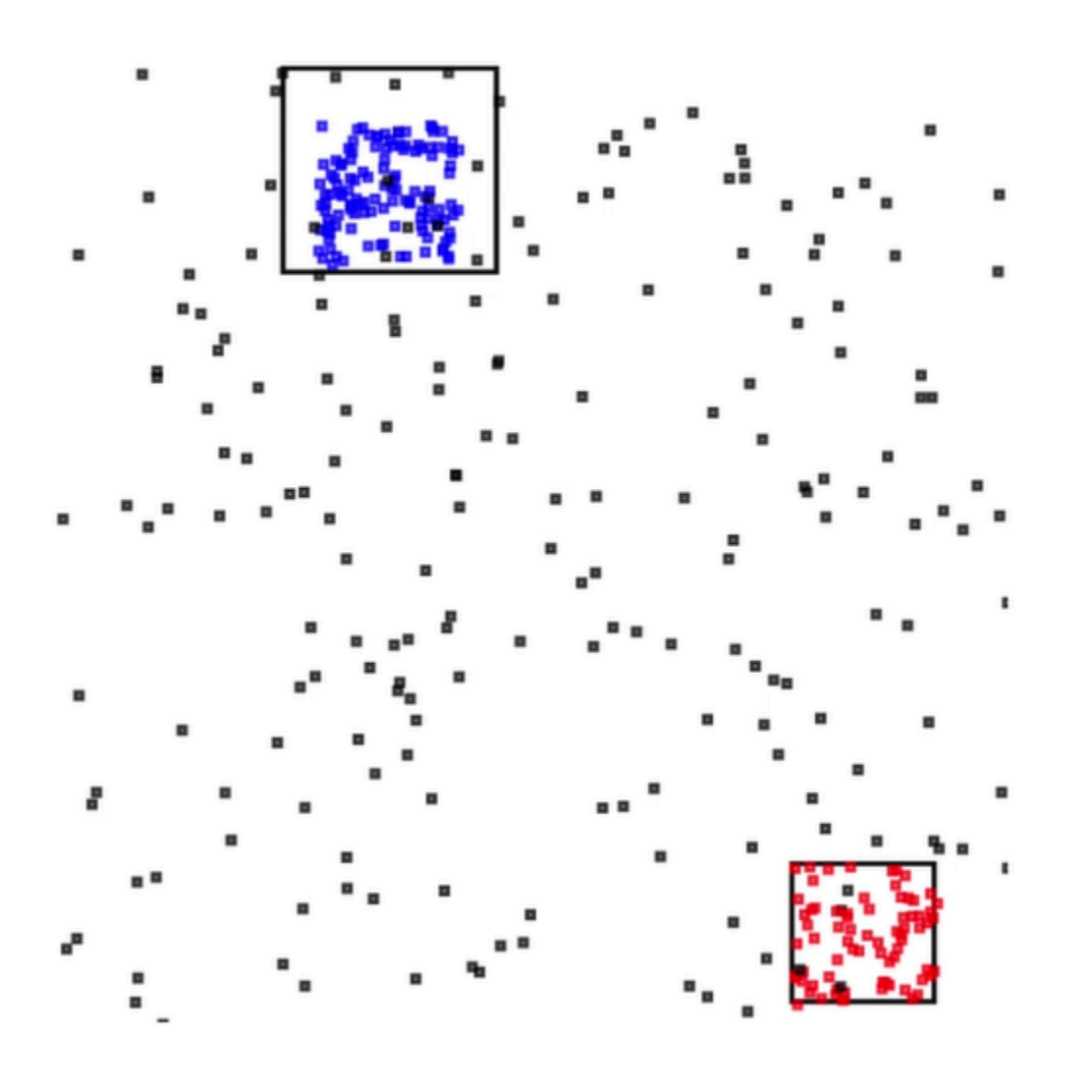

# 예: 알림 및 오류

이 섹션에서는 알림 및 오류를 사용하는 Kinesis Data Analytics 애플리케이션 예를 제공합니다. 각 예 에는 Kinesis Data Analytics 애플리케이션을 설정 및 테스트에 도움이 되는 단계별 지침과 코드를 제공 합니다.

주제

- [예: 간단한 알림 생성](#page-255-0)
- [예: 조정된 알림 생성](#page-256-0)
- [예: 애플리케이션 내 오류 스트림 탐색](#page-258-0)

## <span id="page-255-0"></span>예: 간단한 알림 생성

이 Kinesis Data Analytics 애플리케이션에서는 데모 스트림에 대해 생성된 애플리케이션 내 스트림 상 에서 쿼리가 연속적으로 실행됩니다. 자세한 설명은 [연속 쿼리](#page-109-0) 섹션을 참조하세요.

임의의 행이 1%보다 큰 주가 변동을 보이는 경우, 해당 행은 또 다른 애플리케이션 내 스트림에 삽입됩 니다. 실습에서 결과를 외부 대상에 유지하도록 애플리케이션 출력을 구성할 수 있습니다. 그런 다음 결과를 추가로 조사할 수 있습니다. 예를 들어 AWS Lambda 함수를 사용하여 레코드를 처리하고 알림 을 전송할 수 있습니다.

간단한 알림 애플리케이션을 만드는 방법

- 1. Kinesis Data Analytics [시작하기에](https://docs.aws.amazon.com/kinesisanalytics/latest/dev/get-started-exercise.html) 설명된 대로 분석 애플리케이션을 생성하십시오.
- 2. Kinesis Data Analytics의 SQL 편집기에서 애플리케이션 코드를 다음으로 바꿉니다:

```
CREATE OR REPLACE STREAM "DESTINATION_SQL_STREAM" 
           (ticker_symbol VARCHAR(4), 
           sector VARCHAR(12),
            change DOUBLE, 
            price DOUBLE);
CREATE OR REPLACE PUMP "STREAM_PUMP" AS 
   INSERT INTO "DESTINATION_SQL_STREAM" 
      SELECT STREAM ticker_symbol, sector, change, price 
       FROM "SOURCE_SQL_STREAM_001" 
     WHERE (ABS(Change / (Price - Change)) * 100) > 1;
```
애플리케이션 코드의 SELECT 문은 1%보다 큰 주가 변동에 대해 SOURCE\_SQL\_STREAM\_001의 행을 필터링합니다. 그런 다음 펌프를 사용하여 다른 애플리케이션 내 스트림 DESTINATION\_SQL\_STREAM에 이러한 행을 삽입합니다. 펌프를 사용하여 행을 애플리케이션 내 스트림에 삽입하는 방법을 설명하는 코딩 패턴에 관한 자세한 설명은 [애플리케이션 코드](#page-54-0) 섹션을 참조하십시오.

- 3. [Save and run SQL]을 선택합니다.
- 4. 대상을 추가합니다. 이렇게 하려면 SQL 편집기에서 대상 주소 탭을 선택하거나 애플리케이션 세 부 정보 페이지에서 Add a destination(대상 추가)을 선택합니다.
	- a. SQL 편집기에서 대상 주소 탭을 선택한 다음 Connect to a destination(대상에 연결)을 선택합 니다.

Connect to destination(대상에 연결) 페이지에서 Create New(새로 생성)를 선택합니다.

- b. [Go to Kinesis Streams]를 선택합니다.
- c. Amazon Kinesis Data Streams 콘솔에서 샤드가 하나인 새로운 Kinesis 스트림을 생성합니다 (예: gs-destination). 스트림 상태가 [ACTIVE]가 될 때까지 기다립니다.
- d. Kinesis Data Analytics 콘솔로 돌아가십시오. Connect to destination(대상에 연결) 페이지에 서 앞서 생성한 스트림을 선택합니다.

스트림이 표시되지 않으면 페이지를 새로 고칩니다.

e. [Save and continue]를 선택합니다.

이제 외부 목적지인 Kinesis 데이터 스트림이 생겼으며 Kinesis Data Analytics이 애플리케이션 내 스트림에 애플리케이션 출력을 지속합니다.

5. 생성한 Kinesis 스트림을 모니터링 하도록 AWS Lambda을 구성하고 Lambda 함수를 간접 호출합 니다.

지침은 [Lambda 함수를 사용하여 데이터 사전 처리](#page-39-0) 섹션을 참조하세요.

## <span id="page-256-0"></span>예: 조정된 알림 생성

이 Kinesis Data Analytics 애플리케이션에서는 데모 스트림에 대해 생성된 애플리케이션 내 스트림 상 에서 쿼리가 연속적으로 실행됩니다. 자세한 설명은 [연속 쿼리](#page-109-0) 섹션을 참조하세요. 임의의 행이 1%보 다 큰 주가 변동을 보이는 경우, 해당 행은 또 다른 애플리케이션 내 스트림에 삽입됩니다. 애플리케이

션은 알림을 조정하고, 주가가 변동하는 즉시 알림이 전송됩니다. 하지만 주식 기호당 1분에 1개 이상 의 알림이 애플리케이션 내 스트림으로 전송되지 않습니다.

조정된 알림 애플리케이션을 생성하려면

- 1. Kinesis Data Analytics [시작하기](https://docs.aws.amazon.com/kinesisanalytics/latest/dev/get-started-exercise.html) 연습에 설명된 대로 Kinesis Data Analytics 애플리케이션을 생성 합니다.
- 2. Kinesis Data Analytics의 SQL 편집기에서 애플리케이션 코드를 다음으로 바꿉니다:

```
CREATE OR REPLACE STREAM "CHANGE_STREAM" 
            (ticker_symbol VARCHAR(4), 
            sector VARCHAR(12),
             change DOUBLE, 
             price DOUBLE);
CREATE OR REPLACE PUMP "change_pump" AS 
    INSERT INTO "CHANGE_STREAM" 
       SELECT STREAM ticker_symbol, sector, change, price 
       FROM "SOURCE_SQL_STREAM_001" 
      WHERE (ABS(Change / (Price - Change)) * 100) > 1;
-- ** Trigger Count and Limit **
-- Counts "triggers" or those values that evaluated true against the previous where 
 clause
-- Then provides its own limit on the number of triggers per hour per ticker symbol 
 to what
-- is specified in the WHERE clause
CREATE OR REPLACE STREAM TRIGGER_COUNT_STREAM ( 
    ticker_symbol VARCHAR(4), 
    change REAL, 
    trigger_count INTEGER);
CREATE OR REPLACE PUMP trigger_count_pump AS INSERT INTO TRIGGER_COUNT_STREAM
SELECT STREAM ticker_symbol, change, trigger_count
FROM ( 
    SELECT STREAM ticker symbol, change, COUNT(*) OVER W1 as trigger count
    FROM "CHANGE_STREAM" 
     --window to perform aggregations over last minute to keep track of triggers 
    WINDOW W1 AS (PARTITION BY ticker_symbol RANGE INTERVAL '1' MINUTE PRECEDING)
\mathcal{L}WHERE trigger_count >= 1;
```
애플리케이션 코드의 SELECT문이 SOURCE\_SQL\_STREAM\_001에서 주가 변동이 1%보다 큰 행을 필터링하여 펌프를 사용하여 또 다른 애플리케이션 내 스트림 CHANGE\_STREAM에 삽입합니다.

그런 다음 애플리케이션은 조정된 알림에 대해 TRIGGER\_COUNT\_STREAM이라는 두 번째 스트림 을 생성합니다. 두 번째 쿼리는 레코드가 허용될 때마다 앞으로 건너뛰는 윈도우에서 레코드를 선 택하여 1분에 주식 티커당 하나의 레코드만 스트림에 작성되도록 합니다.

3. [Save and run SQL]을 선택합니다.

위 예는 다음과 비슷한 스트림을 TRIGGER\_COUNT\_STREAM에 출력합니다.

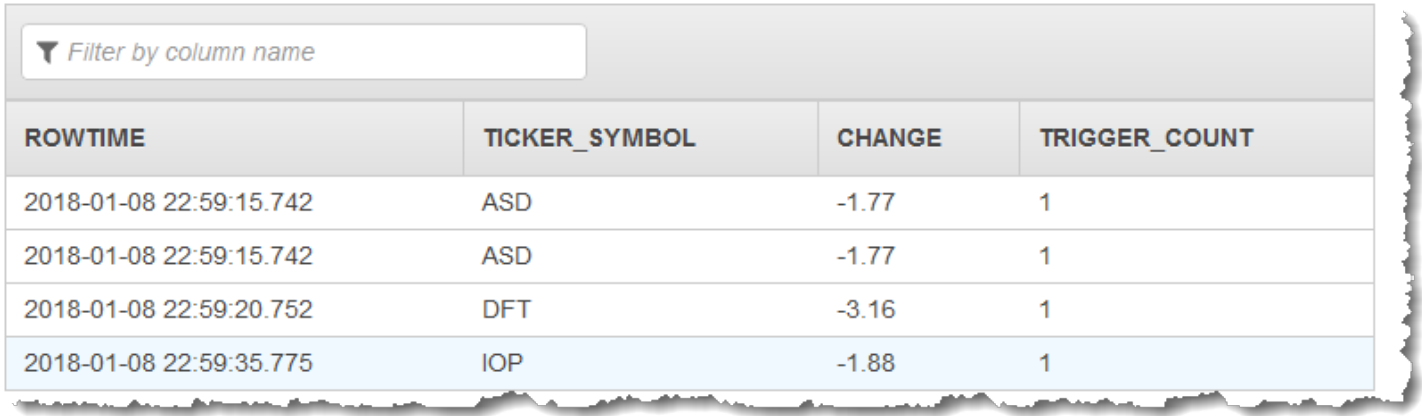

## <span id="page-258-0"></span>예: 애플리케이션 내 오류 스트림 탐색

Amazon Kinesis Data Analytics은 생성된 각 애플리케이션에 대해 애플리케이션 내 오류 스트림을 제 공합니다. 애플리케이션이 처리할 수 없는 행은 모두 이 오류 스트림으로 전송됩니다. 조사를 위해 오 류 스트림 데이터를 외부 대상에 유지하는 것을 고려할 수도 있습니다.

콘솔에서 다음 실습을 수행합니다. 이 예에서 검색 프로세스에서 유추된 스키마를 편집하여 오류를 입 력 구성에 추가하고 오류 스트림에 전송된 행을 확인합니다.

주제

- [구문 분석 오류 추가](#page-258-1)
- [0으로 나누기 오류 추가](#page-259-0)

<span id="page-258-1"></span>구문 분석 오류 추가

이 실습에서는 구문 분석 오류를 추가합니다.

- 1. Kinesis Data Analytics [시작하기](https://docs.aws.amazon.com/kinesisanalytics/latest/dev/get-started-exercise.html) 연습에 설명된 대로 Kinesis Data Analytics 애플리케이션을 생성 합니다.
- 2. 애플리케이션 세부 정보 페이지에서 스트리밍 데이터 연결을 선택합니다.
- 3. 시작하기 실습을 수행했으면 계정에 데모 스트림(kinesis-analytics-demo-stream)이 있을 것입니다. Connect to source(소스에 연결) 페이지에서 이 데모 스트림을 선택합니다.
- 4. Kinesis Data Analytics이 데모 스트림에서 샘플을 취하여 생성된 애플리케이션 내 입력 스트림에 대한 스키마를 유추합니다. 콘솔의 [Formatted stream sample] 탭에서 유추된 스키마와 샘플 데이 터를 확인할 수 있습니다.
- 5. 다음으로 스키마를 편집하고 열 유형을 수정하여 구문 분석 오류를 추가합니다. Edit schema(스키 마 편집)를 선택합니다.
- 6. TICKER\_SYMBOL 열 유형을 VARCHAR(4)에서 INTEGER로 변경합니다.

생성된 애플리케이션 내 스키마의 열 유형이 유효하지 않다면, Kinesis Data Analytics이 애플리케 이션 내 스트림으로 데이터를 가져올 수 없습니다. 대신 행을 오류 스트림에 전송합니다.

- 7. [Save schema]를 선택합니다.
- 8. [Refresh schema samples]를 선택합니다.

[Formatted stream] 샘플에 행이 없다는 점에 유의하십시오. 그러나 [Error stream] 탭에서는 오류 메시지와 함께 데이터를 보여 줍니다. [Error stream] 탭에서는 애플리케이션 내 오류 스트림으로 전송된 데이터를 보여 줍니다.

열 데이터 유형을 변경했기 때문에 Kinesis Data Analytics가 애플리케이션 내 입력 스트림에서 데 이터를 가져올 수 없었습니다. 대신 데이터를 오류 스트림으로 전송했습니다.

<span id="page-259-0"></span>0으로 나누기 오류 추가

이 연습에서는 애플리케이션 코드를 업데이트하여 런타임 오류(0으로 나누기)를 추가합 니다. Amazon Kinesis Data Analytics는 당초 결과를 쓰여 질 애플리케이션 내 스트림 대 신DESTINATION\_SQL\_STREAM 애플리케이션 내 오류 스트림으로 결과 행을 전송합니다.

1. Kinesis Data Analytics [시작하기](https://docs.aws.amazon.com/kinesisanalytics/latest/dev/get-started-exercise.html) 연습에 설명된 대로 Kinesis Data Analytics 애플리케이션을 생성 합니다.

다음과 같이 [Real-time analytics] 탭에서 결과를 확인합니다.

Sour

#### 2. 애플리케이션 코드에서 SELECT 문을 업데이트하여 0으로 나누기를 추가합니다. 예:

SELECT STREAM ticker\_symbol, sector, change, (price / 0) as ProblemColumn FROM "SOURCE\_SQL\_STREAM\_001" WHERE sector SIMILAR TO '%TECH%';

3. 애플리케이션을 실행합니다.

0으로 나누기 런타임 오류가 발생하기 때문에 결과를 DESTINATION\_SQL\_STREAM에 작성하 지 않고 Kinesis Data Analytics는 행을 애플리케이션 내 오류 스트림으로 전송합니다. Real-time analytics(실시간 분석) 탭에서 오류 스트림을 선택하면 애플리케이션 내 오류 스트림에서 행을 볼 수 있습니다.

## 예: 솔루션 액셀러레이터

[AWS Solutions 사이트](https://aws.amazon.com/solutions/)에는 완전한 스트리밍 데이터 솔루션을 빠르게 생성하는 데 사용할 수 있는 AWS CloudFormation 템플릿이 있습니다.

다음의 템플릿을 사용할 수 있습니다:

### AWS 계정 활동에 대한 실시간 인사이트

이 솔루션은 AWS 계정에 대한 리소스 액세스 및 사용량 지표를 실시간으로 기록하고 가시화합니다. 자세한 설명은 [AWS 계정 활동에 대한 실시간 인사이트를](https://docs.aws.amazon.com/solutions/latest/real-time-insights-account-activity/welcome.html) 참조하십시오.

## Kinesis Data Analytics를 통한 실시간 AWS IoT 기기 모니터링

이 솔루션은 IoT 기기 연결 및 활동 데이터를 실시간으로 수집, 처리, 분석 및 가시화합니다. 자세한 설 명은 [Kinesis Data Analytics를 사용한 실시간 AWS IoT 기기 모니터링](https://docs.aws.amazon.com/solutions/latest/real-time-iot-device-monitoring-with-kinesis/welcome.html) 섹션을 참조하십시오.

### Kinesis Data Analytics를 사용한 실시간 웹 Analytics

이 솔루션은 웹 사이트 클릭스트림 데이터를 실시간으로 수집, 처리, 분석 및 가시화합니다. 자세한 설 명은 [Kinesis Data Analytics을 통한 실시간 웹 분석](https://docs.aws.amazon.com/solutions/latest/real-time-web-analytics-with-kinesis/welcome.html)을 참조하십시오.

### Amazon Connected Vehicle 솔루션

이 솔루션은 차량의 IoT 데이터를 실시간으로 수집, 처리, 분석 및 가시화합니다. 자세한 설명은 [Amazon Connected Vehicle 솔루션](https://docs.aws.amazon.com/solutions/latest/connected-vehicle-solution/welcome.html) 섹션을 참조하십시오.

# 보안 속의

클라우드 AWS 보안이 최우선 과제입니다. AWS 고객은 가장 보안에 민감한 조직의 요구 사항을 충족 하도록 구축된 데이터 센터 및 네트워크 아키텍처를 활용할 수 있습니다.

보안은 두 사람 사이의 AWS 공동 책임입니다. [공동 책임 모델은](https://aws.amazon.com/compliance/shared-responsibility-model/) 이 사항을 클라우드 내 보안 및 클라우 드의 보안으로 설명합니다.

- 클라우드 보안 AWS 클라우드에서 AWS 서비스를 실행하는 인프라를 보호하는 역할을 합니다. AWS AWS 또한 안전하게 사용할 수 있는 서비스를 제공합니다. 제3자 감사자는 정기적으로 [AWS](https://aws.amazon.com/compliance/programs/)  [규정 준수 프로그램의](https://aws.amazon.com/compliance/programs/) 일환으로 보안 효과를 테스트하고 검증합니다. 적용되는 규정 준수 프로그램 에 대한 자세한 설명은 [AWS 규정 준수 프로그램 제공 서비스 범위를](https://aws.amazon.com/compliance/services-in-scope/) 참조하십시오.
- 클라우드에서의 보안 귀하의 책임은 사용하는 AWS 서비스에 따라 결정됩니다. 또한 데이터의 민 감도, 조직의 요건 및 관련 법률 및 규정을 비롯한 기타 요소에 대해서도 책임이 있습니다.

이 설명서는 사용 시 공동 책임 모델을 적용하는 방법을 이해하는 데 도움이 됩니다. 다음 주제에서는 보안 및 규정 준수 목표를 충족하도록 을(를) 구성하는 방법을 보여줍니다. 또한, 귀하의 리소스를 모니 터링하고 보호하는 데 도움이 되는 다른 Amazon 서비스의 사용 방법을 배우게 됩니다.

주제

- [Amazon Kinesis Data Analytics for SQL 애플리케이션에서의 데이터 보호](#page-262-0)
- [Kinesis Data Analytics의 ID 및 액세스 관리](#page-263-0)
- [에 대한 인증 및 액세스 통제](#page-269-0)
- [모니터링](#page-285-0)
- [Amazon Kinesis Data Analytics for SQL 애플리케이션을 위한 규정 준수 검증](#page-285-1)
- [Amazon Kinesis Data Analytics에서의 복원성](#page-286-0)
- [SQL 애플리케이션을 위한 Kinesis Data Analytics의 인프라 보안](#page-287-0)
- [Kinesis Data Analytics를 위한 보안 모범 사례](#page-287-1)

# <span id="page-262-0"></span>Amazon Kinesis Data Analytics for SQL 애플리케이션에서의 데이 터 보호

에서 제공하는 도구를 사용하여 데이터를 보호할 수 AWS있습니다. Kinesis Data Analytics는 Kinesis Data Streams, Firehose, Amazon S3를 비롯하여 데이터 암호화를 지원하는 서비스와 함께 사용할 수 있습니다.

### Kinesis Data Analytics에서의 데이터 암호화

### 유휴 상태에서의 암호화

다음은 Kinesis Data Analytics를 사용한 유휴 상태에서의 데이터를 암호화하는 데 대한 설명입니다:

- 를 사용하여 수신 Kinesis 데이터 스트림의 데이터를 암호화할 수 있습니다. [StartStreamEncryption](https://docs.aws.amazon.com/kinesis/latest/APIReference/API_StartStreamEncryption.html) 자세한 설명은 [Kinesis 데이터 스트림용 서버 측 암호화란 무엇인가?를](https://docs.aws.amazon.com/streams/latest/dev/what-is-sse.html) 참조하십시오.
- Firehose를 사용하여 출력 데이터를 유휴 상태로 암호화하여 암호화된 Amazon S3 버킷에 데이터를 저장할 수 있습니다. Amazon S3 버킷이 사용하는 암호화 키를 지정할 수 있습니다. 자세한 설명은 [KMS 관리형 키\(SSE-KMS\)와 서버 측 암호화를 사용한 데이터 보호를](https://docs.aws.amazon.com/AmazonS3/latest/dev/UsingKMSEncryption.html) 참조하십시오.
- 애플리케이션의 코드는 암호화된 상태로 저장됩니다.
- 애플리케이션의 준거 데이터는 암호화된 상태로 저장됩니다.

## 전송 중 데이터 암호화

Kinesis Data Analytics는 전송 중 모든 데이터를 암호화합니다. 모든 Kinesis Data Analytics 애플리케 이션은 전송 중 데이터 암호화가 활성화되고 이를 비활성화할 수 없습니다.

Kinesis Data Analytics는 다음 시나리오에서 전송 중인 데이터를 암호화합니다:

- Kinesis Data Streams에서 Kinesis Data Analytics로 전송 중인 데이터
- Kinesis Data Analytics 내의 내부 구성 요소 간 전송 중 데이터
- Kinesis Data Analytics와 Firehose 간에 전송되는 데이터

### 키 관리

Kinesis Data Analytics의 데이터 암호화는 서비스 관리형 키를 사용합니다. 고객 관리형 키는 지원되지 않습니다.

# <span id="page-263-0"></span>Kinesis Data Analytics의 ID 및 액세스 관리

Amazon Kinesis Data Analytics에는 애플리케이션 입력 구성에서 지정한 스트리밍 소스에서 레코드를 읽을 수 있는 권한이 필요합니다. Amazon Kinesis Data Analytics에는 애플리케이션 출력 구성에서 지 정한 스트림에 애플리케이션 출력을 기록할 권한도 필요합니다.

Amazon Kinesis Data Analytics가 취할 수 있는 IAM 역할을 생성함으로써 이러한 권한을 부여할 수 있 습니다. 이 역할에 부여한 권한은 서비스가 권한을 받았을 때 Amazon Kinesis Data Analytics가 수행할 수 있는 작업을 결정합니다.

#### **a** Note

IAM 역할을 생성하고자 하는 경우 이 섹션의 정보가 유용합니다. Amazon Kinesis Data Analytics 콘솔에서 애플리케이션을 생성하는 경우 콘솔이 여러분을 대신할 IAM 역할을 생성 할 수 있습니다. 콘솔은 자신이 생성하는 IAM 역할에 대해 다음의 명명 규칙을 사용합니다:

kinesis-analytics-*ApplicationName*

역할이 생성되면 IAM 콘솔에서 역할을 검토하고 정책을 연결할 수 있습니다.

각 IAM 역할에는 두 가지 정책이 연계되어 있습니다. 신뢰 정책에서는 역할을 위임할 사용자를 지정합 니다. 권한 정책에서(하나 이상 존재할 수 있음) 이 역할을 부여하고자 하는 권한을 지정합니다. 다음 섹션은 정책에 대한 설명으로 IAM 역할 생성 시 사용할 수 있습니다.

## 신뢰 정책

Amazon Kinesis Data Analytics이 스트리밍 또는 참조 소스에 액세스할 수 있도록 권한을 부여하기 위 해 IAM 역할에 다음 신뢰 정책을 연계할 수 있습니다:

```
{ 
   "Version": "2012-10-17", 
   "Statement": [ 
     { 
        "Effect": "Allow", 
        "Principal": { 
          "Service": "kinesisanalytics.amazonaws.com" 
       },
```

```
 "Action": "sts:AssumeRole" 
     } 
   ]
}
```
## 권한 정책

IAM 역할을 생성하여 Amazon Kinesis Data Analytics이 애플리케이션의 스트리밍 소스를 읽도록 하게 하려면, 해당 읽기 작업에 대한 권한을 부여해야 합니다. 소스 (예: Kinesis 스트림, Firehose 전송 스트 림 또는 Amazon S3 버킷의 참조 소스) 에 따라 다음 권한 정책을 연결할 수 있습니다.

Kinesis 스트림을 읽을 수 있는 권한 정책

```
{ 
      "Version": "2012-10-17", 
      "Statement": [ 
          { 
               "Sid": "ReadInputKinesis", 
               "Effect": "Allow", 
               "Action": [ 
                    "kinesis:DescribeStream", 
                    "kinesis:GetShardIterator", 
                    "kinesis:GetRecords", 
                    "kinesis:ListShards" 
               ], 
               "Resource": [ 
                    "arn:aws:kinesis:aws-region:aws-account-id:stream/inputStreamName" 
               ] 
          } 
    \mathbf{I}}
```
Firehose 전송 스트림 읽기 권한 정책

```
{ 
     "Version": "2012-10-17", 
     "Statement": [ 
          { 
               "Sid": "ReadInputFirehose", 
               "Effect": "Allow", 
               "Action": [
```

```
 "firehose:DescribeDeliveryStream", 
                  "firehose:Get*" 
              ], 
              "Resource": [ 
                  "arn:aws:firehose:aws-region:aws-account-
id:deliverystream/inputFirehoseName" 
 ] 
          } 
    \mathbf{I}}
```
**a** Note

firehose:Get\* 권한은 Kinesis Data Analytics가 스트림에 액세스하는 데 사용하는 내부 접 근자를 나타냅니다. Firehose 전송 스트림에는 공개 접근자가 없습니다.

애플리케이션 출력 구성에서 Amazon Kinesis Data Analytics가 외부 목적지에 출력을 작성하도록 지 정하는 경우, 다음의 권한을 IAM 역할에 부여해야 합니다.

Kinesis 스트림의 쓰기 권한 정책

```
{ 
     "Version": "2012-10-17", 
     "Statement": [ 
          { 
               "Sid": "WriteOutputKinesis", 
               "Effect": "Allow", 
               "Action": [ 
                   "kinesis:DescribeStream", 
                   "kinesis:PutRecord", 
                   "kinesis:PutRecords" 
               ], 
               "Resource": [ 
                    "arn:aws:kinesis:aws-region:aws-account-id:stream/output-stream-name" 
              \mathbf{I} } 
     ]
}
```
Firehose 전송 시스템에 대한 쓰기 권한 정책

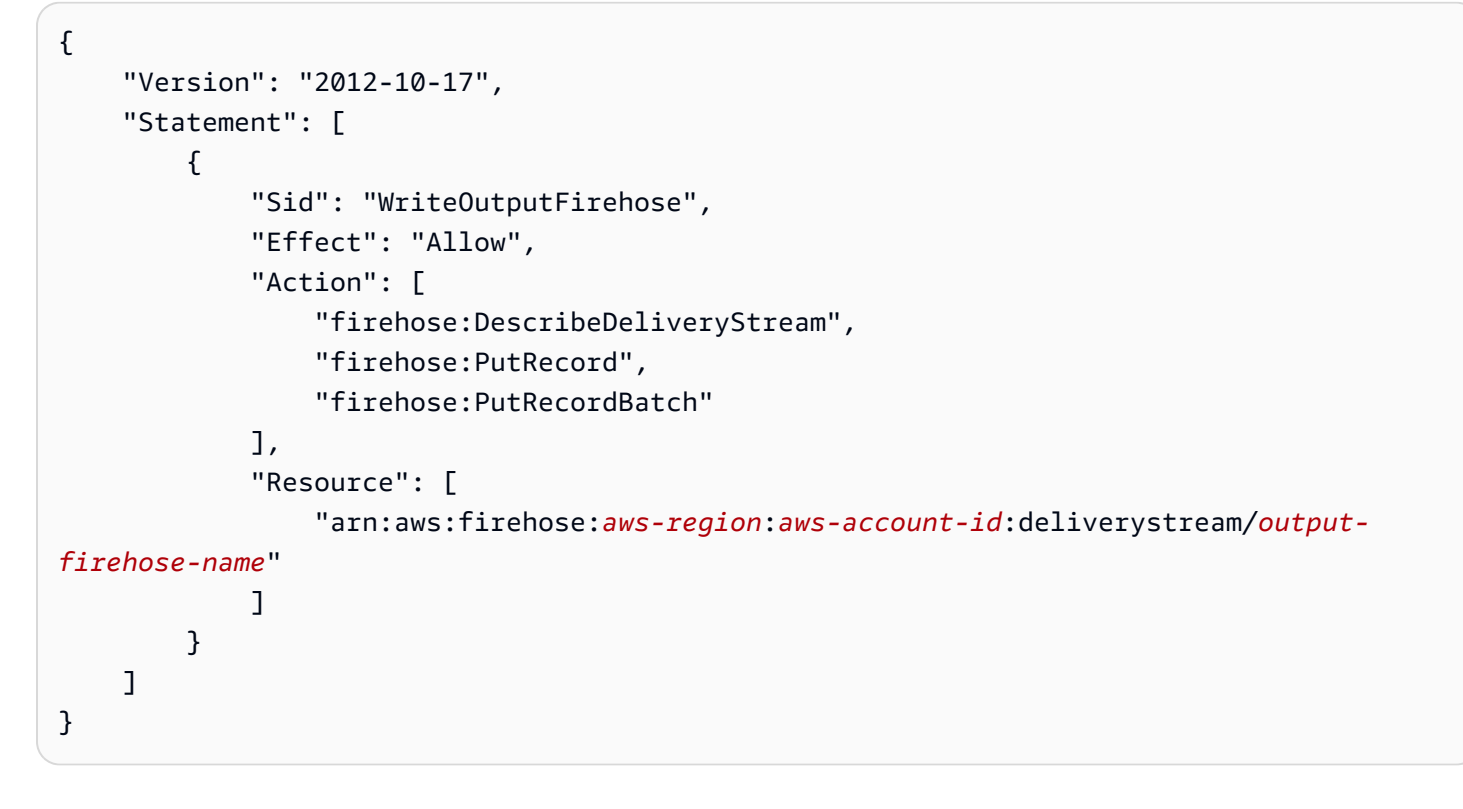

Amazon S3 버킷에서 준거 데이터 소스를 읽을 수 있는 권한 정책

```
{ 
   "Version": "2012-10-17", 
   "Statement": [ 
      { 
        "Effect": "Allow", 
        "Action": [ 
           "s3:Get*", 
           "s3:List*" 
        ], 
        "Resource": "*" 
      } 
   ]
}
```
## 교차 서비스 혼동된 대리인 방지

에서 AWS서비스 간 사칭은 한 서비스 (호출 서비스) 가 다른 서비스 (호출 서비스) 에 전화를 걸 때 발 생할 수 있습니다. 호출 서비스는 다른 고객의 리소스에 대해 적절한 권한이 없는 방식으로 작동하게 권한을 사용하도록 조작될 수 있으며, 이로 인해 대리인 문제가 발생할 수 있습니다.

대리인이 혼동하지 않도록 계정 내 리소스에 대한 액세스 권한이 부여된 서비스 보안 주체를 사용하는 모든 서비스에 대한 사용자 데이터를 보호하는 데 도움이 되는 도구를 AWS 제공합니다. 이 섹션에서 는 Kinesis Data Analytics와 관련된 서비스 간 혼동 방지 기능에 중점을 두고 있지만, IAM 사용자 가이 드의 [혼동된 대리인 문제](https://docs.aws.amazon.com/IAM/latest/UserGuide/confused-deputy.html) 섹션에서 이 주제에 대해 자세히 알아볼 수 있습니다.

Kinesis Data Analytics for SQL의 경우 역할 신뢰 정책의 [aws SourceArn SourceAccount](https://docs.aws.amazon.com/IAM/latest/UserGuide/reference_policies_condition-keys.html#condition-keys-sourcearn)[: 및 aws](https://docs.aws.amazon.com/IAM/latest/UserGuide/reference_policies_condition-keys.html#condition-keys-sourceaccount): 글로 벌 조건 컨텍스트 키를 사용하여 예상 리소스에서 생성된 요청으로만 역할에 대한 액세스를 제한하는 것이 좋습니다.

하나의 리소스만 교차 서비스 액세스와 연결되도록 허용하려는 경우 aws:SourceArn을 사용하세요. 해당 계정의 모든 리소스가 교차 서비스 사용과 연결되도록 허용하려는 경우 aws:SourceAccount을 (를) 사용하십시오.

aws:SourceArn의 값은 Kinesis Data Analytics에서 사용하는 리소스의 ARN이어야 하며, 그것은 다 음 형식으로 지정됩니다: arn:aws:kinesisanalytics:region:account:resource

혼동된 대리인 문제에 대한 권장 접근 방식은 리소스의 전체 ARN이 포함된 aws:SourceArn 글로벌 조건 컨텍스트 키를 사용하는 것입니다.

리소스의 전체 ARN을 모르거나 여러 리소스를 지정한 경우, ARN의 알 수 없는 부분 에 대해 와일드카드 문자 (\*)를 포함한 aws:SourceArn 키를 사용하십시오. 예를 들면 arn:aws:kinesisanalytics::111122223333:\*입니다.

Kinesis Data Analytics for SQL API의 대부분의 작업 (예 [CreateApplication:](https://docs.aws.amazon.com/kinesisanalytics/latest/dev/API_CreateApplication.html)) 은 특정 애플리케이션의 컨텍스트에서 수행되지만, [DiscoverInputSchema](https://docs.aws.amazon.com/kinesisanalytics/latest/dev/API_DiscoverInputSchema.html)해당 작업은 애플리케이션의 컨텍스트에서 실행되지 않습니다. [AddApplicationInput](https://docs.aws.amazon.com/kinesisanalytics/latest/dev/API_AddApplicationInput.html)[DeleteApplication](https://docs.aws.amazon.com/kinesisanalytics/latest/dev/API_DeleteApplication.html) 즉, 이 작업에 사용되는 역할이 SourceArn 조건 키 에 리소스를 완전히 지정해서는 안 됩니다. 다음은 와일드카드 ARN을 사용하는 예입니다:

```
{ 
 ... 
    "ArnLike":{ 
       "aws:SourceArn":"arn:aws:kinesisanalytics:us-east-1:123456789012:*" 
    } 
     ...
}
```
Kinesis Data Analytics for SQL에서 생성되는 기본 역할은 이 와일드카드를 사용합니다. 이렇게 하면 콘솔 환경에서 입력 스키마 검색이 원활하게 작동할 수 있습니다. 하지만 스키마를 발견한 후에는 전체 ARN을 사용하도록 신뢰 정책을 편집하여 혼동 부정 행위를 완전히 완화하는 것이 좋습니다.

Kinesis Data Analytics에 제공하는 역할 정책과 사용자에 대해 생성된 역할의 신뢰 정책은 [awsSourceArn: 및](https://docs.aws.amazon.com/IAM/latest/UserGuide/reference_policies_condition-keys.html#condition-keys-sourcearn) [aws SourceAccount:](https://docs.aws.amazon.com/IAM/latest/UserGuide/reference_policies_condition-keys.html#condition-keys-sourceaccount) 조건 키를 사용할 수 있습니다.

혼동된 대리인 문제를 방지하려면 다음 단계를 수행하십시오:

혼동된 대리인 문제를 방지하는 방법

- 1. AWS [관리 콘솔에 로그인하고 https://console.aws.amazon.com/iam/ 에서 IAM 콘솔을 엽니다.](https://console.aws.amazon.com/iam/)
- 2. 역할을 선택한 다음 수정하려는 역할을 선택합니다.
- 3. 신뢰 정책 편집을 선택합니다.
- 4. 신뢰 정책 편집 페이지에서 기본 JSON 정책을 aws:SourceArn 및 aws:SourceAccount 글로 벌 조건 컨텍스트 키 중 하나 또는 둘 다를 사용하는 정책으로 대체합니다. 다음 정책 예를 참조하 십시오:
- 5. 정책 업데이트를 선택합니다.

```
{ 
    "Version":"2012-10-17", 
    "Statement":[ 
       { 
           "Effect":"Allow", 
           "Principal":{ 
              "Service":"kinesisanalytics.amazonaws.com" 
           }, 
           "Action":"sts:AssumeRole", 
           "Condition":{ 
              "StringEquals":{ 
                  "aws:SourceAccount":"Account ID" 
              }, 
              "ArnEquals":{ 
                 "aws:SourceArn":"arn:aws:kinesisanalytics:us-
east-1:123456789012:application/my-app" 
 } 
           } 
       } 
   \mathbf{I}}
```
# <span id="page-269-0"></span>에 대한 인증 및 액세스 통제

액세스는 자격 증명을 요구합니다. 이러한 자격 증명에는 애플리케이션 또는 Amazon Elastic Compute Cloud (Amazon EC2) 인스턴스와 같은 AWS 리소스에 액세스할 수 있는 권한이 있어야 합니다. 다음 섹션에서는 [AWS Identity and Access Management \(IAM\)을](https://docs.aws.amazon.com/IAM/latest/UserGuide/introduction.html) 사용하여 리소스에 대한 액세스를 보호할 수 있는 방법에 대한 세부 정보를 제공합니다.

### <span id="page-269-1"></span>액세스 통제

요청을 인증하는 데 유효한 자격 증명이 있더라도 권한이 없다면 리소스를 생성하거나 액세스할 수 없 습니다. 예컨대, 애플리케이션을 생성하려면 권한이 있어야 합니다.

다음 섹션에서는 에 대한 권한을 관리하는 방법을 설명합니다. 먼저 개요를 읽어 보면 도움이 됩니다.

- [리소스에 대한 액세스 권한 관리 개요](#page-272-0)
- [을 위한 정체 기반 정책\(IAM 정책\) 사용](#page-277-0)
- [API 권한: 작업, 권한 및 리소스 준거](#page-284-0)

## 자격 증명을 통한 인증

인증은 ID 자격 증명을 AWS 사용하여 로그인하는 방법입니다. IAM 사용자로 인증 (로그인 AWS) 하거 나 IAM 역할을 맡아 인증 (로그인) 해야 합니다. AWS 계정 루트 사용자

ID 소스를 통해 제공된 자격 증명을 사용하여 페더레이션 ID로 로그인할 수 있습니다. AWS AWS IAM Identity Center (IAM ID 센터) 사용자, 회사의 싱글 사인온 인증, Google 또는 Facebook 자격 증명이 페 더레이션 ID의 예입니다. 페더레이션형 ID로 로그인할 때 관리자가 이전에 IAM 역할을 사용하여 ID 페 더레이션을 설정했습니다. 페더레이션을 사용하여 액세스하는 경우 AWS 간접적으로 역할을 맡게 됩 니다.

사용자 유형에 따라 AWS Management Console 또는 AWS 액세스 포털에 로그인할 수 있습니다. 로그 인에 대한 자세한 내용은 AWS 로그인 사용 설명서의 [내 로그인 방법을](https://docs.aws.amazon.com/signin/latest/userguide/how-to-sign-in.html) 참조하십시오. AWS AWS 계정

AWS 프로그래밍 방식으로 액세스하는 경우 자격 증명을 사용하여 요청에 암호화 방식으로 서명할 수 있는 소프트웨어 개발 키트 (SDK) 와 명령줄 인터페이스 (CLI) 를 AWS 제공합니다. AWS 도구를 사용 하지 않는 경우 요청에 직접 서명해야 합니다. 권장 방법을 사용하여 직접 요청에 서명하는 방법에 대 한 자세한 내용은 IAM 사용 설명서의 AWS [API 요청 서명을](https://docs.aws.amazon.com/IAM/latest/UserGuide/reference_aws-signing.html) 참조하십시오.

사용하는 인증 방법에 상관없이 추가 보안 정보를 제공해야 할 수도 있습니다. 예를 들어, AWS 계정 의 보안을 강화하기 위해 다단계 인증 (MFA) 을 사용할 것을 권장합니다. 자세한 내용은 AWS IAM

Identity Center 사용 설명서의 [다중 인증](https://docs.aws.amazon.com/singlesignon/latest/userguide/enable-mfa.html) 및 IAM 사용자 설명서의 [AWS에서 다중 인증\(MFA\) 사용을](https://docs.aws.amazon.com/IAM/latest/UserGuide/id_credentials_mfa.html) 참 조합니다.

#### AWS 계정 루트 사용자

계정을 AWS 계정만들 때는 먼저 계정의 모든 AWS 서비스 리소스에 대한 완전한 액세스 권한을 가진 하나의 로그인 ID로 시작합니다. 이 ID를 AWS 계정 루트 사용자라고 하며, 계정을 만들 때 사용한 이메 일 주소와 비밀번호로 로그인하여 액세스할 수 있습니다. 일상적인 작업에 루트 사용자를 사용하지 않 을 것을 강력히 권장합니다. 루트 사용자 보안 인증 정보를 보호하고 루트 사용자만 수행할 수 있는 태 스크를 수행하는 데 사용하세요. 루트 사용자로 로그인해야 하는 태스크의 전체 목록은 IAM 사용자 안 내서의 [루트 사용자 보안 인증이 필요한 태스크를](https://docs.aws.amazon.com/IAM/latest/UserGuide/root-user-tasks.html) 참조하세요.

#### 페더레이션 자격 증명

가장 좋은 방법은 관리자 액세스가 필요한 사용자를 비롯한 수동 AWS 서비스 사용자가 ID 공급자와의 페더레이션을 사용하여 임시 자격 증명을 사용하여 액세스하도록 하는 것입니다.

페더레이션 ID는 기업 사용자 디렉토리, 웹 ID 공급자, Identity Center 디렉터리의 사용자 또는 ID 소스를 통해 제공된 자격 증명을 사용하여 액세스하는 AWS 서비스 모든 사용자를 말합니다. AWS Directory Service페더레이션 ID에 AWS 계정액세스하면 이들이 역할을 맡고 역할은 임시 자격 증명을 제공합니다.

중앙 집중식 액세스 관리를 위해 AWS IAM Identity Center을 사용하는 것이 좋습니다. IAM Identity Center에서 사용자 및 그룹을 생성하거나 자체 ID 소스의 사용자 및 그룹 집합에 연결하고 동기화하여 모든 사용자 및 애플리케이션에서 사용할 수 있습니다. AWS 계정 IAM Identity Center에 대한 자세한 내용은AWS IAM Identity Center 사용 설명서에서 [IAM Identity Center란 무엇입니까?를](https://docs.aws.amazon.com/singlesignon/latest/userguide/what-is.html) 참조하세요.

#### IAM 사용자 및 그룹

[IAM 사용자는 단일 사용자](https://docs.aws.amazon.com/IAM/latest/UserGuide/id_users.html) 또는 애플리케이션에 대한 특정 권한을 AWS 계정 가진 사용자 내 자격 증 명입니다. 가능하면 암호 및 액세스 키와 같은 장기 자격 증명이 있는 IAM 사용자를 생성하는 대신 임 시 자격 증명을 사용하는 것이 좋습니다. 하지만 IAM 사용자의 장기 자격 증명이 필요한 특정 사용 사 례가 있는 경우 액세스 키를 교체하는 것이 좋습니다. 자세한 내용은 IAM 사용 설명서의 [장기 보안 인](https://docs.aws.amazon.com/IAM/latest/UserGuide/best-practices.html#rotate-credentials) [증이 필요한 사용 사례의 경우 정기적으로 액세스 키 교체를](https://docs.aws.amazon.com/IAM/latest/UserGuide/best-practices.html#rotate-credentials) 참조하세요.

[IAM 그룹은](https://docs.aws.amazon.com/IAM/latest/UserGuide/id_groups.html) IAM 사용자 컬렉션을 지정하는 자격 증명입니다. 사용자는 그룹으로 로그인할 수 없습니 다. 그룹을 사용하여 여러 사용자의 권한을 한 번에 지정할 수 있습니다. 그룹을 사용하면 대규모 사용 자 집합의 권한을 더 쉽게 관리할 수 있습니다. 예를 들어, IAMAdmins라는 그룹이 있고 이 그룹에 IAM 리소스를 관리할 권한을 부여할 수 있습니다.

사용자는 역할과 다릅니다. 사용자는 한 사람 또는 애플리케이션과 고유하게 연결되지만, 역할은 해당 역할이 필요한 사람이라면 누구나 수임할 수 있습니다. 사용자는 영구적인 장기 자격 증명을 가지고 있 지만, 역할은 임시 보안 인증만 제공합니다. 자세한 정보는 IAM 사용 설명서의 [IAM 사용자를 만들어야](https://docs.aws.amazon.com/IAM/latest/UserGuide/id.html#id_which-to-choose) [하는 경우\(역할이 아님\)를](https://docs.aws.amazon.com/IAM/latest/UserGuide/id.html#id_which-to-choose) 참조하세요.

IAM 역할

[IAM 역할은](https://docs.aws.amazon.com/IAM/latest/UserGuide/id_roles.html) 특정 권한을 가진 사용자 AWS 계정 내의 자격 증명입니다. IAM 사용자와 유사하지만, 특 정 개인과 연결되지 않습니다. 역할을 AWS Management Console [전환하여](https://docs.aws.amazon.com/IAM/latest/UserGuide/id_roles_use_switch-role-console.html) 에서 일시적으로 IAM 역 할을 맡을 수 있습니다. AWS CLI 또는 AWS API 작업을 호출하거나 사용자 지정 URL을 사용하여 역 할을 수임할 수 있습니다. 역할 사용 방법에 대한 자세한 정보는 IAM 사용 설명서의 [IAM 역할 사용을](https://docs.aws.amazon.com/IAM/latest/UserGuide/id_roles_use.html) 참조하세요.

임시 보안 인증 정보가 있는 IAM 역할은 다음과 같은 상황에서 유용합니다.

- 페더레이션 사용자 액세스 페더레이션 아이덴티티에 권한을 부여하려면 역할을 생성하고 해당 역 할의 권한을 정의합니다. 연동 자격 증명이 인증되면 역할이 연결되고 역할에 정의된 권한이 부여됩 니다. 페더레이션 역할에 대한 자세한 내용은 IAM 사용 설명서의 [타사 자격 증명 공급자의 역할 만](https://docs.aws.amazon.com/IAM/latest/UserGuide/id_roles_create_for-idp.html) [들기](https://docs.aws.amazon.com/IAM/latest/UserGuide/id_roles_create_for-idp.html)를 참조하세요. IAM Identity Center를 사용하는 경우 권한 세트를 구성합니다. 인증 후 자격 증 명이 액세스할 수 있는 항목을 제어하기 위해 IAM Identity Center는 권한 세트를 IAM의 역할과 연관 짓습니다. 권한 세트에 대한 자세한 내용은AWS IAM Identity Center 사용 설명서의 [권한 세트](https://docs.aws.amazon.com/singlesignon/latest/userguide/permissionsetsconcept.html)를 참 조하세요.
- 임시 IAM 사용자 권한 IAM 사용자 또는 역할은 IAM 역할을 수임하여 특정 태스크에 대한 다양한 권한을 임시로 받을 수 있습니다.
- 크로스 계정 액세스 IAM 역할을 사용하여 다른 계정의 사용자(신뢰할 수 있는 보안 주체)가 내 계정 의 리소스에 액세스하도록 허용할 수 있습니다. 역할은 계정 간 액세스를 부여하는 기본적인 방법입 니다. 그러나 일부 AWS 서비스경우에는 역할을 프록시로 사용하는 대신 정책을 리소스에 직접 연결 할 수 있습니다. 크로스 계정 액세스를 위한 역할과 리소스 기반 정책의 차이점을 알아보려면 IAM 사 용 설명서의 [IAM 역할과 리소스 기반 정책의 차이를](https://docs.aws.amazon.com/IAM/latest/UserGuide/id_roles_compare-resource-policies.html) 참조하세요.
- 서비스 간 액세스 일부는 다른 AWS 서비스서비스의 기능을 AWS 서비스 사용합니다. 예컨대, 어 떤 서비스에서 호출을 수행하면 일반적으로 해당 서비스는 Amazon EC2에서 애플리케이션을 실행 하거나 Amazon S3에 객체를 저장합니다. 서비스는 호출하는 보안 주체의 권한을 사용하거나, 서비 스 역할을 사용하거나, 또는 서비스 연결 역할을 사용하여 이 작업을 수행할 수 있습니다.
	- 순방향 액세스 세션 (FAS) IAM 사용자 또는 역할을 사용하여 작업을 수행하는 경우 보안 AWS 주체로 간주됩니다. 일부 서비스를 사용하는 경우 다른 서비스에서 다른 작업을 시작하는 작업을 수행할 수 있습니다. FAS는 전화를 거는 주체의 권한을 다운스트림 AWS 서비스서비스에 AWS 서비스 요청하기 위한 요청과 결합하여 사용합니다. FAS 요청은 다른 서비스 AWS 서비스 또는

리소스와의 상호 작용이 필요한 요청을 서비스가 수신한 경우에만 이루어집니다. 이 경우 두 작업 을 모두 수행할 수 있는 권한이 있어야 합니다. FAS 요청 시 정책 세부 정보는 [전달 액세스 세션을](https://docs.aws.amazon.com/IAM/latest/UserGuide/access_forward_access_sessions.html) 참조하세요.

- 서비스 역할 서비스 역할은 서비스가 사용자를 대신하여 태스크를 수행하기 위해 맡는 [IAM 역](https://docs.aws.amazon.com/IAM/latest/UserGuide/id_roles.html) [할](https://docs.aws.amazon.com/IAM/latest/UserGuide/id_roles.html)입니다. IAM 관리자는 IAM 내에서 서비스 역할을 생성, 수정 및 삭제할 수 있습니다. 자세한 정 보는 IAM 사용자 설명서의 [AWS 서비스에 대한 권한을 위임할 역할 생성을](https://docs.aws.amazon.com/IAM/latest/UserGuide/id_roles_create_for-service.html) 참조합니다.
- 서비스 연결 역할 서비스 연결 역할은 에 연결된 서비스 역할의 한 유형입니다. AWS 서비스서 비스는 사용자를 대신하여 작업을 수행하기 위해 역할을 수임할 수 있습니다. 서비스 연결 역할은 사용자에게 AWS 계정 표시되며 해당 서비스가 소유합니다. IAM 관리자는 서비스 링크 역할의 권 한을 볼 수 있지만 편집은 할 수 없습니다.
- Amazon EC2에서 실행되는 애플리케이션 IAM 역할을 사용하여 EC2 인스턴스에서 실행되고 API 요청을 AWS CLI 하는 애플리케이션의 임시 자격 증명을 관리할 수 있습니다. AWS 이는 EC2 인스 턴스 내에 액세스 키를 저장할 때 권장되는 방법입니다. EC2 인스턴스에 AWS 역할을 할당하고 모 든 애플리케이션에서 사용할 수 있게 하려면 인스턴스에 연결된 인스턴스 프로필을 생성합니다. 인 스턴스 프로파일에는 역할이 포함되어 있으며 EC2 인스턴스에서 실행되는 프로그램이 임시 보안 인 증을 얻을 수 있습니다. 자세한 정보는 IAM 사용 설명서의 [IAM 역할을 사용하여 Amazon EC2 인스](https://docs.aws.amazon.com/IAM/latest/UserGuide/id_roles_use_switch-role-ec2.html) [턴스에서 실행되는 애플리케이션에 권한 부여](https://docs.aws.amazon.com/IAM/latest/UserGuide/id_roles_use_switch-role-ec2.html)를 참조하세요.

IAM 역할을 사용할지 또는 IAM 사용자를 사용할지를 알아보려면 [IAM 사용자 가이드](https://docs.aws.amazon.com/IAM/latest/UserGuide/id.html#id_which-to-choose_role)의 IAM 역할(사용 자 대신)을 생성하는 경우를 참조하십시오.

### <span id="page-272-0"></span>리소스에 대한 액세스 권한 관리 개요

**A** Warning

새 프로젝트의 경우, SQL 애플리케이션용보다 새로운 Managed Service for Apache Flink Studio를 사용하는 것이 좋습니다. Managed Service for Apache Flink Studio는 사용 편의성과 고급 분석 기능을 결합하여 정교한 스트림 처리 애플리케이션을 몇 분 만에 구축할 수 있도록 합니다.

액세스 권한을 제공하려면 사용자, 그룹 또는 역할에 권한을 추가하십시오:

• 내 AWS IAM Identity Center사용자 및 그룹:

권한 세트를 생성합니다. AWS IAM Identity Center 사용 설명서의 [권한 세트 생성](https://docs.aws.amazon.com/singlesignon/latest/userguide/howtocreatepermissionset.html)의 지침을 따르세 요.

• ID 제공자를 통해 IAM에서 관리되는 사용자:

ID 페더레이션을 위한 역할을 생성합니다. IAM 사용 설명서의 [서드 파티 자격 증명 공급자의 역할 만](https://docs.aws.amazon.com/IAM/latest/UserGuide/id_roles_create_for-idp.html) [들기\(연합\)의](https://docs.aws.amazon.com/IAM/latest/UserGuide/id_roles_create_for-idp.html) 지침을 따르세요.

- IAM 사용자:
	- 사용자가 맡을 수 있는 역할을 생성합니다. IAM 사용 설명서에서 [IAM 사용자의 역할 생성의](https://docs.aws.amazon.com/IAM/latest/UserGuide/id_roles_create_for-user.html) 지침 을 따르세요.
	- (권장되지 않음)정책을 사용자에게 직접 연결하거나 사용자를 사용자 그룹에 추가합니다. IAM 사 용자 가이드에서 [사용자\(콘솔\)에 권한 추가](https://docs.aws.amazon.com/IAM/latest/UserGuide/id_users_change-permissions.html#users_change_permissions-add-console)의 지침을 따르십시오.

**a** Note

계정 관리자 또는 관리자 사용자는 관리자 권한이 있는 사용자입니다. 자세한 설명은 IAM 사용 자 가이드의 [IAM 모범 사례](https://docs.aws.amazon.com/IAM/latest/UserGuide/best-practices.html) 섹션을 참조하십시오.

주제

- [리소스 및 작업](#page-273-0)
- [리소스 소유권 이해](#page-274-0)
- [리소스에 대한 액세스 관리](#page-274-1)
- [정책 요소 지정: 작업, 효과, 보안 주체](#page-276-0)
- [정책에서 조건 지정](#page-277-1)

<span id="page-273-0"></span>리소스 및 작업

에서는 기본 리소스가 애플리케이션입니다. 정책에서 Amazon 리소스 이름(ARN)을 사용하여 정책이 적용되는 리소스를 식별합니다.

다음 표에서처럼 이러한 리소스에는 고유한 Amazon 리소스 이름(ARN)이 연계됩니다.

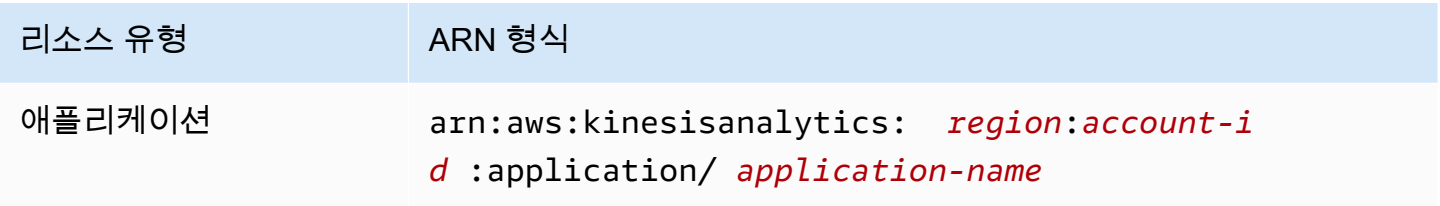

은 리소스를 처리하기 위한 일련의 작업을 제공합니다. 사용 가능한 작업 목록은 [작업](#page-323-0) 섹션을 참조하십 시오.

#### <span id="page-274-0"></span>리소스 소유권 이해

누가 리소스를 생성했는지에 상관없이 계정에서 생성된 리소스는 에서 AWS 계정 소유합니다. 구체적 으로, 리소스 소유자는 리소스 생성 요청을 인증하는 [보안 주체](https://docs.aws.amazon.com/IAM/latest/UserGuide/id_roles_terms-and-concepts.html) (즉, 루트 계정, 사용자 또는 IAM 역할) 의 소유자입니다. AWS 계정 다음 예에서는 이러한 작동 방식을 설명합니다.

- 의 루트 계정 자격 증명을 사용하여 애플리케이션을 만드는 경우 해당 리소스의 소유자는 사용자가 AWS 계정 됩니다. AWS 계정 ( 에서는 리소스가 애플리케이션입니다.)
- 에서 사용자를 생성하고 해당 사용자에게 응용 프로그램을 만들 수 있는 권한을 부여하면 사용자가 응용 프로그램을 만들 수 있습니다. AWS 계정 하지만 사용자가 속한 사용자가 애플리케이션 리소스 를 소유합니다. AWS 계정사용자가 아닌 역할에 권한을 부여하는 것이 좋습니다.
- 애플리케이션을 생성할 권한이 AWS 계정 있는 사용자에게 IAM 역할을 생성하는 경우, 해당 역할을 수임할 수 있는 사람은 누구나 애플리케이션을 생성할 수 있습니다. 사용자가 속한 사용자가 애플리 케이션 리소스를 AWS 계정소유합니다.

<span id="page-274-1"></span>리소스에 대한 액세스 관리

권한 정책은 누가 무엇에 액세스 할 수 있는지를 나타냅니다. 다음 섹션에서는 권한 정책을 만드는 데 사용 가능한 옵션에 대해 설명합니다.

**a** Note

이 섹션에서는 의 맥락에서 IAM을 사용하는 방법에 대해 설명하며, IAM 서비스에 대한 자세한 정보는 다루지 않습니다. 전체 IAM 설명은 IAM 사용자 가이드에서 [IAM이란 무엇인가?](https://docs.aws.amazon.com/IAM/latest/UserGuide/introduction.html)를 참조 하십시오. IAM 정책 구문과 설명에 대한 자세한 설명은 IAM 사용자 가이드의 [IAM JSON 정책](https://docs.aws.amazon.com/IAM/latest/UserGuide/reference_policies.html) [준거](https://docs.aws.amazon.com/IAM/latest/UserGuide/reference_policies.html)를 참조하십시오.

IAM ID에 연계된 정책을 정체 기반 정책(IAM 정책)이라고 합니다. 리소스에 연계된 정책은 리소스 기 반 정책이라고 합니다. 정체 기반 정책(IAM 정책)만 지원합니다.

주제

- [정체 기반 정책\(IAM 정책\)](#page-275-0)
- [리소스 기반 정책](#page-276-1)

<span id="page-275-0"></span>정체 기반 정책(IAM 정책)

정책을 IAM ID에 연계할 수 있습니다. 예를 들면, 다음을 수행할 수 있습니다:

- 계정 내 사용자 또는 그룹에 권한 정책 연계 사용자에게 애플리케이션과 같은 리소스 생성 권한을 부여하려면 사용자 혹은 해당 사용자가 속한 그룹에 허용 정책을 연계할 수 있습니다
- 역할에 권한 정책 연계(교차 계정 권한 부여) 정체 기반 권한 정책을 IAM 역할에 연계하여 교차 계 정 권한을 부여할 수 있습니다. 예를 들어 계정 A의 관리자는 다음과 같이 다른 계정 AWS 계정 (예: 계정 B) 또는 Amazon 서비스에 계정 간 권한을 부여하는 역할을 생성할 수 있습니다.
	- 1. 계정 A 관리자는 IAM 역할을 생성하고 계정 A의 리소스에 대한 권한을 부여하는 권한 정책을 역 할에 연결합니다.
	- 2. 계정 A 관리자는 계정 B를 역할을 수임할 보안 주체로 식별하는 역할에 신뢰 정책을 연결합니다.
	- 3. 계정 B 관리자는 계정 B의 아무 사용자나 역할을 수임할 권한을 위임할 수 있습니다. 그러면 계정 B의 사용자는 계정 A에서 리소스를 생성하거나 액세스할 수 있습니다. Amazon 서비스에 역할 수 임 권한을 부여할 경우 신뢰 정책의 보안 주체가 Amazon 서비스 주체가 될 수도 있습니다.

IAM을 사용하여 권한을 위임하는 방법에 대한 자세한 설명은 IAM 사용자 가이드의 [액세스 관리](https://docs.aws.amazon.com/IAM/latest/UserGuide/access.html) 섹 션을 참조하십시오.

다음은 애플리케이션 생성에 요구되는 kinesisanalytics:CreateApplication 작업에 대해 권 한을 부여하는 정책 예입니다.

**a** Note

다음은 설명을 위한 정책 예입니다. 정책을 사용자에게 연결하면 사용자는 AWS CLI 또는 AWS SDK를 사용하여 애플리케이션을 생성할 수 있습니다. 하지만 입력 및 출력을 구성하기 위해서는 더 많은 권한이 필요합니다. 콘솔을 사용할 때도 더 많은 권한이 필요합니다. 자세한 정보는 이어지는 섹션에서 설명됩니다.

```
{ 
     "Version": "2012-10-17", 
     "Statement": [ 
         \mathcal{L} "Sid": "Stmt1473028104000", 
               "Effect": "Allow", 
               "Action": [ 
                    "kinesisanalytics:CreateApplication"
```

```
 ], 
                   "Resource": [ 
\mathbf{u} \star \mathbf{u} ] 
            } 
       ]
}
```
정체 기반 정책 사용 방법에 대한 자세한 설명은 [을 위한 정체 기반 정책\(IAM 정책\) 사용](#page-277-0) 을 참조하십시 오. 사용자, 그룹, 역할 및 권한에 대한 자세한 설명은 IAM 사용자 가이드에서 [정체\(사용자, 그룹 및 역](https://docs.aws.amazon.com/IAM/latest/UserGuide/id.html) [할\)를](https://docs.aws.amazon.com/IAM/latest/UserGuide/id.html) 참조하십시오.

<span id="page-276-1"></span>리소스 기반 정책

Amazon S3과 같은 다른 서비스도 리소스 기반 권한 정책을 지원합니다. 예를 들어, 정책을 S3 버킷에 연결하여 해당 버킷에 대한 액세스 권한을 관리할 수 있습니다. 는 리소스 기반 정책을 지원하지 않습 니다.

<span id="page-276-0"></span>정책 요소 지정: 작업, 효과, 보안 주체

각 리소스에 대해 서비스는 API 작업 세트를 정의합니다. 이러한 API 작업에 대한 권한을 부여하기 위 해 에서는 정책에서 지정할 수 있는 작업을 정의합니다. 일부 API 작업에서는 API 작업을 수행하기 위 해 복수의 작업에 대한 권한이 필요할 수 있습니다. 리소스 및 API 작업에 대한 자세한 설명은 [리소스](#page-273-0)  [및 작업](#page-273-0) 및 [작업](#page-323-0) 섹션을 참조하십시오.

다음은 가장 기본적인 정책 요소입니다:

- 리소스 Amazon 리소스 이름(ARN)을 사용하여 정책을 적용할 리소스를 식별합니다. 자세한 설명 은 [리소스 및 작업](#page-273-0) 섹션을 참조하십시오.
- 조치 조치 키워드를 사용하여 허용 또는 거부할 리소스 작업을 식별합니다. 예를 들어, create를 사용하여 사용자가 애플리케이션을 생성하도록 권한을 부여할 수 있습니다.
- Effect 사용자가 특정 작업을 요청할 때 허용할지 아니면 거부할지 그 결과를 지정합니다. 명시적으 로 리소스에 대한 액세스 권한을 부여(허용)하지 않는 경우, 액세스는 묵시적으로 거부됩니다. 다른 정책에서 액세스 권한을 부여하는 경우라도 사용자가 해당 리소스에 액세스할 수 없도록 하기 위해 리소스에 대한 권한을 명시적으로 거부할 수도 있습니다.
- 보안 주체 정체 기반 정책(IAM 정책)에서 정책이 연계된 사용자는 암묵적인 보안 주체입니다. 리소 스 기반 정책의 경우 사용자, 계정, 서비스 또는 권한의 수신자인 기타 개체를 지정합니다(리소스 기 반 정책에만 해당). 의 경우 리소스 기반 정책을 지원하지 않습니다.

IAM 정책 구문 및 설명에 대해 자세히 알아보려면 IAM 사용자 가이드의 [IAM JSON 정책 참조](https://docs.aws.amazon.com/IAM/latest/UserGuide/reference_policies.html) 섹션을 참조하십시오.

모든 API 작업과 해당 작업이 적용되는 리소스를 보여주는 목록은 [API 권한: 작업, 권한 및 리소스 준](#page-284-0) [거](#page-284-0)을 참조하십시오.

#### <span id="page-277-1"></span>정책에서 조건 지정

권한을 부여할 때 액세스 정책 언어를 사용하여 조건이 적용되는 조건을 지정할 수 있습니다. 예를 들 어, 특정 날짜 이후에만 정책을 적용할 수 있습니다. 정책 언어에서의 조건 지정에 관한 자세한 설명은 IAM 사용자 가이드의 [조건](https://docs.aws.amazon.com/IAM/latest/UserGuide/reference_policies_elements.html#Condition)을 참조하십시오.

조건을 표시하려면 미리 정의된 조건 키를 사용합니다. 에만 해당되는 특정한 조건 키는 없습니다. 하 지만 필요에 따라 사용할 수 있는 AWS-wide 조건 키가 있습니다. AWS-wide 키의 전체 목록은 IAM 사 용 설명서의 [조건에 사용할 수 있는 키를 참조하십시오](https://docs.aws.amazon.com/IAM/latest/UserGuide/reference_policies_elements.html#AvailableKeys).

### <span id="page-277-0"></span>을 위한 정체 기반 정책(IAM 정책) 사용

다음 정체 기반 정책의 예는 계정 관리자가 권한 정책을 IAM 정체(즉, 사용자, 그룹 및 역할)에 연계하 고 이 과정을 통해 리소스에서 작업을 수행할 권한을 부여할 수 있는 방법을 보여줍니다.

#### **A** Important

리소스에 대한 액세스 관리를 위해 제공되는 기본 개념과 옵션 설명에 대한 소개 주제 부분을 먼저 읽어 보십시오. 자세한 설명은 [리소스에 대한 액세스 권한 관리 개요을](#page-272-0) 참조하십시오.

주제

- [콘솔 사용에 요구되는 권한](#page-278-0)
- [Amazon 관리형 \(사전 정의\) 정책](#page-278-1)
- [고객 관리형 정책 예](#page-279-0)

다음은 권한 정책의 예입니다.

```
{ 
     "Version": "2012-10-17", 
     "Statement": [ 
          { 
               "Sid": "Stmt1473028104000",
```

```
 "Effect": "Allow", 
                 "Action": [ 
                      "kinesisanalytics:CreateApplication" 
                 ], 
                 "Resource": [ 
\mathbf{u} \star \mathbf{u} ] 
           } 
     \mathbf{I}}
```
이 정책에는 하나의 문이 있습니다.

• 첫 번째 문은 애플리케이션의 Amazon 리소스 이름(ARN)을 사용하여 하나의 작업 (kinesisanalytics:CreateApplication)을 리소스에 사용할 수 있는 권한을 부여합니다. 이 경우 ARN은 와일드카드 문자(\*)를 사용하여 임의의 리소스에 대해 권한이 부여되었음을 나타냅니 다.

모든 API 작업과 해당 작업이 적용되는 리소스를 보여주는 표는 [API 권한: 작업, 권한 및 리소스 준](#page-284-0) [거](#page-284-0)을 참조하십시오.

#### <span id="page-278-0"></span>콘솔 사용에 요구되는 권한

이 콘솔로 작업하는 사용자에는 필요한 권한을 부여해야 합니다. 예를 들어, 애플리케이션을 생성할 수 있는 권한을 사용자에게 부여하려면 해당 계정에서 스트리밍 소스를 사용자에게 보여주어 사용자가 콘솔에서 입력 및 출력을 구성할 수 있는 권한을 부여해야 합니다.

다음과 같이 하는 것이 좋습니다:

- Amazon 관리형 정책을 사용한 사용자 권한 부여. 가용 정책에 대해서는 [Amazon 관리형 \(사전 정의\)](#page-278-1)  [정책](#page-278-1) 을 참조하십시오.
- 맞춤 정책을 생성하십시오. 이 경우, 이 섹션에서 제공한 예를 검토할 것을 권장합니다. 자세한 설명 은 [고객 관리형 정책 예](#page-279-0) 섹션을 참조하십시오.

<span id="page-278-1"></span>Amazon 관리형 (사전 정의) 정책

AWS 에서 생성하고 관리하는 독립형 IAM 정책을 제공하여 많은 일반적인 사용 사례를 해결합니다. AWS이러한 Amazon 관리형 정책은 사용자가 필요한 권한을 조사할 필요가 없도록 일반 사용 사례에 필요한 권한을 부여합니다. 자세한 설명은 IAM 사용자 가이드의 [Amazon 관리형 정책을](https://docs.aws.amazon.com/IAM/latest/UserGuide/access_policies_managed-vs-inline.html#aws-managed-policies) 참조하십시 오.

계정의 사용자에게 연계할 수 있는 다음의 Amazon 관리형 정책은 다음의 경우에 한합니다:

- **AmazonKinesisAnalyticsReadOnly** 사용자가 애플리케이션을 나열하고 입력/출력 구성을 검 토할 수 있는 작업 권한을 부여합니다. 또한 사용자에게 Kinesis 스트림 및 Firehose 전송 스트림 목 록을 볼 수 있는 권한을 부여합니다. 애플리케이션이 실행되면 사용자는 콘솔에서 소스 데이터와 실 시간 분석 결과를 볼 수 있습니다.
- **AmazonKinesisAnalyticsFullAccess** 사용자가 애플리케이션을 생성 및 관리하도록 모든 작 업 및 기타 모든 권한을 부여합니다. 단, 다음을 참고하십시오:
	- 사용자가 콘솔에서 새로운 IAM 역할을 생성하고자 하는 경우에는 이들 권한만으로 충분하지 않 습니다(해당 권한은 사용자가 기존 역할을 선택할 수 있도록 하는 것입니다). 사용자가 콘솔에서 IAM 역할을 생성할 수 있도록 하려면 IAMFullAccess Amazon 관리형 정책을 추가합니다.
	- 사용자는 애플리케이션을 구성할 때 IAM 역할을 지정하기 위한 iam:PassRole 작업에 대 한 권한을 보유해야 합니다. 이 Amazon 관리형 정책은 접두사 service-role/kinesisanalytics로 시작하는 IAM 역할에 대해서만 iam:PassRole 작업 권한을 사용자에게 부여합니 다.

사용자가 이 접두사가 없는 역할을 가지고 애플리케이션을 구성하는 경우에는 먼저 구체적인 역 할에 대한 iam:PassRole 작업 권한을 사용자에게 명시적으로 부여해야 합니다.

작업 및 리소스에 대한 권한을 허용하는 고유의 맞춤 IAM 정책을 생성할 수도 있습니다. 해당 권한이 필요한 사용자 또는 그룹에 이러한 맞춤 정책을 연결할 수 있습니다.

<span id="page-279-0"></span>고객 관리형 정책 예

이 섹션의 예에서는 사용자에게 연결할 수 있는 샘플 정책 그룹을 제공합니다. 정책을 처음 생성하는 경우 먼저 계정에서 사용자를 생성하는 것이 좋습니다. 그런 다음 이 섹션의 단계에 설명된 대로 사용 자에게 정책을 순서대로 연결하십시오. 그런 다음 콘솔을 사용하여 정책을 사용자에게 연결할 때 각 정 책의 효과를 확인할 수 있습니다.

처음에 사용자는 권한을 가지고 있지 않으며 콘솔에서 어떠한 작업도 수행할 수 없습니다. 정책을 사용 자에게 연결하면 사용자가 콘솔에서 다양한 작업을 수행할 수 있는지 확인할 수 있습니다.

대신 브라우저 창 2개를 사용하는 것이 좋습니다. 하나의 창에서 사용자를 생성하고 권한을 부여하십 시오. 다른 방법으로는 사용자의 자격 증명을 AWS Management Console 사용하여 로그인하고 부여 한 권한을 확인하십시오.

애플리케이션을 위한 집행 역할로 사용할 수 있는 IAM 역할을 생성하는 방법을 보여 주는 예는 [IAM 사](https://docs.aws.amazon.com/IAM/latest/UserGuide/id_roles_create.html) [용자 가이드](https://docs.aws.amazon.com/IAM/latest/UserGuide/id_roles_create.html)에서 IAM 역할 생성을 참조하십시오.

#### 단계 예

- [단계 1: IAM 사용자 생성](#page-280-0)
- [단계 2: 한정되지 않은 작업에 대한 사용자 권한 부여](#page-280-1)
- [단계 3: 애플리케이션 목록 열람 및 세부 정보 열람 권한을 사용자에게 부여](#page-282-0)
- [단계 4: 특정 애플리케이션을 시작할 수 있는 권한을 사용자에게 부여](#page-283-0)
- [단계 5: 애플리케이션 생성 권한을 사용자에게 부여](#page-283-1)
- [단계 6: Lambda 사전 처리 사용 권한을 애플리케이션에 부여](#page-284-1)

<span id="page-280-0"></span>단계 1: IAM 사용자 생성

먼저 사용자를 생성하고 사용자를 관리 권한이 있는 IAM 그룹에 추가한 후 생성한 사용자에게 관리자 권한을 부여해야 합니다. 그러면 특수 URL과 해당 사용자의 자격 증명을 AWS 사용하여 액세스할 수 있습니다.

관련 지침은 IAM 사용자 가이드의 [첫 번째 IAM 사용자 및 관리자 그룹 생성을](https://docs.aws.amazon.com/IAM/latest/UserGuide/getting-started_create-admin-group.html) 참조하십시오.

<span id="page-280-1"></span>단계 2: 한정되지 않은 작업에 대한 사용자 권한 부여

먼저 사용자가 애플리케이션으로 작업할 때 필요로 하는 에 지정되지 않은 모든 작업에 대한 사용자 권한을 부여합니다. 여기에는 스트림 작업에 대한 권한 (Amazon Kinesis Data Streams 작업, Amazon Data Firehose 작업) 및 작업에 대한 권한이 포함됩니다. CloudWatch 다음 정책을 사용자에게 연계합 니다.

iam:PassRole 권한을 부여하고자 하는 IAM 역할의 명칭을 제공하여 정책을 업데이트하거나 모든 IAM 역할을 나타내는 와일드카드 문자(\*)를 지정해야 합니다. 이것이 확실한 방법은 아니지만, 이 테스 트에서 생성된 특정 IAM 역할이 없을 수 있습니다.

```
 "Version": "2012-10-17", 
 "Statement": [ 
     { 
          "Effect": "Allow", 
          "Action": [ 
               "kinesis:CreateStream", 
               "kinesis:DeleteStream", 
               "kinesis:DescribeStream", 
               "kinesis:ListStreams", 
              "kinesis:PutRecord", 
              "kinesis:PutRecords" 
          ], 
          "Resource": "*" 
     }, 
     { 
          "Effect": "Allow", 
          "Action": [ 
               "firehose:DescribeDeliveryStream", 
               "firehose:ListDeliveryStreams" 
          ], 
          "Resource": "*" 
     }, 
     { 
          "Effect": "Allow", 
          "Action": [ 
               "cloudwatch:GetMetricStatistics", 
              "cloudwatch:ListMetrics" 
          ], 
          "Resource": "*" 
     }, 
     { 
          "Effect": "Allow", 
          "Action": "logs:GetLogEvents", 
          "Resource": "*" 
     }, 
     { 
          "Effect": "Allow", 
          "Action": [ 
               "iam:ListPolicyVersions", 
              "iam:ListRoles" 
          ], 
          "Resource": "*" 
     }, 
     {
```

```
 "Effect": "Allow", 
               "Action": "iam:PassRole", 
               "Resource": "arn:aws:iam::*:role/service-role/role-name" 
          } 
    \mathbf{I}}
```
<span id="page-282-0"></span>단계 3: 애플리케이션 목록 열람 및 세부 정보 열람 권한을 사용자에게 부여

다음 정책은 사용자에게 다음의 권한을 부여합니다.

- 사용자가 애플리케이션 목록을 열람할 수 있도록 하는 kinesisanalytics:ListApplications 작업에 대한 권한. 이는 서비스 수준 API 호출이기 때문에 Resource 값으로 "\*"를 지정합니다.
- 임의의 애플리케이션에 대한 정보를 확보할 수 있도록 하는 kinesisanalytics:DescribeApplication 작업에 대한 권한.

이 정책을 사용자에게 추가합니다.

```
{ 
      "Version": "2012-10-17", 
      "Statement": [ 
         \mathcal{L} "Effect": "Allow", 
               "Action": [ 
                    "kinesisanalytics:ListApplications" 
               ], 
               "Resource": "*" 
          }, 
         \mathcal{L} "Effect": "Allow", 
               "Action": [ 
                    "kinesisanalytics:DescribeApplication" 
               ], 
               "Resource": "arn:aws:kinesisanalytics:aws-region:aws-account-
id:application/*" 
          } 
     ]
}
```
사용자 자격 증명으로 콘솔에 로그인하여 이러한 권한을 확인합니다.

#### <span id="page-283-0"></span>단계 4: 특정 애플리케이션을 시작할 수 있는 권한을 사용자에게 부여

사용자가 기존 애플리케이션 중 하나를 시작할 수 있도록 하려면 다음 정책을 사용자에게 연결합니 다. 이 정책은 kinesisanalytics:StartApplication 작업에 대한 권한을 제공합니다. 계정 ID, AWS 지역 및 애플리케이션 이름을 제공하여 정책을 업데이트해야 합니다.

```
{ 
     "Version": "2012-10-17", 
     "Statement": [ 
\overline{a} "Effect": "Allow", 
              "Action": [ 
                  "kinesisanalytics:StartApplication" 
              ], 
              "Resource": "arn:aws:kinesisanalytics:aws-region:aws-account-
id:application/application-name" 
         } 
     ]
}
```
<span id="page-283-1"></span>단계 5: 애플리케이션 생성 권한을 사용자에게 부여

사용자가 애플리케이션을 생성하도록 하려면 다음 정책을 사용자에게 연결할 수 있습니다. 정책을 업 데이트하고 AWS 지역, 계정 ID, 사용자가 만들려는 특정 애플리케이션 이름을 입력하거나, 사용자가 애플리케이션 이름을 지정하여 여러 애플리케이션을 생성할 수 있도록 "\*"를 입력해야 합니다.

```
{ 
     "Version": "2012-10-17", 
     "Statement": [ 
         { 
             "Sid": "Stmt1473028104000", 
             "Effect": "Allow", 
             "Action": [ 
                 "kinesisanalytics:CreateApplication" 
             ], 
             "Resource": [ 
 "*" 
 ] 
         }, 
         { 
             "Effect": "Allow",
```
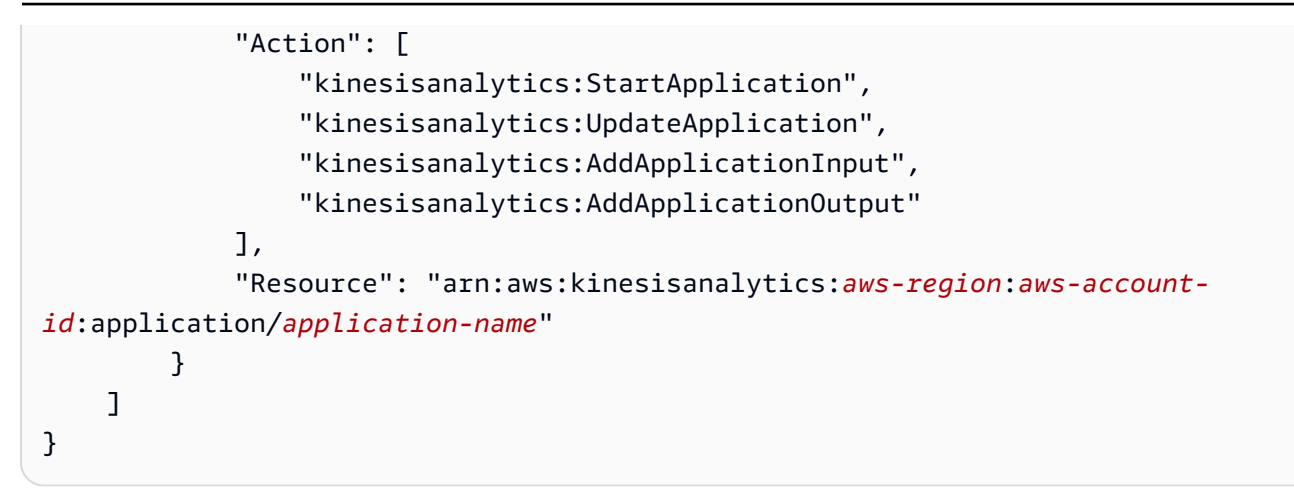

<span id="page-284-1"></span>단계 6: Lambda 사전 처리 사용 권한을 애플리케이션에 부여

애플리케이션에서 Lambda 사전 처리를 사용하도록 허용하려면 다음 정책을 역할에 연결합니다.

```
 { 
     "Sid": "UseLambdaFunction", 
     "Effect": "Allow", 
     "Action": [ 
          "lambda:InvokeFunction", 
          "lambda:GetFunctionConfiguration" 
     ], 
     "Resource": "<FunctionARN>" 
 }
```
## <span id="page-284-0"></span>API 권한: 작업, 권한 및 리소스 준거

[액세스 통제](#page-269-1)을 설정하고 IAM ID에 연결할 수 있는 권한 정책(정체 기반 정책)을 작성할 때 다음 목록을 준거로 사용할 수 있습니다. 목록에는 각 API 작업, 작업을 수행할 권한을 부여할 수 있는 해당 작업, 권 한을 부여할 수 있는 AWS 리소스가 포함되어 있습니다. 정책의 Action필드에서 작업을 지정하고, 정 책의 Resource필드에서 리소스 값을 지정합니다.

정책에서 AWS-wide 조건 키를 사용하여 조건을 표현할 수 있습니다. AWS-wide 키의 전체 목록은 IAM 사용 설명서의 [사용 가능한 키를](https://docs.aws.amazon.com/IAM/latest/UserGuide/reference_policies_elements.html#AvailableKeys) 참조하십시오.

```
a Note
```
작업을 지정하려면 kinesisanalytics 접두사 다음에 API 작업 명칭을 사용합니다(예: kinesisanalytics:AddApplicationInput).

#### API 및 작업에 대한 필수 권한

API 작업:

필요한 권한(API 작업):

리소스:

API 및 작업에 대한 필수 권한

Amazon RDS API 및 작업에 대한 필수 권한

API 작업:[AddApplicationInput](#page-328-0)

작업: kinesisanalytics:AddApplicationInput

리소스:

arn:aws:kinesisanalytics: *region*:*accountId*:application/*applicationname*

#### **GetApplicationState**

콘솔은 GetApplicationState라는 내부 메서드를 사용하여 애플리케이션 데이터를 샘플링 또는 액 세스합니다. 귀하의 서비스 애플리케이션은 AWS Management Console를 통해 애플리케이션 데이터 를 샘플링 또는 액세스하려는 내부 kinesisanalytics:GetApplicationState API에 권한을 부 여해야 합니다.

## <span id="page-285-0"></span>모니터링

<span id="page-285-1"></span>애플리케이션에 대한 모니터링 기능을 제공합니다. 자세한 설명은 [모니터링](#page-289-0) 섹션을 참조하십시오.

# Amazon Kinesis Data Analytics for SQL 애플리케이션을 위한 규정 준수 검증

타사 감사자는 AWS 여러 규정 준수 프로그램의 일환으로 Amazon Kinesis Data Analytics의 보안 및 규정 준수를 평가합니다. 여기에는 SOC, PCI, HIPAA 등이 포함됩니다.

특정 규정 준수 프로그램 범위 내 AWS 서비스 목록은 규정 준수 프로그램별 [Amazon 범위 내 서비스](https://aws.amazon.com/compliance/services-in-scope/) [를](https://aws.amazon.com/compliance/services-in-scope/) 참조하십시오. 일반 정보는 [AWS 규정 준수 프로그램을](https://aws.amazon.com/compliance/programs/) 참조하십시오.

를 사용하여 타사 감사 보고서를 다운로드할 수 AWS Artifact있습니다. 자세한 내용은 [에서 보고서 다](https://docs.aws.amazon.com/artifact/latest/ug/downloading-documents.html) [운로드를](https://docs.aws.amazon.com/artifact/latest/ug/downloading-documents.html) 참조하십시오 AWS Artifact.

Kinesis Data Analytics 사용 시 규정 준수 책임은 데이터의 민감도, 회사의 규정 준수 목표 및 관련 법 률 및 규정에 따라 결정됩니다. Kinesis Data Analytics 사용이 HIPAA 또는 PCI와 같은 표준을 준수해 야 하는 경우 다음과 같이 AWS 에서 제공하는 도움말 리소스를 활용하십시오:

- [보안 및 규정 준수 퀵 스타트 가이드](https://aws.amazon.com/quickstart/?awsf.quickstart-homepage-filter=categories%23security-identity-compliance)  이 배포 가이드에서는 아키텍처 고려 사항을 설명하고 보안 및 규정 준수에 중점을 둔 기본 환경을 배포하기 위한 단계를 제공합니다. AWS
- [HIPAA 보안 및 규정 준수를 위한 설계 백서 이 백서는 기업이 HIPAA 준수](https://d0.awsstatic.com/whitepapers/compliance/AWS_HIPAA_Compliance_Whitepaper.pdf) 애플리케이션을 개발 하는 데 사용할 수 있는 방법을 설명합니다. AWS
- [AWS 규정 준수 리소스](https://aws.amazon.com/compliance/resources/) 이 워크북 및 가이드 모음은 해당 산업 및 지역에 적용될 수 있습니다.
- [AWS Config](https://docs.aws.amazon.com/config/latest/developerguide/evaluate-config.html) 이 AWS 서비스는 리소스 구성이 내부 관행, 업계 지침 및 규정을 얼마나 잘 준수하는 지 평가합니다.
- [AWS Security Hub](https://docs.aws.amazon.com/securityhub/latest/userguide/what-is-securityhub.html) 이 AWS 서비스는 보안 업계 표준 및 모범 사례를 준수하는지 확인하는 데 도 움이 AWS 되는 보안 상태를 종합적으로 보여줍니다.

## <span id="page-286-0"></span>Amazon Kinesis Data Analytics에서의 복원성

AWS 글로벌 인프라는 지역 및 가용 AWS 영역을 중심으로 구축됩니다. AWS 지역은 물리적으로 분리 되고 격리된 여러 가용 영역을 제공하며, 이러한 가용 영역은 지연 시간이 짧고 처리량이 높으며 중복 성이 높은 네트워킹으로 연결됩니다. 가용 영역을 사용하면 중단 없이 가용 영역 간에 자동으로 장애 조치가 이루어지는 애플리케이션 및 데이터베이스를 설계하고 운영할 수 있습니다. 가용 영역은 기존 의 단일 또는 복수 데이터 센터 인프라보다 가용성, 내결함성, 확장성이 뛰어납니다.

AWS [지역 및 가용 영역에 대한 자세한 내용은 글로벌 인프라를 참조하십시오AWS .](https://aws.amazon.com/about-aws/global-infrastructure/)

Kinesis Data Analytics는 AWS 글로벌 인프라 외에도 데이터 복원력 및 백업 요구 사항을 지원하는 데 도움이 되는 여러 기능을 제공합니다.

### 재해 복구

Kinesis Data Analytics는 서버리스 모드에서 실행되며, 자동 마이그레이션을 수행하여 호스트 저하, 가 용 영역 가용성 및 기Kinesis Data Analytics타 인프라 관련 문제를 처리합니다. 이 경우 Kinesis Data

Analytics는 데이터 손실 없이 애플리케이션이 처리되도록 보장합니다. 자세한 설명은 [애플리케이션](#page-66-0) [출력을 외부 대상에 유지하기 위한 전송 모델](#page-66-0) 섹션을 참조하십시오.

## <span id="page-287-0"></span>SQL 애플리케이션을 위한 Kinesis Data Analytics의 인프라 보안

관리형 서비스인 Amazon Kinesis Data Analytics는 [Amazon Web Services: 보안 프로세스 개요 백서](https://d0.awsstatic.com/whitepapers/Security/AWS_Security_Whitepaper.pdf) [에 설명된 글로벌 네트워크 보안 절차에 따라](https://d0.awsstatic.com/whitepapers/Security/AWS_Security_Whitepaper.pdf) 보호됩니다. AWS

AWS 게시된 API 호출을 사용하여 네트워크를 통해 Kinesis Data Analytics에 액세스할 수 있습니 다. 클라이언트가 전송 계층 보안(TLS) 1.2 이상을 지원해야 합니다. 클라이언트는 Ephemeral Diffie-Hellman(DHE) 또는 Elliptic Curve Ephemeral Diffie-Hellman(ECDHE)과 같은 PFS(전달 완전 보안, Perfect Forward Secrecy)가 포함된 암호 제품군도 지원해야 합니다. Java 7 이상의 최신 시스템은 대 부분 이러한 모드를 지원합니다.

또한 요청은 액세스 키 ID 및 IAM 주체와 관련된 비밀 액세스 키를 사용하여 서명해야 합니다. 또는 [AWS Security Token Service\(](https://docs.aws.amazon.com/STS/latest/APIReference/Welcome.html)AWS STS)를 사용하여 임시 보안 인증을 생성하여 요청에 서명할 수 있 습니다.

# <span id="page-287-1"></span>Kinesis Data Analytics를 위한 보안 모범 사례

Amazon Kinesis Data Analytics는 자체 보안 정책을 개발하고 구현할 때 고려해야 할 여러 보안 기능을 제공합니다. 다음 모범 사례는 일반적인 지침이며 완벽한 보안 솔루션을 나타내지는 않습니다. 이러한 모범 사례는 환경에 적절하지 않거나 충분하지 않을 수 있으므로 참고용으로만 사용해 주십시오.

## IAM 역할을 사용하여 다른 Amazon 서비스에 액세스

Kinesis 데이터 스트림, Firehose 전송 스트림 또는 Amazon S3 버킷과 같은 다른 서비스의 리소스에 액세스하려면 Kinesis Data Analytics 애플리케이션에 유효한 자격 증명이 있어야 합니다. AWS 자격 증명을 애플리케이션이나 Amazon S3 버킷에 직접 저장해서는 안 됩니다. 이러한 보안 인증은 자동으 로 교체되지 않으며 손상된 경우 비즈니스에 큰 영향을 줄 수 있는 장기 보안 인증입니다.

대신 IAM 역할을 사용하여 애플리케이션이 다른 리소스에 액세스 할 수 있도록 임시 자격 증명을 관리 해야 합니다. 역할을 사용하면 다른 리소스에 액세스하기 위해 장기 자격 증명을 사용할 필요가 없습니 다.

자세한 설명은 IAM 사용자 가이드에서 다음 주제를 참조하십시오:

- [IAM 역할](https://docs.aws.amazon.com/IAM/latest/UserGuide/id_roles.html)
- [역할에 대한 일반적인 시나리오: 사용자, 애플리케이션 및 서비스](https://docs.aws.amazon.com/IAM/latest/UserGuide/id_roles_common-scenarios.html)
## 종속 리소스에서 서버 측 암호화 구현

저장 데이터와 전송 중 데이터는 Kinesis Data Analytics에서 암호화되며, 이 암호화는 비활성화할 수 없습니다. Kinesis 데이터 스트림, Firehose 전송 스트림, Amazon S3 버킷과 같은 종속 리소스에서 서 버 측 암호화를 구현해야 합니다. 종속 리소스에서 서버 측 암호화 구현에 대한 자세한 설명은 [데이터](#page-262-0)  [보호](#page-262-0) 섹션을 참조하십시오.

### API 호출을 모니터링하는 데 사용합니다. CloudTrail

Kinesis Data Analytics는 Kinesis Data Analytics에서 사용자, 역할 또는 Amazon 서비스가 수행한 작업 의 기록을 제공하는 서비스와 AWS CloudTrail통합되어 있습니다.

에서 수집한 CloudTrail 정보를 사용하여 Kinesis Data Analytics에 이루어진 요청, 요청이 이루어진 IP 주소, 요청한 사람, 요청 시기 및 추가 세부 정보를 확인할 수 있습니다.

자세한 정보는 [the section called "AWS CloudTrail 사용"](#page-302-0)을 참조하세요.

# SQL 애플리케이션용 모니터링

모니터링은 와(과) 사용자 애플리케이션의 안정성, 가용성 및 성능을 유지하는 중요한 역할을 합니다. 다중 지점 장애가 발생할 경우 이를 보다 쉽게 디버깅할 수 있도록 AWS 솔루션의 모든 부분에서 모니 터링 데이터를 수집해야 합니다. 하지만 모니터링을 시작하기 전에 다음 질문에 대한 답변을 포함하는 모니터링 계획을 작성해야 합니다.

- $\cdot$  모니터링의 목표
- 모니터링할 리소스
- 이러한 리소스를 모니터링하는 빈도
- 사용할 모니터링 도구
- 모니터링 작업을 수행할 사람
- 문제 발생 시 알려야 할 대상

다음 단계에서는 다양한 시간과 다양한 부하 조건에서 성능을 측정하여 환경에서 일반 성능의 기준선 을 설정합니다. 을(를) 모니터링하면서 모니터링 데이터를 저장할 수 있습니다. 데이터를 저장하는 경 우 현재 성능 데이터와 비교하고, 일반적인 성능 패턴과 성능 이상을 식별하고, 문제를 해결할 방법을 강구할 수 있습니다.

을(를) 사용하여 애플리케이션을 모니터링합니다. 애플리케이션은 데이터 스트림 (입력 또는 출 력) 을 처리하며, 두 스트림 모두 로그 검색 범위를 좁히는 데 사용할 수 있는 식별자를 포함합니다. CloudWatch 데이터 스트림 처리 방법에 관한 내용은 [Amazon Kinesis Data Analytics for SQL 애플리](#page-12-0) [케이션: 작동 방식](#page-12-0) 섹션을 참조하십시오.

가장 중요한 지표는 애플리케이션이 스트리밍 소스에서 읽어오는 현재 시간에서 뒤처진 정도를 나타 내는 millisBehindLatest입니다. 일반적인 경우에 지연 시간이 밀리초 또는 거의 0에 가까운 레벨 이어야 합니다. millisBehindLatest이 증가한 것처럼 보이는 일시적인 증가는 보편적 현상입니다.

애플리케이션이 스트리밍 소스를 읽는 데 1시간 이상 지연될 경우 트리거되는 CloudWatch 경보를 설 정하는 것이 좋습니다. 라이브 애플리케이션으로 처리된 데이터를 전송하는 것과 같은 준실시간 처리 의 경우 경보를 최저 레벨(예: 5분)으로 설정해야 할 수 있습니다.

주제

- [모니터링 도구](#page-290-0)
- [아마존을 통한 모니터링 CloudWatch](#page-291-0)
- [AWS CloudTrail을 사용한 API 호출 로깅](#page-302-0)

## <span id="page-290-0"></span>모니터링 도구

AWS 모니터링에 사용할 수 있는 다양한 도구를 제공합니다. 이들 도구 중에는 모니터링을 자동으로 수행하도록 구성할 수 있는 도구도 있지만, 수동 작업이 필요한 도구도 있습니다. 모니터링 작업은 최 대한 자동화하는 것이 좋습니다.

### 자동 모니터링 도구

다음과 같은 자동 모니터링 도구를 사용하여 를 관찰하고 문제 발생 시 보고할 수 있습니다.

- Amazon CloudWatch Alarms 지정한 기간 동안 단일 지표를 관찰하고 일정 기간 동안 지정된 임계값을 기준으로 지표의 값을 기준으로 하나 이상의 작업을 수행합니다. 작업은 아마존 심플 알 림 서비스 (Amazon SNS) 주제 또는 Amazon EC2 Auto Scaling 정책으로 전송되는 알림입니다. CloudWatch 경보가 특정 상태에 있다는 이유만으로 경보가 작업을 호출하는 것은 아닙니다. 상태가 변경되고 지정된 기간 동안 유지되어야 합니다. 자세한 설명은 [아마존을 통한 모니터링 CloudWatch](#page-291-0) 섹션을 참조하세요.
- Amazon CloudWatch Logs AWS CloudTrail 또는 다른 소스에서 로그 파일을 모니터링, 저장 및 액세스합니다. 자세한 내용은 Amazon CloudWatch 사용 설명서의 [로그 파일 모니터링을](https://docs.aws.amazon.com/AmazonCloudWatch/latest/DeveloperGuide/WhatIsCloudWatchLogs.html) 참조하십 시오.
- Amazon CloudWatch Events 이벤트를 매칭하고 하나 이상의 대상 함수 또는 스트림으로 라우팅 하여 변경하고, 상태 정보를 캡처하고, 수정 조치를 취합니다. 자세한 내용은 Amazon CloudWatch 사용 설명서의 [Amazon CloudWatch Events란 무엇입니까?](https://docs.aws.amazon.com/AmazonCloudWatch/latest/DeveloperGuide/WhatIsCloudWatchEvents.html) 를 참조하십시오.
- AWS CloudTrail 로그 모니터링 계정 간에 로그 파일을 공유하고, CloudTrail 로그 파일을 CloudWatch Logs로 전송하여 실시간으로 모니터링하고, Java로 로그 처리 애플리케이션을 작성하 고, 전송 후 로그 파일이 변경되지 않았는지 확인합니다 CloudTrail. 자세한 내용은 AWS CloudTrail 사용 설명서의 [CloudTrail 로그 파일 작업을](https://docs.aws.amazon.com/awscloudtrail/latest/userguide/cloudtrail-working-with-log-files.html) 참조하십시오.

## 수동 모니터링 도구

모니터링의 또 다른 중요한 부분은 CloudWatch 경보에 포함되지 않는 항목을 수동으로 모니터링하는 것입니다. , CloudWatch Trusted Advisor, 및 기타 AWS Management Console 대시보드에서는 환경 상태를 at-a-glance 볼 수 있습니다. AWS

- CloudWatch 홈 페이지에는 다음과 같은 내용이 표시됩니다.
	- 현재 경보 및 상태
	- 경보 및 리소스 그래프

• 서비스 상태

또한 를 CloudWatch 사용하여 다음 작업을 수행할 수 있습니다.

- [맞춤 대시보드](https://docs.aws.amazon.com/AmazonCloudWatch/latest/DeveloperGuide/CloudWatch_Dashboards.html)를 생성하여 관심 있는 서비스 모니터링
- 지표 데이터를 그래프로 작성하여 문제를 해결하고 추세 파악
- 모든 지표 검색 및 찾아보기
- 문제에 대해 알려주는 경보 생성 및 편집
- AWS Trusted Advisor 모니터링을 통해 성능, 안정성, 보안 및 비용 효율성을 개선할 수 있습니다. 모든 사용자에 대해 4가지 Trusted Advisor 검사를 수행할 수 있습니다. Business 또는 Enterprise Support 플랜을 보유한 고객은 사용자에 대해 50개 이상의 검사를 수행할 수 있습니다. 자세한 설명 은 [AWS Trusted Advisor](https://aws.amazon.com/premiumsupport/trustedadvisor/) 섹션을 참조하세요.

## <span id="page-291-0"></span>아마존을 통한 모니터링 CloudWatch

Amazon을 사용하여 애플리케이션을 모니터링할 수 CloudWatch 있습니다. CloudWatch 원시 데이터 를 수집하여 읽을 수 있는 거의 실시간 지표로 처리합니다. 이 통계는 2주 동안 보관됩니다. 기록 정보 에 액세스하고 웹 애플리케이션 또는 서비스가 어떻게 실행되고 있는지 전체적으로 더 잘 파악할 수 있 습니다. 기본적으로 지표 데이터는 로 자동 전송됩니다. CloudWatch 자세한 내용은 [Amazon이란 무엇](https://docs.aws.amazon.com/AmazonCloudWatch/latest/DeveloperGuide/WhatIsCloudWatch.html) [입니까 CloudWatch?](https://docs.aws.amazon.com/AmazonCloudWatch/latest/DeveloperGuide/WhatIsCloudWatch.html) 를 참조하십시오. Amazon CloudWatch 사용 설명서에서 확인할 수 있습니다.

#### 주제

- [지표 및 차원](#page-291-1)
- [지표 및 차원 보기](#page-294-0)
- [모니터링할 CloudWatch 알람 생성](#page-294-1)
- [Amazon CloudWatch 로그로 작업하기](#page-296-0)

### <span id="page-291-1"></span>지표 및 차원

AWS/KinesisAnalytics 네임스페이스에 포함된 지표는 다음과 같습니다.

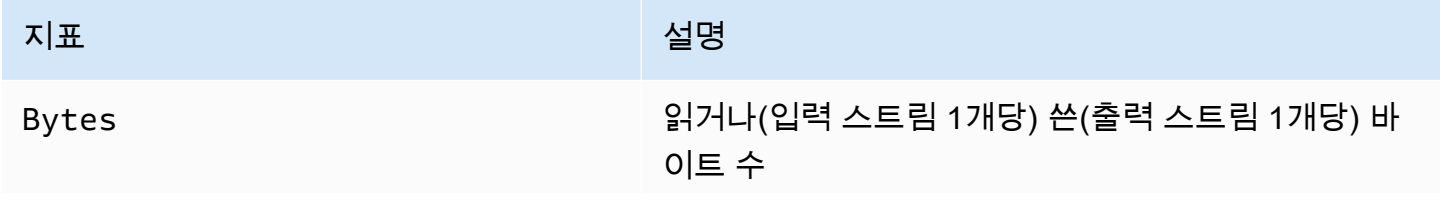

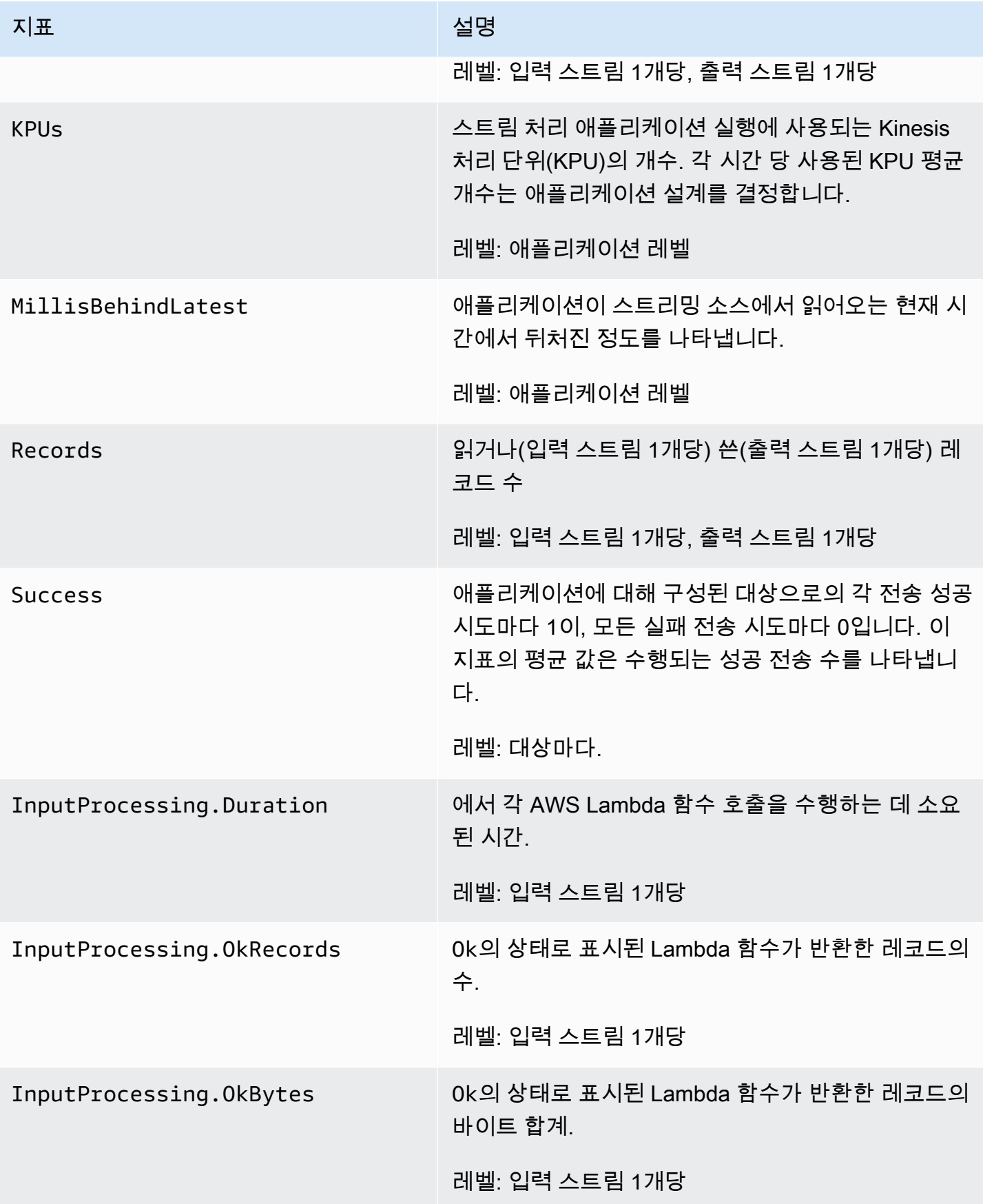

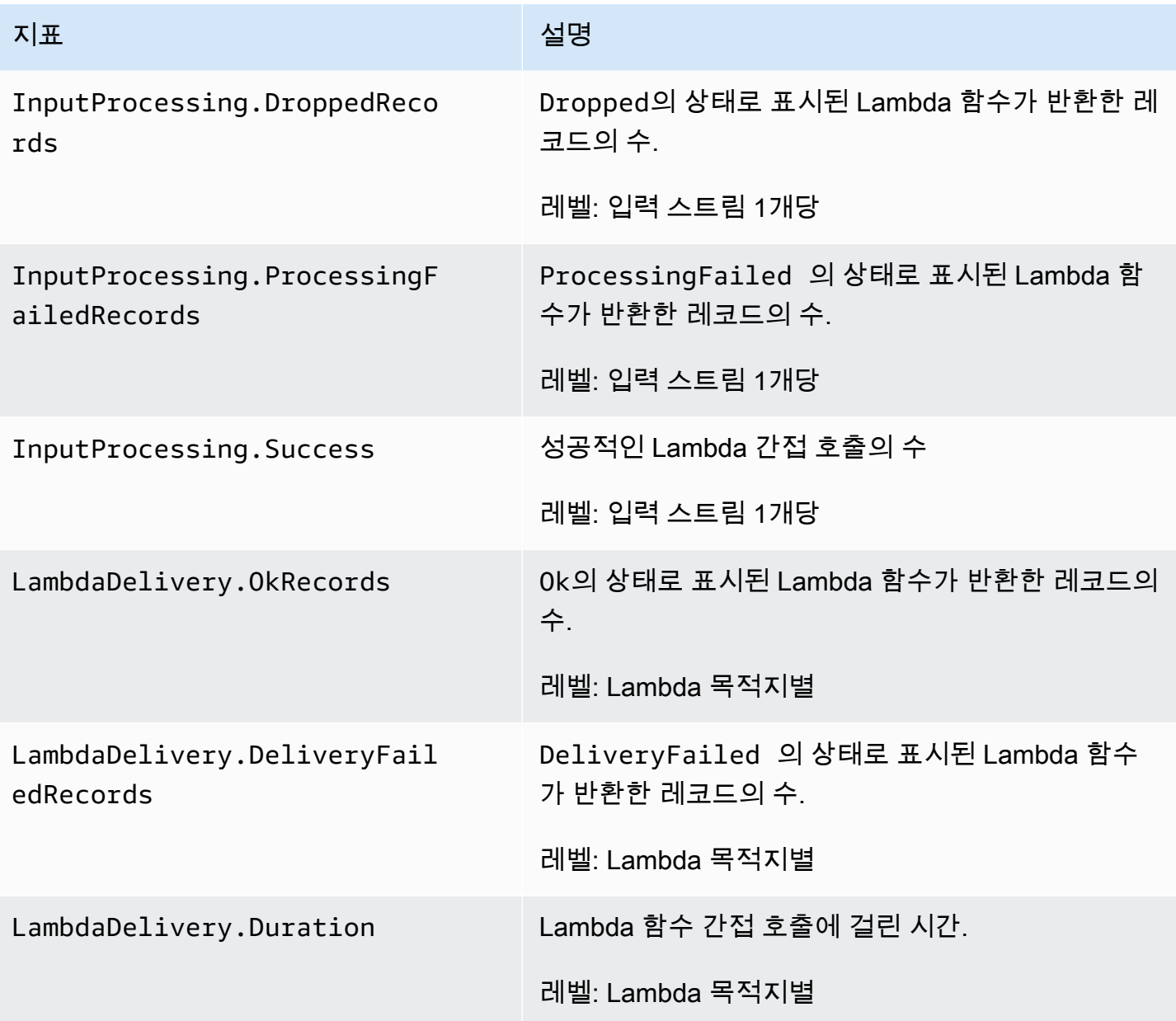

는 다음 차원의 지표를 제공합니다.

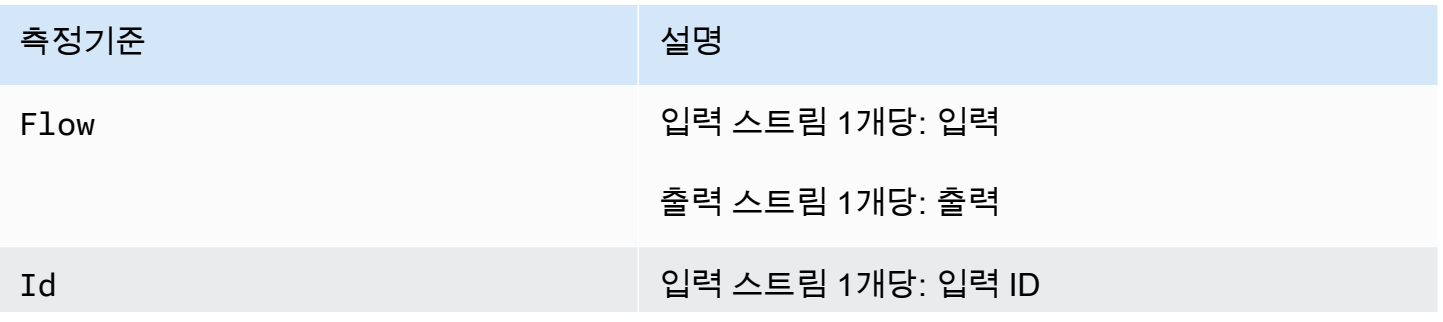

측정기준 설명

#### 출력 스트림 1개당: 출력 ID

### <span id="page-294-0"></span>지표 및 차원 보기

애플리케이션이 데이터 스트림을 처리할 때 다음 지표와 차원을 로 CloudWatch 전송합니다. 다음 절 차에 따라 에 대한 지표를 볼 수 있습니다.

콘솔에서 지표는 먼저 서비스 네임스페이스 별로 그룹화된 다음, 각 네임스페이스 내에서 차원 조합 별 로 그룹화됩니다.

CloudWatch 콘솔을 사용하여 지표를 보려면

- 1. <https://console.aws.amazon.com/cloudwatch/>에서 CloudWatch 콘솔을 엽니다.
- 2. 탐색 창에서 지표(Metrics)를 선택합니다.
- 3. 범주별 CloudWatch 지표 창에서 지표 범주를 선택합니다.
- 4. 위쪽 창에서 지표의 전체 목록이 보일 때까지 아래로 스크롤합니다.

를 사용하여 지표를 보려면 AWS CLI

• 명령 프롬프트에서 다음 명령을 사용합니다.

**aws cloudwatch list-metrics --namespace "AWS/KinesisAnalytics" --region** *region*

지표는 다음 레벨별로 수집됩니다:

- 애플리케이션
- 입력 스트림
- 출력 스트림

### <span id="page-294-1"></span>모니터링할 CloudWatch 알람 생성

CloudWatch 알람 상태가 변경될 때 Amazon SNS 메시지를 보내는 Amazon 경보를 생성할 수 있습니 다. 경보는 지정한 기간 동안 단일 지표를 감시합니다. 기간 수에 대한 주어진 임계값과 지표 값을 비교 하여 하나 이상의 작업을 수행합니다. 이 작업은 Amazon SNS 주제 또는 Auto Scaling 정책으로 전송 되는 알림입니다.

경보는 지속적인 상태 변경에 대해서만 작업을 호출합니다. CloudWatch 경보가 작업을 호출하려면 상 태가 변경되고 지정된 시간 동안 유지되어야 합니다.

다음 설명과 같이 AWS Management ConsoleCloudWatch AWS CLI, 또는 CloudWatch API를 사용하 여 경보를 설정할 수 있습니다.

콘솔을 사용하여 알람을 CloudWatch 설정하려면

- 1. <https://console.aws.amazon.com/cloudwatch/>에서 AWS Management Console 로그인하고 CloudWatch 콘솔을 엽니다.
- 2. 경보 생성을 선택합니다. Create Alarm Wizard(경보 생성 마법사)가 시작합니다.
- 3. Kinesis Analytics Metrics(Kinesis 분석 지표)를 선택합니다. 그런 다음 지표를 통해 스크롤하여 경 보를 설정하고자 하는 지표를 찾습니다.

지표를 표시하려면 파일 시스템의 파일 시스템 ID를 검색합니다. 지표를 선택하여 경보를 생성한 후 다음을 선택합니다.

- 4. 지표에 대한 명칭, 설명 및 다음 경우 항상 값을 입력합니다.
- 5. 경보 상태에 도달했을 때 이메일을 CloudWatch 보내려면 Wever this alarm: 필드에서 상태가 ALARM임을 선택합니다. 알림 보내기: 필드에서 기존 SNS 주제를 선택합니다. 주제 생성을 선택 한 경우 새 이메일 구독 목록에 대한 명칭 및 이메일 주소를 설정할 수 있습니다. 이 목록은 향후 경 보를 위해 필드에 저장되고 표시됩니다.

**a** Note

새 Amazon SNS 주제를 생성하기 위해 주제 생성을 사용할 경우 이메일 주소는 알림을 받 기 전에 검증되어야 합니다. 이메일은 경보가 경보 상태에 입력될 때만 전송됩니다. 이러 한 경보 상태 변경이 이메일이 검증되기 전에 발생할 경우에는 알림을 받지 못합니다.

- 6. [Alarm Preview] 영역에서 생성할 경보를 미리 확인할 수 있습니다.
- 7. [Create Alarm]을 선택하여 경보를 생성합니다.

CloudWatch CLI를 사용하여 경보를 설정하려면

• [mon-put-metric-alarm](https://docs.aws.amazon.com/AmazonCloudWatch/latest/cli/cli-mon-put-metric-alarm.html)을 호출합니다. 자세한 내용은 [Amazon CloudWatch CLI](https://docs.aws.amazon.com/AmazonCloudWatch/latest/cli/) 참조를 참조 하십시오.

#### API를 사용하여 CloudWatch 경보를 설정하려면

• [PutMetricAlarm](https://docs.aws.amazon.com/AmazonCloudWatch/latest/APIReference/API_PutMetricAlarm.html)을 호출합니다. 자세한 내용은 [Amazon CloudWatch API 참조를](https://docs.aws.amazon.com/AmazonCloudWatch/latest/APIReference/) 참조하십시오.

### <span id="page-296-0"></span>Amazon CloudWatch 로그로 작업하기

애플리케이션이 잘못 구성되면 애플리케이션이 시작하는 동안 실행 상태로 전환될 수 있습니다. 또는 애플리케이션 내 입력 스트림에 데이터를 업데이트할 수 있으나 처리할 수는 없습니다. 애플리케이션 에 CloudWatch 로그 옵션을 추가하면 애플리케이션 구성 문제를 모니터링할 수 있습니다.

다음 조건에서 구성 오류를 생성할 수 있습니다:

- 입력에 사용되는 Kinesis 데이터 스트림이 존재하지 않습니다.
- 입력에 사용된 Amazon Data Firehose 전송 스트림이 존재하지 않습니다.
- 참조 데이터 소스로 사용되는 Amazon S3 버킷이 존재하지 않습니다.
- S3 버킷의 참조 데이터 소스에 지정된 파일이 존재하지 않습니다.
- 관련 권한을 관리하는 AWS Identity and Access Management (IAM) 역할에 올바른 리소스가 정의되 어 있지 않습니다.
- 관련 권한을 관리하는 IAM 역할에 정확한 권한이 정의되어 있지 않습니다.
- 관련 권한을 관리하는 IAM 역할을 수행할 권한이 없습니다.

CloudWatchAmazon에 대한 자세한 내용은 [Amazon CloudWatch 사용 설명서를](https://docs.aws.amazon.com/AmazonCloudWatch/latest/monitoring/) 참조하십시오.

PutLogEvents 정책 조치 추가

잘못된 구성 오류를 기록할 권한이 필요합니다. CloudWatch 다음 설명과 같이 IAM 역할의 권한을 추 가할 수 있습니다. IAM 역할에 대한 자세한 설명은 [Kinesis Data Analytics의 ID 및 액세스 관리](#page-263-0) 섹션을 참조하십시오.

신뢰 정책

IAM 역할에 대한 권한을 부여하려면 다음의 신뢰 정책을 해당 역할에 부가합니다.

```
{ 
   "Version": "2012-10-17", 
   "Statement": [ 
     {
```

```
 "Effect": "Allow", 
        "Principal": { 
          "Service": "kinesisanalytics.amazonaws.com" 
       }, 
       "Action": "sts:AssumeRole" 
     } 
   ]
}
```
#### 권한 정책

CloudWatch 리소스에서 로그 이벤트를 쓸 수 있는 권한을 애플리케이션에 부여하려면 다음 IAM 권한 정책을 사용할 수 있습니다.

```
{ 
     "Version": "2012-10-17", 
     "Statement": [ 
          { 
              "Sid": "Stmt0123456789000", 
              "Effect": "Allow", 
              "Action": [ 
                  "logs:PutLogEvents" 
              ], 
              "Resource": [ 
                  "arn:aws:logs:us-east-1:123456789012:log-group:my-log-group:log-
stream:my-log-stream*" 
 ] 
         } 
     ]
}
```
구성 오류 모니터링 추가

다음 API 작업을 사용하여 새 애플리케이션 또는 기존 애플리케이션에 CloudWatch 로그 옵션을 추가 하거나 기존 애플리케이션의 로그 옵션을 변경할 수 있습니다.

**a** Note 현재는 API 작업을 사용해야만 애플리케이션에 CloudWatch 로그 옵션을 추가할 수 있습니다.

콘솔을 사용하여 CloudWatch 로그 옵션을 추가할 수는 없습니다.

#### 응용 프로그램을 만들 때 CloudWatch 로그 옵션 추가

다음 코드 예제는 애플리케이션을 만들 때 CreateApplication 작업을 사용하여 CloudWatch 로그 옵션을 추가하는 방법을 보여줍니다. Create\_Application에 대한 자세한 내용은 [CreateApplication](#page-343-0) 단원을 참조하세요.

```
{ 
    "ApplicationCode": "<The SQL code the new application will run on the input 
  stream>", 
    "ApplicationDescription": "<A friendly description for the new application>", 
    "ApplicationName": "<The name for the new application>", 
    "Inputs": [ ... ], 
    "Outputs": [ ... ], 
    "CloudWatchLoggingOptions": [{ 
       "LogStreamARN": "<Amazon Resource Name (ARN) of the CloudWatch log stream to add 
  to the new application>", 
       "RoleARN": "<ARN of the role to use to access the log>" 
 }]
}
```
기존 CloudWatch 애플리케이션에 로그 옵션 추가

다음 코드 예제는 AddApplicationCloudWatchLoggingOption 작업을 사용 하여 기존 애플리케이션에 CloudWatch 로그 옵션을 추가하는 방법을 보여 줍니다. AddApplicationCloudWatchLoggingOption에 대한 자세한 정보는을 잠조하세 요[AddApplicationCloudWatchLoggingOption](#page-325-0).

```
{ 
    "ApplicationName": "<Name of the application to add the log option to>", 
    "CloudWatchLoggingOption": { 
       "LogStreamARN": "<ARN of the log stream to add to the application>", 
       "RoleARN": "<ARN of the role to use to access the log>" 
    }, 
    "CurrentApplicationVersionId": <Version of the application to add the log to>
}
```
기존 CloudWatch 로그 옵션 업데이트

다음 코드 예제는 UpdateApplication 작업을 사용하여 기존 CloudWatch 로그 옵션을 수정하는 방 법을 보여줍니다. UpdateApplication에 대한 자세한 정보는을 잠조하세요[UpdateApplication](#page-393-0).

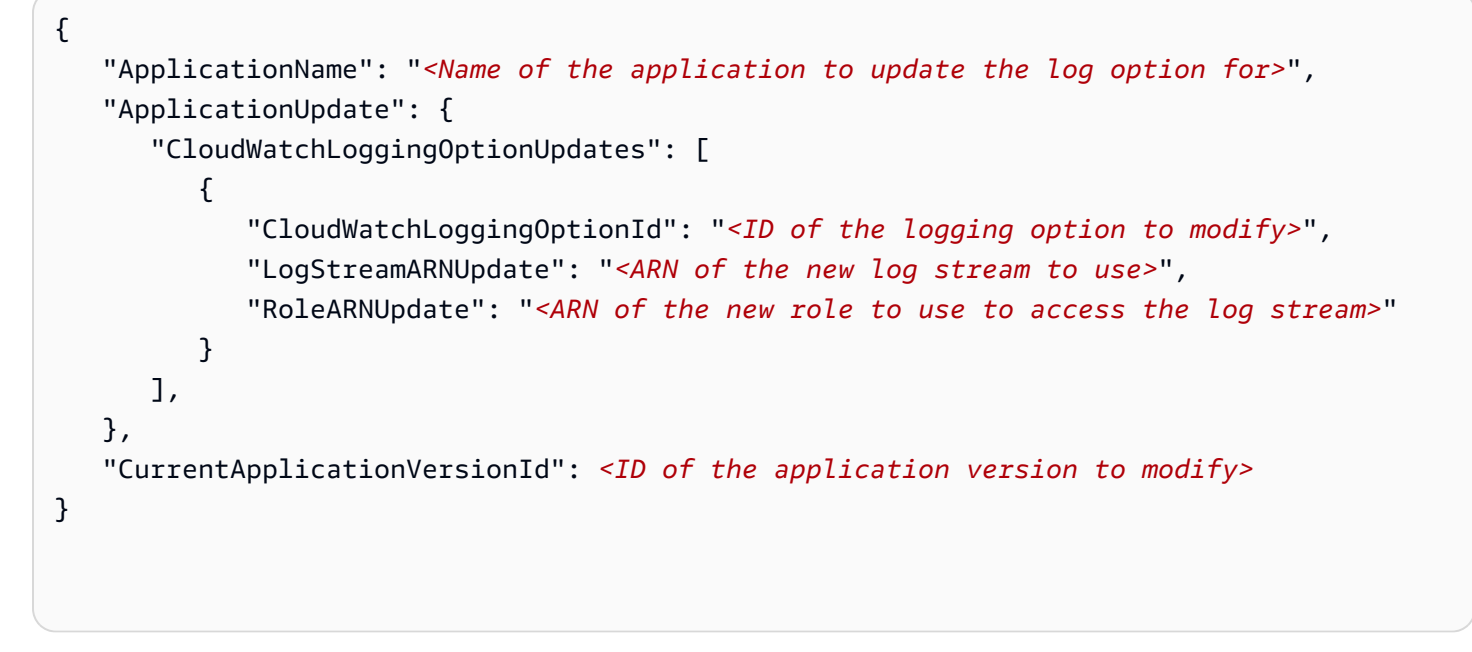

애플리케이션에서 CloudWatch 로그 옵션 삭제

다음 코드 예제는 DeleteApplicationCloudWatchLoggingOption 작 업을 사용하여 기존 CloudWatch 로그 옵션을 삭제하는 방법을 보여줍니다. DeleteApplicationCloudWatchLoggingOption에 대한 자세한 정보는을 잠조하세 요[DeleteApplicationCloudWatchLoggingOption.](#page-354-0)

 "ApplicationName": "*<Name of application to delete log option from>*", "CloudWatchLoggingOptionId": "*<ID of the application log option to delete>*", "CurrentApplicationVersionId": *<Version of the application to delete the log option from>* }

### 구성 오류

{

다음 섹션에는 잘못 구성된 애플리케이션으로 인해 Amazon CloudWatch Logs에 표시될 수 있는 오류 에 대한 세부 정보가 포함되어 있습니다.

오류 메시지 형식

애플리케이션 구성 오류에 의해 생성되는 오류 메시지는 다음과 같은 형식으로 표시됩니다.

```
"applicationARN": "string",
"applicationVersionId": integer,
"messageType": "ERROR",
"message": "string",
"inputId": "string",
"referenceId": "string",
"errorCode": "string"
"messageSchemaVersion": "integer",
}
```
오류 메시지의 필드에는 다음 정보가 포함됩니다.

- applicationARN: 애플리케이션 생성을 위한 Amazon 리소스 이름(ARN)(예: arn:aws:kinesisanalytics:us-east-1:112233445566:application/sampleApp)
- applicationVersionId: 오류 발생 시점의 애플리케이션 버전 자세한 설명은 [ApplicationDetail](#page-401-0) 섹션을 참조하세요.
- messageType: 메시지 유형. 현재 메시지 유형은 ERROR가 유일합니다.
- message: 오류의 상세 정보. 예를 들면 다음과 같습니다.

There is a problem related to the configuration of your input. Please check that the resource exists, the role has the correct permissions to access the resource and that Kinesis Analytics can assume the role provided.

- inputId: 애플리케이션 입력과 관련된 ID. 이 값은 해당 입력이 오류의 원인인 경우에만 나 타납니다. referenceId가 존재하는 경우에는 이 값이 나타나지 않습니다. 자세한 설명은 [DescribeApplication](#page-366-0) 섹션을 참조하세요.
- referenceId: 애플리케이션 참조 데이터 소스와 관련된 ID. 이 값은 해당 소스가 오류의 원인인 경우에만 나타납니다. inputId가 존재하는 경우에는 이 값이 나타나지 않습니다. 자세한 설명은 [DescribeApplication](#page-366-0) 섹션을 참조하세요.
- errorCode: 오류의 식별자. 이 ID는 InputError 와 ReferenceDataError 중에 하나입니다.
- messageSchemaVersion: 현재 스키마 버전을 지정하는 값(현재는 1). 이 값을 통해 오류 메시지 스키마가 업데이트되었는지 확인할 수 있습니다.

Errors

CloudWatch Logs for 에 나타날 수 있는 오류는 다음과 같습니다.

#### 리소스가 존재하지 않음

존재하지 않는 Kinesis 입력 스트림에 대해 ARN이 지정되어 있지만 ARN이 구문상 정확한 경우 다음 과 같은 오류가 생성됩니다.

```
{
"applicationARN": "arn:aws:kinesisanalytics:us-east-1:112233445566:application/
sampleApp",
"applicationVersionId": "5", 
  "messageType": "ERROR", 
  "message": "There is a problem related to the configuration of your input. Please 
  check that the resource exists, the role has the correct permissions to access the 
  resource and that Kinesis Analytics can assume the role provided.", 
  "inputId":"1.1", 
  "errorCode": "InputError", 
  "messageSchemaVersion": "1"
}
```
참조 데이터에 부정확한 Amazon S3 파일 키가 사용된 경우 다음과 같은 오류가 생성됩니다.

```
{ 
  "applicationARN": "arn:aws:kinesisanalytics:us-east-1:112233445566:application/
sampleApp", 
  "applicationVersionId": "5", 
  "messageType": "ERROR", 
  "message": "There is a problem related to the configuration of your reference data. 
  Please check that the bucket and the file exist, the role has the correct permissions 
  to access these resources and that Kinesis Analytics can assume the role provided.", 
  "referenceId":"1.1", 
  "errorCode": "ReferenceDataError", 
  "messageSchemaVersion": "1"
}
```
역할이 존재하지 않음

존재하지 않는 IAM 입력 역할에 대해 ARN이 지정되어 있지만 ARN이 구문상 정확한 경우 다음과 같은 오류가 생성됩니다.

 "applicationARN": "arn:aws:kinesisanalytics:us-east-1:112233445566:application/ sampleApp",

{

```
 "applicationVersionId": "5", 
  "messageType": "ERROR", 
  "message": "There is a problem related to the configuration of your input. Please 
  check that the resource exists, the role has the correct permissions to access the 
  resource and that Kinesis Analytics can assume the role provided.", 
  "inputId":null, 
  "errorCode": "InputError", 
  "messageSchemaVersion": "1"
}
```
역할이 리소스에 액세스할 수 있는 권한을 보유하지 않음

Kinesis 소스 스트림과 같은 입력 리소스에 액세스할 권한을 가지고 있지 않은 입력 역할을 사용하는 경우 다음과 같은 오류가 생성됩니다.

```
{ 
  "applicationARN": "arn:aws:kinesisanalytics:us-east-1:112233445566:application/
sampleApp", 
  "applicationVersionId": "5", 
  "messageType": "ERROR", 
  "message": "There is a problem related to the configuration of your input. Please 
  check that the resource exists, the role has the correct permissions to access the 
  resource and that Kinesis Analytics can assume the role provided.", 
  "inputId":null, 
  "errorCode": "InputError", 
  "messageSchemaVersion": "1"
}
```
## <span id="page-302-0"></span>AWS CloudTrail을 사용한 API 호출 로깅

AWS CloudTrail과 통합되어 사용자의 행위, 역할, 또는 AWS 서비스에 대한 레코드를 제공하는 서비 스. CloudTrail은 에 대한 모든 API 호출을 이벤트로 캡처합니다. 캡처되는 호출에는 콘솔로부터의 호 출과 API 작업에 대한 코드 호출이 포함됩니다. 추적을 생성하면 이벤트를 포함한 CloudTrail 이벤트를 지속적으로 Amazon S3 버킷에 배포할 수 있습니다. 추적을 구성하지 않은 경우에도 CloudTrail 콘솔 의 Event history(이벤트 기록)에서 최신 이벤트를 볼 수 있습니다. CloudTrail에서 수집한 정보를 사용 하여 에 수행된 요청, 요청이 수행된 IP 주소, 요청을 수행한 사람, 요청이 수행된 시간 및 추가 세부 정 보를 확인할 수 있습니다.

CloudTrail에 대한 자세한 설명은 [AWS CloudTrail 사용자 가이드를](https://docs.aws.amazon.com/awscloudtrail/latest/userguide/) 참조하세요.

### CloudTrail의 정보

CloudTrail은 계정 생성 시 AWS 계정에서 사용되도록 설정됩니다. 활동이 발생하면 해당 활동이 이벤 트 이력에 있는 다른 AWS 서비스 이벤트와 함께 CloudTrail 이벤트에 기록됩니다. AWS 계정에서 최신 이벤트를 확인, 검색 및 다운로드할 수 있습니다. 자세한 설명은 [CloudTrail 이벤트 이력을 사용하여 이](https://docs.aws.amazon.com/awscloudtrail/latest/userguide/view-cloudtrail-events.html) [벤트 보기](https://docs.aws.amazon.com/awscloudtrail/latest/userguide/view-cloudtrail-events.html)를 참조하세요.

에 대한 이벤트를 포함하여 AWS 계정에 이벤트를 지속적으로 기록하기 위하여 추적을 생성하십시오. CloudTrail은 추적을 사용하여 Amazon S3 버킷으로 로그 파일을 전송할 수 있습니다. 콘솔에서 추적 을 생성하면 기본적으로 모든 에 추적이 적용됩니다. 추적은 AWS 파티션에 있는 모든 영역의 이벤트 를 로깅하고 지정된 Amazon S3 버킷으로 로그 파일을 전송합니다. 또는 CloudTrail 로그에서 수집된 이벤트 데이터를 추가 분석 및 처리하도록 다른 AWS 서비스를 구성할 수 있습니다. 자세한 설명은 다 음 자료를 참조하세요:

- [추적 생성 개요](https://docs.aws.amazon.com/awscloudtrail/latest/userguide/cloudtrail-create-and-update-a-trail.html)
- [CloudTrail 지원 서비스 및 통합](https://docs.aws.amazon.com/awscloudtrail/latest/userguide/cloudtrail-aws-service-specific-topics.html#cloudtrail-aws-service-specific-topics-integrations)
- [CloudTrail에 대한 Amazon SNS 알림 구성](https://docs.aws.amazon.com/awscloudtrail/latest/userguide/getting_notifications_top_level.html)
- [여러 지역으로부터 CloudTrail 로그 파일 받기](https://docs.aws.amazon.com/awscloudtrail/latest/userguide/receive-cloudtrail-log-files-from-multiple-regions.html) 및 [여러 계정으로부터 CloudTrail 로그 파일 받기](https://docs.aws.amazon.com/awscloudtrail/latest/userguide/cloudtrail-receive-logs-from-multiple-accounts.html)

모든 작업은 CloudTrail에서 로깅되고 API 참조에 기록됩니다. 예컨대, CreateApplication 및 UpdateApplication 작업을 호출하면 CloudTrail 로그 파일에 항목이 생성됩니다.

모든 이벤트 및 로그 항목에는 요청을 생성한 사용자에 대한 정보가 들어 있습니다. 자격 증명 정보를 이용하면 다음을 쉽게 판단할 수 있습니다.

- 요청을 AWS 계정 루트 사용자을 사용하여 했는지 아니면 사용자 자격 증명으로 했는지 여부.
- 역할 또는 연합 사용자에 대한 임시 보안 자격 증명을 사용하여 요청이 생성되었는지 여부.
- 다른 AWS 서비스에서 요청했는지 여부.

자세한 설명은 [CloudTrail userIdentity 요소를](https://docs.aws.amazon.com/awscloudtrail/latest/userguide/cloudtrail-event-reference-user-identity.html) 참조하세요.

### 로그 파일 항목 이해

추적이란 지정한 Amazon S3 버킷에 이벤트를 로그 파일로 입력할 수 있게 하는 구성입니다. CloudTrail 로그 파일에는 하나 이상의 로그 항목이 포함될 수 있습니다. 이벤트는 모든 소스의 단일 요 청을 나타내며 요청된 작업, 작업 날짜와 시간, 요청 파라미터 등에 대한 정보를 포함합니다. CloudTrail 로그 파일은 퍼블릭 API 호출의 주문 스택 트레이스가 아니므로 특정 순서로 표시되지 않습니다.

### 다음 예는 AddApplicationCloudWatchLoggingOption 및 DescribeApplication 작업을 나타내는 CloudTrail 로그 항목을 보여줍니다.

```
{ 
     "Records": [ 
        \mathcal{L} "eventVersion": "1.05", 
              "userIdentity": { 
                  "type": "IAMUser", 
                  "principalId": "EX_PRINCIPAL_ID", 
                  "arn": "arn:aws:iam::012345678910:user/Alice", 
                  "accountId": "012345678910", 
                  "accessKeyId": "EXAMPLE_KEY_ID", 
                  "userName": "Alice" 
              }, 
              "eventTime": "2019-03-14T01:03:00Z", 
              "eventSource": "kinesisanalytics.amazonaws.com", 
              "eventName": "AddApplicationCloudWatchLoggingOption", 
              "awsRegion": "us-east-1", 
              "sourceIPAddress": "127.0.0.1", 
              "userAgent": "aws-sdk-java/unknown-version Linux/x.xx", 
              "requestParameters": { 
                  "currentApplicationVersionId": 1, 
                  "cloudWatchLoggingOption": { 
                       "roleARN": "arn:aws:iam::012345678910:role/cloudtrail_test", 
                      "logStreamARN": "arn:aws:logs:us-east-1:012345678910:log-
group:cloudtrail-test:log-stream:sql-cloudwatch" 
\qquad \qquad \text{ } "applicationName": "cloudtrail-test" 
              }, 
              "responseElements": null, 
              "requestID": "e897cd34-45f4-11e9-8912-e52573a36cd9", 
              "eventID": "57fe50e9-c764-47c3-a0aa-d0c271fa1cbb", 
              "eventType": "AwsApiCall", 
              "apiVersion": "2015-08-14", 
              "recipientAccountId": "303967445486" 
         }, 
         { 
              "eventVersion": "1.05", 
              "userIdentity": { 
                  "type": "IAMUser", 
                  "principalId": "EX_PRINCIPAL_ID", 
                  "arn": "arn:aws:iam::012345678910:user/Alice",
```

```
 "accountId": "012345678910", 
                  "accessKeyId": "EXAMPLE_KEY_ID", 
                  "userName": "Alice" 
              }, 
              "eventTime": "2019-03-14T05:37:20Z", 
              "eventSource": "kinesisanalytics.amazonaws.com", 
              "eventName": "DescribeApplication", 
              "awsRegion": "us-east-1", 
              "sourceIPAddress": "127.0.0.1", 
              "userAgent": "aws-sdk-java/unknown-version Linux/x.xx", 
              "requestParameters": { 
                  "applicationName": "cloudtrail-test" 
              }, 
              "responseElements": null, 
              "requestID": "3b74eb29-461b-11e9-a645-fb677e53d147", 
              "eventID": "750d0def-17b6-4c20-ba45-06d9d45e87ee", 
              "eventType": "AwsApiCall", 
              "apiVersion": "2015-08-14", 
              "recipientAccountId": "012345678910" 
         } 
     ]
}
```
# 한도

Amazon Kinesis Data Analytics for SQL 애플리케이션 작업 시에 다음 한도에 유의하십시오:

- Kinesis Data Analytics for SQL은 다음 AWS 지역에서 사용 가능합니다: 미국 동부(오하이오), 미국 동부(버지니아 북부), 미국 서부(오레곤), 캐나다(중부), 유럽(파리), 유럽(아일랜드), 유럽(프랑크푸르 트), 유럽(런던),아시아 태평양(홍콩) 아시아 태평양(뭄바이), 아시아 태평양(서울), 아시아 태평양(싱 가포르), 아시아 태평양(시드니), 아시아 태평양(도쿄), 남아메리카(상파울루), AWS GovCloud (미국 동부), AWS GovCloud(미국 서부). Kinesis Data Analytics for SQL을 추가로 AWS 지역에 출시할 계 획은 없습니다.
- 2023년 6월 28일 이후에는 Kinesis Data Analytics for SQL의 기존 사용자가 아닌 경우에는 AWS 관리 콘솔을 사용하여 새로운 SQL 애플리케이션용 Kinesis Data Analytics을 생성할 수 없습니다. 2023년 6월 28일 이전에 Kinesis Data Analytics for SQL 애플리케이션을 생성하고 기존 Kinesis Data Analytics for SQL를 사용하고 있는 AWS 지역에서는 현행 애플리케이션 생성 및 실행 방법이 바뀌지 않습니다. 하지만 Kinesis Data Analytics for SQL을 사용하지 않는 지역에서는 더 이상 AWS 콘솔을 사용하여 새 애플리케이션을 만들 수 없습니다.
- 2023년 9월 12일 이후에는 Kinesis Data Analytics for SQL의 기존 사용자가 아닌 경우, Kinesis Data Firehose를 소스로 사용하여 새 애플리케이션을 생성할 수 없습니다. KinesisFirehoseInput과 함께 Kinesis Data Analytics for SQL 애플리케이션을 사용하는 기존 고객은 Kinesis Data Analytics를 사용하여 기존 계정 내에서 KinesisFirehoseInput와 함께 애플리케이션 을 계속 추가할 수 있습니다. 기존 고객이 Kinesis Data Analytics for SQL 애플리케이션과 KinesisFirehoseInput을 사용하여 새 계정을 생성하려는 경우 지원 사례를 개설할 수 있습니 다. 자세한 정보는 [AWS Support Center](https://console.aws.amazon.com/support/home#/) 섹션을 참조하세요.
- 애플리케이션 내 스트림에서 행의 크기는 512KB로 제한됩니다. Kinesis Data Analytics는 메타데이 터 저장에 최대 1KB를 사용합니다. 이 메타데이터는 행 한도에 계수됩니다.
- 애플리케이션의 SQL 코드는 크기가 100KB로 제한됩니다.
- 윈도우 모드 쿼리에서는 1시간 이내의 윈도우를 사용하는 것이 좋습니다. 애플리케이션 내 스트림은 휘발성 스토리지에 저장되며, 예기치 않은 애플리케이션 중단 시 휘발성 스토리지의 소스 데이터에 서 스트림이 다시 빌드됩니다.
- 단일 애플리케이션 내 스트림에 권장되는 최대 처리량은 애플리케이션 쿼리의 복잡성에 따라 2~20MB/초입니다.
- 계정에서 AWS 지역당 최대 50개의 Kinesis Data Analytics 애플리케이션을 생성할 수 있습니다. 서 비스 한도 상향 양식을 통해 추가 애플리케이션 요청을 할 수 있습니다. 자세한 정보는 [AWS Support](https://console.aws.amazon.com/support/home#/) [Center](https://console.aws.amazon.com/support/home#/) 섹션을 참조하세요.
- 단일 Kinesis Data Analytics for SQL 애플리케이션으로 처리할 수 있는 최대 스트리밍 처리량은 약 100MB/초입니다. 이는 애플리케이션 내의 수를 최대 64로 올리고 KPU 한도를 8 이상으로 올렸다는 가정에 근거합니다(자세한 설명은 다음의 한도 참조). 애플리케이션이 100MB/초를 초과하여 입력을 처리해야 하는 경우 다음 중 하나를 수행하십시오:
	- 복수의 Kinesis Data Analytics for SQL 애플리케이션을 사용하여 입력 처리
	- 단일 스트림 및 애플리케이션을 계속하여 사용하려면 Java 애플리케이션용 Managed Service for Apache Flink를 사용하십시오.

#### **a** Note

애플리케이션의 예상 입력 처리량이 100MB/초를 초과하는 경우, 여러 SQL 애플리케이션을 사용할 계획을 미리 세우거나 Java 애플리케이션용 Managed Service for Apache Flink로 마 이그레이션할 수 있도록 애플리케이션의 InputProcessing.OkBytes 지표를 정기적으로 검토하십시오. 또한 애플리케이션이 입력 처리량 InputProcessing.OkBytes 한도에 가 까워지면 알림을 받을 수 있도록 CloudWatch 경보를 생성하는 것이 좋습니다. 이는 애플리 케이션 쿼리를 업데이트하여 처리량을 늘려주므로 분석의 역압과 지연을 방지할 수 있으므 로 유용할 수 있습니다. 자세한 설명은 [문제 해결을](https://docs.aws.amazon.com/kinesisanalytics/latest/dev/troubleshooting.html) 참조하세요. 업스트림의 처리량을 줄이 는 메커니즘이 있는 경우에도 경보가 유용할 수 있습니다.

• Kinesis 처리 단위(KPU) 수는 8로 제한됩니다. 이 한도 증가 요청 지침은 Amazon 서비스 한도에서 [한도 상향 요청하기를](https://docs.aws.amazon.com/general/latest/gr/aws_service_limits.html) 참조하십시오.

Kinesis Data Analytics에서는 사용한 만큼만 지불하면 됩니다. 스트림 처리 애플리케이션을 실행하 는 데 사용되는 KPU의 평균 개수에 따라 시간당 비용이 청구됩니다. 단일 KPU는 1개의 vCPU 및 4GB의 메모리를 제공합니다.

- 각 애플리케이션은 스트리밍 소스 하나와 참조 데이터 소스 하나를 가질 수 있습니다.
- Kinesis Data Analytics 애플리케이션에 대해 최대 3개의 목적지를 구성할 수 있습니다. 이들 대상 중 하나를 사용하여 애플리케이션 내 오류 스트림 데이터를 유지할 것을 권장합니다.
- 참조 데이터를 저장하는 Amazon S3 객체의 크기는 최대 1GB가 될 수 있습니다.
- 참조 데이터를 애플리케이션 내 표에 업로드한 후에 S3 버킷에 저장된 참조 데이터를 변경하는 경 우, [UpdateApplication](#page-393-0) 작업을 통해(API 또는 AWS CLI을(를) 사용하여) 애플리케이션 내 표에 있는 데이터를 새로 고쳐야 합니다. 현재로서는 AWS Management Console이(가) 애플리케이션에서의 참조 데이터 새로 고침을 지원하지 않습니다.
- 현재, Kinesis Data Analytics는 [Amazon Kinesis Producer Library\(KPL\)](https://docs.aws.amazon.com/kinesis/latest/dev/developing-producers-with-kpl.html)에 의해 생성된 데이터를 지 원하지 않습니다.
- 애플리케이션당 최대 50개의 태그를 지정할 수 있습니다.

# <span id="page-309-1"></span>모범 사례

이 섹션에서는 Amazon Kinesis Data Analytics 애플리케이션 작업의 모범 사례를 설명합니다.

주제

- [애플리케이션 관리](#page-309-0)
- [Scaling 애플리케이션](#page-310-0)
- [애플리케이션 모니터링](#page-311-0)
- [입력 스키마 정의](#page-311-1)
- [출력 연결](#page-313-0)
- [애플리케이션 코드 작성](#page-313-1)
- [애플리케이션 테스트](#page-314-0)

# <span id="page-309-0"></span>애플리케이션 관리

Amazon Kinesis Data Analytics 애플리케이션을 관리할 때 다음 모범 사례를 따르십시오:

- Amazon CloudWatch 경보 설정 Kinesis Data Analytics에서 제공하는 CloudWatch 지표를 사용하 여 다음을 모니터링할 수 있습니다.
	- 입력 바이트 및 입력 레코드(애플리케이션으로 들어오는 바이트 및 레코드의 수)
	- 입력 바이트 및 출력 레코드
	- MillisBehindLatest (애플리케이션이 스트리밍 소스에서 읽어오는 시간이 뒤처진 정도를 나 타냅니다)

프로덕션 내 애플리케이션을 위해 다음 지표에 대해 최소 두 개의 CloudWatch 경보를 설정하는 것 이 좋습니다.

- MillisBehindLatest 대부분의 경우, 애플리케이션이 최신 데이터보다 한 시간 뒤쳐진 경우 평균 1분 간격으로 경보가 발동되도록 설정하는 것이 좋습니다. end-to-end 처리 요구 사항이 낮은 애플리케이션의 경우 허용 오차를 낮게 조정할 수 있습니다. 이 경보는 애플리케이션이 최신 데이 터를 읽고 있는지 확인하는 데 도움이 됩니다.
- ReadProvisionedThroughputException 예외를 피하기 위해 동일한 Kinesis 데이터 스트림을 읽는 프로덕션 애플리케이션의 수를 2개로 제한하십시오.

#### **a** Note

이 경우, 애플리케이션은 스트리밍 소스로부터 읽을 수 있는 모든 애플리케이션을 가리킵니 다. Kinesis Data Analytics 애플리케이션만 Firehose 전송 스트림에서 읽을 수 있습니다. 하 지만 Kinesis Data Analytics 애플리케이션 또는 Kinesis 데이터 스트림과 같은 많은 애플리 케이션이 Kinesis 데이터 스트림에서 읽을 수 있습니다. AWS Lambda권장 애플리케이션 한 도는 스트리밍 소스로부터 읽도록 구성하는 모든 애플리케이션을 참고합니다.

Amazon Kinesis Data Analytics가 스트리밍 소스로부터 읽는 속도는 애플리케이션당 약 1회/초입니 다. 그러나 뒤쳐진 애플리케이션의 경우 따라잡기 위해 더 빨리 읽을 수 있습니다. 애플리케이션이 따라잡을 수 있는 적절한 처리량을 허용하기 위해 동일한 데이터 소스를 읽는 애플리케이션 수를 제 한하십시오.

• 동일한 Firehose 전송 스트림에서 읽는 프로덕션 애플리케이션의 수를 애플리케이션 하나로 제한하 세요.

Firehose 전송 스트림은 Amazon S3 및 Amazon Redshift와 같은 대상에 쓸 수 있습니다. 또한 Kinesis Data Analytics 애플리케이션의 스트리밍 소스가 될 수 있습니다. 따라서 Firehose 전송 스트 림당 Kinesis Data Analytics 애플리케이션을 두 개 이상 구성하지 않는 것이 좋습니다. 이렇게 하면 전송 스트림을 다른 대상으로도 전송할 수 있습니다.

## <span id="page-310-0"></span>Scaling 애플리케이션

입력 애플리케이션 내 스트림 수를 사전에 기본값(1)에서 증가시켜 향후 조정 니즈에 맞게 애플리케이 션을 설정하십시오. 애플리케이션의 처리량에 따라 다음의 언어 선택을 권장합니다:

- 애플리케이션이 100MB/초 이상으로 조정해야 할 경우 복수의 스트림과 SQL 애플리케이션용 Kinesis Data Analytics를 사용하십시오.
- 단일 스트림과 애플리케이션을 사용하려는 경우 [Managed Service for Apache Flink Applications를](https://docs.aws.amazon.com/managed-flink/latest/java/what-is.html) 사용하십시오.

#### **a** Note

애플리케이션의 예상 입력 처리량이 100MB/초를 초과하는 경우 여러 SQL 애플리케이션을 사 용할 계획을 미리 계획하거나 Managed-flink/latest/java/로 마이그레이션할 수 있도록 애플리 케이션의 InputProcessing.OkBytes 메트릭을 정기적으로 검토하는 것이 좋습니다.

## <span id="page-311-0"></span>애플리케이션 모니터링

애플리케이션이 입력 처리량 한도에 가까워지면 알림을 받을 수 InputProcessing.OkBytes 있도 록 CloudWatch 경보를 생성하는 것이 좋습니다. 이는 애플리케이션 쿼리를 업데이트하여 처리량을 늘 려주므로 분석의 역압과 지연을 방지할 수 있으므로 유용할 수 있습니다. 자세한 설명은 [문제 해결을](https://docs.aws.amazon.com/kinesisanalytics/latest/dev/troubleshooting.html) 참조하십시오. 업스트림에서 처리량을 줄이는 메커니즘이 있는 경우에도 유용할 수 있습니다.

- 단일 애플리케이션 내 스트림에 권장되는 최대 처리량은 애플리케이션 쿼리의 복잡성에 따라 2~20MB/초입니다.
- 단일 Kinesis Data Analytics for SQL 애플리케이션으로 처리할 수 있는 최대 스트리밍 처리량은 약 100MB/초입니다. 이는 애플리케이션 내 스트림 수를 최대값인 64개로 늘리고 KPU 한도를 8개 이상 으로 늘렸다고 가정합니다. 자세한 설명은 [한도를](https://docs.aws.amazon.com/kinesisanalytics/latest/dev/limits.html) 참조하십시오.
	- **a** Note

애플리케이션의 예상 입력 처리량이 100MB/초를 초과하는 경우 여러 SQL 애플리케이션을 사 용할 계획을 미리 계획하거나 Managed-flink/latest/java/로 마이그레이션할 수 있도록 애플리 케이션의 InputProcessing.OkBytes 메트릭을 정기적으로 검토하는 것이 좋습니다.

## <span id="page-311-1"></span>입력 스키마 정의

콘솔에서 애플리케이션 입력을 구성할 때 먼저 스트리밍 소스를 지정합니다. 그런 다음 콘솔이 검색 API[\(DiscoverInputSchema](#page-371-0) 참조)를 통해 스트리밍 소스에서 레코드를 샘플링하여 스키마를 유추합니 다. 특히 스키마는 산출된 애플리케이션 내 스트림에 있는 열의 데이터 유형을 정의합니다. 콘솔이 스 키마를 표시합니다. 유추된 스키마로 다음 작업을 수행하는 것이 좋습니다.

• 유추된 스키마를 적절히 테스트합니다. 검색 프로세스는 스트리밍 소스의 레코드 샘플만 사용하여 스키마를 유추합니다. 스트리밍 소스의 [레코드 유형이 다수](https://docs.aws.amazon.com/kinesisanalytics/latest/dev/app-tworecordtypes.html)인 경우, 검색 API가 하나 이상의 레코드 유형의 샘플링을 놓칠 가능성이 있습니다. 이러한 상황은 스키마가 스트리밍 소스상 데이터를 정확 히 반영하지 못하는 결과를 초래할 수 있습니다.

애플리케이션이 시작될 때 이러한 레코드 유형이 누락되면 구문 분석 오류가 발생할 수 있습니다. Amazon Kinesis Data Analytics는 이러한 레코드를 애플리케이션 내 오류 스트림으로 보냅니다. 이 러한 파싱 오류를 줄이기 위해 유추된 스키마를 콘솔에서 양방향으로 테스트하고 누락된 레코드에 대해 애플리케이션 내 스트림을 모니터링할 것을 권장합니다.

• Kinesis Data Analytics API는 입력 구성에서 열에 대한 NOT NULL 제약 지정을 지원하지 않습니다. 애플리케이션 내 스트림에서 열에 대한 NOT NULL 제약을 원하는 경우 애플리케이션 코드를 사용하 여 이를 애플리케이션 내 스트림에 생성해야 합니다. 그런 다음 하나의 애플리케이션 내 스트림에서 다른 애플리케이션 내 스트림으로 데이터를 복사하면 제약이 적용됩니다.

값이 필요할 때 NULL 값이 있는 행을 삽입하려고 하면 오류가 발생합니다. Kinesis Data Analytics는 이러한 오류를 애플리케이션 내 오류 스트림으로 보냅니다.

- 검색 프로세스에 의해 유추된 데이터 유형을 완화합니다. 검색 프로세스는 스트리밍 소스에서의 무 작위 레코드 샘플링을 바탕으로 열 및 데이터 유형을 추천합니다. 이를 신중히 검토하여 입력에 있는 레코드의 가능한 모든 경우를 망라할 수 있도록 이들 데이터 유형의 완화를 고려할 것을 권장합니다. 이렇게 하면 애플리케이션 전반에 걸쳐 실행 중에 파싱 오류의 발생을 줄일 수 있습니다. 예를 들어, 유추된 스키마의 열 유형이 SMALLINT 인 경우 INTEGER로 변경하는 것을 고려할 수 있습니다.
- 애플리케이션 코드에서 SQL 함수를 사용하여 구성되지 않은 임의의 데이터 도는 열을 처리합니 다. 입력에 로그 데이터와 같이 구성되지 않은 데이터 또는 열이 있을 수 있습니다. 예를 보려면 [예:](#page-192-0)  [값 변환 DateTime](#page-192-0) 섹션을 참조하십시오. 이러한 유형의 데이터를 처리하는 접근 방식 중 하나는 VARCHAR(N) 한 가지 유형의 열로만 스키마를 정의하는 것입니다. 여기에서 N는 스트림에서 나타 날 것으로 예상되는 행 중 가장 큰 것입니다. 그런 다음 애플리케이션 코드에서 수신 레코드를 읽습 니다. String 그리고 Date Time 함수를 사용하여 원시 데이터를 구문 분석하고 스키마로 변환합 니다.
- 두 개 수준을 초과하는 중첩을 포함하는 스트리밍 소스 데이터를 완전히 처리하고 있는지 확인합니 다. 소스 데이터가 JSON인 경우 중첩을 가질 수 있습니다. 검색 API가 하나의 수준 중첩을 평면화하 는 스키마를 유추합니다. 두 개 수준의 중첩의 경우에도 검색 API가 평면화를 시도합니다. 두 개 수 준을 초과하는 중첩의 경우 평면화 지원에 제한이 있습니다. 중첩을 온전히 처리하기 위해서는 유추

된 스키마를 필요에 맞게 직접 수정해야 합니다. 다음 전략 중 하나를 사용하여 이를 수행하면 됩니 다.

- JSON 행 경로를 사용하여 애플리케이션에 요구되는 키 값만 선택적으로 가져옵니다. A JSON 행 경로는 애플리케이션으로 가져오고자 하는 특정 키 값 페어에 대한 포인터를 제공합니다. 모든 수 준의 중첩에 대해 이를 수행할 수 있습니다.
- JSON 행 경로를 사용하여 복잡한 JSON 객체를 선택적으로 가져온 다음 애플리케이션 코드에서 문자열 조작 함수를 사용하여 필요로 하는 특정 데이터를 가져옵니다.

## <span id="page-313-0"></span>출력 연결

모든 애플리케이션이 둘 이상의 출력을 가지는 것이 좋습니다:

- 첫 번째 대상을 사용하여 SQL 쿼리의 결과를 삽입합니다.
- 두 번째 대상을 사용하여 전체 오류 스트림을 삽입하고 Firehose 전송 스트림을 통해 S3 버킷으로 전 송합니다.

### <span id="page-313-1"></span>애플리케이션 코드 작성

다음과 같이 하는 것이 좋습니다:

- SQL 문에서 시간 기반 창을 1시간 이상으로 지정하지 마십시오. 그 이유는 다음과 같습니다.
	- 때때로 애플리케이션 업데이트 또는 Kinesis Data Analytics 내부 이유로 애플리케이션을 다시 시 작해야 합니다. 애플리케이션을 다시 시작하는 경우 해당 창에 포함된 모든 데이터를 스트리밍 데 이터 소스로부터 다시 읽어야 합니다. 이 때문에 Kinesis Data Analytics가 해당 창에 출력하는 데 시간이 소요됩니다.
	- Kinesis Data Analytics는 해당 기간 동안의 애플리케이션 상태에 관한 모든 요소(관련 데이터 포 함)를 유지해야 합니다. 이 경우 상당한 Kinesis Data Analytics 처리 단위가 소모됩니다.
- 개발 시에 결과를 보다 빨리 확인할 수 있도록 SQL 문에서 창 크기를 작게 유지하십시오. 애플리케 이션을 프로덕션 환경에 배포할 때 창 크기를 적절히 설정할 수 있습니다.
- 복잡한 단일 SQL 문을 복수의 문으로 나누고 각 단계에서 결과를 중간 애플리케이션 내 스트림에 저 장하는 것을 고려할 수 있습니다. 이렇게 하면 디버깅을 신속하게 수행할 수 있습니다.

• [텀블링 창을](https://docs.aws.amazon.com/kinesisanalytics/latest/dev/tumbling-window-concepts.html) 사용할 때 두 개의 창을 사용할 것을 권장합니다. 하나는 처리 시간, 다른 하나는 논리 시 간 (수집 시간 또는 이벤트 시간) 창입니다. 자세한 설명은 [타임스탬프와 ROWTIME 열](#page-106-0) 섹션을 참조 하십시오.

## <span id="page-314-0"></span>애플리케이션 테스트

Kinesis Data Analytics 애플리케이션의 스키마 또는 애플리케이션 코드를 변경할 경우, 변경 사항을 프 로덕션에 배포하기 전에 테스트 애플리케이션을 사용하여 변경 사항을 확인하는 것이 좋습니다.

### 테스트 애플리케이션 설정

콘솔을 통해 또는 AWS CloudFormation 템플릿을 사용하여 테스트 애플리케이션을 설정할 수 있습니 다. AWS CloudFormation 템플릿을 사용하면 테스트 애플리케이션과 라이브 애플리케이션의 코드 변 경 내용을 일관되게 유지할 수 있습니다.

테스트 애플리케이션을 설정할 때 애플리케이션을 라이브 데이터에 연결하거나 테스트 대상이 될 모 의 데이터로 스트림을 채울 수 있습니다. 다음 두 가지 방법으로 모의 데이터로 스트림을 채울 수 있습 니다.

- [Kinesis 데이터 제너레이터\(KDG\)](https://aws.amazon.com/blogs/big-data/test-your-streaming-data-solution-with-the-new-amazon-kinesis-data-generator/)를 사용합니다. KDG는 데이터 템플릿을 사용하여 임의 데이터를 Kinesis 스트림에 보냅니다. KDG는 사용이 간편하지만, 데이터 핫스팟이나 이상을 탐지하는 애플리 케이션의 경우와 같이 데이터 항목 사이의 복잡한 관계를 테스트하는 데 적합하지 않습니다.
- 맞춤 Python 애플리케이션을 사용하여 더 복잡한 데이터를 데이터 스트림으로 보냅니다. Python 애 플리케이션은 핫스팟이나 이상과 같은 데이터 항목들 사이의 복잡한 관계를 생성할 수 있습니다. 클 러스터링된 데이터를 데이터 핫스팟으로 보내는 Python 애플리케이션의 예는 [예: 스트림에서 핫스](#page-241-0) [팟 감지\(HOTSPOTS 함수\)를](#page-241-0) 참조하십시오.

테스트 애플리케이션을 실행할 때는 콘솔에서 애플리케이션 내 스트림을 보는 대신 대상 (예: Amazon Redshift 데이터베이스로의 Firehose 전송 스트림) 을 사용하여 결과를 확인하십시오. 콘솔에 표시되는 데이터는 스트림의 샘플링이며 레코드를 모두 포함하지는 않습니다.

### 스키마 변경 사항 테스트

애플리케이션의 입력 스트림 스키마를 변경할 때 테스트 애플리케이션을 사용하여 다음 사항이 사실 인지 확인합니다.

- 스트림의 데이터가 올바른 데이터 유형으로 강제 변환되고 있습니다. 예를 들어, 날짜/시간 데이터가 문자열로 애플리케이션에 수집되지 않도록 해야 합니다.
- 데이터는 원하는 데이터 유형으로 구문 분석 및 수집되고 있습니다. 분석 또는 강제 변환 오류가 발 생할 경우, 콘솔에서 이러한 오류를 확인하거나 대상을 오류 스트림에 할당하고 대상 스토어의 오류 를 확인할 수 있습니다.
- 문자 데이터의 데이터 필드는 길이가 충분하며, 애플리케이션은 문자 데이터를 잘라내지 않습니다. 대상 스토어의 데이터 레코드를 점검하여 애플리케이션 데이터가 잘리지 않음을 점검할 수 있습니 다.

### 코드 변경 사항 테스트

SQL 코드의 변경 사항 테스트에는 애플리케이션의 도메인 지식이 필요합니다. 어떤 출력을 테스트해 야 하는지와 어떤 것이 올바른 출력인지 판단할 수 있어야 합니다. 애플리케이션의 SQL 코드 수정 시 확인해야 할 문제 가능성이 있는 영역에 대해서는 [Amazon Kinesis Data Analytics for SQL 애플리케이](#page-316-0) [션 문제 해결를](#page-316-0) 참조하십시오.

# <span id="page-316-0"></span>Amazon Kinesis Data Analytics for SQL 애플리케이션 문제 해결

다음은 Amazon Kinesis Data Analytics for SQL 애플리케이션 사용 시 발생하는 문제를 해결하는 데 도움이 됩니다.

주제

- [중지된 애플리케이션](#page-316-1)
- [SQL 코드를 실행할 수 없음](#page-317-0)
- [내 스키마를 탐지 또는 검색할 수 없음](#page-317-1)
- [참조 데이터가 만료된 경우](#page-318-0)
- [애플리케이션이 대상에 쓰지 않음](#page-318-1)
- [모니터링해야 할 중요한 애플리케이션 상태 확인 파라미터](#page-319-0)
- [애플리케이션 실행 시 잘못된 코드 오류](#page-319-1)
- [애플리케이션이 오류 스트림에 오류라고 기록함](#page-319-2)
- [불충분한 처리량 또는 높은 MillisBehindLatest](#page-320-0)

### <span id="page-316-1"></span>중지된 애플리케이션

• 중지된 SQL용 애플리케이션용 Kinesis Data Analytics란 무엇인가?

중지된 애플리케이션이란 최소 3개월 동안 어떠한 기록도 처리하지 않은 것으로 관찰된 애플리케이 션을 말합니다. 이는 고객이 사용하지 않는 SQL 리소스용 Kinesis Data Analytics에 대한 비용을 지 불한다는 것입니다

• AWS는 언제 유휴 애플리케이션 중단을 시작하는가?

AWS은 유휴 애플리케이션 중단을 2023년 11월 14일에 시작하여 2023년 11월 21일까지 완료합니 다. 해당 지역의 근무 시간 시간 대에 유휴 애플리케이션을 중단할 것입니다.

• 중지된 Kinesis Data Analytics for SQL 애플리케이션를 다시 사용할 수 있는가?

예. 애플리케이션을 다시 시작해야 하는 경우 평소대로 다시 시작할 수 있습니다. 지원 티켓을 사용 하실 필요는 없습니다.

• AWS가 유휴 애플리케이션을 중지하면 쿼리 결과도 삭제되는가?

아니요. 첫째, 애플리케이션이 유휴 상태이기 때문에 쿼리 작업을 하지 않습니다. 둘째, 쿼리 결과 는 SQL용 Kinesis Data Analytics에 저장되지 않습니다. 계산 결과가 전송되는 목적지 싱크 (즉, Amazon S3 또는 다른 데이터 스트림 내부)와 Kinesis Data Analytics for SQL 애플리케이션을 구성 하십시오. 그렇게 하면 데이터에 대한 전체 소유권은 사용자에게 있으며 해당 스토리지 서비스 약관 에 따라 데이터를 검색할 수 있습니다.

• 내 애플리케이션이 중지되지 않게 하려면 어떻게 해야 하는가?

서비스 팀 (kda-sql-questions@amazon.com) 에 이메일을 보내 2023년 11월 10일 이전에 애플리케 이션이 중지되지 않도록 요청하면 됩니다. 이메일에는 계정 ID와 애플리케이션 ARN이 포함되어야 합니다.

### <span id="page-317-0"></span>SQL 코드를 실행할 수 없음

Kinesis Data Analytics 사용 시, 특정 SQL 문이 올바르게 실행되기를 원하시면 여러가지 리소스를 사 용할 수 있습니다:

- SQL 문에 대한 자세한 설명은 [Kinesis Data Analytics for SQL 예](#page-171-0) 섹션을 참조하십시오. 이 섹션에서 는 활용 가능한 복수의 SQL 예를 제공합니다.
- [Amazon Kinesis Data Analytics SQL 참조에](https://docs.aws.amazon.com/kinesisanalytics/latest/sqlref/sqlrf_Preface.html)는 상세한 스트리밍 SQL 문 작성 지침이 들어 있습니다.
- 여전히 문제가 발생하면 [Kinesis Data Analytics 포럼에](https://forums.aws.amazon.com/ann.jspa?annID=4153) 질문을 남겨 주십시오.

## <span id="page-317-1"></span>내 스키마를 탐지 또는 검색할 수 없음

가끔 Kinesis Data Analytics가 스키마를 감지하지 못하거나 검색하지 못하는 경우가 있습니다. 대부분 의 경우, 그래도 Kinesis Data Analytics를 사용할 수 있습니다.

구분 기호를 사용하지 않는 UTF-8 인코딩 데이터나 CSV(쉼표로 분리된 값) 이외의 형식을 사용하는 데이터가 있거나, 검색 API가 스키마를 검색하지 못하는 경우를 가정해 보겠습니다. 이 경우 수작업을 통해 또는 문자열 조작 함수를 사용하여 데이터를 구성함으로써 스키마를 정의할 수 있습니다.

스트림에 대한 스키마를 검색하기 위해 Kinesis Data Analytics가 스트림에서 최신 데이터를 무작위로 샘플링합니다. 스트림에 데이터를 지속적으로 전송하지 않으면 Kinesis Data Analytics가 샘플을 검색 하지 못하거나 스키마를 감지하지 못할 수 있습니다. 자세한 설명은 [스트리밍 데이터에 대해 스키마 검](#page-33-0) [색 기능 사용](#page-33-0) 섹션을 참조하십시오.

# <span id="page-318-0"></span>참조 데이터가 만료된 경우

애플리케이션이 시작 또는 업데이트 시 또는 서비스 문제로 애플리케이션 중단 중에 Amazon Simple Storage Service (Amazon S3) 객체의 참조 데이터를 애플리케이션으로 로드합니다.

기본 Amazon S3 객체에 업데이트가 이루어지면 애플리케이션에 참조 데이터가 로드되지 않습니다.

애플리케이션의 참조 데이터가 최신 상태가 아닌 경우 다음 단계를 수행하여 데이터를 다시 로드할 수 있습니다.

- 1. Kinesis Data Analytics console 콘솔에서 목록에 있는 애플리케이션 명칭을 선택한 다음 애플리케 이션 세부 정보를 선택합니다.
- 2. Go to SQL editor(SQL 편집기로 이동)를 선택하여 애플리케이션에 대한 Real-time analytics(실시 간 분석) 페이지를 엽니다.
- 3. Source Data(소스 데이터) 보기에서 참조 데이터 표 명칭을 선택합니다.
- 4. 작업, Synchronize reference data table(참조 데이터 표 동기화)을 선택합니다.

<span id="page-318-1"></span>애플리케이션이 대상에 쓰지 않음

데이터가 대상에 기록되지 않는 경우 다음 사항을 확인하십시오,

- 애플리케이션의 역할이 대상에 액세스할 수 있는 충분한 권한을 가지고 있는지 확인합니다. 자세한 설명은 [Kinesis 스트림의 쓰기 권한 정책](#page-265-0) 또는 [Firehose 전송 시스템에 대한 쓰기 권한 정책](#page-265-1) 섹션을 참조하십시오.
- 애플리케이션 대상이 올바르게 구성되고 애플리케이션이 출력 스트림의 올바른 명칭을 사용하고 있 는지 확인합니다.
- 출력 스트림의 Amazon CloudWatch 지표를 점검하여 데이터가 기록되고 있는지 확인합니다. CloudWatch 지표 사용 방법에 관한 자세한 설명은 [아마존을 통한 모니터링 CloudWatch을](#page-291-0) 참조하십 시오.
- [the section called "AddApplicationCloudWatchLoggingOption"](#page-325-0)를 사용하여 CloudWatch 로그 스트림 을 추가합니다. 애플리케이션은 구성 오류를 로그 스트림에 작성합니다.

역할 및 대상 구성이 올바르게 보이는 경우 LAST\_STOPPED\_POINT에 [InputStartingPositionConfiguration를](#page-434-0) 지정하여 애플리케이션을 다시 시작해 봅니다.

## <span id="page-319-0"></span>모니터링해야 할 중요한 애플리케이션 상태 확인 파라미터

애플리케이션이 올바르게 실행됨을 확인하기 위해 특정한 중요 파라미터를 모니터링할 것을 권장합니 다.

모니터링할 가장 중요한 파라미터는 Amazon CloudWatch 지표 MillisBehindLatest입니다. 이 지 표는 스트림으로부터 읽는 현재 시점이 얼마나 뒤쳐져 있는지를 나타냅니다. 이 지표는 소스 스트림으 로부터 오는 레코드를 충분히 빨리 처리하고 있는지 여부를 판단하는 데 도움이 됩니다.

일반적 규칙은 한 시간 이상 뒤쳐지면 CloudWatch 알람이 생기도록 설정해야 합니다. 단, 시간의 양은 용례에 의존합니다. 필요에 따라 조정할 수 있습니다.

<span id="page-319-1"></span>자세한 설명은 [모범 사례](#page-309-1) 섹션을 참조하십시오.

## 애플리케이션 실행 시 잘못된 코드 오류

Amazon Kinesis Data Analytics 애플리케이션 SQL 코드 저장 및 실행이 되지 않는다면 통상 다음과 같 은 이유로 인한 것입니다:

- SQL 코드의 스트림이 재정의된 경우 스트림 및 스트림과 관련된 펌프를 생성하면 코드에서 동 일한 스트림을 재정의할 수 없습니다. 스트림 생성에 대한 자세한 설명은 Amazon Kinesis Data Analytics SQL 참조에 있는 [스트림 생성을](https://docs.aws.amazon.com/kinesisanalytics/latest/sqlref/sql-reference-create-stream.html) 참조하십시오. 펌프 생성에 대한 자세한 설명은 [펌프 생](https://docs.aws.amazon.com/kinesisanalytics/latest/sqlref/sql-reference-create-pump.html) [성](https://docs.aws.amazon.com/kinesisanalytics/latest/sqlref/sql-reference-create-pump.html)을 참조하십시오.
- GROUP BY 절에서 복수의 ROWTIME 열을 사용하는 경우 GROUP BY 절에 하나의 ROWTIME 열만 지정할 수 있습니다. 자세한 설명은 Amazon Kinesis Data Analytics SQL 참조의 [GROUP BY](https://docs.aws.amazon.com/kinesisanalytics/latest/sqlref/sql-reference-group-by-clause.html) 및 [ROWTIME](https://docs.aws.amazon.com/kinesisanalytics/latest/sqlref/sql-reference-rowtime.html)을 참조하십시오.
- 하나 이상의 데이터 유형이 잘못된 캐스팅을 가지고 있는 경우 이 경우는 코드에 잘못된 암묵적 캐 스팅이 들어있는 것입니다. 예를 들어, 코드에서 timestamp를 bigint로 변환하고 있을 수 있습니 다.
- 스트림이 서비스가 예약한 스트림 명칭과 동일한 명칭을 가진 경우 스트림은 서비스가 예약한 스 트림 error\_stream 같은 명칭을 가질 수 없습니다.

### <span id="page-319-2"></span>애플리케이션이 오류 스트림에 오류라고 기록함

애플리케이션이 오류를 애플리케이션 내 오류 스트림에 기록하는 경우 표준 라이브러리를 사용하여 DATA\_ROW 필드의 값을 디코딩할 수 있습니다. 오류 스트림에 대한 자세한 설명은 [오류 처리](#page-67-0) 섹션을 참 조하십시오.

## <span id="page-320-0"></span>불충분한 처리량 또는 높은 MillisBehindLatest

애플리케이션의 [MillisBehindLatest](https://docs.aws.amazon.com/AmazonCloudWatch/latest/monitoring/aka-metricscollected.html) 지표가 꾸준히 증가하거나 지속적으로 1000(1초)보다 높으면 다음 과 같은 이유 때문일 수 있습니다.

- 애플리케이션의 [InputBytes](https://docs.aws.amazon.com/AmazonCloudWatch/latest/monitoring/aka-metricscollected.html) CloudWatch 지표를 확인하십시오. 초당 4MB 이상으로 수집 중 이면 MillisBehindLatest가 증가할 수 있습니다. 애플리케이션의 처리량을 개선하려면 InputParallelism 파라미터의 값을 높이십시오. 자세한 설명은 [입력 스트림 병렬화를 통한 처리](#page-49-0) [량 증대](#page-49-0) 섹션을 참조하십시오.
- 애플리케이션의 출력 전송 [성공](https://docs.aws.amazon.com/AmazonCloudWatch/latest/monitoring/aka-metricscollected.html) 지표에서 대상으로 전송 실패 여부를 확인합니다. 출력을 올바르게 구성했고 출력 스트림에 충분한 용량이 있는지 확인합니다.
- 애플리케이션에서 사전 처리를 위해 또는 출력으로서 AWS Lambda 함수를 사용하고 있다면 애플리 케이션의 [InputProcessing.Duration](https://docs.aws.amazon.com/AmazonCloudWatch/latest/monitoring/aka-metricscollected.html) 또는 [LambdaDelivery.Duration](https://docs.aws.amazon.com/AmazonCloudWatch/latest/monitoring/aka-metricscollected.html) CloudWatch 지표를 확인하십시 오. Lambda 함수 간접 호출 시간이 5초 이상 걸리면 다음 작업을 고려해 보십시오:
	- Lambda 함수의 메모리 할당을 높입니다. 이는 AWS Lambda 콘솔의 구성 페이지에 있는 기본 설 정에서 수행할 수 있습니다. 자세한 설명은 AWS Lambda 개발자 가이드의 [Lambda 함수 구성](https://docs.aws.amazon.com/lambda/latest/dg/resource-model.html)을 참조하십시오.
	- 애플리케이션의 입력 스트림에서 샤드 수를 늘립니다. 이렇게 하면 애플리케이션에서 호출될 병 렬 함수 수가 증가되어 처리량이 증가될 수 있습니다.
	- 함수가 외부 리소스에 대한 동기 요청 등 성능에 영향을 미치는 호출을 차단하고 있지 않은지 확인 합니다.
	- AWS Lambda 함수를 살펴보고 성능을 개선할 수 있는 그 밖의 부분이 있는지 알아봅니다. 애플리 케이션 Lambda 함수의 CloudWatch 로그를 확인하십시오. 자세한 설명은 AWS Lambda 개발자 가이드의 [Amazon CloudWatch 지표 액세스를](https://docs.aws.amazon.com/lambda/latest/dg/monitoring-functions-access-metrics.html) 참조하십시오.
- 애플리케이션이 Kinesis Processing Units (KPU)의 기본 한도를 넘어섰는지 확인합니다. 애플리케이 션이 이 한도에 도달하면 한도 증가를 요청할 수 있습니다. 자세한 설명은 [처리량 증가를 위해 애플](#page-69-0) [리케이션 용량을 자동으로 확장 또는 축소](#page-69-0) 섹션을 참조하십시오.
- KPU 한도를 늘린 후에도 애플리케이션에 여전히 문제가 있는 경우 애플리케이션의 입력 처리량이 초당 100MB를 초과하지 않는지 확인하십시오. 100MB/초를 초과하는 경우 Kinesis Data Analytics Sql 애플리케이션이 읽는 데이터 소스로 전송되는 데이터의 양을 줄이는 등 애플리케이션 안정화 를 위해 전체 처리량을 줄이는 변경을 하는 것이 좋습니다. 또한 애플리케이션의 병렬성을 높이 고, 계산 시간을 단축하고, 열 기반 데이터 유형을 VARCHAR에서 크기가 더 작은 데이터 유형 (예: INTEGER, LONG 등) 으로 변경하고, 샘플링 또는 필터링으로 처리되는 데이터를 줄이는 등의 다른 접근 방식을 권장합니다.

### **a** Note

애플리케이션의 예상 입력 처리량이 100MB/초를 초과하는 경우, 여러 SQL 애플리케이션을 사용할 계획을 미리 계획하거나 Managed-flink/latest/java/로 마이그레이션할 수 있도록 애 플리케이션의 InputProcessing.OkBytes 메트릭을 정기적으로 검토하는 것이 좋습니 다.

# Kinesis Data Analytics SQL 참조

Kinesis Data Analytics에서 지원되는 SQL 언어 요소에 대한 자세한 설명은 Kinesis Data Analytics  $SQL$  참조를 참고하십시오.

# API 참조

### **a** Note

이 설명서는 Amazon Kinesis Data Analytics API 버전 1용이며, SQL 애플리케이션만 지원합 니다. API 버전 2에서 SQL 및 Java 애플리케이션을 지원합니다. 버전 2에 대한 자세한 설명은 [Amazon Managed Service for Apache Flink API V2 설명서를 참조하십시오.](https://docs.aws.amazon.com/managed-flink/latest/apiv2/Welcome.html)

를 사용하여 Amazon Kinesis 데이터 분석 API를 탐색할 수 있습니다. AWS CLI 이 가이드는 AWS CLI 을(를) 사용하는 [Amazon Kinesis Data Analytics for SQL 애플리케이션 시작하기](#page-72-0) 연습을 제공합니다.

### 주제

- [작업](#page-323-0)
- [데이터 유형](#page-398-0)

## <span id="page-323-0"></span>작업

### 다음 작업이 지원됩니다.

- [AddApplicationCloudWatchLoggingOption](#page-325-0)
- [AddApplicationInput](#page-328-0)
- [AddApplicationInputProcessingConfiguration](#page-332-0)
- [AddApplicationOutput](#page-335-0)
- [AddApplicationReferenceDataSource](#page-339-0)
- [CreateApplication](#page-343-0)
- [DeleteApplication](#page-351-0)
- [DeleteApplicationCloudWatchLoggingOption](#page-354-0)
- [DeleteApplicationInputProcessingConfiguration](#page-357-0)
- [DeleteApplicationOutput](#page-360-0)
- [DeleteApplicationReferenceDataSource](#page-363-0)
- [DescribeApplication](#page-366-0)
- [DiscoverInputSchema](#page-371-0)
- [ListApplications](#page-376-0)
- [ListTagsForResource](#page-379-0)
- [StartApplication](#page-382-0)
- [StopApplication](#page-385-0)
- [TagResource](#page-387-0)
- [UntagResource](#page-390-0)
- [UpdateApplication](#page-393-0)

# AddApplicationCloudWatchLoggingOption

## **a** Note

이 설명서는 Amazon Kinesis Data Analytics API 버전 1용이며, SQL 애플리케이션만 지원합 니다. API 버전 2에서 SQL 및 Java 애플리케이션을 지원합니다. 버전 2에 대한 자세한 설명은 Amazon Kinesis Data Analytics API V2 설명서를 참조하십시오.

애플리케이션 구성 오류를 모니터링하기 위해 CloudWatch 로그 스트림을 추가합니다. Amazon Kinesis Analytics 애플리케이션에서 CloudWatch 로그 스트림을 사용하는 방법에 대한 자세한 내용은 [CloudWatch Amazon Logs 사용을 참조하십시오.](https://docs.aws.amazon.com/kinesisanalytics/latest/dev/cloudwatch-logs.html)

# <span id="page-325-1"></span>구문 요청

```
{ 
    "ApplicationName": "string", 
    "CloudWatchLoggingOption": { 
        "LogStreamARN": "string", 
        "RoleARN": "string" 
    }, 
    "CurrentApplicationVersionId": number
}
```
요청 파라미터

요청은 JSON 형식으로 다음 데이터를 받습니다.

## <span id="page-325-0"></span>[ApplicationName](#page-325-1)

Kinesis Analytics 애플리케이션 명칭.

유형: 문자열

길이 제약: 최소 길이는 1. 최대 길이 128.

패턴: [a-zA-Z0-9 .-]+

필수 사항 여부: Yes

### <span id="page-326-0"></span>[CloudWatchLoggingOption](#page-325-1)

CloudWatch 로그 스트림 Amazon 리소스 이름 (ARN) 및 IAM 역할 ARN을 제공합니다. 참고: 애플 리케이션 메시지를 기록하려면 CloudWatch 사용되는 IAM 역할에 정책 작업이 활성화되어 있어야 합니다. PutLogEvents

유형: [CloudWatchLoggingOption](#page-409-2)객체

필수 여부: 예

<span id="page-326-1"></span>[CurrentApplicationVersionId](#page-325-1)

Kinesis Analytics 애플리케이션의 버전 ID.

타입: Long

유효 범위: 최소값 1. 최대값 999999999.

필수 여부: 예

Response Elements

작업이 성공하면 서비스가 비어 있는 HTTP 본문과 함께 HTTP 200 응답을 반송합니다.

Errors

ConcurrentModificationException

애플리케이션을 동시에 수정한 결과 예외가 발생했습니다. 예컨대, 두 사람이 동시에 같은 애플리 케이션을 편집하려고 하는 경우를 예로 들 수 있습니다.

HTTP 상태 코드: 400

InvalidArgumentException

지정한 입력 파라미터 값이 유효하지 않습니다.

HTTP 상태 코드: 400

ResourceInUseException

이 작업을 위한 애플리케이션을 얻을 수 없습니다.

HTTP 상태 코드: 400

#### ResourceNotFoundException

지정된 애플리케이션을 찾을 수 없습니다.

HTTP 상태 코드: 400

UnsupportedOperationException

지정된 파라미터가 지원되지 않거나 지정된 리소스가 이 작업에 유효하지 않아 요청이 거부되었습 니다.

HTTP 상태 코드: 400

# 참고

- [AWS Command Line Interface](https://docs.aws.amazon.com/goto/aws-cli/kinesisanalytics-2015-08-14/AddApplicationCloudWatchLoggingOption)
- [AWS SDK for .NET](https://docs.aws.amazon.com/goto/DotNetSDKV3/kinesisanalytics-2015-08-14/AddApplicationCloudWatchLoggingOption)
- [AWS SDK for C++](https://docs.aws.amazon.com/goto/SdkForCpp/kinesisanalytics-2015-08-14/AddApplicationCloudWatchLoggingOption)
- [AWS Go v2를 위한 SDK](https://docs.aws.amazon.com/goto/SdkForGoV2/kinesisanalytics-2015-08-14/AddApplicationCloudWatchLoggingOption)
- [AWS Java V2용 SDK](https://docs.aws.amazon.com/goto/SdkForJavaV2/kinesisanalytics-2015-08-14/AddApplicationCloudWatchLoggingOption)
- [AWS V3용 SDK JavaScript](https://docs.aws.amazon.com/goto/SdkForJavaScriptV3/kinesisanalytics-2015-08-14/AddApplicationCloudWatchLoggingOption)
- [AWS PHP V3용 SDK](https://docs.aws.amazon.com/goto/SdkForPHPV3/kinesisanalytics-2015-08-14/AddApplicationCloudWatchLoggingOption)
- [AWS Python용 SDK](https://docs.aws.amazon.com/goto/boto3/kinesisanalytics-2015-08-14/AddApplicationCloudWatchLoggingOption)
- [AWS 루비 V3용 SDK](https://docs.aws.amazon.com/goto/SdkForRubyV3/kinesisanalytics-2015-08-14/AddApplicationCloudWatchLoggingOption)

# AddApplicationInput

## **a** Note

이 설명서는 Amazon Kinesis Data Analytics API 버전 1용이며, SQL 애플리케이션만 지원합 니다. API 버전 2에서 SQL 및 Java 애플리케이션을 지원합니다. 버전 2에 대한 자세한 설명은 Amazon Kinesis Data Analytics API V2 설명서를 참조하십시오.

Amazon Kinesis 애플리케이션에 스트리밍 소스를 추가합니다. 개념 정보는 [애플리케이션 입력 구성](https://docs.aws.amazon.com/kinesisanalytics/latest/dev/how-it-works-input.html)을 참조하십시오.

애플리케이션을 생성할 때 스트리밍 소스를 추가하거나 애플리케이션을 생성한 후 이 작업을 사용하 여 스트리밍 소스를 추가할 수 있습니다. 자세한 내용은 을 참조하십시오 [CreateApplication](https://docs.aws.amazon.com/kinesisanalytics/latest/dev/API_CreateApplication.html).

이 작업을 사용한 스트리밍 소스 추가를 포함하여 모든 구성 업데이트 시 새로운 버전의 애플리케이션 이 생성됩니다. [DescribeApplication작](https://docs.aws.amazon.com/kinesisanalytics/latest/dev/API_DescribeApplication.html)업을 사용하여 현재 애플리케이션 버전을 찾을 수 있습니다.

이 작업에는 kinesisanalytics:AddApplicationInput 조치를 수행할 권한이 요구됩니다.

# <span id="page-328-0"></span>구문 요청

```
{ 
    "ApplicationName": "string", 
    "CurrentApplicationVersionId": number, 
    "Input": { 
        "InputParallelism": { 
           "Count": number
       }, 
        "InputProcessingConfiguration": { 
           "InputLambdaProcessor": { 
               "ResourceARN": "string", 
               "RoleARN": "string" 
           } 
       }, 
        "InputSchema": { 
           "RecordColumns": [ 
              { 
                  "Mapping": "string", 
                  "Name": "string", 
                  "SqlType": "string"
```

```
 } 
          ], 
          "RecordEncoding": "string", 
          "RecordFormat": { 
              "MappingParameters": { 
                 "CSVMappingParameters": { 
                    "RecordColumnDelimiter": "string", 
                    "RecordRowDelimiter": "string" 
                 }, 
                 "JSONMappingParameters": { 
                    "RecordRowPath": "string" 
 } 
             }, 
              "RecordFormatType": "string" 
          } 
       }, 
       "KinesisFirehoseInput": { 
          "ResourceARN": "string", 
          "RoleARN": "string" 
       }, 
       "KinesisStreamsInput": { 
          "ResourceARN": "string", 
          "RoleARN": "string" 
       }, 
       "NamePrefix": "string" 
    }
```
요청 파라미터

}

요청은 JSON 형식으로 다음 데이터를 받습니다.

### <span id="page-329-0"></span>[ApplicationName](#page-328-0)

스트리밍 소스를 추가하려는 기존 Amazon Kinesis Analytics 애플리케이션의 명칭입니다.

유형: 문자열

길이 제약: 최소 길이는 1. 최대 길이 128.

패턴: [a-zA-Z0-9\_.-]+

필수 여부: 예

### <span id="page-330-0"></span>[CurrentApplicationVersionId](#page-328-0)

Amazon Kinesis Analytics 애플리케이션의 최신 버전입니다. [DescribeApplication작](https://docs.aws.amazon.com/kinesisanalytics/latest/dev/API_DescribeApplication.html)업을 사용하여 현재 애플리케이션 버전을 찾을 수 있습니다.

타입: Long

유효 범위: 최소값 1. 최대값 999999999.

필수 여부: 예

#### <span id="page-330-1"></span>[Input](#page-328-0)

추가할 [입력](https://docs.aws.amazon.com/kinesisanalytics/latest/dev/API_Input.html).

유형: [Input](#page-416-3)객체

필수 여부: 예

### Response Elements

작업이 성공하면 서비스가 비어 있는 HTTP 본문과 함께 HTTP 200 응답을 반송합니다.

### Errors

CodeValidationException

사용자가 제공한 애플리케이션 코드 (쿼리) 가 유효하지 않습니다. 이는 단순한 구문 오류일 수 있 습니다.

HTTP 상태 코드: 400

ConcurrentModificationException

애플리케이션을 동시에 수정한 결과 예외가 발생했습니다. 예컨대, 두 사람이 동시에 같은 애플리 케이션을 편집하려고 하는 경우를 예로 들 수 있습니다.

HTTP 상태 코드: 400

InvalidArgumentException

지정한 입력 파라미터 값이 유효하지 않습니다.

HTTP 상태 코드: 400

#### ResourceInUseException

이 작업을 위한 애플리케이션을 얻을 수 없습니다.

HTTP 상태 코드: 400

ResourceNotFoundException

지정된 애플리케이션을 찾을 수 없습니다.

HTTP 상태 코드: 400

UnsupportedOperationException

지정된 파라미터가 지원되지 않거나 지정된 리소스가 이 작업에 유효하지 않아 요청이 거부되었습 니다.

HTTP 상태 코드: 400

# 참고

- [AWS Command Line Interface](https://docs.aws.amazon.com/goto/aws-cli/kinesisanalytics-2015-08-14/AddApplicationInput)
- [AWS SDK for .NET](https://docs.aws.amazon.com/goto/DotNetSDKV3/kinesisanalytics-2015-08-14/AddApplicationInput)
- [AWS SDK for C++](https://docs.aws.amazon.com/goto/SdkForCpp/kinesisanalytics-2015-08-14/AddApplicationInput)
- [AWS Go v2를 위한 SDK](https://docs.aws.amazon.com/goto/SdkForGoV2/kinesisanalytics-2015-08-14/AddApplicationInput)
- [AWS Java V2용 SDK](https://docs.aws.amazon.com/goto/SdkForJavaV2/kinesisanalytics-2015-08-14/AddApplicationInput)
- [AWS V3용 SDK JavaScript](https://docs.aws.amazon.com/goto/SdkForJavaScriptV3/kinesisanalytics-2015-08-14/AddApplicationInput)
- [AWS PHP V3용 SDK](https://docs.aws.amazon.com/goto/SdkForPHPV3/kinesisanalytics-2015-08-14/AddApplicationInput)
- [AWS Python용 SDK](https://docs.aws.amazon.com/goto/boto3/kinesisanalytics-2015-08-14/AddApplicationInput)
- [AWS 루비 V3용 SDK](https://docs.aws.amazon.com/goto/SdkForRubyV3/kinesisanalytics-2015-08-14/AddApplicationInput)

# AddApplicationInputProcessingConfiguration

## **a** Note

이 설명서는 Amazon Kinesis Data Analytics API 버전 1용이며, SQL 애플리케이션만 지원합 니다. API 버전 2에서 SQL 및 Java 애플리케이션을 지원합니다. 버전 2에 대한 자세한 설명은 Amazon Kinesis Data Analytics API V2 설명서를 참조하십시오.

응용 프로그램에 [InputProcessingConfigurationa](https://docs.aws.amazon.com/kinesisanalytics/latest/dev/API_InputProcessingConfiguration.html)n을 추가합니다. 입력 프로세서는 애플리케이션의 SQL 코드가 실행되기 전에 입력 스트림에서 레코드를 전처리합니다. 현재 사용할 수 있는 유일한 입력 프로세서는 [AWS Lambda](https://docs.aws.amazon.com/lambda/)입니다.

<span id="page-332-1"></span>구문 요청

```
{ 
    "ApplicationName": "string", 
    "CurrentApplicationVersionId": number, 
    "InputId": "string", 
    "InputProcessingConfiguration": { 
       "InputLambdaProcessor": { 
           "ResourceARN": "string", 
           "RoleARN": "string" 
       } 
    }
}
```
요청 파라미터

요청은 JSON 형식으로 다음 데이터를 받습니다.

<span id="page-332-0"></span>[ApplicationName](#page-332-1)

입력 구성을 추가할 애플리케이션의 명칭.

유형: 문자열

길이 제약: 최소 길이는 1. 최대 길이 128.

패턴: [a-zA-Z0-9 .-]+

필수 사항 여부: Yes

<span id="page-333-0"></span>[CurrentApplicationVersionId](#page-332-1)

입력 구성을 추가할 애플리케이션의 버전. [DescribeApplication작](https://docs.aws.amazon.com/kinesisanalytics/latest/dev/API_DescribeApplication.html)업을 사용하여 현 재 애플리케이션 버전을 가져올 수 있습니다. 지정된 버전이 최신 버전이 아닌 경우 ConcurrentModificationException가 반환됩니다.

타입: Long

유효 범위: 최소값 1. 최대값 999999999.

필수 여부: 예

<span id="page-333-1"></span>[InputId](#page-332-1)

입력 처리 구성을 추가할 입력 구성의 ID. [DescribeApplication작](https://docs.aws.amazon.com/kinesisanalytics/latest/dev/API_DescribeApplication.html)업을 사용하여 애플리케이션의 입 력 ID 목록을 가져올 수 있습니다.

유형: 문자열

길이 제약: 최소 길이 1. 최대 길이는 50.

패턴: [a-zA-Z0-9 .-]+

필수 사항 여부: Yes

<span id="page-333-2"></span>**[InputProcessingConfiguration](#page-332-1)** 

애플리케이션에 [InputProcessingConfiguration추](https://docs.aws.amazon.com/kinesisanalytics/latest/dev/API_InputProcessingConfiguration.html)가할 항목입니다.

유형: [InputProcessingConfiguration객](#page-429-1)체

필수 여부: 예

## Response Elements

작업이 성공하면 서비스가 비어 있는 HTTP 본문과 함께 HTTP 200 응답을 반송합니다.

Errors

ConcurrentModificationException

애플리케이션을 동시에 수정한 결과 예외가 발생했습니다. 예컨대, 두 사람이 동시에 같은 애플리 케이션을 편집하려고 하는 경우를 예로 들 수 있습니다.

HTTP 상태 코드: 400

InvalidArgumentException

지정한 입력 파라미터 값이 유효하지 않습니다.

HTTP 상태 코드: 400

#### ResourceInUseException

이 작업을 위한 애플리케이션을 얻을 수 없습니다.

HTTP 상태 코드: 400

ResourceNotFoundException

지정된 애플리케이션을 찾을 수 없습니다.

HTTP 상태 코드: 400

UnsupportedOperationException

지정된 파라미터가 지원되지 않거나 지정된 리소스가 이 작업에 유효하지 않아 요청이 거부되었습 니다.

HTTP 상태 코드: 400

### 참고

- [AWS Command Line Interface](https://docs.aws.amazon.com/goto/aws-cli/kinesisanalytics-2015-08-14/AddApplicationInputProcessingConfiguration)
- [AWS SDK for .NET](https://docs.aws.amazon.com/goto/DotNetSDKV3/kinesisanalytics-2015-08-14/AddApplicationInputProcessingConfiguration)
- [AWS SDK for C++](https://docs.aws.amazon.com/goto/SdkForCpp/kinesisanalytics-2015-08-14/AddApplicationInputProcessingConfiguration)
- [AWS Go v2를 위한 SDK](https://docs.aws.amazon.com/goto/SdkForGoV2/kinesisanalytics-2015-08-14/AddApplicationInputProcessingConfiguration)
- [AWS Java V2용 SDK](https://docs.aws.amazon.com/goto/SdkForJavaV2/kinesisanalytics-2015-08-14/AddApplicationInputProcessingConfiguration)
- [AWS V3용 SDK JavaScript](https://docs.aws.amazon.com/goto/SdkForJavaScriptV3/kinesisanalytics-2015-08-14/AddApplicationInputProcessingConfiguration)
- [AWS PHP V3용 SDK](https://docs.aws.amazon.com/goto/SdkForPHPV3/kinesisanalytics-2015-08-14/AddApplicationInputProcessingConfiguration)
- [AWS Python용 SDK](https://docs.aws.amazon.com/goto/boto3/kinesisanalytics-2015-08-14/AddApplicationInputProcessingConfiguration)
- [AWS 루비 V3용 SDK](https://docs.aws.amazon.com/goto/SdkForRubyV3/kinesisanalytics-2015-08-14/AddApplicationInputProcessingConfiguration)

# AddApplicationOutput

### **a** Note

이 설명서는 Amazon Kinesis Data Analytics API 버전 1용이며, SQL 애플리케이션만 지원합 니다. API 버전 2에서 SQL 및 Java 애플리케이션을 지원합니다. 버전 2에 대한 자세한 설명은 Amazon Kinesis Data Analytics API V2 설명서를 참조하십시오.

Amazon Kinesis Analytics 애플리케이션에 외부 대상을 추가합니다.

Amazon Kinesis Analytics가 애플리케이션 내 애플리케이션 내 인애플리케이션 스트림의 데이터를 외 부 대상 (예: Amazon Kinesis 스트림, Amazon Kinesis Firehose 전송 스트림 또는 AWS Lambda 함수) 으로 전송하도록 하려면 이 작업을 사용하여 관련 구성을 애플리케이션에 추가합니다. 애플리케이션 에 대해 출력을 하나 이상 구성할 수 있습니다. 각 출력 구성은 애플리케이션 내 스트림과 외부 대상을 매핑합니다.

오류를 분석할 수 있도록 출력 구성 중 하나를 사용하여 애플리케이션 내 오류 스트림에서 외부 대상으 로 데이터를 전송할 수 있습니다. 자세한 설명은 [애플리케이션 출력\(목적지\) 이해](https://docs.aws.amazon.com/kinesisanalytics/latest/dev/how-it-works-output.html) 섹션을 참조하십시 오.

이 작업을 사용한 스트리밍 소스 추가를 포함하여 모든 구성 업데이트 시 새로운 버전의 애플리케이션 이 생성됩니다. [DescribeApplication작](https://docs.aws.amazon.com/kinesisanalytics/latest/dev/API_DescribeApplication.html)업을 사용하여 현재 애플리케이션 버전을 찾을 수 있습니다.

구성할 수 있는 애플리케이션 입력 및 출력 수 제한은 [제한을](https://docs.aws.amazon.com/kinesisanalytics/latest/dev/limits.html) 참조하십시오.

이 작업에는 kinesisanalytics:AddApplicationOutput 조치를 수행할 권한이 요구됩니다.

<span id="page-335-0"></span>구문 요청

```
{ 
    "ApplicationName": "string", 
    "CurrentApplicationVersionId": number, 
    "Output": { 
        "DestinationSchema": { 
           "RecordFormatType": "string" 
       }, 
        "KinesisFirehoseOutput": { 
           "ResourceARN": "string", 
           "RoleARN": "string" 
       },
```

```
 "KinesisStreamsOutput": { 
           "ResourceARN": "string", 
           "RoleARN": "string" 
        }, 
        "LambdaOutput": { 
           "ResourceARN": "string", 
           "RoleARN": "string" 
        }, 
        "Name": "string" 
    }
}
```
# 요청 파라미터

요청은 JSON 형식으로 다음 데이터를 받습니다.

<span id="page-336-0"></span>[ApplicationName](#page-335-0)

출력 구성을 추가할 애플리케이션의 명칭.

유형: 문자열

길이 제약: 최소 길이는 1. 최대 길이 128.

패턴: [a-zA-Z0-9 .-]+

필수 사항 여부: Yes

<span id="page-336-1"></span>[CurrentApplicationVersionId](#page-335-0)

출력 구성을 추가할 애플리케이션의 버전. [DescribeApplication작](https://docs.aws.amazon.com/kinesisanalytics/latest/dev/API_DescribeApplication.html)업을 사용하여 현 재 애플리케이션 버전을 가져올 수 있습니다. 지정된 버전이 최신 버전이 아닌 경우 ConcurrentModificationException가 반환됩니다.

타입: Long

유효 범위: 최소값 1. 최대값 999999999.

필수 여부: 예

#### <span id="page-336-2"></span>**[Output](#page-335-0)**

각각 출력 구성 하나를 설명하는 객체의 배열입니다. 출력 구성에서 인애플리케이션 스트림, 대상 (즉, Amazon Kinesis 스트림, Amazon Kinesis Firehose 전송 스트림 또는 AWS Lambda 함수) 의 이름을 지정하고 대상에 쓸 때 사용할 구성을 기록합니다.

#### 유형: [Output객](#page-456-4)체

필수 여부: 예

### Response Elements

작업이 성공하면 서비스가 비어 있는 HTTP 본문과 함께 HTTP 200 응답을 반송합니다.

Errors

ConcurrentModificationException

애플리케이션을 동시에 수정한 결과 예외가 발생했습니다. 예컨대, 두 사람이 동시에 같은 애플리 케이션을 편집하려고 하는 경우를 예로 들 수 있습니다.

HTTP 상태 코드: 400

InvalidArgumentException

지정한 입력 파라미터 값이 유효하지 않습니다.

HTTP 상태 코드: 400

#### ResourceInUseException

이 작업을 위한 애플리케이션을 얻을 수 없습니다.

HTTP 상태 코드: 400

ResourceNotFoundException

지정된 애플리케이션을 찾을 수 없습니다.

HTTP 상태 코드: 400

UnsupportedOperationException

지정된 파라미터가 지원되지 않거나 지정된 리소스가 이 작업에 유효하지 않아 요청이 거부되었습 니다.

HTTP 상태 코드: 400

## 참고

- [AWS Command Line Interface](https://docs.aws.amazon.com/goto/aws-cli/kinesisanalytics-2015-08-14/AddApplicationOutput)
- [AWS SDK for .NET](https://docs.aws.amazon.com/goto/DotNetSDKV3/kinesisanalytics-2015-08-14/AddApplicationOutput)
- [AWS SDK for C++](https://docs.aws.amazon.com/goto/SdkForCpp/kinesisanalytics-2015-08-14/AddApplicationOutput)
- [AWS Go v2를 위한 SDK](https://docs.aws.amazon.com/goto/SdkForGoV2/kinesisanalytics-2015-08-14/AddApplicationOutput)
- [AWS Java V2용 SDK](https://docs.aws.amazon.com/goto/SdkForJavaV2/kinesisanalytics-2015-08-14/AddApplicationOutput)
- [AWS V3용 SDK JavaScript](https://docs.aws.amazon.com/goto/SdkForJavaScriptV3/kinesisanalytics-2015-08-14/AddApplicationOutput)
- [AWS PHP V3용 SDK](https://docs.aws.amazon.com/goto/SdkForPHPV3/kinesisanalytics-2015-08-14/AddApplicationOutput)
- AWS Python & SDK
- [AWS 루비 V3용 SDK](https://docs.aws.amazon.com/goto/SdkForRubyV3/kinesisanalytics-2015-08-14/AddApplicationOutput)

# AddApplicationReferenceDataSource

## **a** Note

이 설명서는 Amazon Kinesis Data Analytics API 버전 1용이며, SQL 애플리케이션만 지원합 니다. API 버전 2에서 SQL 및 Java 애플리케이션을 지원합니다. 버전 2에 대한 자세한 설명은 Amazon Kinesis Data Analytics API V2 설명서를 참조하십시오.

기존 애플리케이션에 준거 데이터 소스를 추가합니다.

Amazon Kinesis Analytics는 준거 데이터(즉, Amazon S3 객체)를 읽고 애플리케이션 내에 애플리케이 션 내 표를 만듭니다. 요청에서 소스(S3 버킷 명칭과 객체 키 명칭), 생성할 애플리케이션 내 표의 명칭, Amazon S3 객체의 데이터가 결과 애플리케이션 내 표의 열에 매핑하는 방법을 설명하는 필요한 매핑 정보를 제공합니다.

개념 정보는 [애플리케이션 입력 구성](https://docs.aws.amazon.com/kinesisanalytics/latest/dev/how-it-works-input.html)을 참조하십시오. 애플리케이션에 추가할 수 있는 데이터 소스에 대한 한도는 [한도를](https://docs.aws.amazon.com/kinesisanalytics/latest/dev/limits.html) 참조하십시오.

이 작업에는 kinesisanalytics:AddApplicationOutput 조치를 수행할 권한이 요구됩니다.

<span id="page-339-0"></span>구문 요청

```
{ 
    "ApplicationName": "string", 
    "CurrentApplicationVersionId": number, 
    "ReferenceDataSource": { 
       "ReferenceSchema": { 
           "RecordColumns": [ 
\{\hspace{.1cm} \} "Mapping": "string", 
                 "Name": "string", 
                 "SqlType": "string" 
 } 
           ], 
           "RecordEncoding": "string", 
           "RecordFormat": { 
              "MappingParameters": { 
                 "CSVMappingParameters": { 
                    "RecordColumnDelimiter": "string", 
                    "RecordRowDelimiter": "string"
```
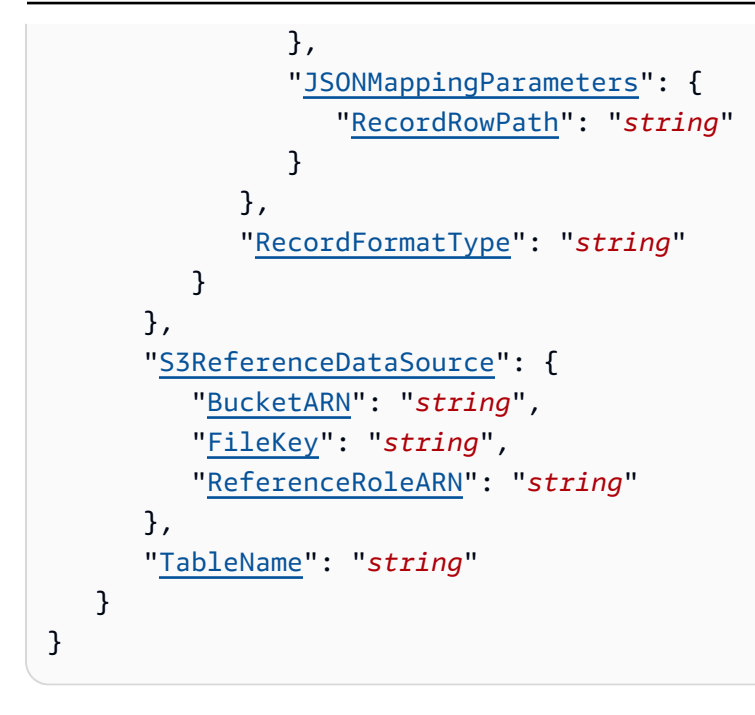

# 요청 파라미터

요청은 JSON 형식으로 다음 데이터를 받습니다.

## <span id="page-340-0"></span>[ApplicationName](#page-339-0)

기존 애플리케이션의 명칭입니다.

유형: 문자열

길이 제약: 최소 길이는 1. 최대 길이 128.

패턴: [a-zA-Z0-9 .-]+

필수 사항 여부: Yes

## <span id="page-340-1"></span>[CurrentApplicationVersionId](#page-339-0)

준거 데이터 소스가 추가되는 애플리케이션의 버전입니다. [DescribeApplication](https://docs.aws.amazon.com/kinesisanalytics/latest/dev/API_DescribeApplication.html)작업을 사용 하여 현재 애플리케이션 버전을 가져올 수 있습니다. 지정된 버전이 최신 버전이 아닌 경우 ConcurrentModificationException가 반환됩니다.

타입: Long

유효 범위: 최소값 1. 최대값 999999999.

필수 여부: 예

### <span id="page-341-0"></span>[ReferenceDataSource](#page-339-0)

준거 데이터 소스는 Amazon S3 버킷의 객체일 수 있습니다. Amazon Kinesis Analytics는 객체를 읽고 생성된 애플리케이션 내 표에 데이터를 복사합니다. S3 버킷, 객체 키 명칭, 생성된 애플리케 이션 내 표를 제공합니다. Amazon Kinesis Analytics가 사용자를 대신해 S3 버킷에서 객체를 읽기 위해 맡을 수 있는 IAM 역할도 제공해야 합니다.

유형: [ReferenceDataSource](#page-465-3)객체

필수 여부: 예

## Response Elements

작업이 성공하면 서비스가 비어 있는 HTTP 본문과 함께 HTTP 200 응답을 반송합니다.

Errors

ConcurrentModificationException

애플리케이션을 동시에 수정한 결과 예외가 발생했습니다. 예컨대, 두 사람이 동시에 같은 애플리 케이션을 편집하려고 하는 경우를 예로 들 수 있습니다.

HTTP 상태 코드: 400

InvalidArgumentException

지정한 입력 파라미터 값이 유효하지 않습니다.

HTTP 상태 코드: 400

ResourceInUseException

이 작업을 위한 애플리케이션을 얻을 수 없습니다.

HTTP 상태 코드: 400

ResourceNotFoundException

지정된 애플리케이션을 찾을 수 없습니다.

HTTP 상태 코드: 400

UnsupportedOperationException

지정된 파라미터가 지원되지 않거나 지정된 리소스가 이 작업에 유효하지 않아 요청이 거부되었습 니다.

### HTTP 상태 코드: 400

# 참고

- [AWS Command Line Interface](https://docs.aws.amazon.com/goto/aws-cli/kinesisanalytics-2015-08-14/AddApplicationReferenceDataSource)
- [AWS SDK for .NET](https://docs.aws.amazon.com/goto/DotNetSDKV3/kinesisanalytics-2015-08-14/AddApplicationReferenceDataSource)
- [AWS SDK for C++](https://docs.aws.amazon.com/goto/SdkForCpp/kinesisanalytics-2015-08-14/AddApplicationReferenceDataSource)
- [AWS Go v2를 위한 SDK](https://docs.aws.amazon.com/goto/SdkForGoV2/kinesisanalytics-2015-08-14/AddApplicationReferenceDataSource)
- [AWS Java V2용 SDK](https://docs.aws.amazon.com/goto/SdkForJavaV2/kinesisanalytics-2015-08-14/AddApplicationReferenceDataSource)
- [AWS V3용 SDK JavaScript](https://docs.aws.amazon.com/goto/SdkForJavaScriptV3/kinesisanalytics-2015-08-14/AddApplicationReferenceDataSource)
- [AWS PHP V3용 SDK](https://docs.aws.amazon.com/goto/SdkForPHPV3/kinesisanalytics-2015-08-14/AddApplicationReferenceDataSource)
- [AWS Python용 SDK](https://docs.aws.amazon.com/goto/boto3/kinesisanalytics-2015-08-14/AddApplicationReferenceDataSource)
- [AWS 루비 V3용 SDK](https://docs.aws.amazon.com/goto/SdkForRubyV3/kinesisanalytics-2015-08-14/AddApplicationReferenceDataSource)

# **CreateApplication**

## **a** Note

이 설명서는 Amazon Kinesis Data Analytics API 버전 1용이며, SQL 애플리케이션만 지원합 니다. API 버전 2에서 SQL 및 Java 애플리케이션을 지원합니다. 버전 2에 대한 자세한 설명은 Amazon Kinesis Data Analytics API V2 설명서를 참조하십시오.

Amazon Kinesis Analytics 애플리케이션을 생성합니다. 스트리밍 소스 하나를 입력으로 사용하고, 애 플리케이션 코드를 입력으로 사용하고, Amazon Kinesis Analytics에서 애플리케이션의 출력 데이터 를 기록할 대상을 최대 3개까지 설정하여 각 애플리케이션을 구성할 수 있습니다. 개관을 위해 [작동 방](https://docs.aws.amazon.com/kinesisanalytics/latest/dev/how-it-works.html) [식](https://docs.aws.amazon.com/kinesisanalytics/latest/dev/how-it-works.html)을 참조하십시오.

입력 구성에서 스트리밍 소스를 애플리케이션 내 스트림에 매핑합니다. 그것은 지속적으로 업데이트 되는 표로 간주할 수 있습니다. 매핑에서 애플리케이션 내 스트림에 대한 스키마를 제공하고 애플리케 이션 내 스트림에 있는 각 데이터 열을 스트리밍 소스의 데이터 요소에 매핑합니다.

애플리케이션 코드는 입력 데이터를 읽고, 해당 데이터를 변환하고, 출력을 생성하는 하나 이상의 SQL 문입니다. 애플리케이션 코드는 SQL 스트림 또는 펌프와 같은 하나 이상의 SQL 아티팩트를 생성할 수 있습니다.

출력 구성에서는 애플리케이션에서 만든 애플리케이션 내 스트림의 데이터를 최대 세 개의 대상에 쓰 도록 애플리케이션을 구성할 수 있습니다.

귀하의 소스 스트림으로부터 데이터를 읽거나 대상 스트림에 데이터를 쓰려면 Amazon Kinesis Analytics는 귀하의 권한을 필요로 합니다. 귀하는 IAM 역할을 생성함으로써 그러한 권한을 부여할 수 있습니다. 이 작업에는 kinesisanalytics:CreateApplication 조치를 수행할 권한이 요구됩니 다.

Amazon Kinesis Analytics 애플리케이션을 생성하기 위한 입문 연습은 [시작하기](https://docs.aws.amazon.com/kinesisanalytics/latest/dev/getting-started.html)를 참조하십시오.

# <span id="page-343-0"></span>구문 요청

```
{ 
    "ApplicationCode": "string", 
    "ApplicationDescription": "string", 
    "ApplicationName": "string", 
    "CloudWatchLoggingOptions": [ 
      \{ "LogStreamARN": "string",
```

```
 "RoleARN": "string" 
       } 
   ], 
   "Inputs": [ 
       { 
          "InputParallelism": { 
             "Count": number
          }, 
          "InputProcessingConfiguration": { 
             "InputLambdaProcessor": { 
                 "ResourceARN": "string", 
                 "RoleARN": "string" 
 } 
          }, 
          "InputSchema": { 
             "RecordColumns": [ 
\overline{a} "Mapping": "string", 
                    "Name": "string", 
                    "SqlType": "string" 
 } 
             ], 
             "RecordEncoding": "string", 
             "RecordFormat": { 
                 "MappingParameters": { 
                    "CSVMappingParameters": { 
                       "RecordColumnDelimiter": "string", 
                       "RecordRowDelimiter": "string" 
                    }, 
                    "JSONMappingParameters": { 
                       "RecordRowPath": "string" 
 } 
                 }, 
                 "RecordFormatType": "string" 
             } 
          }, 
          "KinesisFirehoseInput": { 
             "ResourceARN": "string", 
             "RoleARN": "string" 
          }, 
          "KinesisStreamsInput": { 
             "ResourceARN": "string", 
             "RoleARN": "string" 
          },
```

```
 "NamePrefix": "string" 
        } 
    ], 
    "Outputs": [ 
        { 
            "DestinationSchema": { 
               "RecordFormatType": "string" 
            }, 
            "KinesisFirehoseOutput": { 
               "ResourceARN": "string", 
               "RoleARN": "string" 
           }, 
            "KinesisStreamsOutput": { 
               "ResourceARN": "string", 
               "RoleARN": "string" 
            }, 
            "LambdaOutput": { 
               "ResourceARN": "string", 
               "RoleARN": "string" 
            }, 
            "Name": "string" 
        } 
    ], 
    "Tags": [ 
        { 
            "Key": "string", 
            "Value": "string" 
        } 
    ]
}
```
요청 파라미터

요청은 JSON 형식으로 다음 데이터를 받습니다.

### <span id="page-345-0"></span>[ApplicationCode](#page-343-0)

입력 데이터를 읽고, 해당 데이터를 변환하고, 출력을 생성하는 하나 이상의 SQL 문입니다. 예컨대, 한 애플리케이션 내 스트림에서 데이터를 읽고 공급업체의 광고 클릭 수의 이동 평균을 생성하는 SQL 문을 쓰고, 펌프를 사용하여 다른 애플리케이션 내 스트림에 결과 행을 삽입할 수 있습니다. 일 반적인 패턴에 대한 자세한 설명은 [애플리케이션 코드를](https://docs.aws.amazon.com/kinesisanalytics/latest/dev/how-it-works-app-code.html) 참조하십시오.

한 문의 출력을 다음 문의 입력으로 사용할 수 있는 일련의 SQL 문을 제공할 수 있습니다. 애플리케 이션 내 스트림과 펌프를 만들어 중간 결과를 저장합니다.

애플리케이션 코드는 Outputs에 지정된 명칭으로 스트림을 만들어야 합니다. 예컨대, Outputs이 ExampleOutputStream1 및 ExampleOutputStream2라는 출력 스트림을 정의하면 애플리케 이션 코드는 이러한 스트림을 만들어야 합니다.

타입: 문자열

길이 제한: 최소 길이는 0. 최대 길이 102400.

필수 여부: 아니요

#### <span id="page-346-0"></span>[ApplicationDescription](#page-343-0)

애플리케이션의 요약 설명.

타입: 문자열

길이 제약 조건: 최소 길이는 0입니다. 최대 길이 1,024.

필수 여부: 아니요

#### <span id="page-346-1"></span>[ApplicationName](#page-343-0)

Amazon Kinesis Analytics 애플리케이션의 명칭 (예: sample-app).

유형: 문자열

길이 제약: 최소 길이는 1. 최대 길이 128.

패턴: [a-zA-Z0-9 .-]+

필수 사항 여부: Yes

<span id="page-346-2"></span>[CloudWatchLoggingOptions](#page-343-0)

이 매개 변수를 사용하여 응용 프로그램 구성 오류를 모니터링하도록 CloudWatch 로그 스트림을 구성합니다. 자세한 내용은 [Amazon CloudWatch Logs를 사용한 작업을](https://docs.aws.amazon.com/kinesisanalytics/latest/dev/cloudwatch-logs.html) 참조하십시오.

타입: [CloudWatchLoggingOption](#page-409-2)객체 배열

필수: 아니요

#### <span id="page-346-3"></span>[Inputs](#page-343-0)

이 파라미터를 사용하여 애플리케이션 입력을 구성합니다.

단일 스트리밍 소스로부터 입력을 수신하도록 애플리케이션을 구성할 수 있습니다. 이 구성에서는 이 스트리밍 소스를 생성된 애플리케이션 내 스트림에 매핑합니다. 그러면 애플리케이션 코드가 애 플리케이션 내 스트림을 표처럼 쿼리할 수 있습니다(지속적으로 업데이트되는 표로 간주할 수 있 음).

스트리밍 소스의 경우 Amazon 리소스 이름(ARN)과 스트림의 데이터 형식(예: JSON, CSV 등)을 제공합니다. Amazon Kinesis Analytics가 사용자를 대신해 이 스트림을 읽기 위해 맡을 수 있는 IAM 역할도 제공해야 합니다.

애플리케이션 내 스트림을 생성하기 위해서는 SQL에 사용되는 스키마화된 버전으로 데이터를 변 환할 스키마를 지정해야 합니다. 스키마에서, 스트리밍 소스의 데이터 요소를 인앱 스트림의 레코 드 열에 매핑합니다.

타입: [Input](#page-416-3)객체 배열

필수: 아니요

<span id="page-347-0"></span>**[Outputs](#page-343-0)** 

애플리케이션 내 스트림의 데이터를 최대 세 개의 대상에 쓰도록 애플리케이션 출력을 구성할 수 있습니다.

이러한 대상은 Amazon Kinesis 스트림, Amazon Kinesis Firehose 전송 AWS 스트림, Lambda 목적 지 또는 이 세 가지의 조합일 수 있습니다.

구성에서 애플리케이션 내 스트림 명칭, 대상 스트림 또는 Lambda 함수 Amazon Resource Name (ARN), 데이터를 쓸 때 사용할 형식을 지정합니다. 또한 Amazon Kinesis Analytics가 귀하를 대신 하여 대상 스트림 또는 Lambda 함수에 작성하기 위해 취할 수 있는 IAM 역할도 제공해야 합니다.

출력 구성에서는 출력 스트림 또는 Lambda 함수 ARN도 제공합니다. 스트림 대상의 경우 스트림의 데이터 형식 (예: JSON, CSV) 을 제공합니다. 또한 Amazon Kinesis Analytics가 귀하를 대신하여 스트림 또는 Lambda 함수에 작성하기 위해 취할 수 있는 IAM 역할도 제공해야 합니다.

타입: [Output객](#page-456-4)체 배열

필수: 아니요

<span id="page-347-1"></span>[Tags](#page-343-0)

애플리케이션에 할당할 하나 이상의 태그 목록입니다. 태그는 애플리케이션을 식별하는 키값 페어 입니다. 애플리케이션 태그의 최대 수는 시스템 태그를 포함합니다. 사용자 정의 애플리케이션 태 그의 최대 수는 50입니다. 자세한 설명은 [태그 사용하기를](https://docs.aws.amazon.com/kinesisanalytics/latest/dev/how-tagging.html) 참조하십시오

유형: [Tag](#page-481-2)객체 어레이

어레이 멤버: 최소 항목 수 1개. 최대 항목 수 200.

필수 여부: 아니요

# <span id="page-348-1"></span>응답 구문

```
{ 
    "ApplicationSummary": { 
        "ApplicationARN": "string", 
        "ApplicationName": "string", 
        "ApplicationStatus": "string" 
    }
}
```
# 응답 요소

작업이 성공하면 서비스가 HTTP 200 응답을 반송합니다.

다음 데이터는 서비스에 의해 JSON 형식으로 반환됩니다.

<span id="page-348-0"></span>[ApplicationSummary](#page-348-1)

귀하의 CreateApplication 요청에 대응하여, Amazon Kinesis Analytics는 애플리케이션 Amazon 리소스 이름 (ARN), 명칭 및 상태를 포함하여 생성한 애플리케이션의 요약이 포함된 응답 을 반환합니다.

```
유형: ApplicationSummary객체
```
Errors

CodeValidationException

사용자가 제공한 애플리케이션 코드 (쿼리) 가 유효하지 않습니다. 이는 단순한 구문 오류일 수 있 습니다.

HTTP 상태 코드: 400

ConcurrentModificationException

애플리케이션을 동시에 수정한 결과 예외가 발생했습니다. 예컨대, 두 사람이 동시에 같은 애플리 케이션을 편집하려고 하는 경우를 예로 들 수 있습니다.

HTTP 상태 코드: 400

InvalidArgumentException

지정한 입력 파라미터 값이 유효하지 않습니다.

HTTP 상태 코드: 400

#### LimitExceededException

허용된 애플리케이션 수를 초과했습니다.

HTTP 상태 코드: 400

#### ResourceInUseException

이 작업을 위한 애플리케이션을 얻을 수 없습니다.

HTTP 상태 코드: 400

#### TooManyTagsException

애플리케이션에 너무 많은 태그 또는 너무 많은 태그가 추가된 상태로 애플리케이션이 생성되었습 니다. 애플리케이션 태그의 최대 수는 시스템 태그를 포함합니다. 사용자 정의 애플리케이션 태그 의 최대 수는 50입니다.

HTTP 상태 코드: 400

UnsupportedOperationException

지정된 파라미터가 지원되지 않거나 지정된 리소스가 이 작업에 유효하지 않아 요청이 거부되었습 니다.

HTTP 상태 코드: 400

# 참고

- [AWS Command Line Interface](https://docs.aws.amazon.com/goto/aws-cli/kinesisanalytics-2015-08-14/CreateApplication)
- [AWS SDK for .NET](https://docs.aws.amazon.com/goto/DotNetSDKV3/kinesisanalytics-2015-08-14/CreateApplication)
- [AWS SDK for C++](https://docs.aws.amazon.com/goto/SdkForCpp/kinesisanalytics-2015-08-14/CreateApplication)
- [AWS Go v2를 위한 SDK](https://docs.aws.amazon.com/goto/SdkForGoV2/kinesisanalytics-2015-08-14/CreateApplication)
- [AWS Java V2용 SDK](https://docs.aws.amazon.com/goto/SdkForJavaV2/kinesisanalytics-2015-08-14/CreateApplication)
- [AWS V3용 SDK JavaScript](https://docs.aws.amazon.com/goto/SdkForJavaScriptV3/kinesisanalytics-2015-08-14/CreateApplication)
- [AWS PHP V3용 SDK](https://docs.aws.amazon.com/goto/SdkForPHPV3/kinesisanalytics-2015-08-14/CreateApplication)
- [AWS Python용 SDK](https://docs.aws.amazon.com/goto/boto3/kinesisanalytics-2015-08-14/CreateApplication)
- [AWS 루비 V3용 SDK](https://docs.aws.amazon.com/goto/SdkForRubyV3/kinesisanalytics-2015-08-14/CreateApplication)

# **DeleteApplication**

# **a** Note

이 설명서는 Amazon Kinesis Data Analytics API 버전 1용이며, SQL 애플리케이션만 지원합 니다. API 버전 2에서 SQL 및 Java 애플리케이션을 지원합니다. 버전 2에 대한 자세한 설명은 Amazon Kinesis Data Analytics API V2 설명서를 참조하십시오.

지정된 애플리케이션을 삭제합니다. Amazon Kinesis Analytics는 애플리케이션 실행을 중단하고 애플 리케이션 아티팩트 (예: 애플리케이션 내 스트림, 참조 애플리케이션 내, 애플리케이션 코드) 를 비롯한 애플리케이션을 삭제합니다.

이 작업에는 kinesisanalytics:DeleteApplication 조치를 수행할 권한이 요구됩니다.

# <span id="page-351-2"></span>구문 요청

```
{ 
    "ApplicationName": "string", 
    "CreateTimestamp": number
}
```
# 요청 파라미터

요청은 JSON 형식으로 다음 데이터를 받습니다.

## <span id="page-351-0"></span>[ApplicationName](#page-351-2)

삭제할 Amazon Kinesis Analytics 애플리케이션의 명칭.

유형: 문자열

길이 제약: 최소 길이는 1. 최대 길이 128.

패턴: [a-zA-Z0-9\_.-]+

필수 사항 여부: Yes

## <span id="page-351-1"></span>**[CreateTimestamp](#page-351-2)**

DescribeApplication 작업으로 이 값을 얻을 수 있습니다.

### 유형: 타임스탬프

### 필수 여부: 예

### Response Elements

작업이 성공하면 서비스가 비어 있는 HTTP 본문과 함께 HTTP 200 응답을 반송합니다.

**Errors** 

ConcurrentModificationException

애플리케이션을 동시에 수정한 결과 예외가 발생했습니다. 예컨대, 두 사람이 동시에 같은 애플리 케이션을 편집하려고 하는 경우를 예로 들 수 있습니다.

HTTP 상태 코드: 400

ResourceInUseException

이 작업을 위한 애플리케이션을 얻을 수 없습니다.

HTTP 상태 코드: 400

ResourceNotFoundException

지정된 애플리케이션을 찾을 수 없습니다.

HTTP 상태 코드: 400

UnsupportedOperationException

지정된 파라미터가 지원되지 않거나 지정된 리소스가 이 작업에 유효하지 않아 요청이 거부되었습 니다.

HTTP 상태 코드: 400

## 참고

- [AWS Command Line Interface](https://docs.aws.amazon.com/goto/aws-cli/kinesisanalytics-2015-08-14/DeleteApplication)
- [AWS SDK for .NET](https://docs.aws.amazon.com/goto/DotNetSDKV3/kinesisanalytics-2015-08-14/DeleteApplication)
- [AWS SDK for C++](https://docs.aws.amazon.com/goto/SdkForCpp/kinesisanalytics-2015-08-14/DeleteApplication)
- [AWS Go v2를 위한 SDK](https://docs.aws.amazon.com/goto/SdkForGoV2/kinesisanalytics-2015-08-14/DeleteApplication)
- [AWS Java V2용 SDK](https://docs.aws.amazon.com/goto/SdkForJavaV2/kinesisanalytics-2015-08-14/DeleteApplication)
- [AWS V3용 SDK JavaScript](https://docs.aws.amazon.com/goto/SdkForJavaScriptV3/kinesisanalytics-2015-08-14/DeleteApplication)
- [AWS PHP V3용 SDK](https://docs.aws.amazon.com/goto/SdkForPHPV3/kinesisanalytics-2015-08-14/DeleteApplication)
- [AWS Python용 SDK](https://docs.aws.amazon.com/goto/boto3/kinesisanalytics-2015-08-14/DeleteApplication)
- [AWS 루비 V3용 SDK](https://docs.aws.amazon.com/goto/SdkForRubyV3/kinesisanalytics-2015-08-14/DeleteApplication)

# DeleteApplicationCloudWatchLoggingOption

## **a** Note

이 설명서는 Amazon Kinesis Data Analytics API 버전 1용이며, SQL 애플리케이션만 지원합 니다. API 버전 2에서 SQL 및 Java 애플리케이션을 지원합니다. 버전 2에 대한 자세한 설명은 Amazon Kinesis Data Analytics API V2 설명서를 참조하십시오.

애플리케이션에서 CloudWatch 로그 스트림을 삭제합니다. Amazon Kinesis Analytics 애플리케이션에 서 CloudWatch 로그 스트림을 사용하는 방법에 대한 자세한 내용은 [CloudWatch Amazon Logs 사용](https://docs.aws.amazon.com/kinesisanalytics/latest/dev/cloudwatch-logs.html) [을 참조하십시오](https://docs.aws.amazon.com/kinesisanalytics/latest/dev/cloudwatch-logs.html).

# <span id="page-354-2"></span>구문 요청

```
{ 
    "ApplicationName": "string", 
    "CloudWatchLoggingOptionId": "string", 
    "CurrentApplicationVersionId": number
}
```
# 요청 파라미터

요청은 JSON 형식으로 다음 데이터를 받습니다.

<span id="page-354-0"></span>[ApplicationName](#page-354-2)

Kinesis Analytics 애플리케이션 명칭.

유형: 문자열

길이 제약: 최소 길이는 1. 최대 길이 128.

패턴: [a-zA-Z0-9 .-]+

필수 사항 여부: Yes

<span id="page-354-1"></span>[CloudWatchLoggingOptionId](#page-354-2)

삭제할 CloudWatch 로깅 옵션 CloudWatchLoggingOptionId 중 하나입니다. [DescribeApplication](https://docs.aws.amazon.com/kinesisanalytics/latest/dev/API_DescribeApplication.html)작업을 CloudWatchLoggingOptionId 사용하여 가져올 수 있습니다.

### 유형: 문자열

길이 제약: 최소 길이 1. 최대 길이는 50.

패턴: [a-zA-Z0-9\_.-]+

필수 사항 여부: Yes

### <span id="page-355-0"></span>[CurrentApplicationVersionId](#page-354-2)

Kinesis Analytics 애플리케이션의 버전 ID.

타입: Long

유효 범위: 최소값 1. 최대값 999999999.

필수 여부: 예

### Response Elements

작업이 성공하면 서비스가 비어 있는 HTTP 본문과 함께 HTTP 200 응답을 반송합니다.

### **Errors**

ConcurrentModificationException

애플리케이션을 동시에 수정한 결과 예외가 발생했습니다. 예컨대, 두 사람이 동시에 같은 애플리 케이션을 편집하려고 하는 경우를 예로 들 수 있습니다.

HTTP 상태 코드: 400

InvalidArgumentException

지정한 입력 파라미터 값이 유효하지 않습니다.

HTTP 상태 코드: 400

#### ResourceInUseException

이 작업을 위한 애플리케이션을 얻을 수 없습니다.

HTTP 상태 코드: 400

ResourceNotFoundException

지정된 애플리케이션을 찾을 수 없습니다.

### HTTP 상태 코드: 400

### UnsupportedOperationException

지정된 파라미터가 지원되지 않거나 지정된 리소스가 이 작업에 유효하지 않아 요청이 거부되었습 니다.

HTTP 상태 코드: 400

# 참고

- [AWS Command Line Interface](https://docs.aws.amazon.com/goto/aws-cli/kinesisanalytics-2015-08-14/DeleteApplicationCloudWatchLoggingOption)
- [AWS SDK for .NET](https://docs.aws.amazon.com/goto/DotNetSDKV3/kinesisanalytics-2015-08-14/DeleteApplicationCloudWatchLoggingOption)
- [AWS SDK for C++](https://docs.aws.amazon.com/goto/SdkForCpp/kinesisanalytics-2015-08-14/DeleteApplicationCloudWatchLoggingOption)
- [AWS Go v2를 위한 SDK](https://docs.aws.amazon.com/goto/SdkForGoV2/kinesisanalytics-2015-08-14/DeleteApplicationCloudWatchLoggingOption)
- [AWS Java V2용 SDK](https://docs.aws.amazon.com/goto/SdkForJavaV2/kinesisanalytics-2015-08-14/DeleteApplicationCloudWatchLoggingOption)
- [AWS V3용 SDK JavaScript](https://docs.aws.amazon.com/goto/SdkForJavaScriptV3/kinesisanalytics-2015-08-14/DeleteApplicationCloudWatchLoggingOption)
- [AWS PHP V3용 SDK](https://docs.aws.amazon.com/goto/SdkForPHPV3/kinesisanalytics-2015-08-14/DeleteApplicationCloudWatchLoggingOption)
- [AWS Python용 SDK](https://docs.aws.amazon.com/goto/boto3/kinesisanalytics-2015-08-14/DeleteApplicationCloudWatchLoggingOption)
- [AWS 루비 V3용 SDK](https://docs.aws.amazon.com/goto/SdkForRubyV3/kinesisanalytics-2015-08-14/DeleteApplicationCloudWatchLoggingOption)

# DeleteApplicationInputProcessingConfiguration

## **a** Note

이 설명서는 Amazon Kinesis Data Analytics API 버전 1용이며, SQL 애플리케이션만 지원합 니다. API 버전 2에서 SQL 및 Java 애플리케이션을 지원합니다. 버전 2에 대한 자세한 설명은 Amazon Kinesis Data Analytics API V2 설명서를 참조하십시오.

입력에서 [InputProcessingConfiguration을](https://docs.aws.amazon.com/kinesisanalytics/latest/dev/API_InputProcessingConfiguration.html) 삭제합니다.

# <span id="page-357-2"></span>구문 요청

```
{ 
    "ApplicationName": "string", 
    "CurrentApplicationVersionId": number, 
    "InputId": "string"
}
```
# 요청 파라미터

요청은 JSON 형식으로 다음 데이터를 받습니다.

## <span id="page-357-0"></span>[ApplicationName](#page-357-2)

Kinesis Analytics 애플리케이션 명칭.

유형: 문자열

길이 제약: 최소 길이는 1. 최대 길이 128.

패턴: [a-zA-Z0-9 .-]+

필수 사항 여부: Yes

<span id="page-357-1"></span>[CurrentApplicationVersionId](#page-357-2)

Kinesis Analytics 애플리케이션의 버전 ID.

타입: Long

유효 범위: 최소값 1. 최대값 999999999.

### 필수 여부: 예

### <span id="page-358-0"></span>[InputId](#page-357-2)

입력 처리 구성을 삭제할 입력 구성의 ID입니다. [DescribeApplication작](https://docs.aws.amazon.com/kinesisanalytics/latest/dev/API_DescribeApplication.html)업을 사용하여 응용 프로그 램의 입력 ID 목록을 가져올 수 있습니다.

유형: 문자열

길이 제약: 최소 길이 1. 최대 길이는 50.

패턴: [a-zA-Z0-9\_.-]+

필수 여부: 예

Response Elements

작업이 성공하면 서비스가 비어 있는 HTTP 본문과 함께 HTTP 200 응답을 반송합니다.

### **Errors**

ConcurrentModificationException

애플리케이션을 동시에 수정한 결과 예외가 발생했습니다. 예컨대, 두 사람이 동시에 같은 애플리 케이션을 편집하려고 하는 경우를 예로 들 수 있습니다.

HTTP 상태 코드: 400

InvalidArgumentException

지정한 입력 파라미터 값이 유효하지 않습니다.

HTTP 상태 코드: 400

#### ResourceInUseException

이 작업을 위한 애플리케이션을 얻을 수 없습니다.

HTTP 상태 코드: 400

ResourceNotFoundException

지정된 애플리케이션을 찾을 수 없습니다.

HTTP 상태 코드: 400

### UnsupportedOperationException

지정된 파라미터가 지원되지 않거나 지정된 리소스가 이 작업에 유효하지 않아 요청이 거부되었습 니다.

HTTP 상태 코드: 400

# 참고

- [AWS Command Line Interface](https://docs.aws.amazon.com/goto/aws-cli/kinesisanalytics-2015-08-14/DeleteApplicationInputProcessingConfiguration)
- [AWS SDK for .NET](https://docs.aws.amazon.com/goto/DotNetSDKV3/kinesisanalytics-2015-08-14/DeleteApplicationInputProcessingConfiguration)
- [AWS SDK for C++](https://docs.aws.amazon.com/goto/SdkForCpp/kinesisanalytics-2015-08-14/DeleteApplicationInputProcessingConfiguration)
- [AWS Go v2를 위한 SDK](https://docs.aws.amazon.com/goto/SdkForGoV2/kinesisanalytics-2015-08-14/DeleteApplicationInputProcessingConfiguration)
- [AWS Java V2용 SDK](https://docs.aws.amazon.com/goto/SdkForJavaV2/kinesisanalytics-2015-08-14/DeleteApplicationInputProcessingConfiguration)
- [AWS V3용 SDK JavaScript](https://docs.aws.amazon.com/goto/SdkForJavaScriptV3/kinesisanalytics-2015-08-14/DeleteApplicationInputProcessingConfiguration)
- [AWS PHP V3용 SDK](https://docs.aws.amazon.com/goto/SdkForPHPV3/kinesisanalytics-2015-08-14/DeleteApplicationInputProcessingConfiguration)
- [AWS Python용 SDK](https://docs.aws.amazon.com/goto/boto3/kinesisanalytics-2015-08-14/DeleteApplicationInputProcessingConfiguration)
- [AWS 루비 V3용 SDK](https://docs.aws.amazon.com/goto/SdkForRubyV3/kinesisanalytics-2015-08-14/DeleteApplicationInputProcessingConfiguration)
# DeleteApplicationOutput

### **a** Note

이 설명서는 Amazon Kinesis Data Analytics API 버전 1용이며, SQL 애플리케이션만 지원합 니다. API 버전 2에서 SQL 및 Java 애플리케이션을 지원합니다. 버전 2에 대한 자세한 설명은 Amazon Kinesis Data Analytics API V2 설명서를 참조하십시오.

애플리케이션 구성에서 출력 대상 구성을 삭제합니다. Amazon Kinesis Analytics는 더 이상 해당 애플 리케이션 내 스트림의 데이터를 외부 출력 대상에 쓰지 않습니다.

이 작업에는 kinesisanalytics:DeleteApplicationOutput 조치를 수행할 권한이 요구됩니다.

# <span id="page-360-2"></span>구문 요청

```
{ 
    "ApplicationName": "string", 
    "CurrentApplicationVersionId": number, 
    "OutputId": "string"
}
```
# 요청 파라미터

요청은 JSON 형식으로 다음 데이터를 받습니다.

<span id="page-360-0"></span>[ApplicationName](#page-360-2)

Amazon Kinesis Analytics 애플리케이션 명칭

유형: 문자열

길이 제약: 최소 길이는 1. 최대 길이 128.

패턴: [a-zA-Z0-9 .-]+

필수 사항 여부: Yes

<span id="page-360-1"></span>[CurrentApplicationVersionId](#page-360-2)

Amazon Kinesis Analytics 애플리케이션 버전 [DescribeApplication](https://docs.aws.amazon.com/kinesisanalytics/latest/dev/API_DescribeApplication.html)작업을 사용하여 현 재 애플리케이션 버전을 가져올 수 있습니다. 지정된 버전이 최신 버전이 아닌 경우 ConcurrentModificationException가 반환됩니다.

#### 타입: Long

유효 범위: 최소값 1. 최대값 999999999.

#### 필수 여부: 예

#### <span id="page-361-0"></span>**[OutputId](#page-360-2)**

삭제할 구성의 ID. 응용 프로그램을 만들 때나 나중에 [AddApplicationOutput작](https://docs.aws.amazon.com/kinesisanalytics/latest/dev/API_AddApplicationOutput.html)업을 사용할 때 응용 프로그램에 추가되는 각 출력 구성에는 고유한 ID가 있습니다. 애플리케이션 구성에서 삭제하려는 출력 구성을 고유하게 식별하려면 ID를 제공해야 합니다. [DescribeApplication작](https://docs.aws.amazon.com/kinesisanalytics/latest/dev/API_DescribeApplication.html)업을 사용하여 특 정 정보를 가져올 수 OutputId 있습니다.

#### 유형: 문자열

길이 제약: 최소 길이 1. 최대 길이는 50.

패턴: [a-zA-Z0-9 .-]+

필수 여부: 예

#### Response Elements

작업이 성공하면 서비스가 비어 있는 HTTP 본문과 함께 HTTP 200 응답을 반송합니다.

#### Errors

ConcurrentModificationException

애플리케이션을 동시에 수정한 결과 예외가 발생했습니다. 예컨대, 두 사람이 동시에 같은 애플리 케이션을 편집하려고 하는 경우를 예로 들 수 있습니다.

HTTP 상태 코드: 400

InvalidArgumentException

지정한 입력 파라미터 값이 유효하지 않습니다.

HTTP 상태 코드: 400

#### ResourceInUseException

이 작업을 위한 애플리케이션을 얻을 수 없습니다.

#### HTTP 상태 코드: 400

ResourceNotFoundException

지정된 애플리케이션을 찾을 수 없습니다.

HTTP 상태 코드: 400

UnsupportedOperationException

지정된 파라미터가 지원되지 않거나 지정된 리소스가 이 작업에 유효하지 않아 요청이 거부되었습 니다.

HTTP 상태 코드: 400

### 참고

- [AWS Command Line Interface](https://docs.aws.amazon.com/goto/aws-cli/kinesisanalytics-2015-08-14/DeleteApplicationOutput)
- [AWS SDK for .NET](https://docs.aws.amazon.com/goto/DotNetSDKV3/kinesisanalytics-2015-08-14/DeleteApplicationOutput)
- [AWS SDK for C++](https://docs.aws.amazon.com/goto/SdkForCpp/kinesisanalytics-2015-08-14/DeleteApplicationOutput)
- [AWS Go v2를 위한 SDK](https://docs.aws.amazon.com/goto/SdkForGoV2/kinesisanalytics-2015-08-14/DeleteApplicationOutput)
- [AWS Java V2용 SDK](https://docs.aws.amazon.com/goto/SdkForJavaV2/kinesisanalytics-2015-08-14/DeleteApplicationOutput)
- [AWS V3용 SDK JavaScript](https://docs.aws.amazon.com/goto/SdkForJavaScriptV3/kinesisanalytics-2015-08-14/DeleteApplicationOutput)
- [AWS PHP V3용 SDK](https://docs.aws.amazon.com/goto/SdkForPHPV3/kinesisanalytics-2015-08-14/DeleteApplicationOutput)
- [AWS Python용 SDK](https://docs.aws.amazon.com/goto/boto3/kinesisanalytics-2015-08-14/DeleteApplicationOutput)
- [AWS 루비 V3용 SDK](https://docs.aws.amazon.com/goto/SdkForRubyV3/kinesisanalytics-2015-08-14/DeleteApplicationOutput)

# DeleteApplicationReferenceDataSource

### **a** Note

이 설명서는 Amazon Kinesis Data Analytics API 버전 1용이며, SQL 애플리케이션만 지원합 니다. API 버전 2에서 SQL 및 Java 애플리케이션을 지원합니다. 버전 2에 대한 자세한 설명은 Amazon Kinesis Data Analytics API V2 설명서를 참조하십시오.

지정된 애플리케이션 구성에서 참조 데이터 소스 구성을 삭제합니다.

애플리케이션이 실행 중인 경우 Amazon Kinesis Analytics는 작업을 사용하여 [AddApplicationReferenceDataSource생](https://docs.aws.amazon.com/kinesisanalytics/latest/dev/API_AddApplicationReferenceDataSource.html)성한 애플리케이션 내 테이블을 즉시 제거합니다.

이 작업에는 kinesisanalytics.DeleteApplicationReferenceDataSource 조치를 수행할 권한이 요구됩니다.

# <span id="page-363-1"></span>구문 요청

```
{ 
    "ApplicationName": "string", 
    "CurrentApplicationVersionId": number, 
    "ReferenceId": "string"
}
```
요청 파라미터

요청은 JSON 형식으로 다음 데이터를 받습니다.

<span id="page-363-0"></span>[ApplicationName](#page-363-1)

기존 애플리케이션의 명칭입니다.

유형: 문자열

길이 제약: 최소 길이는 1. 최대 길이 128.

패턴: [a-zA-Z0-9 .-]+

필수 여부: 예

#### <span id="page-364-0"></span>[CurrentApplicationVersionId](#page-363-1)

애플리케이션의 버전입니다. [DescribeApplication작](https://docs.aws.amazon.com/kinesisanalytics/latest/dev/API_DescribeApplication.html)업을 사용하여 현재 애플리케이션 버전을 가져 올 수 있습니다. 지정된 버전이 최신 버전이 아닌 경우 ConcurrentModificationException가 반환됩니다.

타입: Long

유효 범위: 최소값 1. 최대값 999999999.

필수 여부: 예

#### <span id="page-364-1"></span>**[ReferenceId](#page-363-1)**

준거 데이터 소스의 ID. 를 사용하여 애플리케이션에 참조 데이터 소스를 추가하면 Amazon Kinesis Analytics에서 ID를 할당합니다. [AddApplicationReferenceDataSource](https://docs.aws.amazon.com/kinesisanalytics/latest/dev/API_AddApplicationReferenceDataSource.html) [DescribeApplication](https://docs.aws.amazon.com/kinesisanalytics/latest/dev/API_DescribeApplication.html)작업을 사용하여 참조 ID를 가져올 수 있습니다.

유형: 문자열

- 길이 제약: 최소 길이 1. 최대 길이는 50.
- 패턴: [a-zA-Z0-9 .-]+

필수 여부: 예

#### Response Elements

작업이 성공하면 서비스가 비어 있는 HTTP 본문과 함께 HTTP 200 응답을 반송합니다.

#### **Errors**

ConcurrentModificationException

애플리케이션을 동시에 수정한 결과 예외가 발생했습니다. 예컨대, 두 사람이 동시에 같은 애플리 케이션을 편집하려고 하는 경우를 예로 들 수 있습니다.

HTTP 상태 코드: 400

InvalidArgumentException

지정한 입력 파라미터 값이 유효하지 않습니다.

HTTP 상태 코드: 400

#### ResourceInUseException

이 작업을 위한 애플리케이션을 얻을 수 없습니다.

HTTP 상태 코드: 400

ResourceNotFoundException

지정된 애플리케이션을 찾을 수 없습니다.

HTTP 상태 코드: 400

UnsupportedOperationException

지정된 파라미터가 지원되지 않거나 지정된 리소스가 이 작업에 유효하지 않아 요청이 거부되었습 니다.

HTTP 상태 코드: 400

### 참고

- [AWS Command Line Interface](https://docs.aws.amazon.com/goto/aws-cli/kinesisanalytics-2015-08-14/DeleteApplicationReferenceDataSource)
- [AWS SDK for .NET](https://docs.aws.amazon.com/goto/DotNetSDKV3/kinesisanalytics-2015-08-14/DeleteApplicationReferenceDataSource)
- [AWS SDK for C++](https://docs.aws.amazon.com/goto/SdkForCpp/kinesisanalytics-2015-08-14/DeleteApplicationReferenceDataSource)
- [AWS Go v2를 위한 SDK](https://docs.aws.amazon.com/goto/SdkForGoV2/kinesisanalytics-2015-08-14/DeleteApplicationReferenceDataSource)
- [AWS Java V2용 SDK](https://docs.aws.amazon.com/goto/SdkForJavaV2/kinesisanalytics-2015-08-14/DeleteApplicationReferenceDataSource)
- [AWS V3용 SDK JavaScript](https://docs.aws.amazon.com/goto/SdkForJavaScriptV3/kinesisanalytics-2015-08-14/DeleteApplicationReferenceDataSource)
- [AWS PHP V3용 SDK](https://docs.aws.amazon.com/goto/SdkForPHPV3/kinesisanalytics-2015-08-14/DeleteApplicationReferenceDataSource)
- [AWS 파이썬용 SDK](https://docs.aws.amazon.com/goto/boto3/kinesisanalytics-2015-08-14/DeleteApplicationReferenceDataSource)
- [AWS 루비 V3용 SDK](https://docs.aws.amazon.com/goto/SdkForRubyV3/kinesisanalytics-2015-08-14/DeleteApplicationReferenceDataSource)

# **DescribeApplication**

#### **a** Note

이 설명서는 Amazon Kinesis Data Analytics API 버전 1용이며, SQL 애플리케이션만 지원합 니다. API 버전 2에서 SQL 및 Java 애플리케이션을 지원합니다. 버전 2에 대한 자세한 설명은 Amazon Kinesis Data Analytics API V2 설명서를 참조하십시오.

Amazon Kinesis Analytics 애플리케이션에 대한 정보를 반환합니다.

계정의 모든 애플리케이션 목록을 검색하려면 [ListApplications작](https://docs.aws.amazon.com/kinesisanalytics/latest/dev/API_ListApplications.html)업을 사용하십시오.

이 작업에는 kinesisanalytics:DescribeApplication 조치를 수행할 권한이 요구됩니 다. Update와 같은 다른 작업을 호출하는 데 필요한 현재 애플리케이션 버전 ID를 가져오는 데 DescribeApplication을 사용할 수 있습니다.

### <span id="page-366-1"></span>구문 요청

{ "[ApplicationName"](#page-366-0): "*string*" }

요청 파라미터

요청은 JSON 형식으로 다음 데이터를 받습니다.

<span id="page-366-0"></span>[ApplicationName](#page-366-1)

애플리케이션의 명칭.

유형: 문자열

길이 제약: 최소 길이는 1. 최대 길이 128.

패턴: [a-zA-Z0-9\_.-]+

필수 항목 여부: 예

# <span id="page-367-0"></span>응답 구문

```
{ 
    "ApplicationDetail": { 
       "ApplicationARN": "string", 
       "ApplicationCode": "string", 
       "ApplicationDescription": "string", 
       "ApplicationName": "string", 
       "ApplicationStatus": "string", 
       "ApplicationVersionId": number, 
       "CloudWatchLoggingOptionDescriptions": [ 
          { 
             "CloudWatchLoggingOptionId": "string", 
             "LogStreamARN": "string", 
             "RoleARN": "string" 
          } 
       ], 
       "CreateTimestamp": number, 
       "InputDescriptions": [ 
          { 
             "InAppStreamNames": [ "string" ], 
             "InputId": "string", 
             "InputParallelism": { 
                 "Count": number
             }, 
             "InputProcessingConfigurationDescription": { 
                 "InputLambdaProcessorDescription": { 
                    "ResourceARN": "string", 
                    "RoleARN": "string" 
 } 
             }, 
             "InputSchema": { 
                 "RecordColumns": [ 
\{ "Mapping": "string", 
                       "Name": "string", 
                       "SqlType": "string" 
 } 
                ], 
                 "RecordEncoding": "string", 
                 "RecordFormat": { 
                    "MappingParameters": { 
                       "CSVMappingParameters": {
```

```
 "RecordColumnDelimiter": "string", 
                               "RecordRowDelimiter": "string" 
\}, \}, \}, \}, \}, \}, \}, \}, \}, \}, \}, \}, \}, \}, \}, \}, \}, \}, \}, \}, \}, \}, \}, \}, \}, \}, \}, \}, \}, \}, \}, \}, \}, \}, \}, \}, \},
                           "JSONMappingParameters": { 
                               "RecordRowPath": "string" 
 } 
, and the state \mathbb{R}, the state \mathbb{R} "RecordFormatType": "string" 
 } 
               }, 
                "InputStartingPositionConfiguration": { 
                   "InputStartingPosition": "string" 
               }, 
               "KinesisFirehoseInputDescription": { 
                   "ResourceARN": "string", 
                   "RoleARN": "string" 
               }, 
                "KinesisStreamsInputDescription": { 
                   "ResourceARN": "string", 
                   "RoleARN": "string" 
               }, 
                "NamePrefix": "string" 
            } 
        ], 
        "LastUpdateTimestamp": number, 
        "OutputDescriptions": [ 
           { 
               "DestinationSchema": { 
                   "RecordFormatType": "string" 
               }, 
               "KinesisFirehoseOutputDescription": { 
                   "ResourceARN": "string", 
                   "RoleARN": "string" 
               }, 
                "KinesisStreamsOutputDescription": { 
                   "ResourceARN": "string", 
                   "RoleARN": "string" 
               }, 
                "LambdaOutputDescription": { 
                   "ResourceARN": "string", 
                   "RoleARN": "string" 
               }, 
                "Name": "string", 
               "OutputId": "string"
```

```
 } 
       ], 
       "ReferenceDataSourceDescriptions": [ 
          { 
              "ReferenceId": "string", 
              "ReferenceSchema": { 
                 "RecordColumns": [ 
\{ "Mapping": "string", 
                       "Name": "string", 
                       "SqlType": "string" 
 } 
                 ], 
                 "RecordEncoding": "string", 
                 "RecordFormat": { 
                    "MappingParameters": { 
                       "CSVMappingParameters": { 
                          "RecordColumnDelimiter": "string", 
                          "RecordRowDelimiter": "string" 
                       }, 
                       "JSONMappingParameters": { 
                          "RecordRowPath": "string" 
 } 
, and the state \mathbb{R}, the state \mathbb{R} "RecordFormatType": "string" 
 } 
             }, 
              "S3ReferenceDataSourceDescription": { 
                 "BucketARN": "string", 
                 "FileKey": "string", 
                 "ReferenceRoleARN": "string" 
             }, 
              "TableName": "string" 
          } 
       ] 
    }
}
```
# 응답 요소

작업이 성공하면 서비스가 HTTP 200 응답을 반송합니다.

다음 데이터는 서비스에 의해 JSON 형식으로 반환됩니다.

#### <span id="page-370-0"></span>**[ApplicationDetail](#page-367-0)**

애플리케이션 Amazon 리소스 이름(ARN), 상태, 최신 버전, 입력 및 출력 구성 세부 정보와 같은 애 플리케이션에 대한 설명을 제공합니다.

유형: [ApplicationDetail객](#page-401-3)체

Errors

ResourceNotFoundException

지정된 애플리케이션을 찾을 수 없습니다.

HTTP 상태 코드: 400

UnsupportedOperationException

지정된 파라미터가 지원되지 않거나 지정된 리소스가 이 작업에 유효하지 않아 요청이 거부되었습 니다.

HTTP 상태 코드: 400

### 참고

- [AWS Command Line Interface](https://docs.aws.amazon.com/goto/aws-cli/kinesisanalytics-2015-08-14/DescribeApplication)
- [AWS SDK for .NET](https://docs.aws.amazon.com/goto/DotNetSDKV3/kinesisanalytics-2015-08-14/DescribeApplication)
- [AWS SDK for C++](https://docs.aws.amazon.com/goto/SdkForCpp/kinesisanalytics-2015-08-14/DescribeApplication)
- [AWS Go v2를 위한 SDK](https://docs.aws.amazon.com/goto/SdkForGoV2/kinesisanalytics-2015-08-14/DescribeApplication)
- [AWS Java V2용 SDK](https://docs.aws.amazon.com/goto/SdkForJavaV2/kinesisanalytics-2015-08-14/DescribeApplication)
- [AWS V3용 SDK JavaScript](https://docs.aws.amazon.com/goto/SdkForJavaScriptV3/kinesisanalytics-2015-08-14/DescribeApplication)
- [AWS PHP V3용 SDK](https://docs.aws.amazon.com/goto/SdkForPHPV3/kinesisanalytics-2015-08-14/DescribeApplication)
- [AWS Python용 SDK](https://docs.aws.amazon.com/goto/boto3/kinesisanalytics-2015-08-14/DescribeApplication)
- [AWS 루비 V3용 SDK](https://docs.aws.amazon.com/goto/SdkForRubyV3/kinesisanalytics-2015-08-14/DescribeApplication)

# DiscoverInputSchema

#### **a** Note

이 설명서는 Amazon Kinesis Data Analytics API 버전 1용이며, SQL 애플리케이션만 지원합 니다. API 버전 2에서 SQL 및 Java 애플리케이션을 지원합니다. 버전 2에 대한 자세한 설명은 Amazon Kinesis Data Analytics API V2 설명서를 참조하십시오.

지정된 스트리밍 소스 (Amazon Kinesis 스트림 또는 Amazon Kinesis Firehose 전송 스트림) 또는 S3 객체의 샘플 레코드를 평가하여 스키마를 유추합니다. 응답에서 작업은 추론된 스키마와 작업에서 스 키마를 추론하는 데 사용한 샘플 레코드를 반환합니다.

애플리케이션의 스트리밍 소스를 구성할 때 유추된 스키마를 사용할 수 있습니다. 개념 정보는 [애플리](https://docs.aws.amazon.com/kinesisanalytics/latest/dev/how-it-works-input.html) [케이션 입력 구성을](https://docs.aws.amazon.com/kinesisanalytics/latest/dev/how-it-works-input.html) 참조하십시오. Amazon Kinesis Analytics 콘솔을 사용하여 애플리케이션을 생성하 면 콘솔은 이 작업을 사용하여 스키마를 유추하고 콘솔 사용자 인터페이스에 표시한다는 점에 유의하 십시오.

이 작업에는 kinesisanalytics:DiscoverInputSchema 조치를 수행할 권한이 요구됩니다.

<span id="page-371-0"></span>구문 요청

```
{ 
    "InputProcessingConfiguration": { 
        "InputLambdaProcessor": { 
           "ResourceARN": "string", 
           "RoleARN": "string" 
       } 
    }, 
    "InputStartingPositionConfiguration": { 
        "InputStartingPosition": "string" 
    }, 
    "ResourceARN": "string", 
    "RoleARN": "string", 
    "S3Configuration": { 
        "BucketARN": "string", 
        "FileKey": "string", 
        "RoleARN": "string" 
    }
}
```
# 요청 파라미터

요청은 JSON 형식으로 다음 데이터를 받습니다.

<span id="page-372-0"></span>[InputProcessingConfiguration](#page-371-0)

레코드의 스키마를 발견하기 전에 레코드를 사전 처리하는 데 사용합니다.

[InputProcessingConfiguration](https://docs.aws.amazon.com/kinesisanalytics/latest/dev/API_InputProcessingConfiguration.html)

유형: [InputProcessingConfiguration객](#page-429-1)체

필수 항목 여부: 아니요

<span id="page-372-1"></span>[InputStartingPositionConfiguration](#page-371-0)

Amazon Kinesis Analytics가 지정된 스트리밍 소스 검색 목적의 레코드 읽기를 시작하도록 하려는 시점입니다.

유형: [InputStartingPositionConfiguration객](#page-434-1)체

필수 항목 여부: 아니요

#### <span id="page-372-2"></span>[ResourceARN](#page-371-0)

스트리밍 소스의 Amazon 리소스 이름(ARN).

유형: 문자열

길이 제약: 최소 길이는 1. 최대 길이는 2,048.

패턴: arn:.\*

필수 여부: 아니요

#### <span id="page-372-3"></span>[RoleARN](#page-371-0)

Amazon Kinesis Analytics가 스트림에 액세스할 수 있는 권한을 주는 IAM 역할의 ARN입니다.

유형: 문자열

길이 제약: 최소 길이는 1. 최대 길이는 2,048.

패턴: arn:.\*

Required: No

#### <span id="page-373-0"></span>[S3Configuration](#page-371-0)

Amazon S3 객체의 데이터에서 스키마를 검색하려면 이 파라미터를 지정합니다.

유형: [S3Configuration객](#page-471-3)체

필수 항목 여부: 아니요

# <span id="page-373-1"></span>응답 구문

```
{ 
    "InputSchema": { 
        "RecordColumns": [ 
\overline{\mathcal{E}} "Mapping": "string", 
               "Name": "string", 
               "SqlType": "string" 
           } 
        ], 
        "RecordEncoding": "string", 
        "RecordFormat": { 
           "MappingParameters": { 
               "CSVMappingParameters": { 
                  "RecordColumnDelimiter": "string", 
                  "RecordRowDelimiter": "string" 
              }, 
               "JSONMappingParameters": { 
                  "RecordRowPath": "string" 
 } 
           }, 
           "RecordFormatType": "string" 
        } 
    }, 
    "ParsedInputRecords": [ 
        [ "string" ] 
    ], 
    "ProcessedInputRecords": [ "string" ], 
    "RawInputRecords": [ "string" ]
}
```
# 응답 요소

작업이 성공하면 서비스가 HTTP 200 응답을 반송합니다.

다음 데이터는 서비스에 의해 JSON 형식으로 반환됩니다.

#### <span id="page-374-0"></span>[InputSchema](#page-373-1)

스트리밍 소스에서 추론된 스키마. 스트리밍 소스의 데이터의 형식을 식별하고 각 데이터 요소가 애플리케이션 내 스트림에서 생성할 수 있는 해당 열에 매핑하는 방법을 설명합니다.

유형: [SourceSchema객](#page-479-3)체

#### <span id="page-374-1"></span>**[ParsedInputRecords](#page-373-1)**

각 요소가 스트림 레코드의 행에 해당하는 요소 배열 (스트림 레코드는 행을 두 개 이상 포함할 수 있음).

유형: 문자열 배열들의 배열

<span id="page-374-2"></span>[ProcessedInputRecords](#page-373-1)

InputProcessingConfiguration 파라미터에 지정된 프로세서가 수정한 스트림 데이터.

유형: 문자열 어레이

#### <span id="page-374-3"></span>**[RawInputRecords](#page-373-1)**

스키마를 유추하기 위해 샘플링된 원시 스트림 데이터입니다.

유형: 문자열 어레이

Errors

InvalidArgumentException

지정한 입력 파라미터 값이 유효하지 않습니다.

HTTP 상태 코드: 400

ResourceProvisionedThroughputExceededException

Amazon Kinesis ProvisionedThroughputExceededException Streams 때문에 디스커버리가 스트리 밍 소스에서 레코드를 가져오지 못했습니다. 자세한 내용은 Amazon Kinesis Streams API 레퍼런 스를 참조하십시오 [GetRecords.](https://docs.aws.amazon.com/kinesis/latest/APIReference/API_GetRecords.html)

HTTP 상태 코드: 400

ServiceUnavailableException

이 서비스를 사용할 수 없습니다. 작업을 다시 시도하십시오.

HTTP 상태 코드: 500

UnableToDetectSchemaException

유효하지 않는 날짜 형식입니다. Amazon Kinesis Analytics는 지정된 스트리밍 소스에 대한 스키마 를 탐지할 수 없습니다.

HTTP 상태 코드: 400

UnsupportedOperationException

지정된 파라미터가 지원되지 않거나 지정된 리소스가 이 작업에 유효하지 않아 요청이 거부되었습 니다.

HTTP 상태 코드: 400

### 참고

- [AWS Command Line Interface](https://docs.aws.amazon.com/goto/aws-cli/kinesisanalytics-2015-08-14/DiscoverInputSchema)
- [AWS SDK for .NET](https://docs.aws.amazon.com/goto/DotNetSDKV3/kinesisanalytics-2015-08-14/DiscoverInputSchema)
- [AWS SDK for C++](https://docs.aws.amazon.com/goto/SdkForCpp/kinesisanalytics-2015-08-14/DiscoverInputSchema)
- [AWS Go v2를 위한 SDK](https://docs.aws.amazon.com/goto/SdkForGoV2/kinesisanalytics-2015-08-14/DiscoverInputSchema)
- [AWS Java V2용 SDK](https://docs.aws.amazon.com/goto/SdkForJavaV2/kinesisanalytics-2015-08-14/DiscoverInputSchema)
- [AWS V3용 SDK JavaScript](https://docs.aws.amazon.com/goto/SdkForJavaScriptV3/kinesisanalytics-2015-08-14/DiscoverInputSchema)
- [AWS PHP V3용 SDK](https://docs.aws.amazon.com/goto/SdkForPHPV3/kinesisanalytics-2015-08-14/DiscoverInputSchema)
- [AWS Python용 SDK](https://docs.aws.amazon.com/goto/boto3/kinesisanalytics-2015-08-14/DiscoverInputSchema)
- [AWS 루비 V3용 SDK](https://docs.aws.amazon.com/goto/SdkForRubyV3/kinesisanalytics-2015-08-14/DiscoverInputSchema)

# **ListApplications**

### **a** Note

이 설명서는 Amazon Kinesis Data Analytics API 버전 1용이며, SQL 애플리케이션만 지원합 니다. API 버전 2에서 SQL 및 Java 애플리케이션을 지원합니다. 버전 2에 대한 자세한 설명은 Amazon Kinesis Data Analytics API V2 설명서를 참조하십시오.

계정에 있는 Amazon Kinesis Analytics 애플리케이션 목록을 반환합니다. 각 애플리케 이션에 대한 응답에는 애플리케이션 명칭, Amazon 리소스 이름 (ARN) 및 상태가 포함 됩니다. 응답에서 HasMoreApplications 값이 참으로 반환되는 경우 요청 본문에 ExclusiveStartApplicationName를 추가하여 다른 요청을 보내고 이 값을 이전 응답의 마지막 애플리케이션 명칭으로 설정할 수 있습니다.

특정 응용 프로그램에 대한 자세한 정보가 필요하면 를 사용하십시오 [DescribeApplication.](https://docs.aws.amazon.com/kinesisanalytics/latest/dev/API_DescribeApplication.html)

이 작업에는 kinesisanalytics:ListApplications 조치를 수행할 권한이 요구됩니다.

<span id="page-376-1"></span>구문 요청

```
{ 
    "ExclusiveStartApplicationName": "string", 
    "Limit": number
}
```
요청 파라미터

요청은 JSON 형식으로 다음 데이터를 받습니다.

<span id="page-376-0"></span>[ExclusiveStartApplicationName](#page-376-1)

목록을 시작할 때 사용할 애플리케이션의 명칭. 페이지 매김을 사용하여 목록을 검색할 경우 첫 번 째 요청에서 이 파라미터를 지정하지 않아도 됩니다. 하지만 후속 요청에서는 이전 응답의 마지막 애플리케이션 명칭을 추가하여 애플리케이션의 다음 페이지를 가져옵니다.

유형: 문자열

길이 제약: 최소 길이는 1. 최대 길이 128.

패턴: [a-zA-Z0-9 .-]+

Required: No

#### <span id="page-377-0"></span>[Limit](#page-376-1)

나열할 애플리케이션의 최대수.

타입: 정수

유효 범위: 최소값 1. 최대값 50.

필수 여부: 아니요

### <span id="page-377-3"></span>응답 구문

```
{ 
    "ApplicationSummaries": [ 
        { 
           "ApplicationARN": "string", 
           "ApplicationName": "string", 
           "ApplicationStatus": "string" 
        } 
    ], 
    "HasMoreApplications": boolean
}
```
# 응답 요소

작업이 성공하면 서비스가 HTTP 200 응답을 반송합니다.

다음 데이터는 서비스에 의해 JSON 형식으로 반환됩니다.

<span id="page-377-1"></span>[ApplicationSummaries](#page-377-3)

ApplicationSummary 객체의 목록.

유형: [ApplicationSummary객](#page-405-3)체 어레이

<span id="page-377-2"></span>**[HasMoreApplications](#page-377-3)** 

검색할 애플리케이션이 더 있는 경우 참을 반환합니다.

타입: 부울

## 참고

- [AWS Command Line Interface](https://docs.aws.amazon.com/goto/aws-cli/kinesisanalytics-2015-08-14/ListApplications)
- [AWS SDK for .NET](https://docs.aws.amazon.com/goto/DotNetSDKV3/kinesisanalytics-2015-08-14/ListApplications)
- [AWS SDK for C++](https://docs.aws.amazon.com/goto/SdkForCpp/kinesisanalytics-2015-08-14/ListApplications)
- [AWS Go v2를 위한 SDK](https://docs.aws.amazon.com/goto/SdkForGoV2/kinesisanalytics-2015-08-14/ListApplications)
- [AWS Java V2용 SDK](https://docs.aws.amazon.com/goto/SdkForJavaV2/kinesisanalytics-2015-08-14/ListApplications)
- [AWS V3용 SDK JavaScript](https://docs.aws.amazon.com/goto/SdkForJavaScriptV3/kinesisanalytics-2015-08-14/ListApplications)
- [AWS PHP V3용 SDK](https://docs.aws.amazon.com/goto/SdkForPHPV3/kinesisanalytics-2015-08-14/ListApplications)
- [AWS Python용 SDK](https://docs.aws.amazon.com/goto/boto3/kinesisanalytics-2015-08-14/ListApplications)
- [AWS 루비 V3용 SDK](https://docs.aws.amazon.com/goto/SdkForRubyV3/kinesisanalytics-2015-08-14/ListApplications)

# **ListTagsForResource**

애플리케이션에 할당된 키값 태그의 목록을 검색합니다. 자세한 설명은 [태그 사용](https://docs.aws.amazon.com/kinesisanalytics/latest/dev/how-tagging.html)을 참조하십시오.

# <span id="page-379-1"></span>구문 요청

```
{ 
    "ResourceARN": "string"
}
```
# 요청 파라미터

요청은 JSON 형식으로 다음 데이터를 받습니다.

```
ResourceARN
```
태그를 검색하기 위한 애플리케이션의 ARN.

유형: 문자열

길이 제약: 최소 길이는 1. 최대 길이는 2,048.

패턴: arn:.\*

필수 항목 여부: 예

```
응답 구문
```

```
{ 
     "Tags": [ 
         { 
             "Key": "string", 
             "Value": "string" 
         } 
     ]
}
```
# 응답 요소

작업이 성공하면 서비스가 HTTP 200 응답을 반송합니다.

### 다음 데이터는 서비스에 의해 JSON 형식으로 반환됩니다.

#### <span id="page-380-0"></span>[Tags](#page-379-2)

애플리케이션에 할당된 키값 태그.

유형: [Tag](#page-481-2)객체 어레이

어레이 멤버: 최소 항목 수 1개. 최대 항목 수 200.

### Errors

ConcurrentModificationException

애플리케이션을 동시에 수정한 결과 예외가 발생했습니다. 예컨대, 두 사람이 동시에 같은 애플리 케이션을 편집하려고 하는 경우를 예로 들 수 있습니다.

HTTP 상태 코드: 400

InvalidArgumentException

지정한 입력 파라미터 값이 유효하지 않습니다.

HTTP 상태 코드: 400

ResourceNotFoundException

지정된 애플리케이션을 찾을 수 없습니다.

HTTP 상태 코드: 400

### 참고

- [AWS Command Line Interface](https://docs.aws.amazon.com/goto/aws-cli/kinesisanalytics-2015-08-14/ListTagsForResource)
- [AWS SDK for .NET](https://docs.aws.amazon.com/goto/DotNetSDKV3/kinesisanalytics-2015-08-14/ListTagsForResource)
- [AWS SDK for C++](https://docs.aws.amazon.com/goto/SdkForCpp/kinesisanalytics-2015-08-14/ListTagsForResource)
- [AWS Go v2를 위한 SDK](https://docs.aws.amazon.com/goto/SdkForGoV2/kinesisanalytics-2015-08-14/ListTagsForResource)
- [AWS Java V2용 SDK](https://docs.aws.amazon.com/goto/SdkForJavaV2/kinesisanalytics-2015-08-14/ListTagsForResource)
- [AWS V3용 SDK JavaScript](https://docs.aws.amazon.com/goto/SdkForJavaScriptV3/kinesisanalytics-2015-08-14/ListTagsForResource)
- [AWS PHP V3용 SDK](https://docs.aws.amazon.com/goto/SdkForPHPV3/kinesisanalytics-2015-08-14/ListTagsForResource)
- AWS Python & SDK
- [AWS 루비 V3용 SDK](https://docs.aws.amazon.com/goto/SdkForRubyV3/kinesisanalytics-2015-08-14/ListTagsForResource)

# **StartApplication**

### **a** Note

이 설명서는 Amazon Kinesis Data Analytics API 버전 1용이며, SQL 애플리케이션만 지원합 니다. API 버전 2에서 SQL 및 Java 애플리케이션을 지원합니다. 버전 2에 대한 자세한 설명은 Amazon Kinesis Data Analytics API V2 설명서를 참조하십시오.

지정된 Amazon Kinesis Analytics 애플리케이션을 시작합니다. 애플리케이션을 생성한 후에는 이 작업 을 독점적으로 호출하여 애플리케이션을 시작해야 합니다.

애플리케이션이 시작되면 입력 데이터를 소비하기 시작하고 처리한 다음 구성된 대상에 출력을 씁니 다.

애플리케이션을 시작하려면 애플리케이션 상태가 해당 애플리케이션 상태여야 READY 합니다. 콘솔에 서 또는 [DescribeApplication작](https://docs.aws.amazon.com/kinesisanalytics/latest/dev/API_DescribeApplication.html)업을 사용하여 애플리케이션 상태를 가져올 수 있습니다.

응용 프로그램을 시작한 후 [StopApplication작](https://docs.aws.amazon.com/kinesisanalytics/latest/dev/API_StopApplication.html)업을 호출하여 응용 프로그램이 입력을 처리하지 못하도 록 할 수 있습니다.

이 작업에는 kinesisanalytics:StartApplication 조치를 수행할 권한이 요구됩니다.

<span id="page-382-0"></span>구문 요청

```
{ 
    "ApplicationName": "string", 
    "InputConfigurations": [ 
        { 
           "Id": "string", 
           "InputStartingPositionConfiguration": { 
               "InputStartingPosition": "string" 
           } 
        } 
    ]
}
```
# 요청 파라미터

요청은 JSON 형식으로 다음 데이터를 받습니다.

#### <span id="page-383-0"></span>[ApplicationName](#page-382-0)

애플리케이션의 명칭.

유형: 문자열

길이 제약: 최소 길이는 1. 최대 길이 128.

패턴: [a-zA-Z0-9 .-]+

필수 사항 여부: Yes

#### <span id="page-383-1"></span>**[InputConfigurations](#page-382-0)**

애플리케이션이 사용하기 시작하는 특정 입력을 ID로 식별합니다. Amazon Kinesis Analytics는 입 력과 관련된 스트리밍 소스를 읽기 시작합니다. 또한 귀하는 스트리밍 소스의 어디에서 Amazon Kinesis Analytics가 읽기를 시작할지를 지정할 수 있습니다.

유형: [InputConfiguration객](#page-418-2)체 어레이

필수 여부: 예

Response Elements

작업이 성공하면 서비스가 비어 있는 HTTP 본문과 함께 HTTP 200 응답을 반송합니다.

**Errors** 

InvalidApplicationConfigurationException

사용자가 제공한 애플리케이션 구성이 유효하지 않습니다.

HTTP 상태 코드: 400

InvalidArgumentException

지정한 입력 파라미터 값이 유효하지 않습니다.

HTTP 상태 코드: 400

ResourceInUseException

이 작업을 위한 애플리케이션을 얻을 수 없습니다.

HTTP 상태 코드: 400

ResourceNotFoundException

지정된 애플리케이션을 찾을 수 없습니다.

HTTP 상태 코드: 400

UnsupportedOperationException

지정된 파라미터가 지원되지 않거나 지정된 리소스가 이 작업에 유효하지 않아 요청이 거부되었습 니다.

HTTP 상태 코드: 400

### 참고

- [AWS Command Line Interface](https://docs.aws.amazon.com/goto/aws-cli/kinesisanalytics-2015-08-14/StartApplication)
- [AWS SDK for .NET](https://docs.aws.amazon.com/goto/DotNetSDKV3/kinesisanalytics-2015-08-14/StartApplication)
- [AWS SDK for C++](https://docs.aws.amazon.com/goto/SdkForCpp/kinesisanalytics-2015-08-14/StartApplication)
- [AWS Go v2를 위한 SDK](https://docs.aws.amazon.com/goto/SdkForGoV2/kinesisanalytics-2015-08-14/StartApplication)
- [AWS Java V2용 SDK](https://docs.aws.amazon.com/goto/SdkForJavaV2/kinesisanalytics-2015-08-14/StartApplication)
- [AWS V3용 SDK JavaScript](https://docs.aws.amazon.com/goto/SdkForJavaScriptV3/kinesisanalytics-2015-08-14/StartApplication)
- [AWS PHP V3용 SDK](https://docs.aws.amazon.com/goto/SdkForPHPV3/kinesisanalytics-2015-08-14/StartApplication)
- [AWS 파이썬용 SDK](https://docs.aws.amazon.com/goto/boto3/kinesisanalytics-2015-08-14/StartApplication)
- [AWS 루비 V3용 SDK](https://docs.aws.amazon.com/goto/SdkForRubyV3/kinesisanalytics-2015-08-14/StartApplication)

# **StopApplication**

### **a** Note

이 설명서는 Amazon Kinesis Data Analytics API 버전 1용이며, SQL 애플리케이션만 지원합 니다. API 버전 2에서 SQL 및 Java 애플리케이션을 지원합니다. 버전 2에 대한 자세한 설명은 Amazon Kinesis Data Analytics API V2 설명서를 참조하십시오.

애플리케이션이 입력 데이터를 처리하지 못하도록 중지합니다. 실행 상태인 경우에만 애플리케이션을 중지할 수 있습니다. [DescribeApplication](https://docs.aws.amazon.com/kinesisanalytics/latest/dev/API_DescribeApplication.html)작업을 사용하여 애플리케이션 상태를 찾을 수 있습니다. 애 플리케이션이 중지되면 Amazon Kinesis Analytics는 입력에서 데이터 읽기를 중지하고, 애플리케이션 은 데이터 처리를 중지하며, 대상에 출력은 기록되지 않습니다.

이 작업에는 kinesisanalytics:StopApplication 조치를 수행할 권한이 요구됩니다.

# <span id="page-385-1"></span>구문 요청

```
{ 
    "ApplicationName": "string"
}
```
# 요청 파라미터

요청은 JSON 형식으로 다음 데이터를 받습니다.

### <span id="page-385-0"></span>[ApplicationName](#page-385-1)

중지하려는 실행 중 애플리케이션의 명칭.

유형: 문자열

길이 제약: 최소 길이는 1. 최대 길이 128.

패턴: [a-zA-Z0-9\_.-]+

필수 여부: 예

# Response Elements

작업이 성공하면 서비스가 비어 있는 HTTP 본문과 함께 HTTP 200 응답을 반송합니다.

### Errors

ResourceInUseException

이 작업을 위한 애플리케이션을 얻을 수 없습니다.

HTTP 상태 코드: 400

ResourceNotFoundException

지정된 애플리케이션을 찾을 수 없습니다.

HTTP 상태 코드: 400

UnsupportedOperationException

지정된 파라미터가 지원되지 않거나 지정된 리소스가 이 작업에 유효하지 않아 요청이 거부되었습 니다.

HTTP 상태 코드: 400

### 참고

- [AWS Command Line Interface](https://docs.aws.amazon.com/goto/aws-cli/kinesisanalytics-2015-08-14/StopApplication)
- [AWS SDK for .NET](https://docs.aws.amazon.com/goto/DotNetSDKV3/kinesisanalytics-2015-08-14/StopApplication)
- [AWS SDK for C++](https://docs.aws.amazon.com/goto/SdkForCpp/kinesisanalytics-2015-08-14/StopApplication)
- [AWS Go v2를 위한 SDK](https://docs.aws.amazon.com/goto/SdkForGoV2/kinesisanalytics-2015-08-14/StopApplication)
- [AWS Java V2용 SDK](https://docs.aws.amazon.com/goto/SdkForJavaV2/kinesisanalytics-2015-08-14/StopApplication)
- [AWS V3용 SDK JavaScript](https://docs.aws.amazon.com/goto/SdkForJavaScriptV3/kinesisanalytics-2015-08-14/StopApplication)
- [AWS PHP V3용 SDK](https://docs.aws.amazon.com/goto/SdkForPHPV3/kinesisanalytics-2015-08-14/StopApplication)
- [AWS Python용 SDK](https://docs.aws.amazon.com/goto/boto3/kinesisanalytics-2015-08-14/StopApplication)
- [AWS 루비 V3용 SDK](https://docs.aws.amazon.com/goto/SdkForRubyV3/kinesisanalytics-2015-08-14/StopApplication)

# **TagResource**

Kinesis Analytics 애플리케이션에 하나 이상의 키값 태그를 추가합니다. 애플리케이션 태그의 최대 수 는 시스템 태그를 포함합니다. 사용자 정의 애플리케이션 태그의 최대 수는 50입니다. 자세한 설명은 [태그 사용하기](https://docs.aws.amazon.com/kinesisanalytics/latest/dev/how-tagging.html)를 참조하십시오.

<span id="page-387-2"></span>구문 요청

```
{ 
     "ResourceARN": "string", 
     "Tags": [ 
         { 
            "Key": "string", 
            "Value": "string" 
        } 
     ]
}
```
# 요청 파라미터

요청은 JSON 형식으로 다음 데이터를 받습니다.

<span id="page-387-0"></span>[ResourceARN](#page-387-2)

태그를 지정하기 위한 애플리케이션의 ARN.

유형: 문자열

길이 제약: 최소 길이는 1. 최대 길이는 2,048.

패턴: arn:.\*

필수 사항 여부: Yes

### <span id="page-387-1"></span>[Tags](#page-387-2)

애플리케이션에 할당된 키값 태그.

유형: [Tag](#page-481-2)객체 어레이

어레이 멤버: 최소 항목 수 1개. 최대 항목 수 200.

필수 여부: 예

### Response Elements

작업이 성공하면 서비스가 비어 있는 HTTP 본문과 함께 HTTP 200 응답을 반송합니다.

Errors

ConcurrentModificationException

애플리케이션을 동시에 수정한 결과 예외가 발생했습니다. 예컨대, 두 사람이 동시에 같은 애플리 케이션을 편집하려고 하는 경우를 예로 들 수 있습니다.

HTTP 상태 코드: 400

InvalidArgumentException

지정한 입력 파라미터 값이 유효하지 않습니다.

HTTP 상태 코드: 400

ResourceInUseException

이 작업을 위한 애플리케이션을 얻을 수 없습니다.

HTTP 상태 코드: 400

ResourceNotFoundException

지정된 애플리케이션을 찾을 수 없습니다.

HTTP 상태 코드: 400

TooManyTagsException

애플리케이션에 너무 많은 태그 또는 너무 많은 태그가 추가된 상태로 애플리케이션이 생성되었습 니다. 애플리케이션 태그의 최대 수는 시스템 태그를 포함합니다. 사용자 정의 애플리케이션 태그 의 최대 수는 50입니다.

HTTP 상태 코드: 400

### 참고

언어별 AWS SDK 중 하나에서 이 API를 사용하는 방법에 대한 자세한 내용은 다음을 참조하십시오.

• [AWS Command Line Interface](https://docs.aws.amazon.com/goto/aws-cli/kinesisanalytics-2015-08-14/TagResource)

- [AWS SDK for .NET](https://docs.aws.amazon.com/goto/DotNetSDKV3/kinesisanalytics-2015-08-14/TagResource)
- [AWS SDK for C++](https://docs.aws.amazon.com/goto/SdkForCpp/kinesisanalytics-2015-08-14/TagResource)
- [AWS Go v2를 위한 SDK](https://docs.aws.amazon.com/goto/SdkForGoV2/kinesisanalytics-2015-08-14/TagResource)
- [AWS Java V2용 SDK](https://docs.aws.amazon.com/goto/SdkForJavaV2/kinesisanalytics-2015-08-14/TagResource)
- [AWS V3용 SDK JavaScript](https://docs.aws.amazon.com/goto/SdkForJavaScriptV3/kinesisanalytics-2015-08-14/TagResource)
- [AWS PHP V3용 SDK](https://docs.aws.amazon.com/goto/SdkForPHPV3/kinesisanalytics-2015-08-14/TagResource)
- [AWS Python용 SDK](https://docs.aws.amazon.com/goto/boto3/kinesisanalytics-2015-08-14/TagResource)
- [AWS 루비 V3용 SDK](https://docs.aws.amazon.com/goto/SdkForRubyV3/kinesisanalytics-2015-08-14/TagResource)

# **UntagResource**

Kinesis Analytics 애플리케이션에서 하나 이상의 태그를 제거합니다. 자세한 설명은 [태그 사용하기](https://docs.aws.amazon.com/kinesisanalytics/latest/dev/how-tagging.html)를 참조하십시오

<span id="page-390-2"></span>구문 요청

```
{ 
    "ResourceARN": "string", 
    "TagKeys": [ "string" ]
}
```
요청 파라미터

요청은 JSON 형식으로 다음 데이터를 받습니다.

<span id="page-390-0"></span>[ResourceARN](#page-390-2)

태그를 제거할 Kinesis Analytics 애플리케이션의 ARN입니다.

유형: 문자열

길이 제약: 최소 길이는 1. 최대 길이는 2,048.

패턴: arn:.\*

필수 사항 여부: Yes

#### <span id="page-390-1"></span>**[TagKeys](#page-390-2)**

지정된 애플리케이션에서 제거할 태그의 키 목록입니다.

유형: 문자열 어레이

배열 멤버: 최소 항목 수는 1개입니다. 최대 항목 수 200.

길이 제약: 최소 길이 1. 최대 길이는 128.

필수 여부: 예

Response Elements

작업이 성공하면 서비스가 비어 있는 HTTP 본문과 함께 HTTP 200 응답을 반송합니다.

### Errors

ConcurrentModificationException

애플리케이션을 동시에 수정한 결과 예외가 발생했습니다. 예컨대, 두 사람이 동시에 같은 애플리 케이션을 편집하려고 하는 경우를 예로 들 수 있습니다.

HTTP 상태 코드: 400

InvalidArgumentException

지정한 입력 파라미터 값이 유효하지 않습니다.

HTTP 상태 코드: 400

ResourceInUseException

이 작업을 위한 애플리케이션을 얻을 수 없습니다.

HTTP 상태 코드: 400

ResourceNotFoundException

지정된 애플리케이션을 찾을 수 없습니다.

HTTP 상태 코드: 400

TooManyTagsException

애플리케이션에 너무 많은 태그 또는 너무 많은 태그가 추가된 상태로 애플리케이션이 생성되었습 니다. 애플리케이션 태그의 최대 수는 시스템 태그를 포함합니다. 사용자 정의 애플리케이션 태그 의 최대 수는 50입니다.

HTTP 상태 코드: 400

### 참고

- [AWS Command Line Interface](https://docs.aws.amazon.com/goto/aws-cli/kinesisanalytics-2015-08-14/UntagResource)
- [AWS SDK for .NET](https://docs.aws.amazon.com/goto/DotNetSDKV3/kinesisanalytics-2015-08-14/UntagResource)
- [AWS SDK for C++](https://docs.aws.amazon.com/goto/SdkForCpp/kinesisanalytics-2015-08-14/UntagResource)
- [AWS Go v2를 위한 SDK](https://docs.aws.amazon.com/goto/SdkForGoV2/kinesisanalytics-2015-08-14/UntagResource)
- [AWS Java V2용 SDK](https://docs.aws.amazon.com/goto/SdkForJavaV2/kinesisanalytics-2015-08-14/UntagResource)
- [AWS V3용 SDK JavaScript](https://docs.aws.amazon.com/goto/SdkForJavaScriptV3/kinesisanalytics-2015-08-14/UntagResource)
- [AWS PHP V3용 SDK](https://docs.aws.amazon.com/goto/SdkForPHPV3/kinesisanalytics-2015-08-14/UntagResource)
- AWS Python & SDK
- [AWS 루비 V3용 SDK](https://docs.aws.amazon.com/goto/SdkForRubyV3/kinesisanalytics-2015-08-14/UntagResource)

# **UpdateApplication**

### **a** Note

이 설명서는 Amazon Kinesis Data Analytics API 버전 1용이며, SQL 애플리케이션만 지원합 니다. API 버전 2에서 SQL 및 Java 애플리케이션을 지원합니다. 버전 2에 대한 자세한 설명은 Amazon Kinesis Data Analytics API V2 설명서를 참조하십시오.

기존 Amazon Kinesis Analytics 애플리케이션을 업데이트합니다. 이 API를 사용하여 애플리케이션 코 드, 입력 구성 및 출력 구성을 업데이트할 수 있습니다.

Amazon Kinesis Analytics는 애플리케이션을 업데이트할 때마다 CurrentApplicationVersionId을 업데이트 한다는 것을 유의하십시오.

이 작업에는 kinesisanalytics:UpdateApplication 작업 권한이 필요합니다.

구문 요청

```
{ 
    "ApplicationName": "string", 
    "ApplicationUpdate": { 
       "ApplicationCodeUpdate": "string", 
       "CloudWatchLoggingOptionUpdates": [ 
\overline{\mathcal{E}} "CloudWatchLoggingOptionId": "string", 
              "LogStreamARNUpdate": "string", 
              "RoleARNUpdate": "string" 
           } 
       ], 
       "InputUpdates": [ 
           { 
              "InputId": "string", 
              "InputParallelismUpdate": { 
                 "CountUpdate": number
              }, 
              "InputProcessingConfigurationUpdate": { 
                 "InputLambdaProcessorUpdate": { 
                     "ResourceARNUpdate": "string", 
                     "RoleARNUpdate": "string" 
 } 
              },
```

```
 "InputSchemaUpdate": { 
                "RecordColumnUpdates": [ 
\{ "Mapping": "string", 
                      "Name": "string", 
                      "SqlType": "string" 
 } 
                ], 
                "RecordEncodingUpdate": "string", 
                "RecordFormatUpdate": { 
                   "MappingParameters": { 
                      "CSVMappingParameters": { 
                          "RecordColumnDelimiter": "string", 
                          "RecordRowDelimiter": "string" 
                      }, 
                      "JSONMappingParameters": { 
                          "RecordRowPath": "string" 
 } 
                   }, 
                   "RecordFormatType": "string" 
 } 
             }, 
             "KinesisFirehoseInputUpdate": { 
                "ResourceARNUpdate": "string", 
                "RoleARNUpdate": "string" 
             }, 
             "KinesisStreamsInputUpdate": { 
                "ResourceARNUpdate": "string", 
                "RoleARNUpdate": "string" 
             }, 
             "NamePrefixUpdate": "string" 
          } 
       ], 
       "OutputUpdates": [ 
          { 
             "DestinationSchemaUpdate": { 
                "RecordFormatType": "string" 
             }, 
             "KinesisFirehoseOutputUpdate": { 
                "ResourceARNUpdate": "string", 
                "RoleARNUpdate": "string" 
             }, 
             "KinesisStreamsOutputUpdate": { 
                "ResourceARNUpdate": "string",
```

```
 "RoleARNUpdate": "string" 
               }, 
               "LambdaOutputUpdate": { 
                   "ResourceARNUpdate": "string", 
                  "RoleARNUpdate": "string" 
               }, 
               "NameUpdate": "string", 
               "OutputId": "string" 
           } 
       ], 
        "ReferenceDataSourceUpdates": [ 
           { 
               "ReferenceId": "string", 
               "ReferenceSchemaUpdate": { 
                   "RecordColumns": [ 
\{ "Mapping": "string", 
                          "Name": "string", 
                          "SqlType": "string" 
 } 
                  ], 
                   "RecordEncoding": "string", 
                   "RecordFormat": { 
                      "MappingParameters": { 
                          "CSVMappingParameters": { 
                             "RecordColumnDelimiter": "string", 
                             "RecordRowDelimiter": "string" 
\}, \}, \}, \}, \}, \}, \}, \}, \}, \}, \}, \}, \}, \}, \}, \}, \}, \}, \}, \}, \}, \}, \}, \}, \}, \}, \}, \}, \}, \}, \}, \}, \}, \}, \}, \}, \},
                          "JSONMappingParameters": { 
                             "RecordRowPath": "string" 
 } 
                      }, 
                      "RecordFormatType": "string" 
 } 
               }, 
               "S3ReferenceDataSourceUpdate": { 
                  "BucketARNUpdate": "string", 
                  "FileKeyUpdate": "string", 
                   "ReferenceRoleARNUpdate": "string" 
               }, 
               "TableNameUpdate": "string" 
           } 
      \mathbf{I} },
```
"[CurrentApplicationVersionId"](#page-396-0): *number*

# 요청 파라미터

}

요청은 JSON 형식으로 다음 데이터를 받습니다.

#### [ApplicationName](#page-393-0)

업데이트할 Amazon Kinesis Analytics 애플리케이션의 명칭입니다.

유형: 문자열

길이 제약: 최소 길이는 1. 최대 길이 128.

패턴: [a-zA-Z0-9 .-]+

필수 여부: 예

#### [ApplicationUpdate](#page-393-0)

애플리케이션 업데이트에 대해 설명합니다.

유형: [ApplicationUpdate객](#page-407-0)체

필수 여부: 예

<span id="page-396-0"></span>[CurrentApplicationVersionId](#page-393-0)

최신 애플리케이션 버전 ID. [DescribeApplication작](https://docs.aws.amazon.com/kinesisanalytics/latest/dev/API_DescribeApplication.html)업을 사용하여 이 값을 가져올 수 있습니다.

타입: Long

유효 범위: 최소값 1. 최대값 999999999.

필수 여부: 예

#### Response Elements

작업이 성공하면 서비스가 비어 있는 HTTP 본문과 함께 HTTP 200 응답을 반송합니다.

#### Errors

CodeValidationException

사용자가 제공한 애플리케이션 코드 (쿼리) 가 유효하지 않습니다. 이는 단순한 구문 오류일 수 있 습니다.

HTTP 상태 코드: 400

ConcurrentModificationException

애플리케이션을 동시에 수정한 결과 예외가 발생했습니다. 예컨대, 두 사람이 동시에 같은 애플리 케이션을 편집하려고 하는 경우를 예로 들 수 있습니다.

HTTP 상태 코드: 400

InvalidArgumentException

지정한 입력 파라미터 값이 유효하지 않습니다.

HTTP 상태 코드: 400

ResourceInUseException

이 작업을 위한 애플리케이션을 얻을 수 없습니다.

HTTP 상태 코드: 400

ResourceNotFoundException

지정된 애플리케이션을 찾을 수 없습니다.

HTTP 상태 코드: 400

UnsupportedOperationException

지정된 파라미터가 지원되지 않거나 지정된 리소스가 이 작업에 유효하지 않아 요청이 거부되었습 니다.

HTTP 상태 코드: 400

#### 참고

- [AWS Command Line Interface](https://docs.aws.amazon.com/goto/aws-cli/kinesisanalytics-2015-08-14/UpdateApplication)
- [AWS SDK for .NET](https://docs.aws.amazon.com/goto/DotNetSDKV3/kinesisanalytics-2015-08-14/UpdateApplication)
- [AWS SDK for C++](https://docs.aws.amazon.com/goto/SdkForCpp/kinesisanalytics-2015-08-14/UpdateApplication)
- [AWS Go v2를 위한 SDK](https://docs.aws.amazon.com/goto/SdkForGoV2/kinesisanalytics-2015-08-14/UpdateApplication)
- [AWS Java V2용 SDK](https://docs.aws.amazon.com/goto/SdkForJavaV2/kinesisanalytics-2015-08-14/UpdateApplication)
- [AWS V3용 SDK JavaScript](https://docs.aws.amazon.com/goto/SdkForJavaScriptV3/kinesisanalytics-2015-08-14/UpdateApplication)
- [AWS PHP V3용 SDK](https://docs.aws.amazon.com/goto/SdkForPHPV3/kinesisanalytics-2015-08-14/UpdateApplication)
- [AWS Python용 SDK](https://docs.aws.amazon.com/goto/boto3/kinesisanalytics-2015-08-14/UpdateApplication)
- [AWS 루비 V3용 SDK](https://docs.aws.amazon.com/goto/SdkForRubyV3/kinesisanalytics-2015-08-14/UpdateApplication)

# 데이터 유형

다음 데이터 유형이 지원됩니다.

- [ApplicationDetail](#page-401-0)
- [ApplicationSummary](#page-405-0)
- [ApplicationUpdate](#page-407-0)
- [CloudWatchLoggingOption](#page-409-0)
- [CloudWatchLoggingOptionDescription](#page-410-0)
- [CloudWatchLoggingOptionUpdate](#page-412-0)
- [CSVMappingParameters](#page-414-0)
- **[DestinationSchema](#page-415-0)**
- [Input](#page-416-0)
- [InputConfiguration](#page-418-0)
- [InputDescription](#page-419-0)
- [InputLambdaProcessor](#page-422-0)
- [InputLambdaProcessorDescription](#page-424-0)
- [InputLambdaProcessorUpdate](#page-425-0)
- [InputParallelism](#page-427-0)
- [InputParallelismUpdate](#page-428-0)
- [InputProcessingConfiguration](#page-429-0)
- [InputProcessingConfigurationUpdate](#page-431-0)
- [InputSchemaUpdate](#page-432-0)
- [InputStartingPositionConfiguration](#page-434-0)
- [InputUpdate](#page-435-0)
- [JSONMappingParameters](#page-437-0)
- [KinesisFirehoseInput](#page-438-0)
- [KinesisFirehoseInputDescription](#page-439-0)
- [KinesisFirehoseInputUpdate](#page-440-0)
- [KinesisFirehoseOutput](#page-441-0)
- [KinesisFirehoseOutputDescription](#page-442-0)
- [KinesisFirehoseOutputUpdate](#page-443-0)
- [KinesisStreamsInput](#page-444-0)
- [KinesisStreamsInputDescription](#page-445-0)
- [KinesisStreamsInputUpdate](#page-446-0)
- [KinesisStreamsOutput](#page-447-0)
- [KinesisStreamsOutputDescription](#page-448-0)
- [KinesisStreamsOutputUpdate](#page-449-0)
- [LambdaOutput](#page-450-0)
- [LambdaOutputDescription](#page-452-0)
- [LambdaOutputUpdate](#page-453-0)
- [MappingParameters](#page-455-0)
- [Output](#page-456-0)
- **[OutputDescription](#page-458-0)**
- **[OutputUpdate](#page-460-0)**
- [RecordColumn](#page-462-0)
- [RecordFormat](#page-464-0)
- [ReferenceDataSource](#page-465-0)
- [ReferenceDataSourceDescription](#page-467-0)
- [ReferenceDataSourceUpdate](#page-469-0)
- [S3Configuration](#page-471-0)
- [S3ReferenceDataSource](#page-473-0)
- [S3ReferenceDataSourceDescription](#page-475-0)
- [S3ReferenceDataSourceUpdate](#page-477-0)
- [SourceSchema](#page-479-0)
- [Tag](#page-481-0)

# <span id="page-401-0"></span>ApplicationDetail

### **a** Note

이 설명서는 Amazon Kinesis Data Analytics API 버전 1용이며, SQL 애플리케이션만 지원합 니다. API 버전 2에서 SQL 및 Java 애플리케이션을 지원합니다. 버전 2에 대한 자세한 설명은 Amazon Kinesis Data Analytics API V2 설명서를 참조하십시오.

애플리케이션 Amazon 리소스 이름(ARN), 상태, 최신 버전, 입력 및 출력 구성을 포함하여 애플리케이 션에 대한 설명을 제공합니다.

### 내용

#### ApplicationARN

애플리케이션의 ARN.

유형: 문자열

길이 제약: 최소 길이는 1. 최대 길이는 2,048.

패턴: arn:.\*

필수 여부: 예

#### ApplicationName

애플리케이션의 명칭.

유형: 문자열

길이 제약: 최소 길이는 1. 최대 길이 128.

패턴: [a-zA-Z0-9 .-]+

필수 여부: 예

#### **ApplicationStatus**

애플리케이션 상태.

타입: 문자열

유효 값: DELETING | STARTING | STOPPING | READY | RUNNING | UPDATING | AUTOSCALING

필수 여부: 예

ApplicationVersionId

최신 애플리케이션 버전을 제공합니다.

타입: Long

유효 범위: 최소값 1. 최대값 999999999.

필수 여부: 예

ApplicationCode

애플리케이션의 모든 애플리케이션 내 스트림에 대한 데이터 분석을 수행하기 위해 제공한 애플리 케이션 코드를 반환합니다.

타입: 문자열

길이 제한: 최소 길이는 0. 최대 길이 102400.

필수 여부· 아니요

ApplicationDescription

애플리케이션의 설명.

타입: 문자열

길이 제약 조건: 최소 길이는 0입니다. 최대 길이 1,024.

필수 여부: 아니요

CloudWatchLoggingOptionDescriptions

애플리케이션 메시지를 수신하도록 구성된 CloudWatch 로그 스트림을 설명합니다. Amazon Kinesis Analytics 애플리케이션에서 CloudWatch 로그 스트림을 사용하는 방법에 대한 자세한 내용 은 [CloudWatch Amazon Logs 사용을 참조하십시오](https://docs.aws.amazon.com/kinesisanalytics/latest/dev/cloudwatch-logs.html).

타입: [CloudWatchLoggingOptionDescription](#page-410-0)객체 배열

필수 여부: 아니요

#### CreateTimestamp

애플리케이션 버전이 생성된 타임스탬프.

유형: 타임스탬프

필수 여부: 아니요

#### **InputDescriptions**

애플리케이션 입력 구성을 설명합니다. 자세한 설명은 [애플리케이션 입력 구성을](https://docs.aws.amazon.com/kinesisanalytics/latest/dev/how-it-works-input.html) 참조하십시오.

타입: [InputDescription](#page-419-0)객체 배열

필수 여부: 아니요

LastUpdateTimestamp

애플리케이션이 마지막으로 업데이트된 시간의 타임스탬프입니다.

유형: 타임스탬프

필수 여부: 아니요

**OutputDescriptions** 

애플리케이션 출력 구성을 설명합니다. 자세한 설명은 [애플리케이션 출력 구성을](https://docs.aws.amazon.com/kinesisanalytics/latest/dev/how-it-works-output.html) 참조하십시오.

타입: [OutputDescription객](#page-458-0)체 배열

필수 여부: 아니요

ReferenceDataSourceDescriptions

애플리케이션을 위해 구성된 참조 데이터 소스를 설명합니다. 자세한 설명은 [애플리케이션 입력 구](https://docs.aws.amazon.com/kinesisanalytics/latest/dev/how-it-works-input.html) [성](https://docs.aws.amazon.com/kinesisanalytics/latest/dev/how-it-works-input.html)을 참조하십시오.

타입: [ReferenceDataSourceDescription](#page-467-0)객체 배열

필수 여부: 아니요

#### 참고

언어별 AWS SDK 중 하나에서 이 API를 사용하는 방법에 대한 자세한 내용은 다음을 참조하십시오.

• [AWS SDK for C++](https://docs.aws.amazon.com/goto/SdkForCpp/kinesisanalytics-2015-08-14/ApplicationDetail)

ApplicationDetail 394

- [AWS Java V2용 SDK](https://docs.aws.amazon.com/goto/SdkForJavaV2/kinesisanalytics-2015-08-14/ApplicationDetail)
- [AWS 루비 V3용 SDK](https://docs.aws.amazon.com/goto/SdkForRubyV3/kinesisanalytics-2015-08-14/ApplicationDetail)

# <span id="page-405-0"></span>ApplicationSummary

#### **a** Note

이 설명서는 Amazon Kinesis Data Analytics API 버전 1용이며, SQL 애플리케이션만 지원합 니다. API 버전 2에서 SQL 및 Java 애플리케이션을 지원합니다. 버전 2에 대한 자세한 설명은 Amazon Kinesis Data Analytics API V2 설명서를 참조하십시오.

애플리케이션의 Amazon 리소스 이름(ARN), 명칭 및 상태를 비롯한 애플리케이션 요약 정보를 제공합 니다.

### 내용

#### ApplicationARN

애플리케이션의 ARN.

유형: 문자열

길이 제약: 최소 길이는 1. 최대 길이는 2,048.

패턴: arn:.\*

필수 여부: 예

#### ApplicationName

애플리케이션의 명칭.

유형: 문자열

길이 제약: 최소 길이는 1. 최대 길이 128.

패턴: [a-zA-Z0-9 .-]+

필수 여부: 예

#### **ApplicationStatus**

애플리케이션 상태.

타입: 문자열

유효 값: DELETING | STARTING | STOPPING | READY | RUNNING | UPDATING | AUTOSCALING

필수 여부: 예

### 참고

- [AWS SDK for C++](https://docs.aws.amazon.com/goto/SdkForCpp/kinesisanalytics-2015-08-14/ApplicationSummary)
- [AWS Java V2용 SDK](https://docs.aws.amazon.com/goto/SdkForJavaV2/kinesisanalytics-2015-08-14/ApplicationSummary)
- [AWS 루비 V3용 SDK](https://docs.aws.amazon.com/goto/SdkForRubyV3/kinesisanalytics-2015-08-14/ApplicationSummary)

# <span id="page-407-0"></span>ApplicationUpdate

기존 Amazon Kinesis Analytics 애플리케이션에 적용할 업데이트 설명.

## 내용

ApplicationCodeUpdate

애플리케이션 코드 업데이트 설명.

타입: 문자열

길이 제한: 최소 길이는 0. 최대 길이 102400.

필수 여부: 아니요

CloudWatchLoggingOptionUpdates

애플리케이션 CloudWatch 로깅 옵션 업데이트에 대해 설명합니다.

타입: [CloudWatchLoggingOptionUpdate객](#page-412-0)체 배열

필수 여부: 아니요

### InputUpdates

애플리케이션 입력 구성 업데이트 설명.

타입: [InputUpdate객](#page-435-0)체 배열

필수 여부: 아니요

### **OutputUpdates**

애플리케이션 출력 구성 업데이트 설명.

타입: [OutputUpdate](#page-460-0)객체 배열

필수 여부: 아니요

ReferenceDataSourceUpdates

애플리케이션 참조 데이터 소스 업데이트 설명.

타입: [ReferenceDataSourceUpdate](#page-469-0)객체 배열

### 필수 여부: 아니요

# 참고

- [AWS SDK for C++](https://docs.aws.amazon.com/goto/SdkForCpp/kinesisanalytics-2015-08-14/ApplicationUpdate)
- [AWS Java V2용 SDK](https://docs.aws.amazon.com/goto/SdkForJavaV2/kinesisanalytics-2015-08-14/ApplicationUpdate)
- [AWS 루비 V3용 SDK](https://docs.aws.amazon.com/goto/SdkForRubyV3/kinesisanalytics-2015-08-14/ApplicationUpdate)

# <span id="page-409-0"></span>CloudWatchLoggingOption

로그 스트림 Amazon 리소스 이름 (ARN) 및 역할 ARN을 비롯한 CloudWatch 로깅 옵션에 대한 설명을 제공합니다.

### 내용

LogStreamARN

애플리케이션 메시지를 수신하기 위한 CloudWatch 로그의 ARN입니다.

유형: 문자열

길이 제약: 최소 길이는 1. 최대 길이는 2,048.

패턴: arn:.\*

필수 여부: 예

#### RoleARN

애플리케이션 메시지를 보내는 데 사용할 역할의 IAM ARN. 참고: 애플리케이션 메시지를 쓰려면 CloudWatch 사용되는 IAM 역할에 PutLogEvents 정책 작업이 활성화되어 있어야 합니다.

유형: 문자열

길이 제약: 최소 길이는 1. 최대 길이는 2,048.

패턴: arn:.\*

필수 여부: 예

### 참고

- [AWS SDK for C++](https://docs.aws.amazon.com/goto/SdkForCpp/kinesisanalytics-2015-08-14/CloudWatchLoggingOption)
- [AWS Java V2용 SDK](https://docs.aws.amazon.com/goto/SdkForJavaV2/kinesisanalytics-2015-08-14/CloudWatchLoggingOption)
- [AWS 루비 V3용 SDK](https://docs.aws.amazon.com/goto/SdkForRubyV3/kinesisanalytics-2015-08-14/CloudWatchLoggingOption)

# <span id="page-410-0"></span>CloudWatchLoggingOptionDescription

#### CloudWatch 로깅 옵션에 대한 설명

### 내용

#### LogStreamARN

애플리케이션 메시지를 수신하기 위한 CloudWatch 로그의 ARN입니다.

유형: 문자열

길이 제약: 최소 길이는 1. 최대 길이는 2,048.

패턴: arn:.\*

필수 여부: 예

#### RoleARN

애플리케이션 메시지를 보내는 데 사용할 역할의 IAM ARN. 참고: 애플리케이션 메시지를 쓰려면 CloudWatch 사용되는 IAM 역할에 PutLogEvents 정책 작업이 활성화되어 있어야 합니다.

유형: 문자열

길이 제약: 최소 길이는 1. 최대 길이는 2,048.

패턴: arn:.\*

필수 사항 여부: Yes

CloudWatchLoggingOptionId

CloudWatch 로깅 옵션 설명의 ID.

유형: 문자열

길이 제약: 최소 길이 1. 최대 길이는 50.

패턴: [a-zA-Z0-9\_.-]+

필수 여부: 아니요

### 참고

- [AWS SDK for C++](https://docs.aws.amazon.com/goto/SdkForCpp/kinesisanalytics-2015-08-14/CloudWatchLoggingOptionDescription)
- [AWS Java V2용 SDK](https://docs.aws.amazon.com/goto/SdkForJavaV2/kinesisanalytics-2015-08-14/CloudWatchLoggingOptionDescription)
- [AWS 루비 V3용 SDK](https://docs.aws.amazon.com/goto/SdkForRubyV3/kinesisanalytics-2015-08-14/CloudWatchLoggingOptionDescription)

# <span id="page-412-0"></span>CloudWatchLoggingOptionUpdate

CloudWatch 로깅 옵션 업데이트에 대해 설명합니다.

### 내용

CloudWatchLoggingOptionId

업데이트할 CloudWatch 로깅 옵션의 ID

유형: 문자열

길이 제약: 최소 길이 1. 최대 길이는 50.

패턴: [a-zA-Z0-9\_.-]+

필수 사항 여부: Yes

LogStreamARNUpdate

애플리케이션 메시지를 수신하기 위한 CloudWatch 로그의 ARN입니다.

유형: 문자열

길이 제약: 최소 길이는 1. 최대 길이는 2,048.

패턴: arn:.\*

필수 여부: 아니요

#### RoleARNUpdate

애플리케이션 메시지를 보내는 데 사용할 역할의 IAM ARN. 참고: 애플리케이션 메시지를 쓰려면 CloudWatch 사용되는 IAM 역할에 PutLogEvents 정책 작업이 활성화되어 있어야 합니다.

유형: 문자열

길이 제약: 최소 길이는 1. 최대 길이는 2,048.

패턴: arn:.\*

필수 여부: 아니요

### 참고

- [AWS SDK for C++](https://docs.aws.amazon.com/goto/SdkForCpp/kinesisanalytics-2015-08-14/CloudWatchLoggingOptionUpdate)
- [AWS Java V2용 SDK](https://docs.aws.amazon.com/goto/SdkForJavaV2/kinesisanalytics-2015-08-14/CloudWatchLoggingOptionUpdate)
- [AWS 루비 V3용 SDK](https://docs.aws.amazon.com/goto/SdkForRubyV3/kinesisanalytics-2015-08-14/CloudWatchLoggingOptionUpdate)

# <span id="page-414-0"></span>CSVMappingParameters

레코드 형식이 구분 기호를 사용(예: CSV)할 때 추가 매핑 정보를 제공합니다. 예를 들어 다음 샘플 레 코드는 CSV 형식을 사용하며, 레코드에는 행 구분 기호로 '\n'가 사용되고, 열 구분 기호로 쉼표(",")가 사용됩니다.

"name1", "address1"

"name2", "address2"

내용

RecordColumnDelimiter

열 구분 기호입니다. 예를 들어, CSV 형식에서 쉼표(",")는 일반적인 열 구분 기호입니다.

유형: 문자열

길이 제약: 최소 길이 1.

필수 여부: 예

RecordRowDelimiter

행 구분 기호입니다. 예를 들어, CSV 형식에서 '\n'은 일반적인 행 구분 기호입니다.

유형: 문자열

길이 제약: 최소 길이 1.

필수 여부: 예

### 참고

- [AWS SDK for C++](https://docs.aws.amazon.com/goto/SdkForCpp/kinesisanalytics-2015-08-14/CSVMappingParameters)
- [AWS Java V2용 SDK](https://docs.aws.amazon.com/goto/SdkForJavaV2/kinesisanalytics-2015-08-14/CSVMappingParameters)
- [AWS 루비 V3용 SDK](https://docs.aws.amazon.com/goto/SdkForRubyV3/kinesisanalytics-2015-08-14/CSVMappingParameters)

# <span id="page-415-0"></span>DestinationSchema

대상에 레코드를 쓸 때 데이터 형식을 기술합니다. 자세한 설명은 [애플리케이션 출력 구성을](https://docs.aws.amazon.com/kinesisanalytics/latest/dev/how-it-works-output.html) 참조하십 시오.

내용

RecordFormatType

출력 스트림의 레코드 형식을 지정합니다.

타입: 문자열

유효 값: JSON | CSV

필수 여부: 예

### 참고

- [AWS SDK for C++](https://docs.aws.amazon.com/goto/SdkForCpp/kinesisanalytics-2015-08-14/DestinationSchema)
- [AWS Java V2용 SDK](https://docs.aws.amazon.com/goto/SdkForJavaV2/kinesisanalytics-2015-08-14/DestinationSchema)
- [AWS 루비 V3용 SDK](https://docs.aws.amazon.com/goto/SdkForRubyV3/kinesisanalytics-2015-08-14/DestinationSchema)

### <span id="page-416-0"></span>Input

애플리케이션 입력을 구성할 때 스트리밍 소스, 생성된 애플리케이션 내 스트림 명칭 및 그 둘 사이의 매핑을 지정합니다. 자세한 설명은 [애플리케이션 입력 구성](https://docs.aws.amazon.com/kinesisanalytics/latest/dev/how-it-works-input.html)을 참조하십시오.

### 내용

#### InputSchema

스트리밍 소스에서 데이터의 형식 및 각 데이터 요소가 애플리케이션 내 스트림에서 생성되는 해당 열에 매핑되는 방법을 설명합니다.

준거 데이터 소스의 형식을 기술하는 데에도 사용됩니다.

유형: [SourceSchema객](#page-479-0)체

필수 여부: 예

#### NamePrefix

애플리케이션 내 스트림을 생성할 때 사용할 명칭 접두사입니다. 접두사 "MyInApplicationStream. "를 지정한다고 가정해 보겠습니다. 그러면 Amazon Kinesis Analytics에서 이름이 MyInApplicationStream "\_001," InputParallelism \_002" 등과 같은 애플리케이션 내 스트림을 하나 이상 (지정한 개수만큼) 생성합니다. MyInApplicationStream

유형: 문자열

길이 제약: 최소 길이 1. 최대 길이 32.

필수 여부: 예

#### InputParallelism

생성할 애플리케이션 내 스트림 수를 설명합니다.

소스의 데이터는 이러한 애플리케이션 내 입력 스트림을 통해 라우팅됩니다.

([애플리케이션 입력 구성을](https://docs.aws.amazon.com/kinesisanalytics/latest/dev/how-it-works-input.html) 참조하십시오.)

유형: [InputParallelism객](#page-427-0)체

필수 항목 여부: 아니요

#### InputProcessingConfiguration

입력값은 [InputProcessingConfiguration입](https://docs.aws.amazon.com/kinesisanalytics/latest/dev/API_InputProcessingConfiguration.html)니다. 입력 프로세서는 애플리케이션의 SQL 코드가 실행 되기 전에 스트림에서 받은 레코드를 변환합니다. 현재 사용할 수 있는 입력 처리 구성은 뿐입니다. [InputLambdaProcessor](https://docs.aws.amazon.com/kinesisanalytics/latest/dev/API_InputLambdaProcessor.html)

유형: [InputProcessingConfiguration객](#page-429-0)체

필수 항목 여부: 아니요

KinesisFirehoseInput

스트리밍 소스가 Amazon Kinesis Firehose 전송 스트림인 경우, Amazon Kinesis Analytics가 스트 림에 액세스할 수 있도록 허용하는 IAM 역할과 전송 스트림의 ARN을 식별합니다.

참고: KinesisStreamsInput 또는 KinesisFirehoseInput은 필수입니다.

유형: [KinesisFirehoseInput객](#page-438-0)체

필수 항목 여부: 아니요

KinesisStreamsInput

스트리밍 소스가 Amazon Kinesis 스트림인 경우, Amazon Kinesis Analytics가 스트림에 액세스할 수 있도록 허용하는 IAM 역할과 스트림의 Amazon 리소스 이름(ARN)을 식별합니다.

참고: KinesisStreamsInput 또는 KinesisFirehoseInput은 필수입니다.

유형: [KinesisStreamsInput객](#page-444-0)체

필수 여부: 아니요

### 참고

- [AWS SDK for C++](https://docs.aws.amazon.com/goto/SdkForCpp/kinesisanalytics-2015-08-14/Input)
- [AWS Java V2용 SDK](https://docs.aws.amazon.com/goto/SdkForJavaV2/kinesisanalytics-2015-08-14/Input)
- [AWS 루비 V3용 SDK](https://docs.aws.amazon.com/goto/SdkForRubyV3/kinesisanalytics-2015-08-14/Input)

# <span id="page-418-0"></span>InputConfiguration

애플리케이션을 시작할 때 이 구성을 제공합니다. 이 구성은 입력 소스와 애플리케이션이 레코드 처리 를 시작할 입력 소스 내 지점을 식별합니다.

#### 내용

Id

입력 소스 ID. 오퍼레이션을 호출하여 이 ID를 얻을 수 [DescribeApplication](https://docs.aws.amazon.com/kinesisanalytics/latest/dev/API_DescribeApplication.html)있습니다.

유형: 문자열

길이 제약: 최소 길이 1. 최대 길이는 50.

패턴: [a-zA-Z0-9 .-]+

필수 사항 여부: Yes

InputStartingPositionConfiguration

애플리케이션이 스트리밍 소스의 레코드 처리를 시작하기를 원하는 시점입니다.

유형: [InputStartingPositionConfiguration객](#page-434-0)체

필수 여부: 예

#### 참고

- [AWS SDK for C++](https://docs.aws.amazon.com/goto/SdkForCpp/kinesisanalytics-2015-08-14/InputConfiguration)
- [AWS Java V2용 SDK](https://docs.aws.amazon.com/goto/SdkForJavaV2/kinesisanalytics-2015-08-14/InputConfiguration)
- [AWS 루비 V3용 SDK](https://docs.aws.amazon.com/goto/SdkForRubyV3/kinesisanalytics-2015-08-14/InputConfiguration)

# <span id="page-419-0"></span>InputDescription

애플리케이션 입력 구성을 설명합니다. 자세한 설명은 [애플리케이션 입력 구성을](https://docs.aws.amazon.com/kinesisanalytics/latest/dev/how-it-works-input.html) 참조하십시오.

### 내용

InAppStreamNames

스트림 소스에 매핑된 애플리케이션 내 스트림 명칭을 반환합니다.

유형: 문자열 어레이

길이 제약: 최소 길이 1. 최대 길이 32.

필수 여부: 아니요

#### InputId

애플리케이션 입력과 연계된 입력 ID. 이는 Amazon Kinesis Analytics가 애플리케이션에 추가하는 각 입력 구성에 할당하는 ID입니다.

유형: 문자열

길이 제약: 최소 길이 1. 최대 길이는 50.

패턴: [a-zA-Z0-9 .-]+

Required: No

InputParallelism

구성된 병렬 처리 수 (스트리밍 소스에 매핑된 애플리케이션 내 스트림 수) 를 설명합니다.

유형: [InputParallelism객](#page-427-0)체

필수 항목 여부: 아니요

InputProcessingConfigurationDescription

애플리케이션 코드가 실행되기 전에 이 입력의 레코드에서 실행되는 전처리기에 대한 설명입니다.

유형: [InputProcessingConfigurationDescription객](#page-430-0)체

필수 항목 여부: 아니요

#### InputSchema

스트리밍 소스에서 데이터의 형식 및 각 데이터 요소가 애플리케이션 내 스트림에서 생성되는 해당 열에 매핑되는 방법을 설명합니다.

유형: [SourceSchema객](#page-479-0)체

필수 항목 여부: 아니요

InputStartingPositionConfiguration

애플리케이션이 입력 스트림에서 읽도록 구성된 시점입니다.

유형: [InputStartingPositionConfiguration객](#page-434-0)체

필수 항목 여부: 아니요

KinesisFirehoseInputDescription

Amazon Kinesis Firehose 전송 스트림이 스트리밍 소스로 구성된 경우, Amazon Kinesis Analytics 가 스트림에 액세스할 수 있도록 허용하는 IAM 역할과 전송 스트림의 ARN을 제공합니다.

유형: [KinesisFirehoseInputDescription객](#page-439-0)체

필수 항목 여부: 아니요

KinesisStreamsInputDescription

Amazon Kinesis 스트림이 스트리밍 소스로 구성된 경우, Amazon Kinesis Analytics가 스트림에 액 세스할 수 있도록 허용하는 IAM 역할과 Amazon Kinesis 스트림의 Amazon 리소스 이름(ARN)을 제 공합니다.

유형: [KinesisStreamsInputDescription객](#page-445-0)체

필수 항목 여부: 아니요

NamePrefix

애플리케이션 내 명칭 접두사.

유형: 문자열

길이 제약: 최소 길이 1. 최대 길이 32.

필수 여부: 아니요

## 참고

- [AWS SDK for C++](https://docs.aws.amazon.com/goto/SdkForCpp/kinesisanalytics-2015-08-14/InputDescription)
- [AWS Java V2용 SDK](https://docs.aws.amazon.com/goto/SdkForJavaV2/kinesisanalytics-2015-08-14/InputDescription)
- [AWS 루비 V3용 SDK](https://docs.aws.amazon.com/goto/SdkForRubyV3/kinesisanalytics-2015-08-14/InputDescription)

### <span id="page-422-0"></span>InputLambdaProcessor

스트림의 레코드를 전처리하는 데 사용되는 Lambda 함수의 Amazon 리소스 이름 (ARN) 과 [AWS](https://docs.aws.amazon.com/lambda/)  [Lambda](https://docs.aws.amazon.com/lambda/) 함수에 액세스하는 데 사용되는 IAM 역할의 ARN을 포함하는 객체입니다. AWS

### 내용

#### ResourceARN

스트림의 레코드에서 작동하는 [AWS Lambda](https://docs.aws.amazon.com/lambda/) 함수의 ARN입니다.

#### **a** Note

Lambda 함수의 최신 버전보다 이전 버전을 지정하려면 Lambda 함수 ARN에 Lambda 함수 버전을 포함시키십시오. Lambda ARN에 대한 자세한 내용은 예제 ARN: Lambda를 참조하 십시오. AWS

#### 유형: 문자열

길이 제약: 최소 길이는 1. 최대 길이는 2,048.

패턴: arn:.\*

필수 사항 여부: Yes

#### RoleARN

Lambda AWS 함수에 액세스하는 데 사용되는 IAM 역할의 ARN입니다.

유형: 문자열

- 길이 제약: 최소 길이는 1. 최대 길이는 2,048.
- 패턴: arn:.\*

필수 여부: 예

### 참고

- [AWS SDK for C++](https://docs.aws.amazon.com/goto/SdkForCpp/kinesisanalytics-2015-08-14/InputLambdaProcessor)
- [AWS Java V2용 SDK](https://docs.aws.amazon.com/goto/SdkForJavaV2/kinesisanalytics-2015-08-14/InputLambdaProcessor)
- [AWS 루비 V3용 SDK](https://docs.aws.amazon.com/goto/SdkForRubyV3/kinesisanalytics-2015-08-14/InputLambdaProcessor)

# <span id="page-424-0"></span>InputLambdaProcessorDescription

스트림의 레코드를 전처리하는 데 사용되는 Lambda 함수의 Amazon 리소스 이름 (ARN) 과 [AWS](https://docs.aws.amazon.com/lambda/)  [Lambda](https://docs.aws.amazon.com/lambda/) 표현식에 액세스하는 데 사용되는 IAM 역할의 ARN을 포함하는 객체입니다. AWS

### 내용

ResourceARN

스트림의 레코드에서 전처리하는 데 사용되는 [AWS Lambda](https://docs.aws.amazon.com/lambda/) 함수의 ARN.

유형: 문자열

길이 제약: 최소 길이는 1. 최대 길이는 2,048.

패턴: arn:.\*

Required: No

#### RoleARN

Lambda AWS 함수에 액세스하는 데 사용되는 IAM 역할의 ARN입니다.

유형: 문자열

길이 제약: 최소 길이는 1. 최대 길이는 2,048.

패턴: arn:.\*

필수 여부: 아니요

### 참고

- [AWS SDK for C++](https://docs.aws.amazon.com/goto/SdkForCpp/kinesisanalytics-2015-08-14/InputLambdaProcessorDescription)
- [AWS Java V2용 SDK](https://docs.aws.amazon.com/goto/SdkForJavaV2/kinesisanalytics-2015-08-14/InputLambdaProcessorDescription)
- [AWS 루비 V3용 SDK](https://docs.aws.amazon.com/goto/SdkForRubyV3/kinesisanalytics-2015-08-14/InputLambdaProcessorDescription)

# <span id="page-425-0"></span>InputLambdaProcessorUpdate

스트림의 [InputLambdaProcessor](https://docs.aws.amazon.com/kinesisanalytics/latest/dev/API_InputLambdaProcessor.html)레코드를 사전 처리하는 데 사용되는 업데이트를 나타냅니다.

### 내용

ResourceARNUpdate

스트림의 레코드를 사전 처리하는 데 사용되는 새 [AWS Lambda](https://docs.aws.amazon.com/lambda/) 함수의 Amazon 리소스 이름 (ARN) 입니다.

#### **a** Note

Lambda 함수의 최신 버전보다 이전 버전을 지정하려면 Lambda 함수 ARN에 Lambda 함수 버전을 포함시키십시오. Lambda ARN에 대한 자세한 내용은 예제 ARN: Lambda를 참조하 십시오. AWS

유형: 문자열

길이 제약: 최소 길이는 1. 최대 길이는 2,048.

패턴: arn:.\*

Required: No

RoleARNUpdate

Lambda AWS 함수에 액세스하는 데 사용되는 새 IAM 역할의 ARN입니다.

유형: 문자열

길이 제약: 최소 길이는 1. 최대 길이는 2,048.

패턴: arn:.\*

필수 여부: 아니요

### 참고

- [AWS SDK for C++](https://docs.aws.amazon.com/goto/SdkForCpp/kinesisanalytics-2015-08-14/InputLambdaProcessorUpdate)
- [AWS Java V2용 SDK](https://docs.aws.amazon.com/goto/SdkForJavaV2/kinesisanalytics-2015-08-14/InputLambdaProcessorUpdate)
- [AWS 루비 V3용 SDK](https://docs.aws.amazon.com/goto/SdkForRubyV3/kinesisanalytics-2015-08-14/InputLambdaProcessorUpdate)

# <span id="page-427-0"></span>InputParallelism

특정 스트리밍 소스에 대해 생성할 애플리케이션 내 스트림의 수를 기술합니다. 병렬 처리에 대한 자세 한 설명은 [애플리케이션 입력 구성](https://docs.aws.amazon.com/kinesisanalytics/latest/dev/how-it-works-input.html)을 참조하십시오.

내용

#### **Count**

생성할 애플리케이션 내 스트림의 수. 자세한 설명은 [제한을](https://docs.aws.amazon.com/kinesisanalytics/latest/dev/limits.html) 참조하십시오.

타입: 정수

유효 범위: 최소값 1. 최대값은 64입니다.

필수 여부: 아니요

### 참고

- [AWS SDK for C++](https://docs.aws.amazon.com/goto/SdkForCpp/kinesisanalytics-2015-08-14/InputParallelism)
- [AWS Java V2용 SDK](https://docs.aws.amazon.com/goto/SdkForJavaV2/kinesisanalytics-2015-08-14/InputParallelism)
- [AWS 루비 V3용 SDK](https://docs.aws.amazon.com/goto/SdkForRubyV3/kinesisanalytics-2015-08-14/InputParallelism)

# <span id="page-428-0"></span>InputParallelismUpdate

병렬 처리 수를 업데이트합니다.

### 내용

**CountUpdate** 

특정 스트리밍 소스를 위해 생성할 애플리케이션 내 스트림 수.

타입: 정수

유효 범위: 최소값 1. 최대값은 64입니다.

필수 여부: 아니요

### 참고

- [AWS SDK for C++](https://docs.aws.amazon.com/goto/SdkForCpp/kinesisanalytics-2015-08-14/InputParallelismUpdate)
- [AWS Java V2용 SDK](https://docs.aws.amazon.com/goto/SdkForJavaV2/kinesisanalytics-2015-08-14/InputParallelismUpdate)
- [AWS 루비 V3용 SDK](https://docs.aws.amazon.com/goto/SdkForRubyV3/kinesisanalytics-2015-08-14/InputParallelismUpdate)

# <span id="page-429-0"></span>InputProcessingConfiguration

애플리케이션 코드에서 처리하기 전에 스트림에서 레코드를 사전 처리하는 데 사용되는 프로세서에 대한 설명을 제공합니다. 현재 사용할 수 있는 유일한 입력 프로세서는 [AWS Lambda입](https://docs.aws.amazon.com/lambda/)니다.

### 내용

InputLambdaProcessor

애플리케이션 코드로 처리되기 전에 스트림의 레코드를 사전 처리하는 데 사용됩니다. [InputLambdaProcessor](https://docs.aws.amazon.com/kinesisanalytics/latest/dev/API_InputLambdaProcessor.html)

유형: [InputLambdaProcessor객](#page-422-0)체

필수 여부: 예

### 참고

- [AWS SDK for C++](https://docs.aws.amazon.com/goto/SdkForCpp/kinesisanalytics-2015-08-14/InputProcessingConfiguration)
- [AWS Java V2용 SDK](https://docs.aws.amazon.com/goto/SdkForJavaV2/kinesisanalytics-2015-08-14/InputProcessingConfiguration)
- [AWS 루비 V3용 SDK](https://docs.aws.amazon.com/goto/SdkForRubyV3/kinesisanalytics-2015-08-14/InputProcessingConfiguration)

# <span id="page-430-0"></span>InputProcessingConfigurationDescription

입력 프로세서에 대한 구성 정보를 제공합니다. 현재 사용할 수 있는 유일한 입력 프로세서는 [AWS](https://docs.aws.amazon.com/lambda/)  [Lambda](https://docs.aws.amazon.com/lambda/)입니다.

## 내용

InputLambdaProcessorDescription

관련 항목에 대한 구성 정보를 제공합니다 [InputLambdaProcessorDescription.](https://docs.aws.amazon.com/kinesisanalytics/latest/dev/API_InputLambdaProcessorDescription.html)

유형: [InputLambdaProcessorDescription객](#page-424-0)체

```
필수 여부: 아니요
```
### 참고

- [AWS SDK for C++](https://docs.aws.amazon.com/goto/SdkForCpp/kinesisanalytics-2015-08-14/InputProcessingConfigurationDescription)
- [AWS Java V2용 SDK](https://docs.aws.amazon.com/goto/SdkForJavaV2/kinesisanalytics-2015-08-14/InputProcessingConfigurationDescription)
- [AWS 루비 V3용 SDK](https://docs.aws.amazon.com/goto/SdkForRubyV3/kinesisanalytics-2015-08-14/InputProcessingConfigurationDescription)

# <span id="page-431-0"></span>InputProcessingConfigurationUpdate

[InputProcessingConfiguration](https://docs.aws.amazon.com/kinesisanalytics/latest/dev/API_InputProcessingConfiguration.html)에 대한 업데이트에 대해 설명합니다.

# 내용

InputLambdaProcessorUpdate

[InputLambdaProcessor](https://docs.aws.amazon.com/kinesisanalytics/latest/dev/API_InputLambdaProcessor.html)에 대한 업데이트 정보를 제공합니다.

- 유형: [InputLambdaProcessorUpdate](#page-425-0)객체
- 필수 여부: 예

### 참고

- [AWS SDK for C++](https://docs.aws.amazon.com/goto/SdkForCpp/kinesisanalytics-2015-08-14/InputProcessingConfigurationUpdate)
- [AWS Java V2용 SDK](https://docs.aws.amazon.com/goto/SdkForJavaV2/kinesisanalytics-2015-08-14/InputProcessingConfigurationUpdate)
- [AWS 루비 V3용 SDK](https://docs.aws.amazon.com/goto/SdkForRubyV3/kinesisanalytics-2015-08-14/InputProcessingConfigurationUpdate)
## <span id="page-432-0"></span>InputSchemaUpdate

애플리케이션의 입력 스키마 업데이트에 대해 설명합니다.

## 내용

RecordColumnUpdates

RecordColumn 객체의 목록. 각 객체는 스트리밍 소스 요소가 애플리케이션 내 스트림의 해당 열 에 매핑되는 방법을 기술합니다.

유형: [RecordColumn객](#page-462-0)체 어레이

배열 멤버: 최소 항목 수는 1입니다. 최대 항목 수 1,000.

필수 여부: 아니요

RecordEncodingUpdate

스트리밍 소스에서 레코드의 인코딩을 지정합니다. 예: UTF-8.

유형: String

패턴: UTF-8

Required: No

RecordFormatUpdate

스트리밍 소스에서 레코드의 형식을 지정합니다.

유형: [RecordFormat](#page-464-0)객체

필수 여부: 아니요

### 참고

- [AWS SDK for C++](https://docs.aws.amazon.com/goto/SdkForCpp/kinesisanalytics-2015-08-14/InputSchemaUpdate)
- [AWS Java V2용 SDK](https://docs.aws.amazon.com/goto/SdkForJavaV2/kinesisanalytics-2015-08-14/InputSchemaUpdate)
- [AWS 루비 V3용 SDK](https://docs.aws.amazon.com/goto/SdkForRubyV3/kinesisanalytics-2015-08-14/InputSchemaUpdate)

## InputStartingPositionConfiguration

애플리케이션이 스트리밍 소스에서 읽는 지점을 설명합니다.

### 내용

InputStartingPosition

스트림 상의 시작 위치.

- NOW 스트림의 가장 최근 레코드가 나온 직후에 읽기를 시작하고, 고객이 발행한 요청 타임스탬 프에서 시작합니다.
- TRIM\_HORIZON 스트림에서 트리밍되지 않은 마지막 레코드, 즉 스트림에서 가장 오래된 레코 드에서 읽기를 시작합니다. Amazon Kinesis Firehose 전송 스트림에는 이 옵션을 사용할 수 없습 니다.
- LAST\_STOPPED\_POINT 애플리케이션이 마지막으로 읽기를 중단한 시점부터 읽기를 재개합니 다.

타입: 문자열

유효 값: NOW | TRIM\_HORIZON | LAST\_STOPPED\_POINT

필수 여부: 아니요

### 참고

- [AWS SDK for C++](https://docs.aws.amazon.com/goto/SdkForCpp/kinesisanalytics-2015-08-14/InputStartingPositionConfiguration)
- [AWS Java V2용 SDK](https://docs.aws.amazon.com/goto/SdkForJavaV2/kinesisanalytics-2015-08-14/InputStartingPositionConfiguration)
- [AWS 루비 V3용 SDK](https://docs.aws.amazon.com/goto/SdkForRubyV3/kinesisanalytics-2015-08-14/InputStartingPositionConfiguration)

# InputUpdate

특정 입력 구성(애플리케이션의 InputId으로 식별)에 대한 업데이트를 설명합니다.

## 내용

InputId

업데이트할 애플리케이션 입력의 입력 ID.

유형: 문자열

길이 제약: 최소 길이 1. 최대 길이는 50.

패턴: [a-zA-Z0-9 .-]+

필수 사항 여부: Yes

InputParallelismUpdate

병렬 처리 업데이트에 대해 설명합니다(Amazon Kinesis Analytics가 특정 스트리밍 소스에 대해 생 성하는 애플리케이션 내 스트림 수).

유형: [InputParallelismUpdate객](#page-428-0)체

필수 항목 여부: 아니요

InputProcessingConfigurationUpdate

입력 처리 구성의 업데이트를 설명합니다.

유형: [InputProcessingConfigurationUpdate객](#page-431-0)체

필수 항목 여부: 아니요

InputSchemaUpdate

스트리밍 소스에서의 데이터 형식 및 스트리밍 소스의 레코드 요소가 생성된 애플리케이션 내 스트 림의 열에 어떻게 매핑되는지를 설명합니다.

유형: [InputSchemaUpdate객](#page-432-0)체

필수 항목 여부: 아니요

#### KinesisFirehoseInputUpdate

Amazon Kinesis Firehose 전송 스트림이 업데이트 대상 스트리밍 소스인 경우, 업데이트된 스트림 ARN 및 IAM 역할 ARN을 제공합니다.

유형: [KinesisFirehoseInputUpdate](#page-440-0)객체

필수 항목 여부: 아니요

KinesisStreamsInputUpdate

Amazon Kinesis 스트림이 업데이트할 스트리밍 소스인 경우, 업데이트된 스트림의 Amazon 리소 스 이름 (ARN) 과 IAM 역할 ARN을 제공합니다.

유형: [KinesisStreamsInputUpdate](#page-446-0)객체

필수 항목 여부: 아니요

NamePrefixUpdate

Amazon Kinesis Analytics가 특정 스트리밍 소스에 대해 생성하는 애플리케이션 내 스트림의 명칭 접두사입니다.

유형: 문자열

길이 제약: 최소 길이 1. 최대 길이 32.

필수 여부: 아니요

### 참고

- [AWS SDK for C++](https://docs.aws.amazon.com/goto/SdkForCpp/kinesisanalytics-2015-08-14/InputUpdate)
- [AWS Java V2용 SDK](https://docs.aws.amazon.com/goto/SdkForJavaV2/kinesisanalytics-2015-08-14/InputUpdate)
- [AWS 루비 V3용 SDK](https://docs.aws.amazon.com/goto/SdkForRubyV3/kinesisanalytics-2015-08-14/InputUpdate)

# <span id="page-437-0"></span>JSONMappingParameters

스트리밍 소스의 레코드 형식이 JSON일 경우 추가 매핑 정보를 제공합니다.

## 내용

RecordRowPath

레코드를 포함하는 상위 수준에 대한 경로입니다.

유형: 문자열

길이 제약: 최소 길이 1.

필수 여부: 예

## 참고

- [AWS SDK for C++](https://docs.aws.amazon.com/goto/SdkForCpp/kinesisanalytics-2015-08-14/JSONMappingParameters)
- [AWS Java V2용 SDK](https://docs.aws.amazon.com/goto/SdkForJavaV2/kinesisanalytics-2015-08-14/JSONMappingParameters)
- [AWS 루비 V3용 SDK](https://docs.aws.amazon.com/goto/SdkForRubyV3/kinesisanalytics-2015-08-14/JSONMappingParameters)

# KinesisFirehoseInput

스트리밍 소스로 Amazon Kinesis Firehose 전송 스트림을 지정합니다. 전송 스트림의 Amazon 리소스 이름(ARN)과, Amazon Kinesis Analytics가 사용자를 대신하여 스트림에 액세스할 수 있도록 하는 IAM 역할 ARN을 제공하십시오.

내용

ResourceARN

입력 전송 스트림의 ARN입니다.

유형: 문자열

길이 제약: 최소 길이는 1. 최대 길이는 2,048.

패턴: arn:.\*

필수 사항 여부: Yes

#### RoleARN

Amazon Kinesis Analytics가 스트림에 액세스할 수 있는 권한을 주는 IAM 역할의 ARN입니다. 역할 이 스트림에 액세스하는 데 필요한 권한을 갖고 있는지 확인해야 합니다.

유형: 문자열

길이 제약: 최소 길이는 1. 최대 길이는 2,048.

패턴: arn:.\*

필수 여부: 예

### 참고

- [AWS SDK for C++](https://docs.aws.amazon.com/goto/SdkForCpp/kinesisanalytics-2015-08-14/KinesisFirehoseInput)
- [AWS Java V2용 SDK](https://docs.aws.amazon.com/goto/SdkForJavaV2/kinesisanalytics-2015-08-14/KinesisFirehoseInput)
- [AWS 루비 V3용 SDK](https://docs.aws.amazon.com/goto/SdkForRubyV3/kinesisanalytics-2015-08-14/KinesisFirehoseInput)

# KinesisFirehoseInputDescription

애플리케이션 입력 구성에서 스트리밍 소스로 구성된 Amazon Kinesis Firehose 전송 스트림을 설명합 니다.

## 내용

ResourceARN

Amazon Kinesis Firehose 전송 시스템의 Amazon 리소스 이름(ARN).

유형: 문자열

길이 제약: 최소 길이는 1. 최대 길이는 2,048.

패턴: arn:.\*

필수 여부: 아니요

#### RoleARN

Amazon Kinesis Analytics가 스트림에 액세스하기 위해 취하는 IAM 역할의 ARN.

유형: 문자열

길이 제약: 최소 길이는 1. 최대 길이는 2,048.

패턴: arn:.\*

필수 여부: 아니요

## 참고

- [AWS SDK for C++](https://docs.aws.amazon.com/goto/SdkForCpp/kinesisanalytics-2015-08-14/KinesisFirehoseInputDescription)
- [AWS Java V2용 SDK](https://docs.aws.amazon.com/goto/SdkForJavaV2/kinesisanalytics-2015-08-14/KinesisFirehoseInputDescription)
- [AWS 루비 V3용 SDK](https://docs.aws.amazon.com/goto/SdkForRubyV3/kinesisanalytics-2015-08-14/KinesisFirehoseInputDescription)

# <span id="page-440-0"></span>KinesisFirehoseInputUpdate

애플리케이션 입력 구성을 업데이트할 때, 스트리밍 소스로 Amazon Kinesis Firehose 전송 스트림을 지정합니다.

### 내용

ResourceARNUpdate

읽기 위한 입력 Amazon Kinesis Firehose 전송 스트림의 Amazon 리소스 이름(ARN).

유형: 문자열

길이 제약: 최소 길이는 1. 최대 길이는 2,048.

패턴: arn:.\*

필수 여부: 아니요

#### RoleARNUpdate

Amazon Kinesis Analytics가 스트림에 액세스할 수 있는 권한을 주는 IAM 역할의 ARN입니다. 이 역할에 다음과 같은 권한을 부여해야 합니다.

유형: 문자열

길이 제약: 최소 길이는 1. 최대 길이는 2,048.

패턴: arn:.\*

필수 여부: 아니요

### 참고

- [AWS SDK for C++](https://docs.aws.amazon.com/goto/SdkForCpp/kinesisanalytics-2015-08-14/KinesisFirehoseInputUpdate)
- [AWS Java V2용 SDK](https://docs.aws.amazon.com/goto/SdkForJavaV2/kinesisanalytics-2015-08-14/KinesisFirehoseInputUpdate)
- [AWS 루비 V3용 SDK](https://docs.aws.amazon.com/goto/SdkForRubyV3/kinesisanalytics-2015-08-14/KinesisFirehoseInputUpdate)

## <span id="page-441-0"></span>KinesisFirehoseOutput

애플리케이션 출력을 구성할 때 대상으로 Amazon Kinesis Firehose 전송 스트림을 지정합니다. 스트 림의 Amazon 리소스 이름(ARN)과, Amazon Kinesis Analytics가 사용자를 대신하여 스트림에 쓸 수 있 도록 허용하는 IAM 역할을 제공합니다.

내용

ResourceARN

데이터를 쓸 대상 Amazon Kinesis Firehose 전송 스트림의 ARN입니다.

유형: 문자열

길이 제약: 최소 길이는 1. 최대 길이는 2,048.

패턴: arn:.\*

필수 사항 여부: Yes

#### RoleARN

Amazon Kinesis Analytics가 사용자를 대신하여 대상 스트림에 쓸 수 있는 권한을 가진 IAM 역할의 ARN입니다. 이 역할에 다음과 같은 권한을 부여해야 합니다.

유형: 문자열

길이 제약: 최소 길이는 1. 최대 길이는 2,048.

패턴: arn:.\*

필수 여부: 예

### 참고

- [AWS SDK for C++](https://docs.aws.amazon.com/goto/SdkForCpp/kinesisanalytics-2015-08-14/KinesisFirehoseOutput)
- [AWS Java V2용 SDK](https://docs.aws.amazon.com/goto/SdkForJavaV2/kinesisanalytics-2015-08-14/KinesisFirehoseOutput)
- [AWS 루비 V3용 SDK](https://docs.aws.amazon.com/goto/SdkForRubyV3/kinesisanalytics-2015-08-14/KinesisFirehoseOutput)

# <span id="page-442-0"></span>KinesisFirehoseOutputDescription

애플리케이션 출력을 위해, 그 목적지로 구성된 Amazon Kinesis Firehose 전송 스트림을 설명합니다.

### 내용

ResourceARN

Amazon Kinesis Firehose 전송 시스템의 Amazon 리소스 이름(ARN).

유형: 문자열

길이 제약: 최소 길이는 1. 최대 길이는 2,048.

패턴: arn:.\*

필수 여부: 아니요

#### RoleARN

Amazon Kinesis Analytics가 스트림에 액세스하기 위해 취할 수 있는 IAM 역할의 ARN.

유형: 문자열

길이 제약: 최소 길이는 1. 최대 길이는 2,048.

패턴: arn:.\*

필수 여부: 아니요

## 참고

- [AWS SDK for C++](https://docs.aws.amazon.com/goto/SdkForCpp/kinesisanalytics-2015-08-14/KinesisFirehoseOutputDescription)
- [AWS Java V2용 SDK](https://docs.aws.amazon.com/goto/SdkForJavaV2/kinesisanalytics-2015-08-14/KinesisFirehoseOutputDescription)
- [AWS 루비 V3용 SDK](https://docs.aws.amazon.com/goto/SdkForRubyV3/kinesisanalytics-2015-08-14/KinesisFirehoseOutputDescription)

# <span id="page-443-0"></span>KinesisFirehoseOutputUpdate

[UpdateApplication](https://docs.aws.amazon.com/kinesisanalytics/latest/dev/API_UpdateApplication.html)작업을 사용하여 출력 구성을 업데이트할 때 대상으로 구성된 Amazon Kinesis Firehose 전송 스트림에 대한 정보를 제공합니다.

내용

ResourceARNUpdate

데이터를 쓸 대상 Amazon Kinesis Firehose 전송 스트림의 Amazon 리소스 이름(ARN).

유형: 문자열

길이 제약: 최소 길이는 1. 최대 길이는 2,048.

패턴: arn:.\*

필수 여부: 아니요

#### RoleARNUpdate

Amazon Kinesis Analytics가 스트림에 액세스할 수 있는 권한을 주는 IAM 역할의 ARN입니다. 이 역할에 다음과 같은 권한을 부여해야 합니다.

유형: 문자열

길이 제약: 최소 길이는 1. 최대 길이는 2,048.

패턴: arn:.\*

필수 여부: 아니요

### 참고

- [AWS SDK for C++](https://docs.aws.amazon.com/goto/SdkForCpp/kinesisanalytics-2015-08-14/KinesisFirehoseOutputUpdate)
- [AWS Java V2용 SDK](https://docs.aws.amazon.com/goto/SdkForJavaV2/kinesisanalytics-2015-08-14/KinesisFirehoseOutputUpdate)
- [AWS 루비 V3용 SDK](https://docs.aws.amazon.com/goto/SdkForRubyV3/kinesisanalytics-2015-08-14/KinesisFirehoseOutputUpdate)

## KinesisStreamsInput

스트리밍 소스로 Amazon Kinesis 스트림을 지정합니다. 스트림의 Amazon 리소스 이름(ARN)과, Amazon Kinesis Analytics가 사용자를 대신하여 스트림에 액세스할 수 있도록 허용하는 IAM 역할 ARN을 제공합니다.

내용

ResourceARN

읽을 입력 Amazon Kinesis 스트림의 ARN입니다.

유형: 문자열

길이 제약: 최소 길이는 1. 최대 길이는 2,048.

패턴: arn:.\*

필수 사항 여부: Yes

#### RoleARN

Amazon Kinesis Analytics가 스트림에 액세스할 수 있는 권한을 주는 IAM 역할의 ARN입니다. 이 역할에 다음과 같은 권한을 부여해야 합니다.

유형: 문자열

길이 제약: 최소 길이는 1. 최대 길이는 2,048.

패턴: arn:.\*

필수 여부: 예

### 참고

- [AWS SDK for C++](https://docs.aws.amazon.com/goto/SdkForCpp/kinesisanalytics-2015-08-14/KinesisStreamsInput)
- [AWS Java V2용 SDK](https://docs.aws.amazon.com/goto/SdkForJavaV2/kinesisanalytics-2015-08-14/KinesisStreamsInput)
- [AWS 루비 V3용 SDK](https://docs.aws.amazon.com/goto/SdkForRubyV3/kinesisanalytics-2015-08-14/KinesisStreamsInput)

# KinesisStreamsInputDescription

애플리케이션 입력 구성에서 스트리밍 소스로 구성된 Amazon Kinesis 스트림을 설명합니다.

## 내용

#### ResourceARN

Amazon Kinesis 스트림의 Amazon 리소스 이름(ARN).

유형: 문자열

길이 제약: 최소 길이는 1. 최대 길이는 2,048.

패턴: arn:.\*

필수 여부: 아니요

#### RoleARN

Amazon Kinesis Analytics가 스트림에 액세스하기 위해 취할 수 있는 IAM 역할의 ARN.

유형: 문자열

길이 제약: 최소 길이는 1. 최대 길이는 2,048.

패턴: arn:.\*

필수 여부: 아니요

## 참고

- [AWS SDK for C++](https://docs.aws.amazon.com/goto/SdkForCpp/kinesisanalytics-2015-08-14/KinesisStreamsInputDescription)
- [AWS Java V2용 SDK](https://docs.aws.amazon.com/goto/SdkForJavaV2/kinesisanalytics-2015-08-14/KinesisStreamsInputDescription)
- [AWS 루비 V3용 SDK](https://docs.aws.amazon.com/goto/SdkForRubyV3/kinesisanalytics-2015-08-14/KinesisStreamsInputDescription)

# <span id="page-446-0"></span>KinesisStreamsInputUpdate

애플리케이션 입력 구성을 업데이트할 때 스트리밍 소스로 Amazon Kinesis 스트림 정보를 입력합니 다.

### 내용

ResourceARNUpdate

읽기 위한 입력 Amazon Kinesis 스트림의 Amazon 리소스 이름(ARN)

유형: 문자열

길이 제약: 최소 길이는 1. 최대 길이는 2,048.

패턴: arn:.\*

필수 여부: 아니요

#### RoleARNUpdate

Amazon Kinesis Analytics가 스트림에 액세스할 수 있는 권한을 주는 IAM 역할의 ARN입니다. 이 역할에 다음과 같은 권한을 부여해야 합니다.

유형: 문자열

길이 제약: 최소 길이는 1. 최대 길이는 2,048.

패턴: arn:.\*

필수 여부: 아니요

### 참고

- [AWS SDK for C++](https://docs.aws.amazon.com/goto/SdkForCpp/kinesisanalytics-2015-08-14/KinesisStreamsInputUpdate)
- [AWS Java V2용 SDK](https://docs.aws.amazon.com/goto/SdkForJavaV2/kinesisanalytics-2015-08-14/KinesisStreamsInputUpdate)
- [AWS 루비 V3용 SDK](https://docs.aws.amazon.com/goto/SdkForRubyV3/kinesisanalytics-2015-08-14/KinesisStreamsInputUpdate)

## <span id="page-447-0"></span>KinesisStreamsOutput

애플리케이션 출력을 구성할 때 대상으로 Amazon Kinesis 스트림을 지정합니다. 스트림의 Amazon 리 소스 이름(ARN)과, Amazon Kinesis Analytics가 사용자를 대신하여 스트림에 쓸 수 있는 권한을 가진 IAM 역할 ARN을 제공합니다.

### 내용

#### ResourceARN

데이터를 쓸 대상 Amazon Kinesis 스트림의 ARN입니다.

유형: 문자열

길이 제약: 최소 길이는 1. 최대 길이는 2,048.

패턴: arn:.\*

필수 사항 여부: Yes

#### RoleARN

Amazon Kinesis Analytics가 사용자를 대신하여 대상 스트림에 쓸 수 있는 권한을 가진 IAM 역할의 ARN입니다. 이 역할에 다음과 같은 권한을 부여해야 합니다.

유형: 문자열

길이 제약: 최소 길이는 1. 최대 길이는 2,048.

패턴: arn:.\*

필수 여부: 예

### 참고

- [AWS SDK for C++](https://docs.aws.amazon.com/goto/SdkForCpp/kinesisanalytics-2015-08-14/KinesisStreamsOutput)
- [AWS Java V2용 SDK](https://docs.aws.amazon.com/goto/SdkForJavaV2/kinesisanalytics-2015-08-14/KinesisStreamsOutput)
- [AWS 루비 V3용 SDK](https://docs.aws.amazon.com/goto/SdkForRubyV3/kinesisanalytics-2015-08-14/KinesisStreamsOutput)

# <span id="page-448-0"></span>KinesisStreamsOutputDescription

애플리케이션 출력의 경우 Amazon Kinesis를 목적지로 구성한 것으로 설명합니다.

## 내용

ResourceARN

Amazon Kinesis 스트림의 Amazon 리소스 이름(ARN).

유형: 문자열

길이 제약: 최소 길이는 1. 최대 길이는 2,048.

패턴: arn:.\*

필수 여부: 아니요

### RoleARN

Amazon Kinesis Analytics가 스트림에 액세스하기 위해 취할 수 있는 IAM 역할의 ARN.

유형: 문자열

길이 제약: 최소 길이는 1. 최대 길이는 2,048.

패턴: arn:.\*

필수 여부: 아니요

## 참고

- [AWS SDK for C++](https://docs.aws.amazon.com/goto/SdkForCpp/kinesisanalytics-2015-08-14/KinesisStreamsOutputDescription)
- [AWS Java V2용 SDK](https://docs.aws.amazon.com/goto/SdkForJavaV2/kinesisanalytics-2015-08-14/KinesisStreamsOutputDescription)
- [AWS 루비 V3용 SDK](https://docs.aws.amazon.com/goto/SdkForRubyV3/kinesisanalytics-2015-08-14/KinesisStreamsOutputDescription)

## <span id="page-449-0"></span>KinesisStreamsOutputUpdate

[UpdateApplication](https://docs.aws.amazon.com/kinesisanalytics/latest/dev/API_UpdateApplication.html)작업을 사용하여 출력 구성을 업데이트할 때 대상으로 구성된 Amazon Kinesis 스트 림에 대한 정보를 제공합니다.

## 내용

ResourceARNUpdate

출력을 기록할 Amazon Kinesis 스트림의 Amazon 리소스 이름(ARN).

유형: 문자열

길이 제약: 최소 길이는 1. 최대 길이는 2,048.

패턴: arn:.\*

필수 여부: 아니요

#### RoleARNUpdate

Amazon Kinesis Analytics가 스트림에 액세스할 수 있는 권한을 주는 IAM 역할의 ARN입니다. 이 역할에 다음과 같은 권한을 부여해야 합니다.

유형: 문자열

길이 제약: 최소 길이는 1. 최대 길이는 2,048.

패턴: arn:.\*

필수 여부: 아니요

### 참고

- [AWS SDK for C++](https://docs.aws.amazon.com/goto/SdkForCpp/kinesisanalytics-2015-08-14/KinesisStreamsOutputUpdate)
- [AWS Java V2용 SDK](https://docs.aws.amazon.com/goto/SdkForJavaV2/kinesisanalytics-2015-08-14/KinesisStreamsOutputUpdate)
- [AWS 루비 V3용 SDK](https://docs.aws.amazon.com/goto/SdkForRubyV3/kinesisanalytics-2015-08-14/KinesisStreamsOutputUpdate)

# <span id="page-450-0"></span>LambdaOutput

애플리케이션 출력을 구성할 때 AWS Lambda 함수를 대상으로 식별합니다. 함수의 Amazon 리소스 이름(ARN)과, Amazon Kinesis Analytics가 사용자를 대신하여 함수에 쓸 수 있는 권한을 가진 IAM 역 할 ARN을 제공합니다.

### 내용

#### ResourceARN

데이터를 쓸 Lambda 함수의 Amazon 리소스 이름(ARN)입니다.

#### **a** Note

Lambda 함수의 최신 버전보다 이전 버전을 지정하려면 Lambda 함수 ARN에 Lambda 함수 버전을 포함시키십시오. Lambda ARN에 대한 자세한 내용은 예제 ARN: Lambda를 참조하 십시오. AWS

### 유형: 문자열

길이 제약: 최소 길이는 1. 최대 길이는 2,048.

패턴: arn:.\*

필수 사항 여부: Yes

#### RoleARN

Amazon Kinesis Analytics가 사용자를 대신하여 대상 함수에 대한 쓰기 권한을 가질 수 있는 IAM 역할의 ARN입니다. 이 역할에 다음과 같은 권한을 부여해야 합니다.

유형: 문자열

길이 제약: 최소 길이는 1. 최대 길이는 2,048.

패턴: arn:.\*

필수 여부: 예

### 참고

- [AWS SDK for C++](https://docs.aws.amazon.com/goto/SdkForCpp/kinesisanalytics-2015-08-14/LambdaOutput)
- [AWS Java V2용 SDK](https://docs.aws.amazon.com/goto/SdkForJavaV2/kinesisanalytics-2015-08-14/LambdaOutput)
- [AWS 루비 V3용 SDK](https://docs.aws.amazon.com/goto/SdkForRubyV3/kinesisanalytics-2015-08-14/LambdaOutput)

## <span id="page-452-0"></span>LambdaOutputDescription

애플리케이션 출력의 경우 대상으로 구성된 AWS Lambda 함수를 설명합니다.

### 내용

#### ResourceARN

목적지 Lambda 함수의 Amazon 리소스 이름(ARN).

유형: 문자열

길이 제약: 최소 길이는 1. 최대 길이는 2,048.

패턴: arn:.\*

필수 여부: 아니요

### RoleARN

Amazon Kinesis Analytics가 목적지 함수에 쓰기 위해 취할 수 있는 IAM 역할의 ARN.

유형: 문자열

길이 제약: 최소 길이는 1. 최대 길이는 2,048.

패턴: arn:.\*

필수 여부: 아니요

## 참고

- [AWS SDK for C++](https://docs.aws.amazon.com/goto/SdkForCpp/kinesisanalytics-2015-08-14/LambdaOutputDescription)
- [AWS Java V2용 SDK](https://docs.aws.amazon.com/goto/SdkForJavaV2/kinesisanalytics-2015-08-14/LambdaOutputDescription)
- [AWS 루비 V3용 SDK](https://docs.aws.amazon.com/goto/SdkForRubyV3/kinesisanalytics-2015-08-14/LambdaOutputDescription)

## <span id="page-453-0"></span>LambdaOutputUpdate

[UpdateApplication](https://docs.aws.amazon.com/kinesisanalytics/latest/dev/API_UpdateApplication.html)작업을 사용하여 출력 구성을 업데이트할 때 대상으로 구성된 AWS Lambda 함수에 대한 정보를 제공합니다.

내용

ResourceARNUpdate

목적지 Lambda 함수의 Amazon 리소스 이름(ARN).

**a** Note

Lambda 함수의 최신 버전보다 이전 버전을 지정하려면 Lambda 함수 ARN에 Lambda 함수 버전을 포함시키십시오. Lambda ARN에 대한 자세한 내용은 예제 ARN: Lambda를 참조하 십시오. AWS

#### 유형: 문자열

길이 제약: 최소 길이는 1. 최대 길이는 2,048.

패턴: arn:.\*

필수 여부: 아니요

RoleARNUpdate

Amazon Kinesis Analytics가 사용자를 대신하여 대상 함수에 대한 쓰기 권한을 가질 수 있는 IAM 역할의 ARN입니다. 이 역할에 다음과 같은 권한을 부여해야 합니다.

유형: 문자열

길이 제약: 최소 길이는 1. 최대 길이는 2,048.

패턴: arn:.\*

필수 여부: 아니요

#### 참고

- [AWS SDK for C++](https://docs.aws.amazon.com/goto/SdkForCpp/kinesisanalytics-2015-08-14/LambdaOutputUpdate)
- [AWS Java V2용 SDK](https://docs.aws.amazon.com/goto/SdkForJavaV2/kinesisanalytics-2015-08-14/LambdaOutputUpdate)
- [AWS 루비 V3용 SDK](https://docs.aws.amazon.com/goto/SdkForRubyV3/kinesisanalytics-2015-08-14/LambdaOutputUpdate)

## <span id="page-455-0"></span>**MappingParameters**

애플리케이션을 생성하거나 업데이트할 때 애플리케이션 입력을 구성할 경우 스트리밍 소스의 레코드 형식(예: JSON, CSV 또는 몇 개의 구분 기호로 구분된 레코드 필드)과 관련된 추가 매핑 정보를 제공 합니다.

내용

CSVMappingParameters

레코드 형식이 구분 기호를 사용(예: CSV)할 때 추가 매핑 정보를 제공합니다.

유형: [CSVMappingParameters](#page-414-0)객체

필수 항목 여부: 아니요

JSONMappingParameters

스트리밍 소스의 레코드 형식이 JSON일 경우 추가 매핑 정보를 제공합니다.

유형: [JSONMappingParameters객](#page-437-0)체

필수 여부: 아니요

### 참고

- [AWS SDK for C++](https://docs.aws.amazon.com/goto/SdkForCpp/kinesisanalytics-2015-08-14/MappingParameters)
- [AWS Java V2용 SDK](https://docs.aws.amazon.com/goto/SdkForJavaV2/kinesisanalytics-2015-08-14/MappingParameters)
- [AWS 루비 V3용 SDK](https://docs.aws.amazon.com/goto/SdkForRubyV3/kinesisanalytics-2015-08-14/MappingParameters)

# **Output**

인애플리케이션 스트림 데이터를 쓸 대상과, 인애플리케이션 스트림을 식별하는 애플리케이션 출력 구성을 기술합니다. 대상은 Amazon Kinesis 스트림 도는 Amazon Kinesis Firehose 전송 시스템이 될 수 있습니다.

애플리케이션이 쓸 수 있는 대상 수의 제한과 기타 제한을 보려면 [제한](https://docs.aws.amazon.com/kinesisanalytics/latest/dev/limits.html)을 참조하십시오.

### 내용

DestinationSchema

대상에 레코드를 쓸 때 데이터 형식을 기술합니다. 자세한 설명은 [애플리케이션 출력 구성을](https://docs.aws.amazon.com/kinesisanalytics/latest/dev/how-it-works-output.html) 참조 하십시오.

유형: [DestinationSchema객](#page-415-0)체

필수 여부: 예

#### Name

인애플리케이션 스트림의 이름입니다.

유형: 문자열

길이 제약: 최소 길이 1. 최대 길이 32.

필수 여부: 예

KinesisFirehoseOutput

대상으로 Amazon Kinesis Firehose 전송 스트림을 지정합니다.

유형: [KinesisFirehoseOutput객](#page-441-0)체

필수 항목 여부: 아니요

KinesisStreamsOutput

대상으로 Amazon Kinesis 스트림을 지정합니다.

유형: [KinesisStreamsOutput객](#page-447-0)체

필수 항목 여부: 아니요

#### LambdaOutput

AWS Lambda 함수를 대상으로 식별합니다.

유형: [LambdaOutput객](#page-450-0)체

필수 여부: 아니요

## 참고

- [AWS SDK for C++](https://docs.aws.amazon.com/goto/SdkForCpp/kinesisanalytics-2015-08-14/Output)
- [AWS Java V2용 SDK](https://docs.aws.amazon.com/goto/SdkForJavaV2/kinesisanalytics-2015-08-14/Output)
- [AWS 루비 V3용 SDK](https://docs.aws.amazon.com/goto/SdkForRubyV3/kinesisanalytics-2015-08-14/Output)

# **OutputDescription**

애플리케이션 출력 구성을 설명합니다. 여기에는 애플리케이션 내 스트림 명칭과 스트림 데이터가 기 록되는 대상이 포함됩니다. 대상은 Amazon Kinesis 스트림 도는 Amazon Kinesis Firehose 전송 시스 템이 될 수 있습니다.

내용

DestinationSchema

대상에 데이터를 쓰는 데 사용되는 데이터 형식입니다.

유형: [DestinationSchema객](#page-415-0)체

필수 항목 여부: 아니요

KinesisFirehoseOutputDescription

출력이 기록되는 대상으로 구성된 Amazon Kinesis Firehose 전송 스트림을 지정합니다.

유형: [KinesisFirehoseOutputDescription객](#page-442-0)체

필수 항목 여부: 아니요

KinesisStreamsOutputDescription

출력이 기록되는 대상으로 구성된 Amazon Kinesis 스트림을 설명합니다.

유형: [KinesisStreamsOutputDescription객](#page-448-0)체

필수 항목 여부: 아니요

LambdaOutputDescription

출력이 AWS 기록되는 대상으로 구성된 Lambda 함수를 설명합니다.

유형: [LambdaOutputDescription객](#page-452-0)체

필수 항목 여부: 아니요

Name

출력으로 구성된 애플리케이션 내 스트림의 명칭.

유형: 문자열

길이 제약: 최소 길이 1. 최대 길이 32.

필수 여부: 아니요

#### **OutputId**

출력 구성을 위한 고유 식별자.

유형: 문자열

길이 제약: 최소 길이 1. 최대 길이는 50.

패턴: [a-zA-Z0-9\_.-]+

필수 여부: 아니요

## 참고

- [AWS SDK for C++](https://docs.aws.amazon.com/goto/SdkForCpp/kinesisanalytics-2015-08-14/OutputDescription)
- [AWS Java V2용 SDK](https://docs.aws.amazon.com/goto/SdkForJavaV2/kinesisanalytics-2015-08-14/OutputDescription)
- [AWS 루비 V3용 SDK](https://docs.aws.amazon.com/goto/SdkForRubyV3/kinesisanalytics-2015-08-14/OutputDescription)

# **OutputUpdate**

로 식별되는 출력 구성의 업데이트에 대해 설명합니다. OutputId

### 내용

### **OutputId**

업데이트하려는 특정 출력 구성을 지정합니다.

유형: 문자열

길이 제약: 최소 길이 1. 최대 길이는 50.

패턴: [a-zA-Z0-9\_.-]+

필수 사항 여부: Yes

DestinationSchemaUpdate

대상에 레코드를 쓸 때 데이터 형식을 기술합니다. 자세한 설명은 [애플리케이션 출력 구성을](https://docs.aws.amazon.com/kinesisanalytics/latest/dev/how-it-works-output.html) 참조 하십시오.

유형: [DestinationSchema객](#page-415-0)체

필수 항목 여부: 아니요

KinesisFirehoseOutputUpdate

출력을 위한 대상으로 Amazon Kinesis Firehose 전송 스트림을 지정합니다.

유형: [KinesisFirehoseOutputUpdate객](#page-443-0)체

필수 항목 여부: 아니요

KinesisStreamsOutputUpdate

출력을 위한 대상으로 Amazon Kinesis 스트림을 지정합니다.

유형: [KinesisStreamsOutputUpdate객](#page-449-0)체

필수 항목 여부: 아니요

LambdaOutputUpdate

AWS Lambda 함수를 출력 대상으로 설명합니다.

유형: [LambdaOutputUpdate객](#page-453-0)체

필수 항목 여부: 아니요

#### NameUpdate

이 출력 구성에 대해 다른 애플리케이션 내 스트림을 지정하려면 이 필드를 사용하여 새 애플리케 이션 내 스트림 명칭을 지정하십시오.

유형: 문자열

길이 제약: 최소 길이 1. 최대 길이 32.

필수 여부: 아니요

### 참고

- [AWS SDK for C++](https://docs.aws.amazon.com/goto/SdkForCpp/kinesisanalytics-2015-08-14/OutputUpdate)
- [AWS Java V2용 SDK](https://docs.aws.amazon.com/goto/SdkForJavaV2/kinesisanalytics-2015-08-14/OutputUpdate)
- [AWS 루비 V3용 SDK](https://docs.aws.amazon.com/goto/SdkForRubyV3/kinesisanalytics-2015-08-14/OutputUpdate)

## <span id="page-462-0"></span>RecordColumn

스트리밍 소스의 각 데이터 요소가 인애플리케이션 스트림에 있는 해당 열에 매핑되는 방법을 기술합 니다.

준거 데이터 소스의 형식을 기술하는 데에도 사용됩니다.

### 내용

#### Name

인애플리케이션 입력 스트림 또는 참조 테이블에서 생성된 열의 이름입니다.

타입: 문자열

필수 항목 여부: 예

#### SqlType

인애플리케이션 입력 스트림 또는 참조 테이블에서 생성된 열의 형식입니다.

유형: 문자열

길이 제약: 최소 길이 1.

필수 여부: 예

#### Mapping

스트리밍 입력 또는 참조 데이터 소스에 있는 데이터 요소에 대한 참조입니다. 인 경우 이 요소는 [RecordFormatType](https://docs.aws.amazon.com/kinesisanalytics/latest/dev/API_RecordFormat.html#analytics-Type-RecordFormat-RecordFormatTypel)필수입니다JSON.

타입: 문자열

필수 항목 여부: 아니요

### 참고

- [AWS SDK for C++](https://docs.aws.amazon.com/goto/SdkForCpp/kinesisanalytics-2015-08-14/RecordColumn)
- [AWS Java V2용 SDK](https://docs.aws.amazon.com/goto/SdkForJavaV2/kinesisanalytics-2015-08-14/RecordColumn)
- [AWS 루비 V3용 SDK](https://docs.aws.amazon.com/goto/SdkForRubyV3/kinesisanalytics-2015-08-14/RecordColumn)

# <span id="page-464-0"></span>RecordFormat

스트림의 레코드를 스키마로 변환하기 위해 적용해야 하는 레코드 형식 및 관련 매핑 정보를 기술합니 다.

내용

RecordFormatType

레코드 형식의 유형입니다.

타입: 문자열

유효 값: JSON | CSV

필수 사항 여부: 예

**MappingParameters** 

애플리케이션을 생성하거나 업데이트할 때 애플리케이션 입력을 구성할 경우 스트리밍 소스의 레 코드 형식(예: JSON, CSV 또는 몇 개의 구분 기호로 구분된 레코드 필드)과 관련된 추가 매핑 정보 를 제공합니다.

유형: [MappingParameters객](#page-455-0)체

필수 여부: 아니요

참고

- [AWS SDK for C++](https://docs.aws.amazon.com/goto/SdkForCpp/kinesisanalytics-2015-08-14/RecordFormat)
- [AWS Java V2용 SDK](https://docs.aws.amazon.com/goto/SdkForJavaV2/kinesisanalytics-2015-08-14/RecordFormat)
- [AWS 루비 V3용 SDK](https://docs.aws.amazon.com/goto/SdkForRubyV3/kinesisanalytics-2015-08-14/RecordFormat)

## ReferenceDataSource

소스 정보(S3 버킷 이름 및 객체 키 이름), 생성된 인애플리케이션 테이블 이름 및 Amazon S3 객체의 데이터 요소를 인애플리케이션 테이블에 매핑하는 데 필요한 스키마를 제공하여 참조 데이터 소스를 지정합니다.

내용

ReferenceSchema

스트리밍 소스에서 데이터의 형식 및 각 데이터 요소가 애플리케이션 내 스트림에서 생성된 해당 열에 매핑되는 방법을 설명합니다.

유형: [SourceSchema객](#page-479-0)체

필수 여부: 예

**TableName** 

생성할 인애플리케이션 테이블 이름입니다.

유형: 문자열

길이 제약: 최소 길이 1. 최대 길이 32.

필수 여부: 예

S3ReferenceDataSource

참조 데이터를 포함하는 S3 버킷과 객체를 식별합니다. 또한 Amazon Kinesis Analytics가 이 객체 를 읽기 위해 사용할 수 있는 IAM 역할을 식별합니다. Amazon Kinesis Analytics 애플리케이션 로 드는 데이터를 한 번만 참조합니다. 데이터가 변경될 경우 데이터를 애플리케이션으로 다시 로드하 도록 트리거하는 UpdateApplication 작업을 호출합니다.

유형: [S3ReferenceDataSource객](#page-473-0)체

필수 여부: 아니요

### 참고

언어별 AWS SDK 중 하나에서 이 API를 사용하는 방법에 대한 자세한 내용은 다음을 참조하십시오.

• [AWS SDK for C++](https://docs.aws.amazon.com/goto/SdkForCpp/kinesisanalytics-2015-08-14/ReferenceDataSource)

- [AWS Java V2용 SDK](https://docs.aws.amazon.com/goto/SdkForJavaV2/kinesisanalytics-2015-08-14/ReferenceDataSource)
- [AWS 루비 V3용 SDK](https://docs.aws.amazon.com/goto/SdkForRubyV3/kinesisanalytics-2015-08-14/ReferenceDataSource)

## ReferenceDataSourceDescription

### 애플리케이션에 구성된 준거 데이터 소스를 설명합니다.

## 내용

#### ReferenceId

준거 데이터 소스의 ID. 이 ID는 작업을 사용하여 [AddApplicationReferenceDataSource참](https://docs.aws.amazon.com/kinesisanalytics/latest/dev/API_AddApplicationReferenceDataSource.html)조 데이터 소스를 애플리케이션에 추가할 때 Amazon Kinesis Analytics에서 할당하는 ID입니다.

유형: 문자열

길이 제약: 최소 길이 1. 최대 길이는 50.

패턴: [a-zA-Z0-9 .-]+

필수 사항 여부: Yes

S3ReferenceDataSourceDescription

S3 버킷 명칭과 준거 데이터를 포함하는 객체 키 명칭을 제공합니다. 또한 Amazon Kinesis Analytics가 Amazon S3 객체를 읽고 애플리케이션 내 참조 표를 채우는 데 맡길 수 있는 IAM 역할 의 Amazon 리소스 이름(ARN) 도 제공합니다.

유형: [S3ReferenceDataSourceDescription객](#page-475-0)체

필수 여부: 예

TableName

특정 준거 데이터 소스 구성으로 생성된 애플리케이션 내 표 명칭.

유형: 문자열

길이 제약: 최소 길이 1. 최대 길이 32.

필수 여부: 예

### ReferenceSchema

스트리밍 소스에서 데이터의 형식 및 각 데이터 요소가 애플리케이션 내 스트림에서 생성된 해당 열에 매핑되는 방법을 설명합니다.

유형: [SourceSchema객](#page-479-0)체
# 필수 여부: 아니요

# 참고

- [AWS SDK for C++](https://docs.aws.amazon.com/goto/SdkForCpp/kinesisanalytics-2015-08-14/ReferenceDataSourceDescription)
- [AWS Java V2용 SDK](https://docs.aws.amazon.com/goto/SdkForJavaV2/kinesisanalytics-2015-08-14/ReferenceDataSourceDescription)
- [AWS 루비 V3용 SDK](https://docs.aws.amazon.com/goto/SdkForRubyV3/kinesisanalytics-2015-08-14/ReferenceDataSourceDescription)

# ReferenceDataSourceUpdate

애플리케이션의 준거 데이터 소스 구성을 업데이트하는 경우 이 객체는 업데이트된 모든 값 (예: 원본 버킷 명칭 및 객체 키 명칭), 생성된 애플리케이션 내 표 명칭 및 Amazon S3 객체의 데이터를 생성된 애플리케이션 내 참조 표에 매핑하는 업데이트된 매핑 정보를 제공합니다.

# 내용

#### ReferenceId

업데이트 중인 준거 데이터 소스의 ID. [DescribeApplication](https://docs.aws.amazon.com/kinesisanalytics/latest/dev/API_DescribeApplication.html)작업을 사용하여 이 값을 가져올 수 있습 니다.

유형: 문자열

길이 제약: 최소 길이 1. 최대 길이는 50.

패턴: [a-zA-Z0-9\_.-]+

필수 사항 여부: Yes

ReferenceSchemaUpdate

스트리밍 소스에서 데이터의 형식 및 각 데이터 요소가 애플리케이션 내 스트림에서 생성된 해당 열에 매핑되는 방법을 설명합니다.

유형: [SourceSchema객](#page-479-0)체

필수 항목 여부: 아니요

S3ReferenceDataSourceUpdate

Amazon Kinesis Analytics가 사용자를 대신하여 Amazon S3 객체를 읽고 애플리케이션 내 참조 표 를 채우는 데 맡길 수 있는 S3 버킷 명칭, 객체 키 명칭 및 IAM 역할을 설명합니다.

유형: [S3ReferenceDataSourceUpdate객](#page-477-0)체

필수 항목 여부: 아니요

TableNameUpdate

이 업데이트로 생성되는 애플리케이션 내 표 명칭.

유형: 문자열

길이 제약: 최소 길이 1. 최대 길이 32.

필수 여부: 아니요

# 참고

- [AWS SDK for C++](https://docs.aws.amazon.com/goto/SdkForCpp/kinesisanalytics-2015-08-14/ReferenceDataSourceUpdate)
- [AWS Java V2용 SDK](https://docs.aws.amazon.com/goto/SdkForJavaV2/kinesisanalytics-2015-08-14/ReferenceDataSourceUpdate)
- [AWS 루비 V3용 SDK](https://docs.aws.amazon.com/goto/SdkForRubyV3/kinesisanalytics-2015-08-14/ReferenceDataSourceUpdate)

# S3Configuration

S3 버킷의 Amazon 리소스 이름(ARN), 버킷에 액세스하는 데 사용되는 IAM 역할의 ARN, 데이터가 포 함된 Amazon S3 객체의 명칭 등 Amazon S3 데이터 소스에 대한 설명을 제공합니다.

# 내용

#### BucketARN

데이터가 들어있는 S3 버킷의 명칭.

유형: 문자열

길이 제약: 최소 길이는 1. 최대 길이는 2,048.

패턴: arn:.\*

필수 여부: 예

#### FileKey

데이터가 들어있는 객체의 명칭.

유형: 문자열

길이 제약: 최소 길이 1. 최대 길이는 1,024.

필수 여부: 예

#### RoleARN

데이터 액세스에 사용되는 역할의 IAM ARN.

유형: 문자열

길이 제약: 최소 길이는 1. 최대 길이는 2,048.

패턴: arn:.\*

필수 여부: 예

# 참고

- [AWS SDK for C++](https://docs.aws.amazon.com/goto/SdkForCpp/kinesisanalytics-2015-08-14/S3Configuration)
- [AWS Java V2용 SDK](https://docs.aws.amazon.com/goto/SdkForJavaV2/kinesisanalytics-2015-08-14/S3Configuration)
- [AWS 루비 V3용 SDK](https://docs.aws.amazon.com/goto/SdkForRubyV3/kinesisanalytics-2015-08-14/S3Configuration)

# S3ReferenceDataSource

참조 데이터를 포함하는 S3 버킷과 객체를 식별합니다. 또한 Amazon Kinesis Analytics가 이 객체를 읽 기 위해 사용할 수 있는 IAM 역할을 식별합니다.

Amazon Kinesis Analytics 애플리케이션 로드는 데이터를 한 번만 참조합니다. 데이터가 변경되면 [UpdateApplication](https://docs.aws.amazon.com/kinesisanalytics/latest/dev/API_UpdateApplication.html)작업을 호출하여 애플리케이션으로 데이터를 다시 로드하도록 트리거합니다.

#### 내용

BucketARN

S3 버킷의 Amazon 리소스 이름(ARN).

유형: 문자열

길이 제약: 최소 길이는 1. 최대 길이는 2,048.

패턴: arn:.\*

필수 사항 여부: Yes

#### FileKey

참조 데이터를 포함하는 객체 키 이름입니다.

유형: 문자열

길이 제약: 최소 길이 1. 최대 길이는 1,024.

필수 여부: 예

#### ReferenceRoleARN

서비스에서 자동으로 데이터를 읽기 위해 수임할 수 있는 IAM 역할의 ARN입니다. 이 역할은 객체 에 대해 s3:GetObject 작업을 수행할 수 있는 권한과, Amazon Kinesis Analytics 서비스 보안 주 체가 이 역할을 수임하도록 허용하는 신뢰 정책이 있어야 합니다.

유형: 문자열

길이 제약: 최소 길이는 1. 최대 길이는 2,048.

패턴: arn:.\*

#### 필수 여부: 예

# 참고

- [AWS SDK for C++](https://docs.aws.amazon.com/goto/SdkForCpp/kinesisanalytics-2015-08-14/S3ReferenceDataSource)
- [AWS Java V2용 SDK](https://docs.aws.amazon.com/goto/SdkForJavaV2/kinesisanalytics-2015-08-14/S3ReferenceDataSource)
- [AWS 루비 V3용 SDK](https://docs.aws.amazon.com/goto/SdkForRubyV3/kinesisanalytics-2015-08-14/S3ReferenceDataSource)

# S3ReferenceDataSourceDescription

참조 데이터를 저장하는 버킷 명칭과 객체 키 명칭을 제공합니다.

# 내용

#### BucketARN

S3 버킷의 Amazon 리소스 이름(ARN).

#### 유형: 문자열

길이 제약: 최소 길이는 1. 최대 길이는 2,048.

패턴: arn:.\*

필수 여부: 예

#### FileKey

Amazon S3 객체 키 명칭.

유형: 문자열

길이 제약: 최소 길이 1. 최대 길이는 1,024.

필수 여부: 예

ReferenceRoleARN

Amazon Kinesis Analytics가 사용자를 대신하여 Amazon S3 객체를 읽고 애플리케이션 내 참조 표 를 채울 수 있는 IAM 역할의 ARN입니다.

유형: 문자열

길이 제약: 최소 길이는 1. 최대 길이는 2,048.

패턴: arn:.\*

필수 여부: 예

# 참고

- [AWS SDK for C++](https://docs.aws.amazon.com/goto/SdkForCpp/kinesisanalytics-2015-08-14/S3ReferenceDataSourceDescription)
- [AWS Java V2용 SDK](https://docs.aws.amazon.com/goto/SdkForJavaV2/kinesisanalytics-2015-08-14/S3ReferenceDataSourceDescription)
- [AWS 루비 V3용 SDK](https://docs.aws.amazon.com/goto/SdkForRubyV3/kinesisanalytics-2015-08-14/S3ReferenceDataSourceDescription)

# <span id="page-477-0"></span>S3ReferenceDataSourceUpdate

Amazon Kinesis Analytics가 사용자를 대신하여 Amazon S3 객체를 읽고 애플리케이션 내 참조 표를 채우는 데 맡길 수 있는 S3 버킷 명칭, 객체 키 명칭 및 IAM 역할을 설명합니다.

# 내용

BucketARNUpdate

S3 버킷의 Amazon 리소스 이름(ARN).

유형: 문자열

길이 제약: 최소 길이는 1. 최대 길이는 2,048.

패턴: arn:.\*

Required: No

#### FileKeyUpdate

객체 키 명칭.

유형: 문자열

길이 제약: 최소 길이 1. 최대 길이 1024.

필수 여부: 아니요

ReferenceRoleARNUpdate

Amazon S3 객체를 읽고 애플리케이션 내 참조 표를 채우기 위해 Amazon Kinesis Analytics가 취할 수 있는 IAM 역할의 ARN.

유형: 문자열

길이 제약: 최소 길이는 1. 최대 길이는 2,048.

패턴: arn:.\*

필수 여부: 아니요

# 참고

- [AWS SDK for C++](https://docs.aws.amazon.com/goto/SdkForCpp/kinesisanalytics-2015-08-14/S3ReferenceDataSourceUpdate)
- [AWS Java V2용 SDK](https://docs.aws.amazon.com/goto/SdkForJavaV2/kinesisanalytics-2015-08-14/S3ReferenceDataSourceUpdate)
- [AWS 루비 V3용 SDK](https://docs.aws.amazon.com/goto/SdkForRubyV3/kinesisanalytics-2015-08-14/S3ReferenceDataSourceUpdate)

# <span id="page-479-0"></span>SourceSchema

스트리밍 소스에서 데이터의 형식 및 각 데이터 요소가 애플리케이션 내 스트림에서 생성된 해당 열에 매핑되는 방법을 설명합니다.

내용

RecordColumns

RecordColumn 객체의 목록.

유형: [RecordColumn객](#page-462-0)체 어레이

배열 멤버: 최소 항목 수는 1입니다. 최대 항목 수는 1000입니다.

필수 여부: 예

#### RecordFormat

스트리밍 소스에서 레코드의 형식을 지정합니다.

유형: [RecordFormat](#page-464-0)객체

필수 여부: 예

RecordEncoding

스트리밍 소스에서 레코드의 인코딩을 지정합니다. 예: UTF-8.

유형: String

패턴: UTF-8

필수 여부: 아니요

#### 참고

언어별 AWS SDK 중 하나에서 이 API를 사용하는 방법에 대한 자세한 내용은 다음을 참조하십시오.

- [AWS SDK for C++](https://docs.aws.amazon.com/goto/SdkForCpp/kinesisanalytics-2015-08-14/SourceSchema)
- [AWS Java V2용 SDK](https://docs.aws.amazon.com/goto/SdkForJavaV2/kinesisanalytics-2015-08-14/SourceSchema)
- [AWS 루비 V3용 SDK](https://docs.aws.amazon.com/goto/SdkForRubyV3/kinesisanalytics-2015-08-14/SourceSchema)

SourceSchema 470

# Tag

정의하여 리소스에 할당할 AWS 수 있는 키-값 쌍 (값은 선택 사항) 입니다. 이미 있는 태그를 지정하는 경우, 태그 값은 요청에서 지정한 값으로 대체됩니다. 애플리케이션 태그의 최대 수는 시스템 태그를 포함합니다. 사용자 정의 애플리케이션 태그의 최대 수는 50입니다. 자세한 설명은 [태그 사용하기를](https://docs.aws.amazon.com/kinesisanalytics/latest/dev/how-tagging.html) 참 조하십시오.

# 내용

#### Key

키값 태그의 키.

유형: 문자열

길이 제약: 최소 길이는 1. 최대 길이는 128.

필수 여부: 예

#### Value

키값 태그의 값. 값은 옵션입니다.

타입: 문자열

길이 제약: 최소 길이는 0. 최대 길이 256.

필수 여부: 아니요

# 참고

- [AWS SDK for C++](https://docs.aws.amazon.com/goto/SdkForCpp/kinesisanalytics-2015-08-14/Tag)
- [AWS Java V2용 SDK](https://docs.aws.amazon.com/goto/SdkForJavaV2/kinesisanalytics-2015-08-14/Tag)
- [AWS 루비 V3용 SDK](https://docs.aws.amazon.com/goto/SdkForRubyV3/kinesisanalytics-2015-08-14/Tag)

# Amazon Kinesis Data Analytics에 대한 설명서 이력

다음 표는 Amazon Kinesis Data Analytics의 최신 릴리스 이후 변경된 중요 사항에 대한 설명입니다.

- API 버전: 2015-08-14
- 최종 설명서 업데이트: 2019년 5월 8일

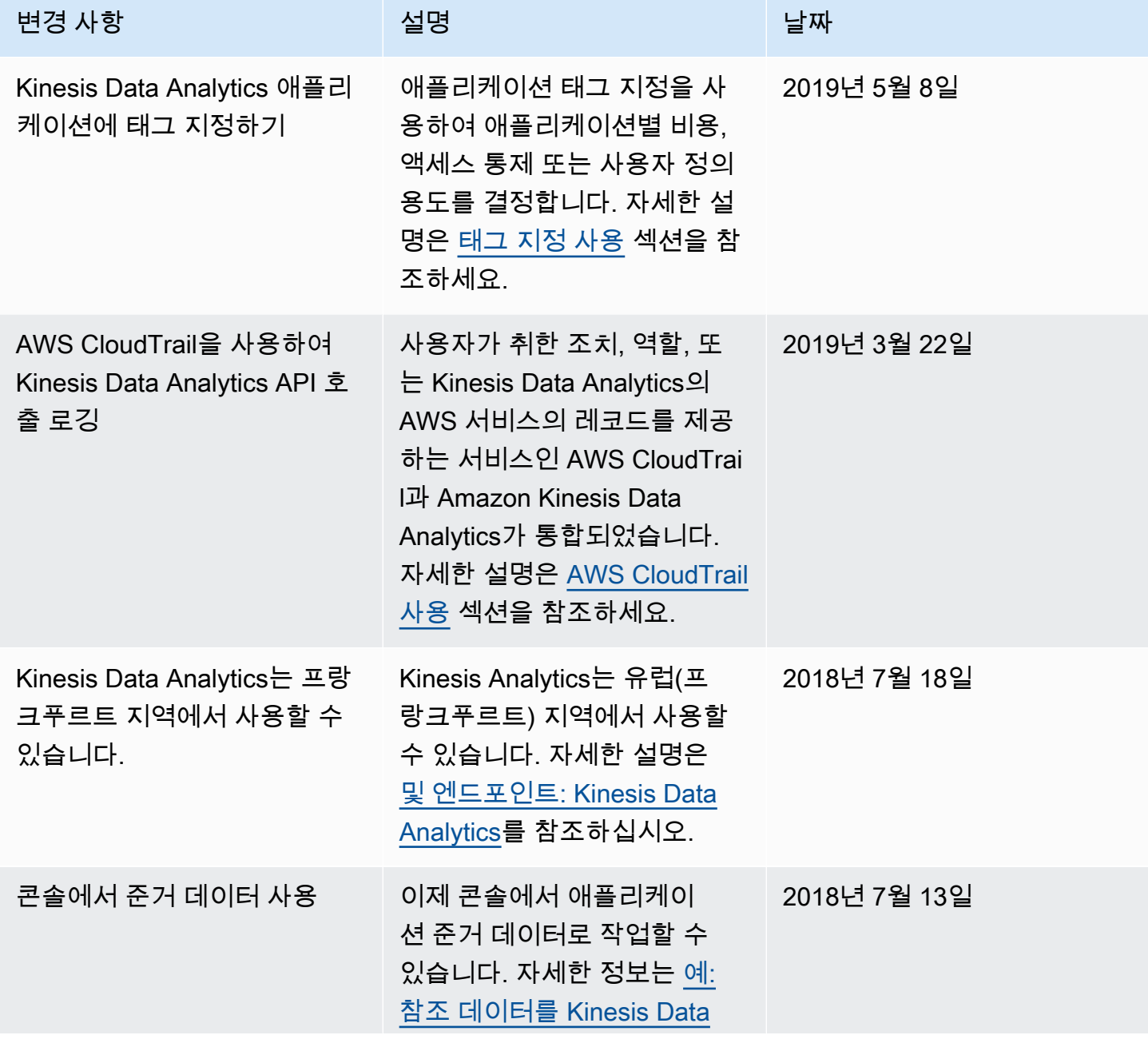

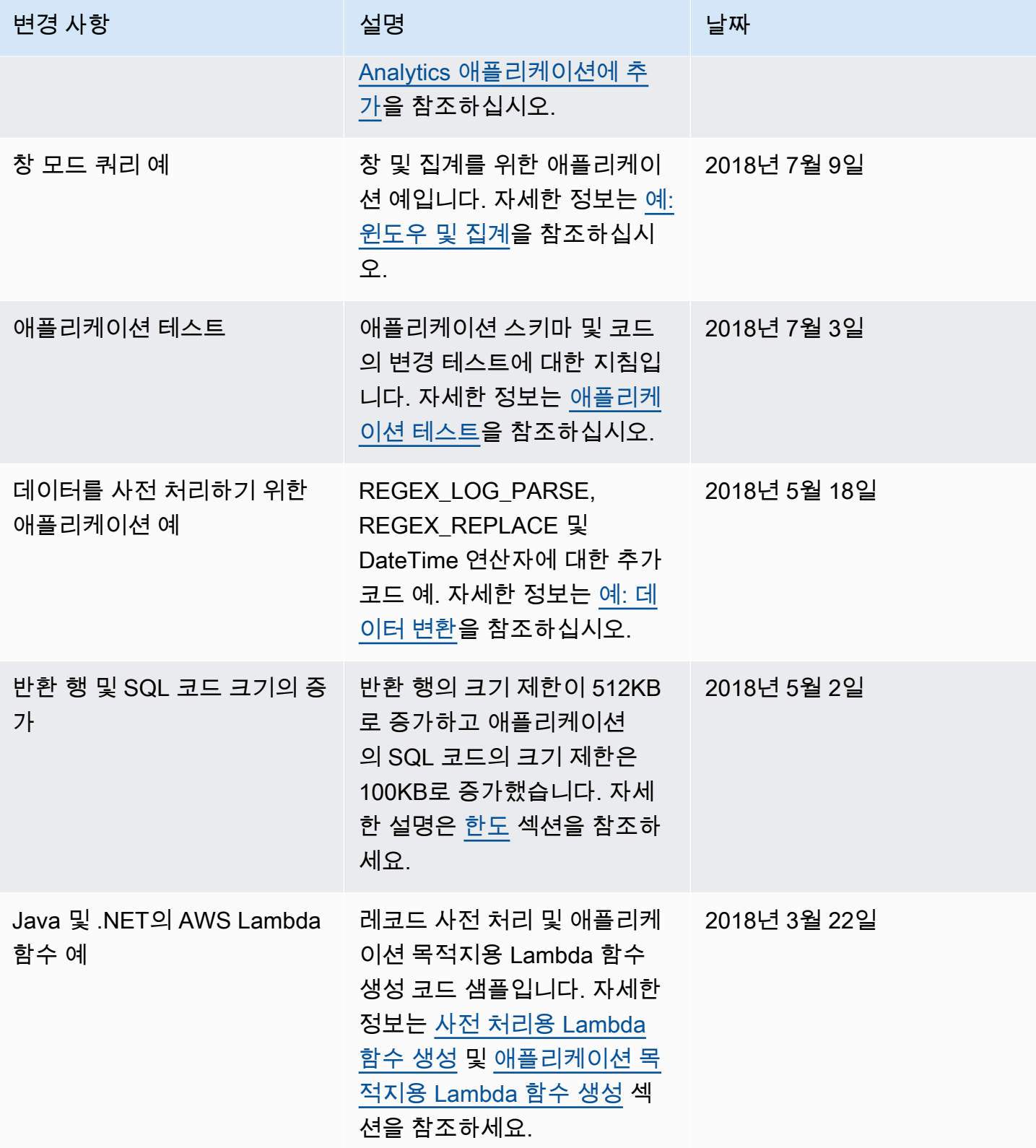

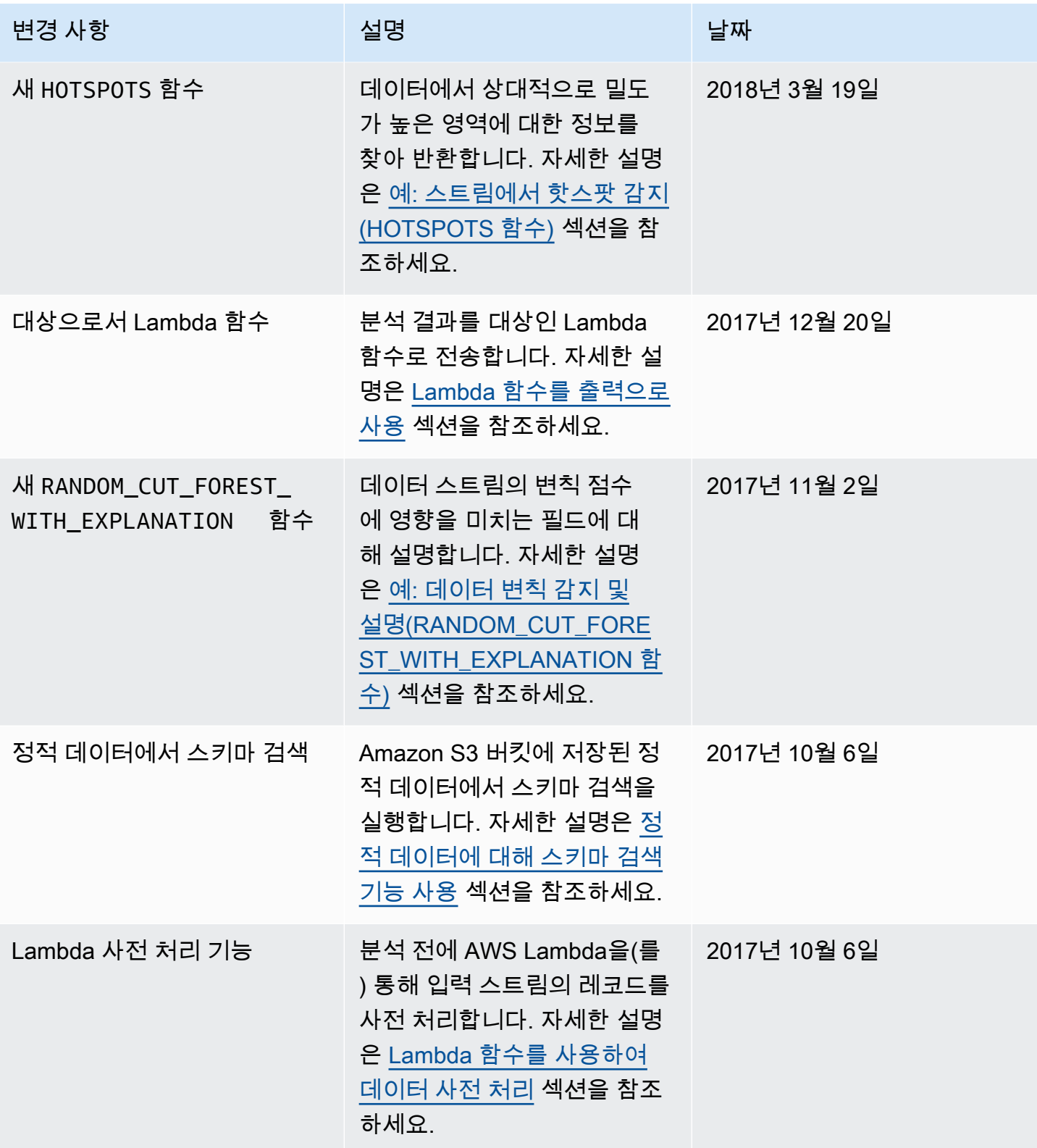

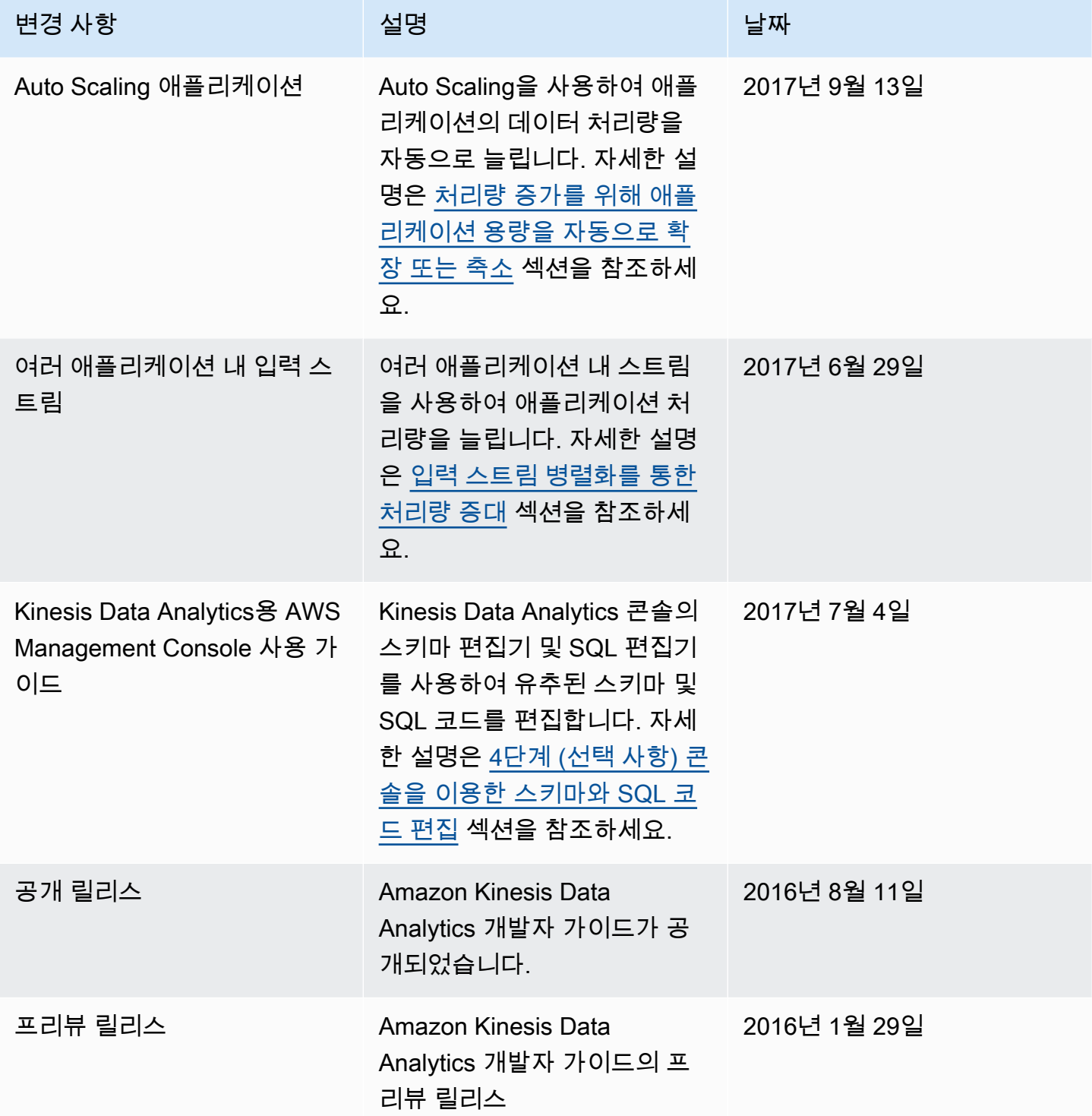

# AWS 용어집

최신 AWS 용어는 [AWS 용어집](https://docs.aws.amazon.com/glossary/latest/reference/glos-chap.html) 참조서의 AWS 용어집을 참조하세요.